Virtual I/O Server et Integrated Virtualization Manager - Guide des commandes

ESCALA Power7 ESCALA Power7

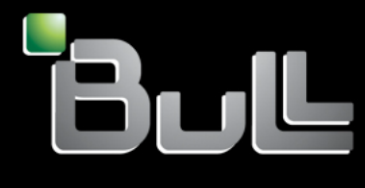

**REFERENCE 86 F1 39FF 07**

# Virtual I/O Server et Integrated Virtualization Manager - Guide des commandes

Les publications pour ESCALA Power7 concernent les modèles suivants :

- Bull Escala E1-700 (Power 710 / 8231-E2B)
- Bull Escala E1-705 (Power 710 / 8231-E1C)
- Bull Escala E2-700 / E2-700T (Power 720 / 8202-E4B)
- Bull Escala E2-705 / E2-705T (Power 720 / 8202-E4C)
- Bull Escala E3-700 (Power 730 / 8231-E2B)
- Bull Escala E3-705 (Power 730 / 8231-E2C)
- Bull Escala E4-700 / E4-700T (Power 740 / 8205-E6B)
- Bull Escala E4-705 (Power 740 / 8205-E6C)
- Bull Escala E5-700 (Power 750 / 8233-E8B)
- Bull Escala M6-700 (Power 770 / 9117-MMB)
- Bull Escala M6-705 (Power 770 / 9117-MMC)
- Bull Escala M6-715 (Power 770 / 9117-MMD)
- Bull Escala M7-700 (Power 780 / 9179-MHB)
- Bull Escala M7-705 (Power 780 / 9179-MHC)
- Bull Escala M7-715 (Power 780 / 9179-MHD)

Les références au modèle Power 755 / 8236-E8C sont sans objet.

# **Matériel**

#### **Novembre 2012**

BULL CEDOC 357 AVENUE PATTON B.P.20845 49008 ANGERS CEDEX 01 FRANCE

**REFERENCE 86 F1 39FF 07** L'avis juridique de copyright ci–après place le présent document sous la protection des lois de Copyright qui prohibent, sans s'y limiter, des actions comme la copie, la distribution, la modification et la création de produits dérivés.

Copyright © Bull SAS 2012

Imprimé en France

## **Marques déposées**

Toutes les marques citées dans ce manuel sont la propriété de leurs détenteurs respectifs.

Tous les noms de marques ainsi que les noms de produits matériels et/ou logiciels sont régis par le droit des marques et/ou des brevets.

La citation des noms de marques et de produits est purement informative et ne constitue pas une violation du droit des marques et/ou des brevets.

*Des corrections ou des modifications au contenu de ce document peuvent intervenir sans préavis. Bull SAS ne pourra pas être tenu pour responsable des éventuelles erreurs qui pourraient être contenues dans ce manuel, ni pour tout dommage pouvant résulter de son application.*

# **Table des matières**

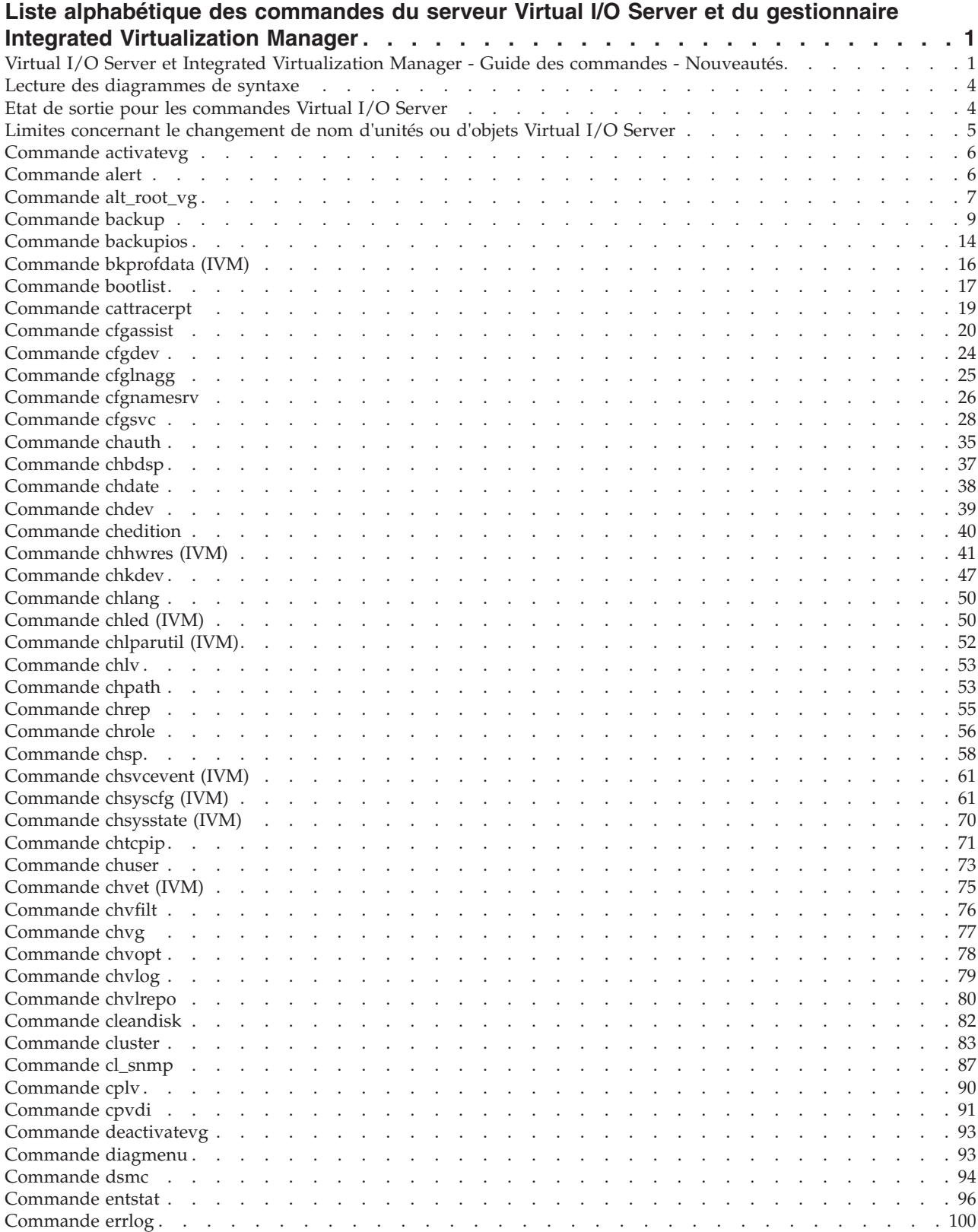

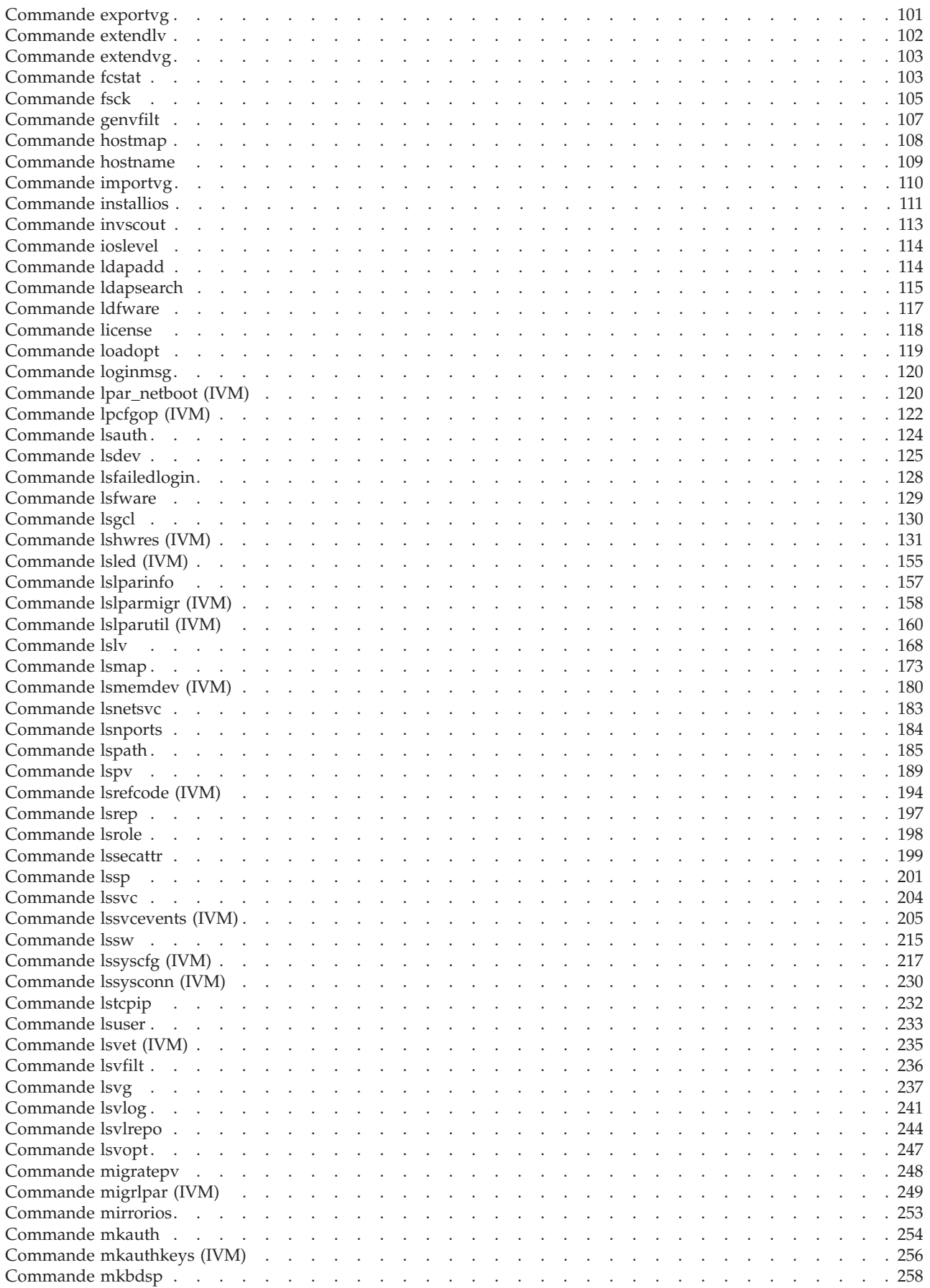

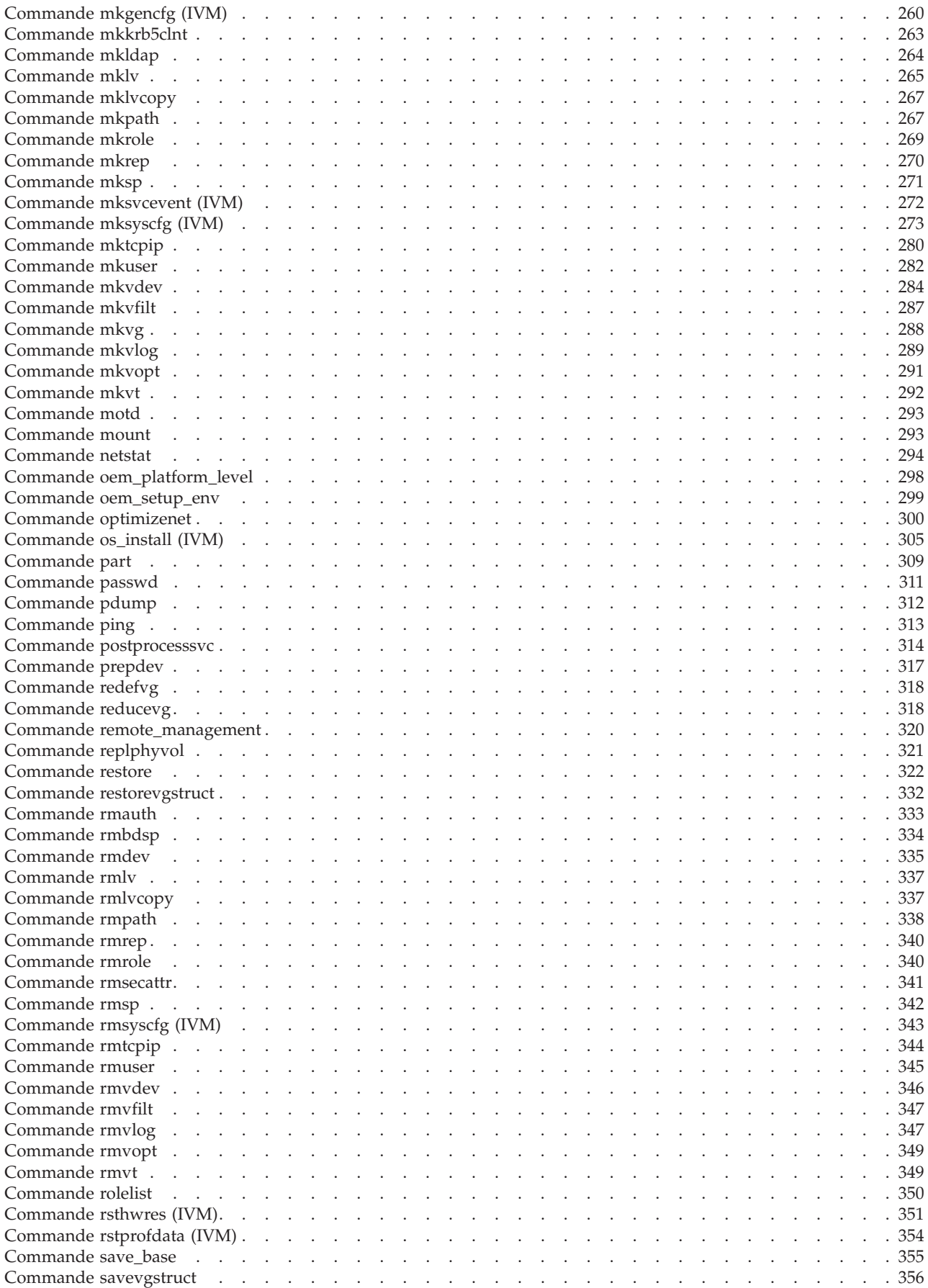

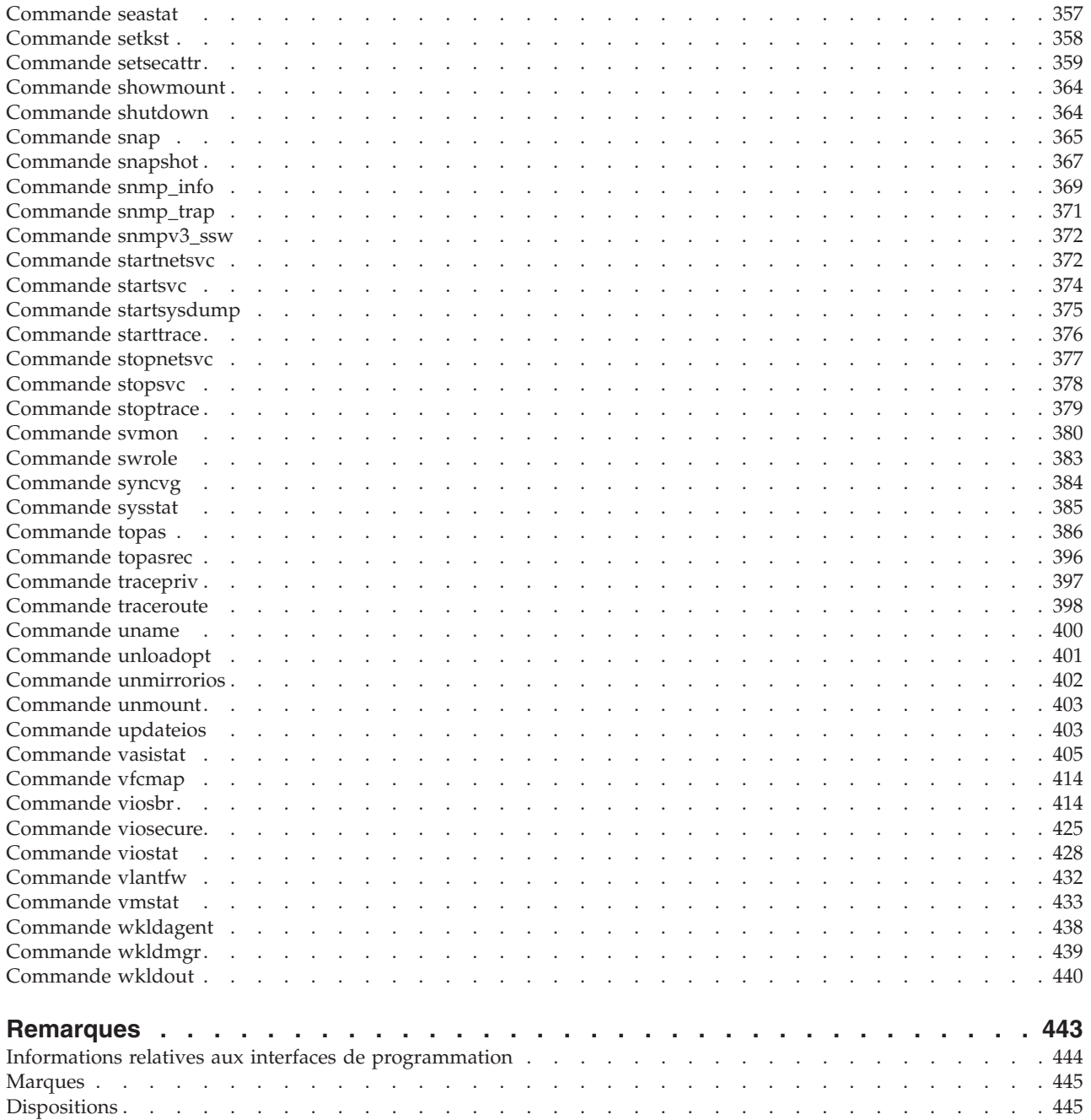

# <span id="page-8-0"></span>**Liste alphabétique des commandes du serveur Virtual I/O Server et du gestionnaire Integrated Virtualization Manager**

Cette rubrique contient des liens vers des informations relatives aux commandes du serveur Virtual I/O Server et du gestionnaire Integrated Virtualization Manager, y compris la syntaxe des instructions, des descriptions d'options et des exemples d'utilisation. Les commandes sont répertoriées en ordre alphabétique.

# **Virtual I/O Server et Integrated Virtualization Manager - Guide des commandes - Nouveautés**

Prenez connaissance des nouveautés et des modifications apportées à la rubrique Virtual I/O Server et Integrated Virtualization Manager - Guide des commandes (VIOS) depuis la dernière mise à jour de cette collection.

#### **Novembre 2012**

- v Mise à jour de la rubrique [«Etat de sortie pour les commandes Virtual I/O Server», à la page 4](#page-11-0) avec un nouveau code retour.
- v Ajout de la rubrique [«Limites concernant le changement de nom d'unités ou d'objets Virtual I/O](#page-12-0) [Server», à la page 5.](#page-12-0)
- v Ajout de la rubrique [«Commande part», à la page 309](#page-316-0) pour la prise en charge de la surveillance VIOS.
- v Mise à jour des rubriques suivantes pour la prise en charge des fonctions de la version 3 du pool de stockage partagé dans le système VIOS version 2.2.2.0 :
	- – [«Commande alert», à la page 6](#page-13-0)
	- – [«Commande chdev», à la page 39](#page-46-0)
	- – [«Commande chsp», à la page 58](#page-65-0)
	- – [«Commande chtcpip», à la page 71](#page-78-0)
	- – [«Commande cluster», à la page 83](#page-90-0)
	- – [«Commande hostmap», à la page 108](#page-115-0)
	- – [«Commande hostname», à la page 109](#page-116-0)
	- – [«Commande lsmap», à la page 173](#page-180-0)
	- – [«Commande lspv», à la page 189](#page-196-0)
	- – [«Commande lssp», à la page 201](#page-208-0)
	- – [«Commande mktcpip», à la page 280](#page-287-0)
	- – [«Commande mkvdev», à la page 284](#page-291-0)
	- – [«Commande rmdev», à la page 335](#page-342-0)
	- – [«Commande rmtcpip», à la page 344](#page-351-0)
	- – [«Commande viosbr», à la page 414](#page-421-0)
- v Mise à jour des rubriques suivantes :
	- – [«Commande mkbdsp», à la page 258](#page-265-0)
	- – [«Commande snap», à la page 365](#page-372-0)
	- – [«Commande snapshot», à la page 367](#page-374-0)
	- – [«Commande vasistat», à la page 405](#page-412-0)
	- – [«Commande viosecure», à la page 425](#page-432-0)

## **Mai 2012**

- v Ajout des nouvelles commandes suivantes pour la prise en charge du routage de réseau local intervirtuel :
	- – [«Commande chvfilt», à la page 76](#page-83-0)
	- – [«Commande genvfilt», à la page 107](#page-114-0)
	- – [«Commande lsvfilt», à la page 236](#page-243-0)
	- – [«Commande mkvfilt», à la page 287](#page-294-0)
	- – [«Commande rmvfilt», à la page 347](#page-354-0)
	- – [«Commande vlantfw», à la page 432](#page-439-0)
- v Mise à jour des rubriques suivantes :
	- – [«Commande chdev», à la page 39](#page-46-0)
	- – [«Commande cluster», à la page 83](#page-90-0)
	- – [«Commande lsmap», à la page 173](#page-180-0)
	- – [«Commande lssp», à la page 201](#page-208-0)
	- – [«Commande replphyvol», à la page 321](#page-328-0)
	- – [«Commande viosecure», à la page 425](#page-432-0)

#### **Décembre 2011**

- v Ajout de la rubrique [«Commande snapshot», à la page 367,](#page-374-0) qui comporte des informations sur la création d'un cluster (grappe) composé d'une ou de plusieurs partitions Virtual I/O Server (VIOS) connectées au pool de stockage partagé et qui ont accès au stockage distribué sur VIOS version 2.2.1.3, ou version suivante.
- v Mise à jour des rubriques [«Commande chsp», à la page 58,](#page-65-0) [«Commande cluster», à la page 83,](#page-90-0) [«Commande lsmap», à la page 173,](#page-180-0) [«Commande lspv», à la page 189,](#page-196-0) [«Commande lssp», à la page 201,](#page-208-0) [«Commande mkbdsp», à la page 258](#page-265-0) et [«Commande rmbdsp», à la page 334](#page-341-0) avec les informations relatives à la création d'un cluster d'une ou de plusieurs partitions VIOS connectées au pool de stockage partagé et qui ont accès au stockage distribué sur Virtual I/O Server (VIOS) version 2.2.1.3, ou version suivante.

#### **Octobre 2011**

- v Ajout des nouvelles commandes suivantes :
	- – [«Commande chvlog», à la page 79](#page-86-0)
	- – [«Commande chvlrepo», à la page 80](#page-87-0)
	- – [«Commande cleandisk», à la page 82](#page-89-0)
	- – [«Commande lsvlog», à la page 241](#page-248-0)
	- – [«Commande lsvlrepo», à la page 244](#page-251-0)
	- – [«Commande mkvlog», à la page 289](#page-296-0)
	- – [«Commande rmvlog», à la page 347](#page-354-0)
- v Mise à jour des commandes suivantes :
	- – [«Commande cfgassist», à la page 20](#page-27-0)
	- – [«Commande cfgsvc», à la page 28](#page-35-0)
	- – [«Commande cluster», à la page 83](#page-90-0)
	- – [«Commande hostname», à la page 109](#page-116-0)
	- – [«Commande lssp», à la page 201](#page-208-0)
	- – [«Commande lssvc», à la page 204](#page-211-0)
	- – [«Commande mkbdsp», à la page 258](#page-265-0)
	- – [«Commande mktcpip», à la page 280](#page-287-0)
- – [«Commande postprocesssvc», à la page 314](#page-321-0)
- – [«Commande startsvc», à la page 374](#page-381-0)
- – [«Commande stopsvc», à la page 378](#page-385-0)
- – [«Commande viosbr», à la page 414](#page-421-0)

#### **Mai 2011**

- v Ajout de la nouvelle commande [«Commande cleandisk», à la page 82,](#page-89-0) qui supprime les signatures des pools de stockage ou de cluster se trouvant sur le volume physique.
- v Mise à jour des commandes suivantes :
	- – [«Commande alert», à la page 6](#page-13-0)
	- – [«Commande cluster», à la page 83](#page-90-0)
	- – [«Commande viosbr», à la page 414](#page-421-0)

#### **Décembre 2010**

- Mise à jour de la rubrique suivante pour inclure les informations sur l'agent de mesure IBM<sup>®</sup> License Metric Tool :
	- – [«Commande cfgsvc», à la page 28](#page-35-0)
	- – [«Commande lssvc», à la page 204](#page-211-0)
	- – [«Commande postprocesssvc», à la page 314](#page-321-0)
	- – [«Commande startsvc», à la page 374](#page-381-0)
	- – [«Commande stopsvc», à la page 378](#page-385-0)
- v Ajout d'une nouvelle commande [«Commande chedition», à la page 40,](#page-47-0) qui gère les éditions sur le système Virtual I/O Server.
- v Ajout des nouvelles commandes suivantes qui existent dans le cadre du serveur Virtual I/O Server (version 2.2 ou ultérieure) :
	- – [«Commande alert», à la page 6](#page-13-0)
	- – [«Commande cluster», à la page 83](#page-90-0)
- v Mise à jour des nouvelles commandes suivantes qui existent dans le cadre du serveur Virtual I/O Server (version 2.2 ou ultérieure) :
	- – [«Commande cfgassist», à la page 20](#page-27-0)
	- – [«Commande chuser», à la page 73](#page-80-0)
	- – [«Commande chsp», à la page 58](#page-65-0)
	- – [«Commande chsp», à la page 58](#page-65-0)
	- – [«Commande lsmap», à la page 173](#page-180-0)
	- – [«Commande lspv», à la page 189](#page-196-0)
	- – [«Commande lssp», à la page 201](#page-208-0)
	- – [«Commande mkbdsp», à la page 258](#page-265-0)
	- – [«Commande mkuser», à la page 282](#page-289-0)
	- – [«Commande rmbdsp», à la page 334](#page-341-0)
	- – [«Commande viosbr», à la page 414](#page-421-0)

#### **Septembre 2010**

- v Ajout des nouvelles commandes suivantes qui existent dans le cadre de l'implémentation fonctionnelle du contrôle d'accès à base de rôles (RBAC) sur le serveur Virtual I/O Server :
	- – [«Commande chauth», à la page 35](#page-42-0)
	- – [«Commande chrole», à la page 56](#page-63-0)
	- – [«Commande lsauth», à la page 124](#page-131-0)
- <span id="page-11-0"></span>– [«Commande lsrole», à la page 198](#page-205-0)
- – [«Commande lssecattr», à la page 199](#page-206-0)
- – [«Commande mkauth», à la page 254](#page-261-0)
- – [«Commande mkrole», à la page 269](#page-276-0)
- – [«Commande rmauth», à la page 333](#page-340-0)
- – [«Commande rmrole», à la page 340](#page-347-0)
- – [«Commande rmsecattr», à la page 341](#page-348-0)
- – [«Commande rolelist», à la page 350](#page-357-0)
- – [«Commande setkst», à la page 358](#page-365-0)
- – [«Commande setsecattr», à la page 359](#page-366-0)
- – [«Commande swrole», à la page 383](#page-390-0)
- – [«Commande tracepriv», à la page 397](#page-404-0)
- v Mise à jour de la commande [«Commande mkvdev», à la page 284](#page-291-0) dans le cadre de la prise en charge de la copie homologue distante VIOS.

#### **Mars 2010**

v Ajout d'informations concernant les serveurs systèmes dotés d'un processeur POWER7.

## **Lecture des diagrammes de syntaxe**

Les diagrammes de syntaxe permettent de représenter la syntaxe de commande et se composent de symboles, tels des crochets ([ ]), des accolades ({ }) et des barres verticales (|). Vous trouverez ci-après un exemple d'instruction de syntaxe pour la commande **lsdev** :

**lsdev** { **-dev** *NomUnité* | **-plc** *CodeEmplacementPhysique* } [ **-child** ] [ **-field** *NomZone*... ] [ **-fmt** *Délimiteur* ]

Les conventions suivantes sont utilisées dans les instructions de syntaxe de commande :

- v Les éléments devant être entrés de manière littérale sur la ligne de commande sont en **gras**. Ces éléments incluent le nom de commande, les indicateurs et les caractères littéraux.
- v Les éléments représentant des variables devant être remplacées par un nom sont en *italique*. Ces éléments incluent les paramètres qui suivent les indicateurs et les paramètres lus par la commande, tels *Fichiers* et *Répertoires*.
- v Les paramètres placés entres crochets sont facultatifs.
- v Les paramètres placés entre accolades sont requis.
- v Les paramètres qui ne sont ni entre crochets, ni entre accolades sont requis.
- Une barre verticale indique que vous pouvez choisir un seul paramètre. Par exemple,  $[a \mid b]$  indique que vous pouvez choisir a, b ou aucun élément. De la même façon, {  $a | b$  } indique que vous devez choisir a ou b.
- v Les points de suspension ( ... ) signifient que le paramètre peut être répété sur la ligne de commande.
- v Le tiret ( ) représente l'entrée standard.

# **Etat de sortie pour les commandes Virtual I/O Server**

Le tableau ci-après définit les codes retour standard renvoyés par toutes les commandes Virtual I/O Server (VIOS). D'autres codes retour propres à différentes commandes sont définis dans les pages de description de celles-ci.

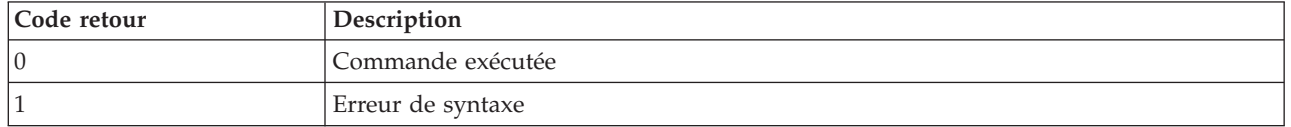

<span id="page-12-0"></span>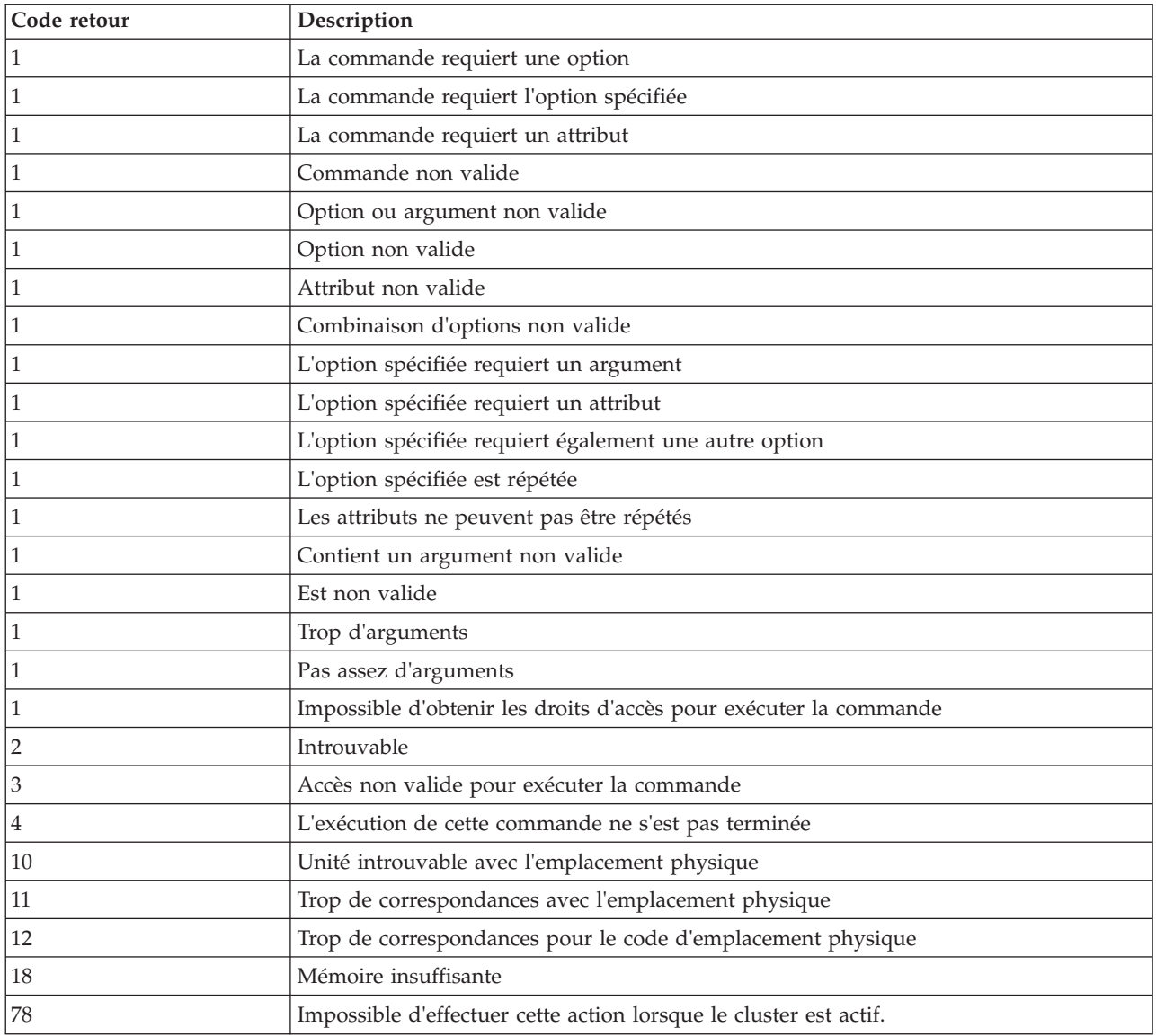

# **Limites concernant le changement de nom d'unités ou d'objets Virtual I/O Server**

Respectez les limites suivantes concernant le changement de nom des unités ou des objets qui se trouvent dans Virtual I/O Server (VIOS).

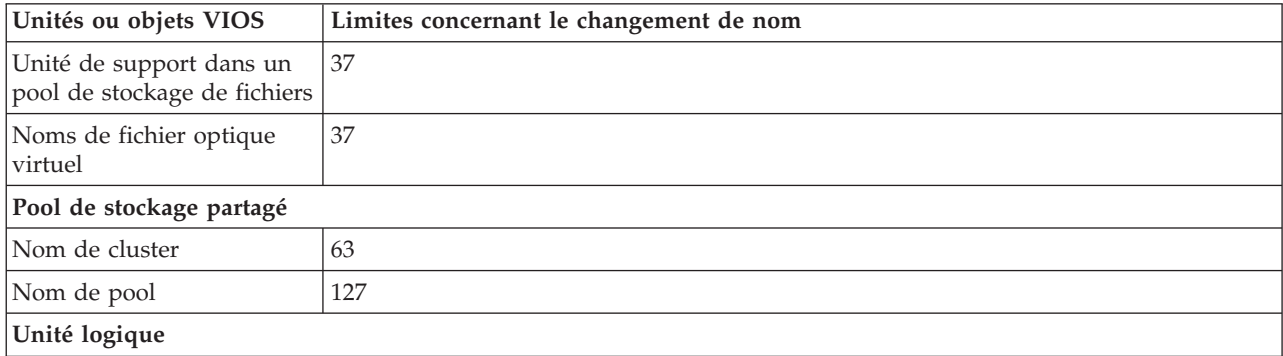

<span id="page-13-0"></span>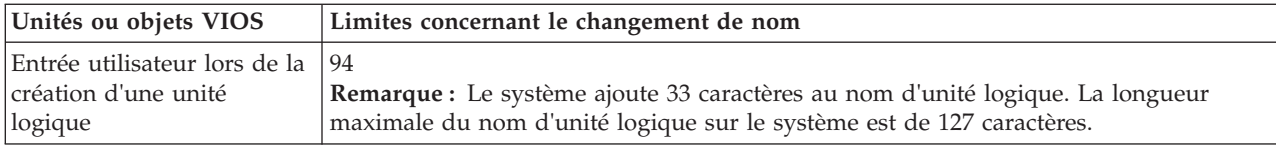

**Remarque :** Si la liste est longue lorsque vous répertoriez les objets à l'aide de commandes VIOS, utilisez l'option *-fmt* pour afficher le nom d'objet complet.

## **Commande activatevg**

#### **Fonction**

Active un groupe de volumes.

#### **Syntaxe**

**activatevg** [**[-f](#page-13-1)** ] *GroupeVolumes*

#### **Description**

La commande **activatevg** permet d'activer le groupe de volumes spécifié par le paramètre *GroupeVolumes* et tous les volumes logiques associés. Lorsqu'un groupe de volumes est activé, les partitions physiques sont synchronisées si elles ne sont pas à jour.

#### **Options**

<span id="page-13-1"></span>**-f** Permet d'activer un groupe de volumes qui ne dispose pas actuellement d'un quorum de disques disponibles.

#### **Etat de sortie**

Voir [«Etat de sortie pour les commandes Virtual I/O Server», à la page 4.](#page-11-0)

#### **Exemples**

1. Pour activer le groupe de volumes **vg03**, tapez : activatevg vg03

#### **Rubriques connexes**

Commandes **[mkvg](#page-295-1)**, **[chvg](#page-84-1)**, **[extendvg](#page-110-1)**, **[reducevg](#page-325-1)**, **[mirrorios](#page-260-1)**, **[unmirrorios](#page-409-1)**, **[lsvg](#page-244-1)**, **[deactivatevg](#page-100-1)**, **[importvg](#page-117-1)**, **[exportvg](#page-108-1)** et **[syncvg](#page-391-1)**.

#### **Commande alert**

#### **Fonction**

Définit, supprime et liste toutes les alertes pour un cluster et un pool de stockage.

## **Syntaxe**

Pour définir l'alerte :

**alert [-set](#page-14-1) [-clustername](#page-14-2)** *nom\_cluster* **-spname** *[pool\\_stockage](#page-14-3)* [**[-type](#page-14-4)** {**threshold** | **overcommit**}] **[-value](#page-14-5)** *valeur*

<span id="page-14-0"></span>Pour annuler l'alerte :

**alert [-unset](#page-14-6) [-clustername](#page-14-2)** *nom\_cluster* **-spname** *[pool\\_stockage](#page-14-3)* [**[-type](#page-14-4)** {**threshold** | **overcommit**}]

Pour lister toutes les alertes:

**alert [-list](#page-14-7) [-clustername](#page-14-2)** *nom\_cluster* **-spname** *[pool\\_stockage](#page-14-3)* [**[-type](#page-14-4)** {**threshold** | **overcommit**}]

#### **Description**

La commande **alert** définit, supprime et liste toutes les alertes pour un cluster et un pool de stockage. Si l'option **-type** est incluse, cette commande effectue l'action en fonction du type d'alerte spécifié. La valeur de l'option **-type** peut être threshold pour l'espace disponible ou overcommit pour l'espace de sursollicitation. Lors d'opérations *set* ou *unset*, la valeur par défaut pour l'option **-type** est threshold. Si l'option **-type** n'est pas spécifiée, toutes les alertes sont répertoriées. L'option **-value** est exprimée en pourcentages.

## **Options**

<span id="page-14-7"></span><span id="page-14-4"></span><span id="page-14-3"></span><span id="page-14-2"></span><span id="page-14-1"></span>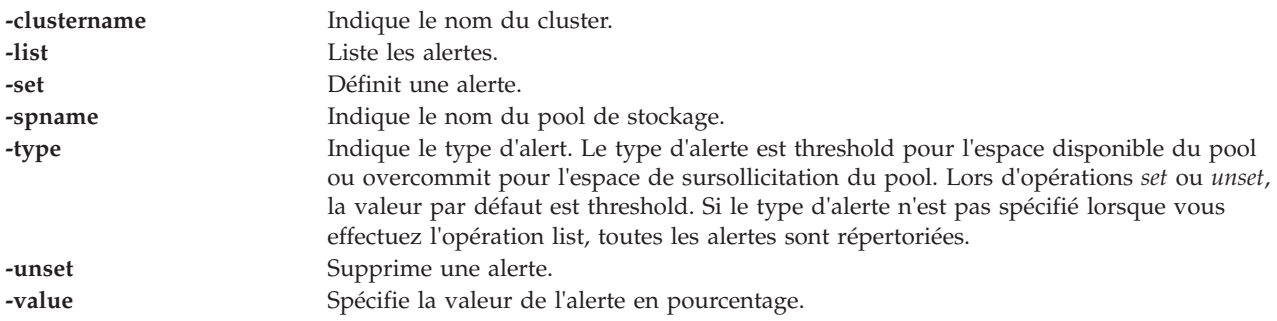

#### <span id="page-14-6"></span><span id="page-14-5"></span>**Exemples**

1. Pour répertorier des alertes dans le pool de stockage, entrez la commande suivante :

alert -list -clustername newcluster -spname sp

Le système affiche la sortie suivante :

PoolName: sp PoolID: 00000000097E5568000000004FC89343 ThresholdPercent: 80 OvercommitPercent: 20

2. Pour définir une alerte relative à l'espace disponible dans le pool de stockage, entrez la commande suivante :

```
alert -set -clustername newcluster -spname sp -type threshold -value 70
```
3. Pour définir une alerte relative à l'espace de sursollicitation dans le pool de stockage, entrez la commande suivante :

alert -set -clustername newcluster -spname sp -type overcommit -value 20

# **Commande alt\_root\_vg**

#### **Fonction**

Crée sur un autre disque une copie (clones) du système d'exploitation en cours d'exécution.

#### **Syntaxe**

**alt\_root\_vg** [**[-g](#page-15-0)**][**[-z](#page-15-1)**] [**[-bundle](#page-15-2)** *nom\_regroupement* **[-location](#page-15-3)** *emplacement\_images*] **[-target](#page-15-4)** *disques\_cible...*

## **Description**

La commande **alt\_root\_vg** permet aux utilisateurs de copier le groupe de volumes root en cours sur un autre disque et de mettre à jour le système d'exploitation par rapport au niveau du fixpack suivant sans que la machine soit indisponible pendant une longue période. Cette action peut être effectuée en créant une copie du groupe de volumes root en cours sur un autre disque et en appliquant de manière simultanée les mises à jour du fixpack. Si nécessaire, la commande **bootlist** peut être exécutée après l'initialisation du nouveau disque et la liste des unités d'amorçage peut être modifiée afin que l'initialisation s'effectue sur le niveau précédent du système d'exploitation.

**Remarque :** *disque\_cible* ne peut pas être un volume physique affecté à un pool de mémoire partagée (qu'une partition de mémoire partagée utilise comme unité d'espace de pagination).

Le clonage du groupe de volumes root en cours d'exécution permet à l'utilisateur de créer une copie de sauvegarde du groupe de volumes root. Cette copie peut être utilisée en tant que sauvegarde en cas d'échec du groupe de volumes root ou elle peut être modifiée via l'installation de mises à jour supplémentaires. Vous pouvez cloner un système 1.3.0.0 puis installer des mises à jour afin que le groupe de volumes root cloné soit au niveau 1.3.0.0-FP8.0. Cette action met à jour le système alors qu'il est en cours d'exécution. La réinitialisation à partir du nouveau groupe de volumes root fait que le système en cours d'exécution passe au niveau 1.3.0.0-FP8.0. Si un incident survient à ce niveau, le fait de changer la liste des unités d'amorçage sur le disque 1.3.0.0 et d'effectuer une réinitialisation ramène le système au niveau 1.3.0.0. Il est également possible de cloner le groupe de volumes root et d'appliquer des correctifs individuels, de réinitialiser le système et de tester ces correctifs et de réinitialiser le groupe de volumes root à son état d'origine lorsqu'un incident survient.

A la fin de l'installation, un groupe de volumes, altinst\_rootvg, est conservé sur les disques cible à l'état désactivé en tant que marque de réservation. Lorsqu'il est activé, il indique qu'il n'est propriétaire d'aucun volume logique. Toutefois, le groupe de volumes contient des volumes logiques mais ils ont été retirés du gestionnaire d'objets car leurs noms entrent en conflit avec les noms des volumes logiques sur le système en cours d'exécution. N'effectuez pas de modification pour le groupe de volumes altinst\_rootvg. A la place, conservez la définition en tant que marque de réservation.

Après la réinitialisation à partir du nouveau disque, l'ancien groupe de volumes root s'affiche dans une liste lspv sous la forme d'old\_rootvg et inclut tous les disques dans le groupe de volumes root d'origine. Cet ancien groupe de volumes root est défini comme inactif lors de la réinitialisation.

Si un retour au groupe de volumes racine d'origine est nécessaire, la commande bootlist permet d'effectuer une réinitialisation à partir du groupe de volumes root d'origine.

#### **Options**

<span id="page-15-4"></span><span id="page-15-3"></span><span id="page-15-2"></span><span id="page-15-1"></span><span id="page-15-0"></span>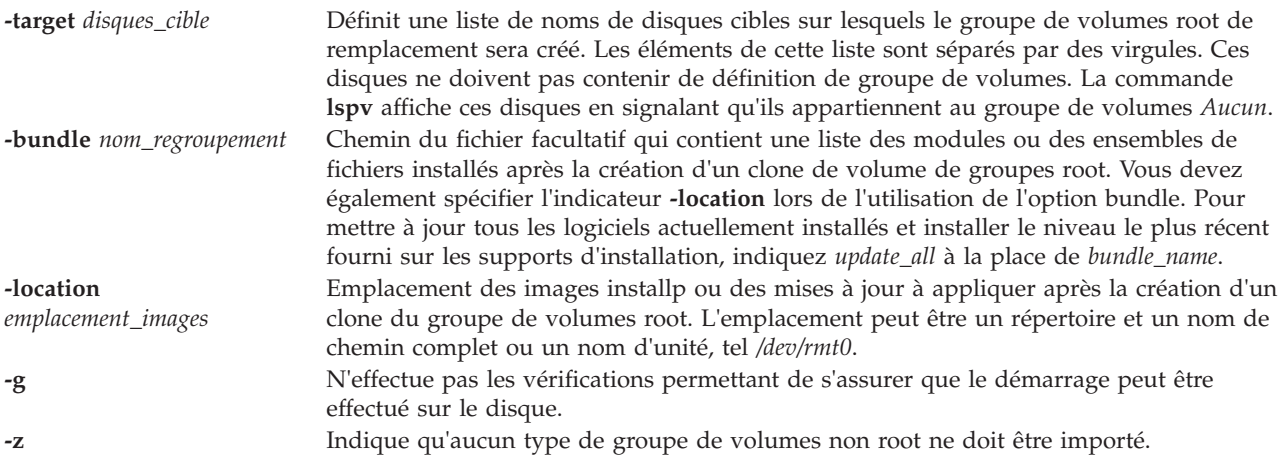

#### <span id="page-16-0"></span>**Etat de sortie**

Voir [«Etat de sortie pour les commandes Virtual I/O Server», à la page 4.](#page-11-0)

#### **Exemples**

Pour créer une liste des unités d'amorçage des unités logiques à utiliser lors du processus normal d'initialisation suivant, entrez les commandes suivantes :

alt root vg -target hdisk2 -bundle my bundle -location /tmp/update alt root vg -target hdisk2 -bundle my bundle -location /home/padmin

#### **Rubriques connexes**

Commande **[bootlist](#page-24-1)**.

# **Commande backup**

Pour sauvegarder un système de fichiers par i-node, spécifiez les paramètres *-Level* et *FileSystem*. Lorsqu'il est utilisé en conjonction avec l'indicateur **-u** , le paramètre *-Level* offre une méthode de conservation de la hiérarchie des sauvegardes incrémentielles pour chaque système de fichiers. Spécifiez l'indicateur **-u** et définissez le paramètre *-Level* sur n pour sauvegarder uniquement les fichiers qui ont été modifiés depuis la sauvegarde de niveau n-1. Les niveaux de sauvegarde possible vont de 0 à 9. Une sauvegarde de niveau 0 archive tous les fichiers dans le système de fichiers.

Le paramètre *FileSystem* peut spécifier soit le nom de l'unité physique (nom de bloc ou de ligne) soit le nom du répertoire dans lequel est monté le système de fichiers. Le système de fichiers par défaut est le système de fichiers racine (/).

Les utilisateurs doivent avoir un accès en lecture sur l'unité du système de fichiers (tel que /dev/hd4 ) ou bénéficier d'une autorisation de sauvegarde afin de pouvoir effectuer des sauvegardes par i\_node.

#### **Remarque :**

- 1. Vous devez d'abord démonter un système de fichiers avant de le sauvegarder par i-node. Si vous tentez de sauvegarder un système de fichiers monté, un message d'avertissement s'affiche. La commande **backup** continue, mais la sauvegarde créée contient alors des incohérences en raison des modifications qui ont pu se produire dans le système de fichiers pendant l'opération de sauvegarde.
- 2. La sauvegarde de systèmes de fichiers par i-node tronque l'**ID utilisateur** ou l'**ID groupe** des fichiers ayant un **ID utilisateur** ou **ID groupe** supérieur à 65535. Lorsqu'ils sont restaurés, ces fichiers peuvent avoir des valeurs différentes pour les attributs **ID utilisateur** et **ID groupe**. Pour conserver correctement ces valeurs, sauvegardez toujours par nom ces fichiers dont l'**ID utilisateur** ou l'**ID groupe** est supérieur à 65535.
- 3. Lors de la sauvegarde par i-node, vous ne pouvez archiver que des systèmes de fichiers JFS (Journaled File System). Sauvegardez tout système de fichiers non JFS par nom de fichier.

#### **Fonction**

Fichiers de sauvegarde et systèmes de fichiers.

#### **Syntaxe**

Pour sauvegarder les fichiers par nom :

**backup [-i](#page-19-0)** [ **[-b](#page-18-0)** *Nombre* ] [ **[-p](#page-19-1)** [ **[-e](#page-18-1)** *ExpressionRégulière* ]][ **[-E](#page-18-2)**{force|ignore|warn} ] [ **[-f](#page-19-2)** *Unité* ] [ **[-l](#page-19-3)** Nombre ] [ **[-U](#page-20-0)** ] [ **[-o](#page-19-4)** ] [ **[-q](#page-20-1)** ] [ **[-v](#page-20-2)** ]

Pour sauvegarder des systèmes de fichiers par i-node :

**backup** [ [ *[-Level](#page-20-3)* ] [ **[-b](#page-18-0)** *Nombre* ] [ **[-c](#page-18-3)** ] [ **[-f](#page-19-2)** *Unité* ] [ **[-L](#page-19-5)** *Longueur* ] [ **[-U](#page-20-0)** ] [ **[-u](#page-20-4)** ]][ *FileSystem* ]|[ **[-w](#page-20-5)** | **[-W](#page-20-6)** ]

#### **Description**

La commande **backup** crée des copies de vos fichiers sur un support de sauvegarde, tel qu'une bande magnétique ou une disquette. Les copies sont effectuées dans l'un des deux formats de sauvegarde :

- v Fichiers spécifiques sauvegardés par nom à l'aide de l'indicateur **-i**.
- v Système de fichiers entier sauvegardé par i-node à l'aide des paramètres *Level* et *FileSystem*.

Si vous émettez la commande **backup** sans aucun paramètre, le système de fichiers racine i-node de niveau 9 sauvegarde jusqu'à l'unité /dev/rfd0. La syntaxe par défaut est : -9uf/dev/rfd0 /dev/rhd4

L'unité de sauvegarde par défaut est /dev/rfd0. Si des indicateurs sont spécifiés et ne sont pas appropriés pour l'unité de sauvegarde spécifiée, la commande **backup** affiche un message d'erreur et poursuit la sauvegarde.

Une seule sauvegarde peut s'étendre sur plusieurs volumes.

#### **Remarque :**

- 1. L'exécution de la commande **backup** se traduit par la perte de tous les éléments précédemment stockés sur le support de sortie sélectionné.
- 2. L'intégrité des données de l'archive peut être compromise si un fichier est modifié pendant la sauvegarde du système. Maintenez l'activité du système au minimum pendant la procédure de sauvegarde du système.
- 3. Si une sauvegarde a été effectuée sur une unité de bande avec la taille de bloc de l'unité définie sur 0, il pourrait être difficile de restaurer les données depuis la bande sauf si la taille d'écriture par défaut a été utilisée avec la commande **backup**. la taille d'écriture par défaut pour la commande **backup** peut être lue par la commande **restore** lorsque la taille de bloc de l'unité de bande est 0.

En d'autres termes, l'indicateur **-b** ne doit pas être spécifié lorsque la taille de bloc de l'unité de bande est 0. Si l'indicateur **-b** de la commande **backup** est spécifié, et est différent de la taille par défaut, la même taille doit être spécifiée avec l'indicateur **-b** de la commande **restore** lorsque les fichiers archivés sont restaurés à partir de la bande.

#### **Sauvegarde des fichiers par nom**

Pour sauvegarder par nom, utilisez l'indicateur **-i**. La commande **backup** lit l'entrée standard pour les noms des fichiers à sauvegarder.

Les types de fichiers peuvent être des fichiers spéciaux, des fichiers standard, ou des répertoires. Lorsque le type de fichier est un répertoire, seul celui-ci est sauvegardé. Les fichiers sous le répertoire ne sont pas sauvegardés, sauf s'ils sont explicitement spécifiés.

#### **Remarque :**

- 1. Les fichiers sont restaurés à l'aide des mêmes noms de chemin d'accès que les fichiers archivés. C'est pourquoi afin de créer une sauvegarde pouvant être restaurée à partir de tout chemin d'accès, vous devez utiliser les noms de chemin d'accès complets pour les fichiers que vous souhaitez sauvegarder.
- 2. Lors de la sauvegarde de fichiers nécessitant plusieurs volumes, ne saisissez pas la liste des noms de fichiers depuis le clavier. Dirigez ou redirigez plutôt la liste depuis un fichier vers la commande **backup**.

Lorsque vous saisissez les noms de fichiers à partir du clavier et que le processus de sauvegarde nécessite une nouvelle bande ou disquette, la commande perd tout nom de fichier déjà saisi mais non encore sauvegardé. Pour éviter ce problème, ne saisissez chaque nom de fichier qu'après affichage du message archivé du fichier précédent. Le message archivé se compose du caractère a suivi du nom de fichier.

3. Si vous spécifiez l'indicateur **-p**, seuls les fichiers de moins de 2 Go sont regroupés.

#### **Sauvegarde de systèmes de fichiers par i-node**

## **Options**

<span id="page-18-3"></span><span id="page-18-2"></span><span id="page-18-1"></span><span id="page-18-0"></span>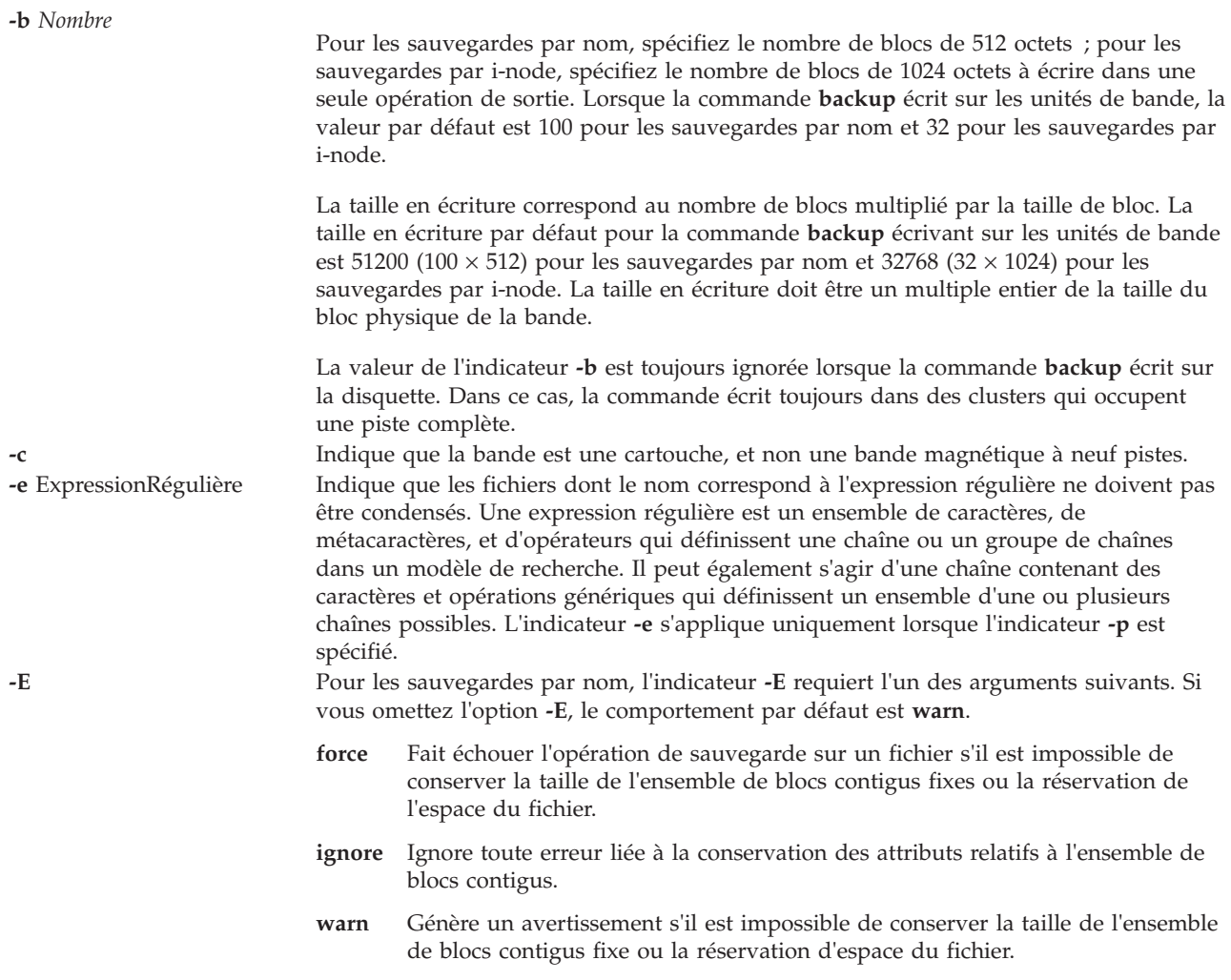

<span id="page-19-5"></span><span id="page-19-4"></span><span id="page-19-3"></span><span id="page-19-2"></span><span id="page-19-1"></span><span id="page-19-0"></span>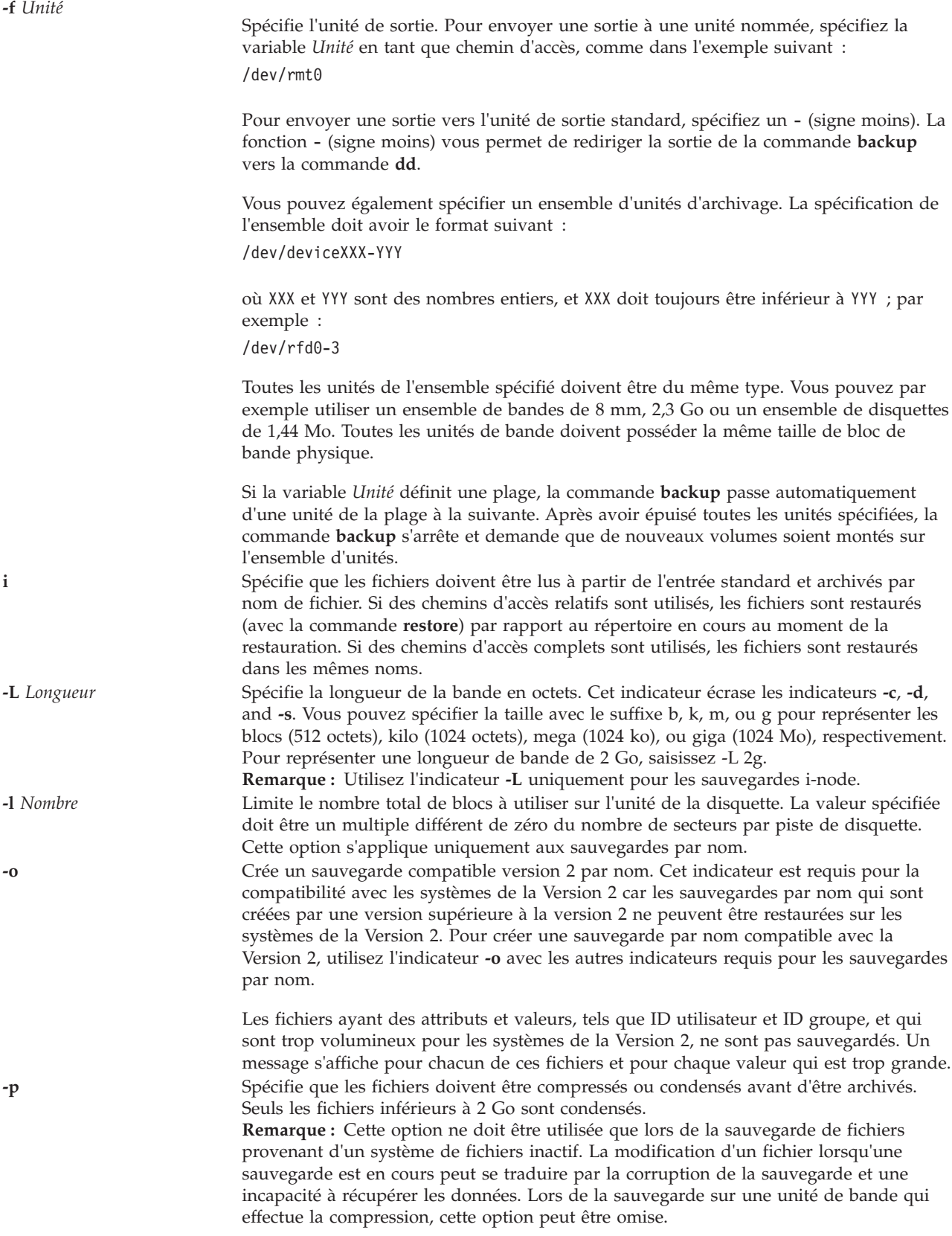

<span id="page-20-4"></span><span id="page-20-2"></span><span id="page-20-1"></span><span id="page-20-0"></span>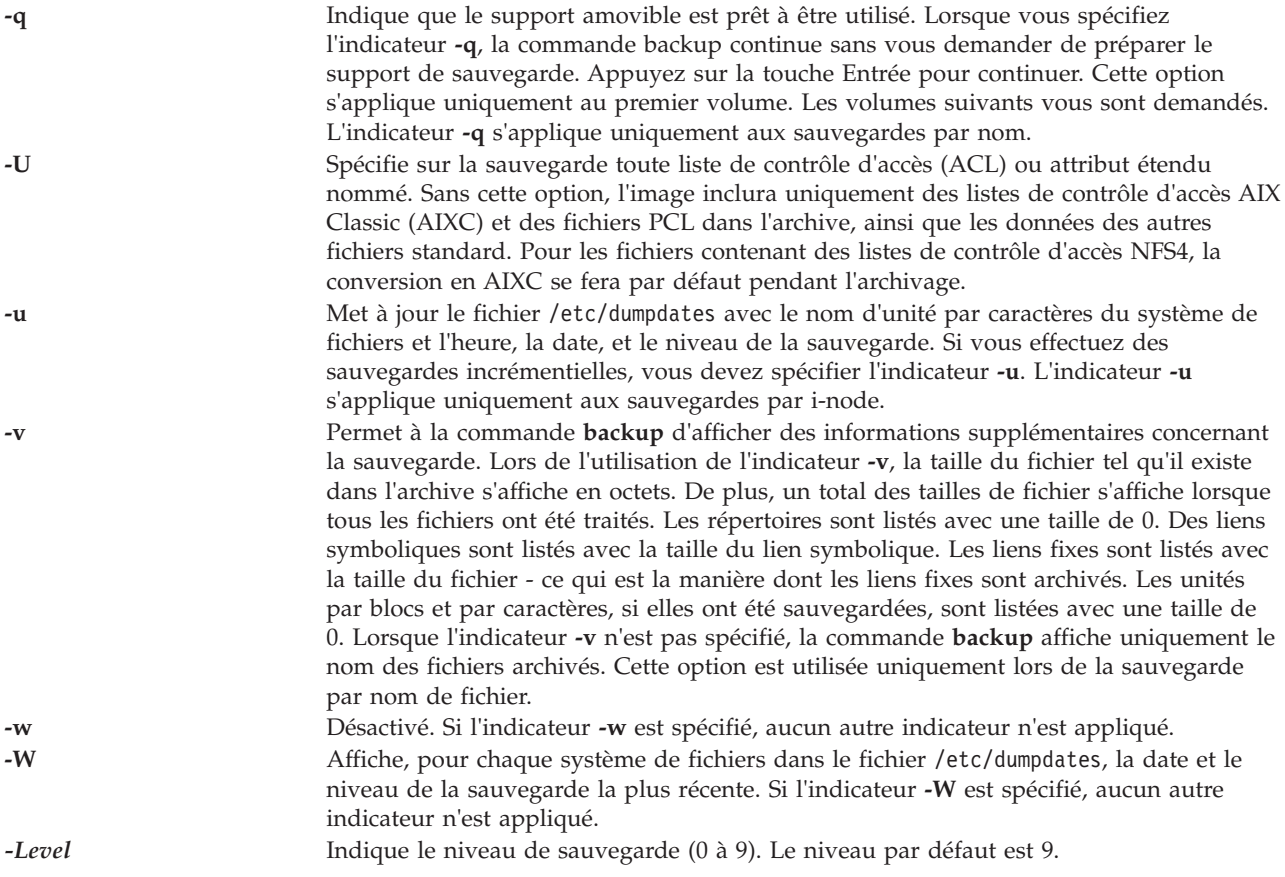

#### <span id="page-20-6"></span><span id="page-20-5"></span><span id="page-20-3"></span>**Etat de sortie**

Cette commande renvoie les valeurs de sortie suivantes :

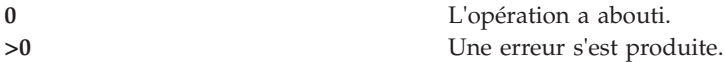

#### **Exemples**

1. Pour sauvegarder tous les fichiers et sous-répertoires dans le répertoire /home à l'aide des chemins d'accès complets, saisissez la commande suivante :

find /home -print | backup -i -f /dev/rmt0

L'indicateur **-i** spécifie que les fichiers seront lus depuis une entrée standard et archivés par le nom de fichier. La commande **find** génère une liste de tous les fichiers dans le répertoire /home. Les fichiers de cette liste sont des chemins d'accès complets. Le symbole | (barre verticale) permet la lecture de cette liste depuis une entrée standard par la commande **backup**. L'indicateur **-f** indique à la commande **backup** d'écrire les fichiers sur l'unité de bande /dev/rmt0. Dans la mesure où les fichiers sont archivés à l'aide des chemins d'accès complets, ils seront écrits avec les mêmes chemins d'accès lorsqu'ils seront restaurés.

2. Pour sauvegarder tous les fichiers et sous-répertoires dans le répertoire /home/padmin à l'aide des chemins d'accès relatifs, saisissez la commande suivante :

find . -print | backup -i -v -q

Chaque nom de fichier dans la liste généré par la commande **find** est précédé du ./ (point, barre oblique). Dans la mesure où les fichiers sont sauvegardés à l'aide des chemins d'accès relatifs, ils sont <span id="page-21-0"></span>écrits dans le répertoire en cours lorsqu'ils sont restaurés. La commande **-v** permet à la commande **backup** d'afficher des informations supplémentaires sur la sauvegarde. Les fichiers sont écrits sur l'unité de sauvegarde par défaut /dev/rfd0.

3. Pour sauvegarder le système de fichiers (racine) /, saisissez la commande suivante :

```
backup -0 -u -f /dev/rmt0 /
```
Le niveau 0 indique que tous les fichiers dans le système de fichiers (racine) / doivent être sauvegardés. L'indicateur **-u** permet à la commande backup de mettre à jour le fichier /etc/dumpdates pour cette sauvegarde.

4. Pour sauvegarder tous les fichiers dans le système de fichiers racine (/) qui ont été modifiés depuis la dernière sauvegarde de niveau 0, saisissez la commande suivante :

```
backup -1 -u -f /dev/rmt0 /
```
Si le fichier /etc/dumpdates n'a pas d'entrée pour une sauvegarde de niveau 0 du système (racine) /, tous les fichiers du système de fichiers sont sauvegardés.

- 5. Pour sauvegarder les fichiers de support optique virtuel depuis le répertoire de support virtuel, procédez comme suit.
	- a. Créez un fichier intitulé backup\_files avec les noms des fichiers à sauvegarder. Incluez le chemin d'accès complet.

```
/var/vio/VMLibrary/media_file1
/var/vio/VMLibrary/media_file2
/var/vio/VMLibrary/media_filen
```
b. Envoyez le fichier à l'aide de la commande **backup** : cat backup\_files | backup -i -f /dev/rmt0

#### **Rubriques connexes**

La commande **[restore](#page-329-1)**.

# <span id="page-21-1"></span>**Commande backupios**

#### **Fonction**

Crée une image installable du groupe de volumes root sur une bande amorçable, un système de fichiers ou un DVD.

#### **Syntaxe**

**backupios [-file](#page-22-0)** {*Répertoire*} [**[-nosvg](#page-22-1)**] [**[-nomedialib](#page-22-2)**]

**backupios [-file](#page-22-0)** {*Nom du fichier*} [**[-mksysb](#page-22-3)**] [**[-nosvg](#page-22-1)**] [**[-nomedialib](#page-22-2)**]

**backupios [-tape](#page-23-1)** *Unité* [**[-nopak](#page-22-4)**] [**[-verify](#page-23-2)**] [**[-nosvg](#page-22-1)**] [**[-nomedialib](#page-22-2)**]

**backupios [-cd](#page-22-5)** *Unité* {**[-udf](#page-23-3)** | **[-cdformat](#page-22-6)**} [**[-accept](#page-22-7)**] [**[-nosvg](#page-22-1)**] [**[-nomedialib](#page-22-2)**]

#### **Description**

La commande **backupios** permet de créer une sauvegarde du serveur Virtual I/O Server et de la placer dans un système de fichiers, sur une bande amorçable, ou sur un DVD. Vous pouvez utiliser cette sauvegarde pour rétablir l'état d'origine d'un système endommagé. Si vous créez la sauvegarde sur une bande, cette dernière est amorçable et comprend les programmes d'installation requis pour procéder à l'installation à partir de la sauvegarde.

Si l'option **-cd** est spécifiée, la commande **backupios** crée une image de sauvegarde du système sur un disque DVD-RAM. Si vous devez créer des disques à plusieurs volumes parce que l'image ne tient pas sur un disque, la commande **backupios** fournit des instructions de remplacement et de retrait des disques jusqu'à ce que tous les volumes aient été créés.

**Remarque :** Les unités de disques du fournisseur peuvent prendre en charge la gravure de types de disque supplémentaires, tels que les CD-RW et les DVD-R. Consultez la documentation de votre unité pour connaître les types de disque pris en charge.

Si l'option **-file** est spécifiée, la commande **backupios** crée une image de sauvegarde du système dans le chemin d'accès indiqué. Le système de fichiers doit être monté et accessible en écriture par l'utilisateur root de Virtual I/O Server avant d'exécuter la commande **backupios** (voir [«Commande mount», à la page](#page-300-0) [293](#page-300-0) pour plus de détails). Le fait de sauvegarder Virtual I/O Server dans un système de fichiers distant crée l'image **nim\_resources.tar** dans le répertoire indiqué. Virtual I/O Server doit posséder un accès en écriture au serveur sur lequel la sauvegarde a été créée. Cette sauvegarde peut être réinstallée à partir de la console HMC à l'aide de la commande **installios**.

La commande **backupios** vide la section target\_disks\_stanza du fichier **bosinst.data** (qui fait partie de l'image **nim\_resources.tar**) et définit RECOVER\_DEVICES=Default. Ainsi le fichier **mksysb** généré par la commande peut être cloné par une autre partition logique. Si vous envisagez d'utiliser l'image **nim\_resources.tar** afin d'effectuer l'installation sur un disque spécifique, vous devez inclure à nouveau la section target\_disks\_stanza du fichier **bosinst.data** et replacer ce fichier dans l'image **nim\_resources.tar**. Les autres parties de l'image **nim\_resources.tar** ne sont pas modifiées.

Avant la sauvegarde du groupe de volumes root, la commande **backupios** sauvegarde la structure de tous les groupes de volumes définis par l'utilisateur en appelant la commande **savevgstruct** pour chaque groupe de volumes défini. Pour ne pas sauvegarder tous les groupes de volumes définis par l'utilisateur, utilisez l'option **-nosvg**.

**Remarque :** La commande **backupios** ne sauvegarde que les structures de groupes de volumes activées. Toute structure désactivée n'est donc pas sauvegardée.

#### **Options**

<span id="page-22-7"></span><span id="page-22-6"></span><span id="page-22-5"></span><span id="page-22-4"></span><span id="page-22-3"></span><span id="page-22-2"></span><span id="page-22-1"></span><span id="page-22-0"></span>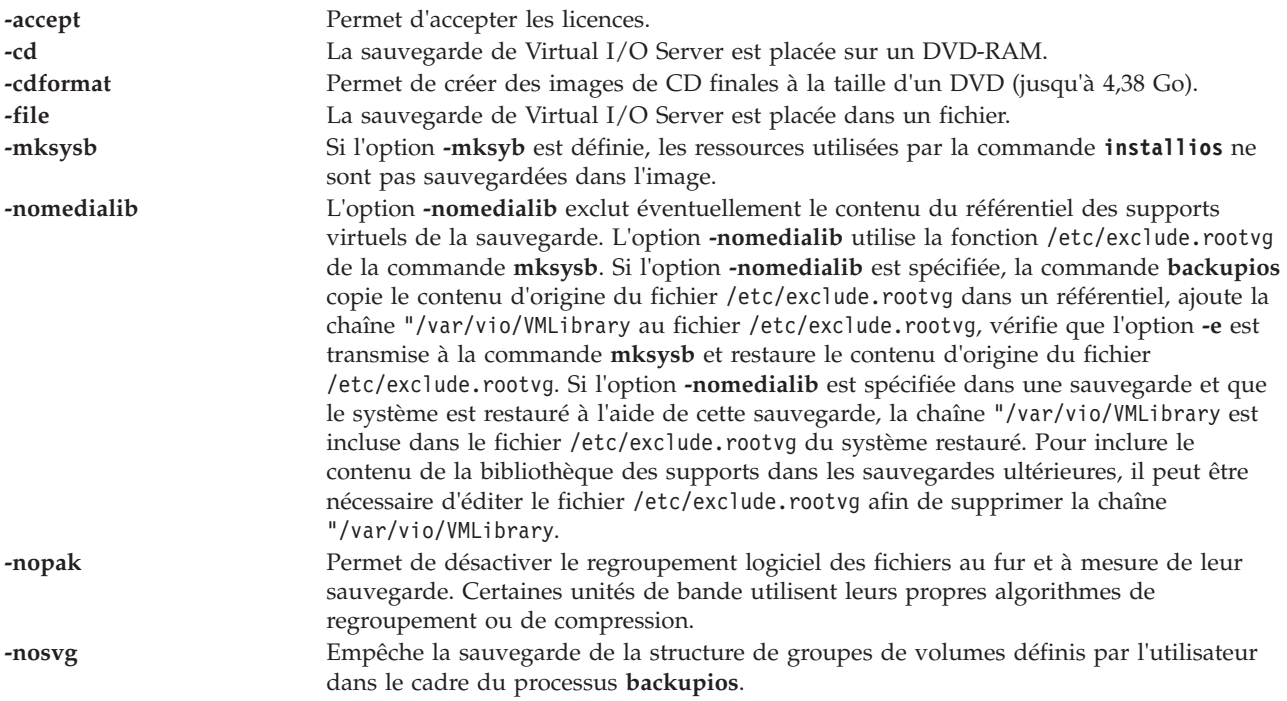

<span id="page-23-3"></span><span id="page-23-1"></span><span id="page-23-0"></span>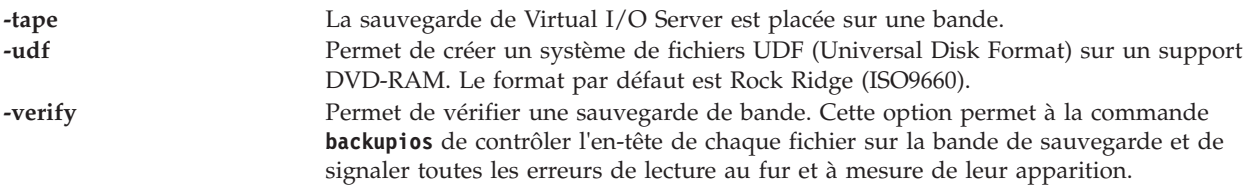

#### <span id="page-23-2"></span>**Etat de sortie**

Voir [«Etat de sortie pour les commandes Virtual I/O Server», à la page 4.](#page-11-0)

#### **Exemples**

- 1. Pour générer une sauvegarde sur le lecteur de disque appelé **/dev/cd1**, tapez : backupios -cd /dev/cd1 -cdformat
- 2. Pour générer une sauvegarde du système sur l'unité de bande **/dev/rmt0**, tapez : backupios -tape /dev/rmt0

#### **Rubriques connexes**

Commandes **[mount](#page-300-1)** et **[savevgstruct](#page-363-1)**.

# **Commande bkprofdata (IVM)**

#### **Fonction**

Cette commande sauvegarde les données de profilage. Cette commande peut uniquement être utilisée dans un environnement Integrated Virtualization Manager.

#### **Syntaxe**

**bkprofdata [-o](#page-23-4)** backup [ **[-f](#page-23-5)** *FichierSauvegarde* ] [ **[-m](#page-23-6)** *SystèmeGéré* ]

#### **Description**

La commande **bkprofdata** sauvegarde les informations relatives à la configuration d'une partition logique dans un fichier. Vous pouvez utiliser ultérieurement le fichier pour restaurer la configuration de la partition par le biais de la commande **[rstprofdata](#page-361-1)**.

#### **Options**

<span id="page-23-6"></span><span id="page-23-5"></span><span id="page-23-4"></span>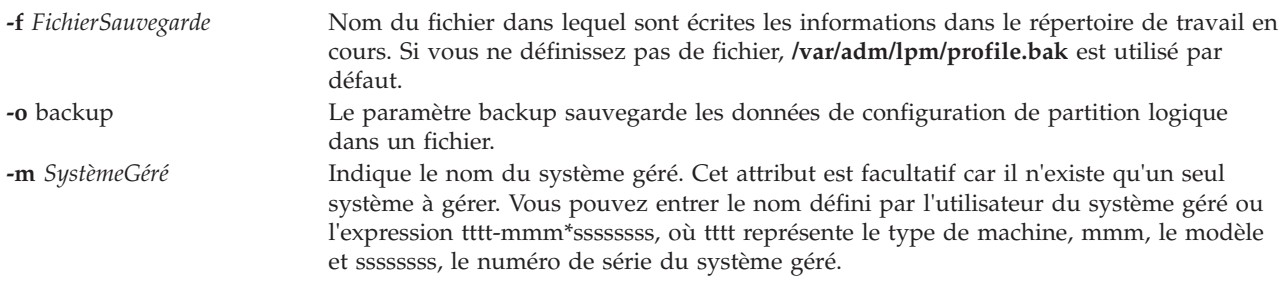

#### **Etat de sortie**

Cette commande renvoie le code retour zéro lorsqu'elle aboutit.

## <span id="page-24-0"></span>**Sécurité**

Cette commande peut être exécutée par n'importe quel utilisateur.

#### **Exemples**

- 1. Pour sauvegarder les données de configuration de la partition dans **/var/adm/lpm/profile.bak**, entrez : bkprofdata -o backup
- 2. Pour sauvegarder les données de configuration de la partition dans **donneesParl.bak**, entrez : bkprofdata -o backup -f donneesParl.bak

#### **Rubriques connexes**

Commande [rstprofdata.](#page-361-1)

## <span id="page-24-1"></span>**Commande bootlist**

#### **Fonction**

Affiche et modifie la liste des unités d'amorçage à la disposition du système.

#### **Syntaxe**

**bootlist -mode** *mode* {[ **-ls** ][[ **-rm** ]|[ *Unité* [ **-attr** *Attribut=Valeur* ... ] ... ] ] }

#### **Description**

La commande **bootlist** permet à l'utilisateur d'afficher et de modifier la liste des unités d'amorçage possibles à partir desquelles le système peut être amorcé. Une fois amorcé, le système explore les unités de la liste et tente de s'amorcer depuis la première unité contenant une image d'amorçage. Cette commande prend en charge la mise à jour des éléments suivants :

- v Liste des unités d'amorçage de service. La liste de service désigne les unités d'amorçage possibles lorsque le système est amorcé en mode service. La manière dont un système est amorcé en mode service dépend de la plateforme matérielle. Il peut s'avérer nécessaire de positionner un commutateur en position Service, d'appuyer sur une touche de fonction particulière lors du processus d'amorçage ou d'activer tout autre mécanisme défini pour la plateforme matérielle utilisée.
- v Entrée de l'unité d'amorçage précédente. Cette entrée désigne la dernière unité à partir de laquelle le système s'est amorcé. Certaines plateformes matérielles peuvent tenter de s'amorcer à partir de l'unité d'amorçage précédente de l'une des autres listes.

La commande **bootlist** prend en charge la spécification de types d'unité génériques ainsi que d'unités spécifiques éligible pour l'amorçage. Les unités de la liste des unités d'amorçage se présentent dans le même ordre que pour l'appel de cette commande.

Il est possible de sélectionner la liste des unités d'amorçage à afficher ou modifier à l'aide de l'option **-mode** *mode*, où la variable *mode* correspond à l'un des mots clés : **service**, **normal**, **both** ou **prevboot**. Si le mot clé **both** est indiqué, les listes d'amorçage normal et de service s'affichent ou, si elles sont en cours de modification, présenteront la même liste d'unités. Si le mot clé **prevboot** est indiqué, la seule modification admise correspond à l'option **-rm**. L'option **-rm** permet d'annuler la liste des unités d'amorçage définie par l'option **-mode**.

Il est possible d'afficher les unités actuellement dans la liste des unités d'amorçage à l'aide de l'option **-ls**. La liste d'unités constituant la liste des unités d'amorçage spécifiée s'affiche avec une unité par ligne. Si une unité indiquée dans la liste des unités d'amorçage n'est plus présente dans le système, un signe '-' s'affiche à la place de son nom.

**Remarque :** Lorsque vous installez une carte remplaçable à chaud dans le système, il se peut que celle-ci et ses unités fille ne puissent pas être indiquées comme unité d'amorçage lorsque vous utilisez la commande **bootlist**. Vous devrez probablement réamorcer le système de sorte que le système d'exploitation puisse détecter toutes les unités d'amorçage éventuelles.

#### **Choix de l'unité**

Le nom d'unité indiqué sur la ligne de commande peut être se présenter dans l'une des deux formes différentes :

- v Il peut indiquer une unité spécifique par son nom logique.
- v Il peut indiquer un type d'unité générique ou particulier par un mot clé. Les mots clés d'unité générique suivants sont pris en charge :

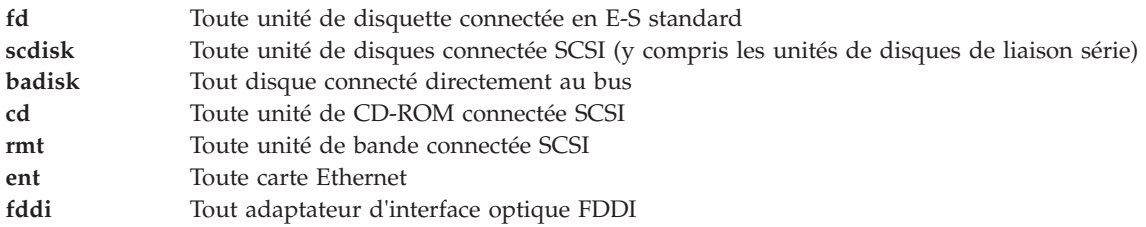

Lorsqu'une unité spécifique doit être intégrée dans la liste des unités, son nom logique (utilisé avec les commandes de gestion de système) doit être précisé. Ce nom logique est composé d'un préfixe et d'un suffixe. Le suffixe est en général un nombre et désigne l'unité spécifique. L'état de l'unité indiquée doit être Available (disponible). Si ce n'est pas le cas, la mise à jour de la liste des unités est rejetée et cette commande n'aboutit pas. Les unités ci-après et leurs noms logiques associés sont pris en charge (le préfixe est en gras et la variable *xx* représente le suffixe spécifique à l'unité) :

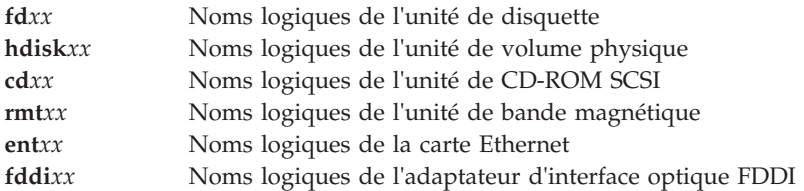

## **Choix de l'attribut**

Les attributs sont des éléments d'informations supplémentaires que l'utilisateur fournit sur la ligne de commande. Etant donné que ces informations sont spécifiques à une unité particulière, les unités génériques ne détiennent pas d'attribut. Les attributs s'appliquent à l'unité qui les précède immédiatement sur la ligne de commande, ce qui leur permet de s'appliquer à différentes unités de la ligne de commande. Actuellement, seules les unités réseau sont associées à des attributs. Ces attributs sont les suivants :

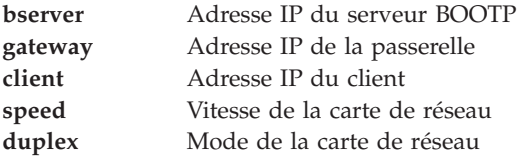

#### **Traitement des erreurs**

Si cette commande renvoie une erreur, les listes d'unités ne sont pas modifiées. Les erreurs suivantes liées à la liste des unités peuvent se produire :

- <span id="page-26-0"></span>v Si l'utilisateur tente d'afficher ou de modifier une liste des unités d'amorçage qui n'est pas prise en charge par la plateforme matérielle, la commande n'aboutit pas et indique que le mode n'est pas pris en charge.
- v Si le nombre d'unités que l'utilisateur tente d'ajouter à la liste des unités d'amorçage est trop élevé, la commande n'aboutit pas et indique que trop d'unités ont été demandées. Le nombre d'unités prises en charge varie en fonction de l'unité sélectionnée et de la plateforme matérielle.
- v Si un mot clé ou une option non valide, ou une unité inconnue est indiqué, la commande n'aboutit pas et renvoie le message d'erreur approprié.
- v Si l'état de l'unité indiquée n'est pas Available, la commande n'aboutit pas et renvoie le message d'erreur approprié.

#### **Options**

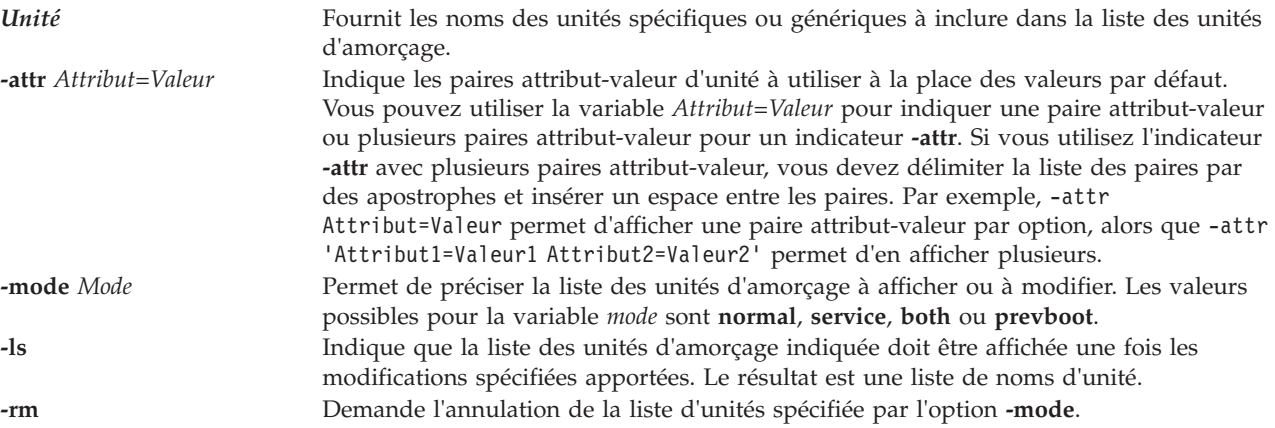

#### **Etat de sortie**

Voir [«Etat de sortie pour les commandes Virtual I/O Server», à la page 4.](#page-11-0)

#### **Exemples**

- 1. Pour annuler la liste des unités d'amorçage en mode Service, tapez :
	- bootlist -mode service -rm
- 2. Pour créer une liste des unités d'amorçage en mode Normal avec des unités répertoriées sur la ligne de commande, tapez :

bootlist -mode normal hdisk0 hdisk1 rmt0 fd

3. Pour tenter un amorçage via une passerelle en utilisant Ethernet, puis essayer d'autres unités, tapez une commande similaire à la suivante. Remplacez les adresses IP spécifiées dans l'exemple par les vôtres.

```
bootlist -mode normal ent0 -attr gateway=129.35.21.1 bserver=129.12.2.10 \
client=129.35.9.23 hdisk0 rmt0 tok0 bserver=129.35.10.19 hdisk1
```
#### **Rubriques connexes**

Commande **[backupios](#page-21-1)**.

## **Commande cattracerpt**

#### **Fonction**

Formate un rapport à partir du fichier journal trace.

## <span id="page-27-0"></span>**Syntaxe**

**cattracerpt** [ **-hookid** *Liste* | **-lshid** ] [ **-outfile** *NomFichier* ]

#### **Description**

La commande **cattracerpt** permet de lire le fichier journal trace, de formater les entrées de trace et d'écrire un rapport dans la sortie standard.

## **Options**

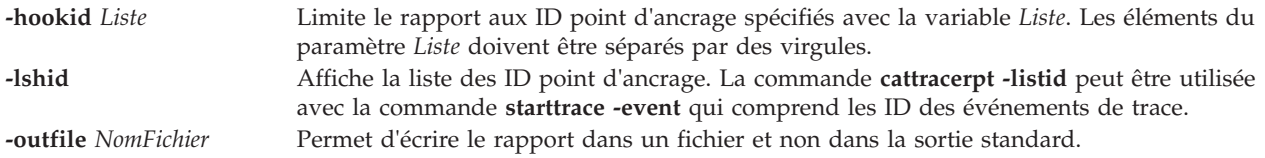

## **Etat de sortie**

Voir [«Etat de sortie pour les commandes Virtual I/O Server», à la page 4.](#page-11-0)

#### **Exemples**

- v Pour envoyer un rapport de trace dans le fichier **nouveaufichier**, entrez : cattracerpt -outfile nouveaufichier
- v Pour afficher la liste des ID point d'ancrage, entrez : cattracerpt -lshid

#### **Rubriques connexes**

Commandes **[starttrace](#page-383-1)** et **[stoptrace](#page-386-1)**.

## **Commande cfgassist**

#### **Fonction**

Permet de gérer le système Virtual I/O Server.

La gestion du système Virtual I/O Server inclut les tâches suivantes :

- v Définition de la date et du fuseau horaire
- Modification des mots de passe
- v Définition de la sécurité du système
- Configuration TCP/IP du système Virtual I/O Server
- Installation et mise à jour de logiciel
- v Gestion de l'espace de stockage
- Unités
- Performances
- v Contrôle d'accès basé sur les rôles
- Pools de stockage partagé
- Electronic Service Agent

La commande **cfgassist** est pilotée par menus et accessible uniquement par l'utilisateur *padmin* ou tout utilisateur ayant les autorisations vios.security.cfgassist pour des raisons de sécurité.

#### **Syntaxe**

**cfgassist**

#### **Description**

#### **Définition de la date et du fuseau horaire**

Permet de définir la date et l'heure du fuseau horaire du système Virtual I/O Server.

#### **Modification des mots de passe**

Permet de modifier les mots de passe des utilisateurs du système Virtual I/O Server.

#### **Définition de la sécurité du système**

Permet de définir ou d'annuler les paramètres de sécurité en appliquant des règles de sécurité et en configurant des paramètres de pare-feu sur le système Virtual I/O Server.

#### **Configuration TCP/IP du système Virtual I/O Server**

Permet de définir les paramètres de configuration TCP/IP nécessaires au système Virtual I/O Server. Ils comprennent le nom d'hôte, l'adresse IP, l'interface sur laquelle l'IP doit être configuré, le masque de sous-réseau, la passerelle, l'adresse du serveur de noms et le nom du domaine.

#### **Installation et mise à jour de logiciel**

Permet d'installer et de mettre à jour les logiciels sur le système Virtual I/O Server.

#### **Gestion de l'espace de stockage**

Permet de gérer l'espace de stockage du système Virtual I/O Server. Les opérations de gestion comprennent la création, la suppression ou la modification des unités de stockage suivantes : groupes de volumes, volumes logiques, volumes physiques, pools de stockage et référentiels de supports virtuels.

**Unités** Permet de gérer les unités du système Virtual I/O Server, y compris les unités virtuelles. Les opérations de gestion comprennent la configuration ou la suppression de la configuration des unités, la modification des caractéristiques des unités, le retrait des unités, ainsi que la configuration de cartes Ethernet partagées, de l'agrégation des liaisons et des réseaux VLAN (Virtual Local Area Network).

#### **Performances**

Permet de gérer les outils de performances du système Virtual I/O Server en utilisant les fonctions **topas** suivantes :

1. Enregistrements **topas** :

Le système Virtual I/O Server prend en charge des fonctions d'enregistrement au niveau local, au niveau du complexe CEC et au niveau du cluster. Ces enregistrements peuvent être des enregistrements persistants ou standard. Les enregistrements persistants sont des enregistrements exécutés sur le système Virtual I/O Server qui continuent à s'exécuter après la réinitialisation du serveur. Les enregistrements standard sont des enregistrements qui s'exécutent au cours d'une période donnée. Les fichiers de données des enregistrements générés sont stockés dans */home/ios/perf/topas*. Les enregistrements locaux collectent des données relatives au système Virtual I/O Serveralors que les enregistrements CEC collectent des données relatives aux partitions logiques AIX exécutées sur le même complexe CEC que le serveur. Les données collectées comprennent les données des partitions logiques dédiées et partagées, ainsi qu'un ensemble de valeurs cumulées qui fournissent une vue globale du jeu de partitions. Les enregistrements du cluster collectent des données à partir d'une liste d'hôtes indiqués dans un fichier de configuration du cluster. Le système considère que cette liste représente un cluster unique. Les noms d'hôte et les adresses IP sont placés dans le fichier de configuration du cluster à l'aide de l'option de configuration **xmtopas** de la commande **cfgassist**. Ces hôtes peuvent faire partie de différents complexes CEC qui ne se trouvent pas sur celui du système Virtual I/O Server mais l'option **xmtopas**, qui est chargée de collecter les données en dehors du système Virtual I/O Server, doit être activée pour lancer les

enregistrements au niveau du complexe CEC ou du cluster. Le format d'enregistrement, binaire ou nmon, peut être défini par l'utilisateur.

Les enregistrements persistants sont lancés par la commande **cfgassist** avec une option permettant d'extraire et de conserver les données. L'utilisateur peut indiquer le nombre de jours pendant lesquels l'enregistrement doit être stocké par fichier d'enregistrement (cut) et le nombre de jours pendant lesquels l'enregistrement doit être conservé (retention) avant d'être supprimé. Une seule instance d'un enregistrement persistant du même type (enregistrement CEC ou local) peut être exécutée sur un système. Lorsqu'un enregistrement persistant est lancé, la commande d'enregistrement est appelée avec des options définies par l'utilisateur. Le même jeu d'options de ligne de commande utilisé par cet enregistrement persistant est ajouté aux entrées *inittab*. Cette configuration permet de garantir le lancement automatique de l'enregistrement lors de la réinitialisation ou du redémarrage du système.

Si un enregistrement persistant (au format binaire ou nmom) est déjà en cours d'exécution sur un système, l'utilisateur peut lancer un autre enregistrement persistant sous la forme d'un enregistrement local au format binaire. Pour lancer un nouvel enregistrement persistant, vous devez d'abord arrêter l'enregistrement persistant existant en utilisant l'option d'arrêt de l'enregistrement persistant disponible sous l'option d'arrêt de l'enregistrement. Vous devez ensuite lancer un nouvel enregistrement en utilisant l'option de lancement de l'enregistrement persistant local. Le lancement d'un enregistrement persistant échoue si un enregistrement persistant au même format est déjà en cours d'exécution sur le système. Les enregistrements sont supprimés au-delà de la période de conservation indiquée. Par défaut, les enregistrements persistants locaux s'exécutent sur le système Virtual I/O Server.

2. Performance Manager

Cette fonction configure l'agent Performance Manager (**perfmgr**) pour collecter les données de performances du système Virtual I/O Server à des fins d'analyse. Les enregistrements générés sont récupérés par l'agent ESA (Electronic Service Agent), qui envoie les données au service de support technique pour analyse.

Une fois démarré, l'agent exécute plusieurs scripts en interne pour collecter différentes informations et génère un fichier de données unique, *stats.send*. Tous les fichiers de données spécifiques et le fichier *stats.send* sont stockés dans */var/perf/pm/daily/<nomhôte>/*. En général, le fichier *stats.send* est généré tous les jours à minuit à partir de la liste des fichiers de données spécifiques, qui sont créés par des scripts appelés en interne. Un utilisateur peut générer le fichier *stats.send* sur demande en utilisant le menu Retransmit Recorded Data.

#### **Contrôle d'accès basé sur les rôles**

Les concepts RBAC (Role-based access control, Contrôle d'accès basé sur les rôles) font partie de l'ensemble principal des fonctions de sécurité. Le contrôle RBAC fournit un mécanisme dans le système VIOS qui permet de gérer les fonctions système spécifiques à *padmin*, et ce en utilisant les rôles assignés aux utilisateurs. Le contrôle RBAC aborde deux aspects de la gestion système : commodité et flexibilité, grâce à la répartition des fonctions de gestion système sous forme de rôles. Le contrôle RBAC permet à l'administrateur système de définir des rôles selon des fonctions de travail au sein d'une organisation. L'administrateur affecte des autorisations à ces rôles, qui peuvent nécessiter des opérations détaillées pour gérer les ressources. Les utilisateurs reçoivent l'appartenance aux rôles (qui définissent l'autorité et la responsabilité de l'utilisateur) en fonction des exigences liées à leur poste. En d'autres termes, un rôle confère un ensemble de droits ou d'autorisations à l'utilisateur affecté. L'implémentation peut également permettre l'existence de hiérarchies de rôles. Le contrôle RBAC simplifie l'administration système pour les raisons suivantes :

- v Le contrôle RBAC permet d'implémenter et d'appliquer des règles de sécurité de manière cohérente quant à la gestion système et le contrôle d'accès.
- v Il est prévu qu'une définition de fonction de rôles ou de travail au sein d'une organisation reste la même par rapport aux ressources et aux utilisateurs. Par conséquent, une modification de la définition de rôle n'est pas obligatoire.
- v En divisant les fonctions système en unités plus petites, le contrôle RBAC vous permet d'améliorer la protection du système. L'isolement appliqué aux unités d'administration plus petites confine les auteurs d'attaques aux unités d'alimentation les plus petites du système.
- v Le contrôle RBAC réduit le risque d'erreurs de demande ou d'omission lors de l'octroi de privilèges aux utilisateurs.
- v Le contrôle RBAC permet d'appliquer le modèle traditionnel de sécurité de moindre de privilège.

#### **Agent ESA (Electronic Service Agent )**

L'agent ESA (Electronic Service Agent) contrôle et collecte automatiquement les informations relatives aux incidents matériels et les envoie au service de support technique . Il peut également collecter des informations relatives à la configuration matérielle, logicielle, système et à la gestion des performances pour aider le service de support technique à diagnostiquer des incidents.

#### **Pools de stockage partagé**

Les pools de stockage partagé gèrent le cluster et les noeuds VIOS, le pool de stockage et les unités logiques. Les options suivantes sont celles du sous-menu des pools de stockage partagé :

- Manage cluster and VIOS node
- Manage storage pools in cluster
- Manage logical units in storage pool

#### **Manage cluster and VIOS node**

Cette option de menu permet à l'utilisateur de créer ou supprimer un cluster, de lister les clusters existants, d'ajouter ou de supprimer les noeuds VIOS d'un cluster, et de lister les noeuds d'un cluster.

#### **Manage storage pools in cluster**

Cette option de menu permet à l'utilisateur de lister des pools de stockage dans un cluster, de lister, modifier ou afficher des volumes physiques dans un pool de stockage et de définir ou de modifier l'alerte du seuil du pool de stockage.

#### **Manage logical units in storage pool**

Cette option de menu permet à l'utilisateur de créer et mapper des unités logiques, d'annuler des mappages d'unités logiques, de supprimer des unités logiques, de lister des unités logiques, de lister des mappes d'unités logiques, de créer des instantanés d'unités logiques, de lister des instantanés d'unités logiques, d'annuler une image instantanée, et de supprimer des images instantanées.

#### **Sécurité**

La commande **cfgassist** est associée à des privilèges. Pour exécuter la commande avec succès, prenons l'exemple d'un rôle disposant de l'autorisation, vios.security.cfgassist.

#### **Etat de sortie**

Voir [«Etat de sortie pour les commandes Virtual I/O Server», à la page 4.](#page-11-0)

#### **Exemples**

Pour lancer le menu de configuration, tapez la commande suivante : cfgassist

#### **Rubriques connexes**

Commande **[bootlist](#page-24-1)**.

# <span id="page-31-0"></span>**Commande cfgdev**

## **Fonction**

Configure des unités sur le serveur Virtual I/O Server.

## **Syntaxe**

**cfgdev** [ **[-dev](#page-31-1)** *Nom* ]

## **Description**

La commande **cfgdev** permet de configurer des unités. Si aucun logiciel d'unité n'a été installé sur certaines unités détectées lors de leur configuration, la commande **cfgdev** renvoie un message d'avertissement avec le nom ou une liste des noms possibles pour le progiciel d'unités devant être installé. Si le nom spécifique du progiciel d'unités est déterminé, il s'affiche comme seul nom de progiciel sur une ligne placée sous le message d'avertissement. Si le nom spécifique ne peut pas être déterminé, une liste des noms de progiciel possibles séparés par un signe deux points (:) s'affiche sur une seule ligne. Un nom de progiciel ou une liste des noms de progiciel possibles s'affiche pour chacune des unités, si plusieurs unités sont détectées sans leur logiciel.

Le système affiche le message d'avertissement suivant lorsque des unités sans logiciel sont détectées :

cfgdev: 0514-621 WARNING: The following device packages are required for device support but are not currently installed. devices.pci.22100020 devices.pci.14101800 devices.pci.scsi:devices.pci.00100300:devices.pci.NCR.53C825

Dans cet exemple, deux unités sans logiciel ont été trouvées et la commande **cfgdev** affiche les noms des progiciels d'unités qui doivent être installés. Une troisième unité sans logiciel a également été trouvée, mais dans ce cas, la commande **cfgdev** affiche plusieurs noms de progiciel d'unités possibles.

**Avertissement :** Pour protéger la base de données de configuration, la commande **cfgdev** ne peut pas être interrompue. L'arrêt de cette commande avant la fin de son exécution risque d'endommager la base de données.

## **Options**

<span id="page-31-1"></span>**-dev** *Nom* Permet de préciser l'unité nommée à configurer avec ses enfants.

#### **Etat de sortie**

Voir [«Etat de sortie pour les commandes Virtual I/O Server», à la page 4.](#page-11-0)

#### **Exemples**

1. Pour configurer les unités détectées associées à la carte **scsi0**, tapez : cfgdev -dev scsi0

#### **Rubriques connexes**

Commandes **[chdev](#page-46-1)**, **[chpath](#page-60-1)**, **[lsdev](#page-132-1)**, **[lsmap](#page-180-1)**, **[lspath](#page-192-1)**, **[mkpath](#page-274-1)**, **[mkvdev](#page-291-1)**, **[rmdev](#page-342-1)** et **[rmpath](#page-345-1)**.

# <span id="page-32-8"></span><span id="page-32-0"></span>**Commande cfglnagg**

## **Fonction**

Ajoute ou supprime des adaptateurs dans un regroupement de liens, ou modifie les attributs d'un regroupement de liens.

## **Syntaxe**

**cfglnagg** {**[-add](#page-32-1)** [**[-backup](#page-32-2)**] | **[-rm](#page-32-3)**} [**[-parent](#page-32-4)** *NomParent*] *RegroupementLiens adaptateur*

**cfglnagg** [**[-f](#page-32-5)** ] [**[-parent](#page-32-4)** *NomParent*] **[-attr](#page-32-6)** *Attribute=NewValue* ... *RegroupementLiens*

**cfglnagg [-failover](#page-32-7)** [**[-parent](#page-32-4)** *NomParent*] *RegroupementLiens*

#### **Description**

Cette commande permet d'ajouter ou de supprimer des adaptateurs dans un regroupement de liens. Elle peut également être utilisée pour modifier les attributs d'un regroupement de liens. Il est inutile de déconnecter l'interface du regroupement de liens pour ajouter ou supprimer des adaptateurs, ou pour modifier ses attributs.

Pour modifier l'attribut **use\_jumbo\_frame**, le regroupement de liens doit être déconnecté. Si cet attribut est spécifié, la commande **cfglnagg** déconnecte le regroupement de liens avant de modifier les attributs **use\_jumbo\_frame**, puis procède à la sauvegarde du regroupement de liens. L'utilisateur est invité à poursuivre, à moins que l'option **-f** ne soit spécifiée.

Utilisez la commande **lsdev** avec l'option **-attr** pour afficher tous les attributs associés à l'unité de regroupement de liens, y compris les adaptateurs.

Le basculement ne se produit que si l'adaptateur du canal en veille est actif. Si l'adaptateur du canal en veille est inactif, le regroupement de liens s'exécute sur celui qui est actif et aucun basculement ne se produit.

#### **Options**

<span id="page-32-7"></span><span id="page-32-6"></span><span id="page-32-5"></span><span id="page-32-2"></span><span id="page-32-1"></span>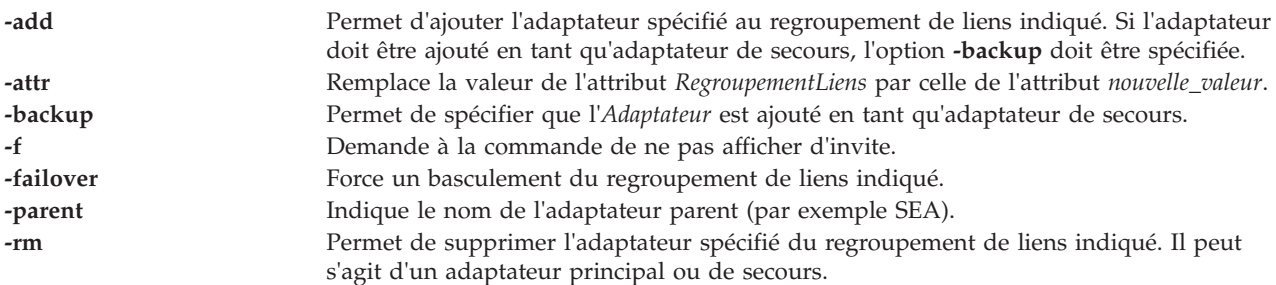

#### <span id="page-32-4"></span><span id="page-32-3"></span>**Paramètres**

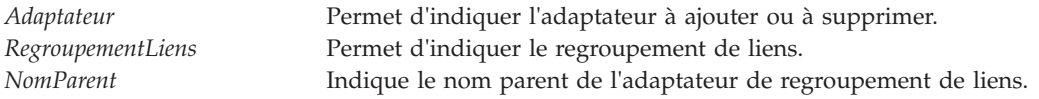

#### **Etat de sortie**

Voir [«Etat de sortie pour les commandes Virtual I/O Server», à la page 4.](#page-11-0)

#### <span id="page-33-0"></span>**Exemples**

- 1. Pour ajouter l'adaptateur **ent8** au regroupement de liens **ent3**, tapez la commande suivante : cfglnagg -add ent3 ent8
- 2. Pour forcer un basculement de l'adaptateur de regroupement de liens **ent7** depuis le canal actif vers le canal en veille, tapez la commande suivante : cfglnagg -failover ent7

#### **Rubriques connexes**

Commandes **[cfgnamesrv](#page-33-1)**, **[entstat](#page-103-1)**, **[hostmap](#page-116-1)** ,**[hostname](#page-116-1)**, **[mktcpip](#page-287-1)**, **[mkvdev](#page-291-1)**, **[optimizenet](#page-307-1)**, **[ping](#page-320-1)**, **[startnetsvc](#page-379-1)**,**[stopnetsvc](#page-384-1)**, **[traceroute](#page-405-1)**.

## <span id="page-33-1"></span>**Commande cfgnamesrv**

#### **Fonction**

Manipule directement les entrées d'un serveur de noms de domaine pour les routines Resolver locales dans la base de données de configuration du système.

#### **Syntaxe**

Pour ajouter une entrée de serveur de noms

**cfgnamesrv [-add](#page-34-0)** { **[-ipaddr](#page-34-1)** *AdresseIP* | **[-dname](#page-34-2)** *NomDomaine* | **[-slist](#page-34-3)** *ListeRecherche*}

Pour supprimer une entrée de serveur de noms

**cfgnamesrv [-rm](#page-34-4)** { **[-ipaddr](#page-34-1)** *AdresseIP* | **[-domain](#page-34-5)** | **[-slist](#page-34-3)**}

Pour modifier une entrée de serveur de noms

**cfgnamesrv [-ch](#page-34-6)** *NomDomaine*

Pour afficher une entrée de serveur de noms

```
cfgnamesrv -ls [ -namesrv | -domain | -slist ]
```
Pour créer un fichier de base de données de configuration

**cfgnamesrv [-mk](#page-34-9)** [ **[-ipaddr](#page-34-1)** *AdresseIP* [ **[-dname](#page-34-2)** *NomDomaine* ] [ **-slist** *[ListeRecherche](#page-34-10)* ] ]

Pour modifier une entrée de la liste de recherche

**cfgnamesrv [-chslist](#page-34-11)** *ListeRecherche*

#### **Description**

La commande **cfgnamesrv** permet d'ajouter ou de supprimer des entrées sur serveur de noms de domaine pour les routines Resolver locales dans la base de données de configuration du système. Pour ajouter une entrée de serveur de noms, indiquez une adresse IP et éventuellement un nom de domaine.

La commande **cfgnamesrv** peut afficher une ou la totalité des entrées de serveur de noms de domaine de la base de données de configuration du système. Il existe trois types d'entrée de serveur de noms de domaine :

v Une entrée de domaine identifiant le nom du domaine Internet local.

- v Une entrée de serveur de noms qui identifie l'adresse Internet d'un serveur de noms de domaine pour le domaine local. L'adresse doit être en notation décimale à points.
- v Une entrée de liste de recherche qui répertorie tous les domaines à explorer lors de la conversion des noms d'hôte. Il s'agit d'une liste dont les éléments sont délimités par des espaces.

Une entrée de domaine et trois entrées de serveur de noms au maximum peuvent figurer dans la base de données de configuration du système. Il peut y avoir une entrée de recherche.

#### **Options**

<span id="page-34-11"></span><span id="page-34-7"></span><span id="page-34-6"></span><span id="page-34-5"></span><span id="page-34-2"></span><span id="page-34-1"></span><span id="page-34-0"></span>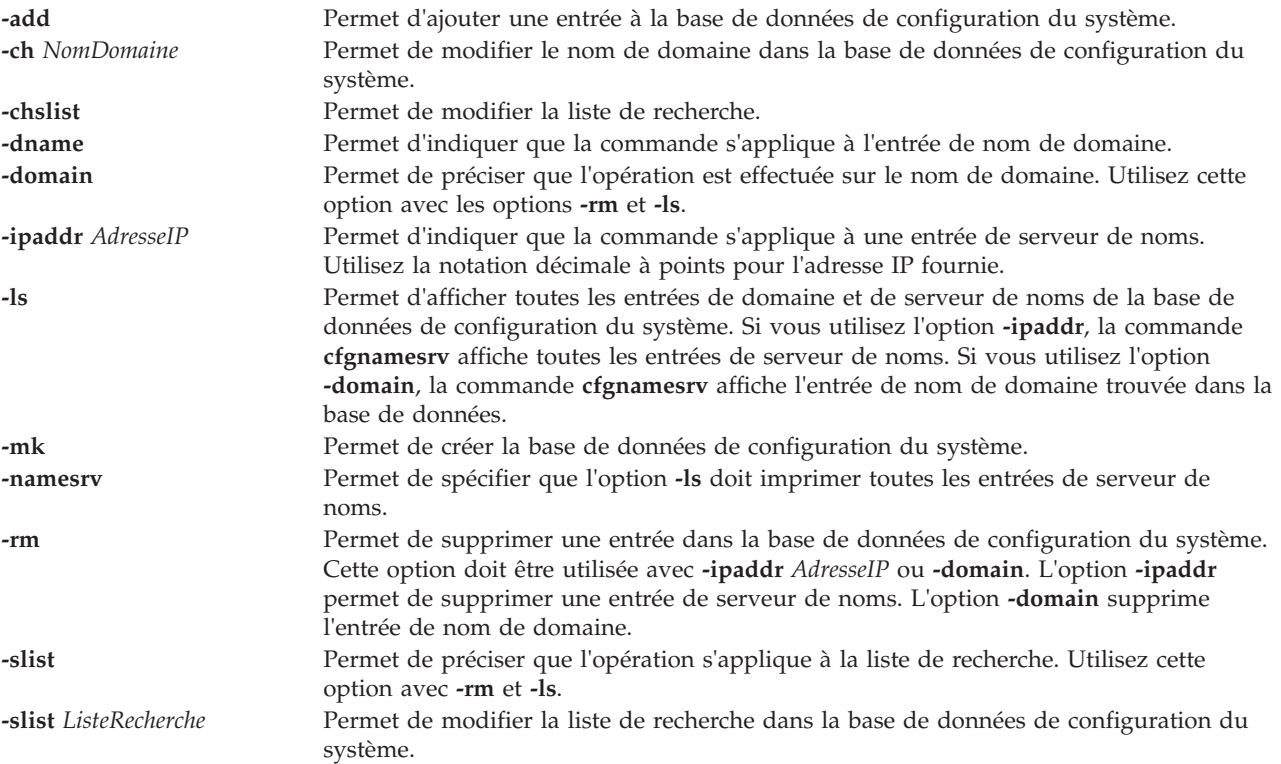

#### <span id="page-34-10"></span><span id="page-34-9"></span><span id="page-34-8"></span><span id="page-34-4"></span><span id="page-34-3"></span>**Etat de sortie**

Voir [«Etat de sortie pour les commandes Virtual I/O Server», à la page 4.](#page-11-0)

#### **Exemples**

- 1. Pour ajouter une entrée de domaine avec le nom de domaine **abc.aus.century.com**, tapez : cfgnamesrv -add -dname abc.aus.century.com
- 2. Pour ajouter une entrée de serveur de noms avec l'adresse IP 192.9.201.1, tapez : cfgnamesrv -add -ipaddr 192.9.201.1
- 3. Pour afficher toutes les entrées de la base de données de configuration du système relatives aux informations de serveur de noms de domaine utilisées par les routines Resolver locales, tapez : cfgnamesrv -ls

Le résultat est donné au format suivant : domaine xyz.aus.century.com serveur de noms 192.9.201.1

4. Pour définir la liste de recherche **abc.aus.century.com xyz.aus.century.com**, tapez : cfgnamesrv -chslist abc.aus.century.com xyz.aus.century.com

<span id="page-35-0"></span>Commandes **[cfglnagg](#page-32-8)**, **[entstat](#page-103-1)**, **[lsnetsvc](#page-190-1)**, **[mktcpip](#page-287-1)** et **[optimizenet](#page-307-1)**".

## **Commande cfgsvc**

#### **Fonction**

Configure l'agent ou le service dont le nom est indiqué.

#### **Syntaxe**

**cfgsvc** *NomAgent* [**[-attr](#page-35-1)** *Attribut=Valeur...* | **[-ls](#page-35-2)** | **[-key](#page-35-3)**]

#### **Description**

La commande **cfgsvc** configure l'agent ou le service dont le nom est indiqué. Utilisez la commande **lssvc** pour obtenir une liste d'agents ou de services. Après avoir configuré l'agent ou le service, vous pouvez le démarrer et l'arrêter à l'aide des commandes **startsvc** et **stopsvc**. Dès que vous exécutez la commande, les configurations précédentes sont remplacées.

Pour obtenir les valeurs des attributs obligatoires pour un agent ou un service, utilisez l'option **-ls**. Si vous n'indiquez pas un paramètre obligatoire lors de l'utilisation de cette commande, un message s'affiche pour indiquer l'attribut manquant.

Les agents peuvent créer des clés **ssh** lors de leur configuration. Vous pouvez afficher la clé publique **ssh** générée lors de la configuration à l'aide de l'option **-key**.

#### **Paramètres**

<span id="page-35-3"></span><span id="page-35-2"></span><span id="page-35-1"></span>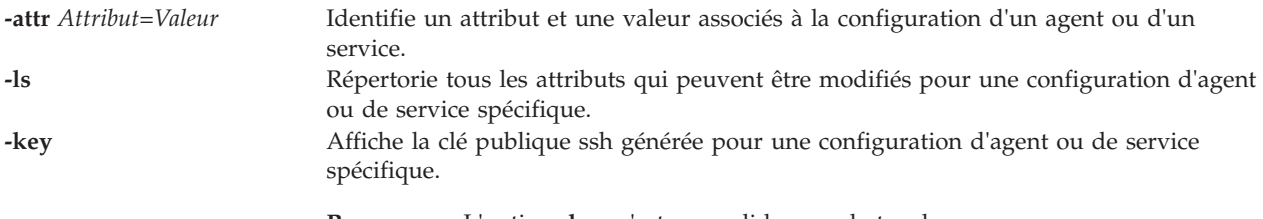

**Remarque :** L'option **-key** n'est pas valide pour le touche .

#### **Noms d'agent ou de service**

Les agents suivants peuvent être gérés par le système Virtual I/O Server.

**DIRECTOR\_agent Noms d'attribut réservés à l'agent Systems Director** Permet d'afficher et de suivre les détails de la configuration matérielle du système, et de contrôler les performances et l'utilisation des composants clés, tels que les processeurs, les disques et la mémoire. **RESTART\_ON\_REBOOT** Il s'agit d'un attribut de configuration en option pour l'agent Systems Director. Indique si l'agent Systems Director est redémarré lors de la réinitialisation du système Virtual I/O Server. Les valeurs admises sont les suivantes : **True False**
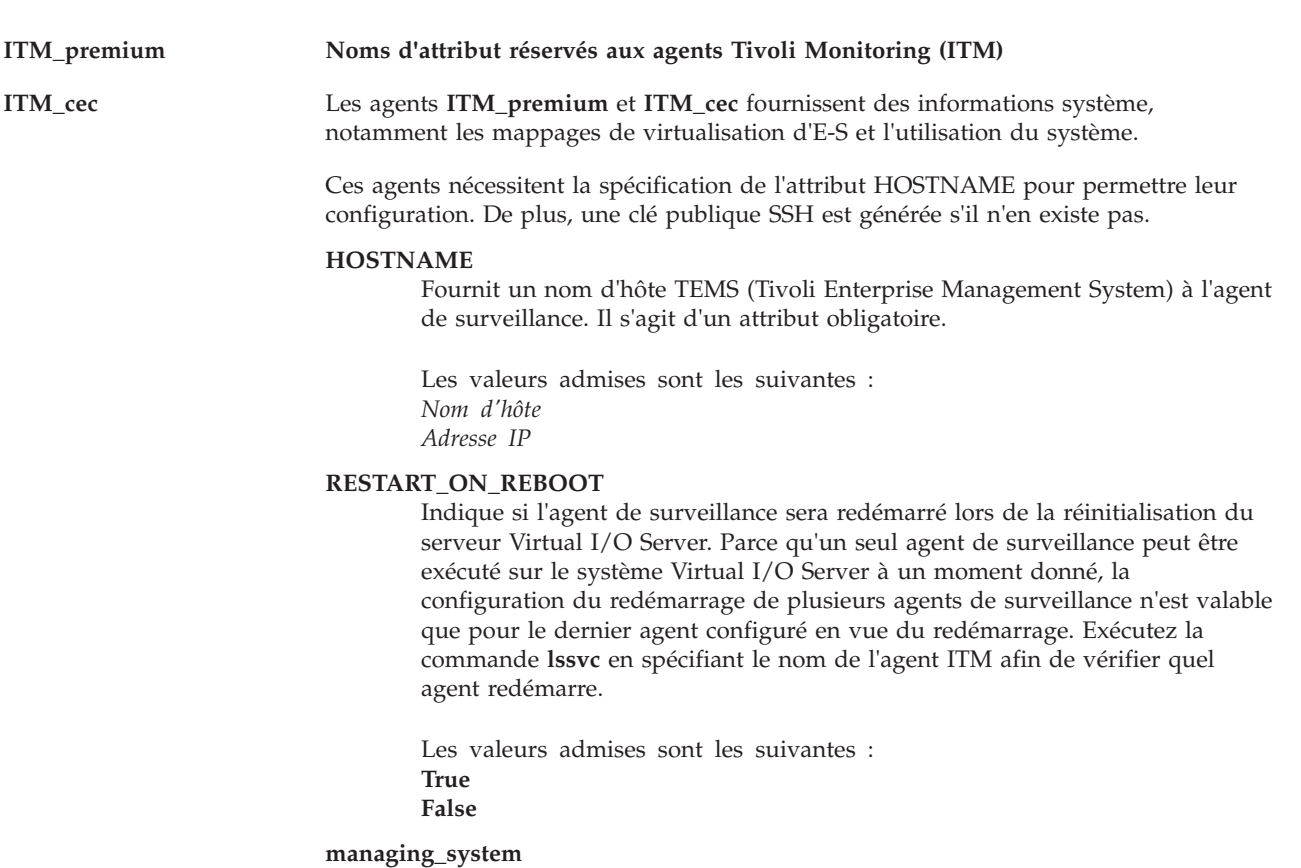

Fournit un nom d'hôte de console HMC (Hardware Management Console) à l'agent de surveillance. Cet attribut n'est pas valable pour le gestionnaire Integrated Virtualization Manager.

Les valeurs admises sont les suivantes : *[nom\_utile@]Nom hôte Adresse IP*

### **second\_managing\_system**

Fournit un nom d'hôte de console HMC (Hardware Management Console) secondaire à l'agent de surveillance. Cet attribut n'est pas valable pour le gestionnaire Integrated Virtualization Manager. Cet attribut est disponible pour l'agent ITM\_cec. Il s'agit d'un attribut facultatif.

Les valeurs admises sont les suivantes : *[nom\_utile@]Nom hôte Adresse IP*

**CEC** Fournit un nom d'hôte CEC à l'agent ITM\_cec.

#### **DIRECTOR\_HOST\_ADDRESS**

Fournit un nom d'hôte ou une adresse IP Director à l'agent ITM\_cec. La valeur par défaut est un blanc. Il s'agit d'un attribut facultatif.

#### **DIRECTOR\_AUTHENTICATION**

Fournit une valeur d'authentification Director à l'agent ITM\_cec. La valeur par défaut est Yes. Il s'agit d'un attribut facultatif.

### **DIRECTOR\_PORT\_NUMBER**

Fournit un numéro de port Director à l'agent ITM\_cec. La valeur par défaut est 8422. Il s'agit d'un attribut facultatif.

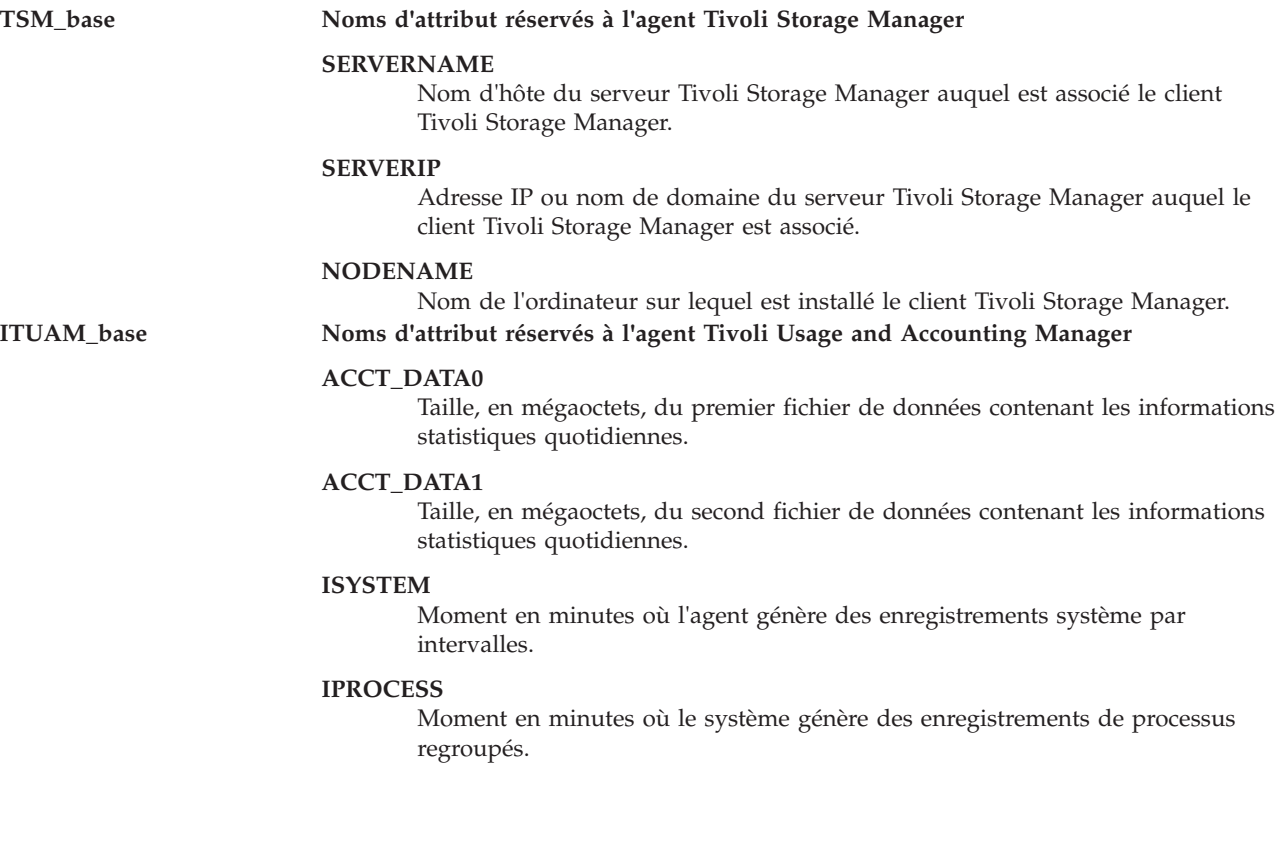

### **TPC Noms d'attribut réservés aux agents TotalStorage Productivity Center**

L'agent**TPC** est un agent TotalStorage Productivity Center. Cet agent exige que vous indiquiez les attributs S, A, devAuth et caPass pour la configuration. La spécification de cet agent entraîne par défaut la configuration des agents **TPC\_data** et **TPC\_fabric**.

**S** Fournit un nom d'hôte de serveur TotalStorage Productivity Center à l'agent TotalStorage Productivity Center. Il s'agit d'un attribut de configuration requis.

> Les valeurs admises sont les suivantes : *Nom d'hôte Adresse IP*

**A** Fournit un nom d'hôte de gestionnaire d'agent à l'agent TotalStorage Productivity Center. Il s'agit d'un attribut obligatoire.

> Les valeurs admises sont les suivantes : *Nom d'hôte Adresse IP*

### **devAuth**

Définit le mot de passe d'authentification du serveur d'unités TotalStorage Productivity Center. Il s'agit d'un attribut obligatoire.

La valeur admise est la suivante : *Mot de passe*

**caPass** Définit le mot de passe d'authentification auprès de l'autorité de certification. Il s'agit d'un attribut obligatoire.

La valeur admise est la suivante : *Mot de passe*

**caPort** Définit le port de l'autorité de certification. Il s'agit d'un attribut facultatif. La valeur par défaut est 9510.

> La valeur admise est la suivante : *Numéro*

### **amRegPort**

Indique le port d'enregistrement du gestionnaire d'agents. Il s'agit d'un attribut facultatif. La valeur par défaut est 9511.

La valeur admise est la suivante : *Numéro*

### **amPubPort**

Indique le port public du gestionnaire d'agents. Il s'agit d'un attribut facultatif. La valeur par défaut est 9513.

La valeur admise est la suivante : *Numéro*

### **dataPort**

Indique le port du serveur de données TotalStorage Productivity Center. Il s'agit d'un attribut facultatif. La valeur par défaut est 9549.

La valeur admise est la suivante : *Numéro*

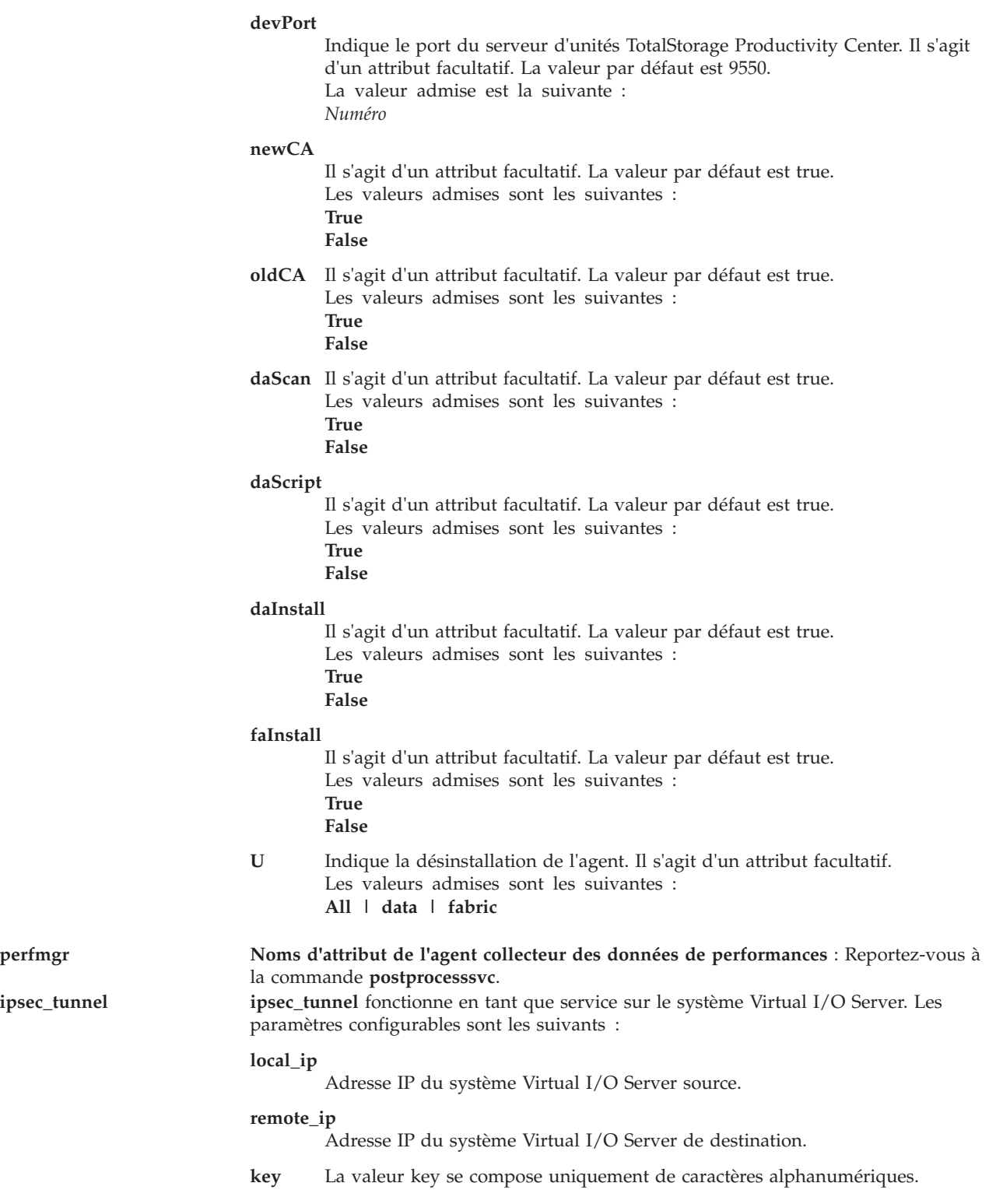

**ILMT** L'agent ILMT (IBM License Metric Tool) permet à License Metric Too d'identifier le système sur le réseau pour déterminer quel logiciel IBM est installé. Pour cela, il est nécessaire de configurer l'attribut *serveur* avec le nom d'hôte>ou l'adresse IP du serveur ILMT.

**serveur** Le nom d'hôte ou l'adresse IP du serveur du gestionnaire de messages.

#### **security\_level**

Le niveau de sécurité pour la communication de l'agent.

- **key** Valeur key en caractères alphanumériques.
	- 0 : La communication de l'agent n'est pas sécurisée (HTTP).

1 : La communication de l'agent est sécurisée uniquement par le biais de l'authentification du serveur.

2 : La communication de l'agent est sécurisé par le biais de l'authentification de l'agent et du serveur.

**port** Le numéro de port est utilisé par l'agent si le paramètre security\_level est égal à 0.

#### **secure\_port**

Le numéro de port est utilisé par l'agent si le paramètre security\_level est égal à 1.

### **client\_auth\_secure\_port**

Le numéro de port est utilisé par l'agent si le paramètre security\_level est égal à 2.

### **scan\_group**

Nom du groupe d'analyse, qui est utilisé uniquement pour l'enregistrement initial avec le serveur.

### **use\_proxy**

Indique si l'agent est protégé par un serveur proxy. Les valeurs admises sont y et n.

#### **proxy\_port**

Numéro de port utilisé par le serveur proxy. La valeur par défaut est 3128.

**proxy** Adresse du serveur proxy.

#### **fips\_enabled**

Indique si l'agent utilise la norme FIPS (Federal Information Processing Standard). Les valeurs admises sont y et n.

### **trace\_size**

Taille maximale d'une itération unique du fichier trace de l'agent.

#### **trace\_level**

Niveau de trace consigné lors du fonctionnement de l'agent. La valeur par défaut, MIN, est suffisante pour permettre d'identifier la majorité des incidents. Les niveaux de trace MID ou MAX peuvent être activés en cas de survenue d'un incident dont la cause ne peut pas être identifiée immédiatement.

#### **trace\_files**

Nombre maximal d'itérations du fichier trace de l'agent. Si le fichier de trace atteint la taille maximale définie au paramètre trace\_size, les messages restants passent à une autre itération du fichier. Le paramètre trace\_files définit le nombre de fois où cela peut avoir lieu.

**msglog\_files**

Nombre de fichiers journaux.

**msglog\_size**

Taille maximale du journal des messages.

**tivoli\_common\_dir**

Chemin d'accès au répertoire commun Tivoli.

### **userdata1**

Données personnalisées concernant les agents.

## **Exemples**

### **Tivoli Monitoring**

1. Pour répertorier tous les attributs associés à la configuration d'un agent, entrez la commande comme suit.

cfgsvc -ls ITM\_premium

2. Pour configurer l'agent ITM\_premium avec plusieurs attributs, entrez la commande comme suit. cfgsvc ITM premium -attr Restart On Reboot=TRUE hostname=serveur tems managing\_system=console\_hmc

**Remarque :** Lorsque l'attribut RESTART\_ON\_REBOOT est défini sur TRUE, l'agent ITM redémarre au réamorçage du système Virtual I/O Server. L'attribut hostname indique que l'adresse IP ou le nom d'hôte du système TEMS (Tivoli Enterprise Monitoring Server) correspond à *serveur\_tems*. L'attribut managing\_system indique que l'adresse IP ou le nom d'hôte de la console HMC correspond à *console\_hmc*.

3. Pour afficher la clé publique ssh de l'agent ITM\_premium, entrez la commande comme suit. cfgsvc -key ITM\_premium

### **Tivoli Storage Manager**

1. Pour répertorier tous les attributs associés à la configuration d'un agent, entrez la commande comme suit.

cfgsvc -ls TSM\_base

2. Pour configurer l'agent TSM\_base avec plusieurs attributs, entrez la commande comme suit. cfgsvc TSM\_base -attr SERVERNAME=tsm\_server SERVERIP=1.127.0.1 NODENAME=VIOS

### **Tivoli Usage and Accounting Manager**

1. Pour répertorier tous les attributs associés à la configuration d'un agent, entrez la commande comme suit.

cfgsvc -ls ITUAM\_base

2. Pour configurer l'agent ITUAM\_base avec plusieurs attributs, entrez la commande comme suit. cfgsvc ITUAM\_base -attr ACCT\_DATA0=15 ACCT\_DATA1=15 ISYSTEM=60 IPROCESS=60

### **TotalStorage Productivity Center**

1. Pour répertorier tous les attributs configurables de TotalStorage Productivity Center, entrez la commande comme suit.

cfgsvc TPC -ls

2. Pour configurer TotalStorage Productivity Center avec les attributs obligatoires, entrez la commande comme suit.

cfgsvc TPC -attr S=tpc\_server\_hostname A=nom hôte gest agents devAuth=mot passe caPass=mot passe

### **Systems Director Agent**

1. Pour répertorier tous les attributs associés à la configuration d'un agent, entrez la commande comme suit.

cfgsvc -ls DIRECTOR\_agent

2. Pour configurer l'agent DIRECTOR\_agent avec plusieurs attributs, entrez la commande comme suit. cfgsvc DIRECTOR\_agent -attr RESTART\_ON\_REBOOT=TRUE

### **ipsec tunnels**

1. Pour répertorier tous les attributs associés à une configuration de service, entrez la commande comme suit.

cfgsvc -ls ipsec\_tunnel

2. Pour démarrer **ipsec\_tunnel**, entrez la commande comme suit. cfgsvc ipsec\_tunnel -attr local\_ip=1.2.3.4 remote\_ip=2.1.4.3 key=abcd1234

### **ILMT**

- 1. Pour répertorier tous les attributs ILMT, entrez la commande comme suit. cfgsvc ILMT -ls
- 2. Pour configurer ILMT, entrez la commande comme suit. cfgsvc ILMT -attr server=1.2.3.4

## **Rubriques connexes**

Commandes **[lssvc](#page-211-0)**, **[postprocesssvc](#page-321-0)**, **[startsvc](#page-381-0)** et **[stopsvc](#page-385-0)**.

Pour plus d'informations sur les différents agents, consultez les rubriques suivantes :

- [Tivoli et Virtual I/O Server](http://publib.boulder.ibm.com/infocenter/systems/scope/hw/topic/p7hb1/iphb1tivagents.htm)
- [Configuration des agents et clients Tivoli sur le serveur Virtual I/O Server](http://publib.boulder.ibm.com/infocenter/systems/scope/hw/topic/p7hb1/iphb1configtivags.htm)
- [Systems Director](http://publib.boulder.ibm.com/infocenter/systems/scope/hw/topic/p7hb1/iphb1directoragents.htm)
- v [Configuration de l'agent Systems Director](http://publib.boulder.ibm.com/infocenter/systems/scope/hw/topic/p7hb1/iphb1configdirectoragent.htm)

# **Commande chauth**

## **Fonction**

Modifie les attributs d'autorisation définis par l'utilisateur.

## **Syntaxe**

**chauth [\[-a\]](#page-43-0)** [*Attribut=Valeur...*] [*newauth*]

## **Description**

La commande **chauth** modifie les attributs de l'autorisation qui est identifiée par le paramètre *newauth* . La commande ne modifie que les autorisations existantes définies par l'utilisateur dans la base de données d'autorisation. Les autorisations définies par le système ne peuvent pas être modifiées à l'aide de la commande **chauth** . Pour modifier un attribut d'une autorisation définie par l'utilisateur, indiquez le nom de l'attribut et la nouvelle valeur à l'aide du paramètre *Attribut=Valeur*. Si un attribut ou une valeur d'attribut spécifiée n'est pas valide, la commande **chauth** ne modifie pas l'autorisation.

**Important :** La modification de l'ID d'une autorisation peut affecter la sécurité du système car la valeur en cours de l'ID peut être utilisée par certains processus et fichiers. En général, vous devez utiliser l'attribut *ID* pour modifier l'ID d'une autorisation lorsque vous êtes certain que l'autorisation n'est pas utilisée. La commande **chauth** permet uniquement de définir l'ID sur une valeur inutilisée, supérieure à 15 000. Les ID dont la valeur est supérieure à 15 000 sont réservés aux autorisations définies par le système.

**Remarque :** Une fois les autorisations créées, exécutez la commande **setkst** afin de mettre à jour la base de données du noyau avec les nouvelles autorisations modifiées.

## **Sécurité**

La commande **chauth** est associée à des privilèges. Pour exécuter la commande avec succès, prenons l'exemple d'un rôle disposant de l'autorisation **vios.security.auth.change**.

## **Options**

<span id="page-43-0"></span>

**-a** Indique la liste des attributs à modifier pour l'autorisation.

### **Attributs**

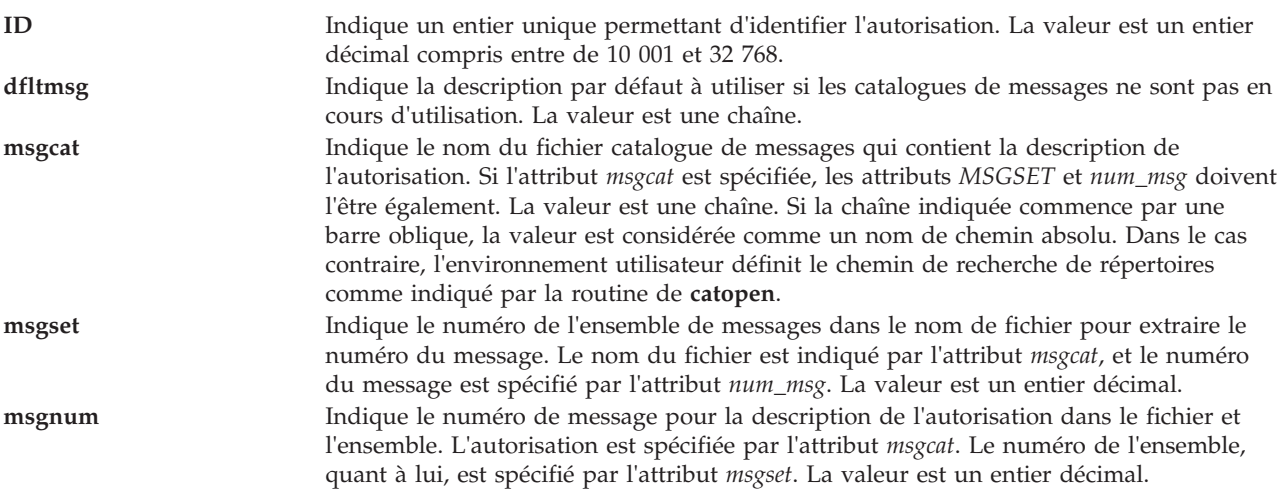

## **Etat de sortie**

0 en cas de succès de la commande.

Valeur différente de zéro en cas d'erreur de la commande.

## **Exemples**

1. Pour modifier le catalogue de messages qui est utilisé pour fournir la description de l'autorisation *personnalisée*, entrez la commande suivante :

chauth -a msgcat="custom\_auths.cat" *custom*

- 2. Pour modifier l'ensemble de messages et le numéro désignant la description de l'autorisation *custom.test*, entrez la commande suivante : chauth -a msgset=5 msgnum=24 *custom.test*
- 3. Pour modifier le catalogue de messages pour l'autorisation *custom.test* , entrez la commande suivante : chauth -a msgset=5 *custom.test*

# **Commande chbdsp**

## **Fonction**

Modifie les caractéristiques d'une unité de support dans un pool de stockage.

# **Syntaxe**

Pour augmenter la taille d'une unité de support :

**chbdsp** [**[-sp](#page-44-0)** *StoragePool* ] [**[-bd](#page-44-1)** *BackingDevice* ] [**[-size](#page-44-2)** *Size*]

Pour renommer une unité de support :

**chbdsp** [**[-sp](#page-44-0)** *StoragePool* ] [**[-bd](#page-44-1)** *BackingDevice* ] [**-mv** *[NewName](#page-44-3)*]

## **Description**

La commande **chbdsp** modifie les attributs de l'unité de support spécifiée. Si vous spécifiez l'option **-size**, la taille des unités de support est augmentée. La taille peut être exprimée en mégaoctets (###M/m) ou gigaoctets  $(\# \# \# G / g)$ .

Si vous spécifiez l'option **-mv**, l'unité de support est renommée.

Cette commande ne prend pas en charge les pools de stockage partagés.

**Remarque :** L'unité de support spécifiée ne peut pas être affectée à un pool de mémoire partagée (qu'une partition de mémoire partagée utilise comme unité d'espace de pagination).

# **Options**

<span id="page-44-3"></span><span id="page-44-2"></span><span id="page-44-1"></span>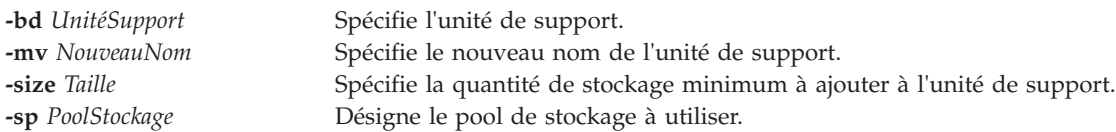

## <span id="page-44-0"></span>**Etat de sortie**

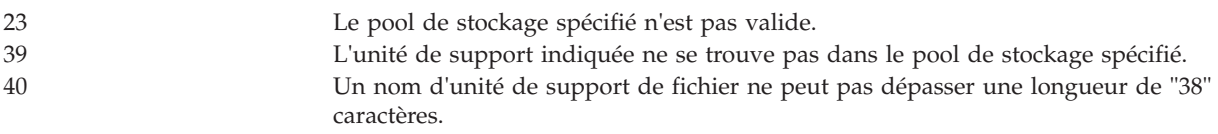

## **Exemples**

1. Pour augmenter la taille de l'unité de support client1 de 3 gigaoctets, dans le pool de stockage par défaut, tapez :

chbdsp -bd client1 -size 3g

2. Pour renommer l'unité de support cl\_data en bank\_data, dans le pool de stockage partition\_3, tapez : chbdsp -sp partition\_3 -bd cl\_data -mv bank\_data

# **Commande chdate**

## **Fonction**

Permet d'afficher ou de modifier la date, l'heure ou le fuseau horaire.

# **Syntaxe**

**chdate** [ *mmjjHHMM* [*AAaa* | *aa*]][**[-timezone](#page-45-0)** *FH*]

**chdate** [**[-year](#page-45-1)** *AAaa*] [**[-month](#page-45-2)** *mm*] [**[-day](#page-45-3)** *jj*] [**[-hour](#page-45-4)** *HH*] [**[-minute](#page-45-5)** *MM*] [**[-timezone](#page-45-0)** *FH*]

## **Description**

Permet d'afficher ou de modifier la date, l'heure ou le fuseau horaire du système. Les modifications apportées au fuseau horaire ne prendront pas effet tant que l'utilisateur ne se sera pas déconnecté. Afin que le fuseau horaire s'applique à l'ensemble du système, ce dernier doit être réamorcé. Toutes les options sont facultatives et les données de date et d'heure en cours du système sont utilisées si une option n'est pas indiquée.

Si aucune option ou aucun argument n'est spécifié, la commande **chdate** affiche la date et l'heure en cours.

Les paramètres *mmjjHHMM* [AAaa | aa] correspondent au mois, au jour, à l'heure aux minutes et à l'année facultative sur 4 ou 2 chiffres.

**Remarque :** L'utilisateur doit détenir les droits **padmin** pour pouvoir modifier la date et l'heure.

## **Options**

<span id="page-45-4"></span><span id="page-45-3"></span><span id="page-45-2"></span><span id="page-45-1"></span>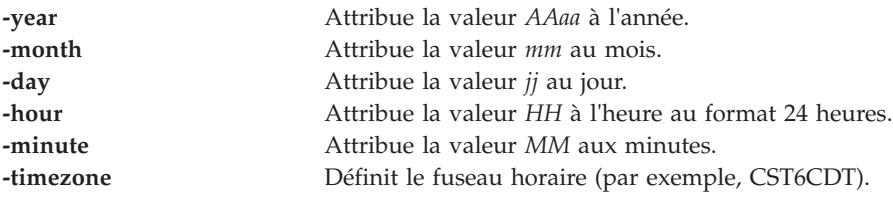

# <span id="page-45-5"></span><span id="page-45-0"></span>**Etat de sortie**

Voir [«Etat de sortie pour les commandes Virtual I/O Server», à la page 4.](#page-11-0)

## **Exemples**

- 1. Pour afficher la date et l'heure en cours, entrez : chdate
- 2. Pour changer la date en Mar Oct 12 16:30:00 CDT 2004 pour un système du fuseau horaire central des Etats-Unis, entrez :

chdate -day 12 -month 10 -year 2004 -hour 16 -minute 30

ou chdate 101216302004

**Remarque :** L'utilisateur doit détenir les droits **padmin** pour pouvoir modifier la date et l'heure.

# <span id="page-46-5"></span>**Commande chdev**

## **Fonction**

Permet de modifier les caractéristiques d'une unité.

## **Syntaxe**

**chdev [-dev](#page-46-0)** *Nom* [ **[-perm](#page-46-1)** ] [ **[-attr](#page-46-2)** *Attribut=Valeur* [ *Attribut=Valeur*... ] ] [**[-force](#page-46-3)**]

**chdev [-restoreroute](#page-46-4)**

## **Description**

La commande **chdev** permet de modifier les caractéristiques de l'unité spécifiée avec le nom logique de l'unité (l'option **-dev** *Nom*). Certaines modifications risquent de ne pas être admises si l'état de l'unité est **Available** (disponible).

Si l'option **-perm** n'est pas spécifiée, la commande **chdev** applique les modifications à l'unité et met à jour la base de données de sorte qu'elle tienne compte des modifications apportées. Si l'option **-perm** est spécifiée, seule la base de données est mise à jour de façon à refléter les modifications apportées, et l'unité elle-même n'est pas modifiée. Cela s'avère utile lorsqu'il est impossible de modifier une unité parce qu'elle est en cours d'utilisation, auquel cas les modifications peuvent être apportées à la base de données avec l'option **-perm** puis appliquées à l'unité au redémarrage du système. Toutes les unités ne prennent pas en charge l'option **-perm**.

**Avertissement :** Pour protéger la base de données de configuration, la commande **chdev** ne peut pas être interrompue. L'arrêt de cette commande avant la fin de son exécution risque d'endommager la base de données.

L'attribut *lldpsvc* est ajouté à l'unité SEA (adaptateur Ethernet partagé) pour une configuration de port réseau virtuel automatisée et la gestion dans la console Systems Director Management Console (SDMC). L'attribut *lldpsvc* active la fonction VSN sur la carte SEA lors de la définition de cet attribut sur *yes*. La fonction VSN peut être activée sur la console SDMC. La valeur par défaut de l'attribut *lldpsvc* est *no*. Cet attribut doit être défini sur *no* avant la suppression de la carte SEA. Pour plus d'informations, voir [Verifying that the host supports virtual server network.](http://publib.boulder.ibm.com/infocenter/director/v6r2x/topic/dpsm/dpsm_managing_resources/vs/sdmc_vs-verify_host_vsncapable.html)

<span id="page-46-4"></span><span id="page-46-3"></span><span id="page-46-2"></span><span id="page-46-1"></span><span id="page-46-0"></span>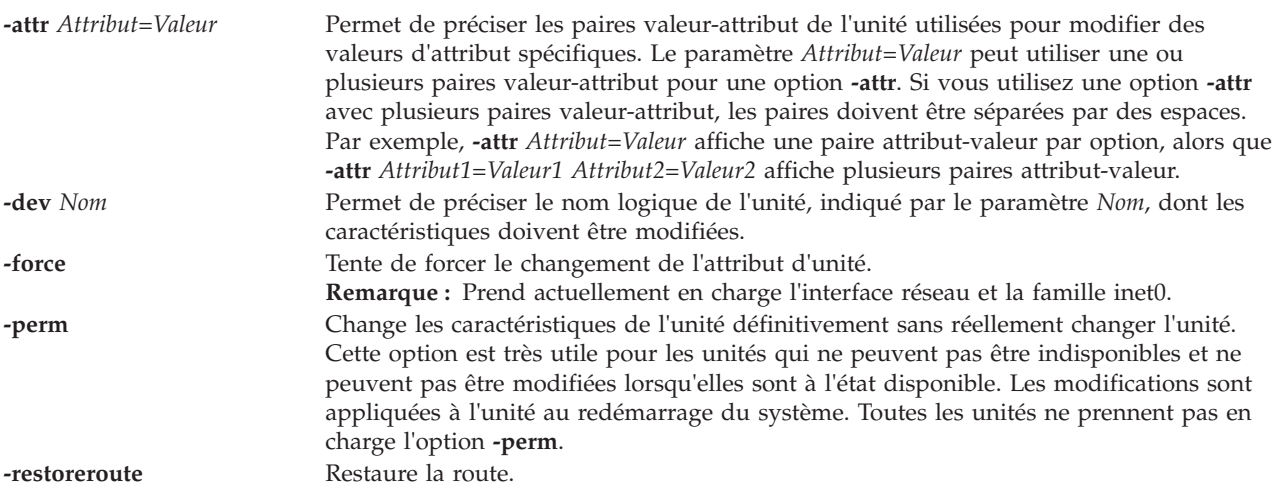

**Remarque :** Le changement des attributs de l'interface ou de la famille inet0 utilisée pour la communication du cluster n'est pas autorisé par défaut. Vous pouvez changer les attributs à l'aide de l'option *-force*, qui peut toutefois avoir un impact négatif sur l'appartenance du cluster.

## **Etat de sortie**

Voir [«Etat de sortie pour les commandes Virtual I/O Server», à la page 4.](#page-11-0)

### **Exemples**

- 1. Pour changer les instructions de conservation de l'unité de bande SCSI de 4 mm **rmt0** afin d'éviter que l'unité ne rembobine la bande, puis la fasse défiler, puis revienne au début à chaque fois qu'une bande est insérée ou que l'unité est mise sous tension, entrez la commande suivante : chdev -dev rmt0 -attr ret=no
- 2. Pour modifier l'ID SCSI de l'adaptateur SCSI **scsi0** qui ne peut pas être rendu indisponible ou modifié en raison d'unités de disques disponibles qui lui sont connectées, tapez : chdev -dev scsi0 -attr id=6 -perm

Pour appliquer les modifications à l'adaptateur, arrêtez puis redémarrez le système.

3. Pour restaurer la route, entrez la commande suivante :

chdev -restoreroute

**Remarque :** Si vous tentez de changer une route alors qu'elle est en cours d'utilisation pour la communication du cluster en entrant la commande suivante, le système affiche un message d'erreur : chdev -dev inet0 -attr route="net,-hopcount,0,,0,9.126.85.2"

Le système affiche le message d'erreur suivant avec le code retour 78 : The requested operation is not allowed because partition is a member of "test cluster" cluster. L'interface utilisée est "en0" (famille "inet") pour la communication du cluster.

## **Rubriques connexes**

Commandes **[cfgdev](#page-31-0)**, **[chpath](#page-60-0)**, **[lsdev](#page-132-0)**, **[lsmap](#page-180-0)**, **[lspath](#page-192-0)**, **[mkpath](#page-274-0)**, **[mkvdev](#page-291-0)**, **[rmdev](#page-342-0)** et **[rmpath](#page-345-0)**.

## **Commande chedition**

## **Fonction**

Affiche l'édition en cours, modifie l'édition en cours vers une autre édition et installe les bundles associées à l'édition.

## **Syntaxe**

**chedition** *[-list](#page-47-0)* | { *[-exp](#page-47-1)* | *[-std](#page-47-2)* | *[-ent](#page-48-0)* } [*[-dev](#page-48-1)* <*cheminoffresgroupées*> [*[-preview](#page-48-2)* ]

## **Description**

Sur la partition Virtual I/O Server, la commande **chedition** permet de répertorier l'édition en cours, modifier l'édition en cours vers une autre édition et installer les bundles associées à l'édition.

<span id="page-47-2"></span><span id="page-47-1"></span><span id="page-47-0"></span>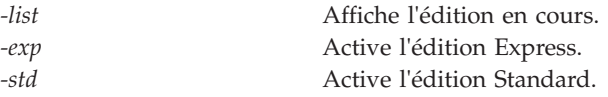

<span id="page-48-2"></span><span id="page-48-1"></span><span id="page-48-0"></span>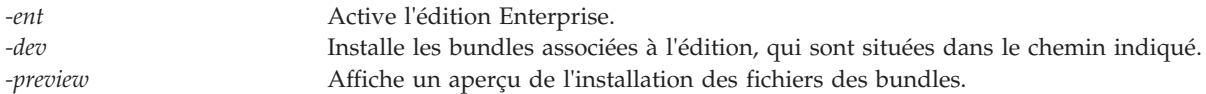

## **Exemples**

### **ILMT**

- 1. Pour afficher l'édition du système, entrez la commande suivante : \$ chedition -list
- 2. Pour modifier l'édition système vers Enterprise, entrez la commande suivante : \$ chedition -ent
- 3. Pour modifier l'édition système vers Standard, entrez la commande suivante : \$ chedition -std

# **Commande chhwres (IVM)**

## **Fonction**

Permet de modifier les ressources matérielles. Cette commande peut uniquement être utilisée dans un environnement Integrated Virtualization Manager.

## **Syntaxe**

Pour ajouter, supprimer ou modifier des paramètres physiques ou d'entrée-sortie virtuels, de mémoire ou processeurs

**chhwres -r io** | **mem** | **proc** | **virtualio** | **mempool** [ **--rsubtype** *scsi | emplacement* | *eth | fc* | *unitépag*] [**-m** <*système géré*>] **-o a | r | s | rs** [**-p** <*nom partition*> | **--id** <*ID partition*>] [**-l** <*index DRC*>] [**-s** <*n° emplacement virtuel*>] [**-q**<*quantité*>] [**--procs** <*quantité*>] [**--procunits** <*quantité*>] [**-w** <*temps attente*>] [**-d** <*niveau détail*>] [**--force**] [**-a** "<*attributs*>"] [**--entitled** <*taille*>] [**--device**] [**--help**]

Pour ajouter, supprimer ou modifier des paramètres et affectations de ressources de carte Ethernet hôte

**chhwres -r hea** [**--rsubtype** *emplacement* | *eth* ] [**-m** <*système géré*>] **-o a | r | s** [**-p** <*nom partition*> | **--id** <*ID partition*>] [**-l** <*index HEA DRC*>] [**-g**<*ID groupe ports*>] [**--physport** <*ID port physique*>] [**--logport** <*ID port logique*>] [**-w** <*temps attente*>] [**-d** <*niveau détail*>] [**--force**] [**-a**"<*attributs*>"] [**--help**]

## **Description**

La commande **chhwres** modifie la configuration des ressources matérielles du système géré. La commande **chhwres** est utilisée pour effectuer des opérations de partitionnement LPAR dynamique.

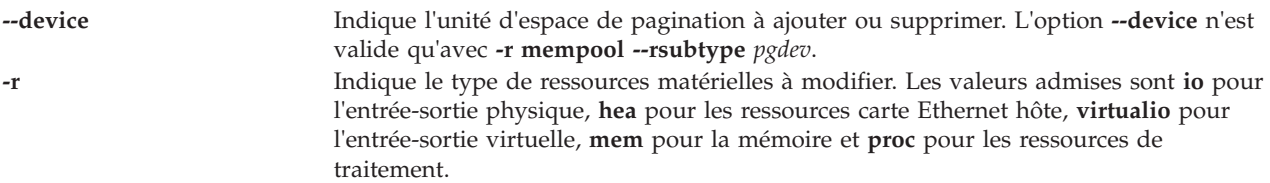

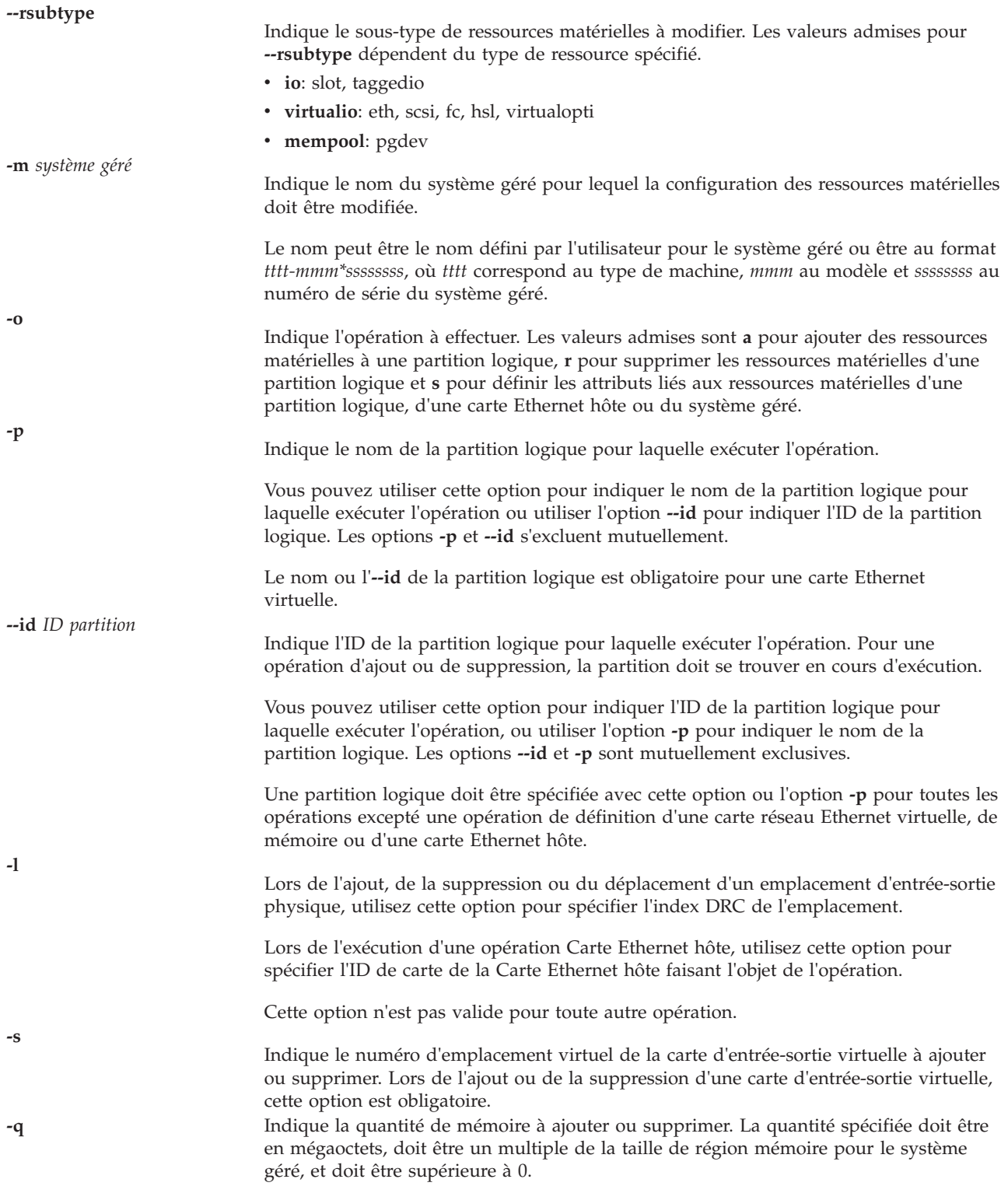

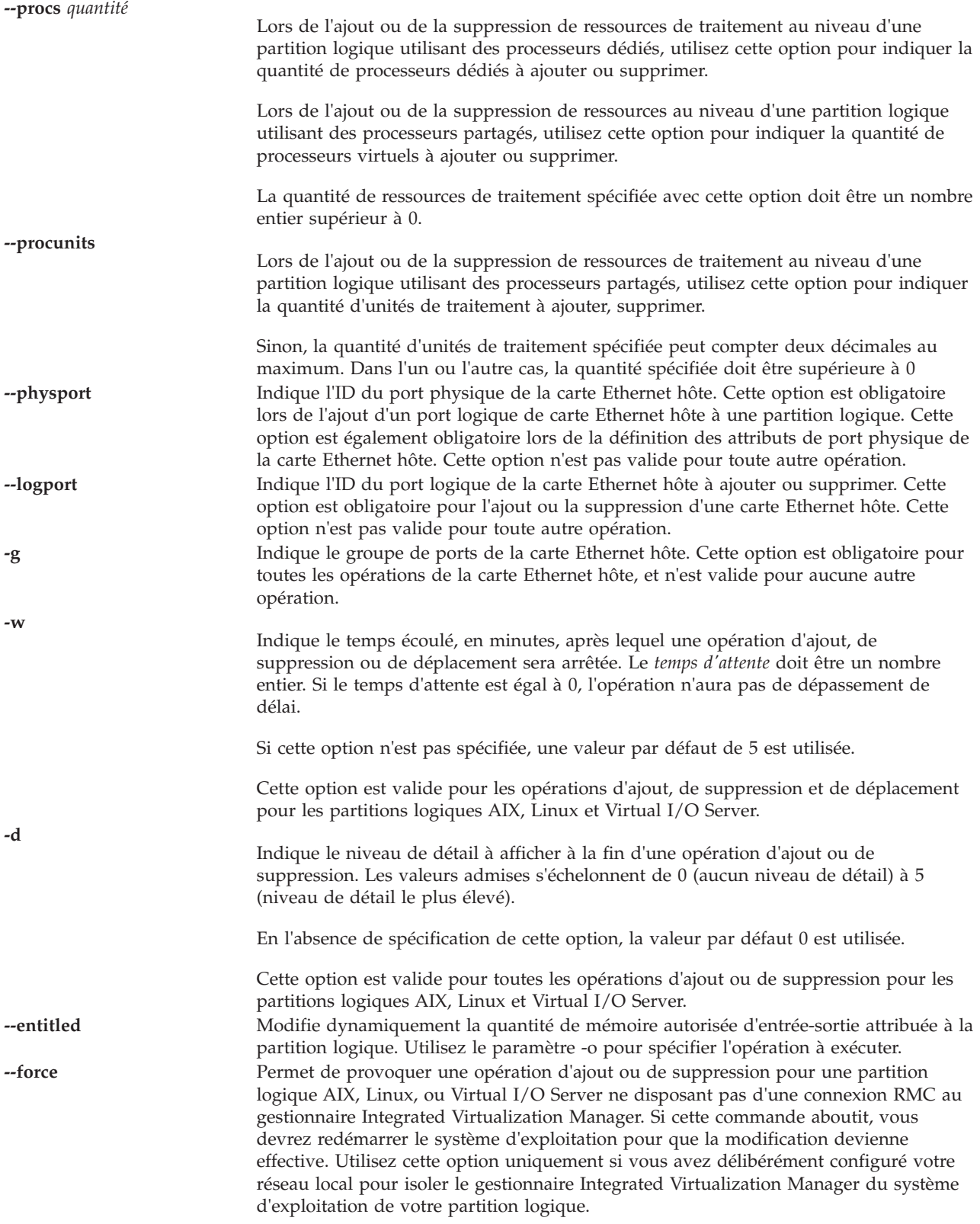

**-a** *attributs* Indique les données de configuration nécessaires pour créer des cartes d'entrée-sortie virtuelles ou définir des attributs associés à des ressources matérielles. Les données de configuration se composent de paires nom attribut/valeur, au format CSV (valeurs séparées par des virgules). Elles doivent être entourées de guillemets. Les valeurs admises sont les suivantes :

#### **adapter\_type**

Indique si l'adaptateur est de type client ou serveur. Les valeurs admises sont client et server. Le gestionnaire IVM requiert la valeur client. Cet attribut est facultatif.

### **addl\_vlan\_ids**

#### **conn\_speed**

Vitesse de connexion configurée du port en Mbit/s. Les valeurs admises sont les suivantes :

- auto
- $\cdot$  10
- $100$
- 1000
- 10000

### **flow\_control**

Valeur de contrôle du débit de réception du port

- $\cdot$  1 (activée)
- 0 (désactivée)

### **ieee\_virtual\_eth**

Les valeurs admises sont les suivantes :

- 0 non compatible IEEE 802.1Q
- 1 compatible IEEE 802.1Q

### **is\_trunk**

Les valeurs admises sont les suivantes :

- $\cdot$  0 non
- $\cdot$  1 oui

#### **lhea\_capabilities**

Liste de fonctions de carte Ethernet hôte logique séparées par des virgules, chaque fonction ayant l'un des formats suivants : *ID-carte/fonction* ou *ID-carte/5/ieq/nieq/qp/cq/mr*, où *ieq* (files d'attente d'événements interruptibles), *nieq* (files d'attente d'événements non interruptibles), *qp* (paires de files d'attente), *cq* (files d'attente d'achèvement) et *mr* (régions de la mémoire) indiquent chacun la quantité de ressources en plus du minimum de base. Les valeurs admises sont les suivantes :

- $\cdot$  0 minimum
- $\cdot$  1 faible
- $\cdot$  2 moyen
- $\cdot$  3 élevé
- v 4 dédié
- 5 personnalisé

### **max\_pool\_mem**

Mémoire physique maximale pouvant être affectée au pool de mémoire sans mettre le pool hors ligne. Cette valeur doit être exprimée en mégaoctets et doit correspondre à un multiple de la taille du bloc de mémoire logique. Cet attribut est obligatoire. L'attribut prend en charge le format  $=$ / $+=$ / $=$ .

#### **max\_recv\_packet\_size**

Taille MTU (unité de transmission maximale) du port. Les valeurs admises sont les suivantes :

- 1500 (valeur par défaut)
- $\cdot$  9000 (jumbo)

#### **mem\_weight**

Poids de la mémoire partagée de la partition. Cette option permet de déterminer la priorité des partitions logiques au sein d'un pool de mémoire, pour la répartition de la mémoire. Cet attribut est uniquement pris en charge lorsque la valeur du paramètre -o est s. Cet attribut prend en charge le format =.

### **paging\_storage\_pool**

Nom du pool de stockage de pagination par défaut. Il s'agit du pool de stockage à partir duquel les nouvelles unités d'espace de pagination sont créées. Cet attribut est optionnel, mais peut uniquement être défini lors de la phase de création.

#### **paging\_vios\_ids**

Liste séparée par des virgules des ID de partitions logiques des partitions de service de pagination à associer à ce pool de mémoire. Cet attribut est optionnel, mais si vous le spécifiez, il doit être égal à 1.

### **paging\_vios\_names**

Liste séparée par des virgules des noms de partitions logiques des partitions de service de pagination à associer à ce pool de mémoire. Cet attribut est optionnel, mais si vous le spécifiez, il doit être identique au nom de la partition logique du serveur d'e-s virtuel.

#### **pend\_port\_group\_mcs\_value**

Valeur d'attribut du groupe de ports de la carte Ethernet hôte. Pour synchroniser la valeur en attente avec la valeur en cours, vous devez réamorcer le système.

#### **pool\_mem**

Quantité, exprimée en mégaoctets, de mémoire physique à affecter, ajouter ou supprimer du pool de mémoire. Cette valeur obligatoire doit correspondre à un multiple de la taille du bloc de mémoire logique.

L'attribut prend en charge le format  $=$ / $+$ =/ $-$ =.

#### **port\_vlan\_id**

Cette option est obligatoire si vous ajoutez une carte Ethernet virtuelle.

### **promisc\_lpar\_id**

ID attribué à la partition logique espionne. Les valeurs admises sont les suivantes :

- $\cdot$  none
- $\cdot$  1 254

#### **promisc\_lpar\_name**

Nom affecté à la partition logique espionne.

#### **sharing\_mode**

Mode de partage de la partition logique. Les valeurs admises sont les suivantes : **keep\_idle\_procs** : ne jamais partager les processeurs **share\_idle\_procs**: partager les processeurs uniquement lorsque la partition logique est inactive **share\_idle\_procs\_always** : toujours partager les processeurs **share\_idle\_procs\_active** : partager les processeurs uniquement lorsque la partition logique est active **cap** : mode bridé. **uncap** : mode débridé.

#### **remote\_lpar\_id**

ID de la partition logique possédant l'interface SCSI virtuelle ou l'adaptateur de serveur de canal optique virtuel.

La valeur any indique que tout adaptateur client doit être autorisé à se connecter à cet adaptateur.

Le gestionnaire IVM (Integrated Virtualization Manager) requiert la valeur 1. Cet attribut est facultatif.

**Remarque :** Les attributs **remote\_lpar\_id** et **remote\_lpar\_name** s'excluent mutuellement.

#### **remote\_lpar\_name**

Indique un nom défini par l'utilisateur pour la partition logique sur laquelle le canal optique virtuel ou l'adaptateur de serveur SCSI virtuel sera créé.

Le gestionnaire IVM requiert que cette valeur corresponde au nom de la partition logique du serveur d'e-s virtuel. Cet attribut est facultatif.

**Remarque :** Les attributs **remote\_lpar\_id** et **remote\_lpar\_name** s'excluent mutuellement.

#### **remote\_slot\_num**

Indique le numéro d'emplacement sur lequel le canal optique virtuel ou l'adaptateur de serveur SCSI virtuel doit être créé sur la partition logique distante.

Si la valeur n'est pas spécifiée, le gestionnaire IVM utilisera l'emplacement suivant disponible. Cet attribut est facultatif.

### **trunk\_priority**

Les valeurs admises sont des entiers compris entre 1 et 15, inclus. Obligatoire pour une carte de ligne réseau.

#### **uncap\_weight**

Moyenne pondérée de la priorité de traitement en mode de partage débridé. Plus la valeur est faible, moins le poids est élevé. Les valeurs possibles sont comprises entre 0 et 255.

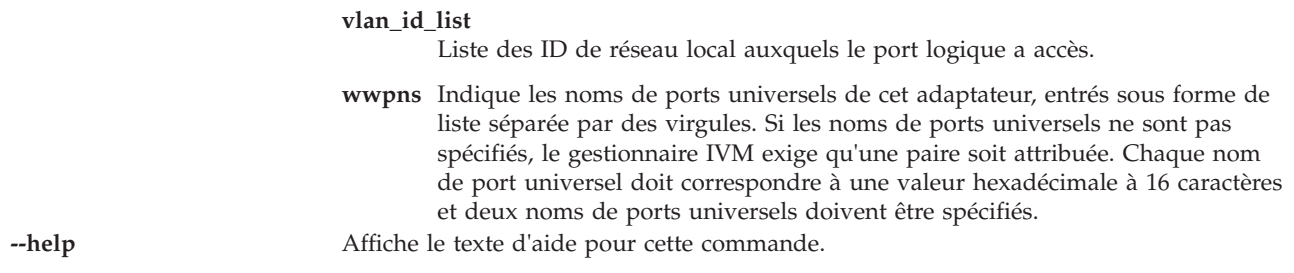

## **Etat de sortie**

Cette commande renvoie le code retour zéro lorsqu'elle aboutit.

## **Exemples**

# **Commande chkdev**

## **Fonction**

Vérifie si les unités peuvent être utilisées dans un environnement virtuel sur le serveur Virtual I/O Server.

## **Syntaxe**

**chkdev** [**[-dev](#page-55-0)** *nom*] [**-verbose**] [**-field** *nom\_zone...*] [**-fmt** *délimiteur*]

## **Description**

La commande **chkdev** détermine si une unité peut passer d'un environnement physique à un environnement virtuel sur le serveur Virtual I/O Server. Les unités comprennent tous les volumes physiques et les représentations multi-accès des unités logiques. Si l'option **-dev** est utilisée, des informations relatives à l'unité indiquée sont affichées. Si l'option **-verbose** est utilisée, des informations détaillées sont affichées. Si vous utilisez l'option **-field**, vous pouvez indiquer les zones à afficher. L'option **-fmt** permet à l'utilisateur de formater les données générées en les séparant à l'aide du délimiteur indiqué.

La compatibilité avec un environnement virtuel désigne la capacité d'une unité à passer d'un environnement physique à un environnement virtuel. La commande affiche les zones suivantes : *Phys2Virt\_Capable*, *Virt2NPIV\_Capable* et *Virt2Phys\_Capable*.

Pour qu'une unité puisse passer d'un environnement physique à un environnement virtuel, elle doit réussir le test de compatibilité des adresses. Si le volume physique peut passer d'un environnement physique à un environnement virtuel, la zone *Phys2Virt\_Capable* a pour valeur YES. Si l'unité n'est pas en mesure d'effectuer cette transition, la zone a pour valeur NO. Si l'unité est déjà utilisée par l'interface VSCSI (Virtual Small Computer System Interface), la zone a pour valeur NA.

Si une unité peut passer d'un environnement LUN VSCSI à un environnement NPIV (N\_Port ID Virtualization), elle doit réussir le test de compatibilité des adresses. Si cette unité peut passer d'un environnement à un autre, la zone *Virt2NPIV\_Capable* a pour valeur YES. Si l'unité n'est pas en mesure d'effectuer cette transition, la zone a pour valeur NO. Si l'unité n'est pas utilisée par l'unité VTD (Virtual Target Device), cette zone a pour valeur NA. Cette commande est insuffisante pour permettre au client de lire les données après la suppression du numéro d'unité logique (LUN) VSCSI. La configuration du réseau de stockage (SAN) doit également être vérifiée par l'administrateur SAN pour s'assurer qu'elle est mappée à un environnement NPIV client.

L'identification d'une unité capable de passer d'un environnement virtuel à un environnement physique s'applique aux unités mappées en tant qu'unités VTD. Pour qu'une unité puisse passer d'un environnement virtuel à un environnement physique, elle doit réussir le test de compatibilité des adresses. Si le volume physique peut être transféré d'un environnement virtuel vers un environnement physique, la zone *Virt2Phys\_Capable* a pour valeur YES. Si l'unité n'est pas en mesure d'effectuer cette transition, la zone a pour valeur NO. Si l'unité n'est pas utilisée par l'unité VTD (Virtual Target Device), la zone a pour valeur NA.

## **Options**

<span id="page-55-0"></span>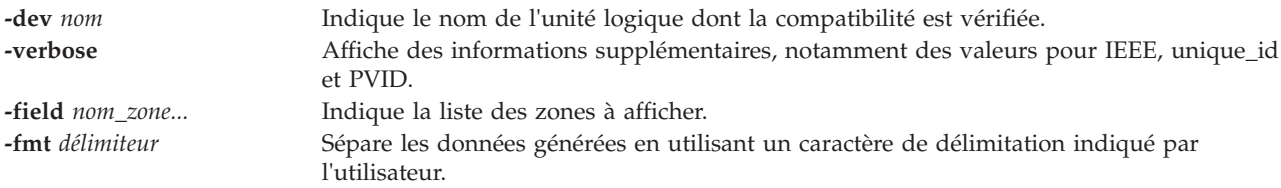

## **Etat de sortie**

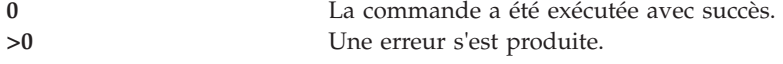

## **Exemples**

1. Pour vérifier la compatibilité et afficher l'ID unique d'une unité donnée, entrez la commande suivante :

chkdev -dev hdisk5 -verbose

Le système affiche un message similaire au texte suivant :

```
Name: hdisk5<br>IDENTIFIER: 210ChpO-c4Jq
                IDENTIFIER: 210ChpO-c4JqYs9g04N37006NETAPPfcp
PHYS2VIRT_CAPABLE: NA
VIRT2NPIV_CAPABLE: YES
VIRT2PHYS_CAPABLE: YES
PVID:
              UDID: 210ChpO-c4JqYs9g04N37006NETAPPfcp
IEEE:
VTD: vtscsi0
```
2. Pour vérifier la compatibilité et afficher l'ID unique d'une unité donnée, entrez la commande suivante :

chkdev -dev hdisk6 –verbose

Le système affiche un message similaire au texte suivant :

```
Name: hdisk6<br>IDENTIFIER: 210Chp0
                IDENTIFIER: 210ChpO-c4JqYs9g04N37006NETAPPfcp
PHYS2VIRT_CAPABLE: YES
VIRT2NPIV_CAPABLE: NA
VIRT2PHYS_CAPABLE: NA
PVID:
UDID:
IEEE: 210ChpO-c4JqYs9g04N37006NETAPPfcp
VTD:
```
3. Pour vérifier la compatibilité et afficher l'ID unique d'une unité donnée, entrez la commande suivante :

chkdev -dev hdisk8 -verbose

Le système affiche un message similaire au texte suivant :

Name: hdisk8 IDENTIFIER: PHYS2VIRT\_CAPABLE: NO VIRT2NPIV\_CAPABLE: NA VIRT2PHYS\_CAPABLE: NA PVID: UDID: IEEE: VTD:

4. Pour vérifier la compatibilité d'une unité spécifique, tapez la commande suivante : chkdev -dev hdisk5

Le système affiche un message similaire au texte suivant :

Name: hdisk5 IDENTIFIER: 210ChpO-c4JqYs9g04N37006NETAPPfcp PHYS2VIRT\_CAPABLE: NA VIRT2NPIV\_CAPABLE: YES VIRT2PHYS\_CAPABLE: YES

5. Pour afficher la zone PHYS2VIRT\_CAPABLE d'une unité spécifique, tapez la commande suivante : chkdev -dev hdisk5 –field name phys2virt\_capable

Le système affiche un message similaire au texte suivant : Name: hdisk5

PHYS2VIRT\_CAPABLE: NA

6. Pour vérifier la compatibilité de toutes les unités, tapez la commande suivante : chkdev

Le système affiche un message similaire au texte suivant :

Name: hdisk5 IDENTIFIER: 210ChpO-c4JqYs9g04N37006NETAPPfcp PHYS2VIRT CAPABLE: NA VIRT2NPIV\_CAPABLE: YES VIRT2PHYS\_CAPABLE: YES Name: hdisk6 IDENTIFIER: PHYS2VIRT\_CAPABLE: YES VIRT2NPIV\_CAPABLE: NA VIRT2PHYS\_CAPABLE: NA Name: hdisk7<br>IDENTIFIER: 0000c2a 0000c2aaec372704 PHYS2VIRT\_CAPABLE: NA VIRT2NPIV\_CAPABLE: NO VIRT2PHYS\_CAPABLE: NO Name: hdisk8 IDENTIFIER: PHYS2VIRT CAPABLE: NO VIRT2NPIV\_CAPABLE: NA VIRT2PHYS\_CAPABLE: NA

### **Rubriques connexes**

Commande **[lsdev](#page-132-0)** et commande **[rmdev](#page-342-0)**.

# **Commande chlang**

## **Fonction**

Permet de modifier les paramètres de langue du système.

## **Syntaxe**

**chlang** { [ **-msg** *tradmsg* ] **-lang** *Nom* [ **-dev** *Support* | **-ls** }

## **Description**

La commande **chlang** est une commande de haut niveau qui permet de modifier les paramètres de langue et de clavier pour l'ensemble du serveur Virtual I/O Server. L'utilisateur doit se déconnecter pour que les paramètres de langue entrent en vigueur. Si les ensembles de fichiers de langue ne sont pas déjà installés sur le système, l'option -**dev** permet d'indiquer leur emplacement.

Lorsque la commande **chlang** est exécutée avec l'option **-ls**, toutes les langues disponibles sont répertoriées.

## **Options**

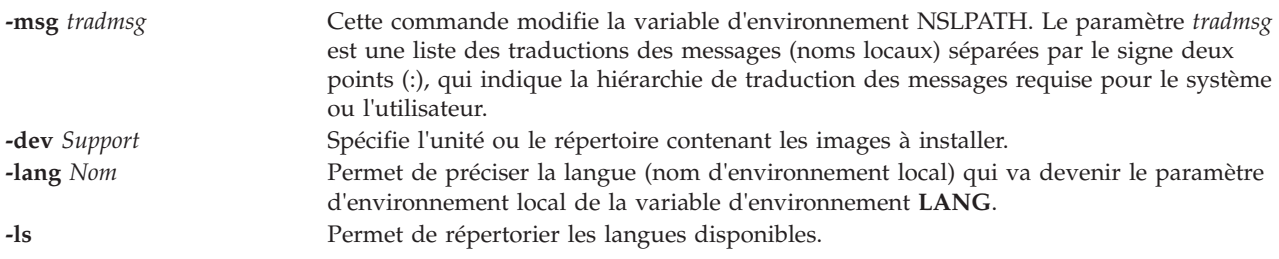

## **Etat de sortie**

Voir [«Etat de sortie pour les commandes Virtual I/O Server», à la page 4.](#page-11-0)

## **Exemples**

- 1. Pour modifier la langue de l'ensemble du système en français canadien, tapez : chlang -lang fr\_CA
- 2. Pour afficher les langues disponibles : chlang -ls

## **Rubriques connexes**

Commande **[license](#page-125-0)**.

# **Commande chled (IVM)**

## **Fonction**

Cette commande modifie l'état des DEL physiques et virtuelles. Cette commande peut uniquement être utilisée dans un environnement Integrated Virtualization Manager.

# **Syntaxe**

Pour modifier les DEL d'une partition virtuelle :

**chled [-r](#page-58-0)** *sa* **[-t](#page-58-1)** *partlvirt* **[-o](#page-58-2)** *Opération* { **[-p](#page-58-3)** *NomPartition* | **[--id](#page-58-4)** *IDPartition* } [ **[-m](#page-58-5)** *SystèmeGéré* ]

Pour modifier les DEL d'un système virtuel :

```
chled -r sa -t sysvirt -o Opération [ -m SystèmeGéré ]
```
## **Description**

La commande **chled** modifie l'état des DEL physiques et virtuelles.

## **Options**

<span id="page-58-1"></span><span id="page-58-0"></span>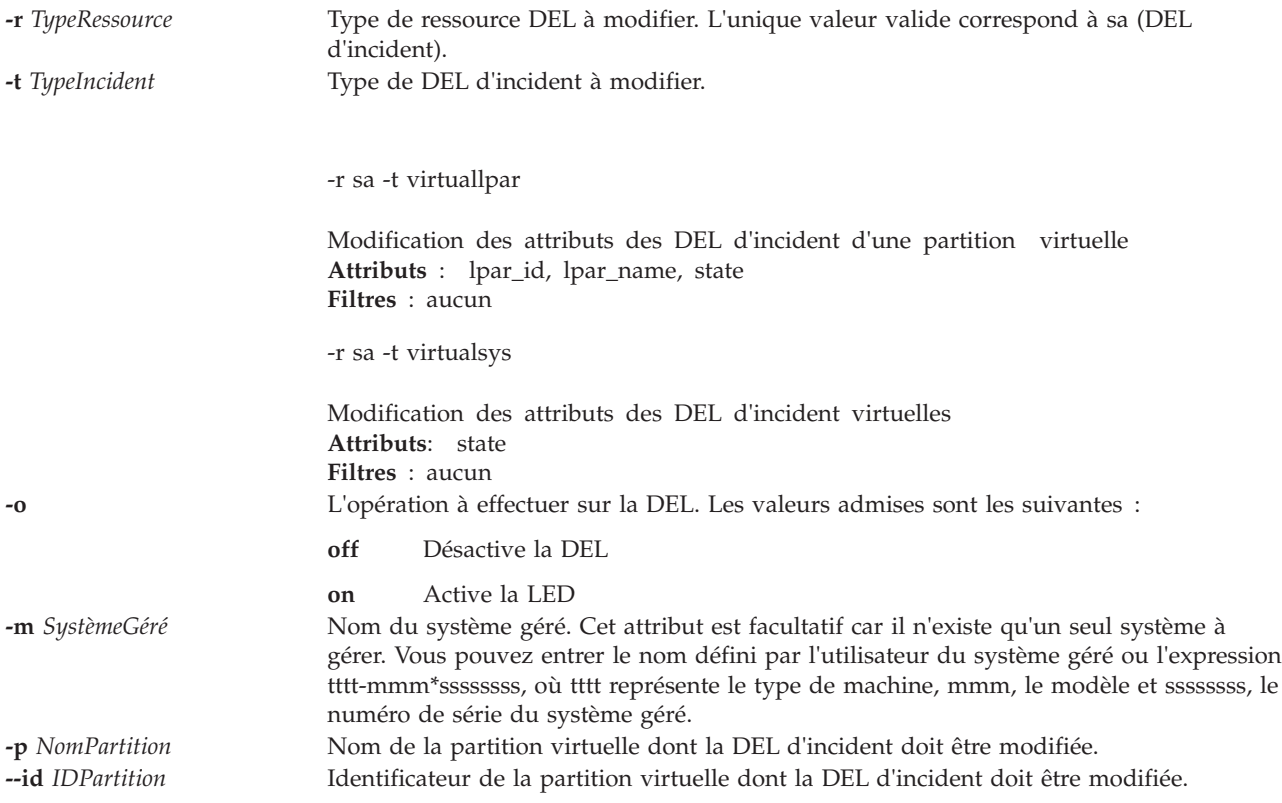

## <span id="page-58-5"></span><span id="page-58-4"></span><span id="page-58-3"></span><span id="page-58-2"></span>**Etat de sortie**

Cette commande renvoie le code retour zéro lorsqu'elle aboutit.

## **Sécurité**

Cette commande n'est pas accessible aux utilisateurs disposant du rôle ViewOnly.

## **Exemples**

- 1. Pour désactiver la DEL d'incident virtuelle, entrez : chled -r sa -t virtualsys -o off
- 2. Pour activer la DEL d'incident de la partition virtuelle parl3, entrez : chled -r sa -t virtuallpar -o on -p parl3

3. Pour désactiver la DEL d'incident de la partition virtuelle dont l'identificateur est 3, entrez : chled -r sa -t virtuallpar -o off --id 3

## **Rubriques connexes**

Commande **[lsled](#page-162-0)**.

# **Commande chlparutil (IVM)**

## **Fonction**

Cette commande modifie les paramètres de la collecte de données. Cette commande peut uniquement être utilisée dans un environnement Integrated Virtualization Manager.

## **Syntaxe**

**chlparutil [-r](#page-59-0)** *config* **[-s](#page-59-1)** *TauxEchantillonnage* [ **[-m](#page-59-2)** *SystèmeGéré* ]

## **Description**

La commande **chlparutil** modifie les paramètres de la collecte de données, tels que le taux d'échantillonnage utilisé.

## **Options**

<span id="page-59-2"></span><span id="page-59-1"></span><span id="page-59-0"></span>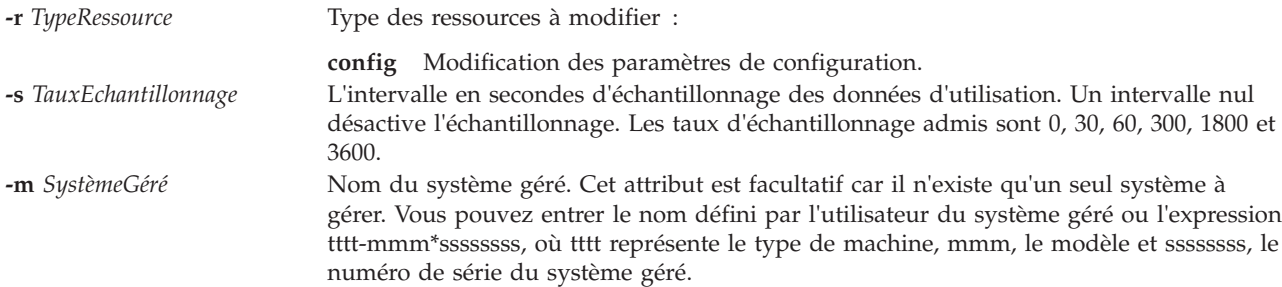

## **Etat de sortie**

Cette commande renvoie le code retour zéro lorsqu'elle aboutit.

## **Sécurité**

Cette commande n'est pas accessible aux utilisateurs disposant du rôle ViewOnly.

### **Exemples**

1. Pour désactiver la collecte des données d'utilisation, entrez : chlparutil -r config -s 0

## **Rubriques connexes**

Commande **[lslparutil](#page-167-0)**.

# **Commande chlv**

## **Fonction**

Cette commande modifie les caractéristiques d'un volume logique.

# **Syntaxe**

Pour modifier le nom d'un volume logique :

**chlv** { **[-lv](#page-60-1)** *NouveauNomVolumeLogique* | **-bbr** valeur}*VolumeLogique*

## **Description**

La commande **chlv** modifie les caractéristiques d'un volume logique en fonction des options utilisées. Le paramètre *VolumeLogique* peut correspondre à un nom de volume logique ou à un identificateur de volume logique. La commande **chlv** permet de renommer un volume et de définir le principe de translation des blocs défectueux (BBR). La modification du nom d'un volume logique et la définition du principe de translation des blocs défectueux sont les deux seules options prises en charge.

**Remarque :** Un volume logique qui a été affecté en tant qu'unité de support ou en tant qu'unité d'espace de pagination ne peut pas être renommé. Bien que cette option soit prise en charge, il est déconseillé d'activer le principe de translation des blocs défectueux sur le système Virtual I/O Server pour les unités VSCSI (Virtual Small Computer System Interface). En revanche, vous devez l'activer pour les unités VSCSI sur le client. Cette configuration permet de s'assurer que le principe de translation des blocs défectueux est activé pour les unités VSCSI qui utilisent des volumes logiques et physiques comme supports de stockage et permet d'optimiser les performances. Il est également recommandé d'activer le principe de translation des blocs défectueux pour les espaces de pagination utilisés par Active Memory Sharing.

# **Options**

<span id="page-60-1"></span>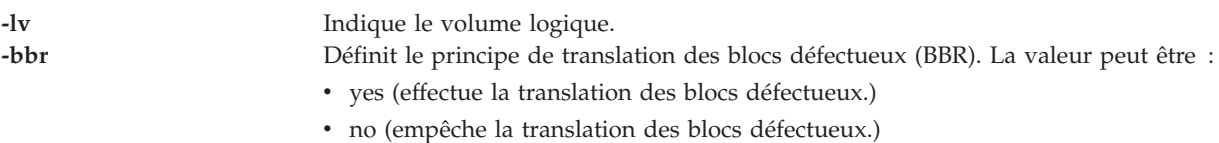

## **Exemples**

- 1. Pour remplacer le nom du volume logique **oldlv** par le nom **newlv**, tapez : chlv -lv newlv oldlv
- 2. Pour activer le principe de translation des blocs défectueux sur le volume logique **testlv**, tapez : chlv -bbr yes testlv
- 3. Pour désactiver le principe de translation des blocs défectueux sur le volume logique **lv01**, tapez : chlv -bbr no lv01

# <span id="page-60-0"></span>**Commande chpath**

## **Fonction**

Modifie l'état opérationnel des chemins d'accès d'une unité MPIO (MultiPath I/O), ou un attribut associé à un chemin d'accès vers une unité MPIO.

# **Syntaxe**

**chpath [-dev](#page-61-0)** *Nom* **[-op](#page-62-0)** *EtatOp* [ **[-pdev](#page-61-1)** *Parent* ] [ **[-conn](#page-62-1)** *Connexion* ]

**chpath [-dev](#page-61-0)** *Nom* **[-pdev](#page-61-1)** *Parent* [ **[-conn](#page-62-1)** *Connexion* ] [ **[-perm](#page-62-2)** ] **[-attr](#page-61-2)** *Attribut=Valeur*...

## **Description**

La commande **chpath** permet de modifier l'état opérationnel des chemins d'accès vers l'unité spécifiée (option **-dev** *Nom*) ou de modifier un ou plusieurs attributs associés à un chemin d'accès particulier vers l'unité spécifiée. La syntaxe requise diffère légèrement en fonction de la modification apportée.

La première syntaxe illustrée ci-dessus permet de modifier l'état opérationnel d'un ou de plusieurs chemins d'accès vers une unité spécifique. L'ensemble des chemins d'accès à modifier répond aux critères ci-après :

- v L'unité cible correspond à celle qui a été spécifiée.
- v L'unité mère correspond au parent spécifié (**-pdev** *Parent*), si celui-ci a été précisé.
- v La connexion correspond à celle qui a été spécifiée (**-conn** *Connexion*), le cas échéant.
- v L'état du chemin d'accès est **PATH\_AVAILABLE**

L'état opérationnel d'un chemin d'accès fait référence à l'utilisation de celui-ci et fait partie de la sélection de chemin d'accès MPIO. La valeur **enable** indique que le chemin d'accès doit être utilisé, alors que "disable" indique qu'il ne doit pas l'être. Il convient de noter qu'attribuer la valeur "disable" à un chemin d'accès a un impact sur les entrées-sorties ultérieures, et non sur les entrée-sorties en cours. De ce fait, un chemin d'accès peut être désactivé, mais disposera d'entrées-sorties en suspens tant que toutes celles en cours ne seront pas terminées. Si **-op disable** est spécifié pour un chemin d'accès et qu'une entrée-sortie est en suspens sur ce chemin d'accès, cela sera affiché.

La désactivation d'un chemin d'accès affecte la sélection de chemin d'accès au niveau du pilote de périphérique. La valeur **path\_status** du chemin d'accès n'est pas modifiée dans la base de données de configuration des unités. La commande **lspath** doit être utilisée pour afficher l'état opérationnel en cours d'un chemin d'accès.

La seconde syntaxe illustrée ci-dessus permet de modifier un ou plusieurs attributs associés à un chemin d'accès spécifique vers une unité particulière. Notez que plusieurs attributs peuvent être modifiés en appelant une seule fois la commande **chpath**, mais la totalité des attributs doit être associée à un seul chemin d'accès. En d'autres termes, vous ne pouvez pas modifier des attributs de plusieurs chemins d'accès en appelant une seule fois la commande **chpath**. Un appel de la commande **chpath** doit être effectué pour chacun des chemins d'accès devant être modifiés.

<span id="page-61-2"></span><span id="page-61-1"></span><span id="page-61-0"></span>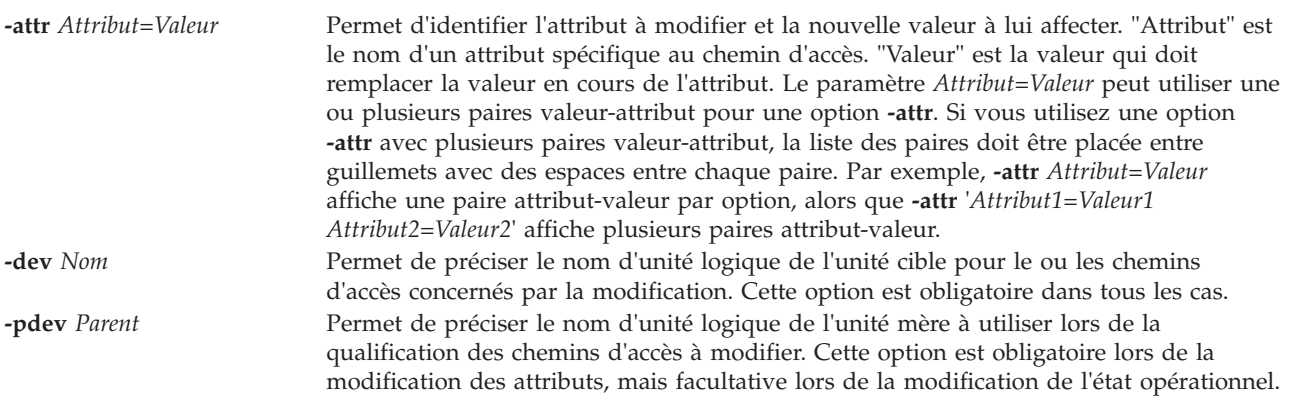

<span id="page-62-2"></span><span id="page-62-1"></span><span id="page-62-0"></span>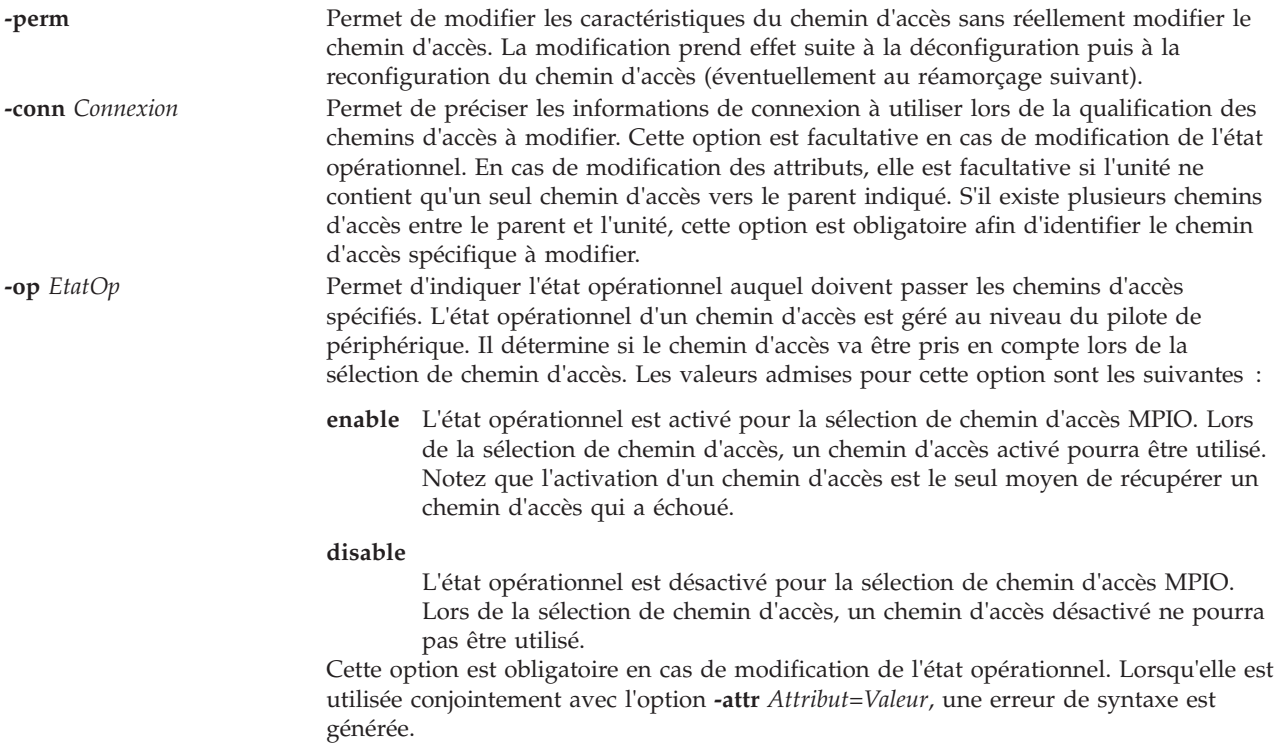

## **Etat de sortie**

Voir [«Etat de sortie pour les commandes Virtual I/O Server», à la page 4.](#page-11-0)

## **Exemples**

1. Pour désactiver les chemins d'accès entre **scsi0** et l'unité de disques **hdisk1**, entrez : chpath -dev hdisk1 -pdev scsi0 -op disable

Le système affiche un message similaire à celui-ci : paths disabled

ou some paths disabled

Le premier message indique que la désactivation de tous les chemins d'accès **PATH\_AVAILABLE** de **scsi0** à **hdisk1** a abouti. Le second message indique que certains chemins d'accès **PATH\_AVAILABLE** de **scsi0** à **hdisk1** uniquement ont été désactivés avec succès.

## **Rubriques connexes**

Commandes **[cfgdev](#page-31-0)**, **[chdev](#page-46-5)**, **[lsdev](#page-132-0)**, **[lsmap](#page-180-0)**, **[lspath](#page-192-0)**, **[mkpath](#page-274-0)**, **[mkvdev](#page-291-0)**, **[rmdev](#page-342-0)** et **[rmpath](#page-345-0)**.

# **Commande chrep**

## **Fonction**

Permet de modifier les caractéristiques d'un référentiel de supports virtuels.

# **Syntaxe**

**chrep [-size](#page-63-0)** *Taille*

## **Description**

La commande **chrep** augmente la taille du référentiel de supports virtuels au moins de la quantité spécifiée avec l'option **-size**. La quantité réelle de stockage ajoutée dans le référentiel dépend de la taille d'allocation du pool de stockage parent. Utilisez la commande **lssp** pour déterminer la taille d'allocation du pool de stockage parent. L'option spécifiée ne peut pas correspondre à un nombre négatif.

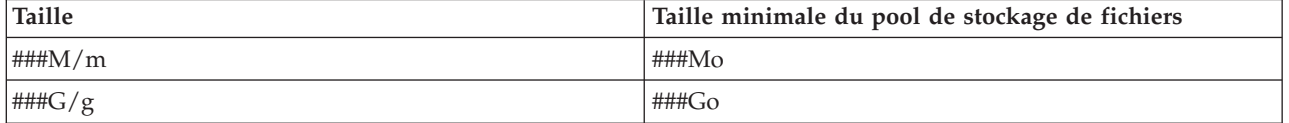

## **Options**

<span id="page-63-0"></span>**-size** *Taille* Spécifie la quantité de stockage minimum à ajouter au pool de stockage de fichier.

## **Exemples**

Pour augmenter la taille du référentiel de supports virtuels d'au moins 64 mégaoctets, entrez la commande suivante :

chrep -size 64m

# **Commande chrole**

## **Fonction**

Modifie les attributs du rôle.

## **Syntaxe**

**chrole** [*Attribut=Valeur...*] [*rôle*]

## **Description**

La commande **chrole** modifie les attributs du rôle qui est identifié par le paramètre *rôle*. Il doit s'agir d'un nom de rôle existant. Pour modifier un attribut, indiquez le nom de l'attribut et la nouvelle valeur à l'aide du paramètre *Attribut=Valeur*.

Si vous spécifiez un seul attribut ou une seule valeur d'attribut incorrect(e) à l'aide de la commande **chrole** , la commande ne modifie aucun attribut.

**Remarque :** Après avoir modifié les rôles, exécutez la commande **setkst** pour mettre à jour la base de données du noyau avec les rôles qui ont été modifiés.

## **Sécurité**

La commande **chrole** est associée à des privilèges. Pour exécuter la commande avec succès, prenons l'exemple d'un rôle disposant de l'autorisation **vios.security.role.change**.

## **Attributs**

Vous pouvez définir les attributs suivants avec des droits suffisants.

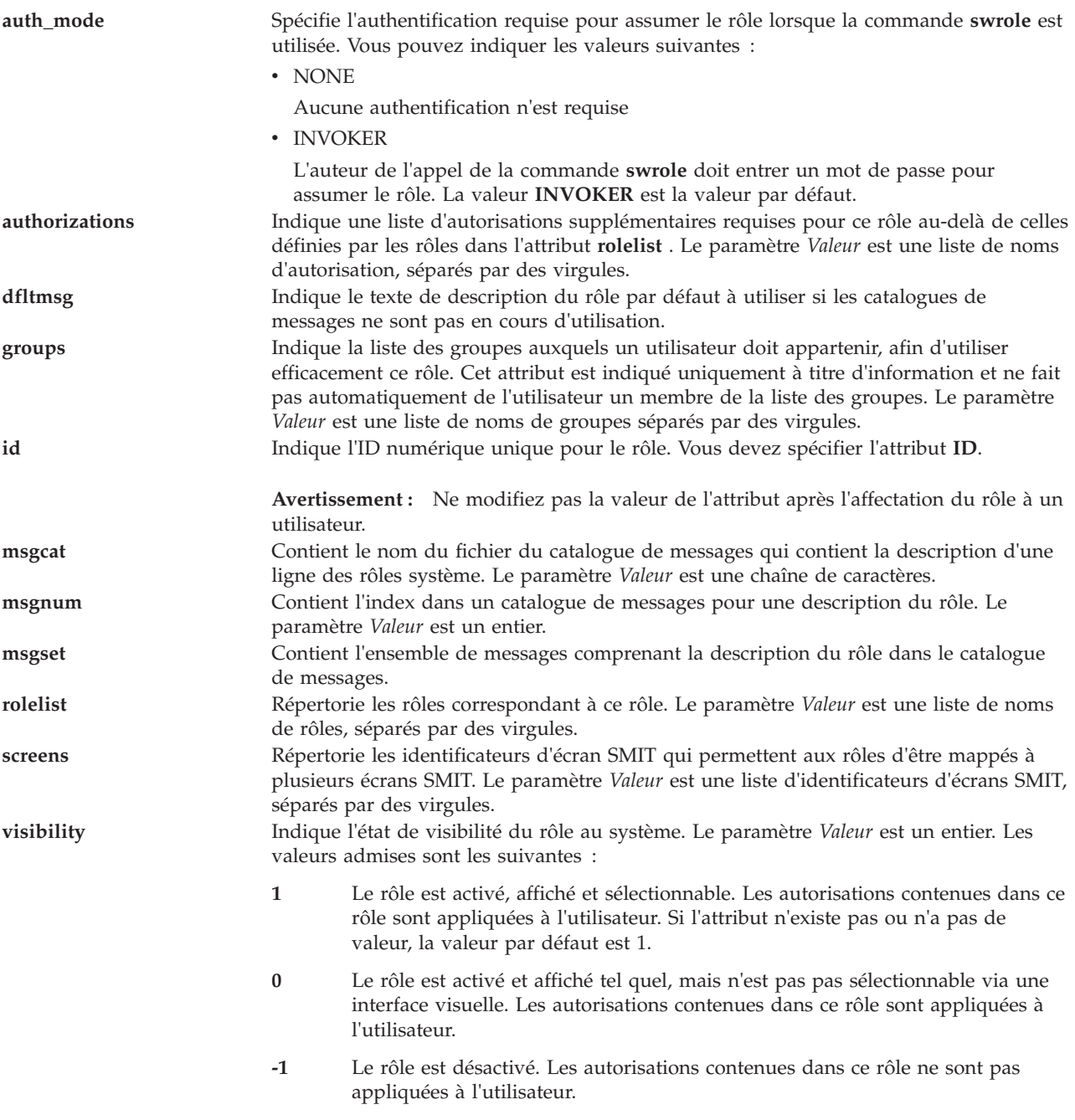

## **Etat de sortie**

0 en cas de succès de la commande.

Valeur différente de zéro en cas d'erreur de la commande.

### **Exemples**

1. Pour modifier les autorisations du rôle *ManagePasswds* en vios.security.passwd, entrez la commande suivante :

chrole authorizations=vios.security.passwd *ManagePasswds*

2. Pour modifier l'ID du rôle *ManagePasswds* en 16000, entrez la commande suivante : chrole id=16000 *ManagePasswds*

## **Commande chsp Fonction**

Modifie les caractéristiques d'un pool de stockage.

## **Syntaxe**

Pour augmenter la taille d'un pool de stockage de fichier :

```
chsp -add [-sp PoolStockage] -size Taille
```
Pour ajouter un volume physique à un pool de stockage :

**chsp [-add](#page-66-0)** [ **[-f](#page-67-2)** ] [**[-sp](#page-67-0)** *PoolStockage*] *VolumePhysique*...

Pour supprimer un volume physique d'un pool de stockage de volume logique :

**chsp [-rm](#page-67-3)** [ **[-f](#page-67-2)** ] [**[-sp](#page-67-0)** *PoolStockage*] *VolumePhysique*...

Pour définir le pool de stockage en tant que valeur par défaut :

**chsp [-default](#page-66-1)** *PoolStockage*

Pour ajouter un ou plusieurs volumes physiques à un pool de stockage partagé :

**chsp [-add](#page-66-0)** [**[-f](#page-67-2)** ] **[-clustername](#page-66-2)** *NomCluster* **[-sp](#page-67-0)** *PoolStockage VolumePhysique...*

**chsp [-add](#page-66-0)** [**[-f](#page-67-2)** ] **[-file](#page-67-4) [-clustername](#page-66-2)** *NomCluster* **[-sp](#page-67-0)** *PoolStockage NomFichier*

Pour remplacer un ou plusieurs volumes physiques dans un pool de stockage partagé :

**chsp [-replace](#page-67-5) [-clustername](#page-66-2)** *NomCluster* **[-sp](#page-67-0)** *PoolStockage* **[-oldpv](#page-67-6)** *VolumePhysique...* **[-newpv](#page-67-7)** *VolumePhysique...*

**chsp [-replace](#page-67-5) [-file](#page-67-4) [-clustername](#page-66-2)** *NomCluster* **[-sp](#page-67-0)** *PoolStockage* **[-oldpv](#page-67-6)** *NomFichier1* **[-newpv](#page-67-7)** *NomFichier2*

## **Description**

La commande **chsp** permet d'ajouter et de supprimer des volumes physiques représentés par le paramètre *VolumePhysique* depuis un pool de stockage de volumes logiques. Vous pouvez ajouter et remplacer des volumes physiques dans un pool de stockage partagé. Avant d'ajouter un volume physique, la commande **chsp** vérifie qu'aucun volume physique ne se trouve dans un autre groupe de volumes ou pool de stockage partagé. Elle vérifie également qu'aucun volume physique n'est affecté à un pool de stockage partagé pouvant être utilisé comme unité d'espace de pagination par une partition de mémoire partagée. Si le système détecte une zone de description d'un groupe de volumes ou d'un pool de stockage, la commande échoue. Si l'option **-f** est spécifiée, le volume physique est ajouté, même s'il contient une zone de description, sauf s'il est membre d'un autre pool de stockage ou groupe de volumes, ou s'il est affecté à un pool de stockage partagé. Le volume physique est utilisé comme unité d'espace de pagination par une partition de mémoire partagée.

Avant de supprimer des volumes physiques d'un volume logique du pool de stockage, la commande **chsp** invite l'utilisateur à confirmer la suppression de chaque volume logique. Si l'utilisateur spécifie

l'indicateur **-f**, les volumes logiques sont supprimés sans demander confirmation. Si tous les volumes physiques d'un pool de stockage sont supprimés, celui-ci est également supprimé.

**Remarque :** Il n'est pas possible de supprimer un pool de stockage de volume logique qui contient des pools de stockage de fichier ou le référentiel de supports virtuels.

Si l'option **-sp** n'est pas spécifiée, la commande utilise le pool de stockage par défaut.

Si le pool de stockage spécifié, ou par défaut, est un pool de stockage de fichier et que l'option **-size** est spécifiée, la taille du pool de stockage spécifié est augmentée d'au moins le montant indiqué. L'option spécifiée ne peut pas correspondre à un nombre négatif et la taille des pools de stockage de fichier ne peut pas être réduite.

Lors du remplacement des volumes physiques d'un pool de stockage partagé, si le nombre de volumes physiques de remplacement est supérieur au nombre de volumes physiques figurant dans le pool, la taille cumulée des volumes physiques de remplacement doit être *supérieure* à la taille cumulée des volumes physiques existants. La capacité supplémentaire requise est de 128 mégaoctets pour chacun des disques additionnels indiqués. Si le nombre de volumes physiques de remplacement est *identique* au nombre de volumes existant dans le pool, la taille cumulée des volumes physiques de remplacement peut être supérieure ou égale à la taille cumulée des volumes physiques existants.

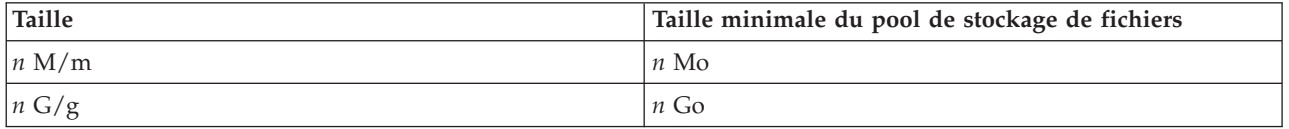

Si l'indicateur **-default** est inclus, le pool de stockage spécifié devient le pool de stockage par défaut pour tous les utilisateurs. Si aucune valeur par défaut n'a été définie, le pool de stockage rootvg est utilisé par défaut.

L'option **-file** spécifie qu'un nom de fichier doit être indiqué avec les options *-newpv* et *-oldpv*. Le fichier doit contenir les noms des volumes physiques séparés par un espace.

## **Options**

La commande **chsp** effectue les opérations suivantes :

- v Ajoute des volumes physiques à un pool de stockage de volumes logiques
- v Supprime des volumes physiques d'un pool de stockage de volumes logiques
- Remplace des volumes physiques dans un pool de stockage de volumes logiques
- v Définit le pool de stockage par défaut
- Augmente la taille du pool de stockage de fichiers
- v Effectue des opérations d'ajout et de remplacement dans les pools de stockage partagés

<span id="page-66-2"></span><span id="page-66-1"></span><span id="page-66-0"></span>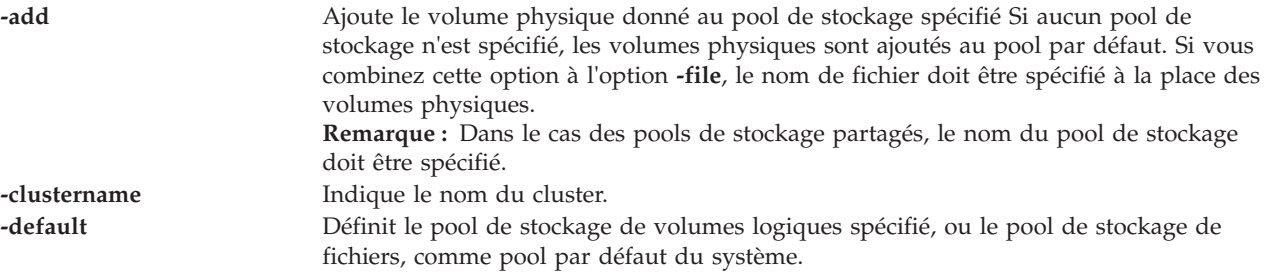

<span id="page-67-7"></span><span id="page-67-6"></span><span id="page-67-4"></span><span id="page-67-2"></span>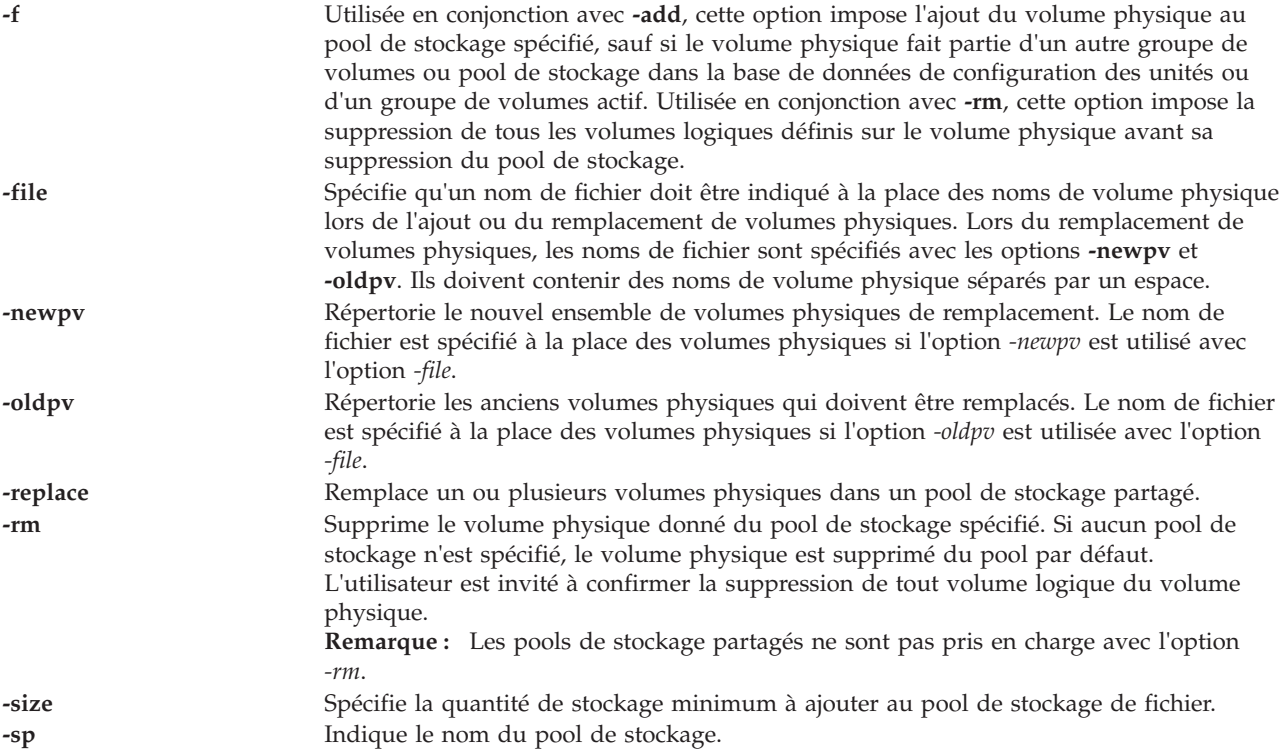

### <span id="page-67-5"></span><span id="page-67-3"></span><span id="page-67-1"></span><span id="page-67-0"></span>**Etat de sortie**

23 Le pool de stockage indiqué n'est pas valide.

## **Exemples**

1. Pour ajouter le volume physique hdisk3 au pool de stockage par défaut, entrez la commande comme suit.

chsp -add ddur3

2. Pour supprimer le volume physique hdisk2 du pool de stockage par défaut, entrez la commande comme suit.

chsp -rm -sp clstockage ddur2

3. Pour accroître la taille du pool de stockage de fichiers clientData d'au moins 1 gigaoctet, entrez la commande comme suit.

```
chsp -add -sp clientData -size 1g
```
- 4. Pour ajouter des volumes physiques à un pool de stockage partagé, entrez la commande suivante : chsp -add -clustername nouveaucluster -sp viosp hdisk1 hdisk2
- 5. Pour ajouter des volumes physiques à un pool de stockage partagé à l'aide de l'option *-file*, entrez la commande suivante :

chsp -add -file -clustername nouveaucluster -sp viosp pvlist.txt

6. Pour remplacer des volumes physiques à partir du pool de stockage partagé, entrez la commande suivante :

chsp -replace -clustername nouveaucluster -sp viosp -oldpv hdisk1 -newpv hdisk2

7. Pour remplacer des volumes physiques à partir du pool de stockage partagé à l'aide de l'option *-file*, entrez la commande suivante :

chsp -replace -file -clustername clusterA -sp poolA -oldpv oldpvlist.txt -newpv newpvlist.txt

**Remarque :** Le système affiche la progression sous forme de pourcentage :

# **Commande chsvcevent (IVM)**

## **Fonction**

Cette commande modifie un événement réparable existant. Cette commande peut uniquement être utilisée dans un environnement Integrated Virtualization Manager.

# **Syntaxe**

Pour fermer un événement réparable existant :

**chsvcevent -o** *close* **-p** *NuméroProblème* **-n** *Nom* **-c** *TexteCommentaire* [ **-m** *SystèmeGéré* ]

## **Description**

La commande **chsvcevent** ferme un événement réparable existant.

# **Options**

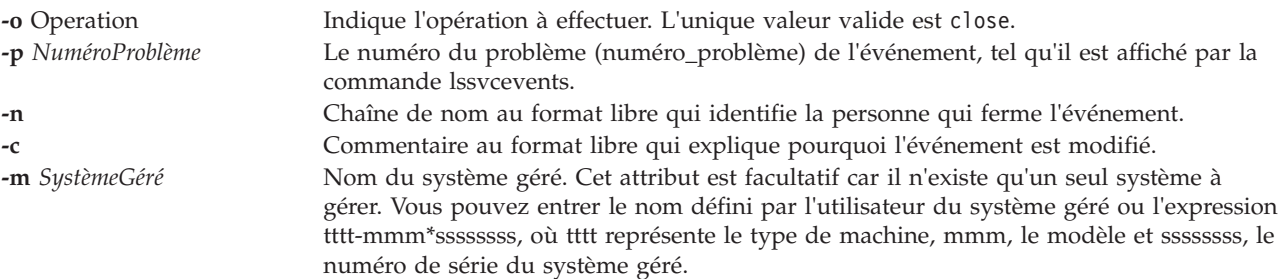

# **Etat de sortie**

Cette commande renvoie le code retour zéro lorsqu'elle aboutit.

## **Sécurité**

Cette commande n'est pas accessible aux utilisateurs disposant du rôle ViewOnly.

## **Exemples**

1. Pour fermer un événement réparable, entrez :

chsvcevent -o close -p 6013EFFF-205F3F22-4CC992E5-F8B6270-7540D8A3 -m 9111-520\*XXXXXXX -n Mon nom -c *Commentaire de fermeture*

## **Rubriques connexes**

Commandes **[lssvcevents](#page-212-0)** et **[mksvcevent](#page-279-0)**.

# **Commande chsyscfg (IVM)**

## **Fonction**

Cette commande modifie les attributs des partitions logiques, des profils de partition logique ou du système géré. Cette commande peut uniquement être utilisée dans un environnement Integrated Virtualization Manager.

# **Syntaxe**

Pour modifier les attributs du système :

**chsyscfg -r** sys { **-f** *FichierConfiguration* | **-i** *DonnéesConfiguration* } [ **-m** *SystèmeGéré* ]

Pour modifier les attributs d'une partition :

**chsyscfg -r** lpar { **-f** *FichierConfiguration* | **-i** *DonnéesConfiguration* } [ **-m** *SystèmeGéré* ]

Pour modifier les attributs d'un profil de partition, les affectations de port logiques de carte Ethernet hôte ou les fonctionnalités de carte Ethernet hôte logique :

**chsyscfg -r** prof { **-f** *FichierConfiguration* | **-i** *DonnéesConfiguration* } [ **-m** *SystèmeGéré* ]

## **Description**

La commande **chsyscfg** modifie les attributs des partitions logiques, des profils de partition logique ou du système géré.

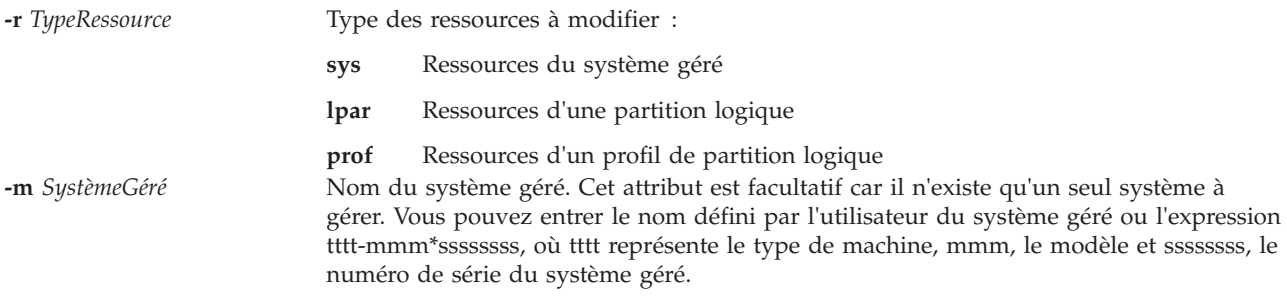

**-f** *FichierConfiguration* Nom du fichier contenant les données de configuration requises pour modifier les ressources. Ces données correspondent à des paires nom/valeur d'attribut, exprimées au format CSV (séparé par une virgule), qui constituent un enregistrement de configuration dont la fin est marquée par un caractère d'avance ligne. Le fichier doit contenir un enregistrement de configuration par ressource à modifier, et chaque enregistrement de configuration doit correspondre au même type de ressource. Si le type de ressource est le système géré, le fichier doit contenir un seul enregistrement de configuration.

> Le format d'un enregistrement de configuration est le suivant : nom-attribut=valeur,nom-attribut=valeur,...<LF>

Notez que certains attributs gèrent une liste de valeurs séparées par des virgules, comme suit.

"nom-attribut=valeur,valeur,...",...<LF>

Si une liste de valeurs est spécifiée, la paire nom/valeur d'attribut doit être placée entre guillemets. Selon le shell utilisé, vous devrez peut-être précéder les caractères de guillemets imbriqués d'un caractère d'échappement (\ (barre oblique inversée), en règle générale).

Si '+=' est utilisé dans la paire nom/valeur d'attribut au lieu de '=', la valeur spécifiée est ajoutée à la valeur existante de l'attribut si celui-ci est numérique. Si l'attribut est une liste, les valeurs spécifiées sont ajoutées à la liste existante.

Si vous utilisez '-=' dans la paire nom/valeur d'attribut au lieu de '=', la valeur spécifiée est soustraite de la valeur existante de l'attribut si celui-ci est numérique. Si l'attribut est une liste, les valeurs spécifiées sont supprimées de la liste existante.

#### **Noms d'attributs des partitions logiques**

### **allow\_perf\_collection**

Les valeurs admises sont les suivantes :

- **0** ne pas autoriser les droits d'accès
- **1** autoriser les droits d'accès

### **name | lpar\_id**

Nom ou identificateur de la partition logique à modifier (obligatoire)

# **new\_name**

Nouveau nom de la partition logique.

#### **work\_group\_id**

Les valeurs admises sont les suivantes :

- **none** ne pas participer au groupe de pondération de charge
	- group
- **1** participer au groupe de pondération de charge

### **Noms d'attribut réservés aux profils de partition logique**

### **auto\_start**

Les valeurs admises sont les suivantes :

- 0 ne pas démarrer automatiquement par la mise sous tension du système
- 1 démarre automatiquement à la mise sous tension du système.

### **boot\_mode**

Mode de mise sous tension des partitions logiques.

Les valeurs admises sont les suivantes :

**norm** - normal

- **dd** diagnostic avec liste des unités d'amorçage par défaut
- **ds** diagnostic avec liste des unités d'amorçage stockées
- **of** invite de confirmation de l'ouverture du microprogramme
- **sms** System Management Services (fonctions de gestion du système)

### **desired\_io\_entitled\_mem**

Quantité de mémoire d'entrée-sortie autorisée pour une partition de mémoire partagée. Il s'agit de la portion de mémoire réservée aux mappages d'entrée-sortie. Les valeurs admises sont les suivantes :

- auto (gestion automatique)
- v *Nombre de mégaoctets*

Si la valeur est auto, les droits sont calculés par rapport à la configuration d'E-S virtuelle de la partition logique. Si la configuration d'E-S virtuelle est modifiée, les droits sont automatiquement mis à jour. Si le mode auto n'est pas utilisé, aucun ajustement automatique n'est effectué. La valeur par défaut est auto.

#### **desired\_mem**

Mémoire affectée en mégaoctets

#### **desired\_procs**

Processeurs affectés. En mode de traitement partagé, cette valeur se réfère aux processeurs virtuels.

### **desired\_proc\_units**

Unités de traitement partagé affectées.

#### **lhea\_capabilities**

Liste de fonctions de carte Ethernet hôte logique séparées par des virgules, chaque fonction ayant l'un des formats suivants : *ID-carte/fonction* ou *ID-carte/5/ieq/nieq/qp/cq/mr*, où *ieq* (files d'attente d'événements interruptibles), *nieq* (files d'attente d'événements non interruptibles), *qp* (paires de files d'attente), *cq* (files d'attente d'achèvement) et *mr* (régions de la mémoire) indiquent chacun la quantité de ressources en plus du minimum de base. Les valeurs admises sont les suivantes :

- $\cdot$  0 minimum
- $\cdot$  1 faible
- $\cdot$  2 moyen
- $\cdot$  3 élevé
- v 4 dédié
- 5 personnalisé

#### **lhea\_logical\_ports**

Liste séparée par des virgules des ports logiques de carte LHEA (Logical Host Ethernet Adapter), chaque port logique ayant le format suivant :

ID-carte/groupe-de-ports/ID-port-physique/ ID-port-logique/ID-VLAN-autorisé

Les quatre caractères '/' doivent être présents, mais les valeurs facultatives, Les valeurs facultatives sont les ID-VLAN-autorisés.
#### **lpar\_avail\_priority**

Priorité de la partition logique pour la gestion de ses processeurs habilités. En cas d'échec d'un processeur, les ressources de traitement seront d'abord supprimées de la partition logique ayant la priorité la plus basse. Les valeurs admises sont comprises entre 0 et 255.

**Remarque :** La partition logique Virtual I/O Server doit avoir une priorité supérieure à celle de toute autre partition logique du système.

#### **lpar\_proc\_compat\_mode**

Mode compatibilité demandé. Utilisez **lssyscfg -r** sys **-F**

lpar proc compat modes pour extraire une liste de valeurs admises.

#### **max\_mem**

Quantité maximale de mémoire en mégaoctets.

#### **min\_mem**

Quantité minimale de mémoire en mégaoctets.

#### **min\_procs**

Processeurs requis au minimum. En mode de traitement partagé, cette valeur se réfère aux processeurs virtuels.

#### **max\_procs**

Processeurs requis au maximum. En mode de traitement partagé, cette valeur se réfère aux processeurs virtuels.

#### **max\_proc\_units**

Nombre maximum d'unités de traitement partagé.

#### **min\_proc\_units**

Nombre minimum d'unités de traitement.

#### **max\_virtual\_slots**

Nombre maximum d'emplacements de cartes d'E-S virtuelles

#### **mem\_mode**

Mode de mémoire des partitions logiques. Les valeurs admises sont les suivantes :

- v **ded** : mode processeur dédié
- **shared** : mode processeur partagé

Si le mode de mémoire est partagé, la partition logique ne peut pas être affectée à un emplacement d'E-S physique ou à une ressource de carte Ethernet hôte ; l'attribut proc\_mode de la partition logique doit être partagé et un pool de mémoire doit exister.

**Remarque :** La partition logique du système Virtual I/O Server prend uniquement en charge le mode de mémoire dédié.

#### **mem\_weight**

Poids de la mémoire partagée de la partition. Le poids de la mémoire permet de déterminer la priorité des partitions logiques au sein d'un pool, pour la répartition de la mémoire. Les valeurs admises sont comprises entre 0 et 255. La valeur par défaut est 128.

#### **name | lpar\_name | lpar\_id**

Nom ou identificateur de la partition logique à modifier (obligatoire) **Remarque :** Cette commande utilise le nom du profil et lpar\_name de façon interchangeable, car l'environnement ne prend pas en charge la présence de plusieurs profils sur une même partition logique. Si vous utilisez cette commande sur la console HMC (Hardware Management Console), vous devez indiquer le nom du profil et le nom ou l'identificateur de la partition logique, car cette console accepte les profils multiples par partition logique.

#### **new\_name**

Nouveau nom de la partition logique.

#### **paging\_device**

Unité d'espace de pagination à utiliser si un pool de mémoire est employé. Il s'agit d'une unité de stockage de bloc qui a été ajoutée au pool de mémoire et qui n'est pas conçue en tant qu'unité de pagination pour les autres partitions logiques. Cet attribut est facultatif. Si vous ne l'indiquez pas, une unité de pagination appropriée est automatiquement sélectionnée. Si la valeur paging\_device est une chaîne vide et qu'une unité d'espace de pagination est affectée à cette partition, l'unité est supprimée de la partition logique.

#### **proc\_mode**

- Les valeurs admises sont les suivantes :
- v **ded** : mode processeur dédié
- **shared** : mode processeur partagé

#### **sharing\_mode**

Mode de partage de la partition logique. Les valeurs admises sont les suivantes :

- v **keep\_idle\_procs** : ne jamais partager les processeurs
- v **share\_idle\_procs** : partager les processeurs uniquement lorsque la partition logique est inactive
- v **share\_idle\_procs\_always** : toujours partager les processeurs
- v **share\_idle\_procs\_active** : partager les processeurs uniquement lorsque la partition logique est active
- v **cap** : mode bridé
- v **uncap** : mode débridé

#### **uncap\_weight**

En mode de partage débridé, moyenne pondérée de la priorité de traitement. Plus la valeur est faible, moins le poids est élevé. Les valeurs admises sont comprises entre 0 et 255

#### **virtual\_eth\_adapters**

Liste de cartes Ethernet virtuelles séparées par des virgules, chaque carte ayant le format suivant : *slot\_number/is\_ieee/port\_vlan\_id/additional\_vlan\_ids/ is\_trunk/is\_required*. Vous devez spécifier les 5 caractères '/', mais vous pouvez omettre les valeurs facultatives. Les valeurs facultatives sont is\_ieee, additional\_vlan\_ids, is\_required et is\_trunk.

Valeurs admises de is\_ieee, is\_trunk et is\_required"

- 0 non
- 1 oui

Par exemple, 4/0/2//0/0 spécifie une carte réseau Ethernet aux caractéristiques suivantes : numéro d'emplacement de carte virtuel 4, normes IEEE 802.1Q non activées, identificateur de réseau local virtuel du port 2, pas d'identificateur de réseau local virtuel supplémentaire, n'est pas une carte de ligne réseau et n'est pas obligatoire.

#### **virtual\_fc\_adapters**

Liste de cartes Fibre Channel virtuelles séparées par des virgules. Chaque élément de la liste possède le format suivant :

virtual slot num/adapter\_type/remote\_lpar\_id/ remote lpar name/remote slot num/wwpn list/is required

**Valeurs obligatoires :** remote\_lpar\_id, remote\_lpar\_name, adapter\_type, virtual slot num

Remarque : Vous pouvez spécifier soit remote lpar id, soit remote lpar name ou bien les utiliser toutes les deux, mais au moins l'une des valeurs est obligatoire.

Les valeurs admises pour adapter\_type sont les suivantes :

- client
- serveur

**Remarque :** Si vous indiquez une valeur pour le type de carte, IVM (Integrated Virtualization Manager) requiert qu'il s'agisse d'un type de carte client.

Valeurs facultatives : wwpn list, is required, remote slot num

Lorsque vous ajoutez une carte Fibre Channel virtuelle, la valeur wwpn\_list peut être laissée vide pour permettre à IVM d'affecter automatiquement des noms de port universels à la carte client. Si vous laissez la valeur wwpn\_list vide et que le numéro d'emplacement virtuel spécifié pour la carte contient déjà une carte Fibre Channel, IVM utilise les noms de port universels déjà affectés. De nouveaux noms de port universels ne seront générés que si une nouvelle carte est utilisée. Si vous spécifiez une valeur wwpn\_list, il doit y avoir exactement deux valeurs. Chaque nom de port universel doit correspondre à une valeur hexadécimale à 16 caractères. Les valeurs ne tiennent pas compte de la distinction minuscules/majuscules.

Les valeurs admises pour is required sont les suivantes :

- 0 non
- 1 oui

Une valeur nulle ou une chaîne vide indique qu'aucune carte Fibre Channel virtuelle ne doit être affectée.

**Remarque :** Si la partition logique modifiée correspond au système Virtual I/O Server, vous ne pouvez pas modifier la configuration en cours. La console IVM gère la carte client et la carte serveur sous la forme d'une paire ; les modifications sont donc gérées automatiquement.

#### **virtual\_scsi\_adapters**

Liste de cartes SCSI virtuelles séparées par des virgules. Les entrées de cette liste se présentent au format :

slot\_num/adapter\_type/remote\_lpar\_id/remote\_lpar\_name/ remote slot num/is required

Seules les valeurs d'attribut sont répertoriées dans la liste, les noms sont omis. Si un attribut facultatif doit être omis, aucune valeur n'est spécifiée pour celui-ci. Par exemple, 2/client//lpar2/3/0 spécifie une carte SCSI client virtuelle, dont le numéro d'emplacement virtuel est 2, le nom de partition du serveur lpar2 et le numéro d'emplacement du serveur 3, et qui n'est pas obligatoire. L'ID partition serveur a été omis.

**Valeurs obligatoires :** slot\_num, adapter\_type, remote\_lpar\_id, remote lpar name **Remarque :** Vous pouvez spécifier soit remote\_lpar\_id, soit

remote lpar name, ou bien les deux, mais au moins l'une des valeurs est obligatoire.

Valeurs facultatives : is required, remote slot num

**Remarque :** IVM nécessite que le numéro d'emplacement virtuel 2 contienne toujours une carte SCSI virtuelle ; par conséquent, si vous spécifiez des cartes pour d'autres emplacements, la carte par défaut est toujours créée au niveau de l'emplacement numéro 2. Si vous utilisez la commande **chsyscfg** avec une liste vide pour l'attribut virtual\_scsi\_adapters, toutes les cartes SCSI virtuelles sont supprimées, à l'exception de celle par défaut.

Les valeurs admises pour adapter type sont les suivantes :

- client : carte client.
- v server : carte serveur. Valide uniquement pour les partitions logiques du système Virtual I/O Server.

Les valeurs gérées par is required sont les suivantes :

- $\cdot$  0 non
- $\cdot$  1 oui

#### **Noms d'attribut réservés au système géré**

#### **lpar\_comm\_default**

Renvoie l'adresse lpar\_comm\_ipaddr vers l'adresse IP par défaut configurée sur le système, telle que rapportée par lstcpip -interfaces. Les valeurs admises sont les suivantes :

v 1 : L'adresse IP par défaut sera utilisée.

#### **lpar\_comm\_ipaddr**

Adresse IP grâce à laquelle les partitions logiques du client communiquent avec la partition logique de gestion. Cela est essentiellement utilisé pour le partitionnement LPAR dynamique. Par défaut,il s'agit de la première adresse IP disponible sur votre système, mais elle peut être définie manuellement en cas de besoin. Si vous définissez cette adresse manuellement puis modifiez l'adresse IP de vos systèmes, vous devez mettre à jour cette valeur. **Remarque :** Cet attribut prend en charge les adresses IP multiples indiquées dans une liste séparée par des virgules.

#### **new\_name**

Nouveau nom du système géré

#### **pend\_configured\_max\_lpars**

Nombre maximum de partitions logiques qui peuvent être créées après le redémarrage du système géré.

Cette option est obsolète. Utilisez :

chsyscfg -r prof

avec la valeur d'attribut "max\_virtual\_slots" pour la partition 1.

**-i** *DonnéesConfiguration* Cette option vous permet d'entrer les données de configuration sur la ligne de commande, au lieu d'utiliser un fichier. Les données entrées sur la ligne de commande doivent être au même format que les données stockées dans un fichier et placées entre guillemets.

Si vous utilisez cette option, vous ne pouvez modifier qu'une seule ressource.

Les options **-i** et **-f** s'excluent mutuellement.

#### **Etat de sortie**

Cette commande renvoie le code retour zéro lorsqu'elle aboutit.

#### **Sécurité**

Cette commande n'est pas accessible aux utilisateurs disposant du rôle ViewOnly.

#### **Exemples**

- 1. Pour changer le nom défini par l'utilisateur du système géré, entrez :
	- chsyscfg -r sys -i "new\_name=sys1"
- 2. Pour modifier les partitions logiques à l'aide des données de configuration stockées dans le fichier **/tmp/lparfile**, saisissez :

chsyscfg -r lpar -f /tmp/fichierpartl

3. Pour réduire de 256 Mo la mémoire affectée et minimale dans un profil de partition, entrez : chsyscfg -r prof -i "lpar\_name=partition3,min\_mem-=256,desired\_mem-=256"

#### **Rubriques connexes**

Commandes **[lssyscfg](#page-224-0)**, **[mksyscfg](#page-280-0)** et **[rmsyscfg](#page-350-0)**.

## **Commande chsysstate (IVM)**

### **Fonction**

Cette commande permet de modifier l'état d'une partition. Cette commande peut uniquement être utilisée dans un environnement Integrated Virtualization Manager.

### **Syntaxe**

Pour activer une partition :

**chsysstate -r** *lpar* **-o** on { **-n** *Nom* | **--id** *IDPartition* } [ **-k** *PositionVerrouSécurité* ] [ **-b** *ModeAmorçage* ] [ **-m** *SystèmeGéré* ]

Pour arrêter une partition à l'aide de la commande **shutdown** sur le système d'exploitation du client :

**chsysstate -r** *lpar* **-o** osshutdown { **-n** *Nom* | **--id** *IDPartition* } [ **-m** *SystèmeGéré* ]

Pour effectuer l'arrêt différé d'une partition (bouton blanc) :

**chsysstate -r** *lpar* **-o** shutdown { **-n** *Nom* | **--id** *IDPartition* } [ **-m** *SystèmeGéré* ]

Pour effectuer un arrêt de partition immédiat (fonction 8 du panneau de commande) :

**chsysstate -r** *lpar* **-o** shutdown **--immed** { **-n** *Nom* | **--id** *IDPartition* } [ **-m** *SystèmeGéré* ]

Pour effectuer le redémarrage immédiat d'une partition (fonction 3 du panneau de commande) :

**chsysstate -r** *lpar* **-o** shutdown **--immed --restart** { **-n** *Nom* | **--id** *IDPartition* } [ **-m** *SystèmeGéré* ]

Pour effectuer le redémarrage d'une partition après le lancement d'un vidage (fonction 22 du panneau de commande) :

**chsysstate -r** *lpar* **-o** dumprestart { **-n** *Nom* | **--id** *IDPartition* } [ **-m** *SystèmeGéré* ]

Pour modifier la position du verrou de sécurité d'une partition :

**chsysstate -r** *lpar* **-o** chkey **-k** PositionVerrouSécurité { **-n** *Nom* | **--id** *IDPartition* } [ **-m** *SystèmeGéré* ]

### **Description**

La commande **chsysstate** modifie l'état d'une partition. Pour éviter les pertes de données, utilisez les fonctions d'arrêt proposées par le système d'exploitation de la partition.

## **Options**

**-r** *TypeRessource* Type des ressources à modifier : lpar Ressources de partition logique **-m** *SystèmeGéré* Nom du système géré. Cet attribut est facultatif car il n'existe qu'un seul système à gérer. Vous pouvez entrer le nom défini par l'utilisateur du système géré ou l'expression tttt-mmm\*ssssssss, où tttt représente le type de machine, mmm, le modèle et ssssssss, le numéro de série du système géré.

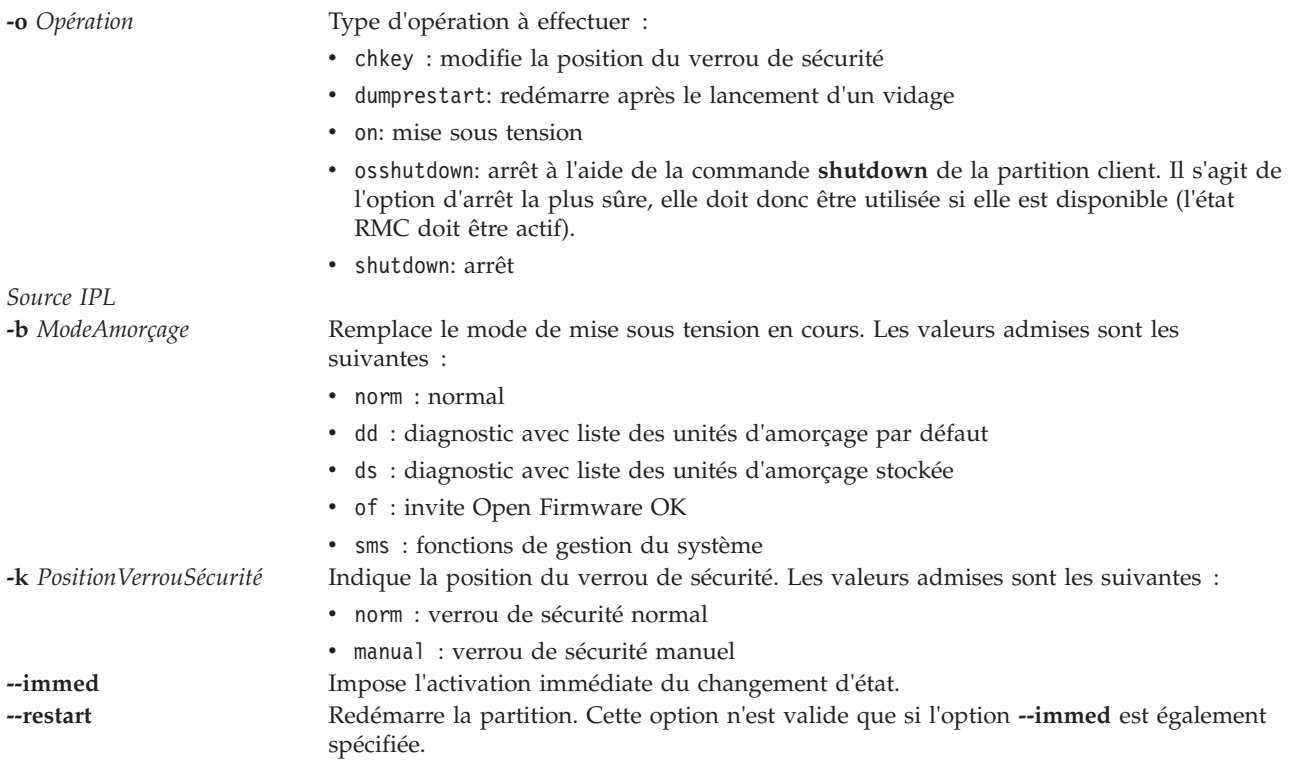

### **Etat de sortie**

Cette commande renvoie le code retour zéro lorsqu'elle aboutit.

### **Sécurité**

Cette commande n'est pas accessible aux utilisateurs disposant du rôle ViewOnly.

### **Exemples**

1. Pour mettre sous tension la partition avec un ID de 2 et régler le mode d'amorçage sur fonctions de gestion du système, entrez la commande suivante :

chsysstate -r lpar -o on --id 2 -b sms

- 2. Pour arrêter la partition avec un ID de 3, saisissez la commande suivante : chsysstate -r lpar -o shutdown --id 3
- 3. Pour redémarrer immédiatement la partition ayant un ID de 3 à l'aide de la commande d'arrêt du système d'exploitation du client, saisissez la commande suivante : chsysstate -r lpar -o osshutdown --restart --immed --id 3

#### **Rubriques connexes**

Commandes **[lssyscfg](#page-224-0)**, **[mksyscfg](#page-280-0)**, **[rmsyscfg](#page-350-0)** et **[mkvt](#page-299-0)**.

## **Commande chtcpip**

#### **Fonction**

Modifie les paramètres TCP/IP du système Virtual I/O Server.

## **Syntaxe**

Pour modifier une interface réseau :

**chtcpip** {**[-interface](#page-79-0)** *Interface* **[-inetaddr](#page-79-1)** *Adresse* **[-netmask](#page-79-2)** *MasqueSousréseau*}

**chtcpip** {**[-interface](#page-79-0)** *Interface* **[-gateway](#page-79-3) [-add](#page-79-4)** *Nouvelle\_adresse\_passerelle* **[-remove](#page-79-5)** *ANCIENNE\_adresse\_passerelle*}

**chtcpip** {**[-ip6](#page-79-6) [-interface](#page-79-0)** *Interface* **[-inetaddr](#page-79-1)** *Adresse* **-plen** *[LongueurPréfixe](#page-79-7)*}

**chtcpip** {**[-ip6](#page-79-6) [-interface](#page-79-0)** *Interface* **[-gateway](#page-79-3) [-add](#page-79-4)** *Nouvelle\_adresse\_passerelle* **[-remove](#page-79-5)** *ANCIENNE\_adresse\_passerelle*}

#### **Description**

La commande **chtcpip** change les paramètres TCP/IP et la configuration sur Virtual I/O Server.

**Remarque :** Lorsque le cluster est actif, vous ne pouvez pas changer la configuration IP ni la passerelle utilisées pour la communication du cluster (pool de stockage partagé).

### **Options**

<span id="page-79-6"></span><span id="page-79-4"></span><span id="page-79-3"></span><span id="page-79-1"></span><span id="page-79-0"></span>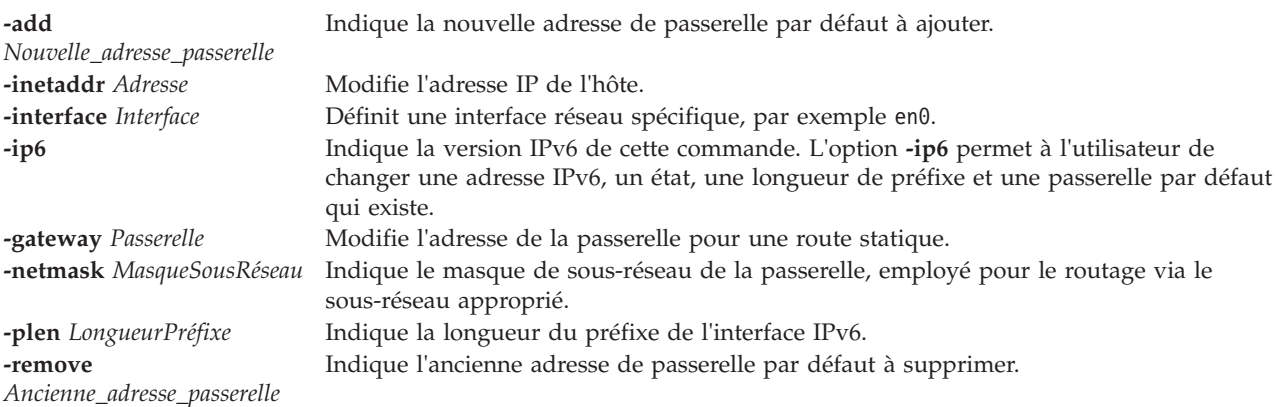

### <span id="page-79-7"></span><span id="page-79-5"></span><span id="page-79-2"></span>**Etat de sortie**

Voir [«Etat de sortie pour les commandes Virtual I/O Server», à la page 4.](#page-11-0)

#### **Exemples**

1. Pour remplacer l'adresse réseau courante et le masque par les nouveaux paramètres, entrez la commande suivante :

chtcpip -interface en0 -inetaddr 9.1.1.1 -netmask 255.255.255.0

- 2. Pour remplacer la passerelle par défaut 9.1.2.3 par 9.2.3.4, entrez : chtcpip -interface en0 -gateway -add 9.2.3.4 -remove 9.1.2.3
- 3. Pour changer l'adresse réseau IPv6 courante et la longueur de préfixe pour une interface, entrez la commande suivante :

chtcpip -ip6 -interface en0 -inetaddr 2001:1:1:1::9 -plen 64

4. Pour changer l'adresse de passerelle IPv6 pour une route statique, entrez la commande suivante : chtcpip -ip6 -interface en0 -gateway -add 2001:1:1:1::2 -remove 2001:1:1:1::1

**Remarque :** Si vous tentez de changer la passerelle d'une interface alors qu'elle est en cours d'utilisation pour la communication du cluster en entrant la commande suivante : chtcpip -interface en0 -gateway -add 9.126.86.1 -remove 9.126.88.1

Le système affiche le message d'erreur suivant avec le code retour 78 :

The requested operation is not allowed because partition is a member of "test cluster" cluster. L'interface utilisée est "en0" (famille "inet") pour la communication du cluster.

#### **Rubriques connexes**

La commande **[mktcpip](#page-287-0)** et la commande **[topas](#page-287-0)**.

## **Commande chuser**

#### **Fonction**

Cette commande modifie les attributs d'un utilisateur.

#### **Syntaxe**

**chuser [-ldap] -attr** *Attribut=Valeur* ... *Nom*

#### **Description**

La commande **chuser** permet de modifier les attributs de l'utilisateur identifié par la variable *Nom*. Pour modifier un attribut, indiquez son nom et la nouvelle valeur avec la variable **-attr** *Attribut=Valeur*.

Utilisez l'indicateur **-ldap** lorsque l'utilisateur est un utilisateur LDAP. La spécification de l'indicateur **-ldap** effectue l'authentification du module de chargement LDAP et change les attributs utilisateur définis par l'indicateur **-attr**.

#### **Attributs**

L'utilisateur prime administrator (padmin) peut définir les attributs suivants :

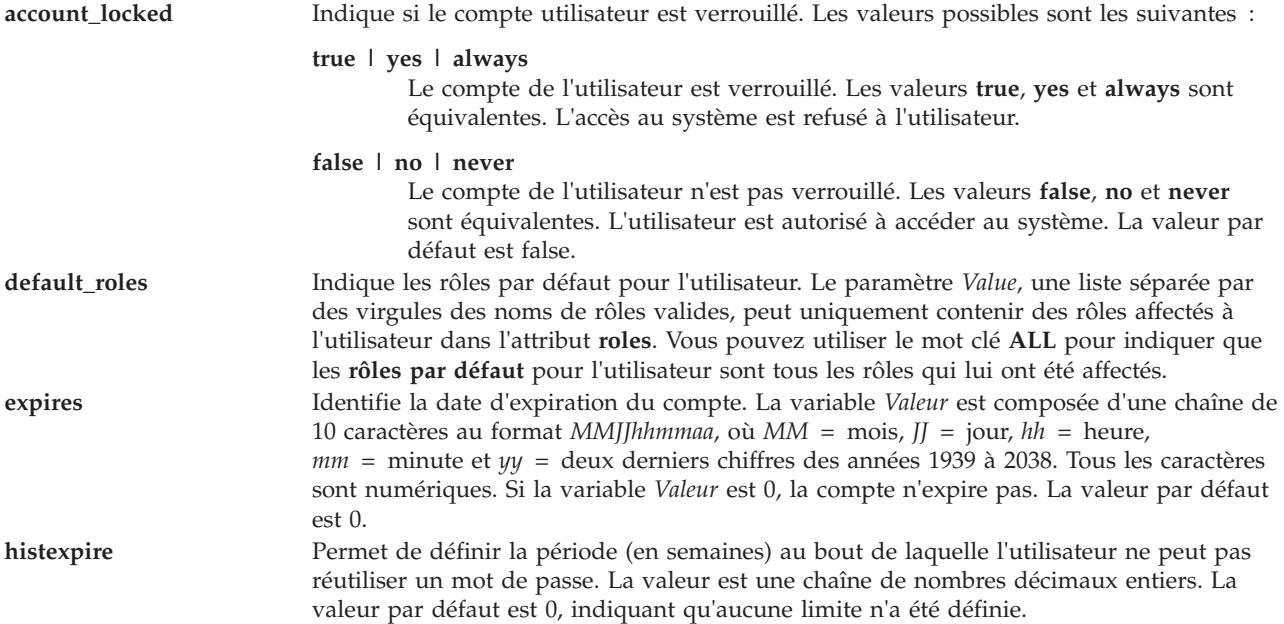

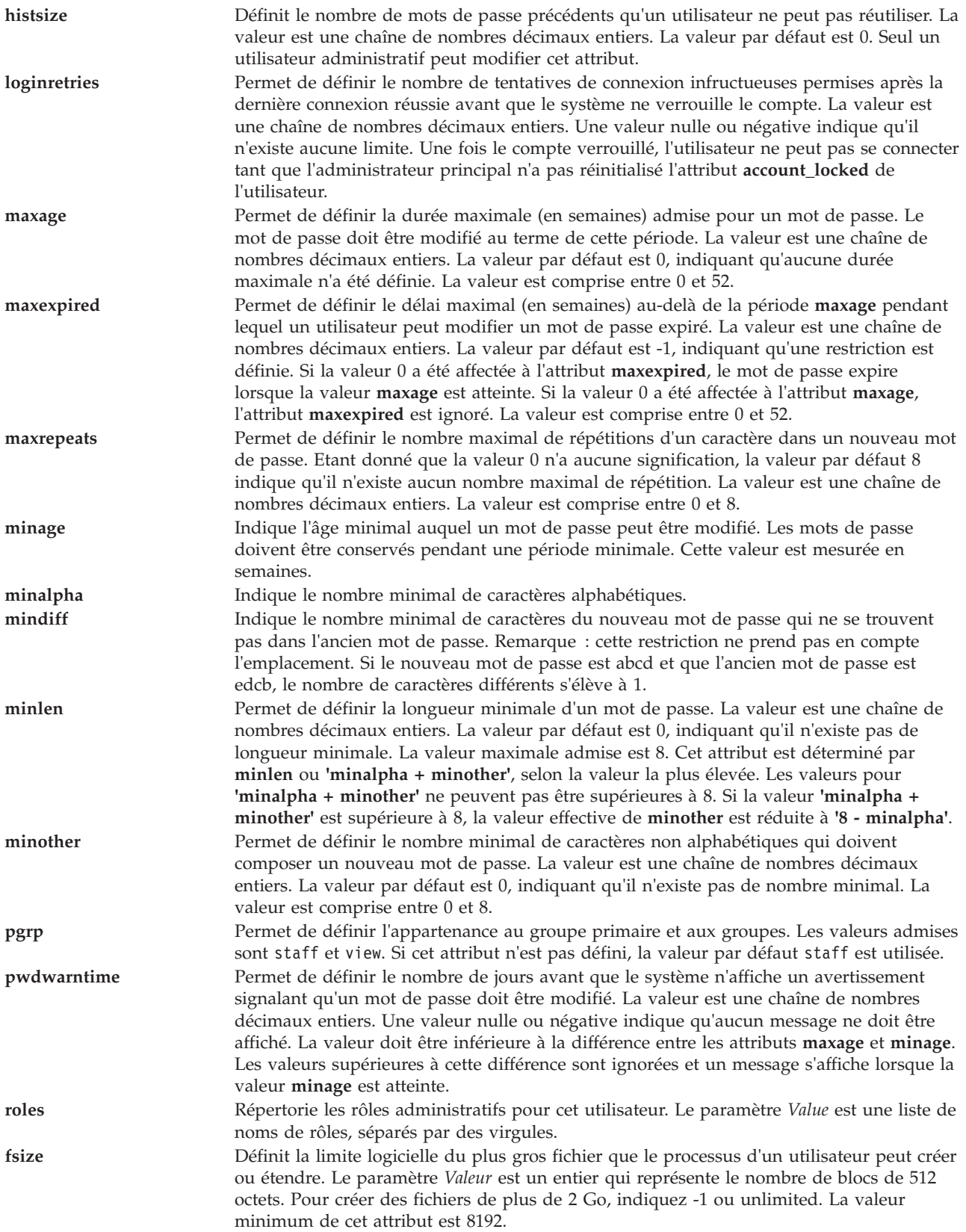

### **Etat de sortie**

Voir [«Etat de sortie pour les commandes Virtual I/O Server», à la page 4.](#page-11-0)

### **Sécurité**

Cette commande ne peut être exécutée que par l'utilisateur prime administrator (padmin).

## **Exemples**

Pour modifier la date d'expiration du compte utilisateur **davis** au 1er mai 2010 à 8 heure du matin, entrez :

chuser -attr expires=0501080010 davis

#### **Rubriques connexes**

Commandes **[lsuser](#page-240-0)**, **[mkuser](#page-289-0)**, **[rmuser](#page-352-0)** et **[passwd](#page-318-0)**.

## **Commande chvet (IVM)**

### **Fonction**

Active les technologies système Virtualization Engine. Cette commande peut uniquement être utilisée dans un environnement Integrated Virtualization Manager.

## **Syntaxe**

**chvet [-o](#page-82-0)** <*e*> **[-k](#page-82-1)** *<code activation>* [**[-m](#page-82-2)** *<système géré>*] [**[--help](#page-82-3)** ]

### **Description**

La commande **chvet** effectue l'activation des technologies système Virtualization Engine sur le système géré.

## **Options**

<span id="page-82-2"></span><span id="page-82-1"></span><span id="page-82-0"></span>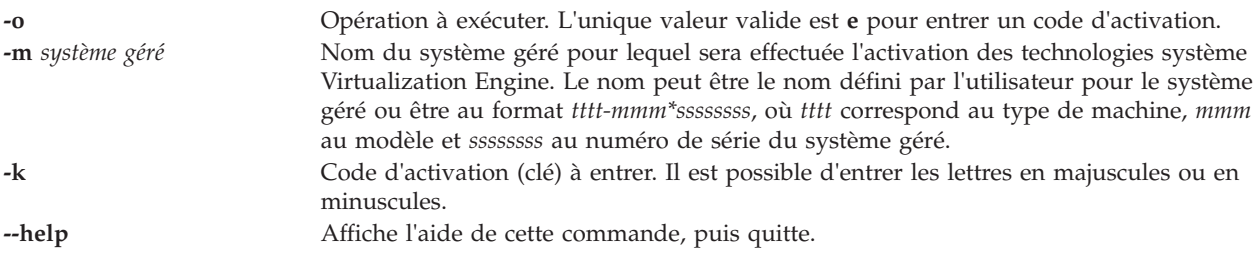

### <span id="page-82-3"></span>**Etat de sortie**

Cette commande renvoie le code retour zéro lorsqu'elle aboutit.

### **Exemples**

Pour entrer un code d'activation, entrez la commande suivante : chvet -m mySystem -o e -k AlphaNumericString12345

## **Commande chvfilt**

### **Fonction**

Modifie les valeurs de la règle de filtrage inter réseau local virtuel existante.

## **Syntaxe**

**chvfilt** [ **[-v](#page-83-0)** <**4|6**> ] **[-n](#page-83-1) fid** [ **[-a](#page-83-2)** <**D|P**>][ **[-z](#page-83-3)** <**svlan**>][ **[-Z](#page-83-4)** <**dvlan**>][ **[-s](#page-83-5)** <**s\_addr**>][ **[-d](#page-83-6)** <**d\_addr**>][ **[-o](#page-83-7)** <**src\_port\_op**>][ **[-p](#page-83-8)** <**src\_port**>][ **[-O](#page-83-9)** <**dst\_port\_op**>][ **[-P](#page-83-10)** <**dst\_port**>][ **[-c](#page-83-11)** <**protocol**> ]

## **Description**

La commande **chvfilt** permet de modifier la définition d'une règle de filtrage inter-réseau local virtuel dans la table des règles de filtrage.

### **Options**

<span id="page-83-11"></span><span id="page-83-10"></span><span id="page-83-9"></span><span id="page-83-8"></span><span id="page-83-7"></span><span id="page-83-6"></span><span id="page-83-5"></span><span id="page-83-4"></span><span id="page-83-3"></span><span id="page-83-2"></span><span id="page-83-1"></span><span id="page-83-0"></span>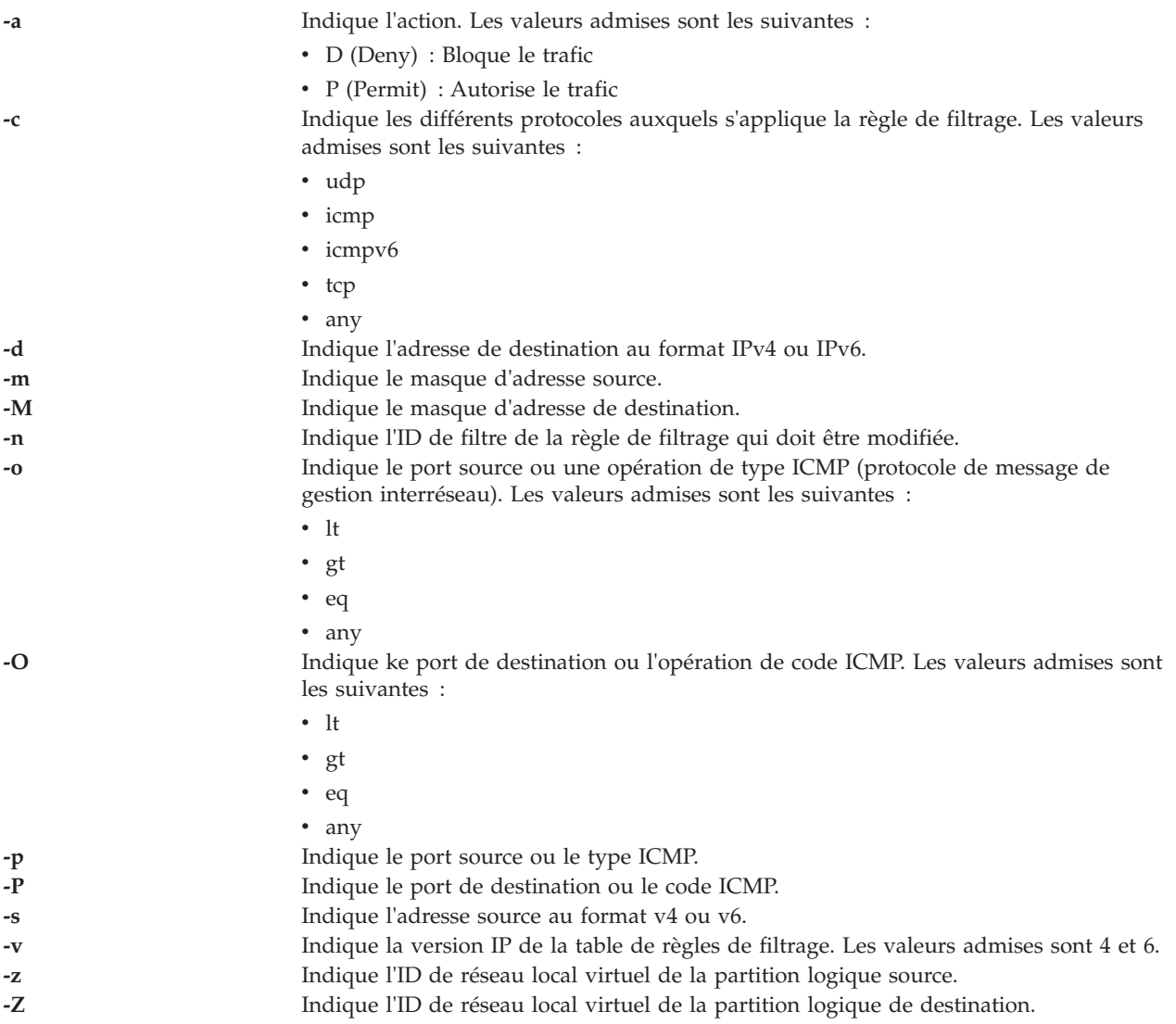

#### **Etat de sortie**

Cette commande renvoie les valeurs de sortie suivantes :

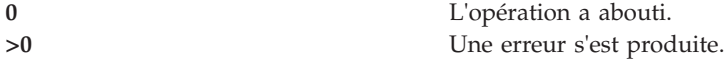

#### **Exemples**

- 1. Pour modifier une règle de filtrage valide qui existe dans le noyau, entrez la commande comme suit. chvfilt -n 1 -v4 -a P -z 100 -Z 300 -o eq -p 23 -O lt -P 345 -c tcp
- 2. Si une règle de filtrage (n=2) ne figure pas dans le noyau, la sortie est comme suit. chvfilt -n 2 -v4 -a P -z 100 -Z 300 -o eq -p 23 -O lt -P 345 -c tcp

Le système affiche la sortie comme suit. ioctl(QUERY\_FILTER) failed no filter rule err=2 Cannot Change the filter rule.

#### **Rubriques connexes**

Commandes **[genvfilt](#page-114-0)**, **[lsvfilt](#page-243-0)**, **[mkvfilt](#page-294-0)**, **[rmvfilt](#page-354-0)** et **[vlantfw](#page-439-0)**.

## <span id="page-84-4"></span>**Commande chvg**

#### **Fonction**

Définit les caractéristiques d'un groupe de volumes.

#### **Syntaxe**

**chvg** [ **[-unlock](#page-84-0)**] [ **[-suspend](#page-84-1)** | **[-resume](#page-84-2)**] [**[-factor](#page-84-3)** *<num>* [ **-chksize**] *GroupeVolumes*

#### **Description**

La commande **chvg** permet de modifier les caractéristiques d'un groupe de volumes.

#### **Options**

<span id="page-84-3"></span><span id="page-84-2"></span><span id="page-84-1"></span><span id="page-84-0"></span>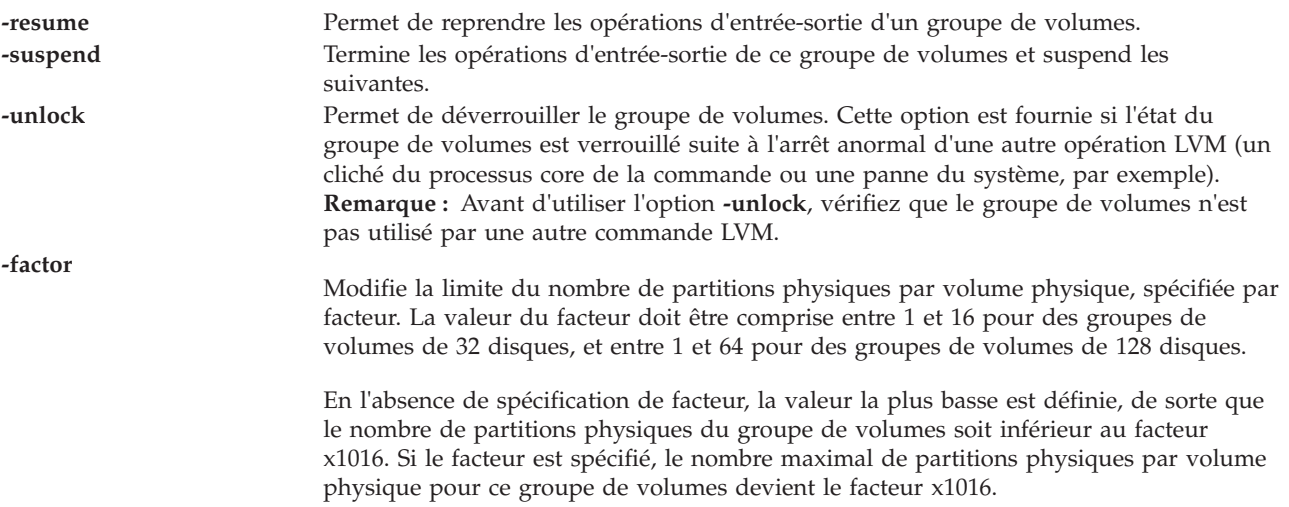

**-chksize** Examine tous les disques du groupe de volumes pour déterminer si leur taille a augmenté. Cette option ne prend pas en charge la redéfinition de la taille d'un groupe de volumes lorsqu'elle est activée en mode simultané standard ou amélioré. Cette option ne prend pas en charge la redéfinition de la taille du groupe de volumes *rootvg*.

> Si la taille de certains disques augmente, cette option tente d'ajouter des partitions physiques supplémentaires au volume physique. Si nécessaire, cette option détermine le multiplicateur 1016 et la conversion appropriés pour le groupe de volumes. **Remarque :** Après l'exécution de la commande **chvg -chksize**, il peut s'avérer nécessaire d'exécuter la commande **deactivatevg** suivie de la commande **activatevg** sur le groupe de volumes pour vérifier la modification de la taille des disques.

### **Etat de sortie**

Voir [«Etat de sortie pour les commandes Virtual I/O Server», à la page 4.](#page-11-0)

#### **Exemples**

- 1. Pour suspendre le groupe de volumes **vg03**, tapez :
	- chvg -suspend vg03
- 2. Pour que le fonctionnement du groupe de volumes **vg03** reprenne, tapez :

chva -resume vg03

3. Pour modifier le nombre de partitions physiques par volume physique par 4, tapez :

chvg -factor 4 testvg

4. Pour déterminer si la taille du groupe de volumes *testvg* a augmenté après l'ajout de partitions physiques supplémentaires aux volumes physiques du groupe, tapez : chvg -chksize testvg

### **Rubriques connexes**

Commandes **[mkvg](#page-295-0)**, **[lsvg](#page-244-0)**, **[extendvg](#page-110-0)**, **[reducevg](#page-325-0)**, **[mirrorios](#page-260-0)**, **[unmirrorios](#page-409-0)**, **[activatevg](#page-13-0)**, **[deactivatevg](#page-100-0)**, **[importvg](#page-117-0)**, **[exportvg](#page-108-0)** et **[syncvg](#page-391-0)**.

## **Commande chvopt**

### **Fonction**

Permet de modifier les caractéristiques d'un disque à support optique virtuel dans le référentiel de supports virtuels.

## **Syntaxe**

**chvopt [-name](#page-86-0)** *NomFichier* {**[-access](#page-86-1)** *Valeur* | [-mv](#page-86-2) *NouveauNom*}

### **Description**

La commande **chvopt** renomme ou modifie les droits d'accès d'un disque à support optique virtuel dans le référentiel de supports virtuels. Si l'option **-access** est spécifiée, les droits peuvent être définis sur lecture seule (read-only (ro)) ou lecture-écriture (read-write (rw)). Si vous spécifiez l'option **-mv**, le fichier de support est renommé. Le fichier ne peut pas être renommé s'il est chargé dans une unité optique virtuelle.

## **Options**

<span id="page-86-1"></span>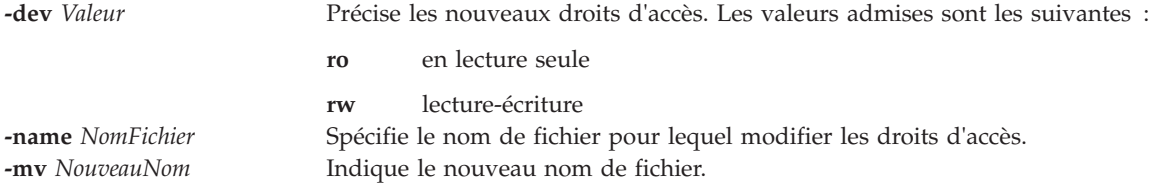

## <span id="page-86-2"></span><span id="page-86-0"></span>**Exemples**

Pour modifier les droits d'accès du fichier clientData en lecture seule (read-only), entrez la commande suivante :

chvopt -name clientData -access ro

## <span id="page-86-4"></span>**Commande chvlog**

#### **Fonction**

Cette commande modifie la configuration d'un journal virtuel.

#### **Syntaxe**

Pour modifier les propriétés d'un journal virtuel en spécifiant le nom d'unité :

**chvlog [-dev](#page-87-0)** *NomUnité* [**[-client](#page-86-3)** *NomClient*] [**[-name](#page-87-1)** *NomJournal*] [**[-lf](#page-87-2)** *NombreJournaux*] [**[-lfs](#page-87-3)** *TailleFichier*] [**[-sf](#page-87-4)** *NombreFichiers*] [**[-sfs](#page-87-5)** *TailleFichier*]

Pour modifier les propriétés d'un journal virtuel en spécifiant son identificateur unique universel :

**chvlog** {**[-uuid](#page-87-6)** *UUID* | **[-u](#page-87-7)** *UUID*} [**[-client](#page-86-3)** *NomClient*] [**[-name](#page-87-1)** *NomJournal*] [**[-lf](#page-87-2)** *NombreFichiers*] [**[-lfs](#page-87-3)** *TailleFichier*] [**[-sf](#page-87-4)** *NombreFichiers*] [**[-sfs](#page-87-5)** *TailleFichier*] [**[-state](#page-87-8)** *EtatJournalVirtuel*]

### **Description**

La commande **[chvlog](#page-86-4)** permet de modifier les propriétés d'une unité de journalisation virtuelle.

Le journal virtuel peut être indiqué via son identificateur unique universel (paramètre *-uuid*), ou par son nom d'unité (paramètre *-dev*) s'il est connecté à un adaptateur hôte VSCSI.

L'identificateur unique universel (UUID) des journaux virtuels peut être connu en utilisant la commande **lsvlog** afin d'afficher les propriétés des journaux virtuels.

La propriété *state* d'un journal virtuel ne peut pas être modifiée si le journal virtuel est connecté à un adaptateur hôte VSCSI car les journaux virtuels doivent être à l'état *activé* pour être connectés. Pour changer l'état d'un journal virtuel connecté, utilisez d'abord la commande **rmvlog -d** afin de le déconnecter de l'adaptateur hôte VSCSI.

Si le journal virtuel spécifié est partagé sur un cluster VIOS à l'aide d'un pool de stockage partagé, aucune modification ne peut être apportée sans le déconnecter de tous les adaptateurs hôte SCSI virtuels (VSCSI) de tous les serveurs VIOS du cluster.

## **Options**

<span id="page-86-3"></span>

**-c**, **-client** Définit le nom de client, 96 caractères au maximum.

<span id="page-87-8"></span><span id="page-87-3"></span><span id="page-87-2"></span><span id="page-87-1"></span><span id="page-87-0"></span>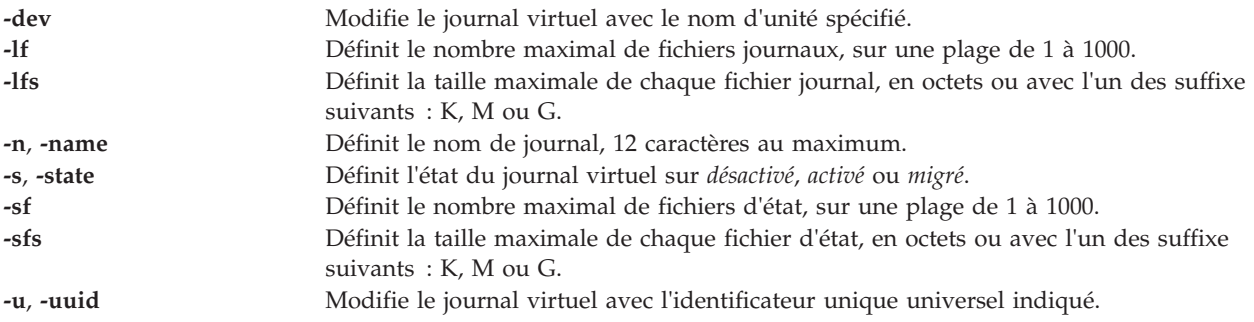

#### <span id="page-87-7"></span><span id="page-87-6"></span><span id="page-87-5"></span><span id="page-87-4"></span>**Etat de sortie**

*Tableau 1. Codes retour spécifiques de la commande*

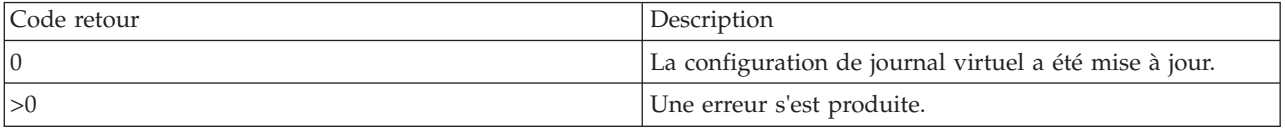

#### **Exemples**

1. Pour passer à 2 Mo la taille de fichier journal sur une unité de journalisation virtuelle en cours d'exécution et nommée *vtlog0*, entrez la commande comme suit.

chvlog -dev vtlog0 -lfs 2M

Le système affiche la sortie comme suit. Updated device.

2. Pour passer à *désactivé* l'état du journal virtuel avec l'identificateur unique universel 00000000000000003cee6408c885d677, entrez la commande comme suit. chvlog -uuid 00000000000000003cee6408c885d677 -state disabled

Le système affiche la sortie comme suit. Updated device.

3. Pour tenter de passer à *désactivé* l'état du journal virtuel avec l'identificateur unique universel 00000000000000003cee6408c885d677 lorsqu'il est connecté à un adaptateur hôte VSCSI, entrez la commande comme suit.

chvlog -uuid 00000000000000003cee6408c885d677 -state disabled

Le système affiche la sortie comme suit. To change the state, the virtual log must not be connected to a device.

#### **Rubriques connexes**

Commandes **[chvlrepo](#page-87-9)**, **[lsvlog](#page-248-0)**, **[lsvlrepo](#page-251-0)**, **[mkvlog](#page-296-0)** et **[rmvlog](#page-354-1)**.

## <span id="page-87-9"></span>**Commande chvlrepo**

#### **Fonction**

Cette commande modifie la configuration d'un référentiel de journaux virtuels.

## **Syntaxe**

Pour modifier la configuration du référentiel de journaux virtuels :

**chvlrepo** [**[-lf](#page-88-0)** *NombreFichiers*] [**[-lfs](#page-88-1)** *TailleFichier*] [**[-sf](#page-88-2)** *NombreFichiers*] [**[-sfs](#page-88-3)** *TailleFichier*] [**[-state](#page-88-4)** *EtatRéférentiel*] [**[-root](#page-88-5)** *Chemin*]

Pour modifier la configuration d'un référentiel de journaux virtuels dans un pool de stockage partagé :

**chvlrepo** {**[-sp](#page-88-6)** *PoolStockage*} [**[-lf](#page-88-0)** *NombreFichiers*] [**[-lfs](#page-88-1)** *TailleFichier*] [**[-sf](#page-88-2)** *NombreFichiers*] [**[-sfs](#page-88-3)** *TailleFichier*] [**[-state](#page-88-4)** *EtatRéférentiel*]

#### **Description**

La commande **chvlrepo** modifie la configuration des référentiels de journaux virtuels, y compris les valeurs de propriété par défaut des nouveaux journaux virtuels créés avec la commande **mkvlog**. La modification des propriétés par défaut n'affecte pas les propriétés des journaux virtuels existants.

Par défaut, le référentiel de journaux virtuels local est modifié, mais il est possible de spécifier un référentiel d'un pool de stockage partagé en utilisant le paramètre *-sp*.

La propriété *state* d'un journal virtuel ne peut pas être modifiée si des journaux virtuels existent dans le référentiel.

Le paramètre *-root* peut être utilisé uniquement pour modifier le répertoire racine du référentiel pour le référentiel de journaux virtuels local, et uniquement si aucun journal virtuel n'existe dans ce référentiel. Si le répertoire racine du journal virtuel est modifié, toute donnée de journal figurant à l'ancien emplacement est conservée, mais les nouveaux journaux virtuels écrivent les données au nouvel emplacement.

### **Options**

<span id="page-88-4"></span><span id="page-88-3"></span><span id="page-88-2"></span><span id="page-88-1"></span><span id="page-88-0"></span>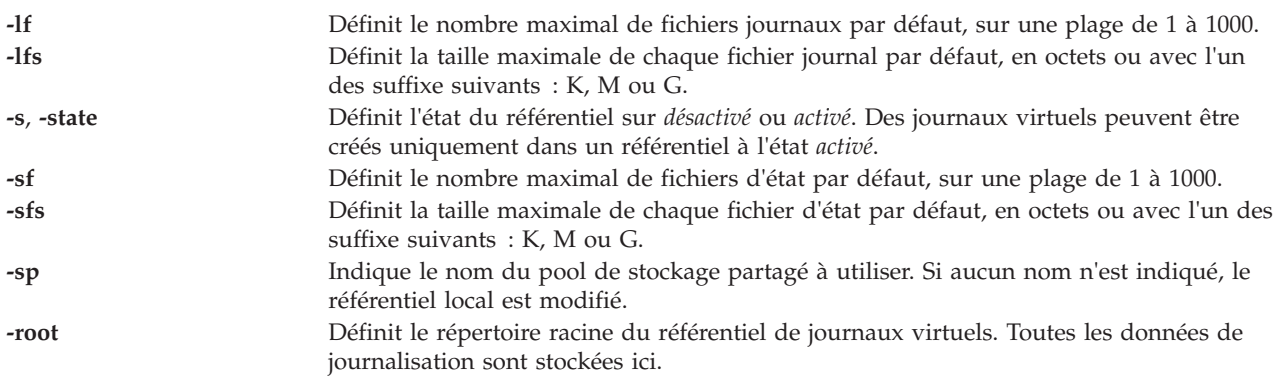

### <span id="page-88-6"></span><span id="page-88-5"></span>**Etat de sortie**

*Tableau 2. Codes retour spécifiques de la commande*

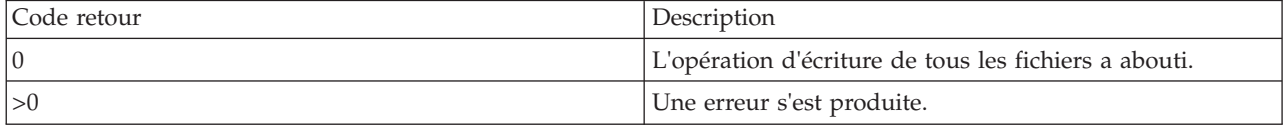

#### **Exemples**

1. Pour définir la taille de fichier journal par défaut pour les nouveaux journaux virtuels du référentiel de journaux virtuels local sur 2 Mo, entrez la commande comme suit. chvlrepo -lfs 2M

Le système affiche la sortie comme suit.

Updated repository.

2. Pour définir la taille de fichier journal par défaut pour les nouveaux journaux virtuels du référentiel de journaux virtuels du pool de stockage partagé *sspool1* sur 2 Mo, entrez la commande comme suit. chvlrepo -sp sspool1 -lfs 2M

Le système affiche la sortie comme suit. Updated repository.

3. Pour définir le répertoire racine du référentiel de journaux virtuels, entrez la commande comme suit. chvlrepo -root /mnt/logs/

Le système affiche la sortie comme suit. Updated repository.

4. Pour tenter de définir le répertoire racine du référentiel de journaux virtuels du pool de stockage partagé *sspool1*, entrez la commande comme suit.

chvlrepo -sp sspoo1 -root /mnt/logs

Le système affiche la sortie suivante : The root directory of a shared storage pool cannot be changed.

#### **Rubriques connexes**

Commandes **[chvlog](#page-86-4)**, **[lsvlog](#page-248-0)**, **[lsvlrepo](#page-251-0)**, **[mkvlog](#page-296-0)** et **[rmvlog](#page-354-1)**.

### **Commande cleandisk**

#### **Fonction**

Supprime les signatures des pools de stockage ou de cluster qui se trouvent sur le volume physique.

### **Syntaxe**

**cleandisk -r** *[hdiskX](#page-89-0)*

**cleandisk -s** *[hdiskX](#page-89-1)*

#### **Description**

La commande **cleandisk** supprime les signatures des pools de stockage ou de cluster qui ont été détectés sur le volume physique. La signature du pool de stockage a été supprimée sur le volume physique indiqué par l'option **-s**. La signature du volume physique a été supprimée sur le volume physique indiqué par l'option**-r**. Les options **-s** et **-r** entraînent la suppression des données se trouvant sur le volume physique.

**Remarque :** Assurez-vous que vous transmettez le hdisk approprié. Les commandes suppriment les données sur le hdisk.

### **Options**

<span id="page-89-1"></span><span id="page-89-0"></span>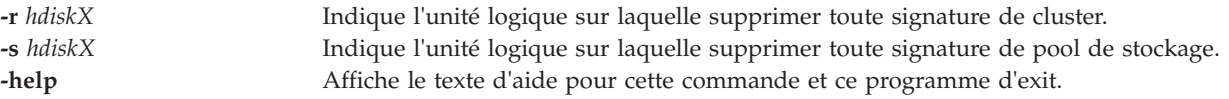

### **Etat de sortie**

Voir [«Etat de sortie pour les commandes Virtual I/O Server», à la page 4.](#page-11-0)

#### **Exemples**

- 1. Pour effacer la signature de cluster de hdisk5 et l'utiliser en tant qu'unité d'espace de pagination par une partition de mémoire partagée, entrez la commande comme suit. cleandisk -r hdisk5
- 2. Pour effacer la signature de pool de stockage de hdisk6 et l'utiliser en tant qu'unité d'espace de pagination par une partition de mémoire partagée, entrez la commande comme suit. cleandisk -s hdisk6
- 3. Pour afficher le texte d'aide de la commande **cleandisk**, entrez la commande comme suit. cleandisk -help

#### **Rubriques connexes**

Commandes **[lspv](#page-196-0)** et **[prepdev](#page-324-0)**.

## **Commande cluster**

#### **Fonction**

Crée un cluster qui utilise des partitions Virtual I/O Server (VIOS) et effectue des opérations sur le cluster.

#### **Syntaxe**

Pour créer un cluster :

**cluster [-create](#page-91-0) [-clustername](#page-91-1)** *NomCluster* **[-repopvs](#page-92-0)** *VolumePhysique* ... **[-spname](#page-92-1)** *PoolStockage* **[-sppvs](#page-92-2)** *VolumePhysique* ... **[-hostname](#page-91-2)** *NomHôte*

**cluster [-create](#page-91-0) [-clustername](#page-91-1)** *NomCluster* **[-repopvs](#page-92-0)** *VolumePhysique* ... **[-spname](#page-92-1)** *PoolStockage* **[-file](#page-91-3) [-sppvs](#page-92-2)** *NomFichier* **[-hostname](#page-91-2)** *NomHôte*

Pour ajouter un noeud de partition VIOS au cluster :

**cluster [-addnode](#page-91-4) [-clustername](#page-91-1)** *NomCluster* **[-hostname](#page-91-2)** *NomHôte*

Pour supprimer un noeud de partition VIOS du cluster :

**cluster [-rmnode](#page-92-3)** [**-f**]**[-clustername](#page-91-1)** *NomCluster* {**[-hostname](#page-91-2)** *NomHôte* | **-uuid** *UUIDHôte*}

Pour supprimer un cluster du système :

**cluster [-delete](#page-91-5) [-clustername](#page-91-1)** *NomCluster*

Pour afficher l'état de santé d'un cluster :

**cluster [-status](#page-92-4) [-clustername](#page-91-1)** *NomCluster* [**[-field](#page-91-6)** *NomZone...* ] [**[-fmt](#page-91-7)** *Délimiteur*] [**[-verbose](#page-92-5)** ]

Pour synchroniser le cluster et Object Data Manager (ODM) :

**cluster [-sync](#page-92-6) [-clustername](#page-91-1)** *NomCluster*

Pour afficher la liste de tous les clusters :

```
cluster -list [-field NomZone ... ] [-fmt Délimiteur ]
```
**Remarque :** Pour configurer une partition logique VIOS en tant que membre d'un cluster, la configuration automatique sans état IPv6 est suggérée.

## **Description**

La commande **cluster** permet de créer et de supprimer le cluster.

La sous-commande **status** affiche un état de santé global du cluster, ainsi que l'état pour chaque noeud du cluster. L'état du cluster peut être OK, DEGRADED ou DOWN. Si l'état du cluster est OK, tous les noeuds du cluster sont opérationnels. Si l'état de santé du cluster est DEGRADED, certains noeuds sont opérationnels et d'autres sont arrêtés. Si l'état de santé du cluster est DOWN, tous les noeuds sont arrêtés. L'état du noeud est OK ou DOWN. Un noeud est à l'état OK s'il est actif et en cours d'exécution, et il est à l'état DOWN s'il n'est pas actif. Un état du pool est fourni pour chaque noeud qui n'est pas DOWN. L'état du pool est OK pour un noeud si le noeud peut fournir le stockage virtualisé du pool de stockage partagé à des partitions logiques client (LPAR). L'état du pool est DOWN s'il n'est pas utilisable à partir du noeud.

Si l'option *-verbose* est demandée, davantage de détails sur l'état sont fournis, comme le nombre de noeuds pour chaque état. Pour chaque noeud dont l'état n'est pas DOWN, les rôles de noeud et l'état des pools de stockage sont affichés depuis le point de vue du noeud.

Si l'option *-fmt* est demandée, une sortie de l'état est affichée dans un format de rapport de valeurs séparées par des délimiteurs.

L'option *-field*, permet d'indiquer les zones à afficher. Si aucune information de pool n'est demandée, la commande n'extrait pas l'état de pool sur chaque noeud, ce qui permet d'améliorer le temps de réponse de la commande.

## **Options**

<span id="page-91-8"></span><span id="page-91-7"></span><span id="page-91-6"></span><span id="page-91-5"></span><span id="page-91-4"></span><span id="page-91-3"></span><span id="page-91-2"></span><span id="page-91-1"></span><span id="page-91-0"></span>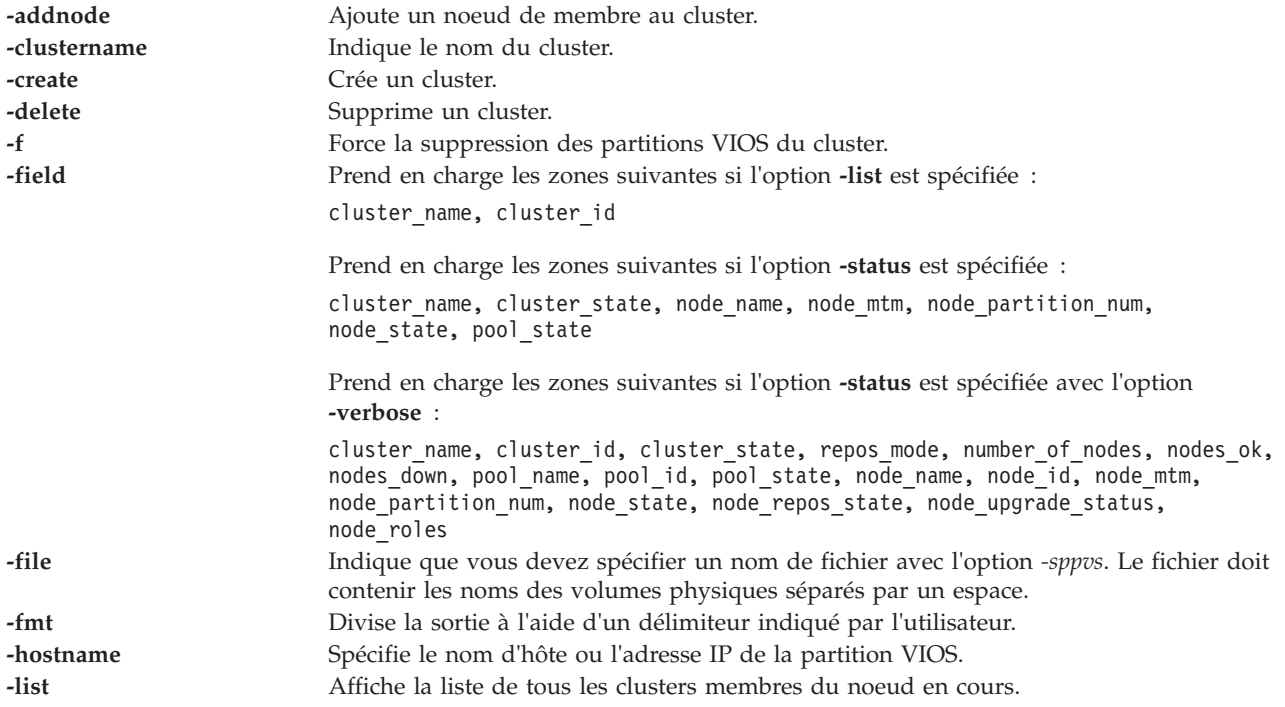

<span id="page-92-3"></span><span id="page-92-2"></span><span id="page-92-1"></span><span id="page-92-0"></span>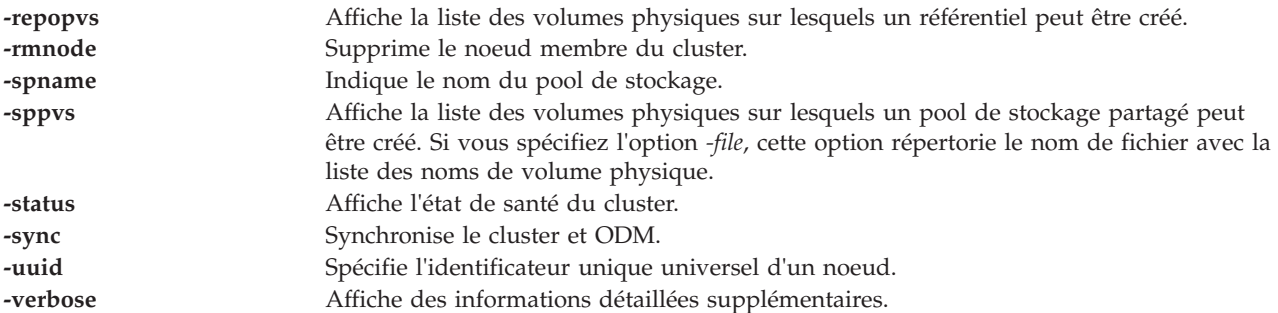

#### <span id="page-92-6"></span><span id="page-92-5"></span><span id="page-92-4"></span>**Exemples**

1. Pour créer un cluster, entrez la commande comme suit.

```
cluster -create -clustername newcluster -repopvs repo_hdisk
-spname viosng -sppvs sp_hdisk -hostname myhost1
```
Le système affiche la sortie comme suit.

Cluster newcluster has been created successfully.

2. Pour créer un cluster à l'aide de l'option **-file**, entrez la commande suivante : cluster -create -clustername newcluster -repopvs repo\_hdisk -spname sp -file -sppvs pvlist.txt -hostname myhost1

Le système affiche la sortie comme suit.

Cluster newcluster has been created successfully.

3. Pour supprimer un cluster du système, entrez la commande comme suit. cluster -delete -clustername newcluster

Le système affiche la sortie comme suit.

Cluster newcluster has been removed successfully.

4. Pour supprimer un noeud membre d'un cluster, entrez la commande comme suit. cluster -rmnode -clustername newcluster -hostname myhost2

Le système affiche la sortie comme suit.

myhost2 has been removed from the newcluster cluster.

5. Pour ajouter un noeud membre à un cluster, entrez la commande comme suit. cluster -addnode -clustername newcluster -hostname myhost2

Le système affiche la sortie comme suit.

myhost2 has been added to the newcluster cluster.

6. Pour afficher un récapitulatif de l'état de santé, entrez la commande comme suit. cluster -status -clustername mycluster1

Le système affiche la sortie comme suit.

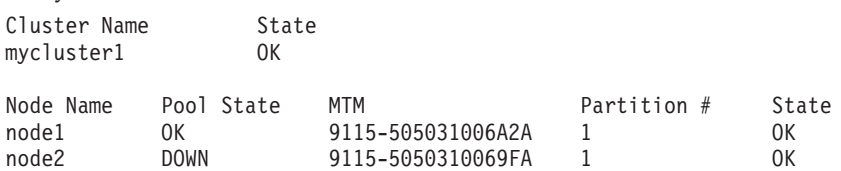

**Remarque :** Le terme *node* est le terme standard utilisé dans la commande à la place du terme *partition*.

7. Pour afficher un rapport d'état de santé détaillé, entrez la commande comme suit. cluster -status -verbose -clustername mycluster2

Le système affiche la sortie comme suit.

```
Cluster Name: mycluster2<br>Cluster Id: d23624fe335f11<br>Cluster State: 0K
                d23624fe335f11e0bd510011257e1447
Cluster State: OK
Repository Mode: ASSERT
Number of Nodes: 2
Nodes OK: 2
Nodes DOWN: 0
   Pool Name: pool1
   Pool Id: b118d73c42b322d0a5850011257e1447
   Node Name: node1
   Node Id: da18d52a32b211e0a5850011257e1447
   Node MTM: 9115-505031006A2A
   Node Partition Num: 4
   Node State: OK
   Node Repos State: OK
   Node Upgrade Status: ON_LEVEL
   Node Roles: DBN
      Pool Name: pool1
      Pool Id: b118d73c42b322d0a5850011257e1447
      Pool State: 0K
   Node Name: node2
   Node Id: 4d5012722f9f11e0813c0011257e1447
   Node MTM: 9115-5050310069FA
   Node Partition Num: 9
   Node State: OK
   Node Repos State: OK
   Node Upgrade Status: ON_LEVEL
   Node Roles:
      Pool Name: pool1
      Pool Id: b118d73c42b322d0a5850011257e1447
      Pool State: 0K
```
8. Pour afficher un rapport d'état de santé mis en forme, entrez la commande comme suit.

cluster -status -fmt ',' -clustername mycluster2

Le système affiche la sortie comme suit. mycluster2,OK,myhost1,8233-E8B02061AAFP,55,OK,OK mycluster2,OK,myhost2,8233-E8B02061AAFP,11,OK,OK

9. Pour afficher un rapport d'état de santé détaillé et mise en forme, entrez la commande comme suit. cluster -status -fmt ',' -clustername mycluster2 -verbose

Le système affiche la sortie comme suit.

```
mycluster2,d23624fe335f11e0bd510011257e1447,OK,ASSERT,2,2,0,pool1,
b118d73c42b322d0a5850011257e1447, node1,da18d52a32b211e0a5850011257e1447,
9115-505031006A2A,4,OK,OK,ON_LEVEL,DBN,pool1, b118d73c42b322d0a5850011257e1447,OK
mycluster2,d23624fe335f11e0bd510011257e1447,OK,ASSERT,2,2,0,pool1,
b118d73c42b322d0a5850011257e1447, node2,4d5012722f9f11e0813c0011257e1447,
9115-5050310069FA,9,OK,OK,ON_LEVEL, ,pool1, b118d73c42b322d0a5850011257e1447,OK
```
10. Pour afficher un rapport d'état de santé mis en forme avec certaines zones spécifiques, entrez la commande comme suit.

```
cluster -status -fmt ':' -field nom_cluster nom_noeud libellé_pool état_pool
-clustername mycluster -verbose
```
Le système affiche la sortie comme suit.

mycluster:myhost1:test\_pool:OK mycluster:myhost2:test\_pool:OK

11. Pour afficher un rapport d'état de santé spécifique avec certaines zones spécifiques, entrez la commande comme suit.

cluster -status -field node\_name node\_state cluster\_name cluster\_state -clustername mycluster2

Le système affiche la sortie comme suit.

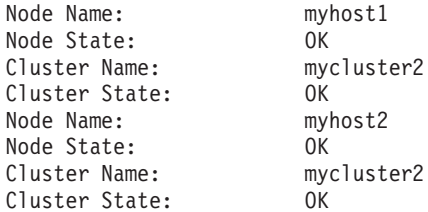

12. Pour afficher tous les clusters qui ont une appartenance dans le noeud en cours, entrez la commande comme suit.

cluster -list

Le système affiche la sortie comme suit.

CLUSTER NAME: mycluster CLUSTER\_ID: a64c8c725bfc11e1993500215e188da0

13. Pour afficher tous les clusters qui ont une appartenance dans le noeud courant à l'aide de l'option **-fmt**, entrez la commande suivante :

cluster -list -fmt ,

Le système affiche la sortie comme suit. mycluster,a64c8c725bfc11e1993500215e188da0

## **Commande cl\_snmp**

#### **Fonction**

Emet des requêtes SNMP (Simple Network Management Protocol) pour les agents et traite les réponses SNMP renvoyées par les agents.

#### **Syntaxe**

**cl\_snmp** [**[-com](#page-94-0)**][**[-debug](#page-95-0)** *Niveau*] [**[-host](#page-95-1)** *HôteCible*] [**[-timeout](#page-95-2)** *ValeurDélaiAttente*] [**[-retry](#page-95-3)** *NombreTentatives*] [**[-max](#page-95-4)** *RépétitionsMax*] [**[-file](#page-95-5)** *FichierConfiguration*] [**[-port](#page-95-6)** *NuméroPort*] [**[-verbose](#page-95-7)** ] [**[-non](#page-95-8)** *NonRépéteurs*] Function [*VariableMIB*][*TypeVariable*][*Valeur*][*...*]]

#### **Description**

La commande permet d'émettre des requêtes SNMP pour les agents et de traiter les réponses SNMP renvoyées par les agents. La commande **cl\_snmp** du serveur Virtual I/O Server peut être utilisée pour les requêtes SNMPv1, SNMPv2c et SNMPv3.

#### **Options**

<span id="page-94-0"></span>**-com** Indique le nom de communauté utilisé pour l'accès aux variables indiquées au niveau de l'agent SNMP de destination. Si vous n'indiquez pas de nom de communauté, le nom par défaut est public. Les noms de communauté ne sont pas requis lors de l'utilisation du modèle de sécurité de type utilisateur. **Remarque :** L'utilisation des majuscules et des minuscules doit être respectée pour les noms de communauté.

<span id="page-95-8"></span><span id="page-95-7"></span><span id="page-95-6"></span><span id="page-95-5"></span><span id="page-95-4"></span><span id="page-95-3"></span><span id="page-95-2"></span><span id="page-95-1"></span><span id="page-95-0"></span>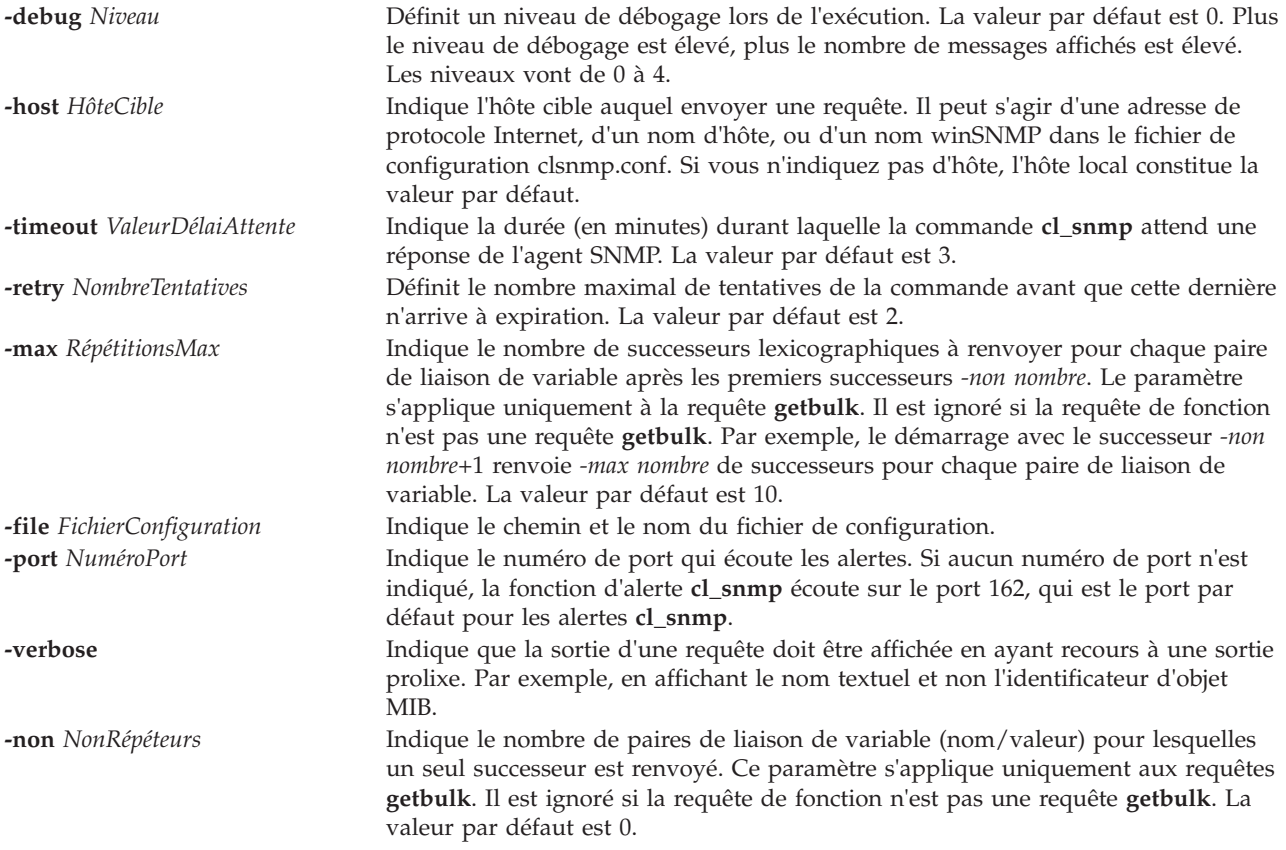

#### **Function** [*variableMIB*] [*TypeVariable*] [*Valeur*] [*...*]]

Permet de spécifier l'opération ou la fonction SNMP à exécuter, qui est l'une des suivantes :

- get
- getnext
- getbulk
- v set
- walk
- trap
- findname

#### **VariableMIB**

Spécifie l'objet de base d'informations de gestion MIB (Management Information Base), à l'aide du descripteur d'objet (nom textuel) et/ou d'un identificateur d'objet en notation ASN.1. En cas d'utilisation avec la fonction walk, il s'agit du préfixe de l'objet MIB. Un préfixe correspond à la première partie de l'identificateur d'objet. En cas d'utilisation avec la commande **findname**, cet identificateur d'objet se trouve en notation ASN.1.

**Valeur** Spécifie la valeur que doit définir la fonction SET. Si un blanc doit être intégré à la valeur, encadrez cette dernière de guillemets. Pour définir pour une variable une valeur qui est également un type, spécifiez le type.

#### **TypeVariable**

Indique le type de valeur définie. Pour qu'une requête SNMP SET aboutisse, la valeur SMI\_type doit être connue. En l'absence de spécification d'un type, la commande **cl\_snmp** commence par effectuer une recherche dans le fichier /etc/mib.defs, puis dans le MIB compilé pour déterminer le type. Si aucune variable n'est trouvée, une erreur est renvoyée. En cas de spécification d'une valeur *TypeVariable*, celle-ci devient prioritaire sur tout type pouvant être affecté dans la base MIB. L'entrée *TypeVariable* et la valeur doivent être compatibles. Par exemple, si vous spécifiez un type *nombre* et une valeur *foo*, une erreur est renvoyée car *foo* n'est pas un nombre. L'entrée *TypeVariable* n'est pas sensible à la casse. Les types de variable admis sont les suivants :

- bitstring
- counter
- counter32
- counter64
- display ou displaystring
- gauge
- gauge32
- integer
- integer32
- ipaddress
- nsapaddress
- null
- objectidentifier ou OID
- octetstring
- opaque
- opaqueascii
- timeticks
- uinteger

## **Types de requête**

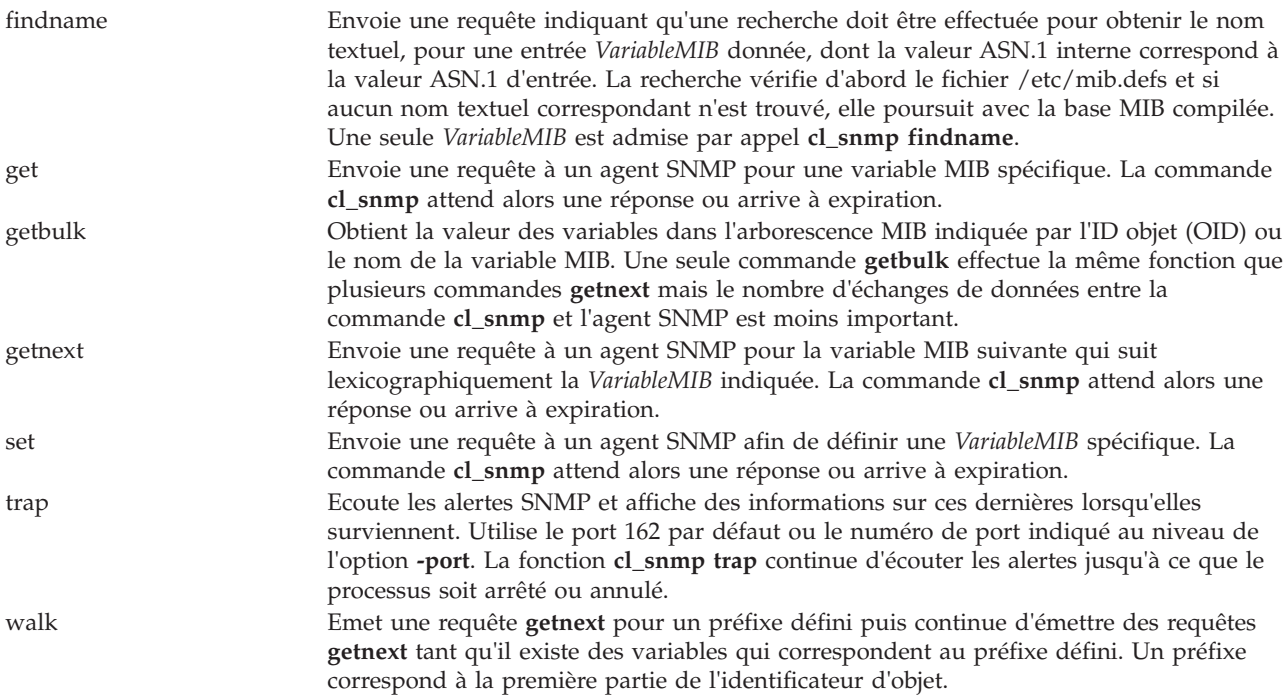

#### **Etat de sortie**

Voir [«Etat de sortie pour les commandes Virtual I/O Server», à la page 4.](#page-11-0)

#### **Exemples**

Pour émettre une requête SNMP, exécutez la commande suivante : cl\_snmp -host nomhôte get sysName.0

#### **Rubriques connexes**

Commandes **[snmp\\_info](#page-376-0)** et **[snmp\\_trap](#page-378-0)**.

# **Commande cplv**

#### **Fonction**

Cette commande copie le contenu d'un volume logique sur un nouveau volume logique.

#### **Syntaxe**

Pour copier des données sur un nouveau volume logique

**cplv** [ **[-vg](#page-98-0)** *GroupeVolumes* ] [ **[-lv](#page-98-1)** *NouveauVolumeLogique* | **[-prefix](#page-98-2)** *Préfixe* ] *VolumeLogiqueSource*

Pour copier des données sur un volume logique existant

**cplv** [ **[-f](#page-98-3)** ] *VolumeLogiqueSource VolumeLogiqueCible*

## **Description**

**Avertissement :** Ne copiez pas les données d'un volume logique de grande taille sur un volume logique de taille inférieure. Le système de fichiers serait alors endommagé, car toutes les données ne seraient pas copiées.

La commande **cplv** copie le contenu de *VolumeLogiqueSource* sur un nouveau volume logique ou un volume existant. Le paramètre *VolumeLogiqueSource* peut être un nom de volume logique ou un ID volume logique. La commande **cplv** crée un volume logique portant un nom généré par le système et basé sur la syntaxe par défaut. Ce nom est affiché.

**Remarque :** La commande **cplv** ne peut pas copier les volumes logiques en état Ouvert, y compris ceux qui sont utilisés en tant qu'unités de support pour la mémoire virtuelle.

#### **Options**

<span id="page-98-3"></span><span id="page-98-2"></span><span id="page-98-1"></span>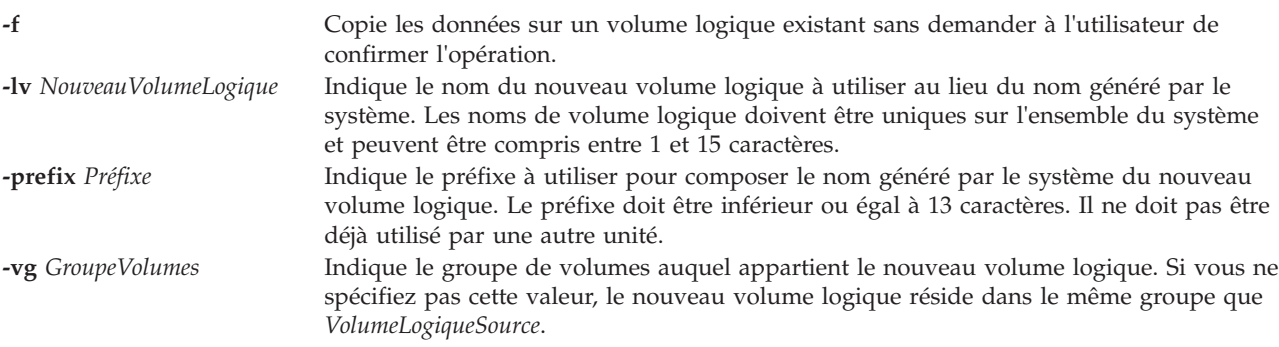

## <span id="page-98-0"></span>**Exemples**

1. Pour copier le contenu du volume logique fslv03 sur un nouveau volume logique, entrez : cplv fslv03

Le nouveau volume logique est créé, placé dans le même groupe de volumes que fslv03 et le système lui attribue un nom.

2. Pour copier le contenu du volume logique fslv03 sur un nouveau volume logique appartenant au groupe de volumes 02, entrez :

cplv -vg vg02 fslv03

Le nouveau volume logique est créé, un nom lui est attribué et il est ajouté au groupe de volumes vg02.

3. Pour copier le contenu du volume logique lv02 sur un volume logique existant de taille inférieure, lvtest, sans demander à l'utilisateur de confirmer l'opération, entrez : cplv -f lv02 lvtest

# **Commande cpvdi**

## **Fonction**

Permet de copier une unité par bloc.

### **Syntaxe**

**cpvdi [-src](#page-99-0)** *image\_disque\_entrée* **[-dst](#page-99-1)** *image\_disque\_sortie* [**[-isp](#page-99-2)** *PoolStockage\_entrée*] [**[-osp](#page-99-3)** *PoolStockage\_sortie*] [**[-progress](#page-99-4)**] [**[-overwrite](#page-99-5)**] [**[-unconfigure](#page-99-6)**] [**[-f](#page-99-7)**]

## **Description**

La commande **cpvdi** copie une image d'unité par bloc, qui peut être un volume logique ou physique, une unité sauvegardée sur fichier ou un fichier sur un autre disque existant. Les paramètres des options **-src** et **-dst** doivent être des noms qualifiés complets lors de la spécification d'un fichier ou d'une unité. La spécification de l'option **-progress** affiche un signe dièse (*#*) sur la valeur **stderr** pour chaque bloc (1 M) de données copiées sur la destination.

**Remarque :** L'*image\_disque\_sortie* spécifiée par l'option **-dst** ne peut pas être un volume physique affecté à un pool de mémoire partagée (qu'une partition de mémoire partagée utilise comme unité d'espace de pagination).

### **Options**

<span id="page-99-7"></span><span id="page-99-4"></span><span id="page-99-1"></span><span id="page-99-0"></span>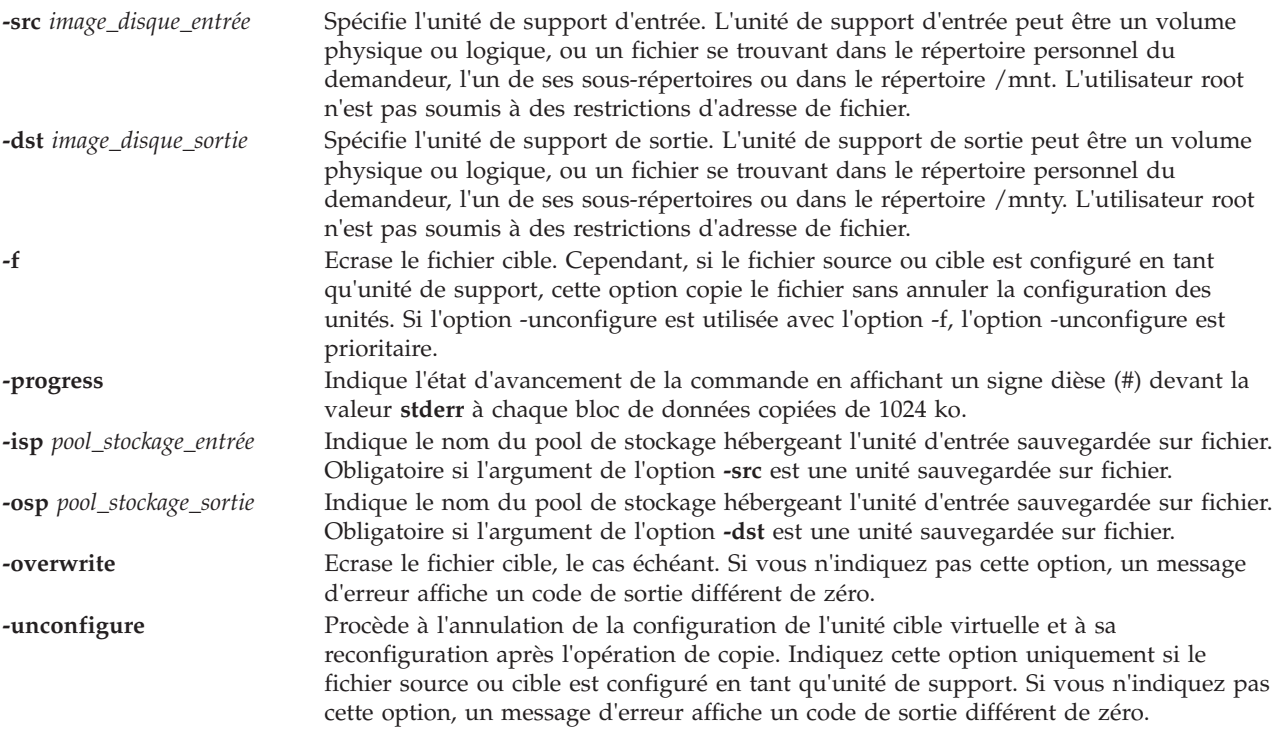

#### <span id="page-99-6"></span><span id="page-99-5"></span><span id="page-99-3"></span><span id="page-99-2"></span>**Etat de sortie**

Voir [«Etat de sortie pour les commandes Virtual I/O Server», à la page 4.](#page-11-0)

#### **Exemples**

- 1. Pour copier une image disque de volume physique sur un fichier, entrez la commande suivante : cpvdi -src hdisk1 -dst /home/my\_home/image1\_file
- 2. Pour copier une image disque qui est un fichier dans un volume physique, entrez la commande suivante :

cpvdi -src /home/my\_home/image2\_file -dst hdisk2

3. Pour afficher un symbole de hachage pour chaque bloc de données copié, entrez la commande suivante :

```
cpvdi -src hdisk1 -dst hdisk2 -progress
```
4. Pour copier une unité sauvegardée sur fichier dans une autre unité sauvegardée sur fichier, entrez la commande suivante :

```
cpvdi -src image1_file -dst image2_file -isp sp01 -osp sp02
```
5. Pour copier un fichier file1 dans un fichier file2, lorsque le fichier file2 existe déjà, saisissez la commande suivante :

```
cpvdi -src /home/padmin/file1 -dst /home/padmin/file2 -overwrite
```
6. Pour copier une unité sauvegardée sur fichier fbd1 en tant que fbd2, lorsque fbd1 est configurée en tant qu'unité de support, saisissez la commande suivante : cpvdi -src fbd1 -dst fbd2 -isp sp01 -osp sp01 -f

#### **Rubriques connexes**

Commande **[backupios](#page-21-0)**.

## <span id="page-100-0"></span>**Commande deactivatevg**

#### **Fonction**

Désactive un groupe de volumes.

#### **Syntaxe**

**deactivatevg** *GroupeVolumes*

#### **Description**

La commande **deactivatevg** permet de désactiver le groupe de volumes spécifié par le paramètre *GroupeVolumes* et ses volumes logiques associés. Les volumes logiques doivent être préalablement fermés. Par exemple, si le volume logique contient un système de fichiers, celui-ci doit être démonté.

#### **Etat de sortie**

Voir [«Etat de sortie pour les commandes Virtual I/O Server», à la page 4.](#page-11-0)

#### **Exemples**

1. Pour désactiver le groupe de volumes **vg03**, tapez : deactivatevg vg03

#### **Rubriques connexes**

Commandes **[mkvg](#page-295-0)**, **[chvg](#page-84-4)**, **[extendvg](#page-110-0)**, **[reducevg](#page-325-0)**, **[mirrorios](#page-260-0)**, **[unmirrorios](#page-409-0)**, **[lsvg](#page-244-0)**, **[activatevg](#page-13-0)**, **[importvg](#page-117-0)**, **[exportvg](#page-108-0)** et **[syncvg](#page-391-0)**.

### **Commande diagmenu**

#### **Fonction**

Place l'utilisateur dans les menus de diagnostic.

#### **Syntaxe**

**diagmenu**

#### **Description**

La commande **diagmenu** permet de d'identifier et de résoudre les incidents matériels. Lorsque l'utilisateur suspecte qu'un incident s'est produit, **diagmenu** l'aide à l'identifier. Grâce aux menus de diagnostic, les utilisateurs peuvent effectuer différentes tâches (procéder à des diagnostics, connecter des unités à chaud, formater et vérifier un support et gérer des unités RAID, par exemple).

Une fois dans les menus de diagnostic, il est possible d'obtenir de l'aide spécifique à la tâche en appuyant sur la touche **F1**.

#### **Rubriques connexes**

Commande **[errlog](#page-107-0)**.

#### **Commande dsmc**

#### **Fonction**

Permet de sauvegarder et restaurer les données générées durant l'utilisation du serveur Tivoli Storage Manager.

#### **Syntaxe**

**dsmc** [ **[-incremental](#page-101-0)** | **[-schedule](#page-103-0)** ]

**dsmc** [ **[-query](#page-102-0)** | **[-restore](#page-103-1)** ] **argv**

#### **Description**

La commande **dsmc** permet à l'utilisateur de sauvegarder et restaurer les données provenant du serveur Tivoli Storage Manager.

#### **Option**

<span id="page-101-0"></span>**-incremental** Sauvegarde l'ensemble des fichiers ou répertoires nouveaux ou modifiés dans le domaine client par défaut ou à partir des systèmes de fichiers, répertoires ou fichiers que vous spécifiez, sauf si vous excluez ceux-ci des services de restauration.

<span id="page-102-0"></span>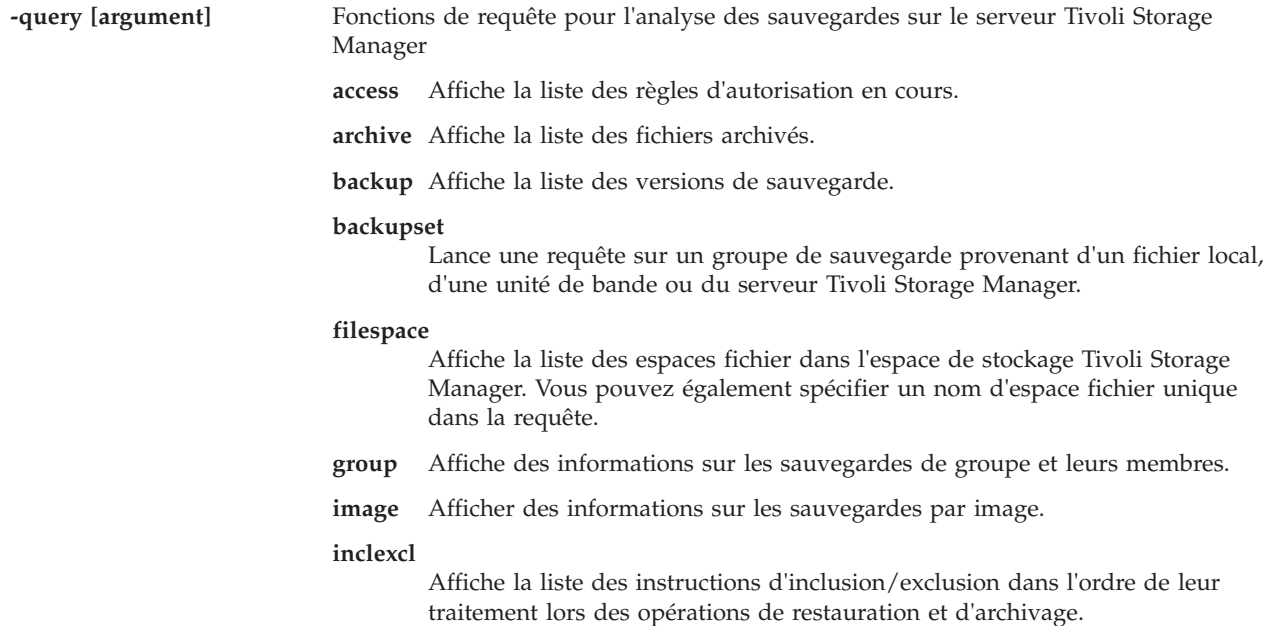

#### **mgmtclass**

Affiche des informations sur les classes de gestion disponibles.

**node** Affiche tous les noeuds pour lesquels un ID utilisateur d'administration est titulaire de droits d'exécution pour ces opérations.

#### **options**

Affiche tout ou partie de vos options, ainsi que leurs paramètres en cours.

**restore** Affiche la liste des sessions de restauration réitérables dans la base de données du serveur.

#### **schedule**

Affiche des informations sur les événements planifiés sur le noeud.

**session** Affiche des informations sur votre session, y compris le nom du noeud actuel, l'heure de fermeture de la session, ainsi que les informations relatives au serveur et à la connexion à ce dernier.

#### **systeminfo**

Rassemble les informations système relatives à Tivoli Storage Manager et les insère dans un fichier ou les affiche sur la console.

**was** Affiche les sauvegardes du gestionnaire de déploiement réseau WebSphere Application Server (WAS) (contenant les fichiers de configuration et d'application, ainsi que les informations de configuration), ou du serveur d'applications correspondant au nom et au type de noeud dans la sauvegarde de groupe WAS spécifiée.

<span id="page-103-1"></span>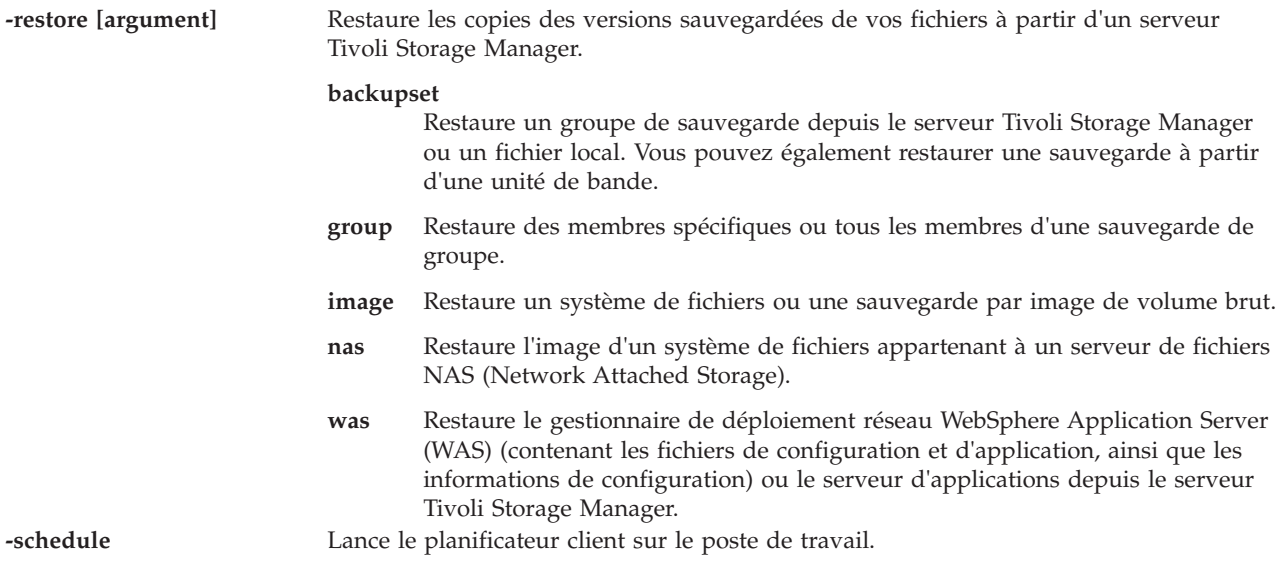

## <span id="page-103-0"></span>**Tivoli Storage Manager**

Tivoli Storage Manager permet de protéger les ordinateurs exécutant divers environnements d'exploitation, y compris le système Virtual I/O Server, sur une grande diversité de matériels. La configuration du client Tivoli Storage Manager sur le système Virtual I/O Server permet d'inclure cette dernière à l'architecture de sauvegarde standard.

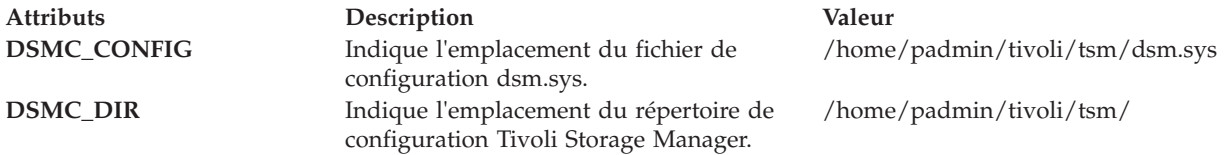

### **Etat de sortie**

Les valeurs de sortie suivantes sont renvoyées :

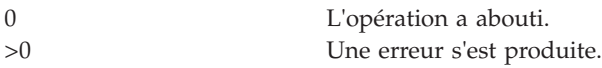

### **Exemples**

Pour sauvegarder une image sur le serveur Tivoli Storage Manager, entrez : dsmc -incremental <fichier\_mksysb\_à\_sauvegarder>

Pour visualiser des images de sauvegarde sur le serveur Tivoli Storage Manager, entrez : dsmc -query backup <fichier mksysb à sauvegarder>

## **Commande entstat**

## **Fonction**

Affiche les statistiques du pilote de périphérique et de l'unité Ethernet.

## **Syntaxe**

**entstat** [ **-all** ] [ **-reset** ] *Nom\_Unité*

#### **Description**

La commande **entstat** permet d'afficher les statistiques collectées par le pilote de périphérique Ethernet spécifié. L'utilisateur peut éventuellement demander l'affichage des statistiques spécifiques de l'unité en plus de ses statistiques génériques. Si aucune option n'est spécifiée, seules les statistiques génériques de l'unité s'affichent.

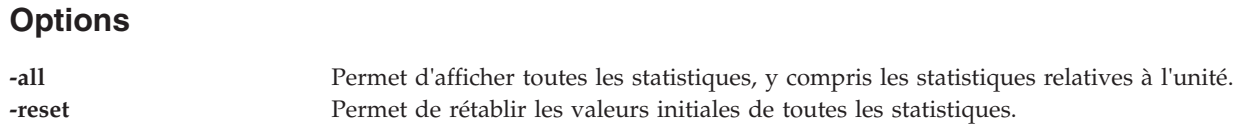

#### **Paramètres**

*Nom\_Unité* Nom de l'unité Ethernet (ent0, par exemple).

### **Etat de sortie**

Les zones de statistiques affichées dans le résultat de la commande **entstat** et leurs descriptions se présentent comme suit.

**Remarque :** Il se peut que certaines cartes ne prennent pas en charge une statistique particulière. La valeur des zones de statistiques non prises en charge est toujours 0.

#### **Zones de titre**

**Type d'unité** Permet d'afficher la description du type de carte. **Adresse matérielle** Permet d'afficher l'adresse du réseau Ethernet actuellement utilisé par l'unité. **Temps écoulé** Permet d'afficher le temps réel écoulé depuis la dernière réinitialisation des statistiques. Une partie des statistiques peut être réinitialisée par le pilote de périphérique lors de la reprise après incident lorsqu'un incident matériel a été détecté. Dans ce cas, un autre temps écoulé s'affiche au milieu de la sortie afin de tenir compte de l'écart horaire entre les statistiques.

#### **Zones des statistiques de transmission**

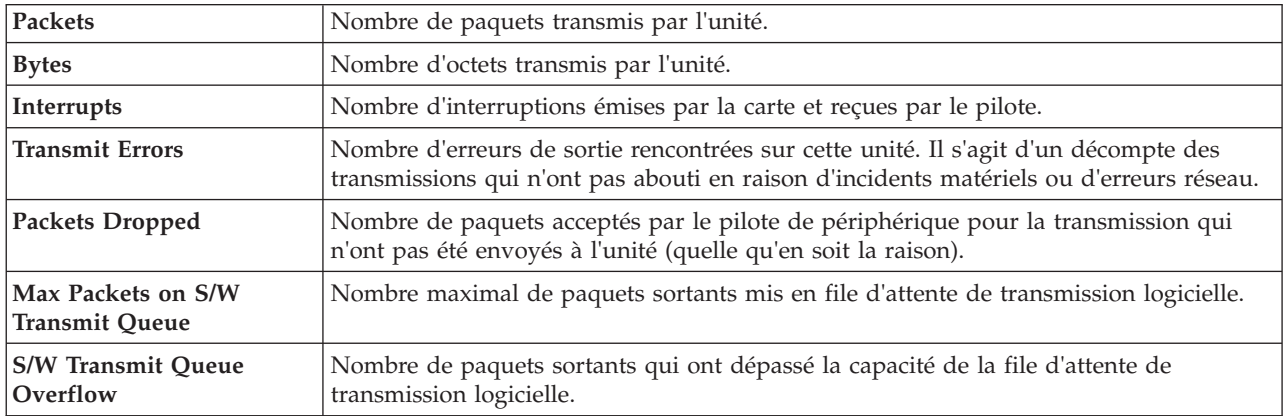

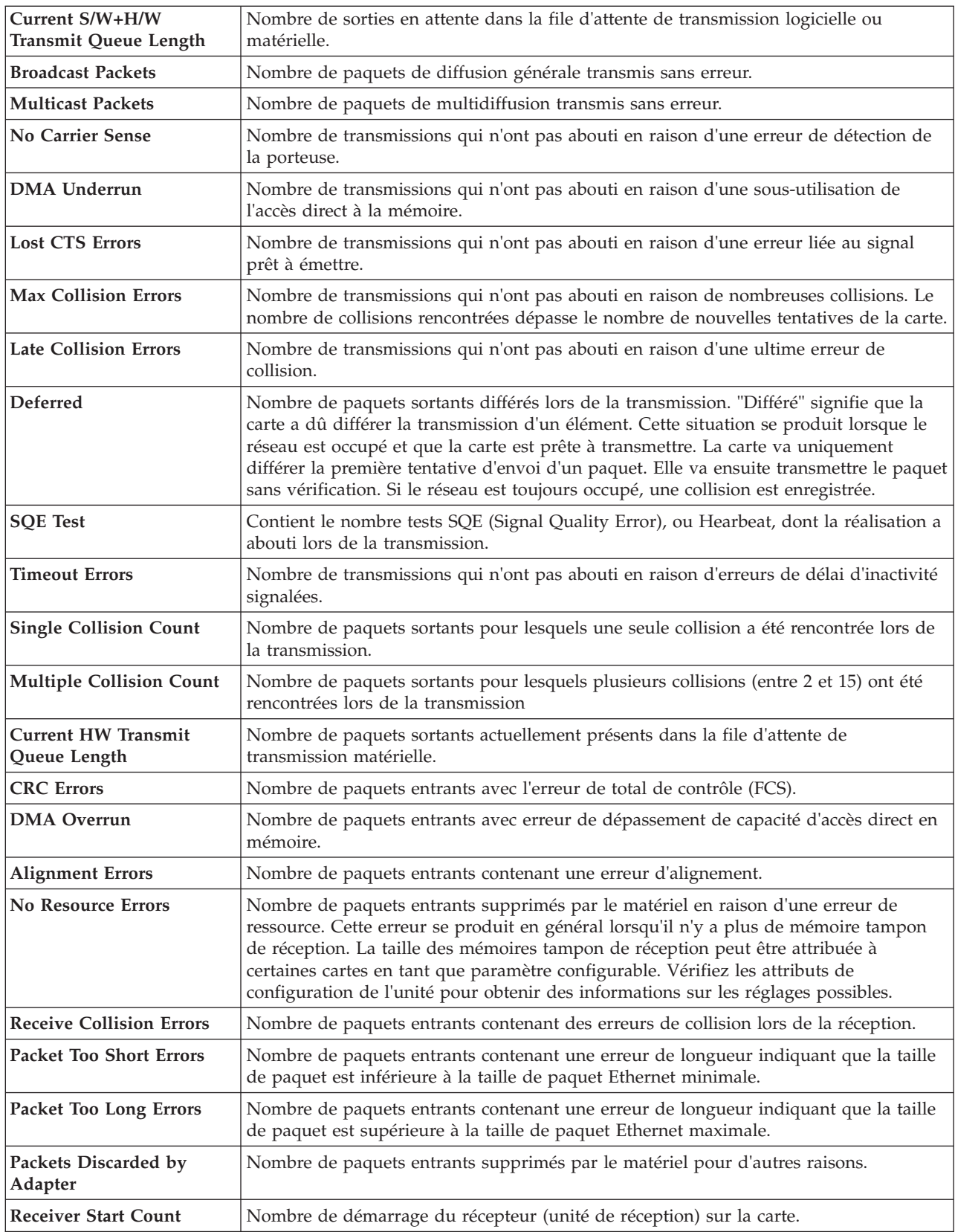

#### **Exemples**

1. Pour afficher les statistiques génériques de l'unité **ent0**, tapez : entstat ent0

Une sortie similaire à celle présentée ci-après est produite : ETHERNET STATISTICS (ent0) : Device Type: Ethernet High Performance LAN Adapter Hardware Address: 02:60:8c:2e:d0:1d Elapsed Time: 0 days 0 hours 8 minutes 41 seconds Transmit Statistics: Receive Statistics: -------------------- ------------------- Packets: 3 Packets: 2 Bytes: 272 Bytes: 146 Interrupts: 3 Interrupts: 2 Transmit Errors: 0 Receive Errors: 0 Packets Dropped: 0 Packets Dropped: 0 Max Packets on S/W Bad Packets: 0 Transmit Queue:0 S/W Transmit Queue Overflow: 0 Current S/W+H/W Transmit Queue Length: 0 Broadcast Packets: 2 CRC Errors: 0 Multicast Packets: 0 Broadcast Packets: 1 No Carrier Sense: 0 Multicast Packets: 0 DMA Underrun: 0 DMA Overrun: 0 Lost CTS Errors: 0 Alignment Errors: 0 Max Collision Errors: 0 No Resource Errors: 0 Late Collision Errors: 0 Receive Collision Errors: 0 Deferred: 0 Packet Too Short Errors: 0 SQE Test: 0 Packet Too Long Errors: 0 Timeout Errors: 0 Packets Discarded by Adapter: 0 Single Collision **Receiver Start Count: 1** Count: 0 Multiple Collision Count: 0 Current HW Transmit Queue Length: 0 General Statistics: ------------------- No mbuf Errors: 0 Adapter Reset Count: 0 Driver Flags: Up Broadcast Running Simplex

2. Pour afficher les statistiques générales de l'unité Ethernet et les statistiques spécifiques à l'unité Ethernet **ent0**, tapez :

entstat -all

Des résultats analogues à ceux présentés ci-après s'affichent :

ETHERNET STATISTICS (ent0) : Device Type: Ethernet High Performance LAN Adapter Hardware Address: 02:60:8c:2e:d0:1d Elapsed Time: 0 days 2 hours 6 minutes 30 seconds

Transmit Statistics: Receive Statistics: -------------------- ------------------- Packets: 3 Packets: 2 Bytes: 272 Bytes: 146 Interrupts: 3 Interrupts: 2 Transmit Errors: 0 Receive Errors: 0 Packets Dropped: 0 Packets Dropped: 0 Max Packets on S/W Receiver Start Count: 1 Transmit Queue:0 Bad Packets: 0 S/W Transmit Queue Overflow: 0 Current S/W+H/W Transmit Queue Length: 0

Broadcast Packets: 0 Broadcast Packets: 0 Multicast Packets: 0 Multicast Packets: 0 No Carrier Sense: 0 CRC Errors: 0 DMA Underrun: 0 DMA Overrun: 0 Lost CTS Errors: 0 Alignment Errors: 0 Max Collision Errors: 0 No Resource Errors: 0 Late Collision Errors: 0 Receive Collision Errors: 0 Deferred: 0 Packet Too Short Errors: 0 SQE Test: 0 Packet Too Long Errors: 0 Timeout Errors: 0 Packets Discarded by Adapter: 0 Single Collision Count: 0 Receiver Start Count: 1 Multiple Collision Count: 0 Current HW Transmit Queue Length: 0

General Statistics: ------------------- No mbuf Errors: 0 Adapter Reset Count: 0 Driver Flags: Up Broadcast Running Simplex

Ethernet High Performance LAN Adapter Specific Statistics: ---------------------------------------------------------- Receive Buffer Pool Size: 37 Transmit Buffer Pool Size: 39 In Promiscuous Mode for IP Multicast: No Packets Uploaded from Adapter: 0 Host End-of-List Encountered: 0 82586 End-of-List Encountered: 0 Receive DMA Timeouts: 0 Adapter Internal Data: 0x0 0x0 0x0 0x0 0x0

### **Rubriques connexes**

Commande **[optimizenet](#page-307-0)**.

## <span id="page-107-0"></span>**Commande errlog**

#### **Fonction**

Cette commande affiche ou efface le journal des erreurs.

### **Syntaxe**

**errlog** [**[-ls](#page-107-1)**] [**[-seq](#page-108-1)** *NuméroSéquence*] | **[-rm](#page-108-2)** *Jours*]

### **Description**

La commande **errlog** permet de générer un rapport d'erreurs à partir des entrées du journal des erreurs Virtual I/O Server ou de supprimer toutes les entrées du journal des erreurs plus anciennes que le nombre de jours spécifiés par le paramètre *Jours*. Pour supprimer toutes les entrées du journal des erreurs, attribuez la valeur 0 au paramètre *Jours*. Si aucune option n'est spécifiée, un rapport récapitulatif s'affiche.

#### **Options**

<span id="page-107-1"></span>**-ls** Permet d'afficher des informations détaillées relatives aux erreurs consignées dans le journal des erreurs.
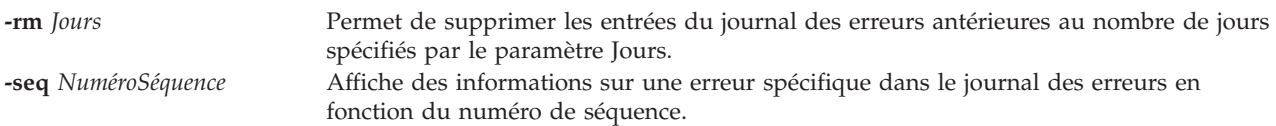

# **Etat de sortie**

Voir [«Etat de sortie pour les commandes Virtual I/O Server», à la page 4.](#page-11-0)

### **Exemples**

- 1. Pour afficher un état détaillé complet, entrez : errlog -ls
- 2. Pour supprimer des entrées du journal des erreurs de plus de 5 jours, entrez : errlog -rm 5
- 3. Pour supprimer toutes les entrées du journal des erreurs, entrez : errlog -rm 0

#### **Rubriques connexes**

Commande **[diagmenu](#page-100-0)**.

# <span id="page-108-0"></span>**Commande exportvg**

### **Fonction**

Exporte la définition d'un groupe de volumes à partir d'un ensemble de volumes physiques.

#### **Syntaxe**

**exportvg** *GroupeVolumes*

# **Description**

La commande **exportvg** permet de retirer du système la définition du groupe de volumes spécifié par le paramètre *GroupeVolumes*. Associée à la commande **importvg**, la commande **exportvg** permet principalement d'échanger des volumes transférables entre les systèmes. Il n'est possible d'exporter que des groupes de volumes complets et non des volumes physiques individuels.

A l'aide des commandes **exportvg** et **importvg**, vous pouvez également transférer la propriété des données de volumes physiques partagés par deux processeurs.

Les points de montage comportant plus de 128 caractères ne sont pas automatiquement remontés lorsque le groupe de volumes est importé à l'aide de la commande **importvg** et ne doivent pas être réutilisés.

**Remarque :** Un groupe de volumes doté d'un volume d'espace de pagination ne peut pas être exporté.

#### **Etat de sortie**

Voir [«Etat de sortie pour les commandes Virtual I/O Server», à la page 4.](#page-11-0)

#### **Exemples**

1. Pour retirer le groupe de volumes **vg02** du système, tapez : exportvg vg02

**Remarque :** Le groupe de volumes doit être désactivé avant d'être exporté. La définition de **vg02** est retirée du système et le groupe de volumes n'est plus accessible.

#### **Restrictions**

Il est recommandé de ne pas utiliser les points de montage comportant plus de 128 caractères.

Un groupe de volumes doté d'un volume d'espace de pagination ne peut pas être exporté.

#### **Rubriques connexes**

Commandes **[mkvg](#page-295-0)**, **[chvg](#page-84-0)**, **[lsvg](#page-244-0)**, **[reducevg](#page-325-0)**, **[mirrorios](#page-260-0)**, **[unmirrorios](#page-409-0)**, **[activatevg](#page-13-0)**, **[deactivatevg](#page-100-1)**, **[importvg](#page-117-0)**, **[extendvg](#page-110-0)** et **[syncvg](#page-391-0)**.

# **Commande extendlv**

#### **Fonction**

Augmente la taille d'un volume logique.

### **Syntaxe**

**extendlv** *Taille VolumeLogique* [ *VolumePhysique* ... ]

### **Description**

La commande **extendlv** permet d'augmenter la taille du volume logique. Le paramètre *VolumeLogique* peut être un nom de volume logique ou un ID volume logique. Pour limiter l'allocation à des volumes physiques spécifiques, utilisez le noms d'un ou de plusieurs volumes physiques dans le paramètre *VolumePhysique*. Sinon, tous les volumes physiques d'un groupe de volumes seront disponibles pour l'allocation de nouvelles partitions physiques.

Le paramètre *Taille* permet de préciser la taille minimale en fonction de laquelle doit être augmenté le volume logique. Lorsque vous utilisez le paramètre *Taille*, les conventions suivantes doivent être utilisées :

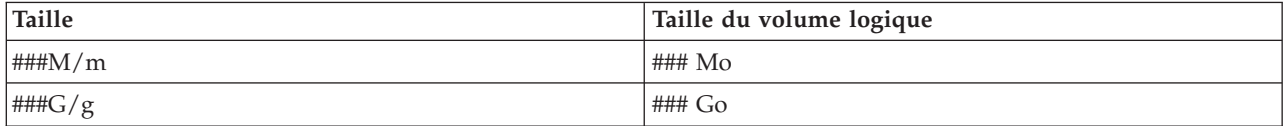

# **Etat de sortie**

Voir [«Etat de sortie pour les commandes Virtual I/O Server», à la page 4](#page-11-0)

#### **Exemples**

- 1. Pour augmenter la taille du volume logique **lv05** de trois mégaoctets, tapez : extendlv lv05 3M
- 2. Pour demander qu'un volume logique appelé **lv05** ait une taille minimale égale à 10 Mo, tapez : extendlv lv05 10M

La commande **extendlv** va déterminer le nombre de partitions nécessaires à la création d'un volume logique d'au moins cette taille.

### **Rubriques connexes**

Commandes **[mklv](#page-272-0)**, **[lslv](#page-175-0)** et **[rmlv](#page-344-0)**.

# <span id="page-110-0"></span>**Commande extendvg**

#### **Fonction**

Ajoute des volumes physiques à un groupe de volumes.

### **Syntaxe**

**extendvg** [ **[-f](#page-110-1)** ] *GroupeVolumes VolumePhysique* ...

### **Description**

La commande **extendvg** augmente la taille du groupe de volumes en ajoutant un ou plusieurs volumes physiques.

La commande vérifie que le volume physique ne se trouve pas déjà dans un autre groupe de volumes. Si le système détermine que le volume physique appartient à un groupe de volumes activé, il interrompt la commande. Mais s'il détecte une zone de description d'un groupe de volumes qui n'est pas activé, il vous invite à confirmer tout en poursuivant l'exécution de la commande. Le contenu précédent du volume physique est perdu, vous devez donc utiliser la fonction de remplacement avec vigilance.

#### **Options**

<span id="page-110-1"></span>**-f** Provoque l'ajout du volume physique au groupe de volumes indiqué sauf si les conditions suivantes sont vraies :

- v Le volume physique est membre d'un autre groupe de volumes dans la base de données de configuration des unités.
- v Le volume physique est membre d'un autre groupe de volumes actif.
- v Le volume physique est affecté à un pool de mémoire partagée (qu'une partition de mémoire partagée utilise comme unité d'espace de pagination).

#### **Etat de sortie**

Voir [«Etat de sortie pour les commandes Virtual I/O Server», à la page 4.](#page-11-0)

#### **Exemples**

Pour ajouter les volumes physiques **hdisk3** et **hdisk8** au groupe de volumes **vg3**, entrez la commande suivante :

extendvg vg3 hdisk3 hdisk8

#### **Rubriques connexes**

Commandes **[lsvg](#page-244-0)**, **[chvg](#page-84-0)**, **[mkvg](#page-295-0)**, **[reducevg](#page-325-0)**, **[mirrorios](#page-260-0)**, **[unmirrorios](#page-409-0)**, **[activatevg](#page-13-0)**, **[deactivatevg](#page-100-1)**, **[importvg](#page-117-0)**, **[exportvg](#page-108-0)** et **[syncvg](#page-391-0)**.

# **Commande fcstat**

#### **Fonction**

Permet d'afficher les statistiques collectées par le pilote de périphérique Fibre Channel spécifié.

# **Syntaxe**

Pour afficher les statistiques collectées par le pilote de périphérique Fibre Channel spécifié :

**fcstat [-Nom\\_Unité](#page-111-0)**

### **Description**

La commande **fcstat** permet d'afficher les statistiques collectées par le pilote de périphérique Fibre Channel spécifié. Elle collecte les statistiques en utilisant la procédure suivante :

- 1. Ouverture du catalogue de messages de **fcstat** et vérification de la liste des paramètres.
- 2. Accès à la base de données ODM pour y rechercher des informations relatives à la carte sélectionnée.
- 3. Accès à la base de données ODM pour y rechercher des informations relatives aux ports de la carte sélectionnée.
- 4. Ouverture des statistiques de la carte, et accès à ces statistiques.
- 5. Rapport sur les statistiques et programme d'exit.

# **Options**

<span id="page-111-0"></span>*Nom\_Unité* Nom de l'unité Fibre Channel, par exemple fcs0.

# **Etat de sortie**

Les valeurs de sortie suivantes sont renvoyées :

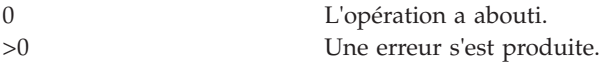

# **Exemples**

Pour afficher les statistiques pour le pilote de périphérique Fibre Channel *fcs0*, entrez :

fcstat fcs0

Des informations comparables à celles qui suivent s'affichent.

**Remarque :** Le format de sortie des diverses commandes AIX n'est pas toujours statique. N'écrivez pas des programmes en imaginant que la sortie de la commande **fcstat** soit identique à ce qui suit. FIBRE CHANNEL STATISTICS REPORT: fcs0

```
Device Type: FC Adapter (df1000f9)
    Serial Number: 1E313BB001
    Option ROM Version: 02C82115
   Firmware Version: B1F2.10A5
    Node WWN: 20000000C9487B04
   Port WWN: 10000000C9416DA4
FC4 Types
     Supported: 0x0000010000000000000000000000000000000000000000000000000000000000
     Active: 0x0000010000000000000000000000000000000000000000000000000000000000
    Class of Service: 4
    Port FC ID: 011400
    Port Speed (supported): 2 GBIT
    Port Speed (running): 1 GBIT
   Port Type: Fabric
Seconds Since Last Reset: 345422
    Transmit Statistics Receive Statistics
```

```
------------------- ------------------
    Frames: 1 Frames: 1
    Words: 1 Words: 1
   LIP Count: 1
   NOS Count: 1
   Error Frames: 1
   Dumped Frames: 1
   Link Failure Count: 1
   Loss of Sync Count: 1
   Loss of Signal: 1
   Primitive Seq Protocol Err Count: 1
   Invalid Tx Word Count: 1
   Invalid CRC Count: 1
IP over FC Adapter Driver Information
     No DMA Resource Count: 0
     No Adapter Elements Count: 0
    FC SCSI Adapter Driver Information
     No DMA Resource Count: 0
     No Adapter Elements Count: 0
     No Command Resource Count: 0
    IP over FC Traffic Statistics
     Input Requests: 0
     Output Requests: 0
     Control Requests: 0
     Input Bytes: 0
     Output Bytes: 0
   FC SCSI Traffic Statistics
     Input Requests: 16289
     Output Requests: 48930
     Control Requests: 11791
     Input Bytes: 128349517
     Output Bytes: 209883136
```
#### **Rubriques connexes**

Commande **[entstat](#page-103-0)**.

# **Commande fsck**

#### **Fonction**

Contrôle la cohérence du système de fichiers et le répare en mode interactif, le cas échéant.

# **Syntaxe**

**fsck** [ *SystèmeFichiers* ... ]

# **Description**

La commande **fsck** permet de contrôler et de réparer en mode interactif les systèmes de fichier incohérents. Normalement, le système de fichiers est cohérent, et la commande **fsck** fait simplement état du nombre de fichiers, des blocs utilisés et des blocs libres qu'il contient. Si le système de fichiers est incohérent, la commande **fsck** affiche des informations relatives aux incohérences trouvées et vous demande la permission de les réparer. Si aucun *SystèmeFichiers* n'est spécifié, tous les systèmes de fichier sont contrôlés.

La commande **fsck** permet de contrôler les incohérences suivantes :

v Blocs ou fragments attribués à plusieurs fichiers.

- v i-nodes contenant des numéros de bloc ou de fragment qui se chevauchent.
- v i-nodes contenant des numéros de bloc ou de fragment non compris dans la plage autorisée.
- v Différences entre le nombre de références de répertoire à un fichier et le nombre de liens du fichier.
- v Blocs ou fragments alloués de manière incorrecte.
- v i-nodes contenant des numéros de bloc ou de fragment marqués comme libres dans la mappe de disques.
- v i-nodes contenant des numéros de bloc ou de fragment.
- v Fragment qui n'est pas la dernière adresse du disque dans un i-node. Ce contrôle ne s'applique pas aux systèmes de fichier compressés.
- v Fichiers supérieurs à 32 ko contenant un fragment. Ce contrôle ne s'applique pas aux systèmes de fichier compressés.
- v Contrôle de la taille :
	- Nombre de blocs incorrect.
	- La taille du répertoire n'est pas un multiple de 512 octets.

**Remarque :** Ces contrôles ne s'appliquent pas aux systèmes de fichier compressés.

- v Contrôles de répertoire :
	- Entrée de répertoire contenant un numéro d'i-node marqué comme libre dans la mappe d'i-nodes.
	- Numéro d'i-node non compris dans la plage autorisée.
	- Point (.) manquant ou pointant vers lui-même.
	- Point point (..) manquant ou ne pointant pas vers le répertoire parent.
	- Fichiers qui ne sont pas référencés ou répertoires qui ne peuvent pas être recherchés.
- Mappe de disques incohérente.
- Mappe d'i-nodes incohérente.

Outre ses messages, la commande **fsck** enregistre la sortie de ses contrôles et procède aux réparations grâce à sa valeur de sortie. Cette valeur de sortie peut être une somme des conditions suivantes :

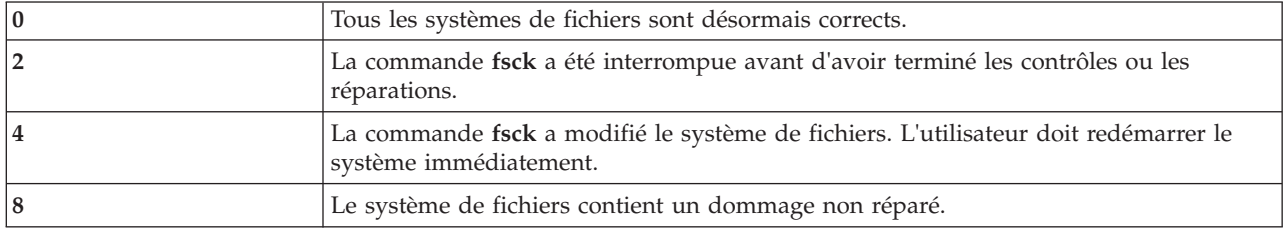

#### **Etat de sortie**

Voir [«Etat de sortie pour les commandes Virtual I/O Server», à la page 4.](#page-11-0)

#### **Exemples**

1. Pour contrôler un système de fichiers, entrez : fsck /dev/hd1

Cette commande permet de contrôler le système de fichiers non monté situé sur l'unité **/dev/hd1**.

# **Commande genvfilt**

### **Fonction**

Permet d'ajouter une règle de filtrage pour le croisement VLAN entre les partitions logiques sur le même serveur systèmes.

### **Syntaxe**

**genvfilt [-v](#page-114-0)** <**4|6**> **[-a](#page-114-1)** <**D|P**> **[-z](#page-114-2)** <**svlan**> **[-Z](#page-114-3)** <**dvlan**> [**[-s](#page-114-4)** <**s\_addr**>][ **[-d](#page-114-5)** <**d\_addr**>][ **[-o](#page-114-6)** <**src\_port\_op**>][ **[-p](#page-114-7)** <**src\_port**>][ **[-O](#page-114-8)** <**dst\_port\_op**>][**[-P](#page-114-9)** <**dst\_port**>][**[-c](#page-114-10)** <**protocol**> ]

### **Description**

La commande **genvfilt** permet d'ajouter une règle de filtrage pour le croisement VLAN entre les partitions logiques sur le même serveur systèmes.

<span id="page-114-10"></span><span id="page-114-9"></span><span id="page-114-8"></span><span id="page-114-7"></span><span id="page-114-6"></span><span id="page-114-5"></span><span id="page-114-4"></span><span id="page-114-3"></span><span id="page-114-2"></span><span id="page-114-1"></span><span id="page-114-0"></span>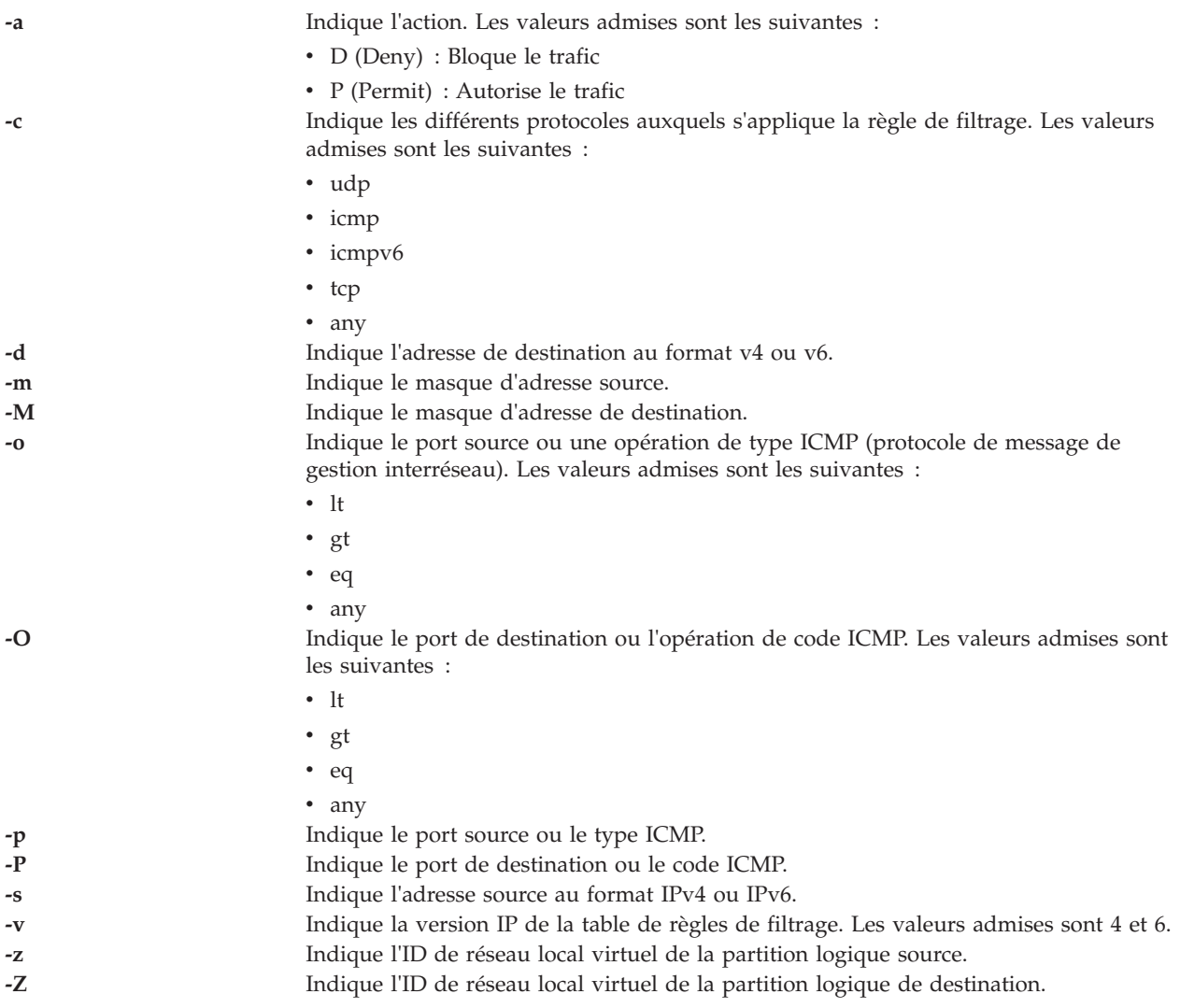

# **Etat de sortie**

Cette commande renvoie les valeurs de sortie suivantes :

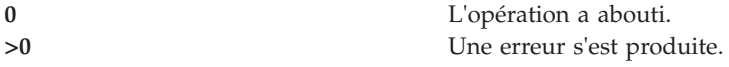

### **Exemples**

1. Pour ajouter une règle de filtrage qui autorise les données TCP d'un ID VLAN source 100 vers un ID VLAN de destination 200 sur des ports spécifiques, entrez la commande qui suit : genvfilt -v4 -a P -z 100 -Z 200 -o lt -p 345 -O lt -P 345 -c tcp

#### **Rubriques connexes**

Commandes **[chvfilt](#page-83-0)**, **[lsvfilt](#page-243-0)**, **[mkvfilt](#page-294-0)**, **[rmvfilt](#page-354-0)** et **[vlantfw](#page-439-0)**.

# **Commande hostmap**

#### **Fonction**

Manipule directement des entrées de mappage d'adresse dans la base de données de configuration du système.

### **Syntaxe**

Pour ajouter un mappage d'adresse vers un nom d'hôte

**hostmap -addr** *AdresseIP* **-host** *NomHôte*...

Pour supprimer un mappage d'adresse vers un nom d'hôte

**hostmap -rm** *AdresseIP*

Pour afficher des mappages d'adresse vers un nom d'hôte

**hostmap -ls**

#### **Description**

La commande de niveau inférieur **hostmap** permet d'ajouter, de supprimer ou de répertorier des entrées de mappage d'adresse dans la base de données de configuration du système. Les entrées de la base de données sont utilisées pour mapper une adresse IP (locale ou éloignée) avec ses noms d'hôte équivalents.

L'adresse IP d'un hôte local ou éloigné donné peut être associée à un ou plusieurs noms d'hôte. Un nom d'hôte doit être indiqué sous la forme d'une chaîne comportant 255 caractères au maximum sans espaces.

#### **Remarque :**

1. Les noms d'hôte ou les noms d'hôte d'alias admis doivent contenir au moins un caractère alphabétique. Si vous choisissez de spécifier un nom d'hôte ou un alias qui commence par un x suivi d'un chiffre hexadécimal (0-f), le nom d'hôte ou l'alias doit également contenir au moins une lettre supplémentaire qui ne peut pas être exprimée sous la forme d'un chiffre hexadécimal. Le système interprète un x de début suivi d'un chiffre hexadécimal comme la représentation en base 16 d'une adresse, à moins que le nom d'hôte ou l'alias contienne au moins un caractère qui ne soit pas un chiffre hexadécimal. Par conséquent, "xdeer" est un nom d'hôte valide, à l'inverse de "xdee".

2. La commande **hostmap** ne reconnaît pas les adresses suivantes : .08, .008, .09 et .009. Les adresses avec des zéros à gauche sont interprétées comme octales et les numéros en octal ne peuvent pas contenir de 8 ni de 9.

**Remarque :** Lorsque le cluster est actif, vous ne pouvez pas changer la configuration IP ni la passerelle utilisées pour la communication du cluster (pool de stockage partagé).

# **Options**

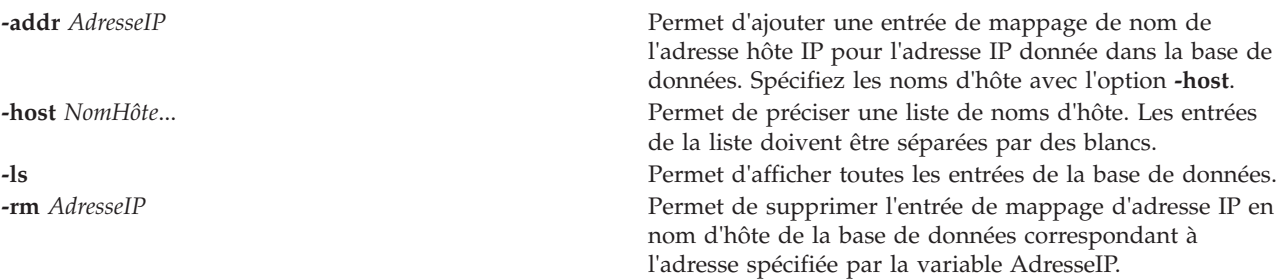

#### **Etat de sortie**

Voir [«Etat de sortie pour les commandes Virtual I/O Server», à la page 4.](#page-11-0)

#### **Exemples**

1. Pour ajouter une entrée dans la base de données en associant une adresse à une série de noms d'hôte, entrez la commande au format suivant :

hostmap -addr 192.100.201.7 -host alpha bravo charlie

L'adresse IP 192.100.201.7 est spécifiée en tant qu'adresse de l'hôte dont le nom d'hôte principal est alpha avec des synonymes **bravo** et **charlie**.

**Remarque :** Si vous tentez d'utiliser .08, .008, .09 ou .009 dans une adresse à ajouter, le message d'erreur indiquant que l'adresse IP existe déjà s'affiche, bien que l'adresse ne se trouve pas dans la base de données.

2. Pour répertorier toutes les entrées de la base de données, entrez la commande au format suivant : hostmap -ls

**Remarque :** Si vous tentez de supprimer l'IP qui est utilisée pour la communication du cluster en entrant la commande suivante :

hostmap -rm 9.126.85.102

Le système affiche le message d'erreur suivant avec le code retour 78 :

The requested operation is not allowed because partition is a member of "test cluster" cluster. L'interface utilisée est "en0" (famille "inet") pour la communication du cluster.

#### **Rubriques connexes**

Commandes **[hostname](#page-116-0)** et **[mktcpip](#page-287-0)**.

# <span id="page-116-0"></span>**Commande hostname**

#### **Fonction**

Définit ou affiche le nom du système hôte en cours.

# **Syntaxe**

**hostname** [ *NomHôte* ]

### **Description**

La commande **hostname** permet de définir ou d'afficher le nom du système hôte en cours.

**Remarque :** Si le cluster se trouve sur la machine, vous ne pouvez pas changer le nom d'hôte.

### **Paramètres**

*NomHôte* Permet de définir le nom principal de l'hôte.

# **Etat de sortie**

Voir [«Etat de sortie pour les commandes Virtual I/O Server», à la page 4.](#page-11-0)

### **Exemples**

1. Pour définir le nom d'hôte **rotterdam**, entrez la commande comme suit. hostname rotterdam

**Remarque :** Si vous tentez de changer le nom d'hôte d'une partition en cours d'utilisation pour la communication du cluster en entrant la commande suivante : hostname abc

Le système affiche le message d'erreur suivant avec le code retour 78 : The requested operation is not allowed because partition is a member of "test cluster" cluster.

# **Rubriques connexes**

Commandes **[mktcpip](#page-287-0)**, **[startnetsvc](#page-379-0)**, **[stopnetsvc](#page-384-0)**, **[cfglnagg](#page-32-0)**, **[entstat](#page-103-0)**, **[cfgnamesrv](#page-33-0)**, **[hostmap](#page-116-0)**, **[traceroute](#page-405-0)**, **[ping](#page-320-0)**, **[optimizenet](#page-307-0)**.

# <span id="page-117-0"></span>**Commande importvg**

# **Fonction**

Importe une nouvelle définition de groupe de volumes à partir d'un ensemble de volumes physiques.

# **Syntaxe**

**importvg** [ **[-vg](#page-118-0)** *GroupeVolumes* ] *VolumePhysique*

# **Description**

La commande **importvg** permet au système de détecter le groupe de volumes précédemment exporté. Le paramètre *VolumePhysique* précise un seul volume physique pour identifier le groupe de volumes. Tous les volumes physiques restants (ceux appartenant au même groupe de volumes) sont trouvés par la commande **importvg** et inclus dans l'importation. Un groupe de volumes importé est automatiquement activé. Lorsqu'un groupe de volumes avec des systèmes de fichiers est importé, le fichier **/etc/filesystems** est mis à jour avec des valeurs correspondant aux nouveaux volumes logiques et points de montage.

Une fois le groupe de volumes importé, vous devez exécuter la commande **fsck** pour pouvoir monter les systèmes de fichiers. Il est recommandé d'éviter d'utiliser un point de montage composé de plus de 128

caractères étant donné que les informations relatives au point de montage données par le bloc de contrôle du volume logique (LVCB) risquent d'être insuffisantes si elles contiennent plus de 128 caractères. Dans ce cas, la commande **importvg** n'est pas en mesure de mettre à jour le fichier **/etc/filesystems** avec la strophe correspondant au dernier volume logique importé.

La commande **importvg** modifie le nom d'un volume logique si ce nom existe déjà dans le système. Elle imprime un message et le nouveau nom en erreur standard, puis met à jour le fichier **/etc/filesystems** afin d'inclure le nouveau nom de volume logique.

# **Options**

<span id="page-118-0"></span>**-vg** *GroupeVolumes* Permet de préciser le nom à utiliser pour le nouveau groupe de volumes. Si cette option n'est pas utilisée, le système génère automatiquement un nouveau nom. Le nom du groupe de volumes ne peut contenir que les caractères suivants : "A" à "Z", "a" à "z", "0" à "9" ou "\_" (trait de soulignement), "-" (signe moins) ou "." (point). Tous les autres caractères sont considérés comme non admis.

# **Etat de sortie**

Voir [«Etat de sortie pour les commandes Virtual I/O Server», à la page 4.](#page-11-0)

#### **Exemples**

1. Pour importer le groupe de volumes **bkvg** à partir du volume physique **hdisk07**, tapez : importvg -vg bkvg hdisk07

Le groupe de volumes **bkvg** est détecté par le système.

# **Restrictions**

Les points de montage ne peuvent pas comporter plus de 128 caractères.

#### **Rubriques connexes**

Commandes **[activatevg](#page-13-0)**, **[chvg](#page-84-0)**, **[deactivatevg](#page-100-1)**, **[exportvg](#page-108-0)**, **[extendvg](#page-110-0)**, **[lsvg](#page-244-0)**, **[mirrorios](#page-260-0)**, **[mkvg](#page-295-0)**, **[syncvg](#page-391-0)** et **[unmirrorios](#page-409-0)**.

# <span id="page-118-1"></span>**Commande installios**

# **Fonction**

Installe Virtual I/O Server. Cette commande est exécutée à partir de la console HMC.

# **Syntaxe**

**installios** [ **-p** *nom\_partition* **-i** *ipaddr* or *nom\_hôte* **-S** *masque\_sous\_réseau* **-g** *passerelle* **-d** *chemin* **-s** *nom\_système* **-m** *adresse\_mac* **-r** *profil* [**-n**] [**-P** *vitesse*] [**-D** *duplex*] [**-l** *langue* ]][**-t**] | **-u**

# **Description**

La commande **installios** permet d'installer Virtual I/O Server. Elle doit être exécutée à partir de la console HMC. Toutes les options sont facultatives. Si aucune option n'est fournie, l'assistant **installios** est appelé et l'utilisateur est invité à entrer les informations contenues dans les options en mode interactif.

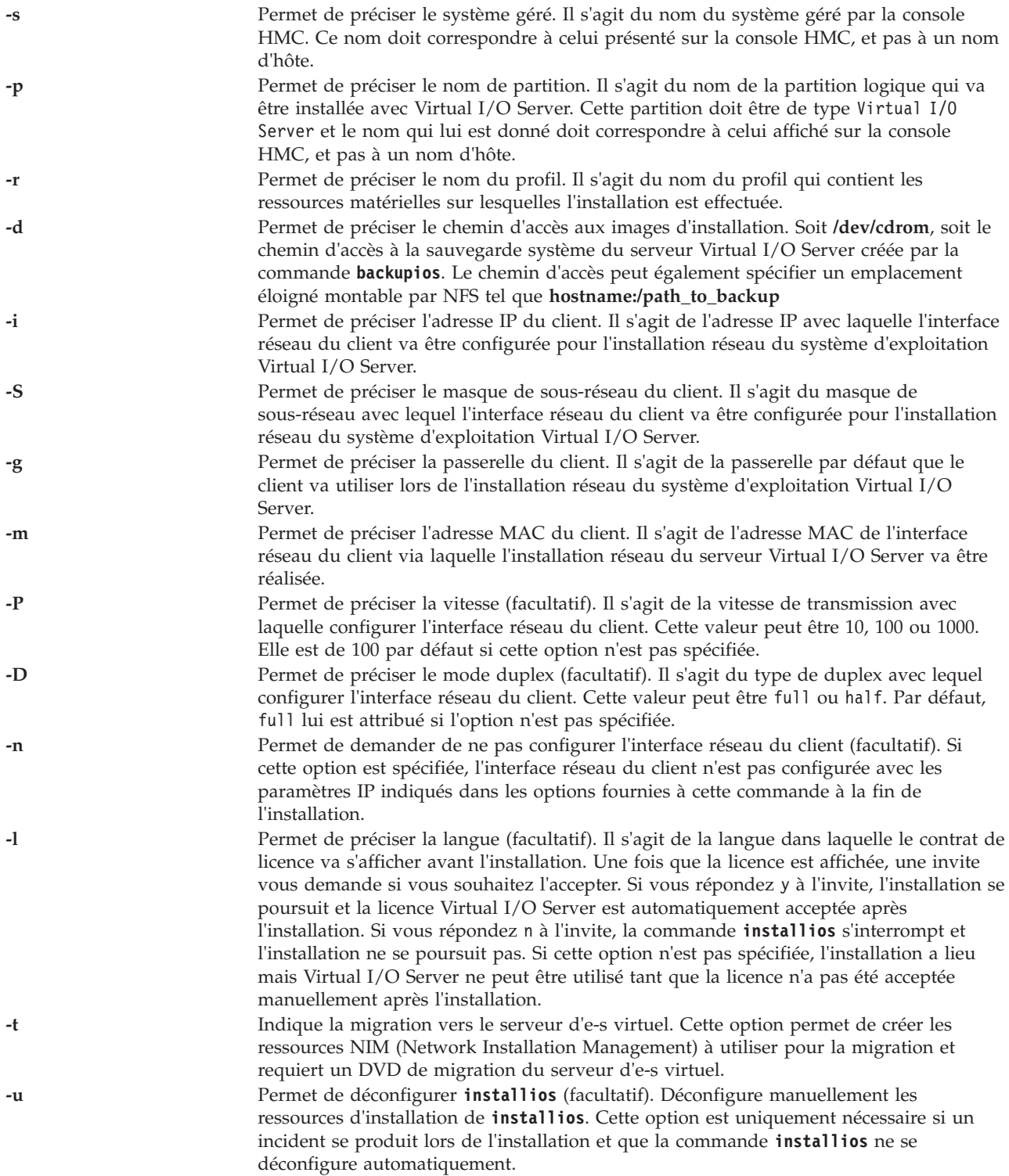

# **Commande invscout**

# **Fonction**

Cette commande analyse le microcode ou les données techniques essentielles actuellement installés sur le système hôte.

# **Syntaxe**

**invscout** [**[-vpd](#page-120-0)** | **[-report](#page-120-1)**] [**[-model](#page-120-2)** *Type-Modèle*] [**[-serial](#page-120-3)** *NuméroSérie*]

#### **invscout [-version](#page-120-4)**

**invscout [-rpm](#page-120-5)** *Modulerpm Optionrpm* ...

**invscout [-install](#page-120-6)** *Unité* [**[-file](#page-120-7)** *NomFichier*]

# **Description**

La commande **invscout** exécute une instance de la version monoposte du processus Inventory Scout. Elle démarre le côté démon du serveur d'une version client-serveur. Le processus Inventory Scout prend en charge deux types d'analyse :

- analyse du microcode,
- v analyse des données techniques essentielles.

<span id="page-120-7"></span><span id="page-120-6"></span><span id="page-120-5"></span><span id="page-120-4"></span><span id="page-120-3"></span><span id="page-120-2"></span><span id="page-120-1"></span><span id="page-120-0"></span>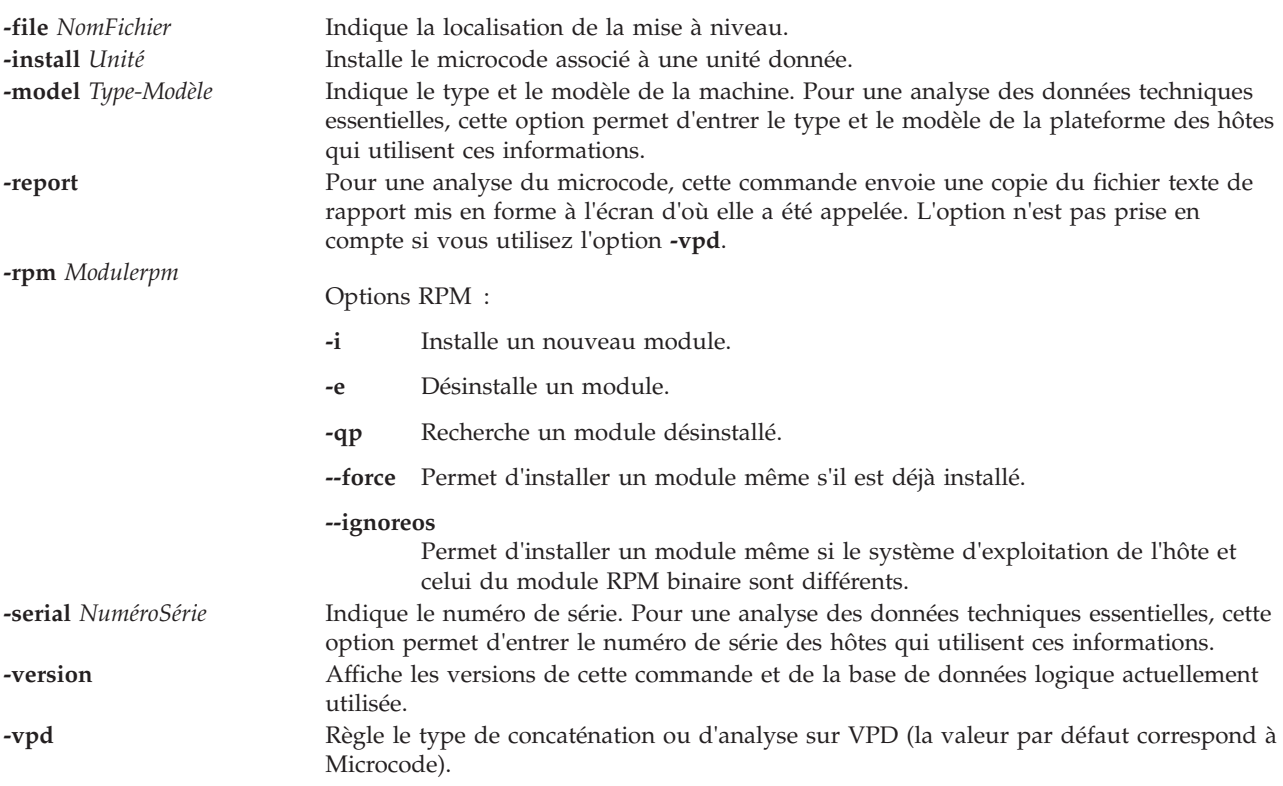

# **Etat de sortie**

Les valeurs de sortie suivantes sont renvoyées :

0 L'opération a abouti. >0 Une erreur s'est produite.

### **Exemples**

- 1. Pour générer un rapport sur les niveaux de microcode de toutes les unités, entrez : invscout -report
- 2. Pour renvoyer l'analyse vpd de la partition, entrez : invscout -vpd

# **Commande ioslevel**

### **Fonction**

Indique le dernier niveau de maintenance installé du système.

#### **Syntaxe**

**ioslevel**

### **Description**

La commande **ioslevel** permet d'afficher le niveau de Virtual I/O Server.

#### **Etat de sortie**

Voir [«Etat de sortie pour les commandes Virtual I/O Server», à la page 4](#page-11-0)

#### **Rubriques connexes**

Commandes **[lssw](#page-222-0)**, **[updateios](#page-410-0)**, **[remote\\_management](#page-327-0)**, **[oem\\_setup\\_env](#page-306-0)** et **[oem\\_platform\\_level](#page-305-0)**.

# <span id="page-121-0"></span>**Commande ldapadd**

# **Fonction**

Ouvre une connexion au serveur LDAP, lie et modifie ou ajoute des entrées.

#### **Syntaxe**

```
-a-b-c-C-d-D-f-g-G-h-i fichier-K-m-M-N-O-p-P-r-R-U-V-V][-
w][-y][-Y][-Z]
```
# **Description**

La commande **ldapmodify** ouvre une connexion au serveur LDAP, lie et modifie ou ajoute des entrées. Les informations d'entrée sont lues à partir de l'entrée standard ou du fichier, indiqué à l'aide de l'option **-f**. **ldapadd** est implémenté en tant que lien fixe vers l'outil ldapmodify. Lorsqu'elle est spécifiée avec ldapadd, l'option **-a** (ajout d'une entrée) est activée automatiquement

# **Options**

<span id="page-122-12"></span><span id="page-122-11"></span><span id="page-122-10"></span><span id="page-122-9"></span><span id="page-122-8"></span><span id="page-122-7"></span><span id="page-122-6"></span><span id="page-122-5"></span><span id="page-122-4"></span><span id="page-122-3"></span><span id="page-122-2"></span><span id="page-122-1"></span><span id="page-122-0"></span>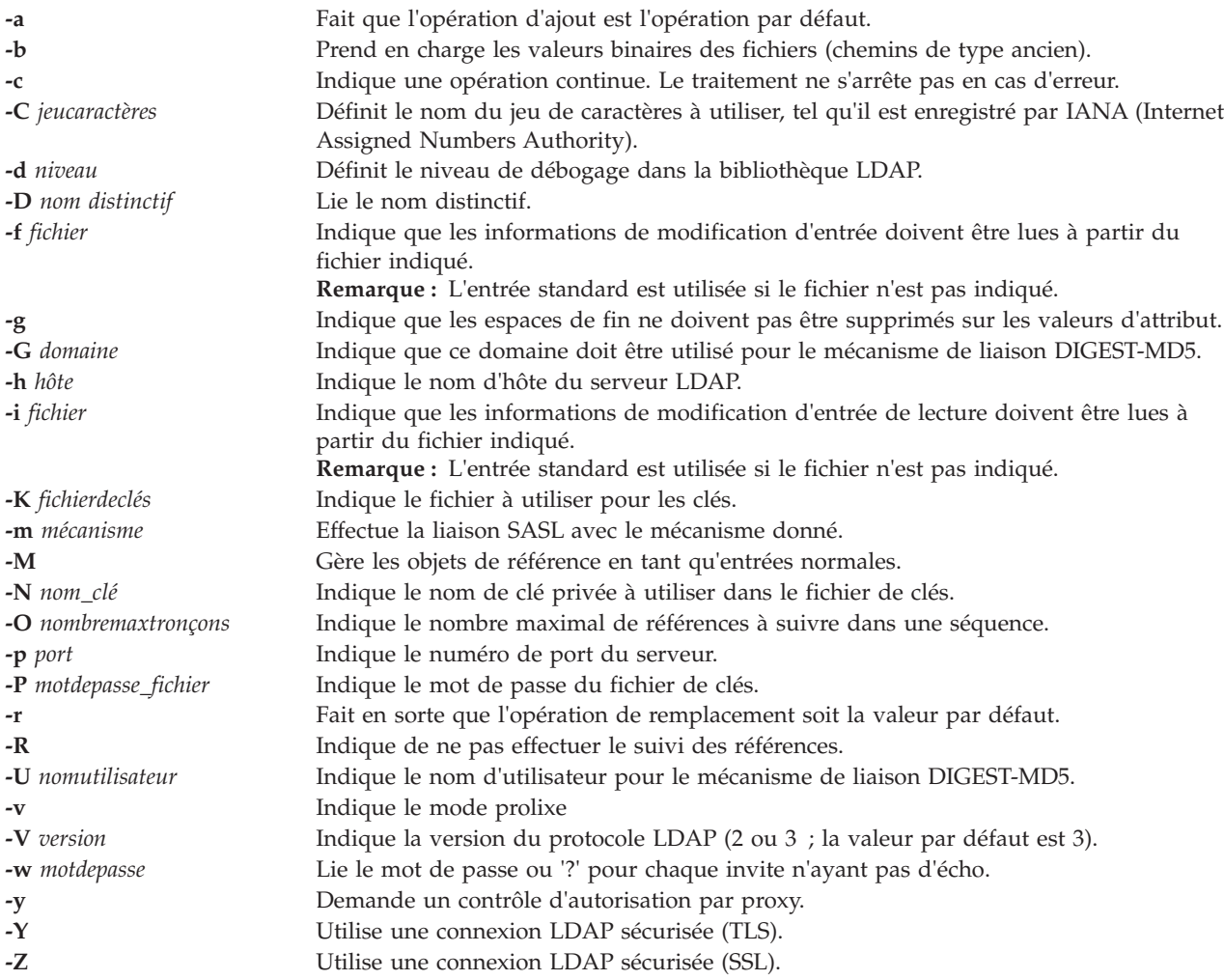

# <span id="page-122-26"></span><span id="page-122-25"></span><span id="page-122-24"></span><span id="page-122-23"></span><span id="page-122-22"></span><span id="page-122-21"></span><span id="page-122-20"></span><span id="page-122-19"></span><span id="page-122-18"></span><span id="page-122-17"></span><span id="page-122-16"></span><span id="page-122-15"></span><span id="page-122-14"></span><span id="page-122-13"></span>**Etat de sortie**

Voir [«Etat de sortie pour les commandes Virtual I/O Server», à la page 4.](#page-11-0)

#### **Rubriques connexes**

Commandes **[mkldap](#page-271-0)** et **[ldapsearch](#page-122-27)**.

# <span id="page-122-27"></span>**Commande ldapsearch**

# **Fonction**

Ouvre une connexion à un serveur LDAP, lie et effectue une recherche à l'aide du filtre *filtre*.

# **Syntaxe**

Idapsearch [[-a](#page-123-0) ][[-A](#page-123-1) ][[-b](#page-123-2) nomdistinctifdebase][[-B](#page-123-3)][[-C](#page-123-4)][[-d](#page-123-5)][[-D](#page-123-6) ][[-e](#page-123-7) ][[-f](#page-123-8)][[-F](#page-123-9)][[-G](#page-123-10)][[-h](#page-123-11)][[-i](#page-123-12)][[-k](#page-123-13)][[-K](#page-123-14)][[-l](#page-123-15)][[-m](#page-123-17)][[-M](#page-123-18)][ [n](#page-123-19)][[-N](#page-123-20)][[-o](#page-123-21)][[-O](#page-123-22)][[-p](#page-123-23)][[-P](#page-123-24)][[-q](#page-123-25)][[-R](#page-123-26)][[-s](#page-123-27)][[-t](#page-123-28)][[-T](#page-123-29)][[-U](#page-123-30)][[-v](#page-123-31)][[-V](#page-123-32)][[-w](#page-123-33)][[-y](#page-123-34)][[-Y](#page-124-0)][[-z](#page-124-1) ][[-Z](#page-124-2)][[-9](#page-124-3)] filtre [attributs...]

où *nomdistinctifdebase* correspond au nom distinctif de base pour la recherche, *filtre* correspond au filtre de recherche LDAP, options à toute autre option et *attributs* à une liste des attributs à extraire (liste dans laquelle chaque élément est séparé par un espace). Si aucune liste d'attributs n'est indiquée, tous les attributs sont extraits.

**Remarque :** *nomdistinctifdebase* est facultatif si LDAP\_BASEDN est défini dans l'environnement.

# **Description**

Si la commande **ldapsearch** recherche une ou plusieurs entrées, les attributs indiqués par *attrs* sont extraits et les valeurs sont imprimées dans la sortie standard. Si aucun attribut n'est répertorié, tous les attributs sont renvoyés.

<span id="page-123-34"></span><span id="page-123-33"></span><span id="page-123-32"></span><span id="page-123-31"></span><span id="page-123-30"></span><span id="page-123-29"></span><span id="page-123-28"></span><span id="page-123-27"></span><span id="page-123-26"></span><span id="page-123-25"></span><span id="page-123-24"></span><span id="page-123-23"></span><span id="page-123-22"></span><span id="page-123-21"></span><span id="page-123-20"></span><span id="page-123-19"></span><span id="page-123-18"></span><span id="page-123-17"></span><span id="page-123-16"></span><span id="page-123-15"></span><span id="page-123-14"></span><span id="page-123-13"></span><span id="page-123-12"></span><span id="page-123-11"></span><span id="page-123-10"></span><span id="page-123-9"></span><span id="page-123-8"></span><span id="page-123-7"></span><span id="page-123-6"></span><span id="page-123-5"></span><span id="page-123-4"></span><span id="page-123-3"></span><span id="page-123-2"></span><span id="page-123-1"></span><span id="page-123-0"></span>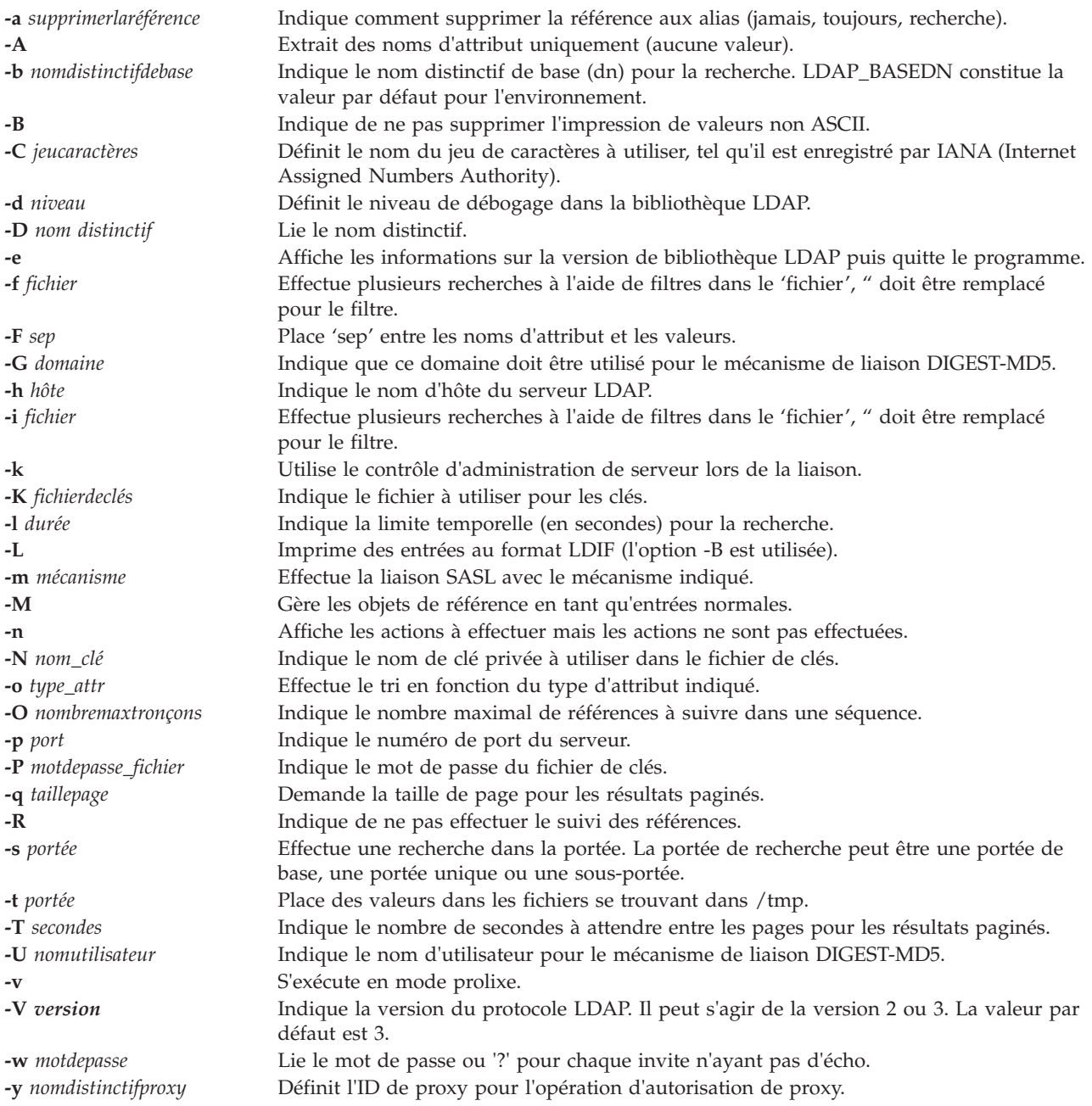

<span id="page-124-3"></span><span id="page-124-2"></span><span id="page-124-1"></span><span id="page-124-0"></span>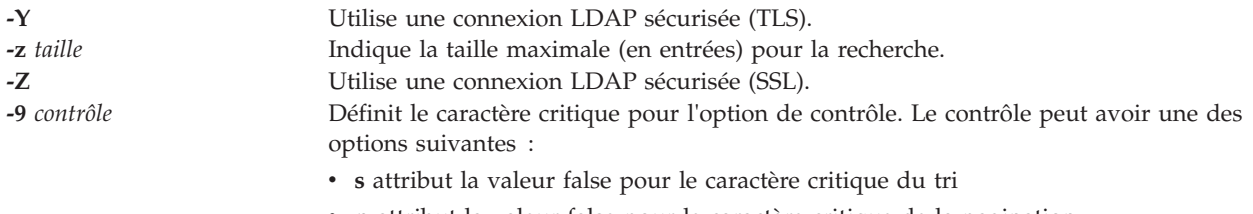

v **p** attribut la valeur false pour le caractère critique de la pagination

### **Etat de sortie**

Voir [«Etat de sortie pour les commandes Virtual I/O Server», à la page 4.](#page-11-0)

#### **Exemples**

Pour ouvrir une connexion au serveur LDAP et rechercher des attributs spécifiques, entrez : ldapsearch -h vclient.host.com -D cn=admin -w adminpw -b cn=aixdata objectclass=\*

#### **Rubriques connexes**

Commandes **[mkldap](#page-271-0)** et **[ldapadd](#page-121-0)**.

# **Commande ldfware**

#### **Fonction**

Cette commande charge en mémoire flash EPROM le fichier indiqué, qui doit contenir une image flash EPROM binaire valide, puis redémarre le système.

#### **Syntaxe**

**ldfware** [ **[-dev](#page-125-0)** *Unité* ] **[-file](#page-125-1)** *NomFichier*

**ldfware [-commit](#page-125-2)**

**ldfware [-reject](#page-125-3)**

# **Description**

Vous devez installer régulièrement des correctifs du microprogramme de votre serveur. Si vous n'utilisez pas une console HMC pour gérer votre serveur, vos correctifs doivent provenir de votre système d'exploitation. Si votre serveur n'est pas connecté à Internet, vous devez obtenir un support optique contenant le correctif du microprogramme de serveur et l'installer à partir du support optique. Le fichier image de mise à jour de flash est copié dans le système de fichiers à partir d'une disquette. L'utilisateur doit disposer de l'image sur une disquette s'il n'a pas accès aux systèmes de fichiers distants ou à tout autre fichier résidant sur le système. Si l'espace disponible n'est pas suffisant, l'utilisateur est averti qu'un complément de mémoire système est nécessaire. Une fois le fichier copié, un écran d'avertissement demande à l'utilisateur de confirmer qu'il souhaite poursuivre la mise à jour de flash. Si tel est le cas, le système redémarre. L'image flash en cours n'est pas enregistrée.

Une fois le correctif du microprogramme téléchargé, il est temporairement installé jusqu'à son installation définitive. Il peut s'avérer utile d'utiliser le nouveau niveau du microprogramme pendant quelques temps pour vous assurer qu'il fonctionne correctement. Lorsque vous êtes certain de son bon fonctionnement, vous pouvez installer définitivement le correctif du microprogramme. Notez que si vous installez définitivement le correctif du microprogramme (en copiant le niveau du microprogramme temporaire du

côté temporaire vers le côté permanent, afin que ces deux côtés contiennent un microprogramme de niveau identique), il est impossible de restaurer le niveau précédemment installé sur le côté permanent. Pour l'installer définitivement, utilisez l'option **-commit**.

**Avertissement :** La commande **ldfware** redémarre le système entier. N'utilisez pas cette commande si plusieurs utilisateurs sont connectés au système.

# **Options**

<span id="page-125-2"></span><span id="page-125-1"></span><span id="page-125-0"></span>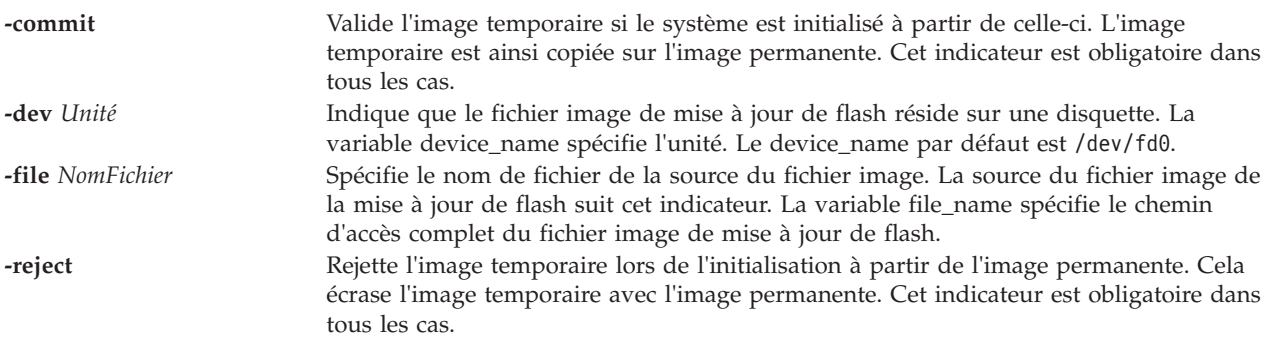

# <span id="page-125-3"></span>**Etat de sortie**

Les codes de sortie suivants sont renvoyés :

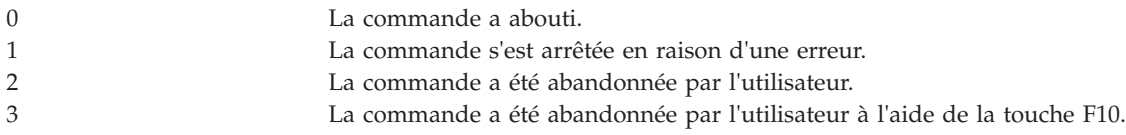

#### **Exemples**

- 1. Pour mettre à jour le microprogramme à partir d'un fichier local, saisissez la commande suivante : ldfware -file /tmp/firmware/latest\_flash
- 2. Pour mettre à jour le microprogramme qui se trouve sur une disquette, saisissez la commande suivante :

ldfware -device /dev/fd0 -file latest\_flash

3. Pour mettre à jour le microprogramme qui se trouve sur une unité CD, saisissez la commande suivante :

```
mount -cd /mnt ldfware -file /mnt/firmware/latest_flash
```
# **Commande license**

#### **Fonction**

Afficher et accepter le contrat de licence.

# **Syntaxe**

**license** { [ **[-view](#page-126-0)** ] [ **[-accept](#page-126-1)** ]}[ **[-lang](#page-126-2)** *Nom* ]

**license** [ **[-ls](#page-126-3)** ]

# **Description**

La commande **license** permet d'afficher et d'accepter le contrat de licence de Virtual I/O Server. Si vous ne spécifiez aucune option, l'état en cours du contrat de licence apparaît. Si vous avez accepté la licence, la date et l'heure de l'acceptation apparaissent.

# **Options**

<span id="page-126-3"></span><span id="page-126-2"></span><span id="page-126-1"></span>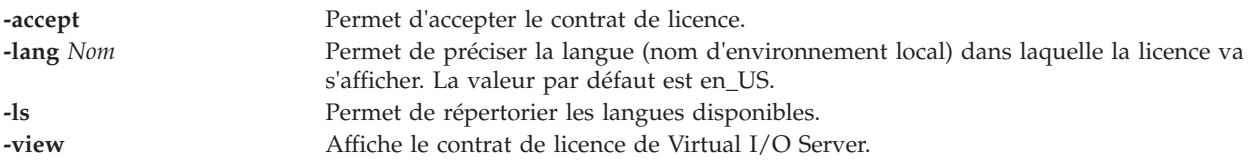

# <span id="page-126-0"></span>**Etat de sortie**

Voir [«Etat de sortie pour les commandes Virtual I/O Server», à la page 4.](#page-11-0)

# **Exemples**

- 1. Pour afficher la licence dans la langue correspondant à l'environnement local en\_US, entrez : license -view
- 2. Pour accepter la licence dans la langue correspondant à l'environnement local fr\_FR, entrez : license -accept -lang fr\_FR
- 3. Pour vérifier si la licence a été acceptée, entrez : license

### **Rubriques connexes**

Commande **[chlang](#page-57-0)**.

# **Commande loadopt**

#### **Fonction**

Permet de charger un disque optique virtuel à partir du référentiel de supports virtuels dans une unité optique virtuelle.

# **Syntaxe**

**loadopt** [ **[-f](#page-127-0)** ] [ **[-release](#page-127-1)** ] **[-disk](#page-126-4)** *NomFichier* **[-vtd](#page-127-2)** *UnitéCibleVirtuelle*

# **Description**

La commande **loadopt** charge le disque optique virtuel spécifié (*NomFichier*) dans l'unité optique virtuelle spécifiée (*UnitéCibleVirtuelle*).

**Remarque :** Un disque virtuel donné ne peut être chargé simultanément dans plusieurs unités optiques virtuelles sauvegardées sur fichier uniquement si le DVD virtuel est conçu comme accessible en lecture seule. Si l'unité optique virtuelle comporte déjà un autre disque virtuel chargé, la commande échoue sauf si l'option -**f** est spécifiée, auquel cas un déchargement implicite est préalablement exécuté.

# **Options**

<span id="page-126-4"></span>**-disk** *NomFichier* Indique le nom de fichier du support virtuel à charger dans l'unité optique virtuelle.

<span id="page-127-1"></span><span id="page-127-0"></span>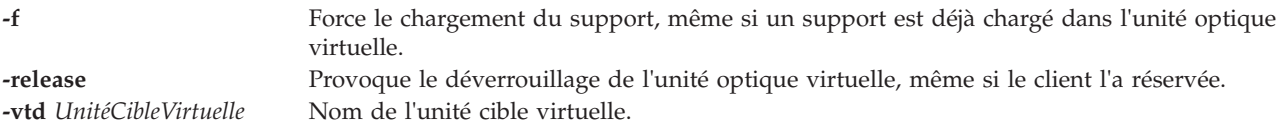

### <span id="page-127-2"></span>**Exemples**

Pour charger le disque optique virtuel *clientData* dans l'unité optique virtuelle vopt1, entrez la commande suivante :

loadopt -disk clientData -vtd vopt1

# **Commande loginmsg**

#### **Fonction**

Cette commande modifie l'invite de connexion de la partition Virtual I/O Server.

#### **Syntaxe**

```
loginmsg { -reset | "Chaîne d'invite" }
```
#### **Description**

La commande **loginmsg** définit l'invite de connexion de la partition Virtual I/O Server.

#### **Options**

<span id="page-127-3"></span>**-reset** Réinitialise l'invite de connexion par défaut du système.

#### **Exemples**

- 1. Pour régler l'invite de connexion sur Bienvenue suivi de connexion : sur une autre ligne, entrez : loginmsg "Bienvenue\nconnexion :"
- 2. Pour réinitialiser l'invite de connexion par défaut du système, entrez : loginmsg -reset

# **Commande lpar\_netboot (IVM)**

#### **Fonction**

Extrait l'adresse MAC (Media Access Control) et le code d'emplacement physique à partir des adaptateurs réseau d'une partition logique ou ordonne à une partition logique d'effectuer un amorçage du réseau. Cette commande peut uniquement être utilisée dans un environnement Integrated Virtualization Manager.

#### **Syntaxe**

Pour extraire une adresse MAC :

lpar\_netboot [-M](#page-128-0) [-n](#page-128-1) [[-v](#page-128-2)] [[-x](#page-128-3)] [[-f](#page-128-4)] [[-i](#page-128-5)] [[-A](#page-128-6)] [-t ent](#page-128-7) [[-D](#page-128-8) [-s](#page-128-9) Vitesse[-d](#page-128-10) Duplex [-S](#page-128-11) Serveur -G [Passerelle](#page-128-12) [-C](#page-128-13) Client [-K](#page-128-14) *[Masque de sous-réseau](#page-128-14)*] *[Nom de partition](#page-129-0) [Profil de partition](#page-129-1) [Système géré](#page-129-2)*

Pour effectuer un amorçage du réseau :

 $\lceil \text{par\_netboot} \rceil - \text{val} \rceil - \text{val} \r$ *Duplex* **[-S](#page-128-11)** *Serveur* **-G** *[Passerelle](#page-128-12)* **[-C](#page-128-13)** *Client* **-K** *[Masque de sous-réseau](#page-128-14) [Nom de partition](#page-129-0) [Profil de partition](#page-129-1) [Système](#page-129-2) [géré](#page-129-2)*

### **Description**

La commande **lpar\_netboot** ordonne à une partition logique d'effectuer un amorçage réseau en lui faisant envoyer une requête bootp à un serveur spécifié à l'aide de l'option **-S**. Il peut s'agir d'un serveur NIM (Network Installation Management) prenant en charge des ressources SPOT ou de tout autre serveur prenant en charge les images d'amorçage du réseau.

Si les identificateurs **-M** et **-n** sont spécifiés, la commande **lpar\_netboot** renvoie l'adresse MAC et le code d'emplacement physique d'un type d'adaptateur réseau spécifique désigné par l'option **-t**. Lorsque l'indicateur **-m** est spécifié, la commande **lpar\_netboot** amorce une partition à l'aide d'un adaptateur réseau spécifique correspondant à l'adresse MAC indiquée. Lorsque l'indicateur **-l** est spécifié, la commande **lpar\_netboot** amorce une partition logique en utilisant un code d'emplacement physique spécifique à l'adaptateur réseau et correspondant au code d'emplacement en question. L'adresse MAC ou le code d'emplacement physique correspondant dépend de l'allocation des ressources matérielles définie dans le profil à partir duquel la partition logique a été amorcée. La commande **lpar\_netboot** requiert également des arguments pour le nom de la partition et pour son profil (qui contient les ressources matérielles allouées), ainsi que pour le nom du système géré dans lequel la partition logique a été définie.

<span id="page-128-17"></span><span id="page-128-16"></span><span id="page-128-15"></span><span id="page-128-14"></span><span id="page-128-13"></span><span id="page-128-12"></span><span id="page-128-11"></span><span id="page-128-10"></span><span id="page-128-9"></span><span id="page-128-8"></span><span id="page-128-7"></span><span id="page-128-6"></span><span id="page-128-5"></span><span id="page-128-4"></span><span id="page-128-3"></span><span id="page-128-2"></span><span id="page-128-1"></span><span id="page-128-0"></span>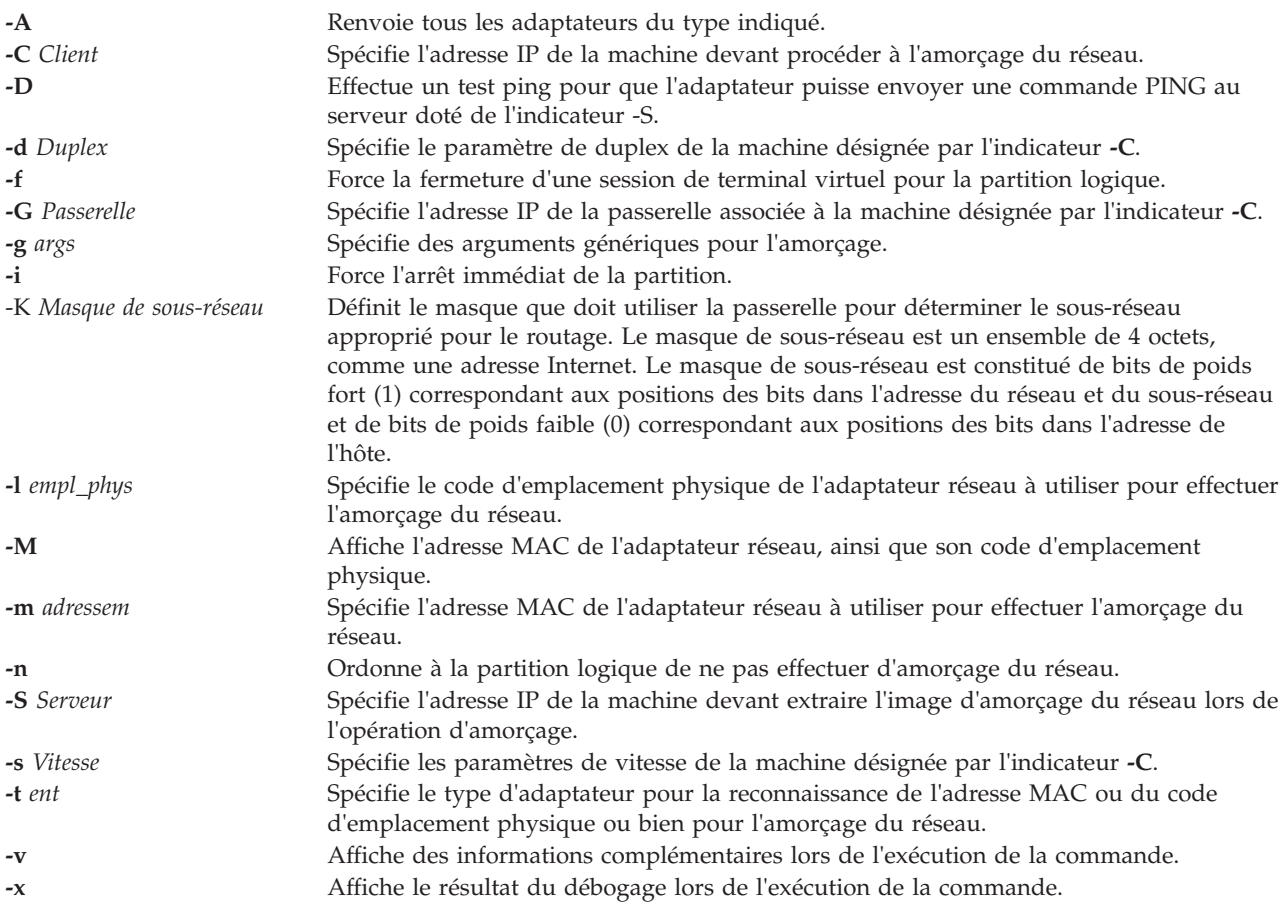

# **Paramètres**

<span id="page-129-1"></span><span id="page-129-0"></span>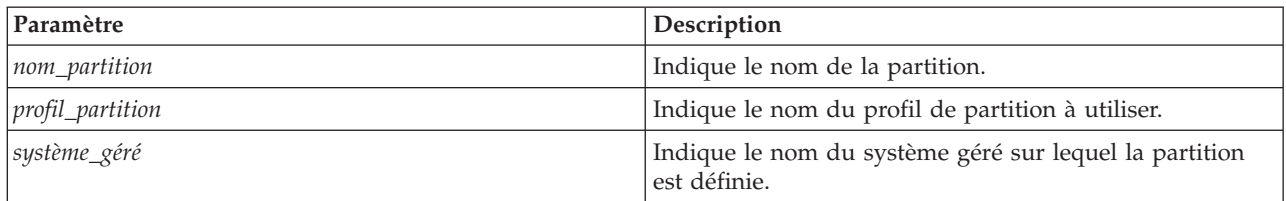

# <span id="page-129-2"></span>**Etat de sortie**

Les valeurs de sortie suivantes sont renvoyées :

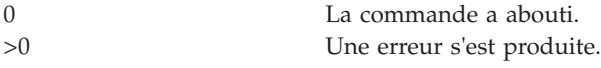

# **Sécurité**

Contrôle d'accès : Vous devez disposer de droits d'accès d'administrateur "root" pour exécuter la commande **lpar\_netboot**.

# **Exemples**

1. Pour extraire l'adresse MAC et le code d'emplacement physique de la partition machA, dotée du profil de partition logique machA\_prof sur le système géré test\_sys, saisissez :

lpar\_netboot -M -n -t ent "machA" "machA\_prof" "test\_sys"

2. Pour effectuer un amorçage réseau de la partition logique machA, dotée du profil de partition machA prof sur le système géré test sys, saisissez :

lpar netboot -t ent -s auto -d auto -S 9.3.6.49 -G 9.3.6.1 -C 9.3.6.234 "machA" "machA\_prof" "test\_sys"

3. Pour effectuer un amorçage réseau de la partition logique machA, dotée de l'adresse MAC spécifique 00:09:6b:dd:02:e8 et du profil de partition logique machA\_prof sur le système géré test\_sys, saisissez :

```
OS install -o allocate -a os resource=maressource53 monclient01
```
4. Pour effectuer un amorçage réseau de la partition logique machA, dotée du code d'emplacement physique U1234.121.A123456-P1-T6 et du profil de partition logique machA\_prof sur le système géré test\_sys, saisissez :

lpar\_netboot -t ent -l U1234.121.A123456-P1-T6 -s auto -d auto -S 9.3.6.49 -G 9.3.6.1 -C 9.3.6.234 "machA" "machA\_prof" "test\_sys"

5. Pour effectuer un test ping et effectuer un amorçage réseau de la partition logique machA, dotée du profil de partition logique machA\_prof sur le système géré test\_sys, saisissez :

lpar\_netboot -t ent -D -s auto -d auto -S 9.3.6.49 -G 9.3.6.1 -C 9.3.6.234 "machA" "machA\_prof" "test\_sys"

# **Rubriques connexes**

Commande **[installios](#page-118-1)**.

# **Commande lpcfgop (IVM)**

# **Fonction**

Cette commande effectue une opération de cliché de configuration d'une partition. Cette commande peut uniquement être utilisée dans un environnement Integrated Virtualization Manager.

# **Syntaxe**

Pour effacer les données de configuration d'une partition logique lors du redémarrage suivant du système, entrez :

**lpcfgop -o** clear [**--force** ] [ **-m** *SystèmeGéré* ]

Pour désactiver les données de configuration d'une partition logique lors du redémarrage suivant du système, entrez :

**lpcfgop -o** disable [**--force** ] [ **-m** *SystèmeGéré* ]

Pour exporter les données de configuration d'une partition logique vers un fichier, entrez :

**lpcfgop -o** dump [**-f** *FichierCliché*] [ **-m** *SystèmeGéré* ]

Pour activer les données de configuration d'une partition logique lors du redémarrage suivant du système, entrez :

**lpcfgop -o** enable [ **-m** *SystèmeGéré* ]

#### **Description**

La commande **lpcfgop** effectue une opération de cliché de configuration d'une partition. Elle peut, par exemple, effacer, désactiver, activer ou exporter les données de configuration d'une partition logique.

### **Options**

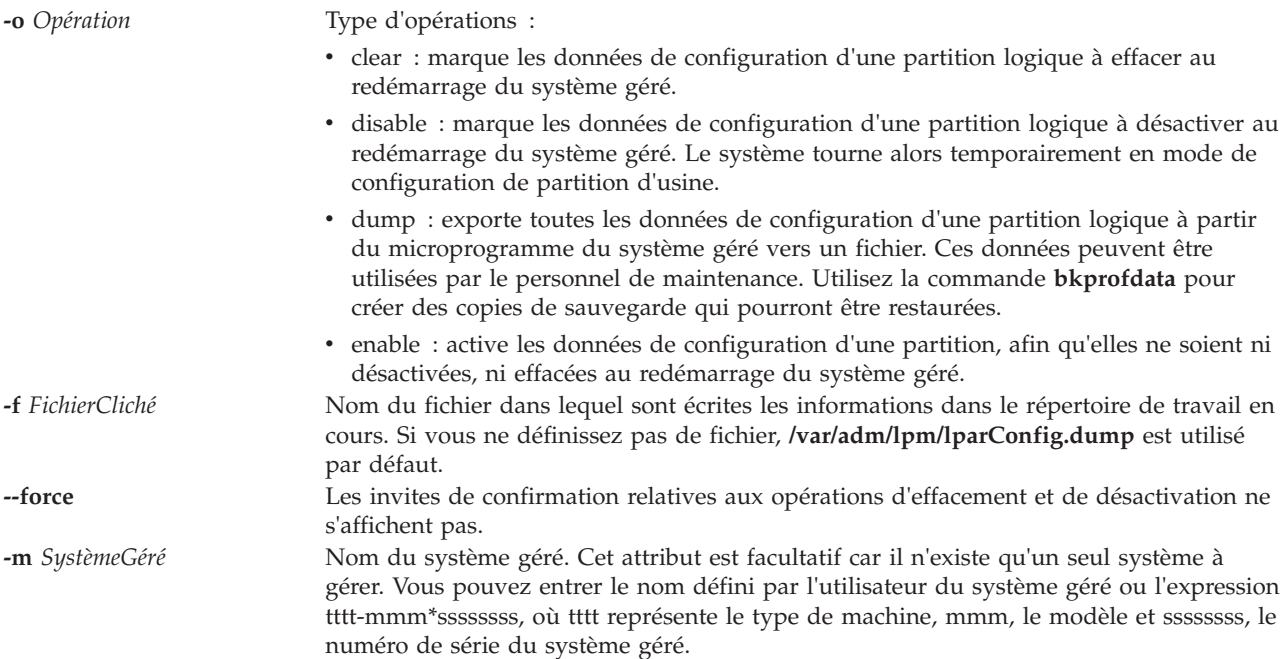

#### **Etat de sortie**

Cette commande renvoie le code retour zéro lorsqu'elle aboutit.

# **Sécurité**

Cette commande n'est accessible que par l'utilisateur padmin dans un environnement IVM.

#### **Exemples**

1. Pour effacer les données de configuration d'une partition (confirmation requise) au redémarrage suivant, entrez :

lpcfgop -o clear

2. Pour exporter les données de configuration d'une partition logique vers donneespartl.exp, entrez : lpcfgop -o dump -f donneespartl.exp

#### **Rubriques connexes**

Commandes **[bkprofdata](#page-23-0)** et **[rstprofdata](#page-361-0)**.

# **Commande lsauth**

#### **Fonction**

Affiche les attributs d'autorisation définis par l'utilisateur et le système.

#### **Syntaxe**

**lsauth [\[-C\]](#page-131-0)[\[-f\]\[](#page-131-1)-a** *[List](#page-131-2)*] {ALL |*auth1,*[*auth2*] ...}

#### **Description**

La commande **lsauth** affiche les attributs des autorisations définies par l'utilisateur et définies par le système de la base de données des autorisation. La commande peut être utilisée pour répertorier les attributs de toutes les autorisations ou d'autorisations spécifiques. Par défaut, la commande **lsauth** affiche tous les attributs d'autorisations. Pour afficher les attributs sélectionnés, utilisez l'indicateur **-A** *List*. Si un ou plusieurs attributs ne peuvent être lus, la commande **lsauth** affiche les informations qui sont disponibles.

Par défaut, la commande **lsauth** répertorie les attributs de chaque autorisation en une seule ligne. Elle affiche les informations d'attribut sous la forme de définitions *Attribut=Valeur*, chacune d'entre elles étant séparée par un espace . Pour répertorier les attributs d'autorisation sous forme de sections, utilisez l'indicateur **-f**. Pour afficher la liste des informations sous forme d'enregistrements séparés par deux points, utilisez l'indicateur **-c** .

#### **Sécurité**

La commande **lsauth** est associée à des privilèges. Pour exécuter la commande avec succès, prenons l'exemple d'un rôle disposant de l'autorisation **vios.security.auth.list**.

<span id="page-131-2"></span><span id="page-131-1"></span><span id="page-131-0"></span>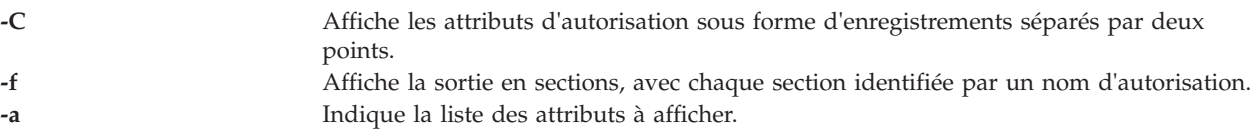

# **Etat de sortie**

0 en cas de succès de la commande.

Valeur différente de zéro en cas d'erreur de la commande.

### **Exemples**

- 1. Pour afficher tous les attributs de l'autorisation *personnalisée*, entrez la commande suivante : lsauth *custom*
- 2. Pour afficher l'ID d'autorisation et une description de l'autorisation personnalisé sous forme de sections, entrez la commande suivante :

lsauth -f -a id description *custom*

3. Pour afficher l'ID d'autorisation et une description de l'autorisation personnalisée en les séparant par des virgules, entrez la commande suivante : lsauth -c -a id description *custom*

# **Commande lsdev**

### **Fonction**

Cette commande affiche les unités Virtual I/O Server et leurs caractéristiques.

#### **Syntaxe**

Pour répertorier les unités :

**lsdev** [ **[-type](#page-134-0)** *TypeUnité*... ] [ **[-virtual](#page-134-1)** ] [ **[-field](#page-133-0)** *NomZone*... ] [ **[-fmt](#page-133-1)** *Délimiteur* ] [**[-state](#page-134-2)** *Etat* ]

Pour afficher des informations sur une unité spécifique :

**lsdev** { **[-dev](#page-133-2)** *NomUnité* | **[-plc](#page-133-3)** *CodeEmplacementPhysique* } [ **[-child](#page-133-4)** ] [ **[-field](#page-133-0)** *NomZone*... ] [ **[-fmt](#page-133-1)** *Délimiteur* ]

**lsdev** { **[-dev](#page-133-2)** *NomUnité* | **-plc** *CodeEmplacementPhysique* } [ **[-attr](#page-133-5)** [ *Attribut* ] | **[-range](#page-133-6)** *Attribut* | **[-slot](#page-133-7)** | **[-vpd](#page-134-3)** | **[-parent](#page-133-8)**]

**lsdev [-vpd](#page-134-3)**

**lsdev [-slots](#page-133-9)**

#### **Description**

La commande **lsdev** affiche des informations sur les unités Virtual I/O Server. Si vous n'indiquez aucune option, la liste de toutes les unités physiques et virtuelles du serveur Virtual I/O Server s'affiche. Pour répertorier les unités, à la fois physiques et virtuelles, d'un type spécifique, utilisez l'option **-type** *TypeUnité*. Utilisez l'option **-virtual** pour afficher uniquement les unités virtuelles. L'association des options **-type** et **-virtual** permet d'afficher la liste des unités virtuelles ayant le type spécifié.

Pour afficher des informations sur une unité spécifique, utilisez l'option **-dev** *NomUnité* ou **-plc** *CodeEmplacementPhysique*. Utilisez l'option **-child**, **-parent**, **-attr**, **-range**, **-slot** ou **-vpd** pour indiquer quel type d'information est affiché. Si vous n'indiquez aucune de ces options, le nom, l'état et la description de l'unité sont affichés.

L'utilisation de l'option **-vpd** sans indication d'une unité, permet d'afficher des informations spécifiques d'une plateforme pour toutes les unités.

Si vous indiquez l'option **-fmt** *Délimiteur*, la sortie de la commande **lsdev** est séparée par un délimiteur. L'option **-state** *Etat* limite la sortie aux unités dans l'état indiqué. L'indicateur **-slots** renvoie une liste d'informations sur les emplacements d'entrée-sortie pour les adaptateurs intégrés non remplaçables à chaud, mais qui prennent en charge les opérations LPAR dynamiques.

La sortie **lsdev** est tronquée après 80 caractères, à moins que vous n'utilisiez l'option **-fmt**. Si vous spécifiez l'option **-fmt**, les lignes de sortie ne sont pas tronquées et les renvois à la ligne sont parfois autorisés, en fonction de la longueur de ligne de la fenêtre du terminal.

<span id="page-133-9"></span><span id="page-133-8"></span><span id="page-133-7"></span><span id="page-133-6"></span><span id="page-133-5"></span><span id="page-133-4"></span><span id="page-133-3"></span><span id="page-133-2"></span><span id="page-133-1"></span><span id="page-133-0"></span>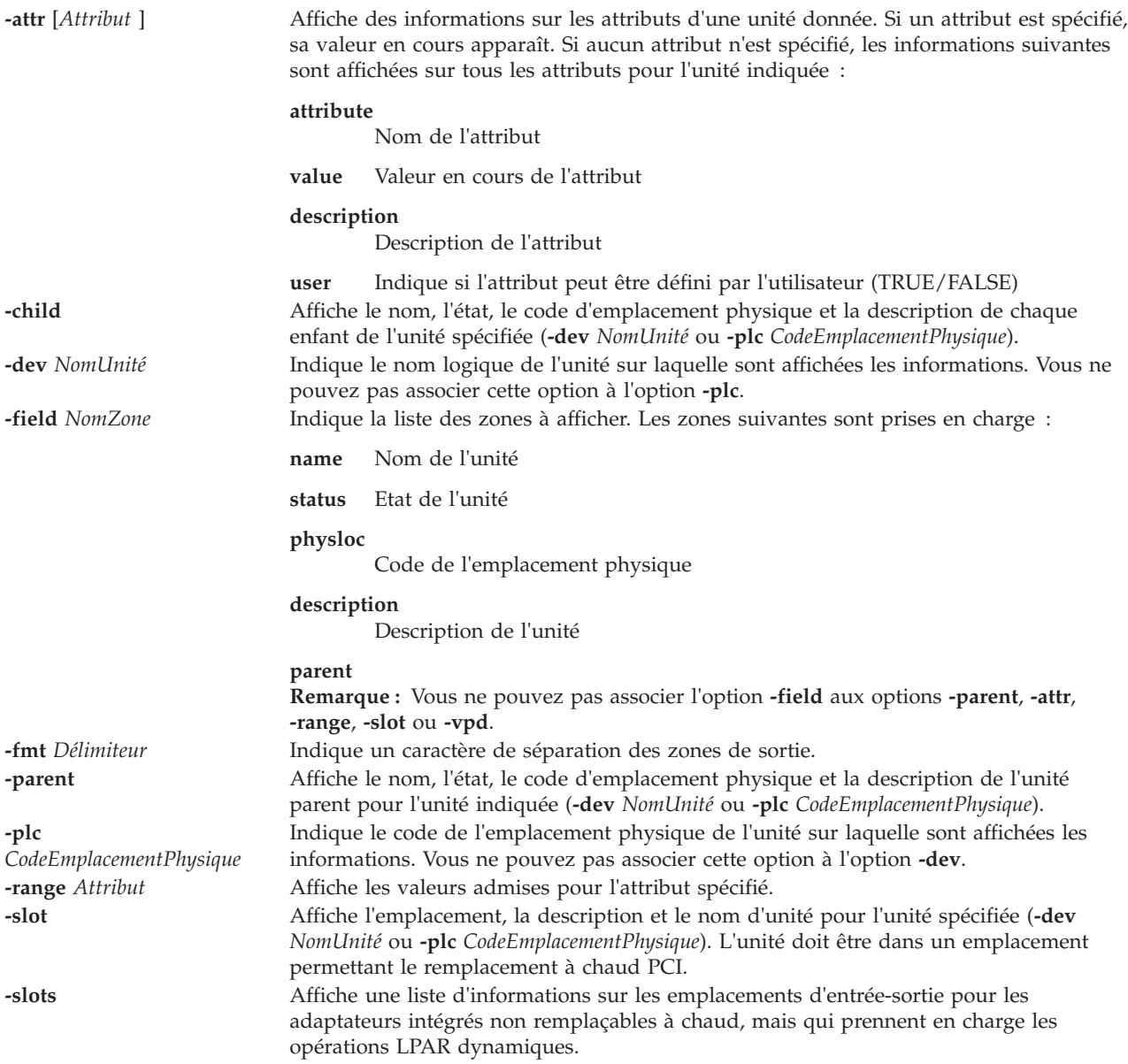

<span id="page-134-2"></span><span id="page-134-0"></span>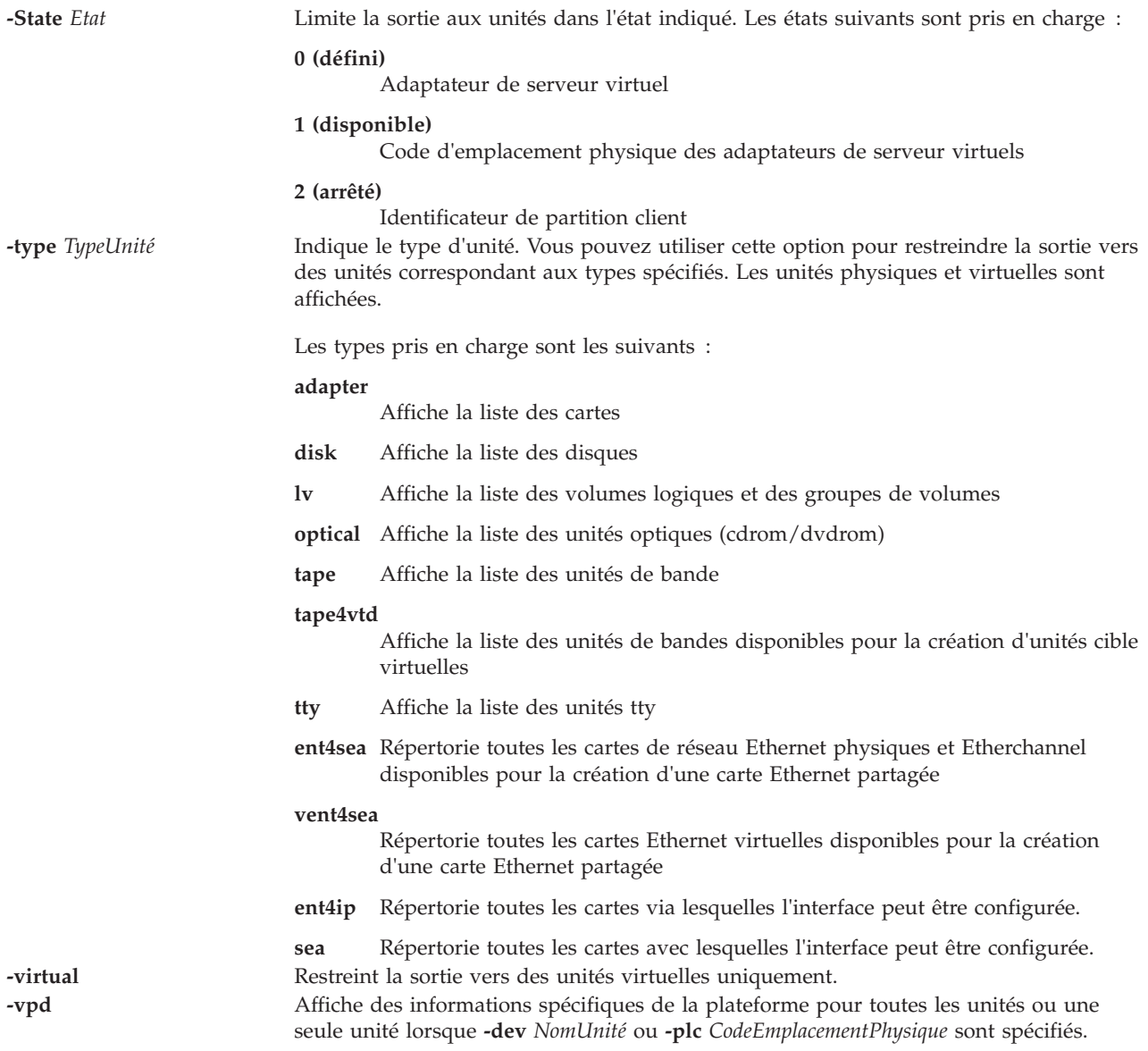

# <span id="page-134-3"></span><span id="page-134-1"></span>**Etat de sortie**

*Tableau 3. Codes retour spécifiques de la commande*

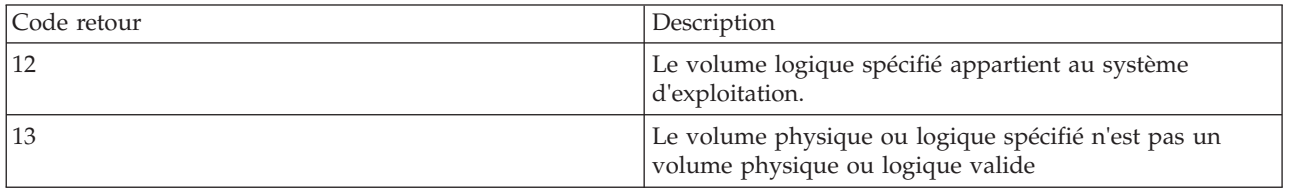

Voir [«Etat de sortie pour les commandes Virtual I/O Server», à la page 4.](#page-11-0)

# **Exemples**

1. Pour afficher la liste de toutes les cartes virtuelles et les zones **name** et **status**, entrez : lsdev -type adapter -virtual -field name status

Le système affiche un message similaire au texte suivant :

name status

vhost0 Available vhost1 Available vhost2 Available ent6 Available ent7 Available ent8 Available Available

name physloc

2. Pour afficher toutes les unités du type **disk** et les zones de nom et d'emplacement physique, entrez : lsdev -type disk -field name physloc

Le système affiche un message similaire au texte suivant :

hdisk0 U9111.520.10004BA-T15-L5-L0 hdisk1 U9111.520.10004BA-T15-L8-L0 hdisk2 U9111.520.10004BA-T16-L5-L0 hdisk3 U9111.520.10004BA-T16-L8-L0 hdisk4 UTMP0.02E.00004BA-P1-C4-T1-L8-L0 hdisk5 UTMP0.02E.00004BA-P1-C4-T2-L8-L0 hdisk6 UTMP0.02F.00004BA-P1-C8-T2-L8-L0 hdisk7 UTMP0.02F.00004BA-P1-C4-T2-L8-L0 hdisk8 UTMP0.02F.00004BA-P1-C4-T2-L11-L0 vtscsi0 U9111.520.10004BA-V1-C2-L1 vtscsi1 U9111.520.10004BA-V1-C3-L1 vtscsi2 U9111.520.10004BA-V1-C3-L2 vtscsi3 U9111.520.10004BA-V1-C4-L1 vtscsi4 U9111.520.10004BA-V1-C4-L2 vtscsi5 U9111.520.10004BA-V1-C5-L1

3. Pour afficher le parent d'une unité, entrez :

lsdev -dev hdisk0 -parent

Le système affiche un message similaire au texte suivant : parent

scsi0

4. Pour afficher tous les emplacements d'entrée-sortie qui ne sont pas remplaçables à chaud, mais qui prennent en charge l'exécution d'opérations DLPAR, entrez :

lsdev -slots

Le système affiche un message similaire au texte suivant :

U787A.001.DNZ00Y1-P1-C1 Logical I/O Slot pci4 sisscsia0 U787A.001.DNZ00Y1-P1-T5 Logical I/O Slot pci3 ent0 ent1 U787A.001.DNZ00Y1-P1-T7 Logical I/O Slot pci2 usbhc0 usbhc1 U9111.520.10DFD8C-V2-C0 Virtual I/O Slot vsa0 U9111.520.10DFD8C-V2-C2 Virtual I/O Slot vhost0 U9111.520.10DFD8C-V2-C4 Virtual I/O Slot Unknown

#### **Rubriques connexes**

Commandes **[cfgdev](#page-31-0)**, **[chdev](#page-46-0)**, **[chpath](#page-60-0)**, **[lsmap](#page-180-0)**, **[lspath](#page-192-0)**, **[mkpath](#page-274-0)**, **[mkvdev](#page-291-0)**,**[rmdev](#page-342-0)** et **[rmpath](#page-345-0)**.

# <span id="page-135-0"></span>**Commande lsfailedlogin**

#### **Fonction**

Cette commande affiche à l'écran le contenu du journal des échecs de connexion.

# **Syntaxe**

#### **lsfailedlogin**

# **Description**

La commande **lsfailedlogin** permet d'afficher le contenu du journal des échecs de connexion. Le fichier des échecs de connexion enregistre les tentatives de connexion ayant échoué, effectuées par un utilisateur sur le serveur Virtual I/O Server.

# **Etat de sortie**

Voir [«Etat de sortie pour les commandes Virtual I/O Server», à la page 4.](#page-11-0)

# **Sécurité**

Cette commande peut uniquement être exécutée par l'administrateur principal (padmin).

### **Exemples**

1. Pour afficher la liste des échecs de tentatives de connexion, entrez : lsfailedlogin

### **Rubriques connexes**

Commande **[lsgcl](#page-137-0)**.

# **Commande lsfware**

#### **Fonction**

Cette commande affiche les niveaux microcode et microprogramme du système, des adaptateurs et des unités.

# **Syntaxe**

**lsfware** [ **[-all](#page-136-0)** | **[-dev](#page-136-1)** *Nom* ]

# **Description**

La commande **lsfware** affiche le niveau de microcode du microprogramme du système de la plateforme, ainsi que les niveaux de microcode du processeur de service, s'ils sont pris en charge. Certains systèmes ne comportent pas de processeur de service et certains systèmes ne prennent pas en charge l'affichage du niveau du processeur système. Les informations relatives à une unité déterminée s'affichent par le biais de l'option **-dev**.

L'option **-all** affiche le microprogramme/microcode système de toutes les unités. La sortie de l'option **-all** est systématiquement séparée par un délimiteur.

<span id="page-136-1"></span><span id="page-136-0"></span>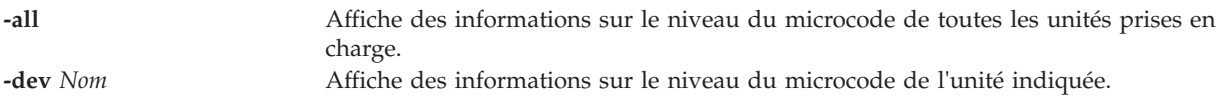

# **Exemples**

1. Pour afficher le niveau du microprogramme du système et le processeur de service (le cas échéant), entrez :

lsfware

Le système affiche un message similaire au texte suivant :

System Firmware level is TCP99256

2. Pour afficher le niveau du microcode de toutes les unités prises en charge, entrez : lsfware -all

Le système affiche un message similaire au texte suivant :

```
sys0|system:TCP99256
rmt0|C009
scraid0|adapter:4.20.18|adapter-boot:4.00.26
raid-dasd|22:FFC #:DDYS-T0.524D3031.53393446
raid-dasd|26:FFC #:DDYS-T0.524D3031.53393446
raid-dasd|2e:FFC #:DDYS-T0.525A3034.53393243
....
```
# <span id="page-137-0"></span>**Commande lsgcl**

### **Fonction**

Cette commande affiche à l'écran le contenu du journal de commandes global.

### **Syntaxe**

**lsgcl**

# **Description**

La commande **lsgcl** affiche le contenu du journal de commandes global (gcl). Ce journal contient la liste de toutes les commandes ayant été exécutées par tous les utilisateurs Virtual I/O Server. Chaque liste contient la date et l'heure d'exécution ainsi que l'identificateur de l'utilisateur à partir duquel la commande a été exécutée.

Le format du fichier journal de commandes global est le suivant :

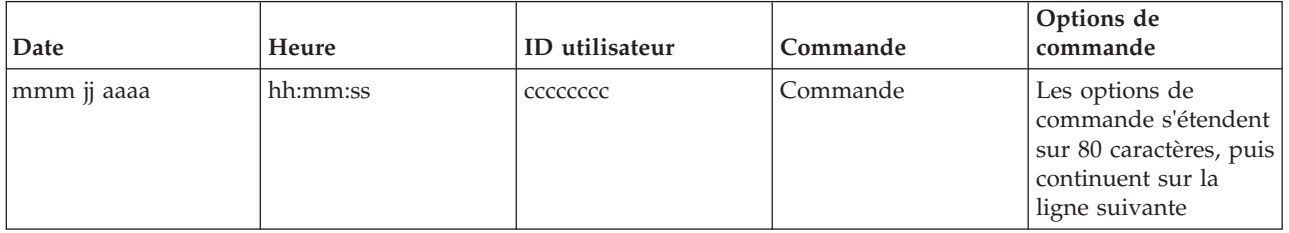

# **Etat de sortie**

Voir [«Etat de sortie pour les commandes Virtual I/O Server», à la page 4.](#page-11-0)

#### **Sécurité**

Cette commande peut uniquement être exécutée par l'administrateur principal (padmin).

# **Exemples**

1. Pour afficher le contenu du journal de commandes global, entrez : lsgcl

#### **Rubriques connexes**

Commande **[lsfailedlogin](#page-135-0)**.

# **Commande lshwres (IVM)**

#### **Fonction**

Cette commande affiche la liste des ressources matérielles d'un système géré. Cette commande peut uniquement être utilisée dans un environnement Integrated Virtualization Manager.

#### **Syntaxe**

Pour afficher la liste des attributs des bus d'entrée-sortie physiques

**lshwres -r** io **--rsubtype** bus [ **--filter** "*DonnéesFiltre*"][ **-F** "*NomsAttribut*"][ **--header** ] [ **-m** *SystèmeGéré* ]

Pour afficher la liste des attributs des pools d'entrée-sortie

**lshwres -r** io **--rsubtype** iopool **--level** pool [ **--filter** "*DonnéesFiltre*"][ **-F** "*NomsAttribut*"][ **--header** ] [ **-m** *SystèmeGéré* ]

Pour afficher la liste des attributs système des pools d'entrée-sortie

**lshwres -r** io **--rsubtype** iopool **--level** sys [ **-F** "*NomsAttribut*"][ **--header** ] [ **-m** *SystèmeGéré* ]

Pour afficher la liste des attributs des bus d'entrée-sortie physiques

**lshwres -r** io **--rsubtype** bus [ **--filter** "*DonnéesFiltre*"][ **-F** "*NomsAttribut*"][ **--header** ] [ **-m** *SystèmeGéré* ]

Pour afficher la liste des attributs des emplacements d'entrée-sortie physiques

**lshwres -r** io **--rsubtype** slot [ **--filter** "*DonnéesFiltre*"][ **-F** "*NomsAttribut*"][ **--header** ] [ **-m** *SystèmeGéré* ]

Pour afficher la liste des attributs des unités d'entrée-sortie physiques

**lshwres -r** io **--rsubtype** unit [ **--filter** "*DonnéesFiltre*"][ **-F** "*NomsAttribut*"][ **--header** ] [ **-m** *SystèmeGéré* ]

Pour afficher la liste des ressources d'E-S récupérables

**lshwres -r** io **--rsubtype** slot **-R** [ **--filter** "*DonnéesFiltre*"][ **-F** "*NomsAttribut*"][ **--header** ] [ **-m** *SystèmeGéré* ]

Pour afficher la liste des attributs de partition de la mémoire

**lshwres -r** mem **--level** lpar [ **--filter** "*DonnéesFiltre*"][ **-F** "*NomsAttribut*"][ **--header** ] [ **-m** *SystèmeGéré* ]

Pour afficher des statistiques sur la mémoire depuis une partition

**lshwres -r** mem **--level** lpar **--stat --filter** "*DonnéesFiltre*" [**-F** "*NomsAttribut*"][ **--header** ] [ **-m** *SystèmeGéré* ]

Pour afficher la liste des attributs système de la mémoire

**lshwres -r** mem **--level** sys [ **--maxmem** ] [ **-F** "*NomsAttribut*"][ **--header** ] [ **-m** *SystèmeGéré* ]

Pour afficher la liste des ressources mémoire récupérables

**lshwres -r** mem **--level** lpar **-R** [ **--filter** "*DonnéesFiltre*"][ **-F** "*NomsAttribut*"][ **--header** ] [ **-m** *SystèmeGéré* ]

Pour afficher des informations sur le pool de mémoire

**lshwres -r** mempool [ **--filter** "*DonnéesFiltre*"][ **-F** "*NomsAttribut*"][ **--header** ] [ **-m** *SystèmeGéré* ]

Pour afficher la liste des unités de pagination associées au pool de mémoire

**lshwres -r** mempool **--rsubtype** pgdev [ **--filter** "*DonnéesFiltre*"][ **-F** "*NomsAttribut*"][ **--header** ] [ **-m** *SystèmeGéré* ]

Pour afficher la liste des pools de mémoire récupérables

**lshwres -r** mempool **-R** [ **-F** "*NomsAttribut*"][ **--header** ] [ **-m** *SystèmeGéré* ]

Pour afficher la liste des attributs de partition des processeurs

**lshwres -r** proc **--level** lpar [ **--filter** "*DonnéesFiltre*"][ **-F** "*NomsAttribut*"][ **--header** ] [ **-m** *SystèmeGéré* ]

Pour afficher la liste des attributs du pool de processeurs partagés

**lshwres -r** proc **--level** pool [ **-F** "*NomsAttribut*"][ **--header** ] [ **-m** *SystèmeGéré* ]

Pour afficher la liste des attributs système des processeurs

**lshwres -r** proc **--level** sys [ **-F** "*NomsAttribut*"][ **--header** ] [ **-m** *SystèmeGéré* ]

Pour afficher la liste des ressources récupérables des processeurs

**lshwres -r** proc **--level** lpar **-R** [ **--filter** "*DonnéesFiltre*"][ **-F** "*NomsAttribut*"][ **--header** ] [ **-m** *SystèmeGéré* ]

Pour afficher la liste des attributs des cartes Ethernet virtuelles

**lshwres -r** virtualio **--rsubtype** eth **--level** lpar [ **--filter** "*DonnéesFiltre*"][ **-F** "*NomsAttribut*"][ **--header** ] [ **-m** *SystèmeGéré* ]

Pour afficher la liste des attributs système des cartes Ethernet virtuelles

**lshwres -r** virtualio **--rsubtype** eth **--level** sys [ **-F** "*NomsAttribut*"][ **--header** ] [ **-m** *SystèmeGéré* ]

Pour afficher la liste des attributs des cartes Fibre Channel virtuelles

**lshwres -r** virtualio **--rsubtype** fc **--level** lpar [ **--filter** "*DonnéesFiltre*"][ **-F** "*NomsAttribut*"][ **--header** ] [ **-m** *SystèmeGéré* ]

Pour afficher la liste des attributs système des cartes Fibre Channel virtuelles

**lshwres -r** virtualio **--rsubtype** fc **--level** sys [ **-F** "*NomsAttribut*"][ **--header** ] [ **-m** *SystèmeGéré* ]

Pour afficher la liste des attributs des adaptateurs SCSI virtuels

**lshwres -r** virtualio **--rsubtype** scsi [ **--level** *lpar* ] [ **--filter** "*DonnéesFiltre*"][ **-F** "*NomsAttribut*" ] [ --**header** ][-**m** *SystèmeGéré* ]

Pour afficher la liste des attributs des adaptateurs série virtuels

**lshwres -r** virtualio **--rsubtype** serial **--level** lpar [ --**filter** "*DonnéesFiltre*"][-**F** "*NomsAttribut*" ] [ --**header** ][-**m** *SystèmeGéré* ]

Pour afficher la liste des attributs de partition des emplacements d'entrée-sortie virtuels

**lshwres -r** virtualio **--rsubtype** slot **--level** lpar [ --**filter** "*DonnéesFiltre*"][-**F** "*NomsAttribut*" ] [ --**header** ] [ -**m** *SystèmeGéré* ]

Pour afficher la liste des attributs des emplacements d'entrée-sortie virtuels

**lshwres -r** virtualio **--rsubtype** slot **--level** slot [ --**filter** "*DonnéesFiltre*"][-**F** "*NomsAttribut*" ] [ --**header** ] [ -**m** *SystèmeGéré* ]

Pour afficher la liste des ressources d'E-S virtuelles récupérables

**lshwres -r** virtualio **--rsubtype** slot **-- level** slot **-R** [ **--filter** "*DonnéesFiltre*"][ **-F** "*NomsAttribut*"][ **--header** ] [ **-m** *SystèmeGéré* ]

Pour dresser la liste des cartes Ethernet hôte physiques

**lshwres -r** hea **--rsubtype** phys **--level** sys [ --**filter** "*DonnéesFiltre*"][-**F** "*NomsAttribut*" ] [ --**header** ][-**m** *SystèmeGéré* ]

Pour dresser la liste des ports de carte Ethernet hôte physiques

**lshwres -r** hea **--rsubtype** phys **--level** port [ --**filter** "*DonnéesFiltre*"][-**F** "*NomsAttribut*" ] [ --**header** ][-**m** *SystèmeGéré* ]

Pour dresser la liste des mesures des performances des ports de carte Ethernet hôte physiques

**lshwres -r** hea **--rsubtype** phys **--level** port **--stat** [ --**filter** "*DonnéesFiltre*"][-**F** "*NomsAttribut*" ] [ --**header** ][-**m** *SystèmeGéré* ]

Pour dresser la liste des groupes de ports de carte Ethernet hôte physiques

**lshwres -r** hea **--rsubtype** phys **--level** port\_group [ --**filter** "*DonnéesFiltre*"][-**F** "*NomsAttribut*"][ --**header** ][-**m** *SystèmeGéré* ]

Pour dresser la liste des paramètres de ressources et de cartes Ethernet hôte logiques

**lshwres -r** hea **--rsubtype** logical **--level** sys [ --**filter** "*DonnéesFiltre*"][-**F** "*NomsAttribut*" ] [ --**header** ] [ -**m** *SystèmeGéré* ]

Pour afficher la liste des ports logiques

**lshwres -r** hea **--rsubtype** logical **--level** port [**-R**] [ --**filter** "*DonnéesFiltre*"][-**F** "*NomsAttribut*" ] [ --**header** ][-**m** *SystèmeGéré* ]

Pour afficher la topologie des cartes Ethernet virtuelles

**lshwres -r** virtualio **--rsubtype** eth **--level** lpar **-F** devce\_name,drc\_name,shared\_adapter,backing\_device

#### **Description**

La commande **lshwres** affiche la liste des ressources matériel du système géré, telles que les unités d'entrée-sortie physiques et virtuelles, de mémoire et de traitement.

# **Options**

**-r** *TypeRessource* **--rsubtype** *SousTypeRessource* **--level** *NiveauRessource* La combinaison de -r, --rsubtype et --level indique le type des attributs et objets à afficher. Les combinaisons admises sont indiquées ci-après. v **-r io --rsubtype bus** : Affiche la liste des attributs des bus d'entrée-sortie physiques. – Attributs : unit\_phys\_loc, bus\_id, backplane\_phys\_loc, bus\_drc\_index, bus\_drc\_name

- Filtres : units, buses
- v **-r io --rsubtype iopool -level sys**: Affiche la liste des attributs des pools d'entrée-sortie physiques
	- Attributs : max\_io\_pools
	- Filtres : none
- v **-r io --rsubtype iopool -level pool**: Affiche la liste des attributs des pools d'entrée-sortie physiques
	- Attributs : io\_pool\_id, lpar\_ids, slots
	- Filtres : {lpar\_ids | lpar\_names}, pools
- v **-r io --rsubtype slot** : Affiche la liste des attributs des emplacements d'entrée-sortie physiques.
	- Attributs : unit\_phys\_loc, bus\_id, phys\_loc, drc\_index, lpar\_name, lpar\_id, slot io\_pool\_id, description, feature\_codes, adapter\_feature\_codes, adapter\_descriptions, pci\_vendor\_id, pci\_device\_id, pci\_subs\_vendor\_id, pci\_subs\_device\_id, pci\_class, pci\_revision\_id, bus\_grouping, iop, iop\_info\_stale, console\_capable, load\_source\_capable, laod\_source\_attached, alt\_restart\_device\_capable, alt\_restart\_device\_attached, op\_console\_capable, op\_console\_attached, twinas\_capable, direct\_console\_capable, lan\_console\_capablevpd\_stale, vpd\_type, vpd\_model, vpd\_serial\_num, parent\_slot\_drc\_index, drc\_name
	- Filtres : {lpar\_ids | lpar\_names}, units, buses, slots, pools
- v **-r io --rsubtype slot -R** : Affiche la liste des attributs des emplacements d'entrée-sortie physiques
	- Attributs : drc\_index, lpar\_name, lpar\_id, drc\_name
	- Filtres : {lpar\_ids | lpar\_names}, units, buses, slots, pools
- v **-r io --rsubtype taggedio** : Affiche la liste des attributs pour les ressources d'E-S référencées
	- Attributs : lpar\_name, lpar\_id, load\_source\_slot, alt\_restart\_device\_slot, recent\_alt\_restart\_device\_slot, console\_slot, alt\_console\_slot, op\_console\_slot
	- $-$  Filtres : {lpar ids  $|$  lpar names}
- v **-r io --rsubtype unit** : Affiche la liste des attributs des unités d'entrée-sortie physiques
	- Attributs : unit\_phys\_loc
	- Filtres : units
- v **-r hea --rsubtype phys --level sys**
	- Attributs : adapter\_id, state, phys\_loc
	- Filtres : adapter\_ids
- v **-r hea --rsubtype phys --level port\_group**
	- Attributs : adapter\_id, port\_group, phys\_port\_ids, unassigned\_logical\_port\_ids, curr\_port\_group\_mcs\_value, pend\_port\_group\_mcs\_value, valid\_port\_group\_mcs\_values
	- Filtres : adapter\_ids, port\_groups
- v **-r hea --rsubtype phys --level port**
	- Attributs : adapter\_id, port\_group, phys\_port\_id, phys\_port\_type, phys\_port\_state, conn\_state, curr\_conn\_speed, config\_conn\_speed, curr\_duplex, config\_duplex, trans\_flow\_control, recv\_flow\_control, config\_flow\_control, max\_recv\_packet\_size, promisc\_lpar\_id, promisc\_lpar\_name, logical\_port\_ids, phys\_port\_loc
	- Filtres : adapter\_ids, port\_groups

#### v **-r hea --rsubtype phys --level port --stat**

- Attributs : adapter\_id, port\_group, phys\_port\_id, recv\_octets, recv\_packets\_0\_64, recv\_packets\_65\_127, recv\_packets\_128\_255, recv\_packets\_256\_511, recv\_packets\_512\_1023, recv\_packets\_1024\_max, recv\_packets\_dropped\_bad\_FCS, recv\_packets\_dropped\_internal\_mac\_error, recv\_packets\_dropped\_in\_range\_length\_error, recv\_packets\_dropped\_out\_of\_range\_length\_error, recv\_packets\_dropped\_frame\_too\_long, recv\_packets\_dropped\_jabber, recv\_symbol\_error, recv\_code\_error,recv\_runt\_frame, recv\_fragments, recv\_unsupported\_opcode, recv\_control\_pause\_frames, recv\_search\_busy, recv\_packets\_dropped\_filter, recv\_packets\_dropped\_other, recv\_packets\_dropped\_alignment, recv\_MC\_packets, recv\_BC\_packets, trans\_MC\_packets, trans\_BC\_packets, trans\_octets, trans\_packets\_length\_0\_64, trans\_packets\_length\_65\_127, trans\_packets\_length\_128\_255, trans\_packets\_length\_255\_511, trans\_packets\_length\_512\_1023, trans\_packets\_length\_1024\_max, trans\_packets\_dropped\_bad\_FCS, trans\_control\_pause\_frames, trans\_tx\_local\_fault\_packets, trans\_tx\_remote\_fault\_packets, trans\_tx\_packets\_dropped\_int\_MAC\_error, trans\_packets\_retried\_single\_collision, trans\_packets\_retried\_multiple\_collision, trans\_packets\_signal\_quality, trans\_packets\_deferred, trans\_packets\_late\_collisions, trans\_packets\_excessive\_collisions, trans\_packets\_no\_carrier, recv\_overrun\_frames\_dropped
- Filtres : adapter\_ids, port\_groups
- v **-r hea --rsubtype logical --level sys**
	- Attributs : adapter\_id, lpar\_id, lpar\_name, drc\_index, drc\_name, capabilities, ieq, nieq, qp, cq, mr
	- Filtres : {lpar\_ids | lpar\_names}, adapter\_ids
- v **-r hea --rsubtype logical --level port**
	- Attributs : adapter\_id, lpar\_id, lpar\_name, state, port\_group, phys\_port\_id, logical\_port\_id, drc\_index, drc\_name, mac\_addr, user\_def\_mac\_addr, vlan\_id\_list
	- Filtres : {lpar\_ids | lpar\_names}, adapter\_ids, port\_groups
- v **-r mem --level lpar** : Affiche la liste des attributs de partition de la mémoire.
	- Attributs : lpar\_name, lpar\_id, mem\_mode, auto\_io\_entitled\_mem, curr\_io\_entitled\_mem, curr\_min\_mem, curr\_mem, curr\_mem\_weight, curr\_max\_mem, pend\_io\_entitled\_mem, pend\_min\_mem, pend\_mem, pend\_mem\_weight, pend\_max\_mem, run\_io\_entitled\_mem, run\_mem\_weight, run\_min\_mem, run\_mem
	- Filtres : {lpar\_ids | lpar\_names}
- v **-r mem --level lpar -R**: Affiche la liste des attributs de partition de la mémoire
	- Attributs : lpar\_name, lpar\_id, mem\_mode, pend\_mem\_weight, pend\_io\_entitled\_mem, run\_mem\_weight, run\_io\_entitled\_mempend\_mem, run\_mem
	- Filtres : {lpar\_ids | lpar\_names}
- v **-r mem --level lpar -stat** : Affiche la liste des attributs de partition de la mémoire
	- Attributs : min\_io\_entitled\_mem, optimial\_io\_entitled\_mem, max\_io\_entitled\_mem\_usage
	- Filtres : {lpar\_ids | lpar\_names}
- v **-r mem --level sys [--maxmem]** : Affiche la liste des attributs système de la mémoire
	- Attributs : configurable\_sys\_mem, curr\_avail\_sys\_mem, pend\_avail\_sys\_mem, installed\_sys\_mem, deconfig\_sys\_mem, sys\_firmware\_mem, mem\_region\_size, pend\_mem\_region\_size, possible\_mem\_region\_size, max\_mem\_pools, max\_paging\_vios\_per\_mem\_pool
	- Attributs supplémentaires avec --maxmem : required\_min\_mem\_aix\_linux, required\_min\_mem\_os400
	- Filtres : Aucun
- v **-r mempool** : Affiche la liste des attributs système des pools de mémoire
	- Attributs : curr\_pool\_mem, pend\_pool\_mem, curr\_max\_pool\_mem, pend\_max\_pool\_mem, sys\_firmware\_pool\_mem, paging\_storage\_pool, paging\_vios\_names, paging\_vios\_ids
	- Filtres : Aucun
- v **-r mempool -R** : Affiche la liste des attributs système des ressources de pool de mémoire récupérables
	- Attributs : curr\_pool\_mem, pend\_pool\_mem, curr\_max\_pool\_mem, pend\_max\_pool\_mem, sys\_firmware\_pool\_mem, paging\_storage\_pool, paging\_vios\_names, paging\_vios\_ids
	- Filtres : Aucun
- v **-r mempool --rsubtype pgdev**: Affiche la liste des unités de pagination associées au pool de mémoire
	- Attributs : device\_name, size, state, type, phys\_loc, storage\_pool, lpar\_name, lpar\_id, paging\_vios\_name, paging\_vios\_id, redundant\_state, is\_redundant, redundant\_device\_name, redundant\_paging\_vios\_id, redundant\_paging\_vios\_name, redundant\_phys\_loc
	- Filtres : {lpar\_ids | lpar\_names}
- v **-r proc --level lpar** : Affiche la liste des attributs de partition des processeurs.
	- Attributs : lpar\_name, lpar\_id, curr\_shared\_proc\_pool\_id, curr\_proc\_mode, curr\_min\_proc\_units, curr\_proc\_units, curr\_max\_proc\_units, curr\_min\_procs, curr\_procs, curr\_max\_procs, curr\_sharing\_mode, curr\_uncap\_weight, pend\_shared\_proc\_pool\_id, pend\_proc\_mode, pend\_min\_proc\_units, pend\_proc\_units, pend\_max\_proc\_units, pend\_min\_procs, pend\_procs, pend\_max\_procs, pend\_sharing\_mode, pend\_uncap\_weight, run\_proc\_units, run\_procs, run\_uncap\_weight
	- Filtres : {lpar\_ids | lpar\_names}
- v **-r proc --level lpar -R** : Affiche la liste des attributs de partition des processeurs.
	- Attributs : lpar\_name, lpar\_id, curr\_proc\_mode, curr\_sharing\_mode, pend\_proc\_mode, pend\_proc\_units, pend\_procs, pend\_sharing\_mode, pend\_uncap\_weight, run\_proc\_units, run\_procs, run\_uncap\_weight
	- Filtres : {lpar\_ids | lpar\_names}
- v **-r proc --level pool** : Affiche la liste des attributs des pools de processeurs partagés.
	- Attributs : shared\_proc\_pool\_id, configurable\_pool\_proc\_units, curr\_avail\_pool\_proc\_units, pend\_avail\_pool\_proc\_units
	- Filtres : Aucun
- v **-r proc --level sys** : Affiche la liste des attributs système des processeurs.
	- Attributs : configurable\_sys\_proc\_units, curr\_avail\_sys\_proc\_units, pend\_avail\_sys\_proc\_units, installed\_sys\_proc\_units, deconfig\_sys\_proc\_units, min\_proc\_units\_per\_virtual\_proc, max\_shared\_proc\_pools, max\_virtual\_procs\_per\_lpar, max\_procs\_per\_lpar
	- Filtres : Aucun
- v **-r virtualio --rsubtype eth --level lpar** : Affiche la liste des attributs des cartes de réseau Ethernet virtuelles.
	- Attributs : lpar\_name, lpar\_id, slot\_num, state, ieee\_virtual\_eth, port\_vlan\_id, addl\_vlan\_ids, is\_trunk, trunk\_priority, is\_required, mac\_addr
	- Filtres : {lpar\_ids | lpar\_names}, vlans, slots
- v **-r virtualio --rsubtype eth --level sys** : Affiche la liste des attributs système des cartes Ethernet virtuelles.
	- Attributs : max\_vlans\_per\_port, mac\_prefix
	- Filtres : Aucun
- v **-r virtualio --rsubtype eth --level lpar -F device\_name,drc\_name,shared\_adapter,backing device**: Affiche la liste des attributs des cartes Ethernet virtuelles. **Remarque :** Les attributs shared\_adapter et backing\_device sont vides pour toutes les partitions logiques qui ne sont pas sur le système Virtual I/O Server. Ces attributs peuvent être vides sur le système Virtual I/O Server si Integrated Virtualization Manager ne parvient pas à extraire les informations ou si aucune carte de ce type (shared\_adapter) n'existe ou qu'il n'y a pas de carte Ethernet partagée (backing\_device).
	- Attributs : lpar\_name, lpar\_id, slot\_num, state, ieee\_virtual\_eth, port\_vlan\_id, addl\_vlan\_ids, is\_trunk, trunk\_priority, is\_required, mac\_addr
	- Filtres : {lpar\_ids | lpar\_names}, vlans, slots
- v **-r virtualio --rsubtype fc--level lpar**: Affiche des informations sur les cartes Fibre Channel virtuelles pour chaque partition logique
	- Attributs : lpar\_name, lpar\_id, slot\_num, adapter\_type, remote\_lpar\_id, remote\_lpar\_name, remote\_slot\_num, is\_required, wwpns, state
	- Filtres : {lpar\_ids | lpar\_names}, slots
- v **-r virtualio --rsubtype fc--level sys**: Affichage de la liste des attributs système des cartes Fibre Channel virtuelles
	- Attributs : num\_wwpns\_remaining, wwpn\_prefix
	- Filtres : Aucun
- v **-r virtualio --rsubtype fc --level lpar -F topology**: Affiche des informations sur les cartes Fibre Channel virtuelles de chaque partition logique sous la forme d'une liste d'entrées séparées par une barre oblique (par exemple, vd\_name/status/fc\_client\_name/ fc\_server\_name/phys\_port\_name)
	- Attributs : lpar\_name, lpar\_id, slot\_num, adapter\_type, remote\_lpar\_id, remote\_lpar\_name, remote\_slot\_num, is\_required, wwpns, state
	- Filtres : {lpar\_ids | lpar\_names}, slots
- v **-r virtualio --rsubtype hsl** : Affichage de la liste des attributs système pour la liaison HSL
	- Attributs : hsl\_pool\_id, lpar\_names, lpar\_ids
	- Filtres : {lpar\_ids | lpar\_names}, pools
- v **-r virtualio --rsubtype scsi --level lpar** : Affiche la liste des attributs des adaptateurs SCSI virtuels.
	- Attributs : lpar\_name, lpar\_id, slot\_num, state, adapter\_type, remote\_lpar\_id,
	- remote\_lpar\_name, remote\_slot\_num, is\_required
	- Filtres : {lpar\_ids | lpar\_names}, slots
- v **-r virtualio --rsubtype scsi --level lpar -F topology** : Affiche les attributs des cartes SCSI virtuelles sous la forme d'une liste d'entrées séparées par une barre oblique (par exemple, vd\_name/status/vscsi\_client\_name/bd\_sp\_name/bd\_name)

**Remarque :** L'attribut bd\_sp\_name peut être vide si le système Virtual I/O Server utilise des volumes physiques au lieu d'un pool de stockage.

- Attributs : vd\_name, vscsi\_client\_name, vscsi\_server\_name, bd\_sp\_name, bd\_name
- Filtres : {lpar\_ids | lpar\_names}, slots

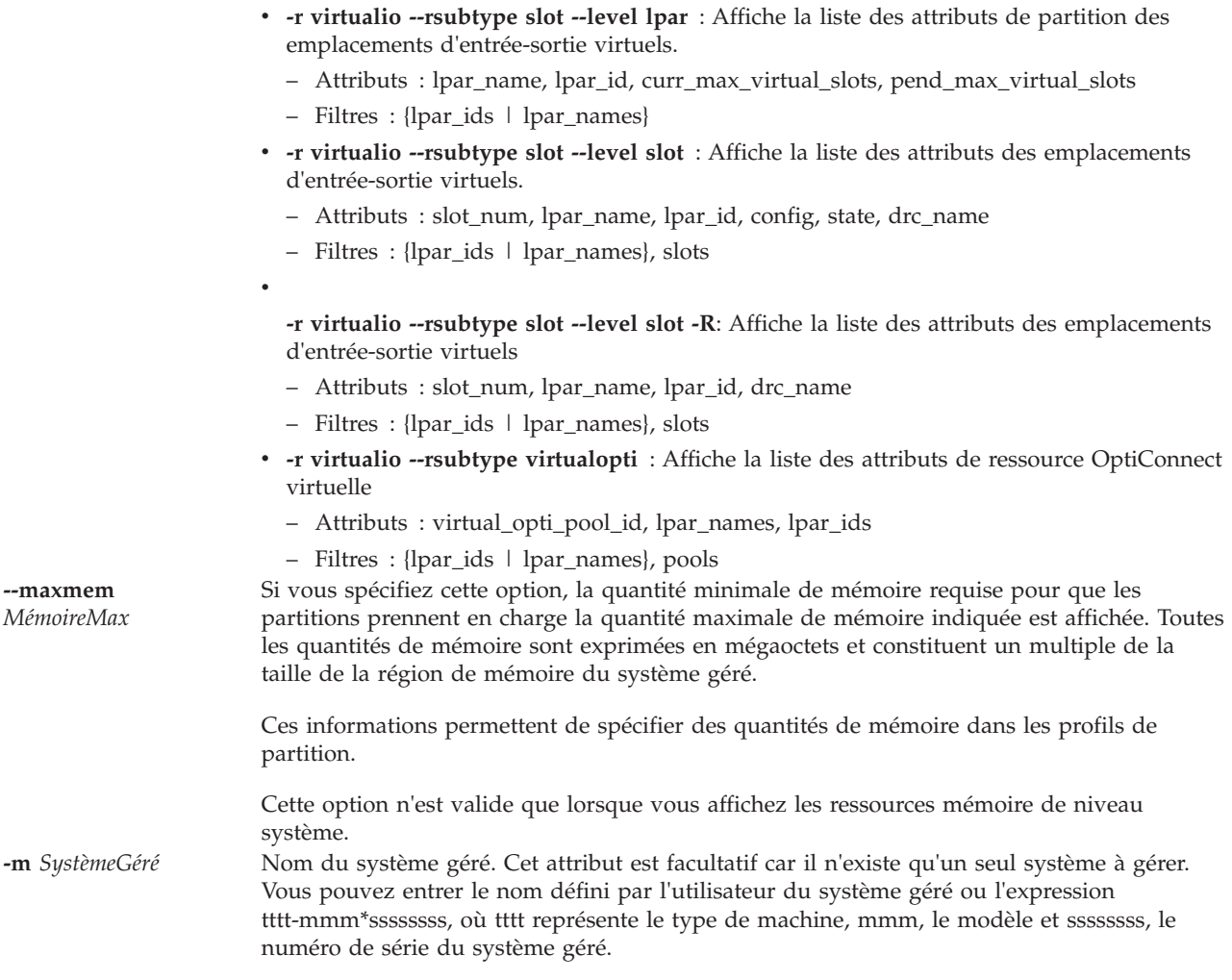

**--filter** *DonnéesFiltre* Filtres à appliquer aux ressources à afficher. Les filtres permettent de sélectionner les ressources du type indiqué à afficher. Si vous ne définissez pas de filtre, toutes les ressources du type spécifié sont affichées. Vous pouvez par exemple afficher des informations sur des partitions spécifiques en définissant un filtre pour spécifier leur nom ou identificateur. En l'absence de filtre, toutes les partitions du système géré sont prises en compte.

> Les données de filtre se composent de paires nom filtre/valeur au format CSV (valeurs séparées par des virgules). Elles doivent être entourées de guillemets.

Le format des données de filtre est le suivant :

"nom-filtre=valeur,nom-filtre=valeur,..."

Notez que certains filtres acceptent une liste de valeurs séparées par des virgules, au format suivant :

""nom-filtre=valeur,valeur,...",..."

Si une liste de valeurs est spécifiée, la paire nom/valeur du filtre doit être placée entre guillemets. Selon le shell utilisé, vous devrez peut-être faire précéder les guillemets imbriqués d'un caractère d'échappement, en général une barre oblique inversée (\).

Sauf indication contraire, vous pouvez spécifier plusieurs valeurs pour chaque filtre.

#### **Noms de filtre admis :**

#### **adapter\_ids**

Index DRC de la carte Ethernet hôte au format hexadécimal

**buses** Identificateur du bus d'entrée-sortie à afficher

## **lpar\_ids | lpar\_names**

Nom ou identificateur de la partition logique à afficher **Remarque :** La valeur de filtre none pour lpar\_ids est prise en charge et affiche uniquement les unités de pagination non affectés à une partition logique. Si le pool de mémoire n'existe pas et que vous utilisez l'attribut -r mempool --rsubtype pgdev, une erreur s'affiche.

**pools** Identificateur du pool d'entrée-sortie à afficher

#### **port\_groups**

Groupe(s) de ports de la carte Ethernet hôte

- **slots** Pour les emplacements d'entrée-sortie physiques, index DRC de l'emplacement à afficher. Pour les emplacements d'entrée-sortie virtuels, numéro de l'emplacement virtuel à afficher.
- **units** Code d'emplacements physiques de l'unité à afficher

**vlans** Réseau local virtuel des cartes de réseau Ethernet virtuelles à afficher **-F** *NomsAttribut* Liste de noms d'attribut séparés par des délimiteurs permettant de déterminer les valeurs d'attribut requises pour chaque ressource. Si vous ne définissez pas de nom d'attribut, la valeur de tous les attributs de la ressource est affichée.

> Lorsque vous spécifiez cette option, seules les valeurs d'attribut sont affichées, les noms sont omis. Les valeurs d'attribut affichées sont séparées par le délimiteur indiqué dans l'option.

Utilisez cette option si vous souhaitez afficher les valeurs des attributs uniquement ou les valeurs de certains attributs seulement.

#### **Noms d'attribut :**

### **adapter\_descriptions**

Indique une description de la carte.

## **adapter\_feature\_codes**

Liste des codes dispositif possibles pour l'adaptateur d'E-S triés par correspondance probable. Chaque élément de la liste se compose de deux codes dispositif : un pour chaque système d'exploitation. Le format de cette liste est le suivant :

aix\_feature\_code1/linux\_feature\_code1, /i5 feature code1,aix feature code2/ linux feature  $code2/i\overline{5}$  feature  $code2, \ldots$ 

#### **id\_carte**

Indique l'indice DRC de carte Ethernet hôte sous forme hexadécimale.

### **adapter\_type**

Indique si l'adaptateur SCSI virtuel, la carte Fibre Channel virtuelle ou l'adaptateur série est de type client ou serveur. Les valeurs admises sont client et server.

#### **addl\_vlan\_ids**

Liste des réseaux locaux virtuels IEEE 802.1Q supplémentaires sur une carte Ethernet.

## **auto\_io\_entitled\_mem**

Indique si la mémoire d'entrée-sortie autorisée de la partition est gérée automatiquement. Les valeurs admises sont les suivantes :

- 0 (Non gérée/personnalisée)
- 1 (Gérée automatiquement)

Cet attribut est uniquement affiché par défaut si l'attribut mem\_mode est partagé. Si la valeur est dédiée et que l'attribut est demandé, la valeur est nulle.

## **auto\_mem\_region\_size**

Indique la taille optimale de la région de mémoire, telle qu'elle est calculée automatiquement par le microprogramme.

**Remarque :** La taille de la région de mémoire s'applique à tout le système et nécessite une réinitialisation du système.

#### **backing\_device**

Nom de la carte Ethernet physique qui est connectée à la carte Ethernet partagée sur le serveur virtuel d'entrée-sortie (VIOS). Par exemple, *ent0*.

#### **backplane\_phys\_loc**

Code d'emplacements physiques du circuit électronique arrière sur lequel réside le bus.

## **bus\_drc\_index**

Index DRC, exprimé au format hexadécimal, du bus.

#### **bus\_drc\_name**

Nom DRC du bus.

## **bus\_grouping**

Indique si le regroupement de bus doit être effectué. Les valeurs admises sont les suivantes :

- 0 opération non requise
- 1 opération requise

**bus\_id** Identificateur unique de bus d'entrée-sortie.

## **capabilities**

Valeurs actuellement appliquées au système.

**config** Etat de configuration de l'emplacement virtuel. Les valeurs admises sont les suivantes :

- v empty pas d'adaptateur
- v ethernet carte Ethernet virtuelle
- v fc carte Fibre Channel virtuelle
- v reserved emplacement réservé
- v scsi carte SCSI virtuelle
- v serial adaptateur série virtuel
- v vasi interface de services asynchrones virtuelle
- v vmc adaptateur de canal de gestion virtuel

## **config\_conn\_speed**

Vitesse de connexion configurée du port en mégabits par seconde. Cette valeur peut être définie par l'utilisateur avec **chhwres**. Les valeurs admises sont les suivantes :

- auto
- $\cdot$  10
- $\cdot$  100
- $\cdot$  1000
- 10000

#### **config\_duplex**

Valeur duplex configurée du port. Cette valeur peut être définie par l'utilisateur avec **chhwres**. Les valeurs admises sont les suivantes :

- $\cdot$  auto
- half
- full

#### **config\_flow\_control**

Valeur de contrôle du débit configurée du port. Cette valeur est utilisée pour le contrôle de débit de réception et de transmission. Il est également possible de définir cet attribut avec la commande **chhwres**. Les valeurs admises sont les suivantes :

- 1 (activée)
- 0 (désactivée)

## **configurable\_pool\_proc\_units**

Nombre total d'unités de traitement configurables dans le pool de traitement partagé.

## **configurable\_sys\_mem**

Quantité totale en mégaoctets de mémoire configurable sur le système géré.

## **configurable\_sys\_proc\_units**

Nombre total d'unités de traitement configurables dans le système géré.

#### **conn\_state**

Etat de connexion ou état de liaison du port physique. Les valeurs admises sont les suivantes :

- $\cdot$  1 (activé)
- 0 (désactivé)
- unavailable

**cq** Nombre total de files d'attente d'exécution.

#### **curr\_avail\_pool\_proc\_units**

Nombre actuel d'unités de traitement configurables dans le pool de traitement partagé qui ne sont pas affectées à des partitions.

### **curr\_avail\_sys\_mem**

Quantité totale de mémoire actuellement configurable (en mégaoctets) sur le système géré qui n'est pas affectée à des partitions.

#### **curr\_avail\_sys\_proc\_units**

Nombre actuel d'unités de traitement configurables dans le système géré qui ne sont pas affectées à des partitions.

## **curr\_conn\_speed**

Vitesse du port en Mbit/s. Les valeurs admises sont les suivantes :

- $\cdot$  10
- 100
- $\cdot$  1000
- $\cdot$  10000
- unavailable

## **curr\_duplex**

Valeur duplex du port. Les valeurs admises sont les suivantes :

- half
- $\cdot$  full
- unavailable

## **curr\_io\_entitled\_mem**

Mémoire d'entrée-sortie autorisée de la partition en mégaoctets. Cet attribut est uniquement affiché par défaut si la valeur de l'attribut mem\_mode est Shared. Si la valeur est Dedicated et que l'attribut est requis, la valeur est nulle.

#### **curr\_max\_mem**

Quantité maximale de mémoire, en mégaoctets, qui peut être affectée en mode dynamique à la partition.

## **curr\_max\_pool\_mem**

Mémoire physique maximale pouvant être affectée au pool de mémoire sans mettre le pool hors ligne. Cette valeur est mesurée en mégaoctet.

## **curr\_max\_proc\_units**

Nombre maximal d'unités de traitement qui peuvent être affectées en mode dynamique à la partition. Cet attribut n'est valide que pour les partitions qui utilisent des processeurs partagés.

## **curr\_max\_procs**

Nombre maximal de processeurs ou de processeurs virtuels qui peuvent être affectés en mode dynamique à la partition.

## **curr\_max\_virtual\_slots**

Nombre maximal d'emplacements virtuels qui peuvent être configurés en mode dynamique pour la partition.

#### **curr\_mem**

Quantité maximale de mémoire, en mégaoctets, actuellement affectée à la partition.

#### **curr\_mem\_weight**

Poids de la mémoire partagée en cours de la partition. Les valeurs possibles sont comprises entre 0 et 255. Cet attribut est uniquement affiché par défaut si l'attribut mem\_mode est défini sur la valeur shared. Si la valeur est dédiée et que l'attribut est demandé, la valeur est nulle.

## **curr\_min\_mem**

Quantité minimale de mémoire, en mégaoctets, qui peut être affectée en mode dynamique à la partition.

#### **curr\_min\_proc\_units**

Nombre minimal d'unités de traitement qui peuvent être affectées en mode dynamique à la partition. Cet attribut n'est valide que pour les partitions qui utilisent des processeurs partagés.

## **curr\_min\_procs**

Nombre minimal de processeurs ou de processeurs virtuels qui peuvent être affectés en mode dynamique à la partition.

## **curr\_pool\_mem**

Quantité de mémoire physique affectée au pool de mémoire, en mégaoctets.

## **curr\_port\_group\_mcs\_value**

Valeur MCS du groupe de ports.

### **curr\_proc\_mode**

Indique si la partition utilise des processeurs dédiés ou partagés. Le mode ne peut pas être modifié dynamiquement. Les valeurs admises sont les suivantes :

- v ded dédié
- shared partagé

#### **curr\_proc\_units**

Nombre d'unités de traitement affectées à la partition. Cet attribut n'est valide que pour les partitions qui utilisent des processeurs partagés.

#### **curr\_procs**

Nombre de processeurs ou de processeurs virtuels affectés à la partition.

## **curr\_shared\_proc\_pool\_id**

Pool de processeurs partagés actuellement associés à la partition. Cet attribut n'est valide que pour les partitions qui utilisent des processeurs partagés.

#### **curr\_sharing\_mode**

Mode de partage actuel d'une partition. Les valeurs admises sont les suivantes :

- v keep\_idle\_procs valide en mode de processeur dédié
- v share\_idle\_procs valide en mode de processeur dédié
- v share\_idle\_procs\_always valide avec un mode de processeur dédié
- share\_idle\_procs\_active valide avec un mode de processeur dédié
- v cap mode bridé, valide en mode de processeur partagé
- v uncap mode débridé, valide en mode de processeur partagé

#### **curr\_uncap\_weight**

Moyenne pondérée actuelle de la priorité de traitement en mode de partage débridé. Les valeurs admises sont comprises entre 0 et 255.

## **deconfig\_sys\_mem**

Quantité de mémoire, en mégaoctets, sur le système géré qui n'est plus configurée. Cette valeur comprend la mémoire qui n'est plus configurée par le système en raison d'un incident matériel et la mémoire qui a été manuellement déconfigurée.

## **deconfig\_sys\_proc\_units**

Nombre d'unités de traitement du système géré qui ne sont plus configurées. Cette valeur comprend les unités de traitement qui ont été déconfigurées par le système en raison d'un incident matériel et les unités de traitement qui ont été manuellement déconfigurées.

#### **description**

Description de l'adaptateur d'E-S qui occupe l'emplacement.

## **device\_name**

Système Virtual I/O Server utilisé en tant qu'unité d'espace de pagination dans le pool de mémoire.

## **drc\_index**

Index DRC, exprimé au format hexadécimal, de l'emplacement d'entrée-sortie.

## **drc\_name**

Nom DRC de l'emplacement d'entrée-sortie.

## **feature\_codes**

Code dispositif le plus probable pour l'adaptateur d'E-S. Le code dispositif peut être différent pour chaque système d'exploitation. L'attribut **adapter\_feature\_codes** doit être utilisé pour distinguer le code dispositif spécifique à chaque système d'exploitation.

## **ieee\_virtual\_eth**

Indique si la carte Ethernet virtuelle utilise IEEE 802.1Q. Les valeurs admises sont les suivantes :

- $\cdot$  0 Non
- 1 Oui
- **ieq** Nombre total de files d'attente d'événement interruptibles.

## **installed\_sys\_mem**

Quantité totale, en mégaoctets, de mémoire installée sur le système géré.

## **installed\_sys\_proc\_units**

Nombre total d'unités de traitement installées sur le système géré.

#### **io\_pool\_id**

Identificateur unique d'un pool d'entrée-sortie. Les pools d'entrée-sortie sont utilisés dans certains environnements en grappes.

- **iop** Indique si l'adaptateur d'entrée-sortie est un processeur d'entrée-sortie. Les valeurs admises sont les suivantes :
	- $\cdot$  0 non
	- $\cdot$  1 oui

## **iop\_info\_stale**

Indique si les informations relatives au processeur d'entrée-sortie sont périmées. Les valeurs admises sont les suivantes :

- $\cdot$  0 non
- $\cdot$  1 oui

## **is\_required**

Indique si l'emplacement d'entrée-sortie ou l'adaptateur d'entrée-sortie virtuel est requis par la partition. Les valeurs admises sont les suivantes :

- $\cdot$  0 non
- $\cdot$  1 oui

#### **is\_trunk**

Indique si la carte Ethernet virtuelle correspond à la carte de ligne réseau ou liaison montante du réseau local virtuel. Les valeurs admises sont les suivantes :

- $\cdot$  0 non
- $\cdot$  1 oui

## **load\_source\_attached**

Si ce processeur d'entrée-sortie possède ou non une unité source de chargement. Les valeurs admises sont les suivantes :

- v 0 non connecté
- 1 connecté

## **logical\_port\_id**

ID du port logique.

## **logical\_port\_ids**

Identificateurs de port logique définis sur le port physique.

**lpar\_id** Indique l'identificateur de la partition. Les valeurs admises sont comprises entre 1 et le nombre maximal de partitions prises en charge sur le système géré (max\_lpars).

Lors de l'utilisation de l'option --rsubtype pgdev, cet attribut représente l'ID de la partition de mémoire partagée à laquelle est associée cette unité de pagination. Si aucune partition n'est associée, la valeur est none.

#### **lpar\_ids**

Liste d'ID de partitions logiques utilisant un pool.

## **lpar\_name**

Nom défini par l'utilisateur de la partition.

Lors de l'utilisation de l'option --rsubtype pgdev, cet attribut représente le nom de la partition de mémoire partagée à laquelle est associée cette unité de pagination. Si aucune partition n'est associée, cet attribut n'est pas affiché par défaut. Si aucune partition n'est associée mais que l'attribut est demandé, il aura une valeur vide.

## **lpar\_names**

Liste de noms de partitions logiques utilisant un pool.

## **mac\_addr**

Adresse MAC de la carte Ethernet.

## **mac\_prefix**

Les trois premiers octets de l'adresse MAC à affecter à toutes les cartes de réseau Ethernet virtuelles du système géré. Cette valeur doit être spécifiée au format hexadécimal sur 3 octets (32ab10, par exemple) et ne peut être configurée que par le biais de la commande **mkgencfg**.

#### **max\_io\_entitled\_mem\_usage**

Niveau le plus haut de mémoire d'entrée-sortie autorisée utilisé par la partition logique spécifiée depuis que la valeur a été réinitialisée.

#### **max\_io\_pools**

Nombre maximal de pools d'entrée-sortie pris en charge sur le système géré.

#### **max\_mem\_pools**

Nombre maximal de pools de mémoire pris en charge. Si le système ne prend pas en charge les pools de mémoire, la valeur est 0 ; sinon, elle est égale à 1.

## **max\_paging\_vios\_per\_mem\_pool**

Nombre maximal de partitions VIOS (Virtual I/O Server) pouvant être affectées à un pool de mémoire. Si le système prend en charge les pools de mémoire, cette valeur est égale à 1.

#### **max\_procs\_per\_lpar**

Indique le nombre le plus élevé de processeurs dédiés pouvant être affecté en tant que valeur de processeurs maximale pour une partition logique.

#### **max\_recv\_packet\_size**

Taille MTU (unité de transmission maximale) du port. Il est également possible de modifier cette valeur avec la commande **chhwres**. Les valeurs admises sont les suivantes :

- 1500 (valeur par défaut)
- $\cdot$  9000 (jumbo)

## **max\_shared\_proc\_pools**

Nombre maximal de pools de traitement partagé qui ne sont pas pris en charge sur le système géré.

## **max\_virtual\_procs\_per\_lpar**

Indique le nombre le plus élevé de processeurs virtuels pouvant être affecté en tant que valeur de processeurs maximale pour une partition logique.

## **max\_vlans\_per\_port**

Indique le nombre le plus élevé de réseaux locaux virtuels pouvant être spécifié en tant que réseaux locaux virtuels IEEE 802.1Q supplémentaires sur une carte Ethernet virtuelle.

#### **mem\_mode**

Mode de mémoire de la partition.

- v **ded** : mémoire dédiée
- v **shared** : mémoire partagée

#### **mem\_region\_size**

Taille de la région de mémoire, en mégaoctets, du système géré. Celle-ci représente la granularité de l'affectation de mémoire aux partitions.

## **min\_io\_entitled\_mem**

Mémoire d'entrée-sortie autorisée minimale requise pour que la partition logique fonctionne avec la configuration d'entrée-sortie en cours.

## **min\_proc\_units\_per\_virtual\_proc**

Nombre minimal d'unités de traitement requises pour chaque processeur virtuel affecté à une partition.

- **mr** Nombre total de régions de mémoire.
- **nieq** Nombre total de files d'attente d'événement non interruptibles.

## **num\_wwpns\_remaining**

Nombre de noms de ports universels restant à allouer sur le système géré.

## **optimal\_io\_entitled\_mem**

Quantité de mémoire autorisée d'entrée-sortie satisfaisant la configuration de demandée de toutes les unités d'entrée-sortie.

## **paging\_storage\_pool**

Nom du pool de stockage de pagination par défaut. Il s'agit du pool de stockage à partir duquel les nouvelles unités d'espace de pagination sont créées. S'il n'existe pas de pool de stockage de pagination par défaut, la valeur est une chaîne vide.

## **paging\_vios\_id**

ID de la partition VIOS de pagination.

#### **paging\_vios\_ids**

Liste séparée par des virgules des ID de partitions VIOS de pagination associés à ce pool de mémoire. Cet attribut n'est pas affiché par défaut. En cas de demande, la valeur affichée est 1.

## **paging\_vios\_name**

Nom de la partition VIOS de pagination.

#### **paging\_vios\_names**

Liste séparée par des virgules des noms de partitions VIOS de pagination associés à ce pool de mémoire. Cet attribut n'est pas affiché par défaut. En cas de demande, la valeur affichée correspondra au nom de la partition logique VIOS (Virtual I/O Server).

## **parent\_slot\_drc\_index**

Index DRC, exprimé au format hexadécimal, de l'emplacement parent. La valeur none indique qu'il n'existe pas d'emplacement parent.

## **pci\_class**

Code de la classe PCI de l'adaptateur d'E-S. Cette valeur est affichée au format hexadécimal.

### **pci\_device\_id**

ID de l'unité pour cet adaptateur d'E-S. Cette valeur est affichée au format hexadécimal.

## **pci\_revision\_id**

Code affecté par le fournisseur qui indique le numéro de révision de l'adaptateur d'E-S. Cette valeur est affichée au format hexadécimal.

#### **pci\_subs\_device\_id**

Code attribué par le fournisseur qui identifie le type de pilote de périphérique installé pour l'adaptateur d'E-S. Cette valeur est affichée au format hexadécimal.

## **pci\_subs\_vendor\_id**

Identificateur du fournisseur qui a fabriqué le pilote de périphérique de l'adaptateur d'E-S. Cette valeur est affichée au format hexadécimal.

## **pci\_vendor\_id**

Identificateur du fournisseur qui a fabriqué l'adaptateur d'E-S. Cette valeur est affichée au format hexadécimal.

## **pend\_avail\_pool\_proc\_units**

Après le redémarrage du système, nombre d'unités de traitement configurables dans le pool de traitement partagé qui ne sont pas affectées à des partitions.

## **pend\_avail\_sys\_mem**

Après le redémarrage du système, quantité, en mégaoctets, de mémoire configurable sur le système géré qui n'est pas affectée à des partitions.

### **pend\_avail\_sys\_proc\_units**

Après le redémarrage du système, nombre d'unités de traitement configurables sur le système géré qui ne sont pas affectées à des partitions.

## **pend\_io\_entitled\_mem**

Mémoire d'entrée-sortie autorisée en attente de la partition en mégaoctets. Cet attribut est uniquement affiché par défaut si l'attribut mem\_mode a la valeur shared. Si la valeur est dédiée et que l'attribut est demandé, la valeur est nulle.

#### **pend\_max\_mem**

Après le redémarrage de la partition, quantité minimale de mémoire, en mégaoctets, qui peut être affectée en mode dynamique à la partition.

## **pend\_max\_pool\_mem**

Quantité maximale de mémoire physique en attente d'être affectée au pool de mémoire sans mettre le pool hors ligne. Cette valeur est mesurée en mégaoctet.

#### **pend\_max\_proc\_units**

Après le redémarrage de la partition, nombre maximal d'unités de traitement qui peuvent être affectées en mode dynamique à la partition. Cet attribut n'est valide que pour les partitions qui utilisent des processeurs partagés.

## **pend\_max\_procs**

Après le redémarrage de la partition, nombre maximal de processeurs ou de processeurs virtuels qui peuvent être affectés en mode dynamique à la partition.

## **pend\_max\_virtual\_slots**

Après le redémarrage de la partition, nombre maximal d'emplacements virtuels qui peuvent être créés en mode dynamique pour la partition.

## **pend\_mem**

Quantité cible de mémoire, en mégaoctets, affectée à la partition

## **pend\_mem\_region\_size**

Taille de la région de mémoire du système à l'issue de son redémarrage.

## **pend\_mem\_weight**

Poids de la mémoire partagée en attente de la partition. Les valeurs possibles sont comprises entre 0 et 255. Cet attribut est uniquement affiché par défaut si l'attribut mem\_mode est défini sur la valeur shared. Si la valeur est dédiée et que l'attribut est demandé, la valeur est nulle.

## **pend\_min\_mem**

Après le redémarrage de la partition, quantité minimale de mémoire, en mégaoctets, qui peut être affectée en mode dynamique à la partition

## **pend\_min\_proc\_units**

Après le redémarrage de la partition, nombre minimal d'unités de traitement qui peuvent être affectées en mode dynamique à la partition. Cet attribut n'est valide que pour les partitions qui utilisent des processeurs partagés.

## **pend\_min\_procs**

Après le redémarrage de la partition, nombre minimal de processeurs ou de processeurs virtuels qui peuvent être affectés en mode dynamique à la partition.

#### **pend\_pool\_mem**

Quantité de mémoire physique à affecter au pool de mémoire, en mégaoctets.

## **pend\_port\_group\_mcs\_value**

Valeur MCS du groupe de ports en attente. Définir la valeur MCS peut impliquer un redémarrage.

## **pend\_proc\_mode**

Indique si la partition utilise des processeurs dédiés ou partagés après le redémarrage. Les valeurs admises sont les suivantes :

- v **ded** : dédié
- v **shared** : partagé

## **pend\_proc\_units**

Nombre cible d'unités de traitement affectées à la partition. Cet attribut n'est valide que pour les partitions qui utilisent des processeurs partagés.

## **pend\_procs**

Nombre cible de processeurs ou de processeurs virtuels affectés à la partition.

#### **pend\_shared\_proc\_pool\_id**

Pool de processeurs partagés auquel est associée une partition après le redémarrage. Cet attribut n'est valide que pour les partitions qui utilisent des processeurs partagés.

## **pend\_sharing\_mode**

Mode de partage cible d'une partition. Les valeurs admises sont les suivantes :

- v keep\_idle\_procs : valide en mode de processeur dédié en attente
- v share\_idle\_procs : valide en mode de processeur dédié en attente
- v cap capped mode : valide en mode de processeur partagé en attente
- v uncap uncapped mode : valide en mode de processeur partagé en attente

## **pend\_uncap\_weight**

Moyenne pondérée cible de la priorité de traitement en mode de partage débridé. Les valeurs admises sont comprises entre 0 et 255.

#### **phys\_loc**

Si l'unité a un code d'emplacements physiques pour l'emplacement, cet attribut est affiché par défaut, la valeur étant le code d'emplacements physiques. Si elle n'en a pas, cet attribut n'est pas affiché par défaut et a une valeur vide.

### **phys\_port\_id**

Identificateur du port physique dans le groupe de ports (0 ou 1).

## **phys\_port\_ids**

Liste des ID de port physique HEA (Host Ethernet Adapter) dans un groupe de ports.

#### **phys\_port\_loc**

Suffixe du code d'emplacement pour le port physique.

## **phys\_port\_state**

Etat du port physique.

## **phys\_port\_type**

Vitesse du port.

## **port\_group**

Indique le(s) groupe(s) de ports de carte Ethernet hôte.

## **port\_vlan\_id**

Identificateur de réseau local virtuel de port de la carte Ethernet virtuelle

## **possible\_mem\_region\_size**

Taille de région de mémoire possible du système.

## **promisc\_lpar\_id**

ID affecté à la partition logique espionne. Les valeurs admises sont les suivantes :

- none
- $\cdot$  1 254

## **promisc\_lpar\_name**

Nom affecté à la partition logique espionne.

**qp** Nombre total de paires de files d'attente.

## **recv\_flow\_control**

Valeur de contrôle du débit de réception du port

- 1 (activée)
- 0 (désactivée)
- unavailable

**recv\_octets, recv\_packets\_0\_64, recv\_packets\_65\_127, recv\_packets\_128\_255, recv\_packets\_256\_511, recv\_packets\_512\_1023, recv\_packets\_1024\_max, recv\_packets\_dropped\_bad\_FCS, recv\_packets\_dropped\_internal\_mac\_error, recv\_packets\_dropped\_in\_range\_length\_error, recv\_packets\_dropped\_out\_of\_range\_length\_error, recv\_packets\_dropped\_frame\_too\_long, recv\_packets\_dropped\_jabber, recv\_symbol\_error, recv\_code\_error, recv\_runt\_frame, recv\_fragments, recv\_unsupported\_opcode, recv\_control\_pause\_frames, recv\_search\_busy, recv\_packets\_dropped\_filter, recv\_packets\_dropped\_other, recv\_packets\_dropped\_alignment, default\_unicast\_QPN, recv\_MC\_packets, recv\_BC\_packets, trans\_MC\_packets, trans\_BC\_packets, trans\_octets, trans\_packets\_length\_0\_64, trans\_packets\_length\_65\_127, trans\_packets\_length\_128\_255, trans\_packets\_length\_255\_511, trans\_packets\_length\_512\_1023, trans\_packets\_length\_1024\_max, trans\_packets\_dropped\_bad\_FCS, trans\_control\_pause\_frames, trans\_tx\_local\_fault\_packets, trans\_tx\_remote\_fault\_packets, trans\_tx\_packets\_dropped\_int\_MAC\_error, trans\_packets\_retried\_single\_collision, trans\_packets\_retried\_multiple\_collision, trans\_packets\_signal\_quality, trans\_packets\_deferred, trans\_packets\_late\_collisions, trans\_packets\_excessive\_collisions, trans\_packets\_no\_carrier, recv\_overrun\_frames\_dropped**

Valeurs des attributs de performance

## **remote\_lpar\_id**

Pour les adaptateurs clients, cet attribut indique l'identificateur de la partition qui contient l'adaptateur série/SCSI virtuel du serveur correspondant. Pour les adaptateurs de serveur, cet attribut indique l'identificateur de la partition qui contient l'unique adaptateur série/SCSI virtuel client autorisé pour établir une connexion. La valeur any indique que tout adaptateur série/SCSI virtuel client doit être autorisé à se connecter à l'adaptateur.

## **remote\_lpar\_name**

Nom de la partition qui correspond à remote\_lpar\_id

#### **remote\_slot\_num**

Pour les adaptateurs clients, cet attribut indique le numéro d'emplacement virtuel de l'adaptateur série/SCSI virtuel du serveur correspondant. Pour les adaptateurs de serveur, cet attribut indique le numéro d'emplacement virtuel de l'unique adaptateur série/SCSI virtuel client autorisé pour établir une connexion. La valeur any indique que tout adaptateur série/SCSI virtuel client doit être autorisé à se connecter à l'adaptateur.

## **required\_min\_mem\_aix\_linux**

Pour une partition AIX ou Linux, il s'agit de la quantité minimale requise, en mégaoctets, de la quantité maximale de mémoire spécifiée par le paramètre --**maxmem**.

### **required\_min\_mem\_os400**

Quantité minimale requise, en mégaoctets, de la quantité maximale de mémoire spécifiée par le paramètre **--maxmem**. Cet attribut s'applique uniquement à une partition logique.

## **run\_io\_entitled\_mem**

Mémoire d'entrée-sortie autorisée de la partition au moment de l'exécution, en mégaoctets. Cet attribut est uniquement affiché par défaut si l'attribut mem\_mode a la valeur shared. Si la valeur est dédiée et que l'attribut est demandé, la valeur est nulle.

#### **run\_mem**

Quantité actuelle de mémoire, en mégaoctets, utilisée par la partition.

## **run\_mem\_weight**

Poids de la mémoire partagée au moment de l'exécution de la partition logique. Les valeurs possibles sont comprises entre 0 et 255. Cet attribut est uniquement affiché par défaut si l'attribut mem\_mode est défini sur la valeur shared. Si la valeur est dédiée et que l'attribut est demandé, la valeur est nulle.

## **run\_min\_mem**

Quantité de mémoire, en mégaoctets, renvoyée par le système d'exploitation d'une partition en cours d'exécution pour indiquer la plus faible affectation de mémoire actuellement prise en charge par le système d'exploitation. Si le système d'exploitation ne gère pas cette fonction, la valeur est 0.

## **run\_proc\_units**

Nombre d'unités de traitement disponibles pour la partition

#### **run\_procs**

Nombre de processeurs ou de processeurs virtuels disponibles pour la partition

## **run\_uncap\_weight**

Paramétrage actuel du système d'exploitation de la moyenne pondérée de la priorité de traitement en mode de partage débridé. Les valeurs admises sont comprises entre 0 et 255.

#### **shared\_adapter**

Nom de la carte Ethernet partagée sur le système Virtual I/O Server. Par exemple, *ent9*.

## **shared\_proc\_pool\_id**

Identificateur décimal unique d'un pool de traitement partagé

**size** Taille de l'unité de pagination en mégaoctets.

#### **slot\_io\_pool\_id**

Identificateur décimal unique du pool d'entrée-sortie auquel est affecté l'emplacement. La valeur none indique que l'emplacement n'est affecté à aucun pool d'entrée-sortie.

## **slot\_num**

Numéro d'emplacement virtuel

- **slots** Liste d'indexes DRC d'emplacements
- **state** Etat d'un emplacement virtuel. Un emplacement virtuel doit pouvoir passer à l'état désactivé pour qu'une reconfiguration dynamique de l'emplacement aboutisse. Les états admis sont les suivants :
	- v 0 l'emplacement virtuel est prêt pour la reconfiguration dynamique.
	- v 1 l'emplacement virtuel n'est pas encore prêt pour la reconfiguration dynamique.

En cas d'utilisation d'unités de pagination, il s'agit de l'état de l'unité de pagination en mégaoctets. Les états admis sont les suivants :

- v Active unité de pagination en cours d'utilisation.
- v Inactive unité de pagination disponible.
- Missing backing device unité de support utilisée comme espace de pagination manquante.
- v Defined unité de support utilisée comme espace de pagination définie.

## **storage\_pool**

Si l'unité vient d'un pool de stockage, cet attribut est affiché par défaut, la valeur étant le pool de stockage. Si l'unité ne provient pas d'un pool de stockage, cet attribut n'est pas affiché par défaut et sa valeur est vide.

## **supports\_hmc**

Indique si l'adaptateur série virtuel prend en charge le support client de la console HMC. Les valeurs admises sont les suivantes :

- $\cdot$  0 non
- $\cdot$  1 oui

## **sys\_firmware\_mem**

Quantité de mémoire, en mégaoctets, sur le système géré qui est utilisée par le microprogramme du système.

## **sys\_firmware\_pool\_mem**

Quantité de mémoire dans le pool de mémoire partagée réservée à l'usage du microprogramme. Il s'agit de la plus élevée des valeurs en cours et en attente.

#### **trans\_flow\_control**

Valeur de contrôle du débit de transmission du port. Les valeurs admises sont les suivantes :

- 1 (activée)
- 0 (désactivée)
- unavailable

## **trunk\_priority**

Les valeurs admises sont des entiers compris entre 1 et 15, inclus. Cette valeur est requise pour une carte de ligne réseau.

#### **unassigned\_logical\_port\_ids**

Affiche la liste des ID de port logique dans le groupe de ports non affectés à une partition.

### **unit\_phys\_loc**

Code d'emplacement physique de l'unité d'entrée-sortie.

## **user\_def\_mac\_addr**

Adresse MAC définie par l'utilisateur pour le port logique.

## **valid\_port\_group\_mcs\_values**

Valeurs MCS admises.

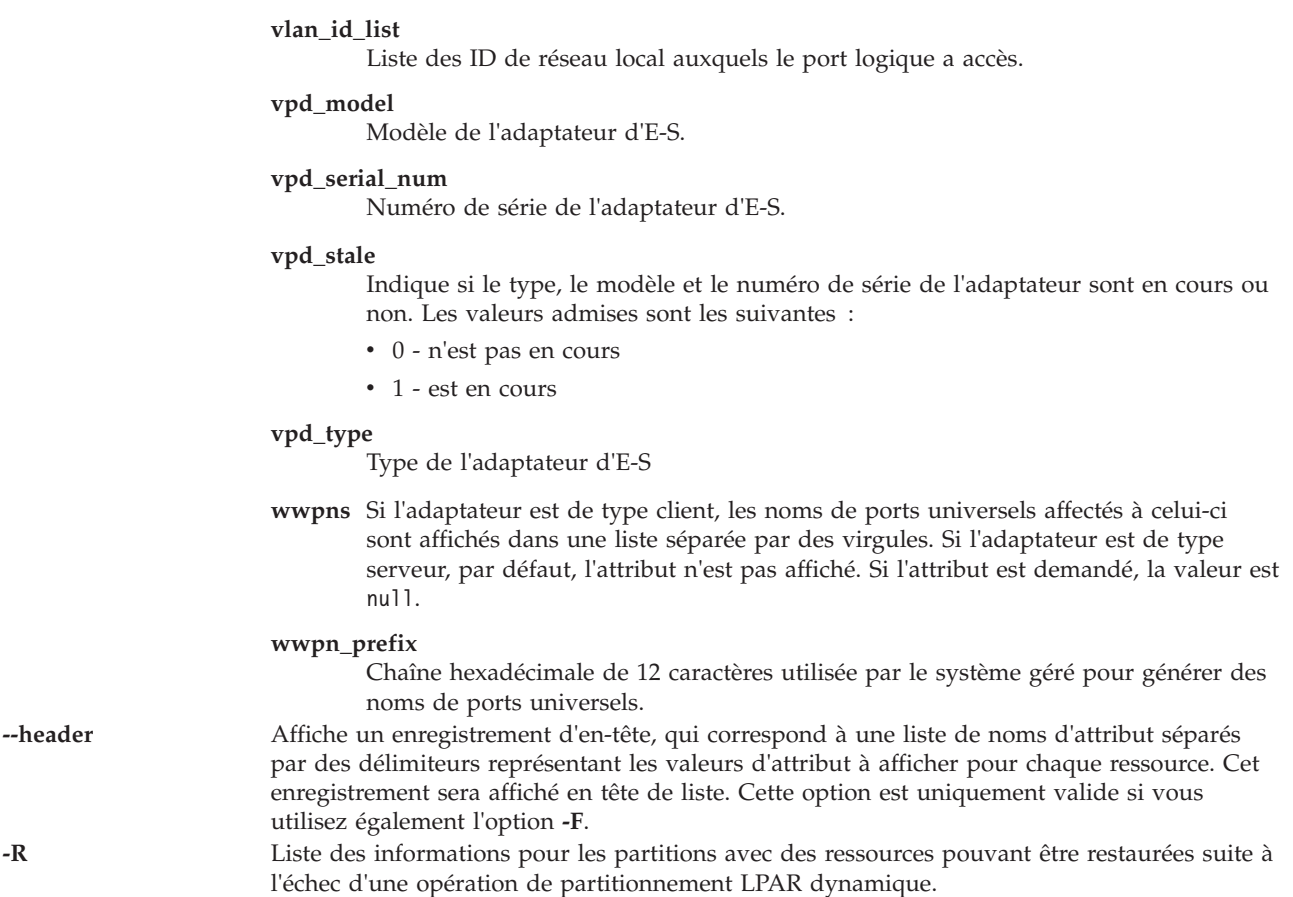

## **Etat de sortie**

Cette commande renvoie le code retour zéro lorsqu'elle aboutit.

## **Sécurité**

Tous les utilisateurs ont accès à cette commande.

## **Exemples**

- 1. Pour afficher la liste des informations relatives à la mémoire de niveau système et inclure la mémoire minimale requise pour prendre en charge 1 024 Mo au plus, entrez : lshwres -r mem --level sys --maxmem 1024
- 2. Pour afficher la liste des informations relatives à la mémoire pour les partitions lpar1 et lpar2, et n'inclure que les valeurs d'attribut, après un en-tête de noms d'attribut, entrez : lshwres -r mem --level lpar --filter "\"lpar\_names=lpar1,lpar2\"" -F --header
- 3. Pour afficher la liste des unités d'entrée-sortie du système, entrez : lshwres -r io --rsubtype unit
- 4. Pour afficher la liste des cartes de réseau Ethernet virtuelles sur le système géré, entrez : lshwres -r virtualio --rsubtype eth --level lpar
- 5. Pour afficher la liste des emplacements virtuels pour la partition lpar1, entrez : lshwres -r virtualio --rsubtype slot --level slot --filter "lpar\_names=lpar1"
- 6. Pour n'afficher que les processeurs installés et configurables sur le système, entrez :

```
lshwres -r proc --level sys -F installed sys proc units,
configurable_sys_proc_units
```
- 7. Afficher la liste de tous les ports de carte Ethernet hôte physiques sur le système : lshwres -r hea --rsubtype phys --level port
- 8. Afficher la liste de tous les ports de carte Ethernet hôte logiques sur le système : lshwres -r hea --rsubtype logical --level port
- 9. Afficher la liste des adaptateurs de carte Ethernet hôte physiques sur le système : lshwres -r hea --rsubtype phys --level sys
- 10. Afficher la liste groupes de ports de carte Ethernet hôte sur le système : lshwres -r hea --rsubtype phys --level port\_group

# **Rubriques connexes**

Les commandes **[lssyscfg](#page-224-0)** et **[chhwres](#page-48-0)**.

# **Commande lsled (IVM)**

## **Fonction**

Cette commande affiche l'état des DEL physiques et virtuelles. Cette commande peut uniquement être utilisée dans un environnement Integrated Virtualization Manager.

## **Syntaxe**

Pour afficher la liste des DEL de plateforme physique :

**lsled -r** sa **-t** phys [ **-F** "*NomsAttribut*"][ **--header** ] [ **-m** *SystèmeGéré* ]

Pour afficher la liste des DEL de partition virtuelle :

**lsled -r** sa **-t** virtuallpar [ **--filter** "*DonnéesFiltre*"][ **-F** "*NomsAttribut*"][ **--header** ] [ **-m** *SystèmeGéré* ]

Pour afficher la liste des DEL de plateforme virtuelle :

**lsled -r** sa **-t** virtualsys [ **-F** "*NomsAttribut*"][ **--header** ] [ **-m** *SystèmeGéré* ]

# **Description**

La commande **lsled** affiche l'état des DEL physiques et virtuelles.

# **Options**

**-r** *TypeRessource* Indique le type de ressource DEL à afficher. L'unique valeur valide correspond à SA (DEL d'incident).

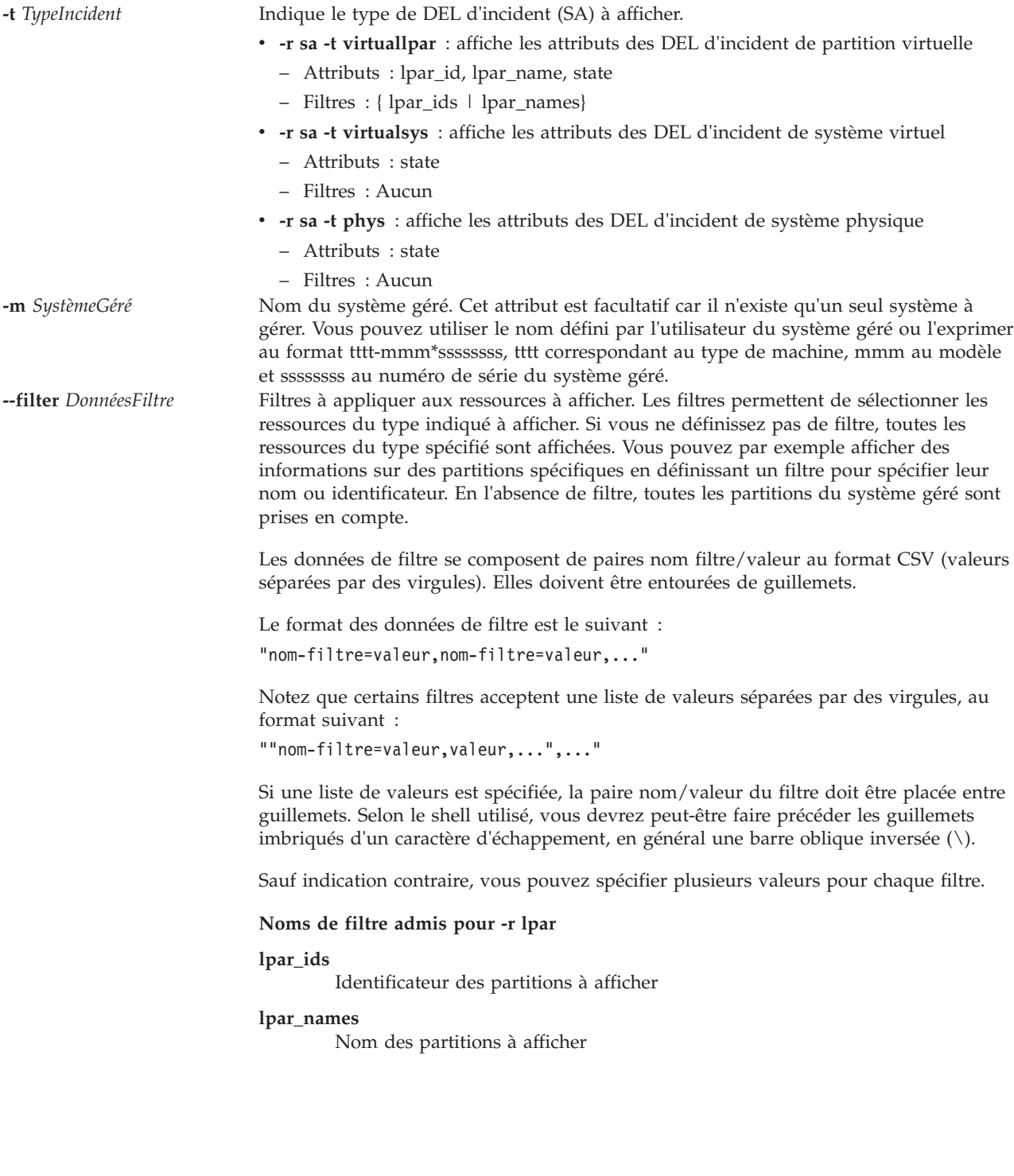

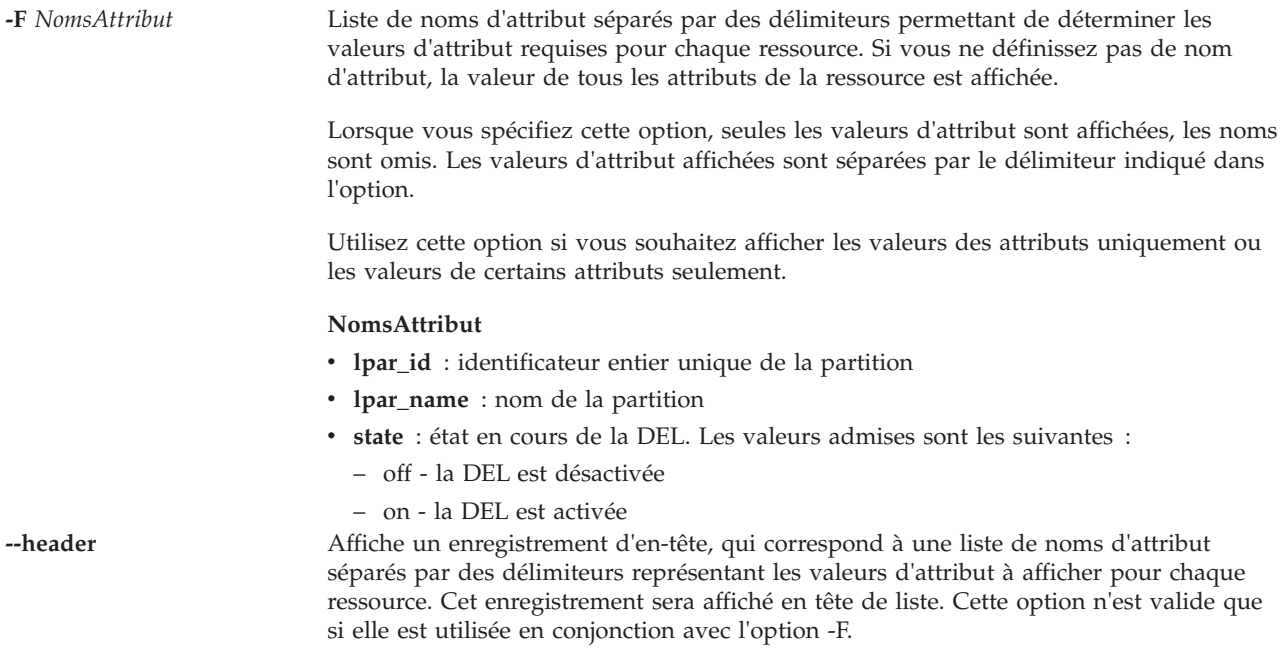

## **Etat de sortie**

Cette commande renvoie le code retour zéro lorsqu'elle aboutit.

## **Sécurité**

Tous les utilisateurs ont accès à cette commande.

## **Exemples**

- 1. Pour afficher la DEL d'incident du système physique, entrez : lsled -r sa -t phys
- 2. Pour afficher toutes les DEL d'incident de partition virtuelle, entrez : lsled -r sa -t virtuallpar
- 3. Pour afficher les DEL d'incident des partitions virtuelles parl1 et parl2, entrez : lsled -r sa -t virtuallpar --filter \"lpar\_names=parl1,parl2\"

## **Rubriques connexes**

Commande **[chled](#page-57-0)**.

# **Commande lslparinfo**

## **Fonction**

Cette commande affiche le numéro et le nom des partitions logiques.

## **Syntaxe**

**lslparinfo**

# **Description**

La commande **lslparinfo** affiche le numéro et le nom des partitions logiques (LPAR). S'il n'existe pas de partition logique, le numéro LPAR correspond à -1 et le nom LPAR à NULL.

## **Exemples**

1. Pour afficher le numéro et le nom des partitions logiques, entrez : lslparinfo

# **Commande lslparmigr (IVM)**

## **Fonction**

Liste et affiche des informations sur les informations de migration de partition. Cette commande peut uniquement être utilisée dans un environnement Integrated Virtualization Manager.

# **Syntaxe**

**lslparmigr [-r](#page-165-0)** *manager* | *lpar* | *msp* | *poolproc* | *sys* | *iovirtuel* | *poolmem* | *unitpag* [**[-m](#page-165-1)** <*système géré*] [**[-t](#page-165-2)** <*système géré*>] [**[--ip](#page-165-3)** <*adresse IP HMC/IVM cible*> [**[-u](#page-166-0)** <nomutil HMC/IVM cible>]] [**[--filter](#page-166-1)** "<*données filtre*>"] [**[-F](#page-166-2)** [<*noms attribut*>]] [**[--redundantpgvios](#page-166-3)** { 0 | 1 | 2 }] [**[--header](#page-166-4)**] [**[--help](#page-166-5)**]

## **Description**

La commande **lslparmigr** affiche l'état de la migration de partition et les mappages de carte pouvant être utilisés pendant la migration de la partition.

## **Options**

<span id="page-165-0"></span>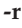

<span id="page-165-3"></span><span id="page-165-2"></span><span id="page-165-1"></span>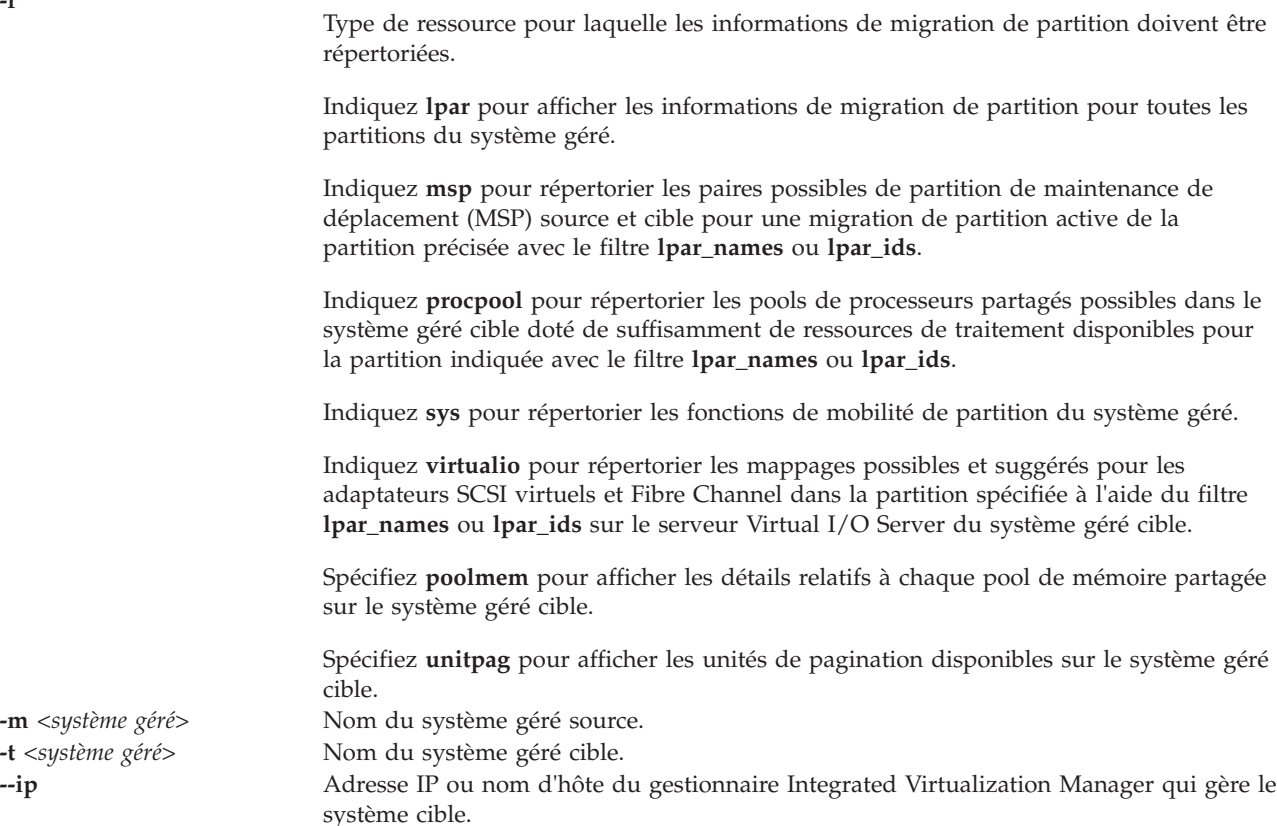

<span id="page-166-1"></span><span id="page-166-0"></span>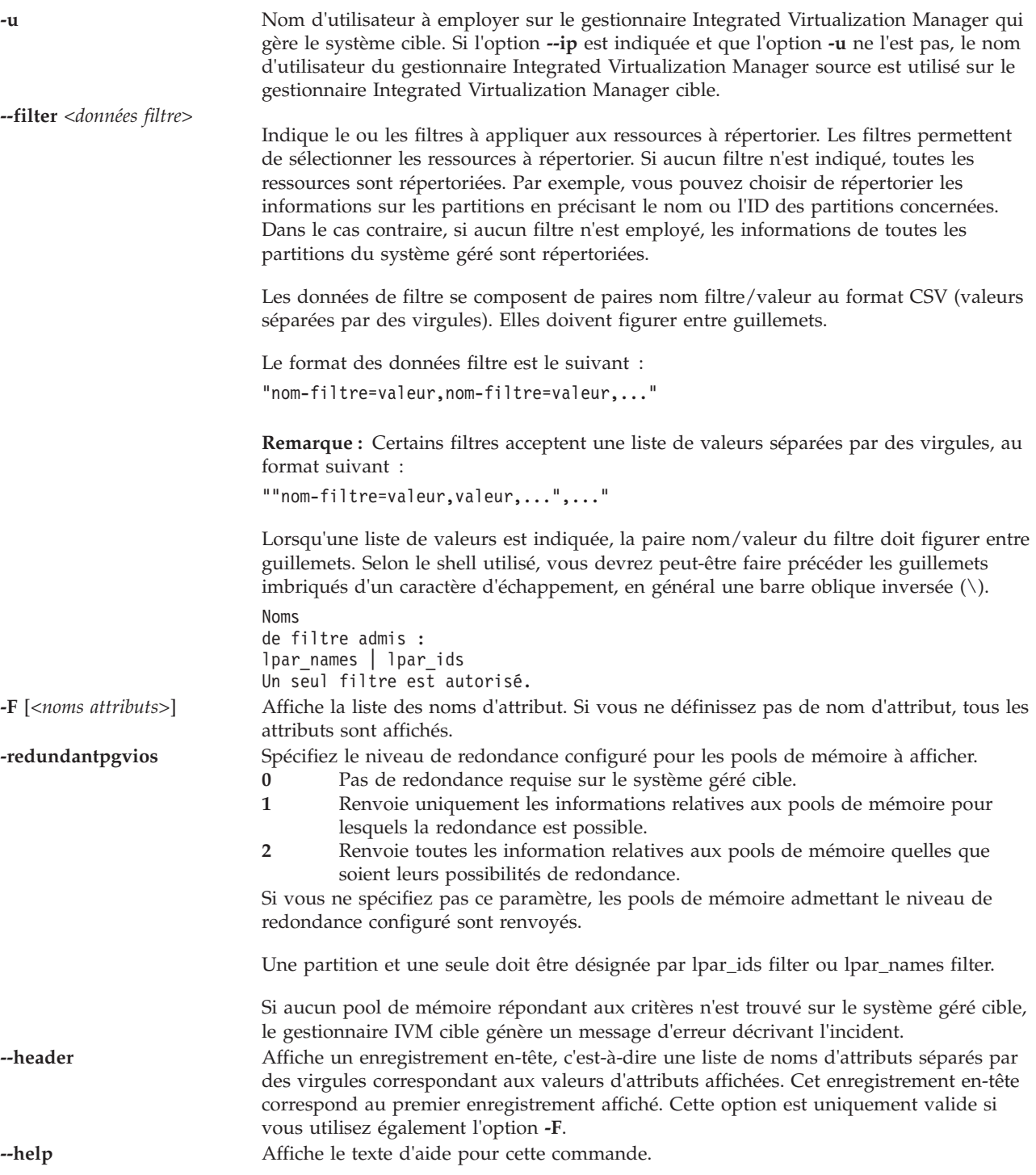

## <span id="page-166-5"></span><span id="page-166-4"></span><span id="page-166-3"></span><span id="page-166-2"></span>**Etat de sortie**

Cette commande renvoie le code retour zéro lorsqu'elle aboutit.

# **Exemples**

1. Pour renvoyer les capacités de mobilité de partition pour la console HMC ou le gestionnaire Integrated Virtualization Manager, entrez la commande suivante :

lslparmigr -r manager remote\_lpar\_mobility\_capable=1 2. Pour renvoyer les capacités de mobilité de partition pour le système géré spécifié, entrez la commande suivante :

```
lslparmigr -m zd25ae -r sys
inactive lpar mobility capable=1,num inactive migrations supported=40,
num inactive migrations in progress=\overline{0},
active_lpar_mobility_capable=1,num_active_migrations_supported=40,
num active migrations in progress=0
```
3. Pour renvoyer la liste des partitions sur le système géré spécifié et leur état de migration, entrez la commande suivante :

```
$ lslparmigr -r lpar
name=10-0EDDA, lpar_id=1,migration_state=Not Migrating
name=mptest_migration,lpar_id=2,migration_state=Not Migrating
name=1p3,1par id=3,migration state=Not Migrating
name=mp_i51,lpar_id=4,migration_state=Not Migrating
name=mover2, lpar id=5,migration state=Migration Starting,
migration_type=active,dest_sys_name=migfspL4,
dest_lpar_id=5,source_msp_name=10-0EDDA,source_msp_id=1,
dest_msp_name=10-0EDEA,dest_msp_id=1,bytes_transmitted=10247078,
bytes remaining=259547136,
remote manager=miglpar9.yourcity.yourcompany.com,
remote_user=padmin
name=1par10, 1par id=10, migration state=Not Migrating
```
4. Pour renvoyer la liste des pairs MSP source et destination possibles, entrez la commande suivante :

```
lslparmigr -r msp -m migfspL2 -t migfspL1
source msp_name=VIOS,source msp_id=2,"dest_msp_names=VIOS,VIOS2",
"dest_msp_ids=1,3","ipaddr_mappings=192.168.10.10/en1/1/VIOS/192.
168.10.11/en1,192.168.20.10/en2/3/VIOS2/192.168.20.13/en0"
source msp_name=VIOS2,source_msp_id=1,"dest_msp_names=VIOS,VIOS2",
"dest_msp_ids=1,3","ipaddr_mappings=192.168.10.12/en0/1/VIOS/192.
168.10.11/en1,192.168.20.12/en1/3/VIOS2/192.168.20.13/en0"
```
5. Pour renvoyer la liste des mappages possibles et suggérés pour les cartes SCSI et Ethernet virtuelles, entrez la commande suivante :

```
lslparmigr -r virtualio -m migfspL2 -t migfspL1 --filter "lpar_ids=5"
"possible_virtual_scsi_mappings=2/VIOS/1,2/VIOS2/3",
"suggested_virtual_scsi_mappings=2/VIOS/1"
```
6. Pour renvoyer la liste des pools de processeur partagé existants sur le système géré cible, entrez la commande suivante :

```
lslparmigr -r procpool -m migfspL2 -t migfspL1 --filter "lpar_ids=5"
"shared_proc_pool_ids=0,3,6","shared_proc_pool_names=
DefaultPool,ProcPoolA,ProcPoolB"
```
7. Pour renvoyer la liste des mappages possibles et suggérés pour les cartes Fibre Channel virtuelles, entrez la commande suivante :

```
lslparmigr -r virtualio -m migfspL2 -t migfspL1 --filter "lpar_ids=5"
"possible_virtual_scsi_mappings=2/VIOS/1",
"suggested_virtual_scsi_mappings=2/VIOS/1"
"possible_virtual_fc_mappings=4/VIOS/1,4/VIOS2/2",
"suggested_virtual_fc_mappings=4/VIOS/1"
```
# **Commande lslparutil (IVM)**

## **Fonction**

Cette commande affiche la liste des mesures d'utilisation relatives au système géré et aux partitions. Cette commande peut uniquement être utilisée dans un environnement Integrated Virtualization Manager.

## **Syntaxe**

Pour afficher les mesures d'utilisation :

**lslparutil** {**-r** sys | pool | lpar | mempool} [ **--startyear** *Année* ] [ **--startmonth** *Mois* ] [ **--startday** *Jour* ] [ **--starthour** *Heure* ] [ **--startminute** *Minute* ] [ **--endyear** *Année* ] [ **--endmonth** *Mois* ] [ **--endday** *Jour* ] [ **--endhour** *Heure* ] [ **--endminute** *Minute* ] [ **-n** *NombreEvénements* ] [**-spread**] [ **--filter** "*DonnéesFiltre*"][ **-F** "*NomsAttribut*"][ **--header** ] [ **-m** *SystèmeGéré* ]

Pour afficher les attributs de configuration de l'utilisation :

**lslparutil -r** config [ **-F** "*NomsAttribut*"][ **--header** ] [ **-m** *SystèmeGéré* ]

## **Description**

La commande **lslparutil** affiche la liste des mesures d'utilisation du système géré et des partitions. Le taux d'échantillonnage utilisé pour la collecte de ces mesures peut être modifié ou désactivé. Les informations renvoyées par la commande permettent de déterminer l'utilisation des processeurs au niveau du système et des partitions sur une période de temps spécifique.

## **Options**

**-r** *TypeRessource* Type de ressource à afficher :

- v **-r config** : Affiche les attributs de configuration associés au contrôle de l'utilisation
	- **Attributs** : sample\_rate
	- **Filtres** : aucun
- v **-r lpar** : Affiche les données d'utilisation relatives aux partitions logiques
	- **Attributs** : time, time\_bin, sys\_time, event\_type, resource\_type, time\_cycles, lpar\_id, uptime, curr\_io\_entitled\_mem, curr\_proc\_mode, curr\_proc\_units, curr\_procs, curr\_sharing\_mode, curr\_uncap\_weight, curr\_5250\_cpw\_percent, curr\_mem, entitled\_cycles, capped\_cycles, mapped\_io\_entitled\_mem, mem\_mode, mem\_overage\_cooperation, phys\_run\_mem, uncapped\_cycles, donated\_cycles, idle\_cycles, run\_latch\_instructions, run\_latch\_cycles, run\_mem\_weight
	- **Filtres** : { lpar\_ids | lpar\_names}
- v **-r mempool** : Affiche les informations et les statistiques relatives aux pools de mémoire
	- **Attributes** : time, time\_bin, sys\_time, event\_type, resource\_type, page\_faults, page\_in\_delay, curr\_pool\_mem, lpar\_curr\_io\_entitled\_mem, lpar\_mapped\_io\_entitled\_mem, lpar\_run\_mem, sys\_firmware\_pool\_mem
- v **-r pool** : Affiche les données d'utilisation relatives aux pools de processeurs partagés
	- **Attributs** : time, time\_bin, sys\_time, event\_type, resource\_type, time\_cycles, shared\_proc\_pool\_id, curr\_avail\_pool\_proc\_units, configurable\_pool\_proc\_units, borrowed\_pool\_proc\_units, total\_pool\_cycles, utilized\_pool\_cycles
- **Filtres** : aucun
- v **-r sys** : Affiche les données d'utilisation relatives au système géré
	- **Attributs** : time, time\_bin, sys\_time, event\_type, resource\_type, state, configurable\_sys\_proc\_units, configurable\_sys\_mem, curr\_avail\_sys\_proc\_units, curr\_avail\_5250\_cpw\_percent, curr\_avail\_sys\_mem, sys\_firmware\_mem, proc\_cycles\_per\_second
	- **Filtres** : aucun

**--startyear** *Année* Définit l'année de début (valeur par défaut : 1970) **--startmonth** *Mois* Définit le mois de début (valeur par défaut : 1). Janvier correspond à 1, décembre à 12. **--startday** *Jour* Définit le jour de début (valeur par défaut : 1) **--starthour** *Heure* Définit l'heure de début (valeur par défaut : 0) **--startminute** *Minute* Définit la minute de début (valeur par défaut : 0) **--endyear** *Année* Définit l'année de fin (valeur par défaut : année en cours) **--endmonth** *Mois* Définit le mois de fin (valeur par défaut : mois en cours) **--endday** *Jour* Définit le jour de fin (valeur par défaut : jour en cours) **--endhour** *Heure* Définit l'heure de fin (valeur par défaut : heure en cours)

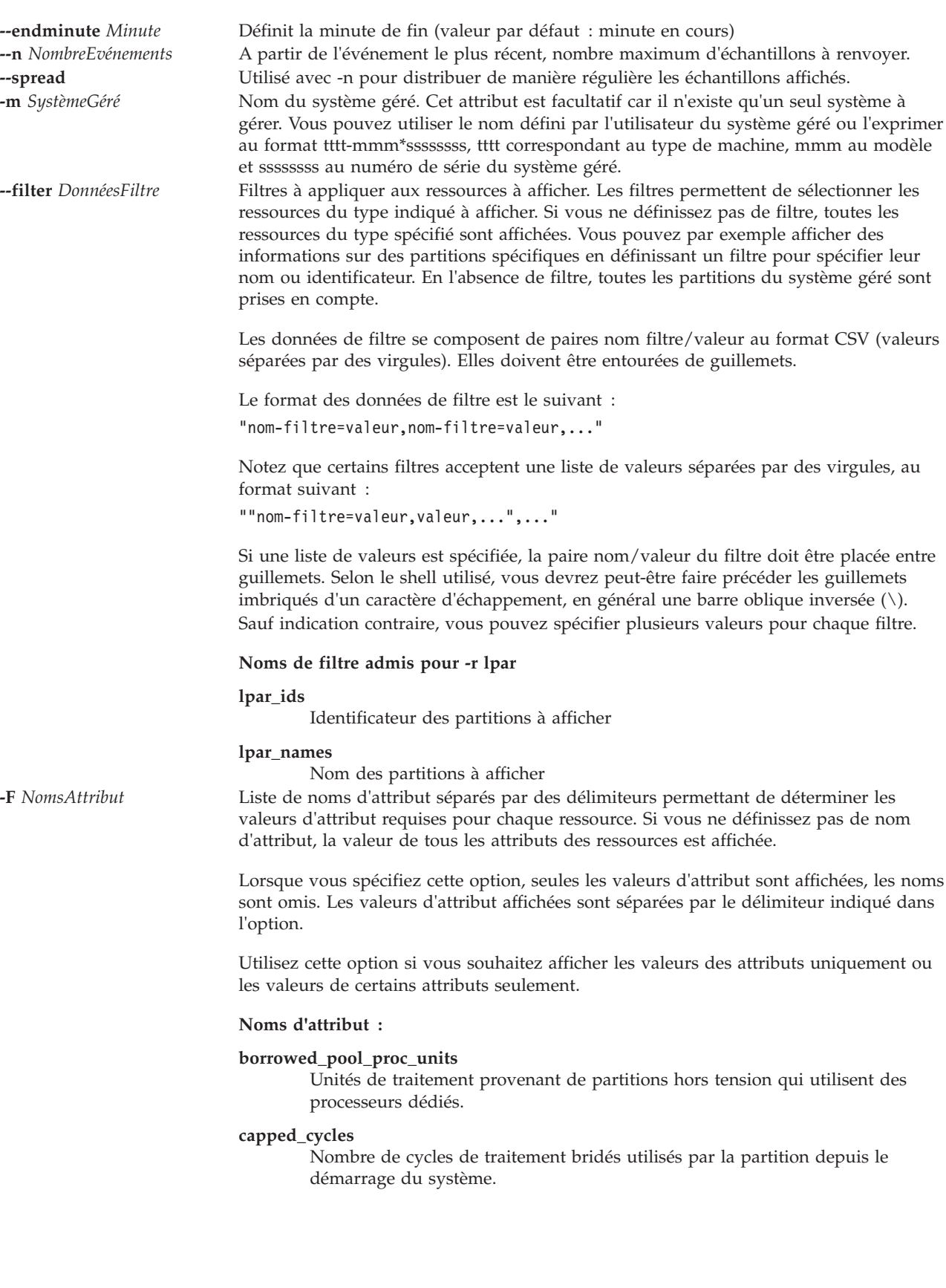

## **configurable\_pool\_proc\_units**

Nombre d'unités de traitement configurables dans le pool partagé lorsque l'échantillon est mesuré.

## **configurable\_sys\_mem**

Quantité de mémoire système configurable (en mégaoctets) lorsque l'échantillon est mesuré.

## **configurable\_sys\_proc\_units**

Nombre d'unités de traitement configurables du système lorsque l'échantillon est mesuré.

## **curr\_5250\_cpw\_percent**

Quantité de CPW 5250 (en pourcentage) affectée à la partition lorsque l'échantillon est mesuré.

## **curr\_avail\_5250\_cpw\_percent**

Quantité de CPW 5250 (en pourcentage) qui peut être affectée aux partitions lorsque l'échantillon est mesuré.

### **curr\_avail\_pool\_proc\_units**

Nombre d'unités de traitement qui peuvent être affectées aux partitions lorsque l'échantillon est mesuré.

## **curr\_avail\_sys\_mem**

Quantité de mémoire (en mégaoctets) qui peut être affectée aux partitions lorsque l'échantillon est mesuré.

## **curr\_avail\_sys\_proc\_units**

Nombre d'unités de traitement qui peuvent être affectées aux partitions lorsque l'échantillon est mesuré.

## **curr\_io\_entitled\_mem**

Quantité de mémoire que la partition logique est autorisée à mapper au système d'entrée-sortie (en mégaoctets).

#### **curr\_mem**

Quantité de mémoire (en mégaoctets) affectée à la partition lorsque l'échantillon est mesuré.

#### **curr\_pool\_mem**

Quantité totale de mémoire physique figurant dans le pool de mémoire (en mégaoctets).

## **curr\_proc\_mode**

Mode de traitement de la partition lorsque l'échantillon est mesuré. Les valeurs admises sont les suivantes :

- v ded : mode processeur dédié
- shared : mode processeur partagé

## **curr\_proc\_units**

Nombre actuel d'unités de traitement affectées à la partition. Cet attribut n'est valide que pour les partitions qui utilisent des processeurs partagés.

## **curr\_procs**

Nombre de processeurs ou processeurs virtuels affectés à la partition lorsque l'échantillon est mesuré.

## **curr\_sharing\_mode**

Mode de partage de la partition lorsque l'échantillon est mesuré. Les valeurs admises sont les suivantes :

- v keep\_idle\_procs : valide en mode de processeur dédié
- v share\_idle\_procs : valide en mode de processeur dédié
- v cap : mode bridé, valide en mode de processeur partagé
- uncap : mode débridé, valide en mode de processeur partagé

#### **curr\_uncap\_weight**

Moyenne pondérée actuelle de la priorité de traitement en mode de partage débridé lorsque l'échantillon est mesuré. Plus la valeur est faible, moins le poids est élevé. Les valeurs admises sont comprises entre 0 et 255.

#### **donated\_cycles**

Nombre de cycles donnés par une partition avec des processeurs dédiés.

#### **entitled\_cycles**

Nombre de cycles de traitement dont dispose la partition depuis le démarrage du système. Cette valeur est basée sur le nombre d'unités de traitement affectées à la partition et peut être supérieure ou inférieure au nombre de cycles effectivement utilisés.

## **event\_type**

Type d'événement. Cet attribut s'affiche avec une valeur constante pour tous les échantillons, à l'exception du type de ressource config.

### **idle\_cycles**

Nombre de cycles que la partition logique a signalés comme étant en veille. Si la partition n'est pas en mesure de signaler les cycles en veille, cette valeur est égale à 0.

#### **lpar\_curr\_io\_entitled\_mem**

Volume total autorisé (en mégaoctets) pour toutes les partitions de mémoire partagée prises en charge par le pool de mémoire.

**lpar\_id** Identificateur de l'entier unique associé à la partition.

#### **lpar\_mapped\_io\_entitled\_mem**

Quantité totale de mémoire mappée d'E-S (en mégaoctets) pour toutes les partitions actives prises en charge par le pool de mémoire.

#### **lpar\_run\_mem**

Quantité totale de mémoire réelle logique en mégaoctets pour toutes les partitions actives prises en charge par le pool de mémoire.

### **mapped\_io\_entitled\_mem**

Quantité de mémoire (en mégaoctets) mappée à la mémoire d'E-S par la partition logique.

## **mem\_mode**

Mode de mémoire des partitions. Les valeurs admises sont les suivantes :

- v ded mémoire dédiée
- shared mémoire partagée

Si le mode de mémoire est partagé, la partition logique ne peut pas être affectée à un emplacement d'E-S physique, l'attribut proc\_mode de la partition doit être partagé et un pool de mémoire doit exister.

**Remarque :** La partition logique du système Virtual I/O Server prend uniquement en charge le mode de mémoire dédié.

## **page\_faults**

Nombre total-page d'erreurs de pagination du pool de mémoire depuis l'initialisation de ce dernier ou depuis le dernier réamorçage de l'hyperviseur, selon lequel est le plus récent.

## **page\_in\_delay**

Retard total de pagination (en microsecondes) passé à attendre les erreurs de pagination depuis l'initialisation du pool de mémoire ou depuis le dernier réamorçage de l'hyperviseur, selon lequel est le plus récent.

## **phys\_run\_mem**

Taille de la mémoire physique (en mégaoctets) qui soutient l'espace d'adresse logique de la partition logique. Cette valeur représente la part de l'affectation de mémoire logique actuellement paginée dans la partition logique.

## **proc\_cycles\_per\_second**

Cycles de traitement par seconde sur un seul processeur physique. Cette valeur est statique dans un système géré spécifique.

## **resource\_type**

Type de ressource analysé. Les valeurs admises sont sys, pool et lpar, selon la valeur fournie pour l'option **-r**.

#### **run\_latch\_cycles**

Nombre de cycles actifs utilisés par la partition pendant la définition du verrou d'exécution, depuis le dernier démarrage du système.

## **run\_latch\_instructions**

Nombre d'instructions actives effectuées par la partition pendant la définition du verrou d'exécution, depuis le dernier démarrage du système.

## **run\_mem\_weight**

Poids de la mémoire partagée au moment de l'exécution.

#### **sample\_rate**

Taux d'extraction des échantillons. Pour le modifier, utilisez la commande **chlparutil**. Les valeurs admises sont les suivantes :

- v 0 : Les échantillons ne sont pas extraits.
- v 30 : Les échantillons sont extraits toutes les 30 secondes (valeur par défaut).
- v 60 : Les échantillons sont extraits toutes les minutes.
- v 300 : Les échantillons sont extraits toutes les 5 minutes.
- v 1800 : Les échantillons sont extraits toutes les 30 minutes.
- v 3600 : Les échantillons sont extraits toutes les heures.

#### **shared\_proc\_pool\_id**

Identificateur décimal unique d'un pool de traitement partagé.

**state** Etat du système géré lorsque l'échantillon est mesuré.

### **sys\_firmware\_mem**

Quantité de mémoire, en mégaoctets, sur le système géré qui est utilisée par le microprogramme du système lorsque l'échantillon est mesuré.

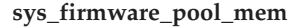

Quantité de mémoire présente dans le pool de mémoire partagée et réservée au microprogramme. Il s'agit de la plus élevée des valeurs en cours et en attente.

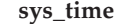

Heure d'extraction de l'échantillon sur le système géré. Les attributs time et sys\_time ont une valeur identique.

**time** Heure d'extraction de l'échantillon sur la partition de gestion. Les attributs time et sys\_time ont une valeur identique.

#### **time\_bin**

Durée ou temps système représenté par le nombre de millisecondes depuis le 1er janvier 1970.

#### **time\_cycles**

Nombre de cycles horaires écoulés depuis le démarrage du système.

### **total\_pool\_cycles**

Nombre total de cycles de traitement disponibles dans le pool partagé depuis le démarrage du système.

### **uncapped\_cycles**

Nombre de cycles de traitement débridés utilisés par la partition depuis le démarrage du système.

**uptime** Durée (en secondes) d'exécution de la partition lorsque l'échantillon est mesuré.

## **utilized\_pool\_cycles**

Nombre de cycles de traitement dans le pool partagé qui ont été utilisés depuis le démarrage du système.

**--header** Affiche un enregistrement d'en-tête, qui correspond à une liste de noms d'attribut séparés par des délimiteurs représentant les valeurs d'attribut à afficher pour chaque ressource. Cet enregistrement sera affiché en tête de liste. Cette option n'est valide que si elle est utilisée en conjonction avec l'option -F.

## **Etat de sortie**

Cette commande renvoie le code retour zéro lorsqu'elle aboutit.

## **Sécurité**

Tous les utilisateurs ont accès à cette commande.

## **Exemples**

- 1. Pour afficher les cinq dernières mesures d'utilisation relatives au pool de traitement partagé, entrez : lslparutil -r pool -n 5
- 2. Pour calculer l'utilisation en pourcentage du pool de traitement partagé sur une période de cinq minutes, entrez :

```
lslparutil -r pool --startyear 2006 --startmonth 10 --startday 4
--starthour 15 --startminute 23 --endyear 2006 --endmonth 10
--endday 4 --endhour 15 --endminute 28
-F time,total_pool_cycles,utilized_pool_cycles
10/04/2006 15:27:56,449504263518104,372389272879
10/04/2006 15:27:26,449442382657200,372195239995
10/04/2006 15:26:56,449382561908822,371998920942
10/04/2006 15:26:26,449320667371346,371797239591
10/04/2006 15:25:56,449258781703684,371592366752
10/04/2006 15:25:26,449196894951060,371394157970
```

```
10/04/2006 15:24:56,449135006535822,371192089089
10/04/2006 15:24:27,449075176369863,369243635687
10/04/2006 15:23:56,449013298087726,369040980263
10/04/2006 15:23:26,448951445376558,368850062933
Pool utilization = (utilized pool cycle / total pool cycles) * 100
Pool utilization = ((372389272879 - 368850062933) /
                   (449504263518104 - 448951445376558)) * 100
Pool utilization = 0.64%
```
3. Pour calculer la taille du pool de traitement partagé sur une période de cinq minutes, entrez :

```
lslparutil -r pool --startyear 2006 --startmonth 10 --startday 4
--starthour 15 --startminute 23 --endyear 2006 --endmonth 10
--endday 4 --endhour 15 --endminute 28 -F time, time cycles, total pool cycles
10/04/2006 15:27:56,112376065883848,449504263518104
10/04/2006 15:27:26,112360595668767,449442382657200
10/04/2006 15:26:56,112345640481652,449382561908822
10/04/2006 15:26:26,112330166847247,449320667371346
10/04/2006 15:25:56,112314695430447,449258781703684
10/04/2006 15:25:26,112299223741951,449196894951060
10/04/2006 15:24:56,112283751639775,449135006535822
10/04/2006 15:24:27,112268794096846,449075176369863
10/04/2006 15:23:56,112253324526335,449013298087726
10/04/2006 15:23:26,112237861348574,448951445376558
Pool size = total pool cycles / time cycles
Pool size = (449504263518104 - 448951445376558) /
            (112376065883848 - 112237861348574)
```

```
Pool size = 4
```
4. Pour calculer l'utilisation de traitement en pourcentage de la partition 1 sur les 11 derniers échantillons, entrez :

```
lslparutil -r lpar -F time,lpar_id,entitled_cycles,capped_cycles,uncapped_cycles
--filter lpar ids=1 -n 11
06/26/2005 12:13:04,1,13487973395246,353524992184,93964052971
06/26/2005 12:12:33,1,13486720703117,353490258336,93964052971
06/26/2005 12:12:03,1,13485467110700,353456792591,93964052971
06/26/2005 12:11:33,1,13484213859686,353423048854,93964052971
06/26/2005 12:11:03,1,13482961098044,353386674795,93964052971
06/26/2005 12:10:32,1,13481706673802,353350985013,93964052971
06/26/2005 12:10:02,1,13480453156357,353317211748,93964052971
06/26/2005 12:09:32,1,13479199972343,353283141535,93964052971
06/26/2005 12:09:02,1,13477946765207,353248812551,93964052971
06/26/2005 12:08:31,1,13476693184663,353213970760,93964052971
06/26/2005 12:08:01,1,13475439617080,353179654833,93964052971
Processor utilization = ((caped cycles + uncapped cycles))/ entitled cycles) * 100Processor utilization = (((353524992184 - 353179654833))+ (93964052971 - 93964052971))
                        / (13487973395246 - 13475439617080)) * 100
Processor utilization = 2.76%
```
5. Pour calculer le nombre d'unités de processeur utilisées pour la partition 1, entrez :

```
lslparutil -r lpar -F time,time_cycles,capped_cycles,uncapped_cycles -n 2 \
--filter lpar ids=1
10/06/2006 09:42:58,190122585897822,836322334068,1209599213218
10/06/2006 09:42:28,190107628555119,836215824328,1209507899652
Processor units used = (capped_cycles + uncapped_cycles) / time_cycles
Processor units used = ((83632\overline{2}334068 - 83621582\overline{4}328)+ (1209599213218 - 1209507899652)) /
                        (190122585897822 - 190107628555119)
Processor units used = 0.01
```
6. Pour afficher les 5 entrées du dernier jour, entrez :

```
lslparutil -r lpar --startyear 2005 --startmonth 6 --startday 25 \
-starthour 14 --startminute 20 --endyear 2005 --endmonth 6 \
--endday 26 --endhour 14 --endminute 20 -F time, lpar id, entitled cycles,\
capped_cycles,uncapped_cycles -n 5 --spread
06/26/2005 14:20:03,1,64074629124428,2634420796918,3335839807455
06/26/2005 08:20:03,1,63180190141506,2597103712238,3292339240560
06/26/2005 02:20:02,1,62285686629911,2559847748332,3249081303922
06/25/2005 20:20:01,1,61391161857754,2522594738730,3205850397796
06/25/2005 14:20:01,1,60496719757782,2485459490629,3162821474641
```
**Remarque :** Ces données sont particulièrement utiles pour les données d'utilisation de graphique.

7. Pour afficher le nombre de cycles donnés :

lslparutil -r lpar -F donated\_cycles

## **Rubriques connexes**

Commandes **[chlparutil](#page-59-0)** et **[lssyscfg](#page-224-0)**.

# **Commande lslv**

## **Fonction**

Cette commande affiche des informations sur un volume logique.

## **Syntaxe**

**lslv** [ **[-map](#page-178-0)** | **[-pv](#page-179-0)** ] *VolumeLogique* [ **[-field](#page-176-0)** *NomZone* ] [ **[-fmt](#page-178-1)** *Délimiteur* ]

**lslv [-free](#page-176-1)** [ **[-field](#page-176-0)** *NomZone* ] [ **[-fmt](#page-178-1)** *Délimiteur* ]

## **Description**

La commande **lslv** affiche les caractéristiques et l'état du *VolumeLogique* ou la mappe d'attribution du volume logique pour les partitions physiques sur le *VolumePhysique* où se trouve le volume logique. Le volume logique peut être un nom ou un identificateur.

Si vous ne spécifiez aucune option, l'état suivant apparaît :

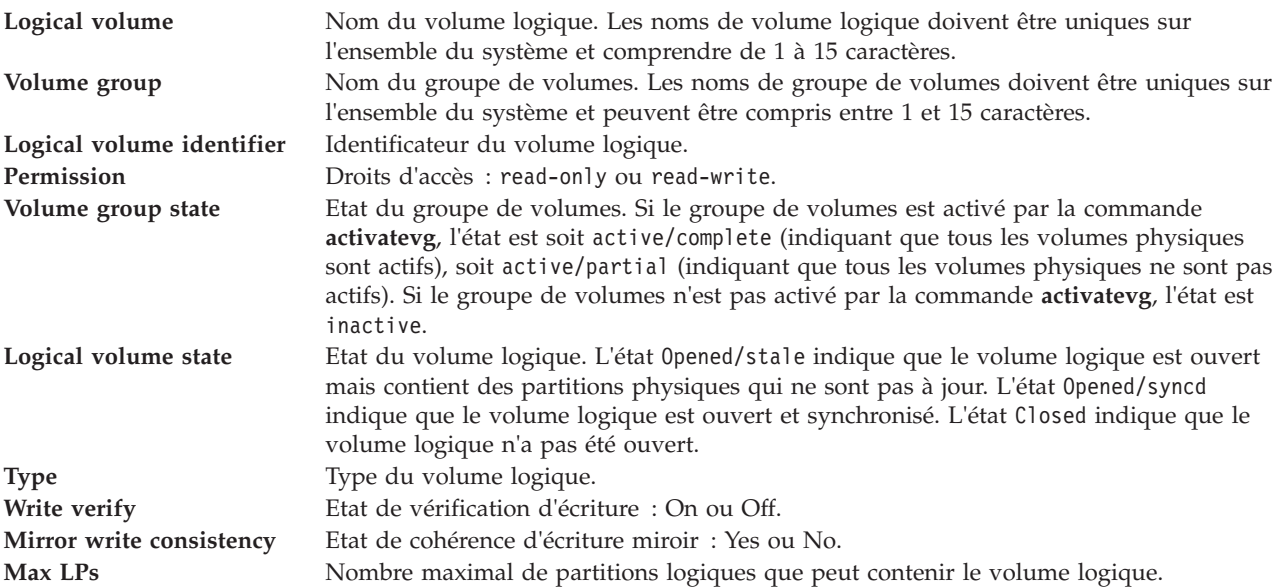

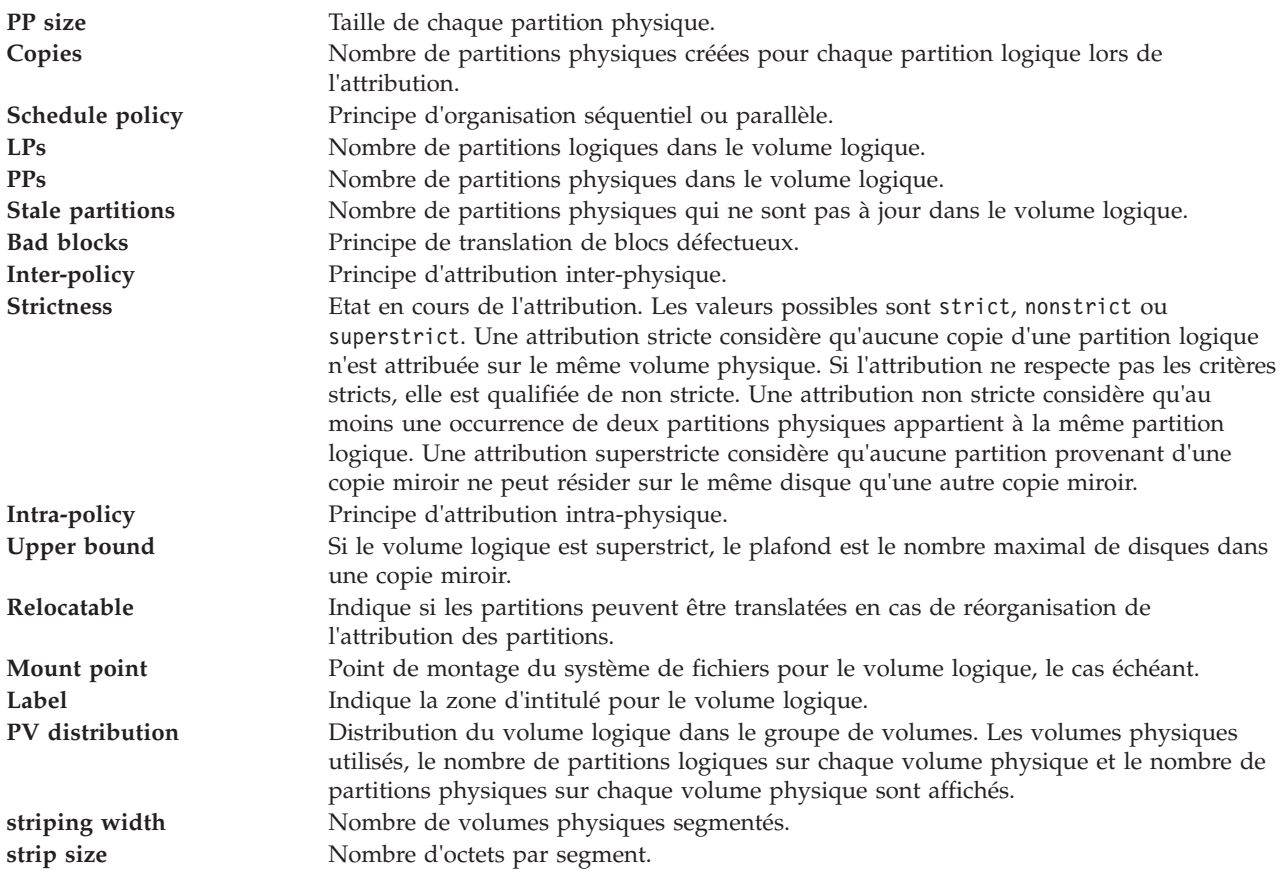

L'option **-free** affiche les volumes logiques qui peuvent être utilisés en tant qu'unités de support pour la mémoire virtuelle.

Les options **-field** *NomsZone* et **-fmt** *Délimiteur* assurent la prise en charge de la génération de scripts. L'option **-field** permet de sélectionner les zones de sortie à afficher et de déterminer leur ordre d'affichage, tandis que l'option **-fmt** permet de créer des scripts. Les zones de sortie sont affichées dans l'ordre dans lequel elles figurent sur la ligne de commande.

## **Options**

<span id="page-176-1"></span><span id="page-176-0"></span>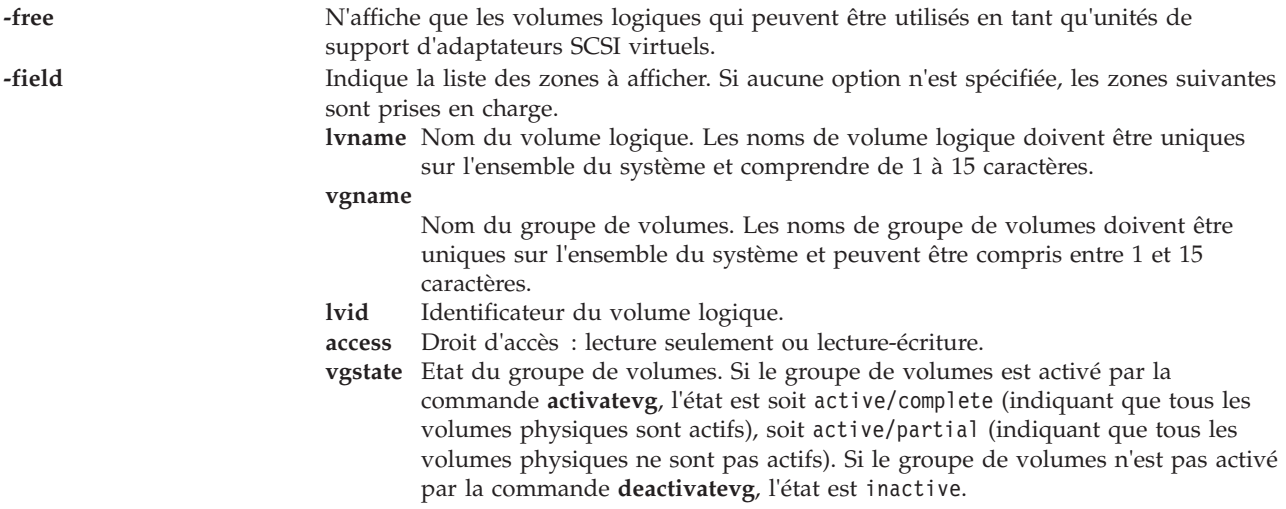

- **lvstate** Etat du volume logique. L'état opened/stale indique que le volume logique est ouvert mais contient des partitions physiques qui ne sont pas à jour. L'état Opened/syncd indique que le volume logique est ouvert et synchronisé. L'état Closed indique que le volume logique n'a pas été ouvert.
- **type** Type du volume logique.

#### **wverify**

Etat de vérification d'écriture : on ou off.

- **mwc** Etat de cohérence d'écriture miroir : on ou off.
- **maxlps** Nombre maximal de partitions logiques que peut contenir le volume logique.
- **ppsize** Taille de chaque partition physique.
- **copies** Nombre de partitions physiques créées pour chaque partition logique lors de l'attribution.
- **spolicy** Principe d'organisation séquentiel ou parallèle.
- **lps** Nombre de partitions logiques dans le volume logique.
- **pps** Nombre de partitions physiques dans le volume logique.
- **stale** Nombre de partitions physiques qui ne sont pas à jour dans le volume logique.

#### **bbpolicy**

Principe de translation de blocs défectueux.

- **inter** Principe d'attribution inter-physique.
- **intra** Principe d'attribution intra-physique.

#### **ubound**

Si le volume logique est superstrict, le plafond est le nombre maximal de disques dans une copie miroir.

### **relocatable**

Indique si les partitions peuvent être translatées en cas de réorganisation de l'attribution des partitions.

- **mount** Point de montage du système de fichiers pour le volume logique, le cas échéant.
- **label** Indique la zone d'intitulé pour le volume logique.

#### **separatepv**

Indique l'état de l'attribution : strict, nonstrict, ou superstrict. Une attribution stricte considère qu'aucune copie d'une partition logique n'est attribuée sur le même volume physique. Si l'attribution ne respecte pas les critères stricts, elle est qualifiée de non stricte. Une attribution non stricte considère qu'au moins une occurrence de deux partitions physiques appartient à la même partition logique. Une attribution superstricte considère qu'aucune partition provenant d'une copie miroir ne peut résider sur le même disque qu'une autre copie miroir.

**serialio** Sérialisation de l'état des E-S se chevauchant, activée ou non. Si la sérialisation est activée (yes), les E-S qui se chevauchent ne sont pas autorisées sur une plage de blocs et une seule E-S par plage de blocs est traitée à la fois. La plupart des applications, telles que les systèmes de fichiers et les bases de données, exécutent la sérialisation. De ce fait, il est recommandé de la désactiver (no). La valeur par défaut est no pour les nouveaux volumes logiques.

Les zones suivantes sont prises en charge si l'option **-pv** est spécifiée :

#### **pvname**

Nom du disque du volume physique.

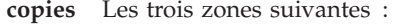

- v Nombre de partitions logiques contenant au moins une partition physique (aucune copie) sur le volume physique
- v Nombre de partitions logiques contenant au moins deux partitions physiques (une copie) sur le volume physique
- Nombre de partitions logiques contenant trois partitions physiques (deux copies) sur le volume physique

### **inband**

Pourcentage de partitions physiques sur le volume physique appartenant au volume logique et ayant été attribuées dans la zone du volume physique spécifiée par le principe d'attribution intra-physique.

- **dist** Nombre de partitions physiques attribuées dans chaque section du volume physique : bord externe, milieu externe, centre, milieu interne et bord interne du volume physique.
- Si vous spécifiez l'option **-map**, les zones suivantes sont prises en charge :
- **lpnum** Numéro de partition logique.

#### **pvname1**

Nom du volume physique où se trouve la première partition physique de la partition logique.

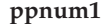

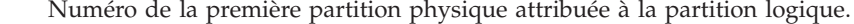

#### **pvname2**

Nom du volume physique où se trouve la deuxième partition physique (première copie) de la partition logique.

#### **ppnum2**

Numéro de la deuxième partition physique attribuée à la partition logique. Les zones suivantes sont prises en charge si vous spécifiez l'option **-free** :

#### **lvname**

Numéro de partition logique.

**size** Nom du volume physique où se trouve la première partition physique de la partition logique.

#### **vgname**

Nom du groupe de volumes. Les noms de groupe de volumes doivent être uniques sur l'ensemble du système et peuvent être compris entre 1 et 15 caractères.

<span id="page-178-1"></span>**-fmt** Indique un caractère de séparation des zones de sortie.

<span id="page-178-0"></span>**-map** Affiche la liste des zones suivantes pour chaque partition logique :

- **LPs** Numéro de partition logique.
- **PV1** Nom du volume physique où se trouve la première partition physique de la partition logique.
- **PP1** Numéro de la première partition physique attribuée à la partition logique.
- **PV2** Nom du volume physique où se trouve la deuxième partition physique (première copie) de la partition logique.
- **PP2** Numéro de la deuxième partition physique attribuée à la partition logique.

<span id="page-179-0"></span>**-pv** Affiche la liste des zones suivantes pour chaque volume physique dans le volume logique :

**PV** Nom du volume physique.

**Copies** Les trois zones suivantes :

- v Nombre de partitions logiques contenant au moins une partition physique (aucune copie) sur le volume physique
- v Nombre de partitions logiques contenant au moins deux partitions physiques (une copie) sur le volume physique
- Nombre de partitions logiques contenant trois partitions physiques (deux copies) sur le volume physique
- **In band**

Pourcentage de partitions physiques sur le volume physique appartenant au volume logique et ayant été attribuées dans la zone du volume physique spécifiée par le principe d'attribution intra-physique.

**Distribution**

Nombre de partitions physiques attribuées dans chaque section du volume physique : bord externe, milieu externe, centre, milieu interne et bord interne du volume physique.

## **Etat de sortie**

Voir [«Etat de sortie pour les commandes Virtual I/O Server», à la page 4.](#page-11-0)

## **Exemples**

1. Pour afficher des informations sur le volume logique **lv03**, entrez : lslv lv03

Les informations sur le volume logique **lv03**, ses partitions logiques et physiques et le groupe de volumes auquel il appartient apparaissent.

2. Pour afficher des informations sur le volume logique **lv03** par volume physique, entrez : lslv -pv lv03

Les caractéristiques et l'état de **lv03** sont affichés et la sortie disposée par volume physique.

3. Pour afficher la liste des volumes logiques pouvant être utilisés en tant qu'unités de support, entrez : lslv -free

Le système affiche un message similaire au texte suivant :

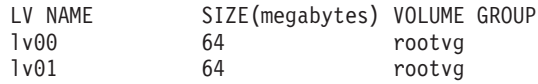

4. Pour n'afficher que le type et le groupe du volume logique hd6, et séparer les données par le symbole deux points (:), entrez :

lslv hd6 -field type vgname -fmt :

Le système affiche un message similaire au texte suivant : paging:rootvg

## **Rubriques connexes**

Commandes **[mklv](#page-272-0)**, **[extendlv](#page-109-0)** et **[rmlv](#page-344-0)**.
# <span id="page-180-3"></span>**Commande lsmap**

# **Fonction**

Affiche les correspondances entre les unités physiques, logiques et virtuelles.

# **Syntaxe**

**lsmap** {**[-vadapter](#page-184-0)** *AdaptateurVirtuelServeur* | **[-plc](#page-184-1)** *CodeEmplacementPhysique* | **[-all](#page-180-0)** } [ **[-type](#page-184-2)** *TypeUnitéSupport* | **[-net](#page-184-3)** | **[-npiv](#page-184-4)**] [**[-field](#page-181-0)** *NomsZone ...* ] [**[-fmt](#page-184-5)** *Délimiteur* ]

**lsmap [-ams](#page-180-1)** { **[-vtd](#page-184-6)** *UnitéPagination* | **[-all](#page-180-0)** } [ **[-type](#page-184-2)** *TypeUnitéSupport* ] [ **[-field](#page-181-0)** *NomsZone ...* ] [ **[-fmt](#page-184-5)** *Délimiteur* ]

**lsmap [-clustername](#page-180-2)** *NomCluster* {**[-all](#page-180-0)** | **[-hostname](#page-184-7)** *NomHôte*} [**[-field](#page-181-0)** *NomZone...* ] [ **[-fmt](#page-184-5)** *Délimiteur* ]

**lsmap [-suspend](#page-184-8)** {**[-vadapter](#page-184-0)** *AdaptateurVirtuelServeur* | **[-all](#page-180-0)** } [ **[-type](#page-184-2)** *TypeUnitéSupport* ] [**[-field](#page-181-0)** *NomsZone ...* ] [**[-fmt](#page-184-5)** *Délimiteur* ]

# **Description**

La commande **lsmap** permet d'afficher les correspondances entre les cartes d'hôte virtuelles et les unités physiques qui les prennent en charge. A partir d'un nom d'adaptateur (*AdaptateurServeurVirtuel*) ou d'un code d'emplacement physique (*CodeEmplacementPhysique*) d'un adaptateur serveur virtuel, le nom de chaque unité cible virtuelle connectée (unités enfants), son numéro d'unité logique, la ou les unités de support et le code d'emplacement physique des unités de support sont affichés. Si l'option **-net** est spécifiée, l'unité indiquée doit être une carte de serveur Ethernet virtuelle.

L'option **-fmt** divise la sortie à l'aide d'un délimiteur/caractère spécifié par l'utilisateur. Le délimiteur peut être tout caractère autre qu'un espace. Ce format facilite la création de scripts.

L'option **-type** stipule que seuls sont affichés les types d'unité de support qui figurent dans la liste définie par l'utilisateur, *TypeUnitéSupport*. A l'exception du type net, il est possible de combiner tous les types d'unité. Le type net ne peut pas être utilisé avec d'autres types.

L'indicateur **-npiv** affiche les informations de liaison du serveur entre la carte virtuelle Fibre Channel et la carte physique Fibre Channel. Il permet également d'afficher les attributs de l'adaptateur client envoyés à l'adaptateur serveur.

L'indicateur **-suspend** affiche le stockage qui est utilisé par un client suspendu. La commande **[rmdev](#page-342-0)** permet de supprimer les adaptateurs suspendus. Pour plus d'informations, consultez la section *Exemples* de la rubrique relative à la commande **[rmdev](#page-342-0)**.

### **Options**

<span id="page-180-2"></span><span id="page-180-1"></span><span id="page-180-0"></span>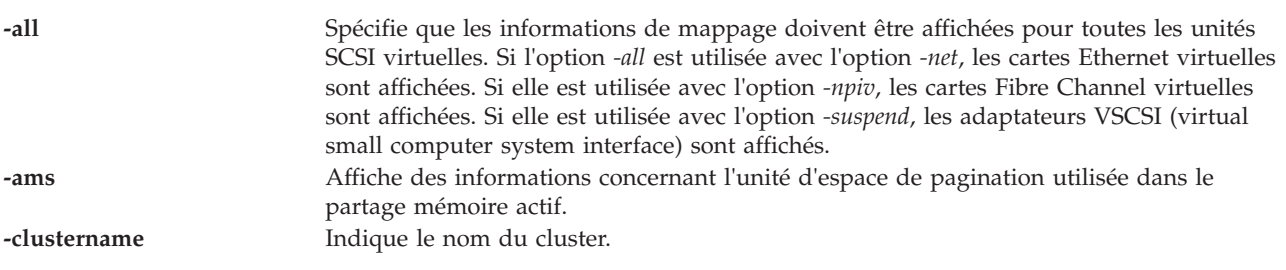

<span id="page-181-0"></span>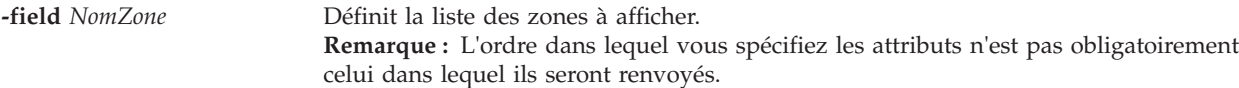

Pour les cartes SCSI virtuelles (option par défaut), les zones suivantes sont prises en charge :

**svsa** Nom de l'adaptateur virtuel de serveur.

#### **physloc**

Code d'emplacement physique de l'adaptateur virtuel du serveur.

#### **mirrored**

L'unité de support fait partie d'une paire Peer-to-Peer Remote Copy (PPRC).

#### **clientid**

Identificateur de partition client.

**vtd** Unité cible virtuelle.

**lun** Numéro d'unité logique.

#### **backing**

Unité de support.

#### **bdphysloc**

Code d'emplacement physique de l'unité de support.

**status** Etat de l'unité cible virtuelle.

Pour les cartes Ethernet partagées (indicateur **-net**), les zones suivantes sont prises en charge :

**svea** Nom de l'adaptateur Ethernet virtuel.

#### **physloc**

Code d'emplacement physique de l'adaptateur de serveur virtuel.

**sea** Carte Ethernet partagée.

#### **backing**

Unité de support.

#### **bdphysloc**

Code d'emplacement physique de l'unité de support.

**status** Etat de la carte Ethernet partagée.

Pour NPIV (inicateur **-npiv**), les zones suivantes sont prises en charge :

**name** Nom de la carte Fibre Channel virtuelle.

**physloc**

Code d'emplacement physique de la carte Fibre Channel du serveur virtuel.

**clntid** Identificateur de partition logique client.

#### **clntname**

Nom de la partition logique client.

**clntos** Système d'exploitation sur la partition logique client.

**status** Etat de la carte Fibre Channel virtuelle.

**fc** Nom de la carte Fibre Channel physique.

#### **fcphysloc**

Emplacement physique de la carte Fibre Channel.

**ports** Numéro de port de la carte Fibre Channel physique.

**flags** Options de la carte Fibre Channel virtuelle.

#### **vfcclient**

Nom de la carte Fibre Channel virtuelle client.

#### **vfcclientdrc**

Carte Fibre Channel virtuelle client utilisée pour DRC (Dynamic Reconfiguration Connection).

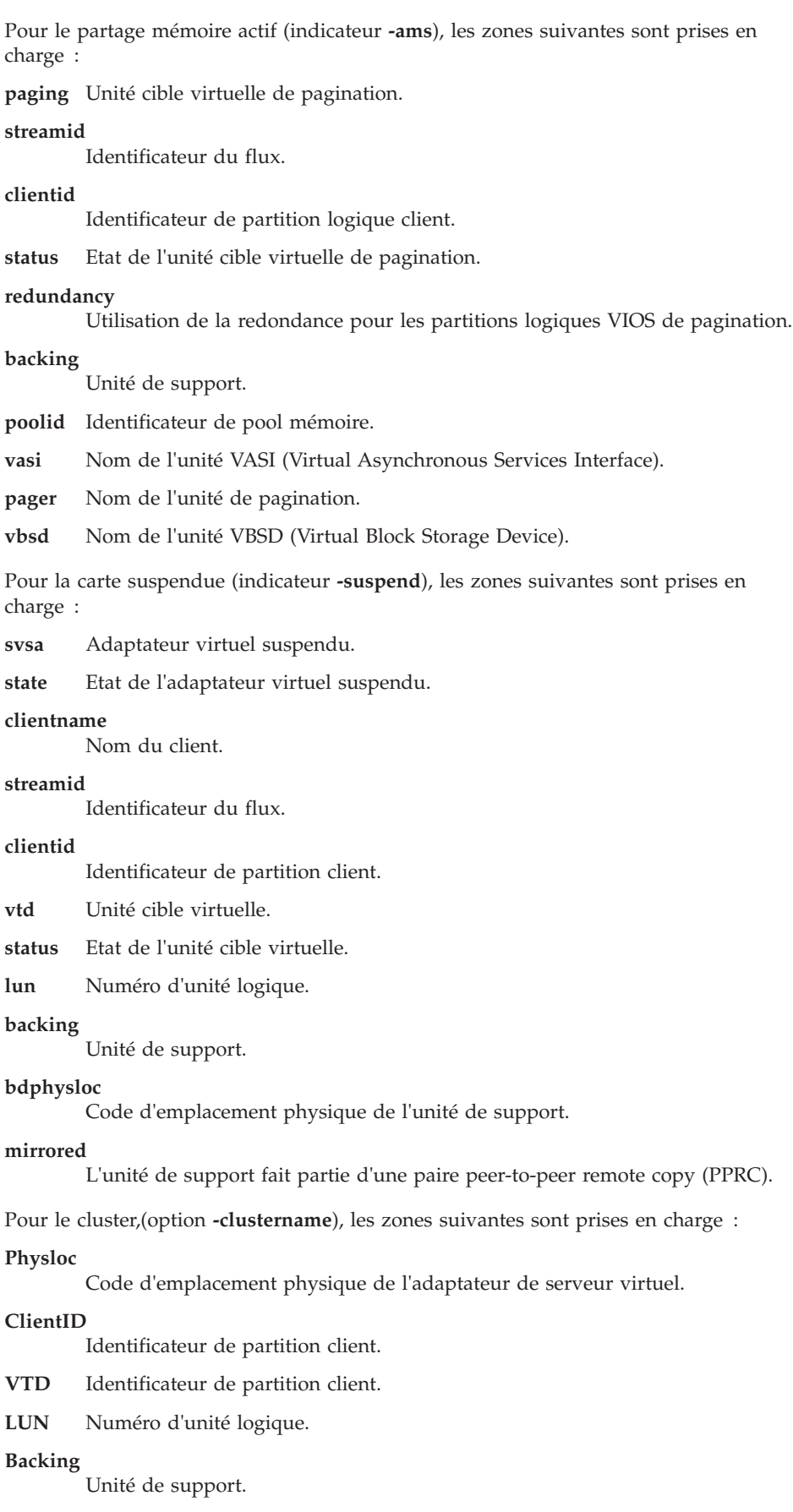

<span id="page-184-8"></span><span id="page-184-7"></span><span id="page-184-5"></span><span id="page-184-4"></span><span id="page-184-3"></span><span id="page-184-2"></span><span id="page-184-1"></span>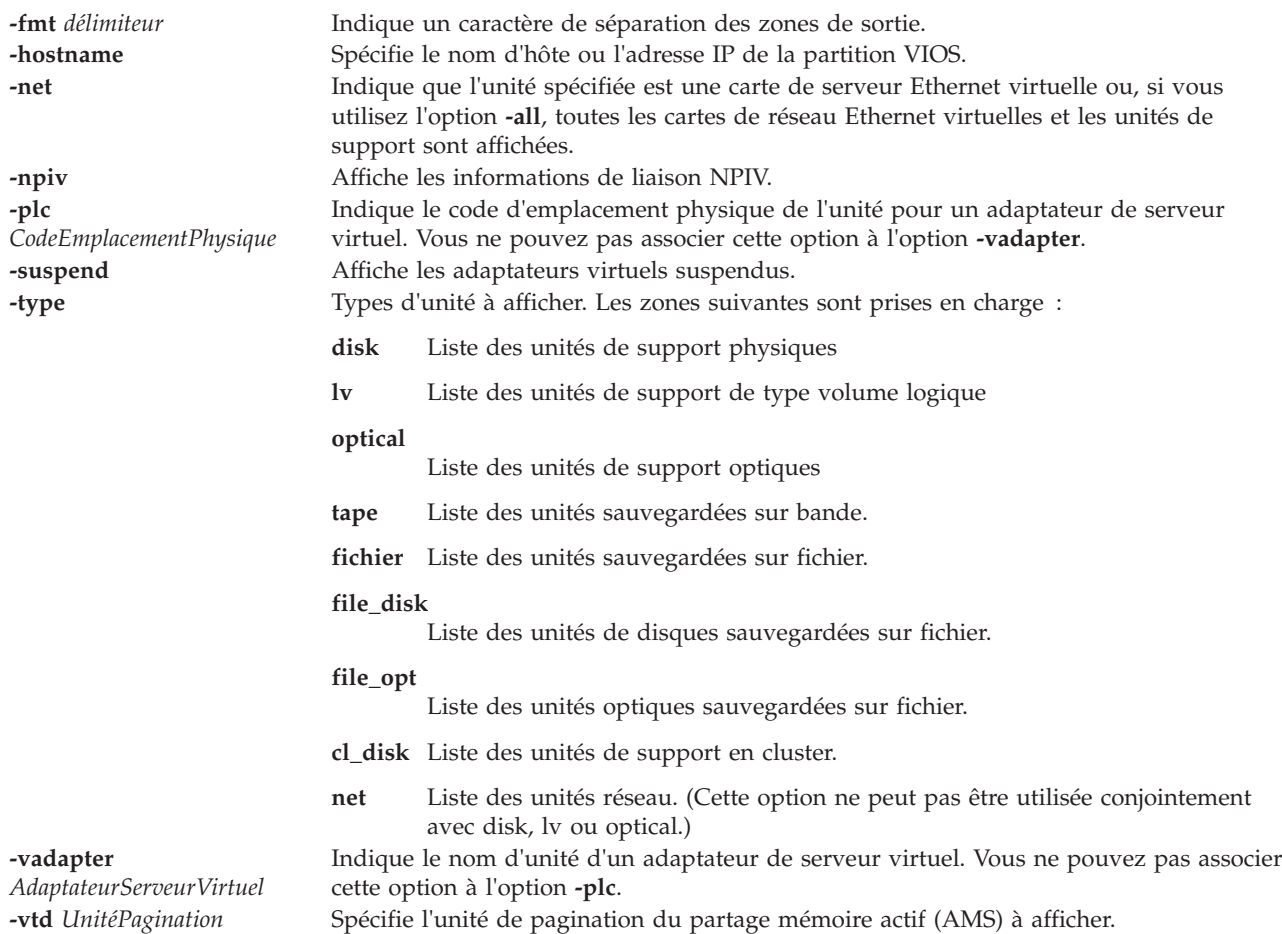

# <span id="page-184-6"></span><span id="page-184-0"></span>**Définitions des zones de sortie**

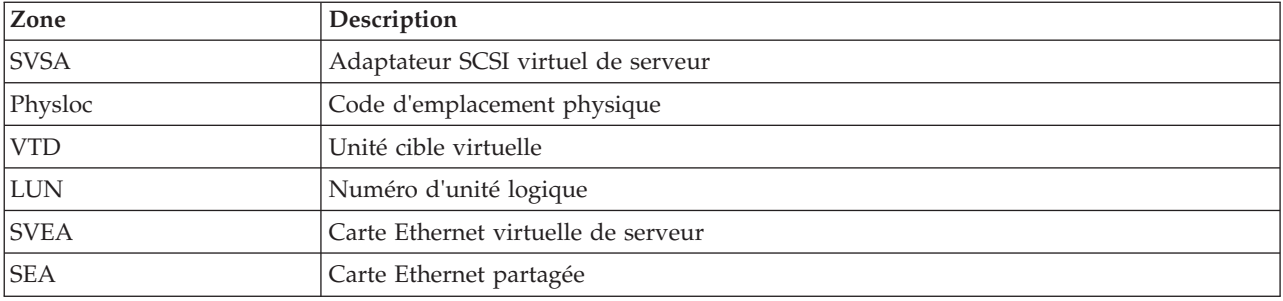

# **Etat de sortie**

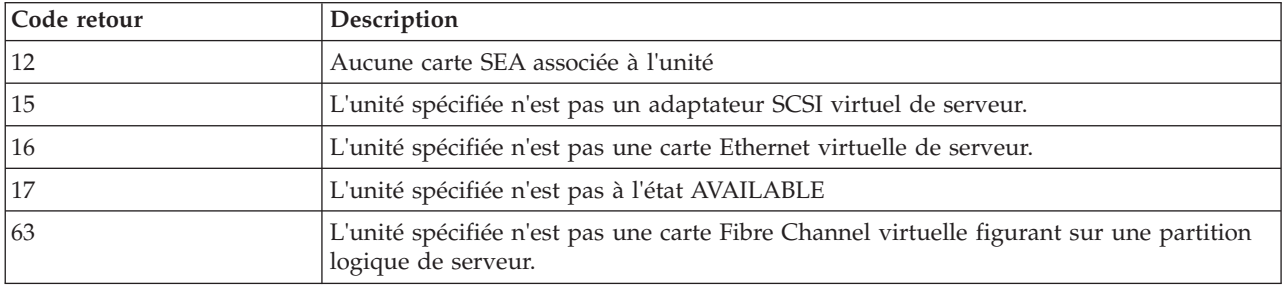

### **Exemples**

1. Pour afficher la liste de toutes les unités cibles virtuelles et de support mappées sur l'adaptateur SCSI virtuel de serveur **vhost2**, entrez la commande suivante :

lsmap -vadapter vhost2

Le système affiche le message suivant :

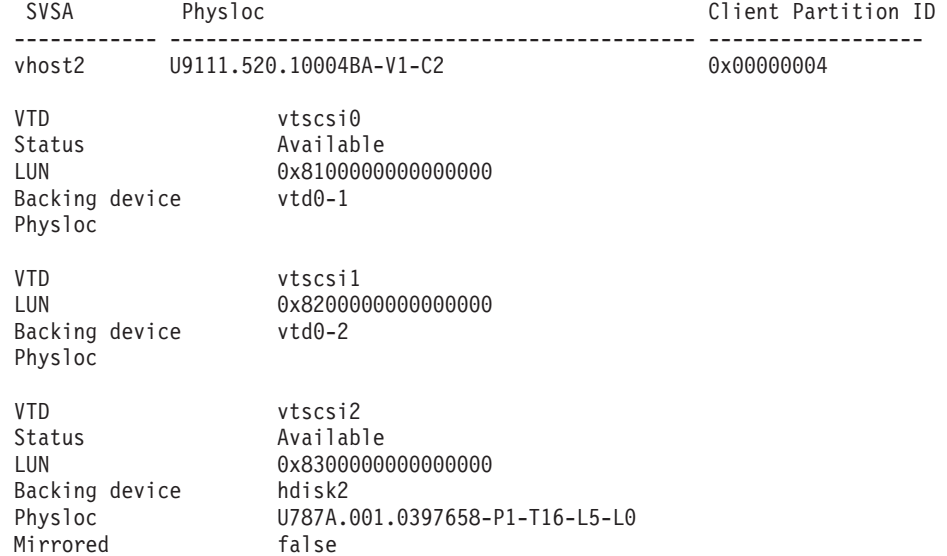

2. Pour afficher la liste des unités Ethernet partagées et de support mappées sur la carte de serveur Ethernet virtuelle, **ent4**, entrez la commande suivante :

lsmap -vadapter ent4 -net

Le système affiche un message similaire au texte suivant :

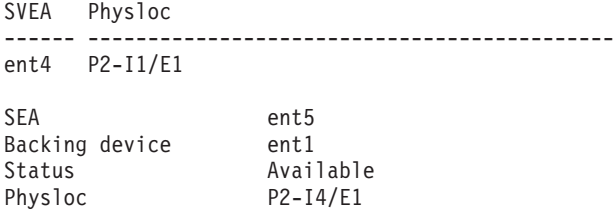

3. Pour afficher la liste des unités Ethernet partagées et de support mappées sur la carte de serveur Ethernet virtuelle, **ent5**, au format script séparé par un signe deux-points (:), entrez la commande suivante :

lsmap -vadapter ent5 -fmt ":"

Le système affiche un message similaire au texte suivant :

ent5:ent8:ent2

4. Pour afficher la liste de toutes les unités cibles virtuelles et des unités de support de type disk ou lv, entrez la commande suivante :

lsmap -all -type disk lv

Le système affiche un message similaire au texte suivant :

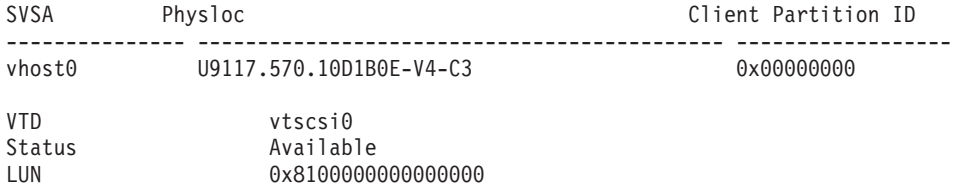

Backing device hdisk0 Physloc U7879.001.DQD0KN7-P1-T12-L3-L0 VTD vtscsi2 Status Available LUN 0x8200000000000000 Euro 2002<br>Backing device lv04 Physloc SVSA Physloc **Client Partition ID** --------------- -------------------------------------------- ----------------- vhost1 U9117.570.10D1B0E-V4-C4 0x00000000 VTD vtscsi1 Status Available LUN 0x8100000000000000 Backing device lv03 Physloc 5. Pour afficher les informationss de mappage NPIV, entrez la commande comme suit. lsmap -all -npiv Le système affiche un message similaire au texte suivant : Name Physloc ClntID ClntName ClntOS ====== ====================== ===== ========== ===== vfchost0 U8203.E4A.HV40026-V1-C12 1 HV-40026 AIX

Status:NOT\_LOGGED\_IN FC name:fcs0 FC loc code:U789C.001.0607088-P1-C5-T1 Ports logged in:3 Flags:1 <not mapped, not connected> VFC client name: VFC client DRC:

6. Pour afficher les mappages de pool de stockage partagé VIOS, entrez la commande comme suit. lsmap -all

Le système affiche la sortie suivante :

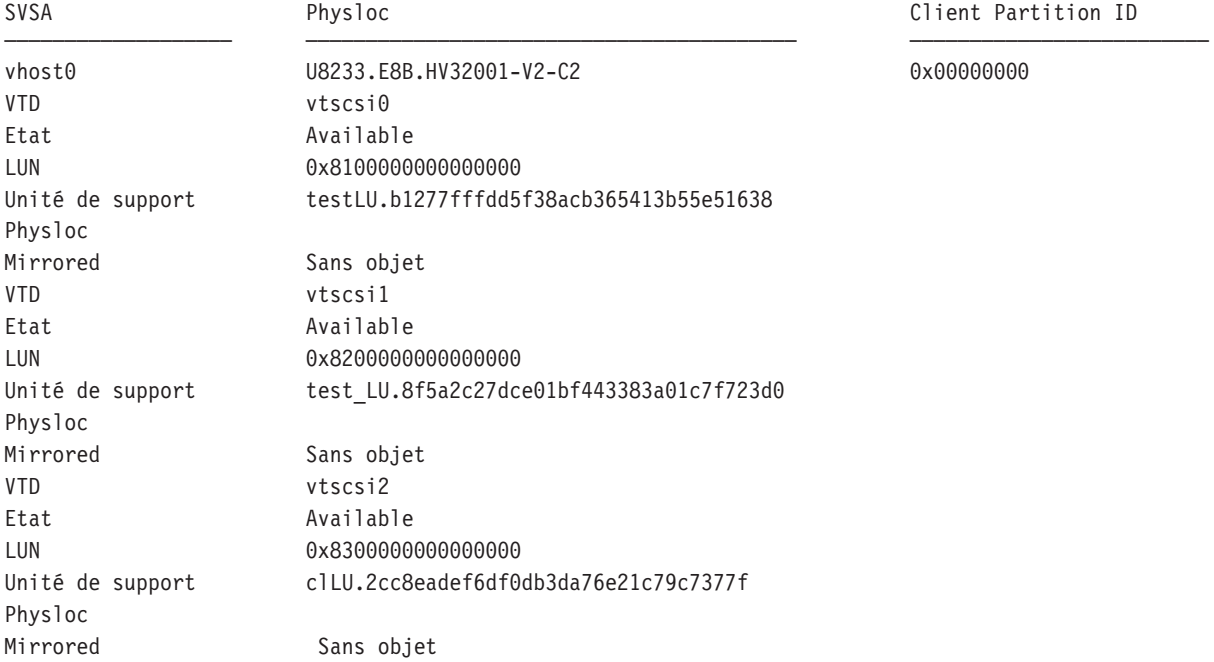

7. Pour afficher la liste de tous les noms de cluster, entrez la commande comme suit. lsmap -all -clustername debit\_cl

Le système affiche la sortie suivante :

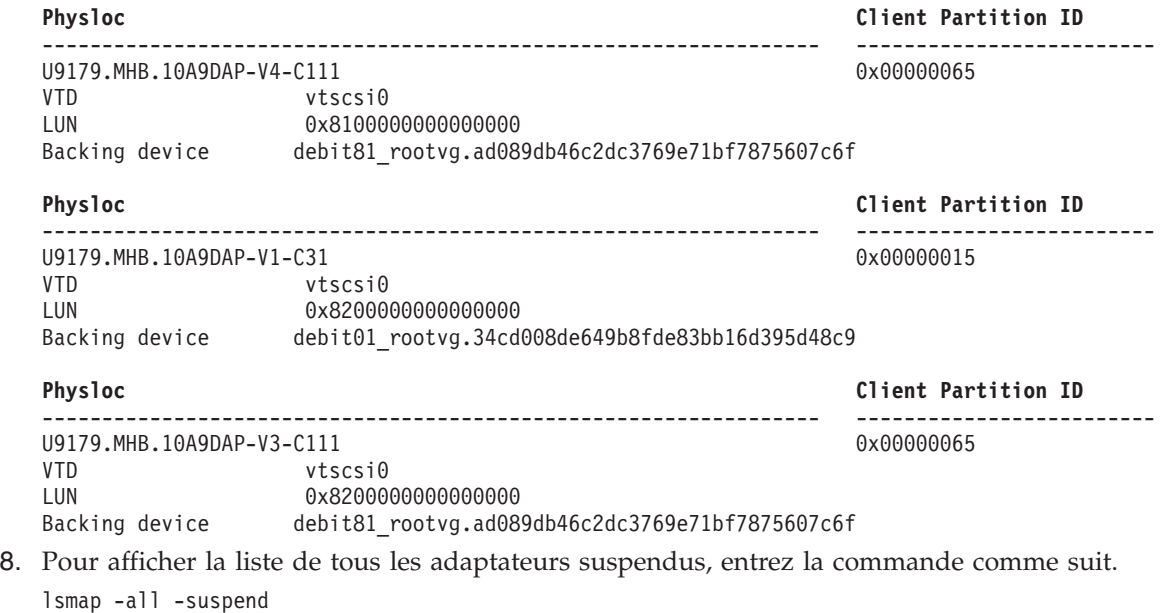

Le système affiche la sortie suivante :

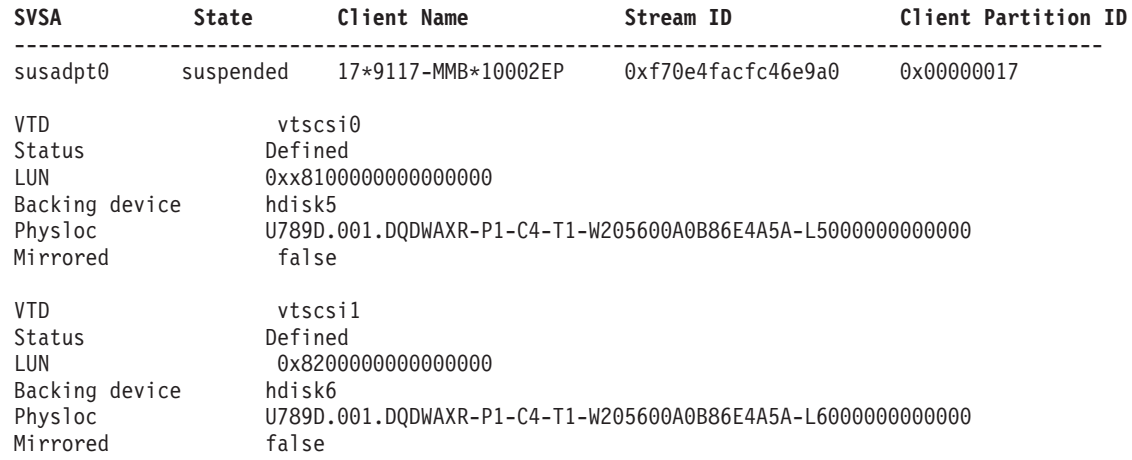

#### **Rubriques connexes**

Commabdes **[cfgdev](#page-31-0)**, **[chdev](#page-46-0) [chpath](#page-60-0) [lsdev](#page-132-0) [lspath](#page-192-0)**, **[mkpath](#page-274-0) [mkvdev](#page-291-0) [rmdev](#page-342-0)** et **[rmpath](#page-345-0)**.

# **Commande lsmemdev (IVM)**

#### **Fonction**

Répertorier les unités de stockage de bloc présentes sur le système Virtual I/O Server et pouvant être ajoutées à un pool de mémoire partagée pour être utilisées en tant qu'unités d'espace de pagination. Cette commande peut uniquement être utilisée dans un environnement Integrated Virtualization Manager.

#### **Syntaxe**

**lsmemdev -r** avail [**-m** *SystèmeGéré* ] [**-p** *<nom LPAR VIOS>* | **--id** *<ID LPAR VIOS>*] [**--min** *<taille minimale en Mo>*] [**--max** *<taille maximale en Mo>* [ **--filter** "*DonnéesFiltre*"][ **-F** "*NomsAttribut*"][**--header**] [**--help**]

# **Description**

La commande **lsmemdev** permet de répertorier les unités de stockage de bloc présentes sur le serveur d'entrée-sortie virtuel et pouvant être ajoutées à un pool de mémoire partagée pour être utilisées en tant qu'unités d'espace de pagination. Seules les unités présentant un état de disponibilité sont affichées.

### **Options**

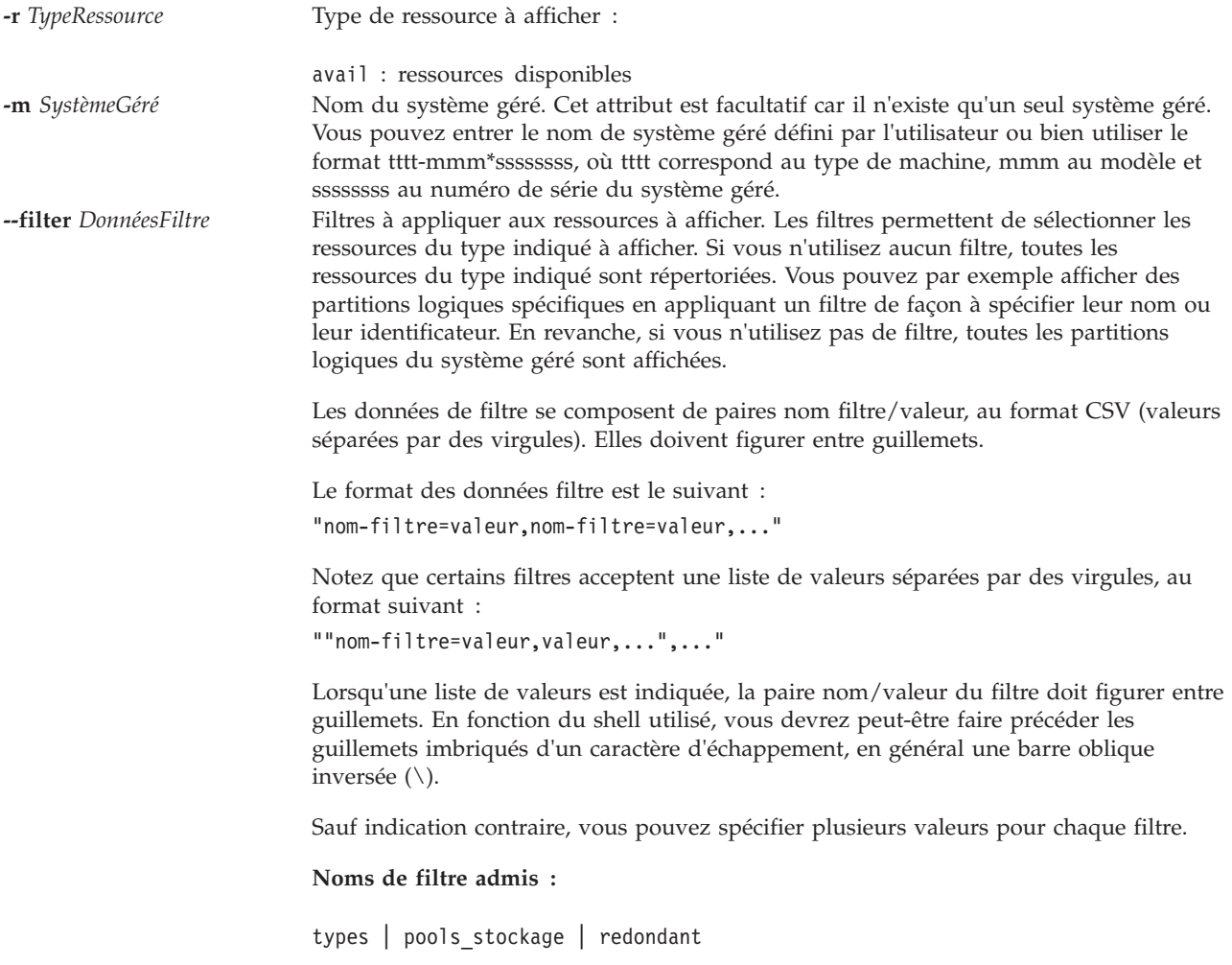

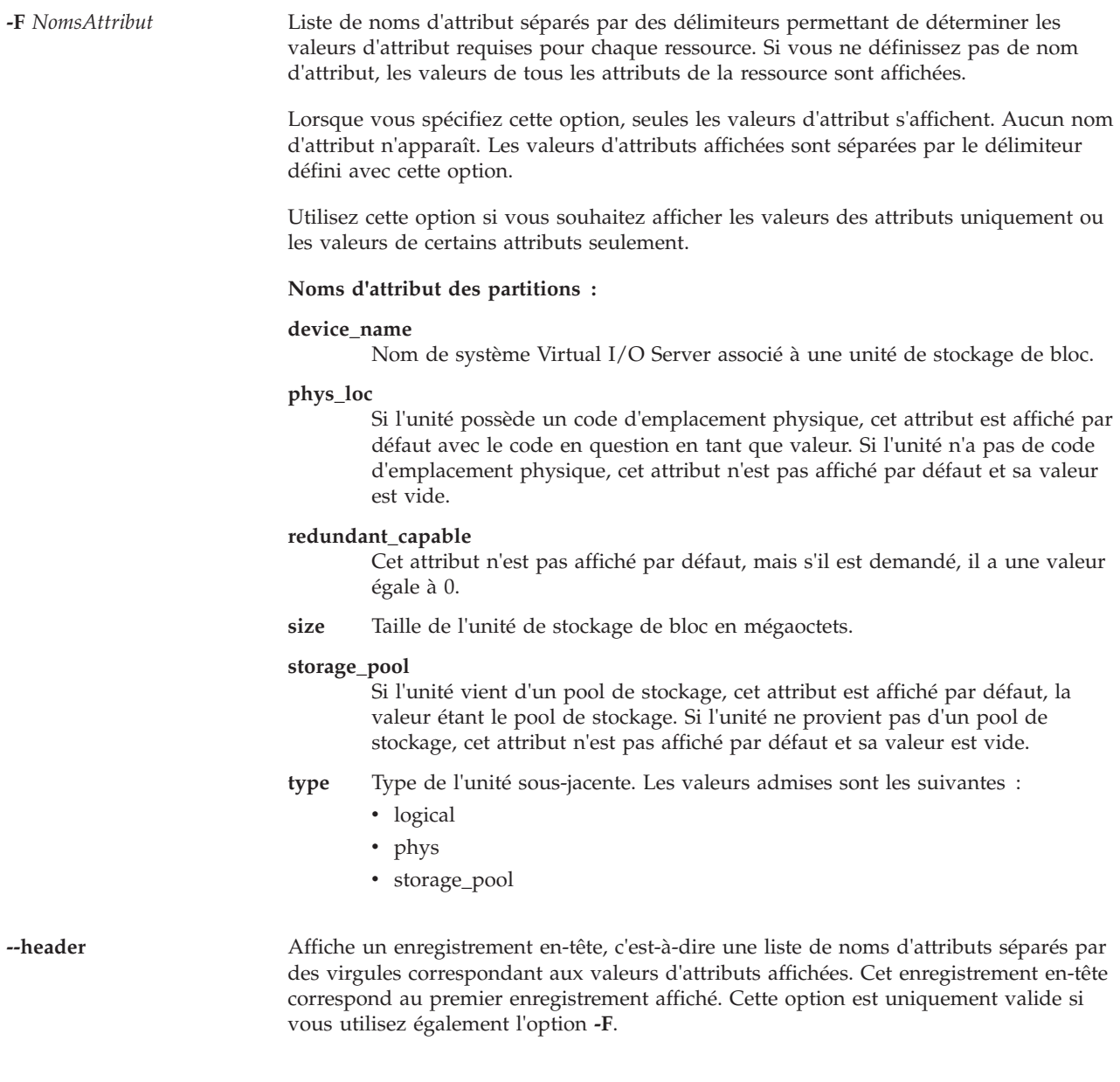

### **Etat de sortie**

Cette commande renvoie le code retour zéro lorsqu'elle aboutit.

#### **Sécurité**

Tous les utilisateurs ont accès à cette commande.

### **Exemples**

Pour afficher la liste des unités de stockage pouvant être ajoutées à un pool de stockage, saisissez : lsmemdev -r avail

### **Rubriques connexes**

Commandes **[lshwres](#page-138-0)** et **[chhwres](#page-48-0)**.

# **Commande lsnetsvc**

### **Fonction**

Affiche l'état d'une unité du réseau.

### **Syntaxe**

**lsnetsvc** *ServiceRéseau*

### **Description**

La commande **lsnetsvc** affiche l'état d'un service réseau. Utilisez le paramètre *ServiceRéseau* pour indiquer le service dont vous souhaitez afficher l'état.

### **Paramètres**

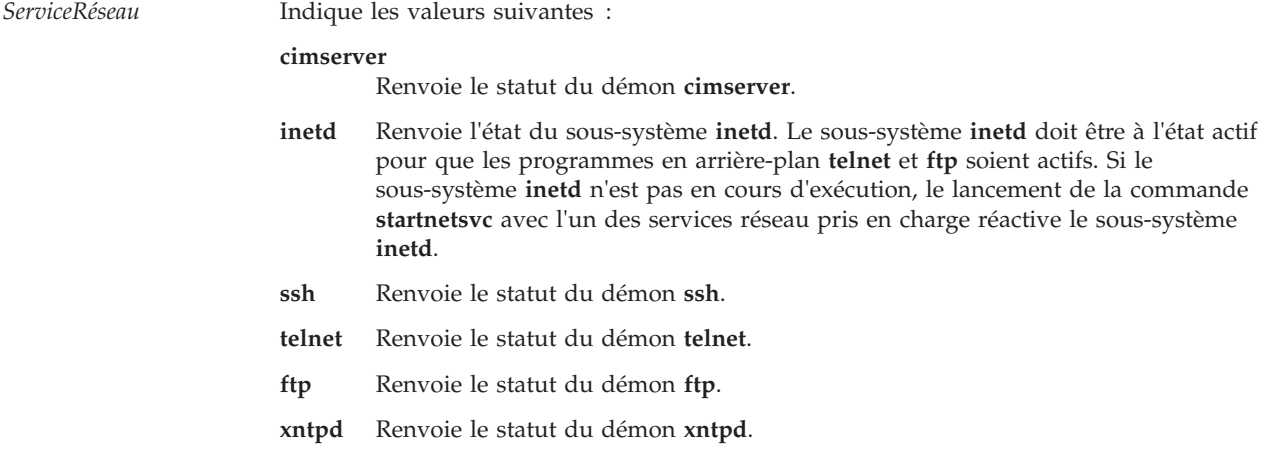

### **Etat de sortie**

**9** Service réseau incorrect

### **Exemples**

1. Pour afficher l'état du sous-système **inetd**, entrez : lsnetsvc inetd

Cette commande renvoie l'état active ou not active.

2. Pour afficher l'état du programme d'arrière-plan **telnet**, entrez : lsnetsvc telnet

Cette commande renvoie l'état active ou not active.

3. Pour afficher l'état du programme d'arrière-plan **ftp**, entrez : lsnetsvc ftp

Cette commande renvoie l'état active ou not active.

#### **Rubriques connexes**

Commandes **[entstat](#page-103-0)**, **[hostmap](#page-115-0)**, **[hostname](#page-116-0)**, **[mktcpip](#page-287-0)**, **[netstat](#page-301-0)**, **[optimizenet](#page-307-0)**, **[startnetsvc](#page-379-0)** et **[stopnetsvc](#page-384-0)**.

# **Commande lsnports**

### **Fonction**

Dresse la liste des ports disponibles compatibles avec la fonction NPIV (N\_Port ID Virtualization) et fournit les informations associées.

### **Syntaxe**

**lsnports** [ **[-fmt](#page-191-0)** *Délimiteur* ] [ **[-field](#page-191-1)** *NomZone* ]

### **Description**

La commande **lsnports** affiche des informations concernant tous les ports compatibles avec la fonction NPIV. Si vous utilisez le nom du pilote de l'adaptateur (pour un port physique donné) dans la commande **vfcmap**, l'attribut **map\_port** est défini pour une carte virtuelle Fibre Channel sur la partition logique du serveur. Cet attribut mappe la carte virtuelle Fibre Channel figurant sur la partition logique du serveur à un port physique Fibre Channel.

Si aucun indicateur n'est spécifié, les informations sont affichées dans une colonne. Si vous spécifiez l'indicateur **-fmt**, la sortie est formatée avec un délimiteur spécifique. Si aucun port NPIV ne figure dans la partition logique du serveur d'E-S virtuel, le code d'erreur E\_NO\_NPIV\_PORTS(62) s'affiche.

# **Options**

<span id="page-191-1"></span><span id="page-191-0"></span>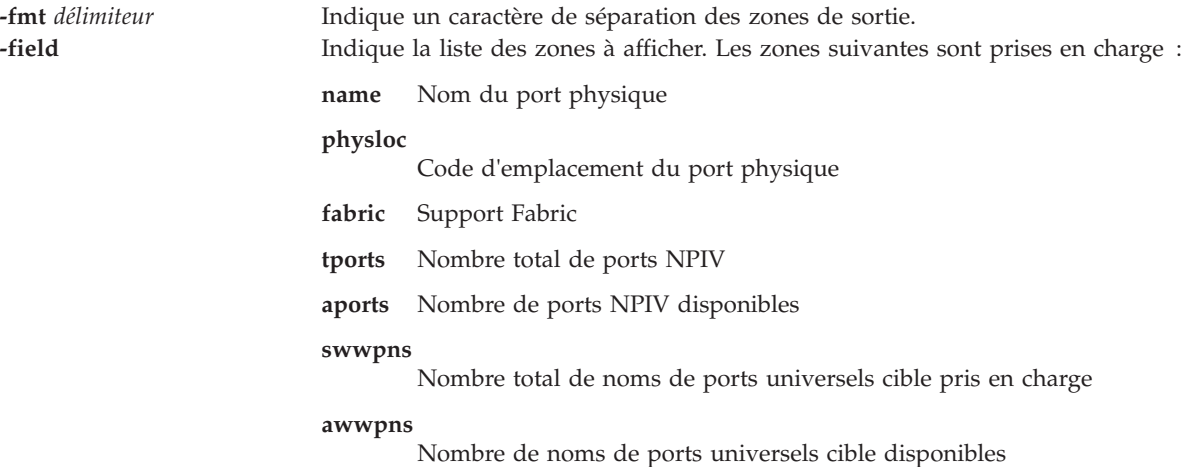

### **Définitions des zones de sortie**

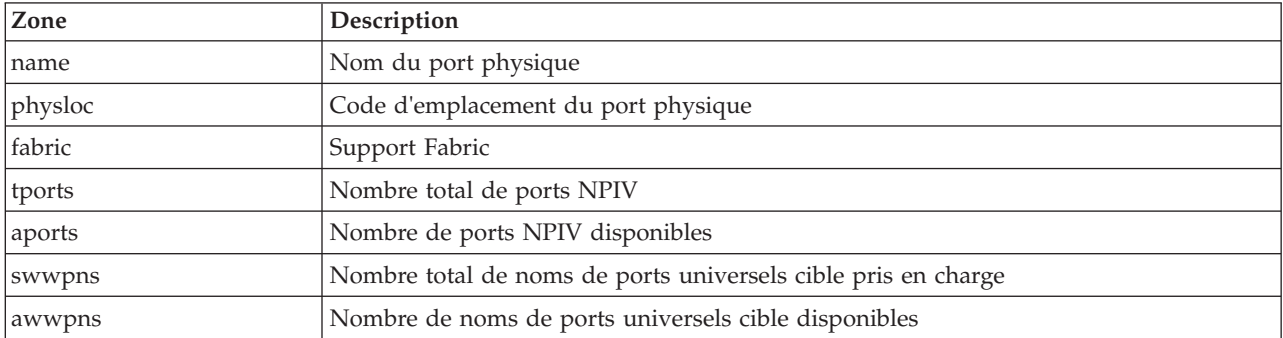

### **Etat de sortie**

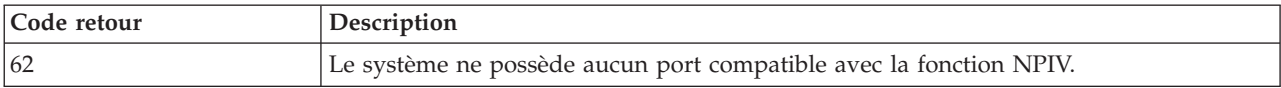

### **Exemples**

1. Pour afficher tous les ports compatibles NPIV, saisissez : lsnports

Le système affiche un message similaire au texte suivant :

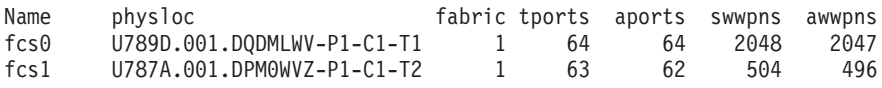

2. Pour afficher tous les ports compatibles NPIV au format script en les séparant par deux signes deux-points (::), saisissez :

lsnports -fmt "::"

Le système affiche un message similaire au texte suivant :

fcs0::U789D.001.DQDMLWV-P1-C1-T1::1::64::64::2048::2047 fcs1::U787A.001.DPM0WVZ-P1-C1-T2::1::63::62::504::496

3. Pour afficher toutes les zones spécifiques (name, swwpns, and awwpns) de l'ensemble des ports compatibles NPIV, saisissez :

lsnports -field name swwpns awwpns

Le système affiche un message similaire au texte suivant :

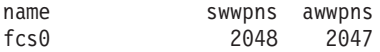

#### **Rubriques connexes**

Commandes **[lsmap](#page-180-3)** et **[vfcmap](#page-421-0)**.

# <span id="page-192-0"></span>**Commande lspath**

### **Fonction**

Afficher les informations sur les chemins d'accès d'une unité compatible MPIO (MultiPath I/O).

### **Syntaxe**

**lspath** [ **[-dev](#page-194-0)** *NomUnité* ] [ **[-pdev](#page-194-1)** *Parent* ] [ **[-status](#page-195-0)** *Etat* ] [ **[-conn](#page-195-1)** *Connexion* ] [ **[-field](#page-194-2)** *omZone* ] [ **[-fmt](#page-194-3)** *Délimiteur* ]

**lspath [-dev](#page-194-0)** *NomUnité* **[-pdev](#page-194-1)** *Parent* [ **[-conn](#page-195-1)** *Connexion* ] **[-lsattr](#page-194-4)** [ **[-attr](#page-194-5)** *Attribut*... ]

**lspath [-dev](#page-194-0)** *NomUnité* **[-pdev](#page-194-1)** *Parent* [ **[-conn](#page-195-1)** *Connexion* ] **[-range](#page-194-6) [-attr](#page-194-5)** *Attribut*

### **Description**

La commande **lspath** permet d'afficher l'un des trois types d'informations sur les chemins d'accès d'une unité compatible MPIO. Elle affiche l'état d'exploitation pour un ou plusieurs chemins d'accès à une unité ou elle affiche un ou plusieurs attributs pour un chemin d'accès vers une unité compatible MPIO. La première syntaxe ci-dessus affiche l'état d'exploitation pour un ou plusieurs chemins d'accès vers une unité compatible MPIO donnée. La seconde syntaxe affiche un ou plusieurs attributs pour un chemin

d'accès vers une unité compatible MPIO donnée. Enfin, la troisième syntaxe affiche la plage de valeurs possibles d'un attribut pour un chemin d'accès vers une unité compatible MPIO donnée.

### **Affichage d'états de chemin d'accès à l'aide de la commande lspath**

Lorsque vous affichez l'état du chemin d'accès, vous obtenez l'ensemble des chemins à afficher en recherchant, dans la base de données de configuration des unités, les chemins correspondant aux critères suivants :

- v Le nom de l'unité cible correspond à l'unité spécifiée par l'option **-dev**. Si vous n'indiquez pas l'option **-dev**, l'unité cible n'est pas utilisée dans les critères.
- v Le nom de l'unité parent correspond à l'unité spécifiée par l'option **-pdev**. Si vous n'indiquez pas l'option **-pdev**, l'unité parent n'est pas utilisée dans les critères.
- v La connexion correspond à la connexion spécifiée par l'option **-conn**. Si vous n'indiquez pas l'option **-conn**, la connexion n'est pas utilisée dans les critères.
- v L'état du chemin d'accès correspond à l'état spécifié par l'option **-status**. Si vous n'indiquez pas l'option **-status**, l'état du chemin d'accès n'est pas utilisé dans les critères.

Si aucune des options **-dev**, **-pdev**, **-conn** ou **-status** n'est indiquée, tous les chemins d'accès reconnus par le système sont affichés.

Par défaut, cette commande affiche les informations sous forme de colonne. Si vous n'indiquez aucune option qualifiant les chemins d'accès à afficher, le format de la sortie est : status device parent

Les valeurs pouvant apparaître dans la colonne d'état sont les suivantes :

#### **enabled**

Indique que le chemin d'accès est configuré et opérationnel. Il sera pris en compte lors de la sélection des chemins d'accès pour les E-S.

#### **disabled**

Indique que le chemin d'accès est configuré mais n'est pas opérationnel dans l'immédiat. Il a été désactivé manuellement et ne sera pas pris en compte lors de la sélection des chemins d'accès pour les E-S.

**failed** Indique que le chemin d'accès est configuré mais les échecs d'E-S qui se sont produits l'ont rendu inutilisable. Il ne sera pas pris en compte lors de la sélection des chemins d'accès pour les E-S.

#### **defined**

Indique que le chemin d'accès n'a pas été configuré dans le pilote de périphérique.

#### **missing**

Indique que le chemin d'accès a été défini lors d'un amorçage précédent, mais qu'il n'a pas été détecté lors du dernier amorçage du système.

#### **detected**

Indique que le chemin d'accès a été défini lors du dernier amorçage du système, mais il n'a pas été configuré. Un chemin d'accès doit uniquement avoir cet état pendant l'amorçage et, par conséquent, cet état ne doit jamais apparaître comme un résultat de la commande **lspath**.

#### **Affichage d'attributs de chemin d'accès à l'aide de la commande lspath**

Lors de l'affichage d'attributs d'un chemin d'accès, ce dernier doit toujours être entièrement qualifié. Vous pouvez afficher plusieurs attributs d'un chemin d'accès mais les attributs appartenant à plusieurs chemins d'accès ne peuvent pas être affichés à l'aide d'une seule exécution de la commande **lspath**. Par conséquent, outre les options **-lsattr**, **-dev** et **-pdev**, vous devez indiquer l'option **-conn** pour identifier de manière unique un chemin d'accès. Exemple :

- v s'il n'existe qu'un seul chemin d'accès entre une unité et un parent spécifique, l'option **-conn** n'est pas requise
- v s'il existe plusieurs chemins d'accès entre une unité et un parent spécifique, l'option **-conn** est requise

En outre, l'option **-status** n'est pas autorisée.

Par défaut, cette commande affiche les informations sous forme de colonne. attribute value description user\_settable

### **Options**

<span id="page-194-5"></span><span id="page-194-4"></span><span id="page-194-2"></span><span id="page-194-0"></span>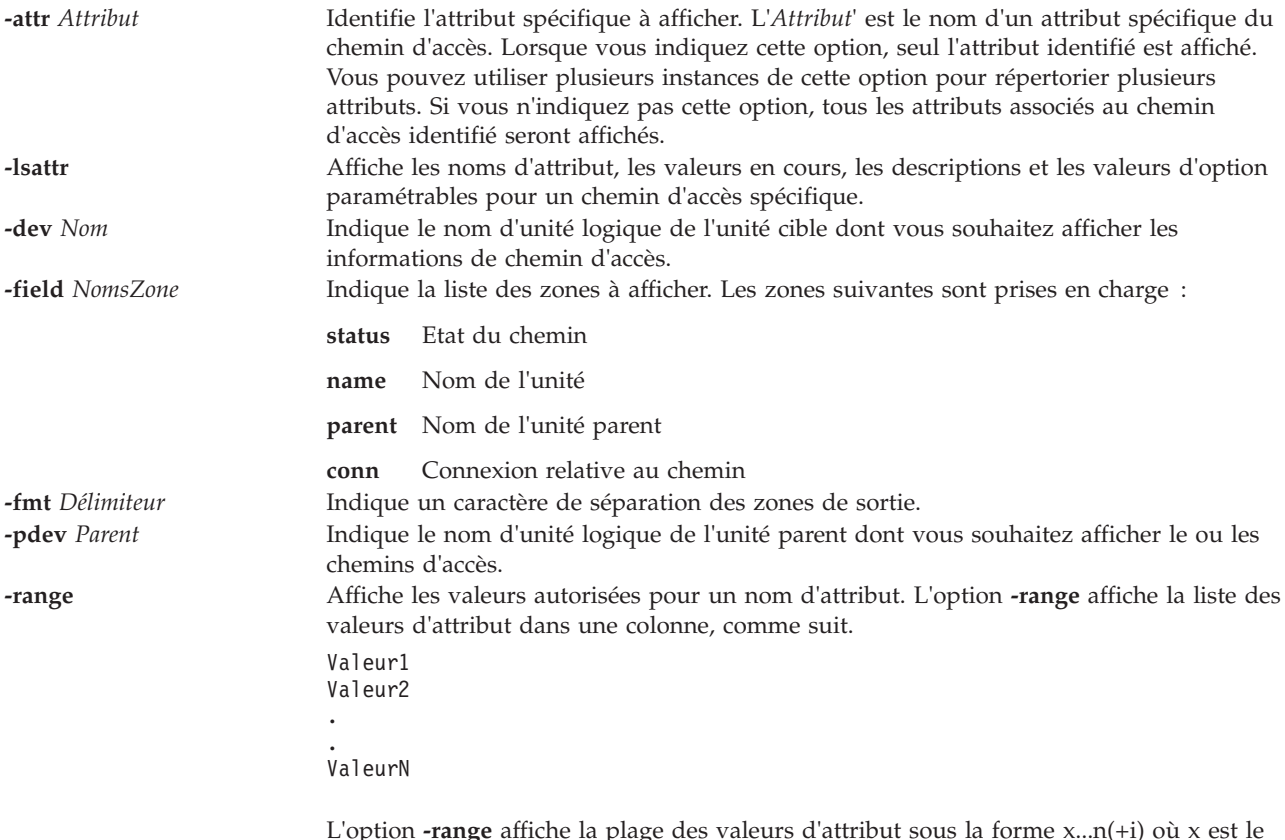

<span id="page-194-6"></span><span id="page-194-3"></span><span id="page-194-1"></span>L'option **-range** affiche la plage des valeurs d'attribut sous la forme x...n(+i) où x est le début de la plage, n la fin de la plage et i est l'incrément.

<span id="page-195-0"></span>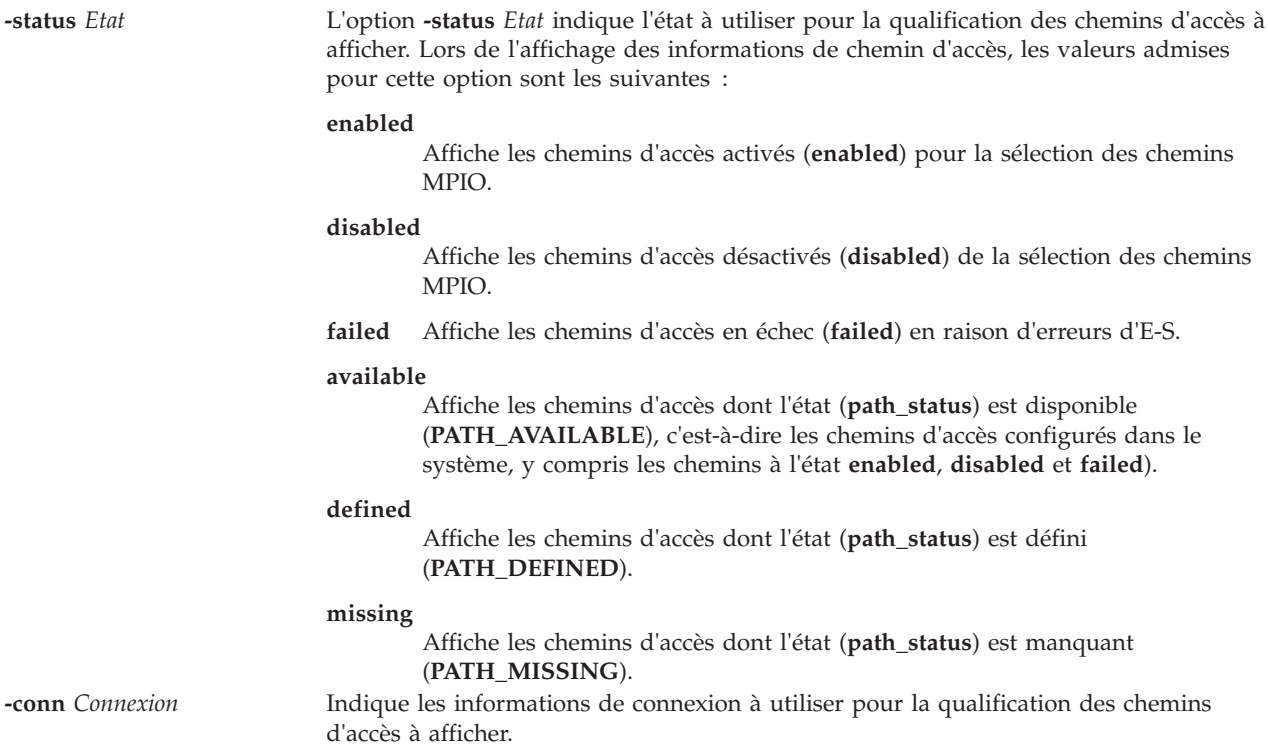

#### <span id="page-195-1"></span>**Etat de sortie**

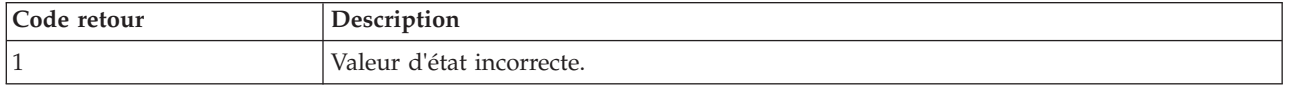

#### **Exemples**

1. Pour afficher, sans en-tête de colonne, l'ensemble des chemins d'accès dont l'état d'exploitation est désactivé, entrez :

lspath -status disabled

Le système affiche un message similaire au texte suivant :

disabled hdisk1 scsi1 disabled hdisk2 scsi1 disabled hdisk23 scsi8 disabled hdisk25 scsi8

2. Pour afficher l'ensemble des chemins d'accès dont l'état d'exploitation est en échec, entrez :

```
lspath -status failed
```
Le système affiche un message similaire au texte suivant :

failed hdisk1 scsi1 failed hdisk2 scsi1 failed hdisk23 scsi8 failed hdisk25 scsi8

3. Si l'unité cible est un disque SCSI, pour afficher tous les attributs pour le chemin d'accès du parent scsi0 à la connexion 5,0, utilisez la commande :

lspath -dev hdisk10 -pdev scsi0 -conn "5,0" -lsattr

Le système affiche un message similaire au texte suivant :

weight 1 Order of path failover selection true

### **Rubriques connexes**

Commandes **[lsmap](#page-180-3)**, **[mkpath](#page-274-0)**, **[chpath](#page-60-0)** et **[rmpath](#page-345-0)**.

# **Commande lspv**

## **Fonction**

Affiche des informations sur un volume physique dans un groupe de volumes ou un cluster.

### **Syntaxe**

**lspv** [ **[-avail](#page-197-0)** | **[-free](#page-197-1)** | **[-size](#page-199-0)** ][ **[-field](#page-197-2)** *NomZone*... ] [ **[-fmt](#page-198-0)** *Délimiteur* ]

**lspv** [ **[-map](#page-199-1)** | **[-lv](#page-198-1)** | **[-pv](#page-199-2)** | **[-size](#page-199-0)**] VolumePhysique

**lspv** [ **[-map](#page-199-1)** | **[-lv](#page-198-1)** | **[-pv](#page-199-2)**] VolumePhysique [**[-field](#page-197-2)** *NomZone* ] [ **[-fmt](#page-198-0)** *Délimiteur* ]

Pour répertorier les volumes physiques dans le pool de stockage partagé :

**lspv [-clustername](#page-197-3)** *NomCluster* **[-sp](#page-199-3)** *PoolStockage* [**[-state](#page-199-4)**]

Pour répertorier tous les volumes physiques qui peuvent se trouver dans un pool de stockage partagé :

**lspv [-clustername](#page-197-3)** *NomCluster* **[-capable](#page-197-4)**

#### **Description**

La commande **lspv** affiche des informations sur le volume physique si vous indiquez le nom d'un volume physique spécifique. Si vous exécutez la commande **lspv** sans option, elle affiche, par défaut, la liste des volumes physiques reconnus par le système, en indiquant les noms des disques physiques, les identificateurs des volumes physiques (PVID), le cas échéant, à quel groupe de volumes appartient chaque volume physique et l'état, si le groupe de volumes est actif.

Lorsque vous utilisez le paramètre *VolumePhysique*, les caractéristiques suivantes du volume physique spécifié sont affichées :

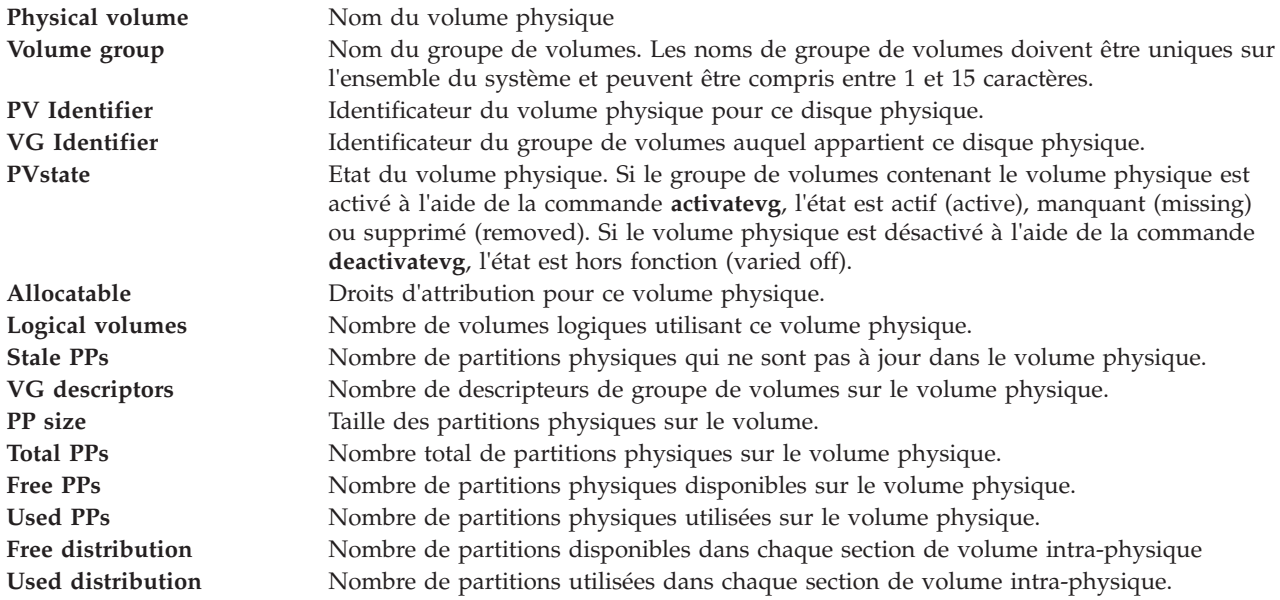

# **Options**

<span id="page-197-4"></span><span id="page-197-3"></span><span id="page-197-2"></span><span id="page-197-1"></span><span id="page-197-0"></span>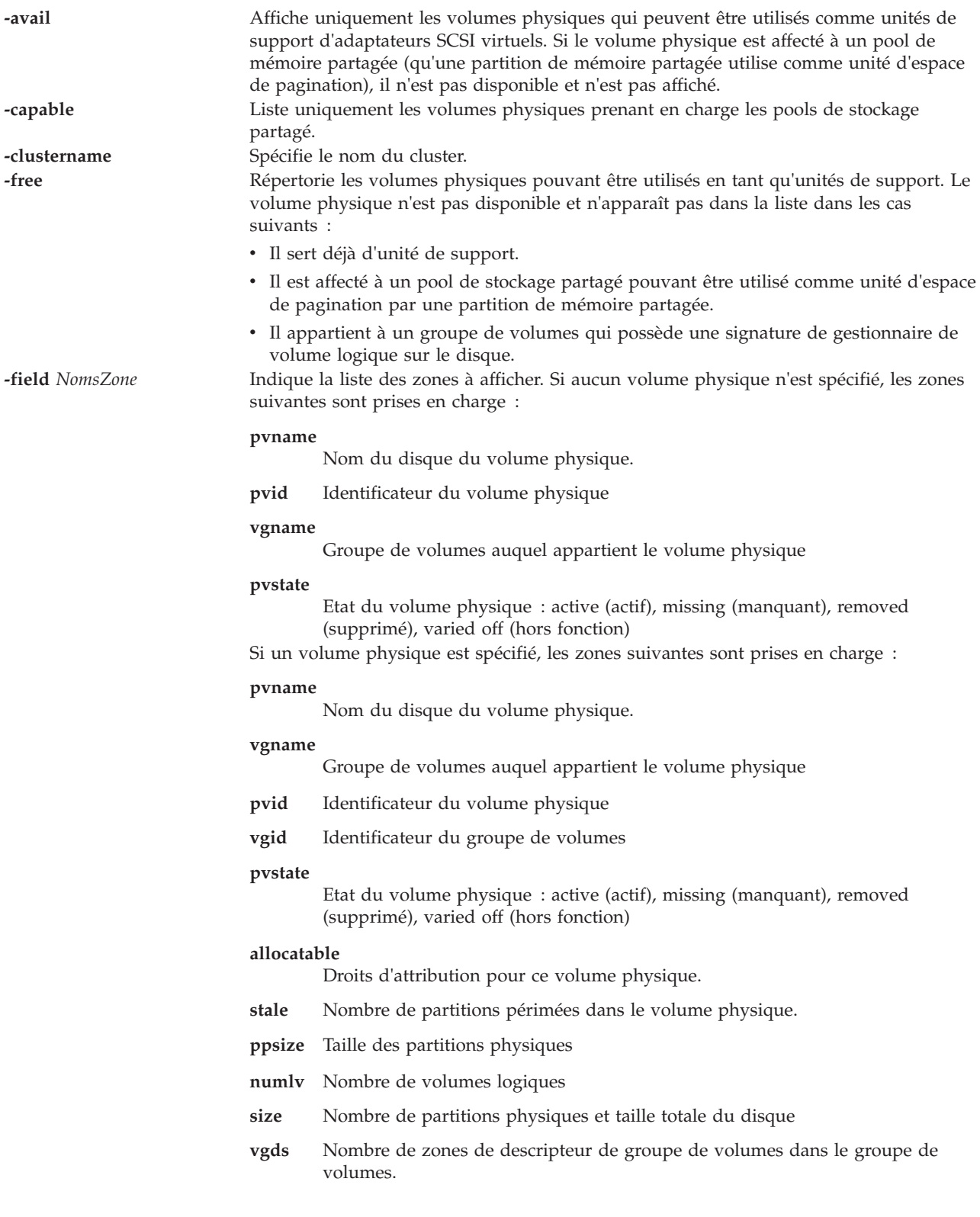

<span id="page-198-1"></span><span id="page-198-0"></span>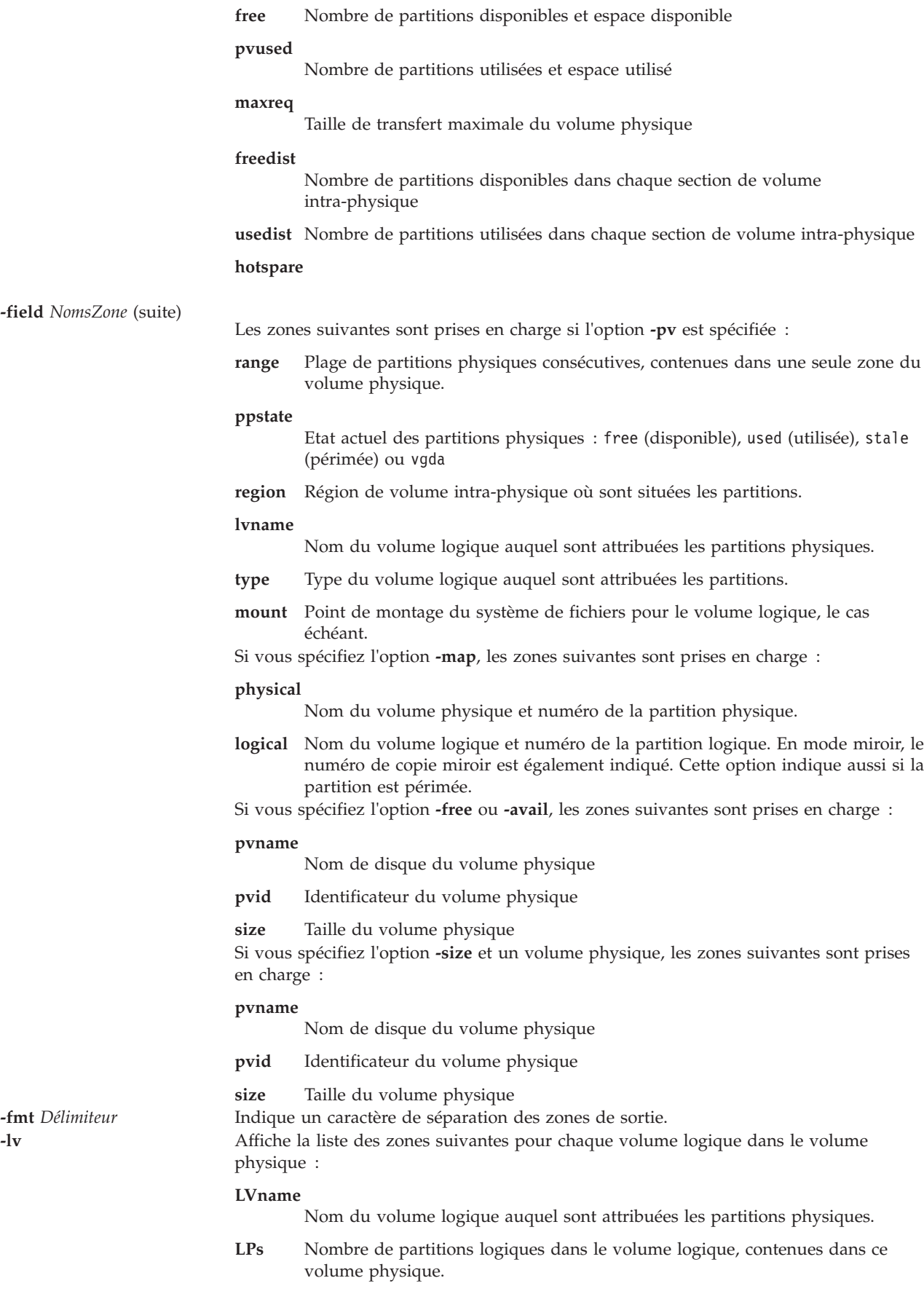

<span id="page-199-1"></span>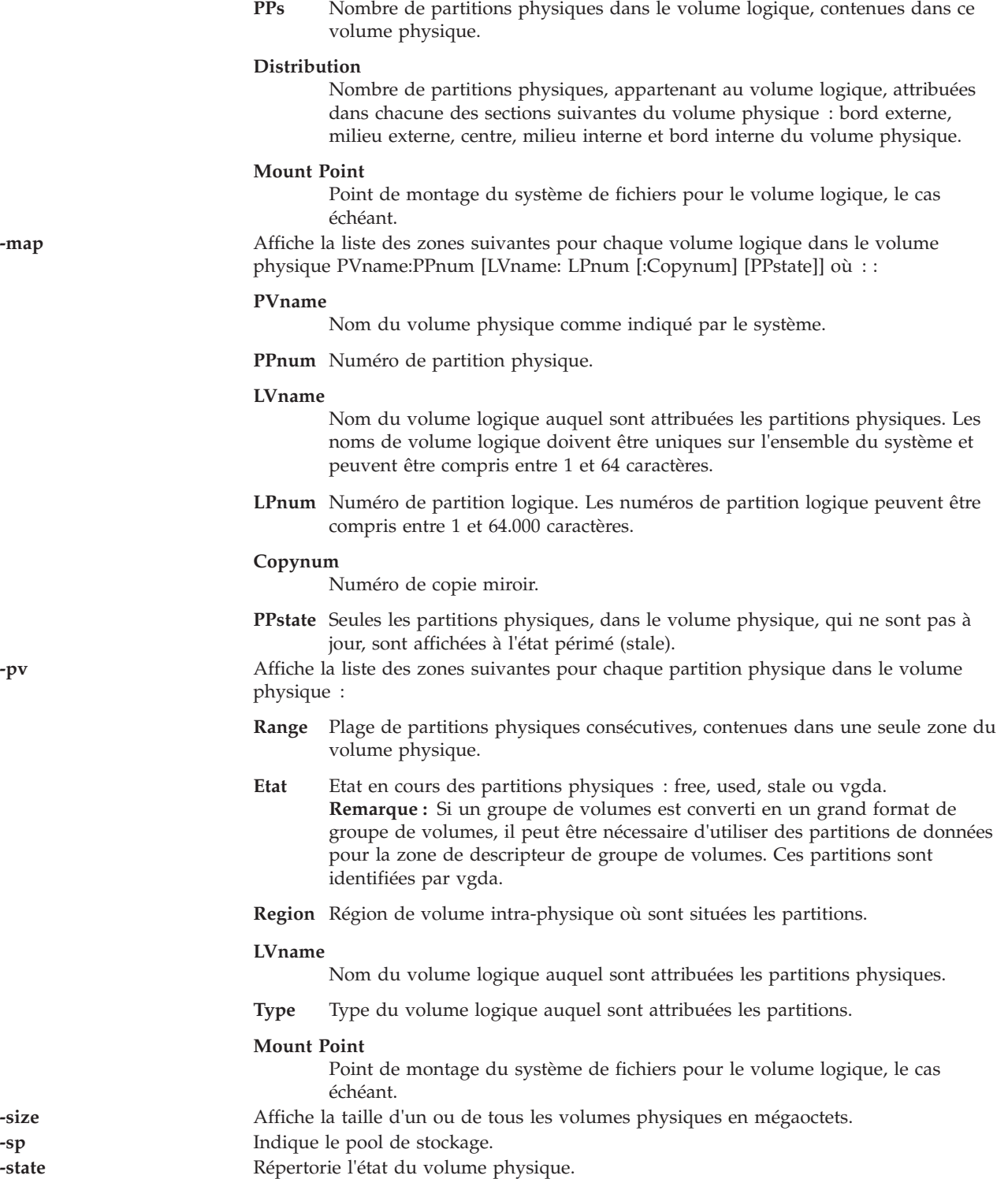

# <span id="page-199-4"></span><span id="page-199-3"></span><span id="page-199-2"></span><span id="page-199-0"></span>**Etat de sortie**

Voir [«Etat de sortie pour les commandes Virtual I/O Server», à la page 4.](#page-11-0)

### **Exemples**

- 1. Pour afficher l'état et les caractéristiques du volume physique **hdisk3**, entrez la commande suivante : lspv hdisk3
- 2. Pour afficher tous les volumes physiques du système, entrez :

lspv

Le système affiche la sortie suivante :

hdisk0 0000000012345678 rootvg active hdisk1 10000BC876543258 vg00 active hdisk2 ABCD000054C23486 None

L'exemple précédent montre que le volume physique **hdisk0** contient le groupe de volumes rootvg et qu'il est activé. Le volume physique **hdisk1** contient le groupe de volumes **vg00** et il est activé. Le volume physique **hdisk2** ne contient pas de groupe de volumes actif.

3. Pour afficher tous les volumes physiques qui peuvent être utilisés comme unités de support d'adaptateurs SCSI virtuels, entrez la commande suivante :

lspv -avail

Le système affiche la sortie suivante :

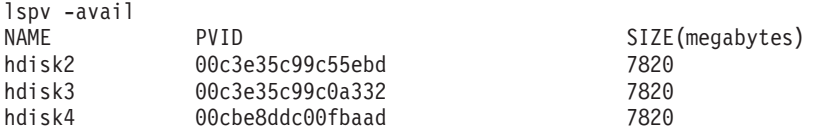

4. Pour afficher tous les volumes physiques qui peuvent être utilisés comme unités de support d'adaptateurs SCSI virtuels et sont pas actuellement des unités de support, entrez la commande suivante :

lspv -free

Le système affiche la sortie suivante :

hdisk3 10000BC876543258 None None hdisk4 ABCD000054C23486 None None

5. Pour répertorier tous les volumes physiques qui se trouvent dans le pool de stockage partagé, entrez la commande suivante :

lspv -clustername newcluster -sp SP

Le système affiche la sortie suivante :

PV NAME SIZE(MB) PVUDID hdisk1 10240 200B75CXHW1031907210790003IBMfcp

6. Pour afficher la liste de tous les volumes physiques qui peuvent être partagés dans le pool de stockage, entrez la commande comme suit.

lspv -clustername newcluster -capable

Le système affiche la sortie suivante :

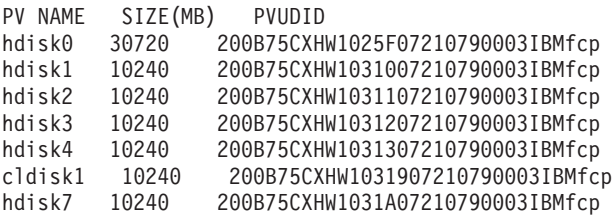

7. Pour répertorier tous les volumes physiques qui se trouvent dans le pool de stockage partagé ainsi que les informations sur leur état, entrez la commande suivante :

lspv -clustername clusterA -sp poolA -state

Le système affiche la sortie comme suit.

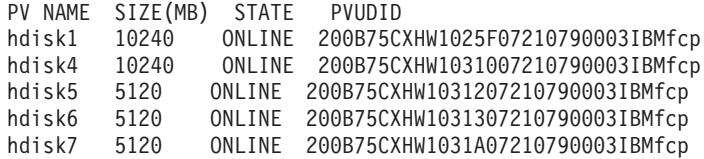

#### **Rubriques connexes**

Commande **[migratepv](#page-255-0)**.

# **Commande lsrefcode (IVM)**

### **Fonction**

Cette commande répertorie les codes de référence des partitions ou du système géré. Cette commande peut uniquement être utilisée dans un environnement Integrated Virtualization Manager.

#### **Syntaxe**

Pour afficher les codes de référence du système géré :

**lsrefcode -r** sys [ **-n** *Nombre* ] [ **--filter** "*DonnéesFiltre*"][ **-F** "*NomsAttribut*"][ **--header** ] [ **-m** *SystèmeGéré* ]

Pour afficher les codes de référence des partitions :

**lsrefcode -r** lpar [ **-n** *Nombre* ] [ **--filter** "*DonnéesFiltre*"][ **-F** "*NomsAttribut*"][ **--header** ] [ **-m** *SystèmeGéré*

### **Description**

La commande **lsrefcode** répertorie les codes de référence des partitions ou du système géré.

### **Options**

 $\bf{l}$ 

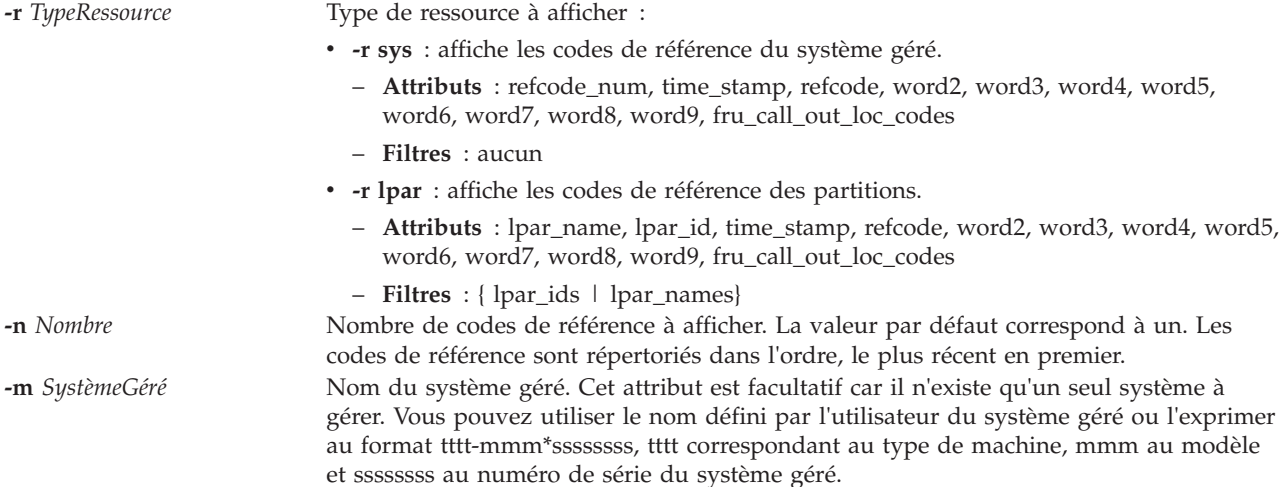

**--filter** *DonnéesFiltre* Filtres à appliquer aux ressources à afficher. Les filtres permettent de sélectionner les ressources du type indiqué à afficher. Si vous ne définissez pas de filtre, toutes les ressources du type spécifié sont affichées. Vous pouvez par exemple afficher des informations sur des partitions spécifiques en définissant un filtre pour spécifier leur nom ou identificateur. En l'absence de filtre, toutes les partitions du système géré sont prises en compte.

> Les données de filtre se composent de paires nom filtre/valeur au format CSV (valeurs séparées par des virgules). Elles doivent être entourées de guillemets.

Le format des données de filtre est le suivant :

"nom-filtre=valeur,nom-filtre=valeur,..."

Certains filtres acceptent une liste de valeurs séparées par des virgules, au format suivant :

""nom-filtre=valeur,valeur,...",..."

Si une liste de valeurs est spécifiée, la paire nom/valeur du filtre doit être placée entre guillemets. Selon le shell utilisé, vous devrez peut-être faire précéder les guillemets imbriqués d'un caractère d'échappement, en général une barre oblique inversée (\).

Sauf indication contraire, vous pouvez spécifier plusieurs valeurs pour chaque filtre.

**Noms de filtre admis pour -r lpar :**

```
lpar_ids
```
Identificateur de la partition à afficher

#### **lpar\_names**

Nom des partitions à afficher

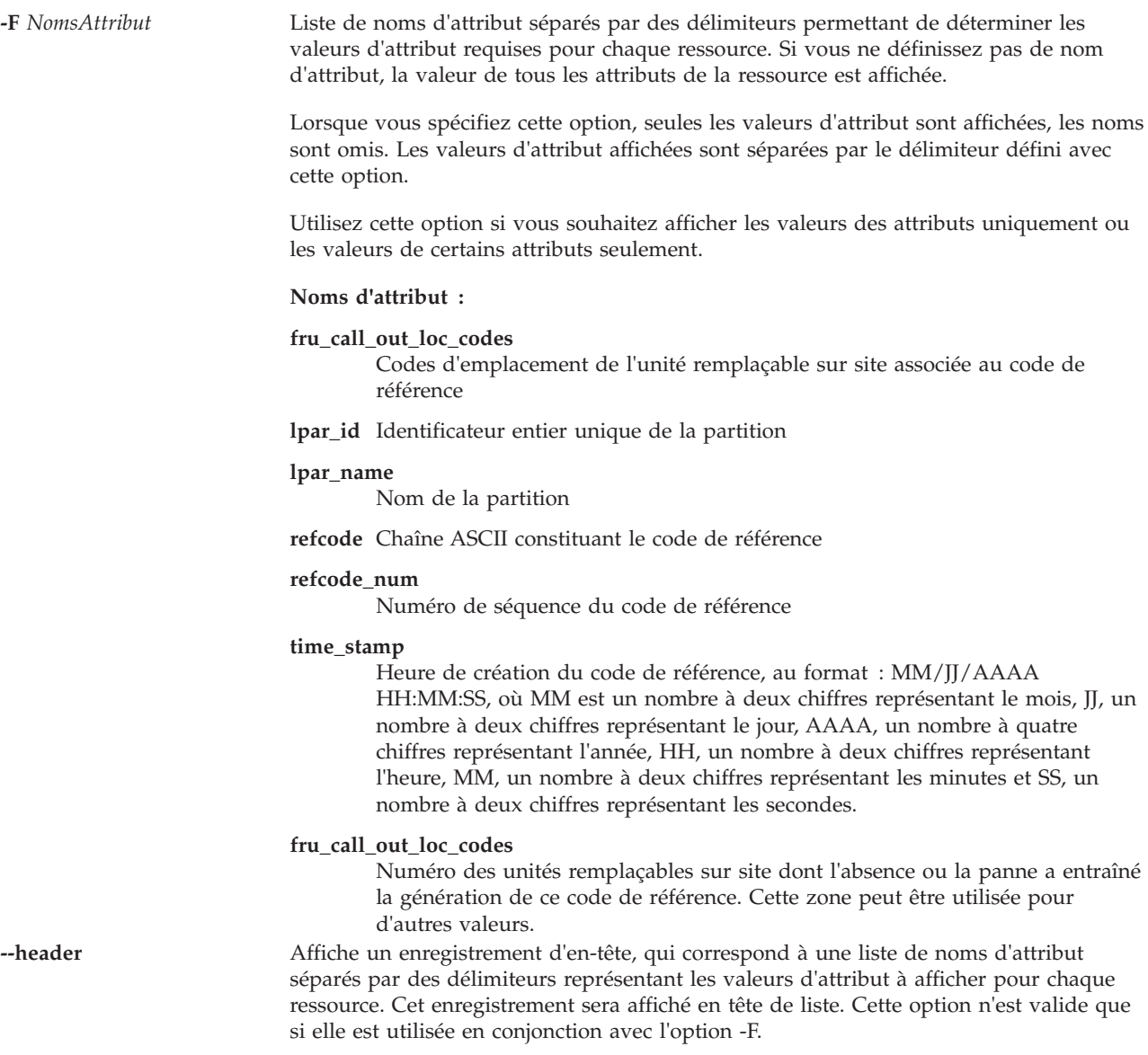

### **Etat de sortie**

Cette commande renvoie le code retour zéro lorsqu'elle aboutit.

# **Sécurité**

Tous les utilisateurs ont accès à cette commande.

# **Exemples**

- 1. Pour afficher le code de référence en cours du système géré, entrez : lsrefcode -r sys
- 2. Pour afficher le code de référence en cours de toutes les partitions, entrez : lsrefcode -r lpar
- 3. Pour afficher les 25 derniers codes de référence des partitions p1 et p2, en incluant uniquement les attributs lpar\_id et refcode, entrez :

lsrefcode -r lpar -n 25 --filter \"lpar\_names=p1,p2\" -F lpar\_id,refcode

# **Commande lsrep**

# **Fonction**

Affiche des informations sur le référentiel de supports virtuels.

# **Syntaxe**

**lsrep** [**[-field](#page-204-0)** *NomZone]* [**[-fmt](#page-204-1)** *Délimiteur* ]

### **Description**

La commande **lsrep** permet d'afficher des informations sur le référentiel de supports virtuels. Les informations suivantes sont affichées : la taille du référentiel et son espace disponible, le pool de stockage parent, sa taille et son espace disponible, ainsi que l'unité cible virtuelle associée, son nom et sa taille, et l'état d'accès de tous les supports optiques virtuels présents dans le référentiel.

Cette commande prend en charge des fonctions de création de script complètes via les options **-field** et **-fmt**.

### **Options**

<span id="page-204-0"></span>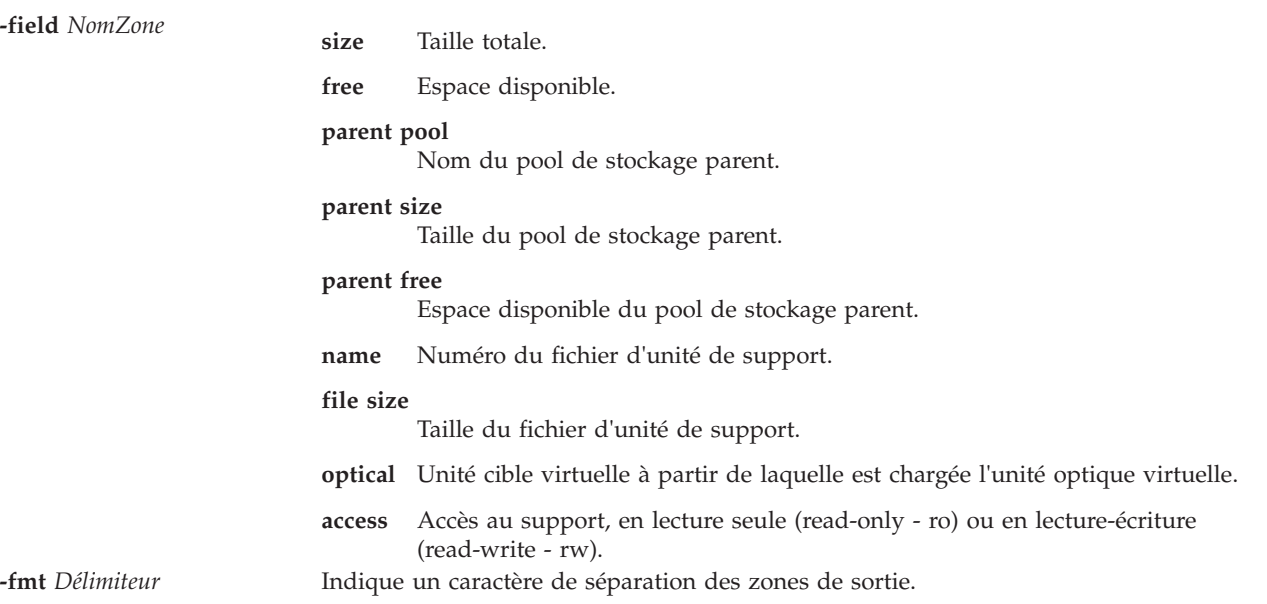

### <span id="page-204-1"></span>**Exemples**

1. Pour afficher des informations sur le référentiel de supports virtuels et sur tous les supports virtuels, entrez la commande suivante :

lsrep

La sortie est comparable aux informations suivantes :

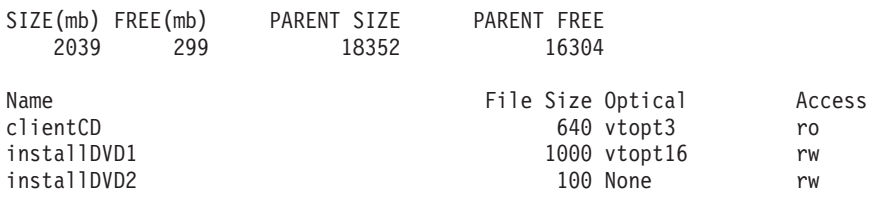

2. Pour afficher uniquement la taille du pool de stockage parent, entrez la commande suivante :

```
lsrep -field "parent size"
```

```
Parent Size
        30624
```
# **Commande lsrole**

### **Fonction**

Affiche les attributs du rôle.

# **Syntaxe**

**lsrole** [**[-c](#page-205-0)**]|[**[-f](#page-206-0)**]|[**[-C](#page-206-1)**] [**-a** *[List](#page-205-1)*] {**ALL** | *role1*[*,role2*] ...}

# **Description**

La commande **lsrole** permet d'afficher les attributs du rôle. Vous pouvez utiliser cette commande pour répertorier tous les attributs de tous les rôles ou tous les attributs de rôles spécifiques. Comme il n'existe aucun paramètre par défaut, vous devez entrer le mot clé **ALL**pour afficher les attributs de tous les rôles. Par défaut, la commande **lsrole** affiche tous les attributs de rôle. Pour afficher les attributs sélectionnés, utilisez l'indicateur **-A** *List*. Si un ou plusieurs attributs ne peuvent être lus, la commande **lsrole** affiche les informations qui sont disponibles.

Par défaut, la commande **lsrole** répertorie les attributs de chaque rôle en une seule ligne. Elle affiche des informations d'attribut sous forme de définitions *Attribut=Valeur*, chacune d'entre elles est séparée par un espace. Pour répertorier les attributs de rôle sous forme de sections, utilisez l'indicateur **-f** . Pour répertorier les informations sous forme d'enregistrements séparés par un deux-points, utilisez l'indicateur **-c**.

# **Sécurité**

La commande **lsrole** est associée à des privilèges. Pour exécuter la commande avec succès, prenons l'exemple d'un rôle disposant de l'autorisation **vios.security.role.list**.

# **Options**

<span id="page-205-1"></span><span id="page-205-0"></span>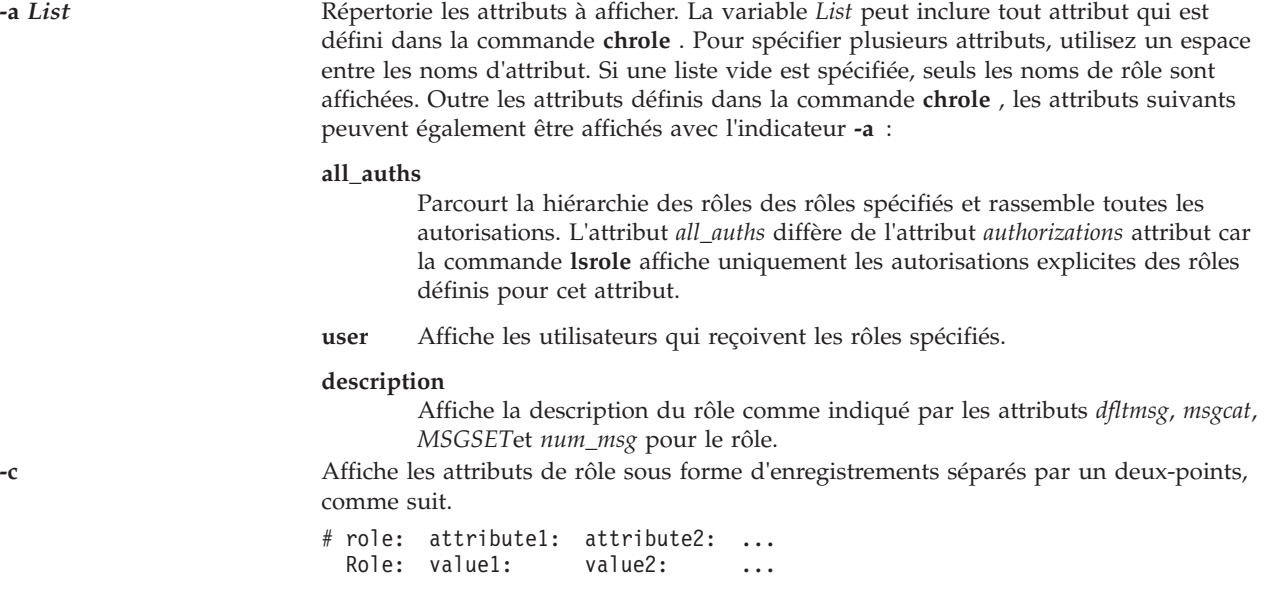

**-C** Affiche les attributs de rôle sous forme d'enregistrements séparés par un deux-points, qui sont plus faciles à analyser que la sortie de l'indicateur **-c** :

```
# role:attribute1:attribute2: ...
 role:value1:value2: ...
 role2:value1:value2: ...
```
La sortie est précédée d'une ligne de commentaire qui contient des détails sur l'attribut représenté dans chaque zone séparée par un deux-points. Si vous spécifiez l'indicateur **-a**, l'ordre des attributs correspond à l'ordre indiqué dans l'indicateur **-a**. Si un rôle ne possède pas de valeur pour un attribut donné, une zone vide s'affiche. La dernière zone de chaque entrée se termine par un caractère de nouvelle ligne au lieu d'un deux-points.

<span id="page-206-0"></span>**-f** Affiche la sortie en sections, chaque section étant identifiée par un nom de rôle. Chaque paire *Attribut=Valeur* est répertoriée dans une ligne distincte :

```
Rôle :
 attribut 1 = valeur
  attribut 2 = valeur
  attribut 3 = valeur
```
### **Etat de sortie**

0 en cas de succès de la commande.

Valeur différente de zéro en cas d'erreur de la commande.

#### **Exemples**

1. Pour afficher les attributs *rolelist* et *groups* du rôle *ManageAllUsers* dans un format à deux-points, entrez la commande suivante :

lsrole -c -a rolelist groups *ManageAllUsers*

2. Pour répertorier tous les attributs du rôle *ManageAllUsers*, entrez la commande suivante : lsrole *ManageAllUsers*

### **Commande lssecattr**

#### **Fonction**

Liste les attributs de sécurité d'une commande, d'une unité, d'un fichier avec privilèges ou d'un processus.

### **Syntaxe**

**lssecattr** {**[-c](#page-207-0)** | **[-d](#page-207-1)** | **[-p](#page-207-2)[\[-h\]](#page-207-3)[\[-A\]](#page-207-4)** | **[-f](#page-207-5)**} [**[-C](#page-207-6)** | **[-F](#page-207-7)**] [**-a** *[List](#page-207-8)*] { **ALL** | *Nom* [,*Nom*] ...}

### **Description**

La commande **lssecattr** répertorie les attributs de sécurité d'un(e) ou plusieurs commande(s), unité(s) ou processus. La commande interprète le paramètre *Nom* comme une commande, une unité, un fichier avec privilèges, ou un processus en fonction de l'option utilisée : **-c** (commande), **-d** (unité), **-f** (fichier avec privilèges) ou **-p** (processus). Si l'option **-c** est spécifiée, le paramètre *Nom* doit inclure le chemin complet des commandes. Si l'option **-d** est spécifiée, le paramètre *Nom* doit inclure le chemin complet des unités. Si l'option -f est spécifiée, le paramètre *Nom* doit inclure le chemin complet du fichier. Si l'option **-p** est spécifiée, le paramètre *Nom* doit être l'identificateur de processus numérique (PID) d'un processus en cours sur le système. Utilisez le mot clé **ALL** pour répertorier les attributs de sécurité de l'ensemble des commandes, unités, fichiers ou processus. Par défaut, la commande **lssecattr** affiche tous les attributs de sécurité pour l'objet spécifié. Pour afficher les attributs sélectionnés, utilisez l'option **-a** *List*.

<span id="page-206-1"></span>

Par défaut, la commande **lssecattr** répertorie les attributs de sécurité sur une seule ligne. Elle affiche les informations d'attribut sous la forme de définitions Attribut=Valeur, chacune d'entre elles étant séparée par un espace. Pour répertorier les attributs sous forme de sections, utilisez l'option **-F** . Pour répertorier les attributs sous forme d'enregistrements séparés par deux points, utilisez l'option **-C**.

**Important :** Les utilisateurs peuvent afficher la liste des attributs de sécurité pour leurs propres commandes, scripts et commandes AIX, mais pas la liste des attributs de sécurité pour les commandes VIOS.

**Remarque :** Lorsque les attributs de sécurité sont définis pour une commande ou une unité, l'utilisateur doit exécuter la commande **setkst** pour mettre à jour la base de données du noyau.

#### **Sécurité**

La commande **lssecattr** est associée à des privilèges. Pour exécuter la commande avec succès, prenons l'exemple d'un rôle disposant des autorisations suivantes :

#### **vios.security.cmd.list**

Nécessaire pour répertorier les attributs d'une commande à l'aide de l'option **-c**.

#### **vios.security.device.list**

Nécessaire pour répertorier les attributs d'une unité à l'aide de l'option **-d**.

#### **vios.security.file.list**

Nécessaire pour lister les attributs d'un fichier à l'aide de l'option **-f** .

#### **vios.security.proc.list**

Nécessaire pour répertorier les attributs d'un processus à l'aide de l'option **-p**.

#### **Options**

<span id="page-207-8"></span><span id="page-207-6"></span><span id="page-207-5"></span><span id="page-207-4"></span><span id="page-207-1"></span><span id="page-207-0"></span>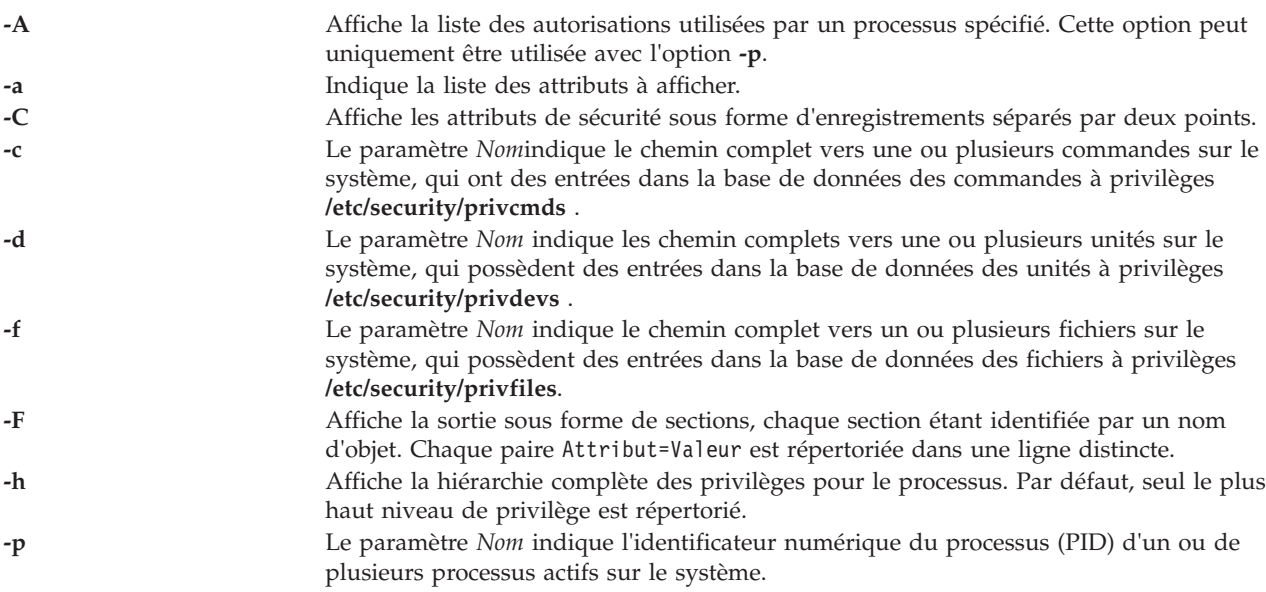

### <span id="page-207-7"></span><span id="page-207-3"></span><span id="page-207-2"></span>**Etat de sortie**

0 en cas de succès de la commande.

Valeur différente de zéro en cas d'erreur de la commande.

# **Exemples**

1. Pour afficher les droits d'accès et les privilèges innés de la commande **/home/padmin/mybinary**, entrez la commande suivante :

lssecattr -c -a accessauths innateprivs **/home/padmin/mybinary**

- 2. Pour afficher tous les attributs de sécurité de l'unité **/dev/mydev** , entrez la commande suivante : lssecattr -d /dev/mydev
- 3. 4. Pour afficher les privilèges pour les ensembles de privilèges effectifs et utilisés de deux processus dans un format à deux points, entrez la commande suivante : lssecattr -p -C -a eprivs uprivs 38483,57382
- 4. Pour afficher la liste d'autorisation de lecture du fichier **/etc/security/user**, entrez la commande suivante :

lssecattr -f -a readauths /etc/security/user

5. Pour afficher les autorisations utilisées pour un processus dans un format à sections, entrez la commande suivante :

lssecattr -F -p -A 34890

# **Commande lssp**

### **Fonction**

Affiche des informations sur les pools de stockage

### **Syntaxe**

Pour lister tous les pools de stockage disponibles, entrez :

**lssp** [ **[-type](#page-209-0)** *TypePool* [**[-field](#page-209-1)** *NomZone* ] [ **[-fmt](#page-209-2)** *Délimiteur* ]

Pour afficher des informations sur un pool de stockage spécifique :

**lssp [-detail](#page-209-3)** | **[-bd](#page-209-4)** [**[-sp](#page-209-5)** *PoolStockage*] [**[-field](#page-209-1)** *NomZone* ] [ **[-fmt](#page-209-2)** *Délimiteur* ]

Pour afficher le pool de stockage par défaut :

**lssp [-default](#page-209-6)**

Pour afficher tous les objets VIOS dans un pool de stockage :

**lssp [-clustername](#page-209-7)** *NomCluster* **[-sp](#page-209-5)** *PoolStockage* **[-bd](#page-209-4)**

Pour afficher les pools de stockage d'un cluster spécifique :

**lssp [-clustername](#page-209-7)** *NomCluster*

### **Description**

La commande **lssp** affiche des informations sur les pools de stockage dans Virtual I/O Server (VIOS). Si vous ne spécifiez aucune option, la liste de tous les pools de stockage définis est affichée, ainsi que les informations suivantes pour chaque pool : type, taille totale, espace disponible, taille d'affectation minimale et nombre d'unités de support. Si l'option **-type** est spécifiée, seuls les pools de stockage du type indiqué sont affichés. Si vous spécifiez l'option **-detail**, des informations détaillées sont affichées sur le pool de stockage. Si vous spécifiez l'option **-bd**, la liste de toutes les unités de support que contient le

pool de stockage spécifié (ou par défaut) est affichée, ainsi que leur taille et l'unité cible virtuelle associée, ou None, et l'adaptateur hôte virtuel ou None. Si vous spécifiez l'option **-default**, le pool de stockage par défaut est affiché.

Cette commande prend en charge des fonctions de création de script complètes via les options **-field** et **-fmt**.

**Remarque :** Si l'unité logique est entièrement écrite, un espace supplémentaire comprenant l'espace pour les métadonnées est requis pour une unité logique à accès restreint.

### **Options**

<span id="page-209-7"></span><span id="page-209-6"></span><span id="page-209-5"></span><span id="page-209-4"></span><span id="page-209-3"></span><span id="page-209-2"></span><span id="page-209-1"></span><span id="page-209-0"></span>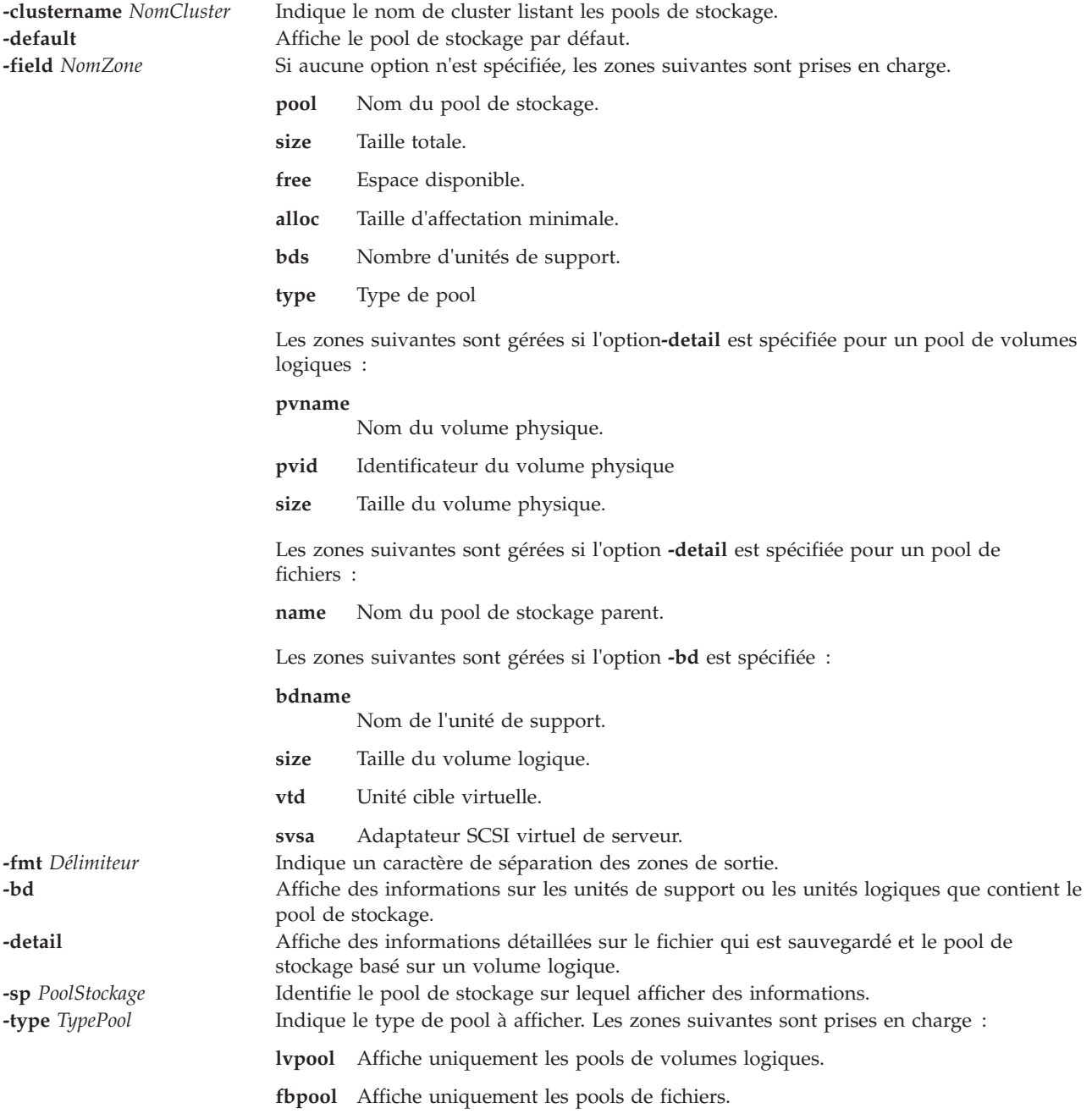

### **Exemples**

1. Pour afficher la liste de tous les pools de stockage, entrez la commande comme suit.

lssp

Le système affiche la sortie comme suit.

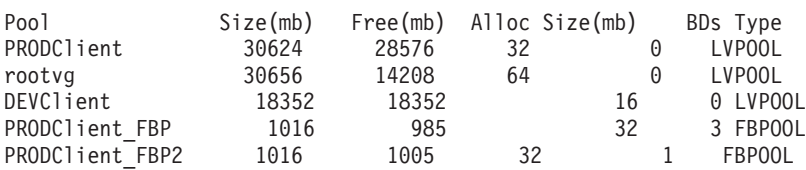

- 2. Pour afficher le pool de stockage par défaut, entrez la commande comme suit. lssp -default
- 3. Pour afficher des informations détaillées sur le pool de stockage de volumes logiques sp\_sp00, entrez la commande suivante :

lssp -detail -sp sp\_sp00

Le système affiche la sortie comme suit.

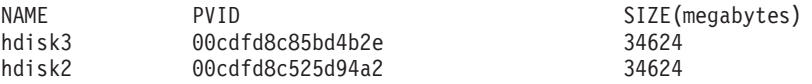

4. Pour afficher des informations sur les unités de support que contient le pool de stockage de volumes logiques rootvg, entrez la commande suivante :

lssp -bd -sp rootvg

Le système affiche la sortie comme suit.

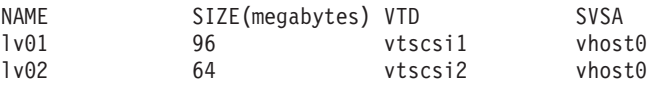

5. Pour afficher la liste de tous les pools de stockage au sein d'un cluster, entrez la commande comme suit.

lssp -clustername newcluster

Le système affiche la sortie comme suit.

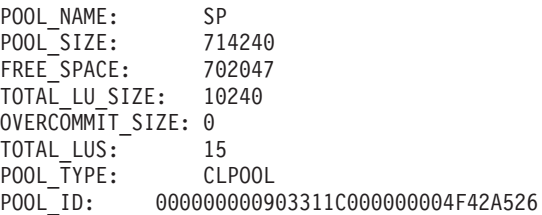

6. Pour afficher la liste de tous les objets de cluster VIOS dans un pool de stockage partagé, entrez la commande comme suit.

lssp -clustername newcluster -sp SP -bd

**Remarque :** Si vous recevez une erreur lors de l'extraction du nombre d'unités logiques dans le pool de stockage partagé, le système affiche *-1*.

Le système affiche la sortie comme suit.

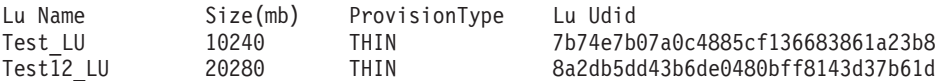

# **Commande lssvc**

### **Fonction**

Répertorie les agents et les services disponibles.

# **Syntaxe**

**lssvc** *NomAgent*

### **Description**

La commande **lssvc** répertorie tous les agents et les services disponibles qui peuvent être gérés par l'interface de ligne de commande du système Virtual I/O Server. Si un nom d'agent ou de service est transmis à la commande **lssvc**, une liste d'attributs associés à leurs valeurs configurées s'affiche. Ces agents et services sont gérés par les commandes **cfgsvc**, **startsvc** et **stopsvc**.

### **Noms d'agent ou de service**

Les agents suivants peuvent être gérés par le système Virtual I/O Server.

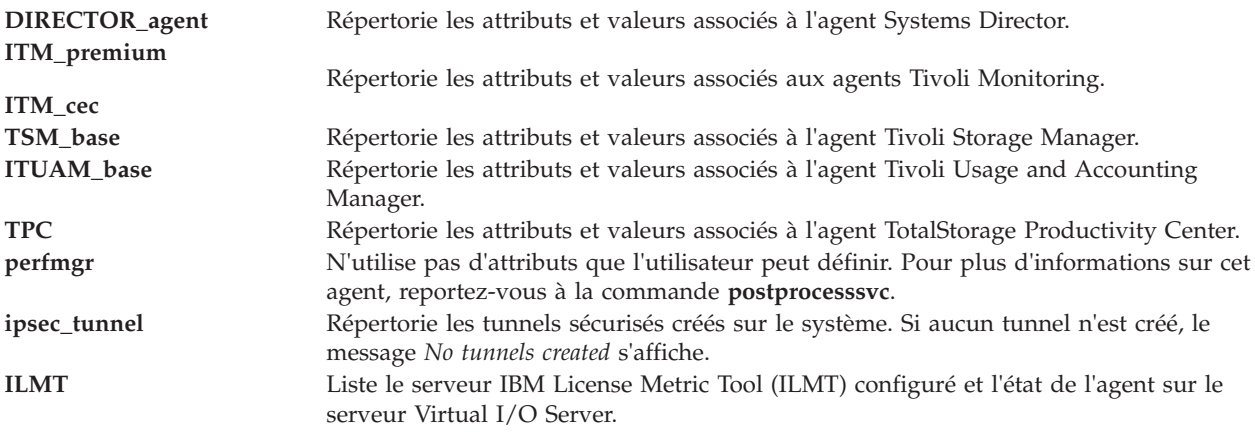

### **Etat de sortie**

Voir [«Etat de sortie pour les commandes Virtual I/O Server», à la page 4.](#page-11-0)

### **Exemples**

- 1. Pour répertorier les agents disponibles, entrez la commande comme suit. lssvc
- 2. Pour obtenir la liste des valeurs d'attribut par nom d'agent, entrez les commandes comme suit.

lssvc ITM\_premium lssvc ITUAM\_base lssvc TSM\_base

Ces commandes génèrent la sortie comme suit.

```
$lssvc ITM_premium
HOSTNAME:tems_server
MANAGING_SYSTEM:hmc_console
RESTART_ON_REBOOT:TRUE
```
\$lssvc ITUAM\_base ACCT\_DATA0: ACCT\_DATA1: ISYSTEM: IPROCESS: \$lssvc TSM\_base SERVERNAME: SERVERIP: NODENAME:

3. Pour répertorier les attributs obligatoires (d' TotalStorage Productivity Center) et leurs valeurs configurées, saisissez la commande comme suit.

\$lssvc TPC

Cette commande génère la sortie comme suit.

\$lssvc TPC A: S: devAuth: caPass:

4. Pour afficher l'état des tunnels ipsec du système Virtual I/O Server, entrez la commande comme suit. \$lssvc ipsec tunnel

Cette commande génère une sortie similaire à la suivante :

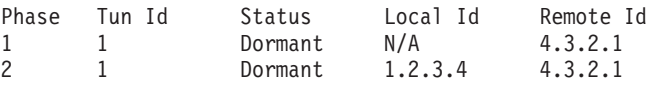

#### **ILMT**

1. Pour répertorier les détails ILMT, tapez la commande comme suit. \$lssvc ILMT

Cette commande génère la sortie comme suit. Server: 1.2.3.4 Agent Status: active

### **Rubriques connexes**

Commandes **[cfgsvc](#page-35-0)** commande **[startsvc](#page-381-0)**, commande **[stopsvc](#page-385-0)**, et commande **[postprocesssvc](#page-321-0)**.

Pour plus d'informations sur les différents agents, consultez les rubriques suivantes :

- [Tivoli et Virtual I/O Server](http://publib.boulder.ibm.com/infocenter/systems/scope/hw/topic/p7hb1/iphb1tivagents.htm)
- v [Configuration des agents et clients Tivoli sur le serveur Virtual I/O Server](http://publib.boulder.ibm.com/infocenter/systems/scope/hw/topic/p7hb1/iphb1configtivags.htm)
- [Systems Director](http://publib.boulder.ibm.com/infocenter/systems/scope/hw/topic/p7hb1/iphb1directoragents.htm)
- v [Configuration de l'agent Systems Director](http://publib.boulder.ibm.com/infocenter/systems/scope/hw/topic/p7hb1/iphb1configdirectoragent.htm)

# **Commande lssvcevents (IVM)**

### **Fonction**

Cette commande répertorie les attributs des événements de console ou réparables. Cette commande peut uniquement être utilisée dans un environnement Integrated Virtualization Manager.

### **Syntaxe**

Pour répertorier les événements de console :

**lssvcevents -t** console [ **-d** *NombreJours* | **-i** *NombreMinutes* ] [ **--filter** "*DonnéesFiltre*"][ **-F** "*NomsAttribut*" ] [ **--header** ] [ **-m** *SystèmeGéré* ]

Pour répertorier les événements réparables :

**lssvcevents -t** hardware [ **-d** *NombreJours* | **-i** *NombreMinutes* ] [ **--filter** "*DonnéesFiltre*"][ **-F** "*NomsAttribut*"][ **--header** ] [ **-m** *SystèmeGéré* ]

Pour répertorier les unités remplaçables sur site associées à des événements réparables :

**lssvcevents -t** fru **--filter** "*DonnéesFiltre*" [ **-F** "*NomsAttribut*"][ **--header** ] [ **-m** *SystèmeGéré* ]

Pour afficher les commentaires associés à un événement réparable spécifique :

**lssvcevents -t** comment **--filter** "*DonnéesFiltre*" [ **-F** "*NomsAttribut*"][ **--header** ] [ **-m** *SystèmeGéré* ]

Pour répertorier les objets de maintenance associés à un événement réparable spécifique :

**lssvcevents -t** service\_object **-filter** "*DonnéesFiltre*" [ **-F** "*NomsAttribut*"][ **--header** ] [ **-m** *SystèmeGéré* ]

Pour afficher la liste des états des événements de partitionnement LPAR dynamique :

lssvcevents **-t** dlpar [ **--filter** "DonnéesFiltre" ] [ **-F** "NomsAttribut" ] [ **--header** ] [ **-m** *SystèmeGéré* ]

#### **Description**

La commande **lssvcevents** répertorie les attributs des événements de console ou réparables.

#### **Options**

**-t** *TypeEvénement* Type de l'événement à afficher :

#### **console**

Evénements de console : événements créés par les applications

- v **Attributs** : time, userid, pid, name, category, severity, time\_bin, text
- v **Filtres** : severities, categories, name

#### **hardware**

Evénements réparables

- **Attributs** : problem\_num, pmh\_num, refcode, status, first\_time, last\_time, sys\_name, reporting\_name, sys\_mtms, reporting\_mtms, enclosure\_mtms, failing\_mtms, text, firmware\_fix, created\_time, analyzing\_sfp, refcode\_extension, firmware\_pkg\_name, firmware\_pkg\_status, reporting\_sfp\_name, reporting\_sfp\_mtms, failing\_sfp\_mtms, severity, lpar\_id, lpar\_name, lpar\_hostname, lpar\_os\_type, notification\_type, notification\_status, duplicate\_count, analyzing\_sfp\_mtms, analyzing\_sfp\_name, called\_home\_sys\_mtms, sys\_log\_id, platform\_log\_id, subsystem\_id, creator\_id, ipl\_state, symptom, failing\_lpar\_id, failing\_lpar\_name, failing\_lpar\_os\_type, fru\_part\_nums, fru\_phys\_locs, first\_time\_bin, last\_time\_bin, created\_time\_bin
- Filtres : status, problem\_nums, refcodes, fru\_part\_nums, fru\_phys\_locs, reporting\_mtms, failing\_mtm
- **fru** Unités remplaçables sur site associées à un événement réparable
	- v **Attributs** : part\_num, class, description, phys\_loc, prev\_replaced, replaced\_time, serial\_num, replacement\_grp, ccin, logic\_ctl\_mtms, power\_ctl\_mtms, replaced\_time\_bin
	- v **Filtres** : problem\_nums (obligatoire)

#### **comment**

- Commentaires sur un événement réparable
- v **Attributs** : time,commenter,text
- v **Filtres** : problem\_nums (obligatoire), status

#### **service\_object**

- Objets de service associés à un événement réparable. Ces objets sont uniquement accessibles aux utilisateurs disposant des rôles DEUser ou SRUser.
- v **Attributs** : key, sys\_log\_id, notification\_type, platform\_log\_id, severity, creator\_id, refcode, subsystem\_id, lpar\_os\_type, failing\_mtms, text, lpar\_id, lpar\_name, lpar\_hostname, first\_time, last\_time, duplicate\_count, eed\_ptr, first\_time\_bin, last\_time\_bin
- v **Filtres** : problem\_nums (obligatoire), status

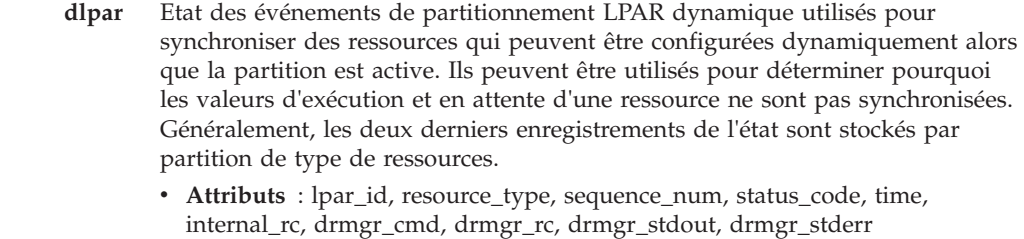

v **Filtres** : lpar\_ids, resource\_types

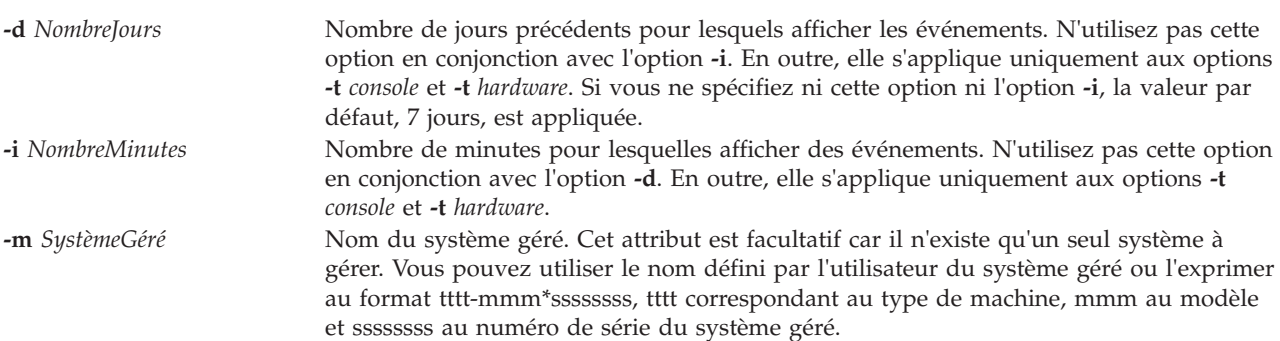

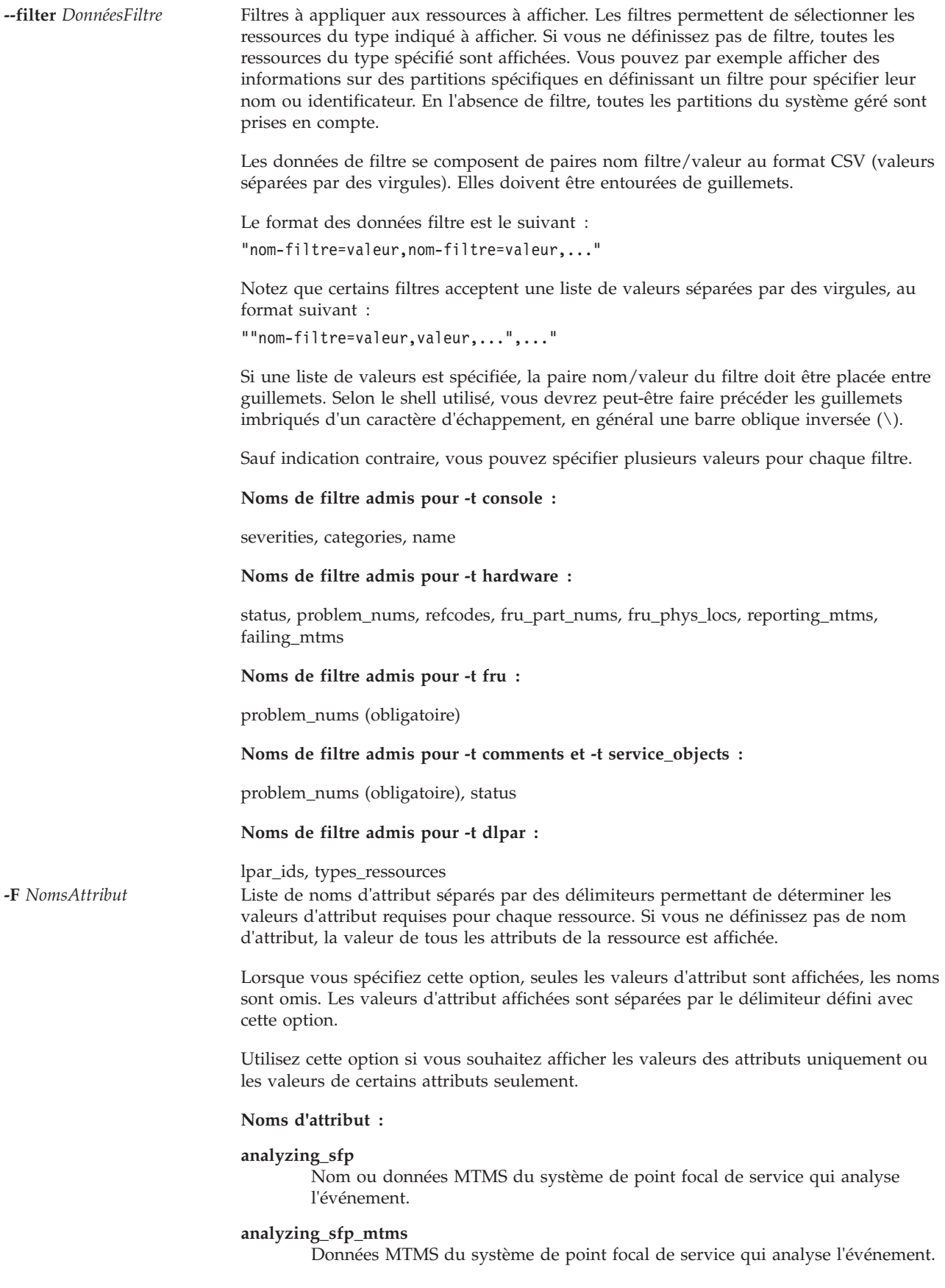
### **analyzing\_sfp\_name**

Nom du système de point focal de service qui analyse l'événement.

#### **called\_home\_sys\_mtms**

Données MTMS du système d'appel centre pour l'événement.

#### **category**

Catégorie ou type de client de l'événement de console. Les valeurs admises sont les suivantes :

- GUI : interface Web.
- v CLI : interface de ligne de commande.
- AP : processus d'accès.
- **ccin** Numéro d'identification de carte personnalisé (CCIN) de l'unité remplaçable sur site.

**class** Classe ou type de l'unité remplaçable sur site.

#### **commenter**

Nom de la personne qui a entré un commentaire sur l'événement.

#### **created\_time**

Heure de création de l'événement.

#### **creator\_id**

Identificateur de l'entité qui a créé l'événement. Les valeurs admises sont les suivantes :

- v C : console HMC (Hardware Management Console)
- v E : processeur de service
- H : Hypervisor
- W : Power
- L : microprogramme de la partition

#### **description**

Description de l'unité remplaçable sur site.

#### **drmgr\_cmd**

La commande utilisée pour un événement de partitionnement LPAR dynamique. La commande drmgr est exécutée sur le système d'exploitation de la partition du client afin de synchroniser une ressource particulière.

#### **drmgr\_rc**

Le code retour de la commande utilisée pour un événement de partitionnement LPAR dynamique. La commande drmgr est exécutée sur le système d'exploitation de la partition du client afin de synchroniser une ressource particulière.

#### **drmgr\_stdout**

La sortie standard de la commande utilisée pour un événement de partitionnement LPAR dynamique. La commande drmgr est exécutée sur le système d'exploitation de la partition du client afin de synchroniser une ressource particulière.

#### **drmgr\_stderr**

L'erreur standard de la commande utilisée pour un événement de partitionnement LPAR dynamique. La commande drmgr est exécutée sur le système d'exploitation de la partition du client afin de synchroniser une ressource particulière.

### **duplicate\_count**

Nombre de copies de l'événement.

#### **enclosure\_mtms**

Type, modèle et numéro de série MTMS.

#### **failing\_lpar\_id**

Identificateur unique de la partition défectueuse.

#### **failing\_lpar\_name**

Nom de la partition défectueuse.

### **failing\_lpar\_os\_type**

Type de système d'exploitation de la partition défectueuse.

#### **failing\_mtms**

MTMS de la partition défectueuse.

#### **failing\_sfp\_mtms**

Données MTMS du point focal de service du système défectueux.

### **firmware\_fix**

Indique si un correctif de microprogramme est disponible pour l'événement.

#### **firmware\_pkg\_name**

Nom de module d'un éventuel correctif de microprogramme.

### **firmware\_pkg\_status**

Etat du module d'un éventuel correctif de microprogramme.

## **first\_time**

Indique s'il s'agit de la première fois que cet événement a été signalé.

### **fru\_part\_nums**

Numéro de référence des unités remplaçables sur site.

#### **fru\_phys\_locs**

Codes d'emplacement physique uniques des unités remplaçables sur site.

#### **internal\_rc**

Le code retour d'un événement de partitionnement LPAR dynamique. Celui-ci ne sera pas zéro, si la commande de partitionnement LPAR dynamique n'a pas pu être envoyée à la partition du client contre toute attente.

### **ipl\_state**

Etat du système au moment où l'événement s'est produit.

**key** Identificateur unique d'un objet de service associé à un événement réparable spécifique.

### **last\_time**

Indique s'il s'agit de la dernière fois que cet événement a été signalé.

### **logic\_ctl\_mtms**

Données MTMS de l'unité qui commande logiquement l'unité sur laquelle se trouve l'unité remplaçable sur site.

### **lpar\_hostname**

Nom d'hôte de la partition qui a créé cet événement.

**lpar\_id** Identificateur de la partition qui a créé cet événement.

### **lpar\_name**

Nom de la partition qui a créé cet événement.

#### **lpar\_os\_type**

Type de système d'exploitation de la partition qui a créé cet événement.

**name** Nom de l'application qui a créé l'événement de console.

#### **notification\_status**

Etat du type de notification.

### **notification\_type**

Type de notification de l'événement. Les valeurs admises sont les suivantes :

- Yes : appel centre
- No : notification client

#### **part\_num**

Numéro de référence de l'unité remplaçable sur site.

### **phys\_loc**

Code d'emplacement physique unique de l'unité remplaçable sur site.

**pid** ID du processus à l'origine de l'événement de console.

#### **platform\_log\_id**

Identificateur unique du journal de la plateforme associé à cet événement.

#### **pmh\_num**

Numéro PMH ou référence de suivi.

#### **power\_ctl\_mtms**

Données MTMS de l'unité qui gère l'alimentation de l'unité sur laquelle se trouve l'unité remplaçable sur site.

### **prev\_replaced**

Indique si l'unité remplaçable sur site a déjà été remplacée.

#### **problem\_num**

Identificateur unique de l'événement.

**refcode** Code de référence de l'événement.

### **refcode\_extension**

Code de référence étendu de l'événement.

### **replaced\_time**

Heure de remplacement de l'unité remplaçable sur site.

#### **replacement\_grp**

Priorité de remplacement et regroupement de l'unité remplaçable sur site. Les valeurs admises sont les suivantes :

- v H : Les unités remplaçables sur site dont la priorité est élevée doivent être traitées sous forme de groupe.
- M : Les unités remplaçables sur site dont la priorité est moyenne doivent être traitées individuellement, dans l'ordre indiqué.
- v A : Les unités remplaçables sur site de groupe A dont la priorité est moyenne doivent être traitées sous forme de groupe.
- v B : Les unités remplaçables sur site de groupe B dont la priorité est moyenne doivent être traitées sous forme de groupe.
- v C : Les unités remplaçables sur site de groupe C dont la priorité est moyenne doivent être traitées sous forme de groupe.
- v L : Les unités remplaçables sur site dont la priorité est faible doivent uniquement être traitées si les autres dépannages à priorité élevée n'ont pas résolu le problème.

#### **reporting\_mtms**

Données MTMS de l'unité qui a signalé l'événement.

#### **reporting\_name**

Nom de l'unité qui a signalé l'événement.

### **reporting\_sfp\_mtms**

Données MTMS du point focal de service qui a signalé l'événement.

#### **reporting\_sfp\_name**

Nom du point focal de service qui a signalé l'événement.

#### **resource\_type**

Le type de ressource de l'événement de partitionnement LPAR dynamique. Il s'agit de toutes les ressources pouvant être reconfigurées dynamiquement. Les valeurs admises sont les suivantes :

- mem
- proc
- proc\_units
- uncap weight
- memory
- io\_entitled\_mem
- mem\_weight

### **sequence\_num**

Le numéro de séquence de cet événement de partitionnement LPAR dynamique. Chaque type de ressource peut avoir plus d'une entrée. Le numéro de séquence distingue au fil du temps les entrées et les incréments.

#### **serial\_num**

Numéro de série de l'unité remplaçable sur site.

### **severity**

Gravité de l'événement. Les valeurs admises sont les suivantes :

- 10 : erreur récupérée, général (10)
- v 20 : erreur prédictive, général (20)
- 21 : erreur prédictive, détérioration des performances (21)
- 22 : erreur prédictive pouvant peut-être être corrigée en relançant l'IPL de la plateforme (22)
- 23 : erreur prédictive pouvant peut-être être corrigée après un IPL, détérioration des performances (23)
- v 24 : erreur prédictive, perte de la redondance (24)
- 40 : erreur non récupérée, général (40)
- v 41 : erreur non récupérée ignorée par le biais d'une dégradation des performances (41)
- 44 : erreur non récupérée ignorée par le biais de la perte de la redondance (44)
- v 45 : erreur non récupérée ignorée par le biais de la perte de la redondance et d'une dégradation des performances (45)
- v 48 : erreur non récupérée ignorée par le biais de la perte de la fonction (48)
- v 60 : erreur sur test de diagnostic, général (60)
- v 61 : erreur sur test de diagnostic, la ressource est susceptible de donner des résultats incorrects (61)

**status** Etat de l'événement. Les valeurs admises sont les suivantes :

- v Open : L'événement est à l'état ouvert.
- v Closed : L'événement est fermé.

### **status\_code**

Code d'état de l'événement. Les valeurs admises des événements de partitionnement LPAR dynamique sont les suivantes :

- v 0 : Synchronisation réussie
- 1 : Synchronisation en cours
- 2 : La ressource ne peut pas être synchronisée car la partition est membre d'un groupe de charge de travail
- v 3 : La ressource ne peut pas être synchronisée car l'état de communication de la partition n'est pas actif
- v 4 : La ressource ne peut pas être synchronisée car la partition ne prend pas en charge le partitionnement LPAR dynamique de ce type de ressource
- v 5 : La ressource ne peut pas être synchronisée car la partition n'est pas dans un état Actif
- v 6 : La ressource ne peut pas être synchronisée car la partition ne peut plus supprimer de la mémoire dynamiquement
- v 6 : La ressource ne peut pas être synchronisée car la commande de synchronisation n'a pas pu s'exécuter pour une raison inconnue
- v 8 : La ressource n'est pas synchronisée car la commande RMC a échoué. Le système va relancer l'opération. Si la partition se trouve dans un état Actif avec une connexion réseau active, vérifiez le code retour et contactez votre responsable de l'assistance technique.
- v 9 : La ressource n'est pas synchronisée car la commande drmgr sur la partition a échoué. Le système va relancer l'opération. Vérifiez le code retour et la sortie de commande.
- 10 : La ressource ne peut pas être synchronisée car la valeur attribuée requise est inférieure au minimum actuel. Redémarrez votre partition afin de compléter la synchronisation.
- 11 : La ressource ne peut pas être synchronisée car la valeur attribuée requise est supérieure au maximum actuel. Redémarrez votre partition afin de compléter la synchronisation.
- v 12 : La ressource ne peut pas être synchronisée car les modes de traitement en attente et en cours ne correspondent pas. Redémarrez votre partition afin de compléter la synchronisation.
- 13 : La ressource ne sera pas synchronisée car IVM ne parvient pas à déterminer les fonctionnalités LPAR dynamiques de la partition logique.
- 255 : La synchronisation de ressource n'a pas encore été tentée. En fonction de l'utilisation de votre système, il faudra probablement quelques secondes avant que la synchronisation ne soit tentée.

### **subsystem\_id**

Sous-système à l'origine de l'événement. Les valeurs admises sont les suivantes :

- v 10 1F : sous-système de processeur, mémoire cache interne comprise
- v 20 2F : sous-système de mémoire, mémoire cache interne comprise
- v 30 3F : sous-système d'entrée-sortie (concentrateur, pont, bus)
- v 40 4F : adaptateur d'E-S, unité et périphérique
- v 50 5F : matériel CEC
- v 60 6F : sous-système d'alimentation/de refroidissement
- v 70 79 : autre sous-système
- 7A 7F : erreur de surveillance
- v 80 8F : microprogramme de la plateforme
- $\cdot$  90 9F : logiciel
- v A0 AF : environnement externe

# **symptom**

Symptôme de l'événement.

#### **sys\_log\_id**

Identificateur unique du journal système associé à cet événement .

**sys\_mtms**

Type, modèle et numéro de série MTMS du système.

**text** Texte de l'événement.

**time** Heure de la console ou de l'événement de partitionnement LPAR dynamique

#### **time\_bin**

Temps écoulé en millisecondes depuis le 1er janvier 1970

#### **ID utilisateur**

ID utilisateur de l'utilisateur qui a exécuté la commande à l'origine de l'événement console.

**--header** Affiche un enregistrement d'en-tête, qui correspond à une liste de noms d'attribut séparés par des délimiteurs représentant les valeurs d'attribut à afficher pour chaque ressource. Cet enregistrement sera affiché en tête de liste. Cette option est uniquement valide si vous utilisez également l'option **-F**.

# **Etat de sortie**

Cette commande renvoie le code retour zéro lorsqu'elle aboutit.

# **Sécurité**

Cette commande est accessible à tous les utilisateurs, excepté certains types et attributs, qui requièrent le rôle SR User ou DE User.

## **Exemples**

1. Pour afficher tous les événements réparables qui se sont produits ce jour, entrez :

lssvcevents -t hardware -d 0

2. Pour afficher tous les événements de console qui sont survenus au cours des trois derniers jours, entrez :

```
lssvcevents -t console -d 3
```
- 3. Pour afficher tous les événements réparables ouverts du système, entrez : lssvcevents -t hardware --filter "status=open"
- 4. Pour afficher toutes les unités remplaçables sur site associées à un événement réparable, entrez : lssvcevents -t fru

--filter problem\_nums=6013EFFF-205E9F22-4CC931E5-F892358-A0F6C1D6

# **Rubriques connexes**

Commandes **[chsvcevent](#page-68-0)** et **[mksvcevent](#page-279-0)**.

# **Commande lssw**

# **Fonction**

Afficher la liste des produits logiciels installés.

# **Syntaxe**

**lssw** [ **-hist** ]

# **Description**

La commande **lssw** permet d'afficher des informations sur les ensembles de fichiers ou les mises à jour d'ensembles de fichiers installés. Si vous n'indiquez pas le paramètre **-hist**, le nom, le dernier niveau, l'état et la description de tous les ensembles de fichiers sont affichés. Les informations de référence (usr, root et share) sont regroupées dans la même liste. Pour les ensembles de fichiers formatés, cette commande affiche le dernier niveau de maintenance. Tous les correctifs temporaires qui figurent sur le système sont également répertoriés.

Si vous indiquez l'option **-hist**, les informations d'historique d'installation et de mise à jour sont affichées.

# **Valeurs de sortie**

Les sections suivantes définissent les termes utilisés dans les zones de sortie. Veuillez noter que toutes les valeurs de sortie ne sont pas définies ici. Seules les valeurs nécessitant des explications sont définies.

# **Valeurs d'état**

La zone **state**, dans la sortie de la commande **lssw** indique l'état de l'ensemble de fichiers sur votre système. Elle peut comporter les valeurs suivantes :

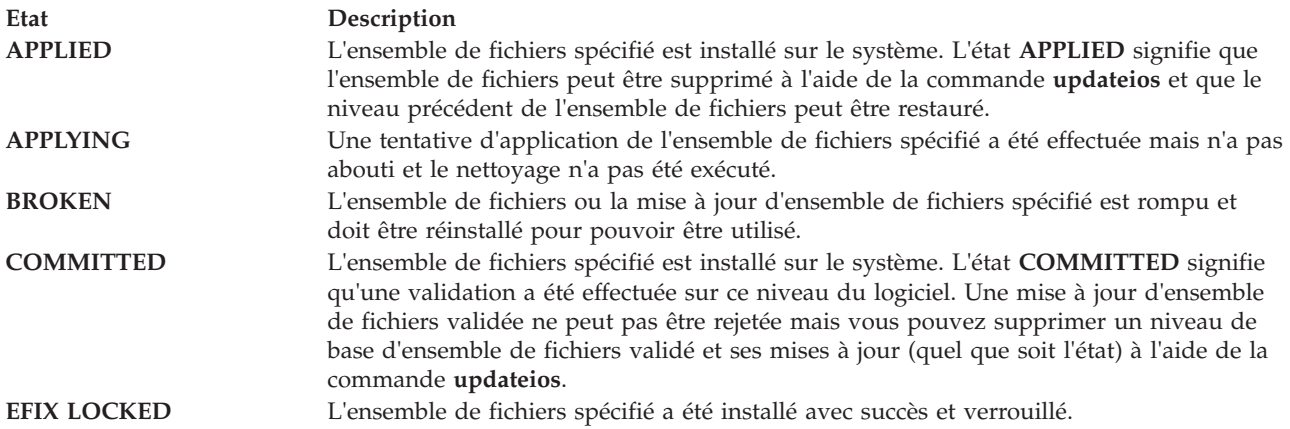

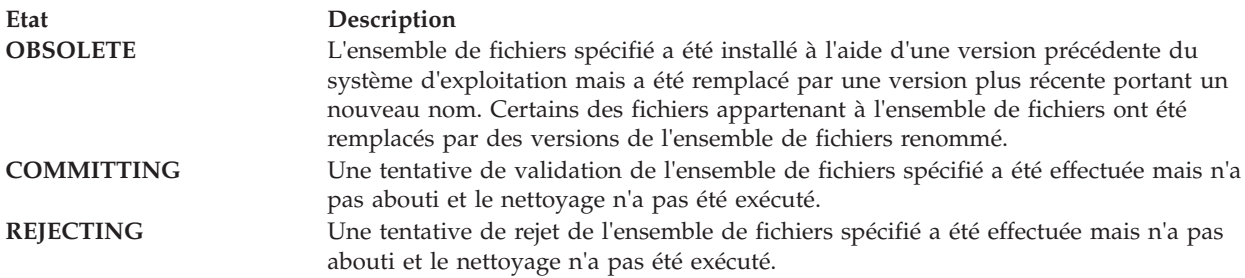

# **Valeurs d'action**

La zone **action** de la sortie de la commande **lssw** identifie l'action d'installation mise en oeuvre pour l'ensemble de fichiers. Cette zone peut comporter les valeurs suivantes :

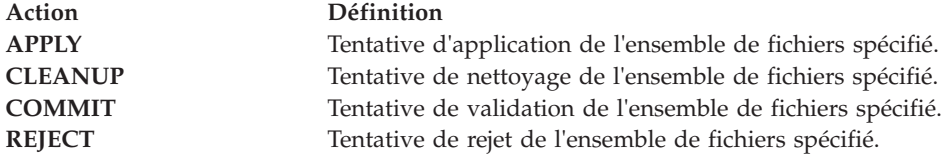

# **Valeurs d'état**

La zone **status** de la sortie de la commande **lssw** identifie l'état résultant dans l'historique des actions d'installation. Cette zone peut comporter les valeurs suivantes :

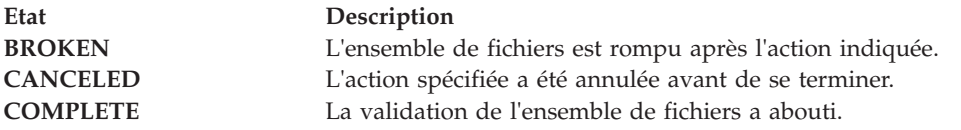

# **Options**

**-hist** Affiche les informations d'historique d'installation et de mise à jour.

# **Etat de sortie**

Voir [«Etat de sortie pour les commandes Virtual I/O Server», à la page 4](#page-11-0)

# **Exemples**

- 1. Pour afficher la liste de tous les logiciels installés, entrez : lssw
- 2. Pour afficher la liste d'historique d'installation et de mise à jour, entrez : lssw -hist

# **Rubriques connexes**

Commandes **[updateios](#page-410-0)**, **[ioslevel](#page-121-0)**, **[remote\\_management](#page-327-0)**, **[oem\\_setup\\_env](#page-306-0)** et **[oem\\_platform\\_level](#page-305-0)**.

# **Commande lssyscfg (IVM)**

# <span id="page-224-0"></span>**Fonction**

Cette commande répertorie les attributs des partitions, des profils de partition ou du système géré. Cette commande peut uniquement être utilisée dans un environnement Integrated Virtualization Manager.

# **Syntaxe**

Pour afficher les attributs des partitions :

```
lssyscfg -r lpar [ --filter "FilterData"][ -F "NomsAttribut"][ --header ] [ -m SystèmeGéré ]
```
Pour afficher les attributs des profils de partition :

**lssyscfg -r** prof [ **--filter** "*DonnéesFiltre*"][ **-F** "*NomsAttribut*"][ **--header** ] [ **-m** *SystèmeGéré* ]

Pour afficher les attributs du système géré :

**lssyscfg -r** sys [ **-F** "*NomsAttribut*"][ **--header** ] [ **-m** *SystèmeGéré* ]

# **Description**

La commande **lssyscfg** affiche les attributs des partitions, des profils de partition ou du système géré.

# **Options**

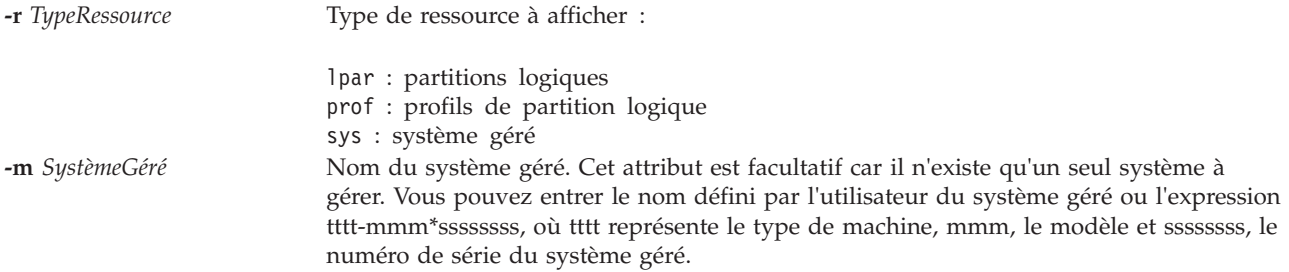

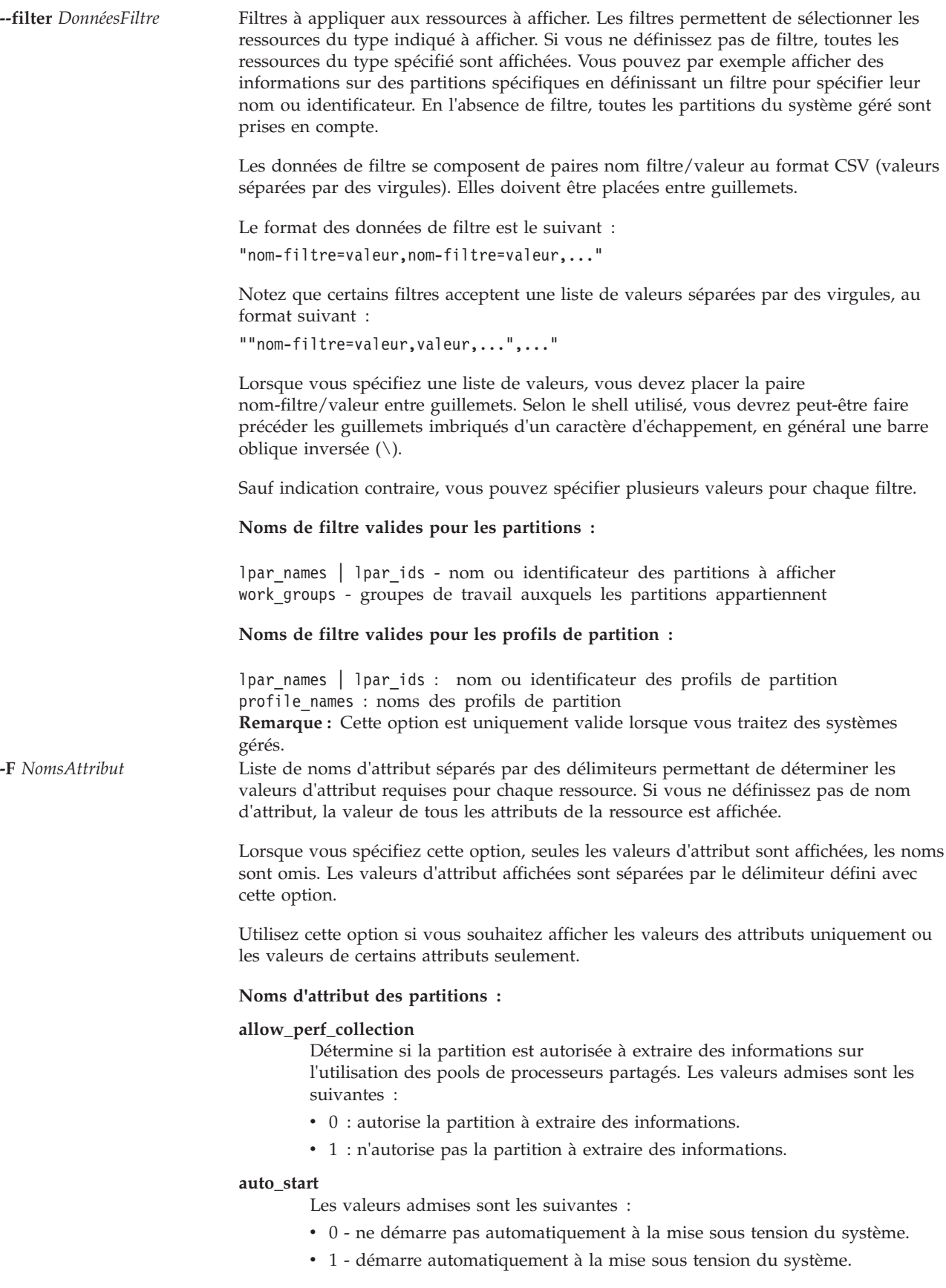

### **boot\_mode**

Mode de mise sous tension de la partition. Cet attribut est uniquement disponible pour les partitions logiques AIX et Linux. Les valeurs admises sont les suivantes :

- norm : standard
- v dd : diagnostic avec liste des unités d'amorçage par défaut
- v ds : diagnostic avec liste des unités d'amorçage stockées
- v of : invite de confirmation de l'ouverture du microprogramme
- sms: SMS (System Management Services)
- null : non applicable

## **curr\_lpar\_proc\_compat\_mode**

Affiche le mode compatibilité négocié en cours. Il s'agit du mode que le système d'exploitation de la partition a négocié, et il est inférieur ou égal au mode désiré au moment du démarrage de la partition logique. **Remarque :** Il se peut que le mode soit supérieur au mode désiré, si la partition est hors tension. La valeur courante change uniquement au redémarrage de la partition logique.

### **curr\_profile**

Le profil en cours équivaut systématiquement au nom de la partition.

### **default\_profile**

Le profil par défaut équivaut systématiquement au nom de la partition.

### **desired\_lpar\_proc\_compat\_mode**

Affiche le mode compatibilité demandé.

### **dlpar\_mem\_capable**

Indique si la partition prend en charge le partitionnement LPAR dynamique de la mémoire. Les valeurs admises sont les suivantes :

- $\cdot$  0 non
- $\cdot$  1 oui

#### **dlpar\_proc\_capable**

Indique si la partition prend en charge le partitionnement LPAR dynamique des ressources de traitement. Les valeurs admises sont les suivantes :

- $\cdot$  0 non
- $\cdot$  1 oui

### **logical\_serial\_num**

Chaîne globalement unique associée à cette partition

## **lpar\_env**

Environnement d'exploitation associé à la partition. Les valeurs admises sont les suivantes :

- aixlinux : type de partition prenant en charge AIX ou Linux.
- vioserver : partition Virtual I/O Server

**lpar\_id** Identificateur entier unique de la partition.

### **lpar\_keylock**

Position du verrou de la partition. Les valeurs admises sont les suivantes :

- norm : verrou standard
- v manual : verrou manuel

#### **mem\_synchronized**

Les valeurs de mémoire en cours et en instance de cette partition sont synchronisées.

**name** Nom de la partition

#### **os\_version**

Version du système d'exploitation en cours d'exécution dans la partition logique.

### **power\_ctrl\_lpar\_ids**

Liste des partitions ayant le contrôle de cette partition. Les valeurs admises sont les suivantes :

• none : aucune partition

#### **proc\_synchronized**

Les valeurs de traitement en cours et en instance de cette partition sont synchronisées.

### **resource\_config**

Les valeurs admises sont les suivantes :

- v 0 Les ressources ne sont pas disponibles à la mise sous tension du système.
- v 1 Les ressources sont disponibles à la mise sous tension du système.

#### **rmc\_ipaddr**

Adresse IP de la partition du client. Cette adresse IP est utilisée par RMC pour se connecter à la partition client pour le partitionnement LPAR dynamique.

### **rmc\_state**

Etat de la connexion RMC entre la partition de gestion et la partition du client. La connexion RMC est essentiellement utilisée pour le partitionnement LPAR dynamique. Les valeurs admises sont les suivantes :

- inactive
- active
- unknown
- v none RMC non configurée. Cette partition n'a jamais été enregistrée auprès de RMC.

#### **rmc\_osshutdown\_capable**

Indique si la partition prend en charge l'arrêt via la connexion RMC. Ceci permet à la partition de gestion d'arrêter en toute sécurité la partition du client via les valeurs chsysstate -o osshutdown admises suivantes :

- $\cdot$  0 non
- $\cdot$  1 oui
- **state** Etat d'exécution en cours de la partition. Les valeurs admises sont les suivantes :
	- Not Activated
	- Starting
	- Running
	- Shutting Down
	- Error
	- Open Firmware
	- Not Available

**uptime** Durée de fonctionnement de la partition en secondes.

### **work\_group\_id**

Les valeurs admises sont les suivantes :

- v none : n'appartient pas au groupe de gestion de charge.
- 1 : appartient au groupe de gestion de charge.

### **Noms d'attribut réservés aux profils de partition :**

#### **all\_resources**

Les valeurs admises sont les suivantes :

v 0 : cette partition ne sera pas propriétaire de toutes les ressources physiques sur le système

#### **auto\_start**

Les valeurs admises sont les suivantes :

- v 0 ne démarre pas automatiquement à la mise sous tension du système.
- v 1 démarre automatiquement à la mise sous tension du système.

#### **boot\_mode**

Mode de mise sous tension de la partition. Les valeurs admises sont les suivantes :

- norm standard
- v dd diagnostic avec liste des unités d'amorçage par défaut
- v ds diagnostic avec liste des unités d'amorçage stockées
- v of invite de confirmation de l'ouverture du microprogramme
- v sms SMS (System Management Services)

#### **conn\_monitoring**

Les valeurs admises sont les suivantes :

- v 0 Le contrôle des connexions est désactivé.
- v 1 Le contrôle des connexions est activé.

### **desired\_io\_entitled\_mem**

Quantité de mémoire d'entrée-sortie autorisée pour une partition de mémoire partagée. Il s'agit de la portion de mémoire réservée aux mappages d'entrée-sortie.

- auto (gestion automatique)
- v *Nombre de mégaoctets*

Si la valeur est auto, les droits sont calculés par rapport à la configuration d'E-S virtuelle de la partition. Si la configuration d'E-S virtuelle est modifiée, les droits sont automatiquement mis à jour. Si le mode auto n'est pas utilisé, aucun ajustement automatique n'est effectué. La valeur par défaut est auto.

**desired\_mem**

Quantité de mémoire requise par cette partition, en mégaoctets.

### **desired\_procs**

Nombre de processeurs affectés à la partition. En mode de traitement partagé, cette valeur se réfère aux processeurs virtuels.

#### **desired\_proc\_units**

Nombre d'unités de traitement affectées à cette partition.

#### **io\_slots**

Liste d'emplacements d'entrée-sortie séparés par des virgules, associée à la partition. Les entrées de cette liste se présentent au format : drc\_index/slot\_io\_pool\_id/is\_required

Les valeurs admises pour is required sont les suivantes :

- $\cdot$  0 non
- $\cdot$  1 oui

### **lhea\_logical\_ports**

Liste séparée par des virgules des ports logiques de carte LHEA (Logical Host Ethernet Adapter), chaque port logique ayant le format suivant :

adapter-ID/port-group/physical-port-ID /logical-port-ID/allowed-VLAN-IDs

#### **lhea\_capabilities**

Liste séparée par des virgules des fonctions du LHEA, chaque fonction présentant l'un des formats suivants :

ID-carte/fonction

ID-carte/5/ieq/nieq/qp/cq/mr

Les valeurs de *ieq* (files d'attente d'événement interruptibles), *nieq* (files d'attente d'événement non interruptibles), *qp* (paires de files d'attente), *cq* (files d'attente d'achèvement) et *mr* (régions de la mémoire) indiquent chacune la quantité de ressources en plus du minimum de base. Les valeurs admises sont les suivantes :

- $\cdot$  0 minimum
- $\cdot$  1 faible
- $\cdot$  2 moyen
- v 3 élevé
- v 4 dédié
- 5 personnalisé

**lpar\_id** Identificateur entier unique de la partition.

### **lpar\_io\_pool\_ids**

Les valeurs admises sont les suivantes :

v none : cette partition ne fait pas partie d'un pool d'entrée-sortie.

#### **lpar\_name**

Nom de la partition.

#### **lpar\_proc\_compat\_mode**

Mode compatibilité du processeur actuellement requis pour la partition logique.

#### **max\_mem**

Quantité maximale de mémoire pour cette partition, en mégaoctets.

### **max\_procs**

Nombre maximum de processeurs gérés par la partition. En mode de traitement partagé, cet attribut fait référence à des processeurs virtuels. Les valeurs admises sont les suivantes :

- v keep\_idle\_procs ne jamais partager les processeurs
- v share\_idle\_procs partager les processeurs uniquement lorsque la partition est inactive
- v share\_idle\_procs\_active partager les processeurs uniquement lorsque la partition est active
- share\_idle\_procs\_always toujours partager les processeurs
- cap mode bridé
- v uncap mode débridé

## **max\_proc\_units**

Nombre maximal d'unités de traitement gérées par la partition.

### **max\_virtual\_slots**

Nombre maximum d'emplacements d'adaptateurs d'E-S virtuels.

#### **mem\_mode**

Mode de mémoire des partitions.

- v ded mémoire dédiée
- v shared mémoire partagée

Si le mode de mémoire est partagé, la partition logique ne peut pas être affectée à un emplacement d'ES physique, l'attribut proc\_mode de la partition logique doit être partagé et un pool de mémoire doit exister.

**Remarque :** La partition logique du système Virtual I/O Server prend uniquement en charge le mode de mémoire dédié.

### **mem\_weight**

Poids de la mémoire partagée de la partition logique. Cet indicateur permet de déterminer la priorité des partitions logiques au sein d'un pool de mémoire, pour la répartition de la mémoire.

#### **min\_mem**

Quantité minimale de mémoire requise par la partition logique, en mégaoctets.

#### **min\_procs**

Nombre minimal de processeurs requis par la partition logique. En mode de traitement partagé, cet attribut fait référence à des processeurs virtuels.

### **min\_proc\_units**

Nombre minimal d'unités de traitement gérées par la partition logique.

**name** Nom du profil.

#### **os\_type**

Environnement d'exploitation associé à la partition logique. Les valeurs admises sont les suivantes :

- aixlinux : aixlinux : type de partition RPA prenant en charge AIX ou Linux.
- vioserver : partition Virtual I/O Server

## **paging\_device**

Unité d'espace de pagination à utiliser si un pool de mémoire est employé. Il s'agit d'une unité de stockage de bloc ayant été ajoutée au pool de mémoire et qui n'est pas conçue en tant qu'unité de pagination pour les autres partitions logiques. Si la valeur paging\_device est une chaîne vide, aucune unité de pagination n'est affectée.

### **power\_ctrl\_lpar\_ids**

Liste des partitions logiques ayant le contrôle de cette partition logique. Les valeurs admises sont les suivantes :

• none - aucune partition

### **power\_ctrl\_lpar\_names**

Liste des partitions logiques ayant le contrôle de cette partition logique. Les valeurs admises sont les suivantes :

• none - aucune partition

### **primary\_paging\_vios\_id**

Identificateur de la partition de pagination principale VIOS (Virtual I/O Server) permettant d'accéder aux unités d'espace de pagination des partitions de mémoire partagée. Une partition de pagination VIOS est une partition logique VIOS affectée au pool de mémoire partagée.

### **primary\_paging\_vios\_name**

Nom de la partition de pagination principale VIOS permettant d'accéder aux unités d'espace de pagination des partitions de mémoire partagée. Une partition de pagination VIOS est une partition logique VIOS qui est affectée au pool de mémoire partagée.

#### **proc\_mode**

- Les valeurs admises sont les suivantes :
- v ded : mode processeur dédié
- shared : mode processeur partagé

### **secondary\_paging\_vios\_id**

Identificateur de la partition de pagination VIOS (Virtual I/O Server) secondaire permettant d'accéder aux unités d'espace de pagination des partitions de mémoire partagée. Une partition de pagination VIOS est une partition logique VIOS affectée au pool de mémoire partagée.

### **secondary\_paging\_vios\_name**

Nom de la partition de pagination VIOS secondaire permettant d'accéder aux unités d'espace de pagination des partitions de mémoire partagée. Une partition de pagination VIOS est une partition logique VIOS affectée au pool de mémoire partagée.

### **sharing\_mode**

Les valeurs admises sont les suivantes :

- share\_idle\_procs
- proc\_mode=ded
- share\_idle\_procs\_active
- share\_idle\_procs\_always
- proc\_mode=shared
- $\cdot$  cap
- uncap

### **uncap\_weight**

En mode de partage débridé, moyenne pondérée de la priorité de traitement. Plus la valeur est faible, moins le poids est élevé. Les valeurs admises sont comprises entre 0 et 255.

### **virtual\_eth\_adapters**

Liste de cartes Ethernet virtuelles séparées par des virgules, chaque carte ayant le format suivant : slot\_number/is\_ieee/port\_vlan\_id/additional\_vlan\_ids/ is\_trunk/is\_required

Les cinq caractères '/' doivent être présents, mais les valeurs facultatives, additional-vlan-IDs et is-trunk peuvent être omises. Les valeurs gérées pour is ieee, is trunk et is required sont les suivantes :

- $\cdot$  0 non
- $\cdot$  1 oui

Par exemple, 4/0/2//0/0 spécifie une carte réseau Ethernet aux caractéristiques suivantes : numéro d'emplacement de carte virtuel 4, normes IEEE 802.1Q non activées, identificateur de réseau local virtuel du port 2, pas d'identificateur de réseau local virtuel supplémentaire, n'est pas une carte de ligne réseau et n'est pas obligatoire.

La valeur none indique qu'il n'existe pas de carte Ethernet virtuelle.

### **virtual\_fc\_adapters**

Liste de cartes Fibre Channel virtuelles séparées par des virgules. Chaque élément de la liste possède le format suivant :

virtual slot num/adapter type/remote lpar id/ remote lpar name/remote slot num/wwpn list/is required

### **virtual\_scsi\_adapters**

Liste de cartes SCSI virtuelles séparées par des virgules. Chaque élément de la liste possède le format suivant :

slot\_num/adapter\_type/remote\_lpar\_id/remote\_lpar\_name/ remote slot num/is required

### **virtual\_serial\_adapters**

Liste de cartes série virtuelles séparées par des virgules. Chaque élément de la liste possède le format suivant :

slot\_num/adapter\_type/supports\_hmc/remote\_lpar\_id/ remote\_lpar\_name/remote\_slot\_num/is\_required

Seules les valeurs d'attribut sont répertoriées dans la liste, les noms sont omis. Si un attribut facultatif doit être omis, ne spécifiez pas de valeur. Exemple :  $0$ /server/1/any//any/1 représente une unité série de serveur virtuel dont le numéro d'emplacement virtuel correspond à 0, qui prend en charge la console HMC, ainsi que les partitions et les emplacements éloignés, le cas échéant, et est obligatoire.

La valeur none indique qu'il n'existe pas d'adaptateur série virtuel.

Les valeurs gérées par adapter\_type sont les suivantes :

- client : adaptateur client.
- v server : adaptateur serveur. S'applique uniquement aux partitions Virtual I/O Server.

Les valeurs gérées par supports\_hmc sont les suivantes :

- $\cdot$  0 non
- $\cdot$  1 oui

Les valeurs gérées par is required sont les suivantes :

- $\cdot$  0 non
- $\cdot$  1 oui

#### **Noms d'attribut réservés au système géré :**

#### **active\_lpar\_share\_idle\_procs\_capable**

Indique si la plateforme gère la définition du partage en mode de partage actif (sharing\_mode). Les valeurs admises sont les suivantes :

- v 0 ne prend pas en charge l'activation
- 1 prend en charge l'activation

#### **active\_mem\_sharing\_capable**

Capacité du système géré à utiliser un pool de mémoire partagée. Les valeurs admises sont les suivantes :

- 0 Non capable
- 1 Capable

### **capabilities**

Affiche la liste des capacités, séparées par des virgules.

### **cod\_mem\_capable**

Les valeurs admises sont les suivantes :

- v 0 incompatible avec la mémoire Capacity on Demand
- v 1 compatible avec la mémoire Capacity on Demand

### **cod\_proc\_capable**

Les valeurs admises sont les suivantes :

- v 0- incompatible avec le processeur Capacity on Demand
- v 1 compatible avec le processeur Capacity on Demand

### **config\_version**

Versions des données de configuration de la partition logique en cours dans le microprogramme de la plateforme.

### **curr\_configured\_max\_lpars**

Nombre maximal en cours de partitions logiques prises en charge par la partition logique de gestion

Cette option est obsolète. Utilisez :

lshwres -r virtualio --rsubtype slot --level lpar

avec la valeur 'attribut "curr\_max\_virtual\_slots" pour la partition 1

### **dlpar\_mem\_capable**

Les valeurs admises sont les suivantes :

- 0 : Les modifications entrent uniquement en vigueur à la réinitialisation suivante de la partition logique ou de la plateforme.
- 1 : Les modifications entrent en vigueur immédiatement.

### **lhea\_capable**

Indique si le système géré comprend une carte Ethernet hôte, ou plusieurs.

#### **lpar\_avail\_priority**

Priorité de la partition dans la conservation de ses processeurs habilités. En cas d'échec d'un processeur, les ressources de traitement seront d'abord supprimées de la partition à la priorité la plus basse.

**Remarque :** La partition Virtual I/O Server doit avoir une priorité supérieure à toute autre partition du système.

### **lpar\_avail\_priority\_capable**

Indique si la plateforme prend en charge l'attribut lpar\_avail\_priority. Les valeurs admises sont les suivantes :

- v 0 ne prend pas en charge l'activation
- 1 prend en charge l'activation

#### **lpar\_comm\_default**

Indique si **lpar\_comm\_ipaddr** utilise l'adresse IP par défaut ou si l'utilisateur a manuellement défini l'adresse à l'aide de **chsyscfg**. Les valeurs admises sont les suivantes :

- v 0 : l'utilisateur a manuellement défini l'adresse IP
- 1 : l'adresse IP par défaut a été utilisée. Il s'agit de la première adresse IP configurée sur votre système, telle que rapportée par lstcpip -interfaces

### **lpar\_comm\_ipaddr**

Adresse IP grâce à laquelle les partitions du client communiqueront avec la partition de gestion. Cela est essentiellement utilisé pour le partitionnement LPAR dynamique. Par défaut, il s'agit de la première adresse IP configurée sur votre système, mais elle peut être définie manuellement en cas de besoin. **Remarque :** Cet attribut prend en charge les adresses IP multiples indiquées dans une liste séparée par des virgules.

### **lpar\_proc\_compat\_mode\_capable**

Modes comptabilité du processeur pris en charge pour la partition logique. Les valeurs admises sont les suivantes :

- v 0: Le système géré ne prend pas en charge la configuration du mode compatibilité du processeur pour une partition.
- v 1: Le système géré prend en charge la configuration du mode compatibilité du processeur pour une partition.

#### **lpar\_proc\_compat\_modes**

Liste des modes compatibilité pris en charge par le système géré, séparés par des virgules.

#### **max\_lpars**

Nombre maximal de partitions prises en charge par le microprogramme.

#### **max\_power\_ctrl\_lpars**

Nombre maximal de partitions de contrôle par partition contrôlée.

### **max\_vscsi\_remote\_lpar\_id**

Indique le plus grand ID de la partition distante avec une carte de serveur SCSI virtuelle.

### **max\_micro\_lpar\_id**

Indique le plus grand ID d'une partition utilisant la technologie MicroPartition.

#### **micro\_lpar\_capable**

Les valeurs admises sont les suivantes :

- 0 : ne gère pas la création de partitions de processeur partagé.
- 1 : gère la création de partitions de processeur partagé.

### **mfg\_default\_config**

Spécifie si le système fait partie de la configuration de partition par défaut de fabrication.

Les valeurs admises sont les suivantes :

 $0:$  non

1 : oui

**name** Nom du système géré.

### **pend\_configured\_max\_lpars**

Nombre maximal de partitions prises en charge par la partition de gestion après le redémarrage suivant.

Cette option est obsolète. Utilisez :

lshwres -r virtualio --rsubtype slot --level lpar

avec la valeur d'attribut "pend\_max\_virtual\_slots" pour la partition 1.

### **pend\_lpar\_config\_state**

Les valeurs admises sont les suivantes :

enabled: Les données de configuration de partition logique seront activées au redémarrage suivant.

disabled: Les données de configuration de partition logique seront désactivées au redémarrage suivant.

cleared: Les données de configuration de partition logique seront effacées et les valeurs par défaut de fabrication seront rétablies au redémarrage suivant.

### **power\_off\_policy**

Les valeurs admises sont les suivantes :

v 0- Mise hors tension du système géré une fois toutes les partitions hors tension.

### **serial\_num**

Numéro de série du système géré.

#### **service\_lpar\_id**

Identificateur de la partition disposant du droit de maintenance de la plateforme.

## **service\_lpar\_name**

Nom de la partition disposant du droit de maintenance de plateforme.

- **state** Les valeurs admises sont les suivantes :
	- v Operating Le système géré est en cours d'exécution.

#### **sys\_time**

Heure UTC du microprogramme du système, au format *mois/jour/année heure:minute:seconde*.

#### **type\_model**

Type et modèle du système géré

### **vet\_activation\_capable**

Indique si la plateforme prend en charge l'activation des technologies système PowerVM Editions. Les valeurs admises sont les suivantes :

- v 0 ne prend pas en charge l'activation
- 1 prend en charge l'activation

### **virtual\_fc\_capable**

Valeur indiquant si le système géré prend en charge un canal optique virtuel. Les valeurs admises sont les suivantes :

- v 0: Le système géré ne prend pas en charge un canal optique virtuel.
- 1: Le système géré prend en charge un canal optique virtuel.

**--header** Affiche un enregistrement d'en-tête, qui correspond à une liste de noms d'attribut séparés par des délimiteurs représentant les valeurs d'attribut à afficher pour chaque ressource. Cet enregistrement sera affiché en tête de liste. Cette option est uniquement valide si vous utilisez également l'option **-F**.

# **Etat de sortie**

Cette commande renvoie le code retour zéro lorsqu'elle aboutit.

# **Sécurité**

Tous les utilisateurs ont accès à cette commande.

# **Exemples**

- 1. Pour afficher les attributs du système géré, entrez : lssyscfg -r sys
- 2. Pour afficher uniquement le nom défini par l'utilisateur, le type et le modèle de machine et le numéro de série du système géré, entrez :

lssyscfg -r sys -F name,type\_model,serial\_num

- 3. Pour répertorier toutes les partitions en affichant, pour chacune d'elles, uniquement les valeurs d'attribut à la suite d'un en-tête composé de noms d'attribut, entrez : lssyscfg -r lpar -F --header
- 4. Pour afficher les partitions parl1, parl2 et parl3, entrez : lssyscfg -r lpar --filter \"lpar\_names=parl1,parl2,parl3\"
- 5. Pour afficher le profil de la partition parl2, entrez : lssyscfg -r prof --filter lpar\_names=parl2
- 6. Pour afficher le mode compatibilité voulu dans le profil, entrez : lyssyscfg -r prof -F lpar\_proc\_compat\_mode

# **Rubriques connexes**

Commandes **[chsyscfg](#page-68-1)**, **[mksyscfg](#page-280-0)** et **[rmsyscfg](#page-350-0)**.

# **Commande lssysconn (IVM)**

# **Fonction**

Cette commande affiche des informations sur les connexions des systèmes. Cette commande peut uniquement être utilisée dans un environnement Integrated Virtualization Manager.

# **Syntaxe**

Pour afficher des informations sur les connexions réseau du processeur de service :

**lssysconn -r** all [ **-F** "*NomsAttribut*"][ **--header** ] [ **-m** *SystèmeGéré* ]

# **Description**

La commande **lssysconn** affiche des informations sur les connexions réseau du processeur de service.

# **Options**

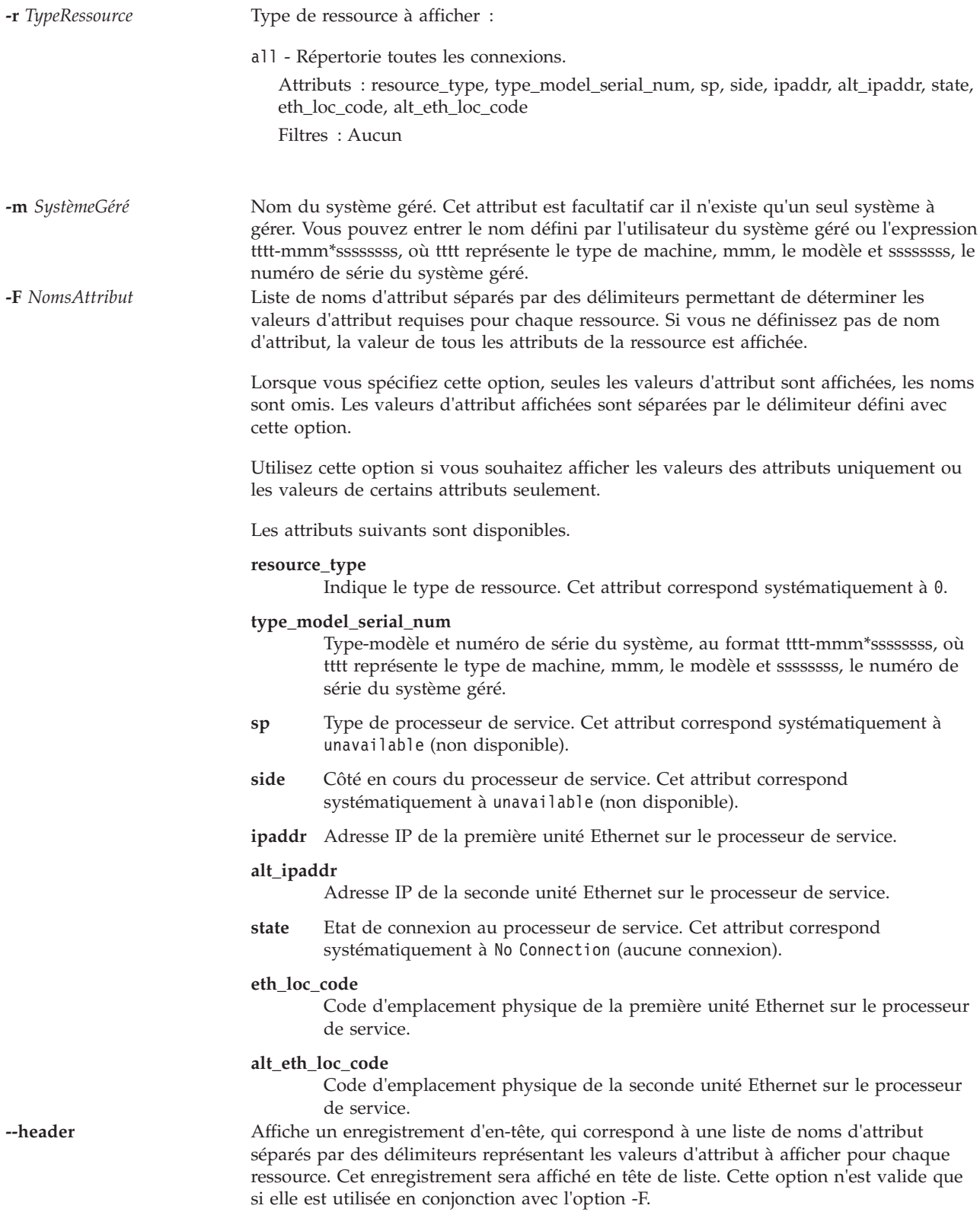

# **Etat de sortie**

Cette commande renvoie le code retour zéro lorsqu'elle aboutit.

# **Sécurité**

Tous les utilisateurs ont accès à cette commande.

# **Exemples**

1. Pour répertorier toutes les connexions système, entrez : lssysconn -r all

# **Rubriques connexes**

Commande **[lssyscfg](#page-224-0)**.

# **Commande lstcpip Fonction**

Affiche les paramètres TCP/IP de Virtual I/O Server.

# **Syntaxe**

**lstcpip -interfaces** [**-fmt** *délimiteur*]

**lstcpip** [**[-state](#page-240-0)**] [**[-num](#page-240-1)**] [**-field**] [**-fmt** *délimiteur*]

**lstcpip** [**[-num](#page-240-1)**] [**[-routtable](#page-240-2)**] [**[-routinfo](#page-240-3)**] [**[-state](#page-240-0)**] [**[-arp](#page-239-0)**]

**lstcpip [-stored](#page-240-4)**

**lstcpip [-adapters](#page-239-1)**

**lstcpip** [[-sockets](#page-240-5)] [[-family](#page-239-2) {inet | inet6 | unix}]

**lstcpip [-namesrv](#page-240-6)**

**lstcpip** [ **-state** [ **-field** *NomZone* ...] ] | [ **-routtable** [ **-field** *NomZone* ... ]] [ **-fmt** *Délimiteur* ]

**lstcpip [-hostname](#page-239-3)**

**Remarque :** Si le protocole IPv6 est configuré sur le système Virtual I/O Server, la commande **lstcpip** indique une adresse IPv6. En raison de sa taille, l'adresse IPv6 s'étend sur les zones relatives au réseau et à l'adresse sur l'écran de sortie.

# **Description**

La commande **lstcpip** affiche les paramètres TCP/IP en cours et stockés, tels que l'adresse IP, la table de routage, les sockets, les paramètres du serveur de noms, etc.

# **Options**

<span id="page-239-3"></span><span id="page-239-2"></span><span id="page-239-1"></span><span id="page-239-0"></span>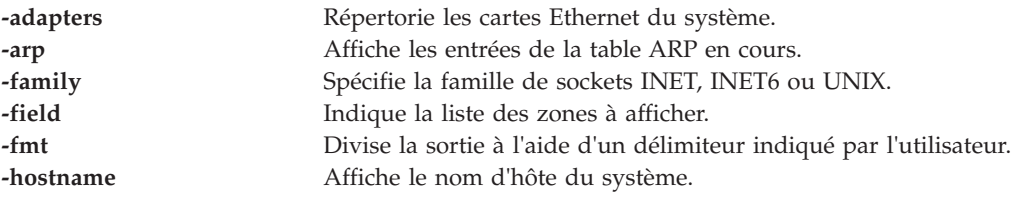

<span id="page-240-6"></span><span id="page-240-3"></span><span id="page-240-2"></span><span id="page-240-1"></span>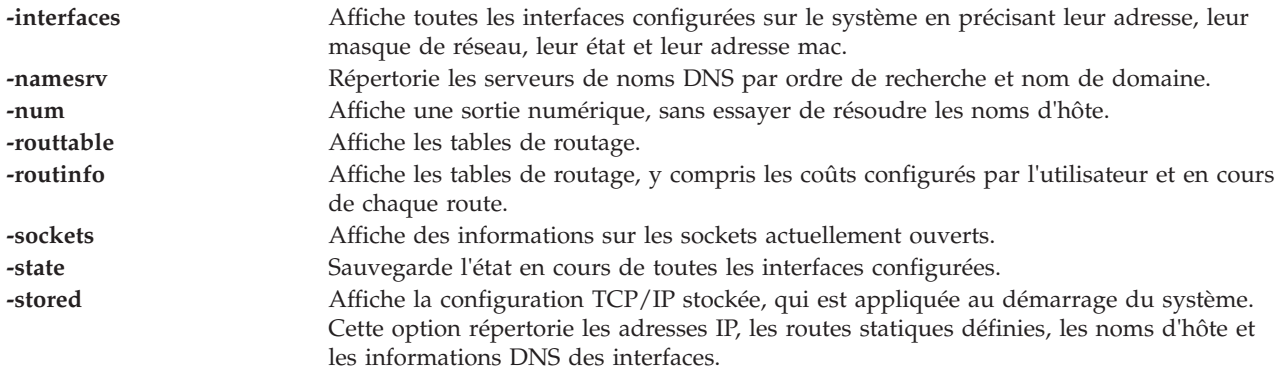

# <span id="page-240-5"></span><span id="page-240-4"></span><span id="page-240-0"></span>**Exemples**

- 1. Pour afficher la configuration TCP/IP du serveur Virtual I/O Server, entrez : lstcpip -stored
- 2. Pour afficher la table de routage en cours, saisissez : lstcpip -routtable
- 3. Pour afficher les sockets inet ouverts, entrez : lstcpip -sockets -family inet
- 4. Pour afficher les états de toutes les interfaces en utilisant un délimiteur, indiquez : lstcpip -states -fmt "/"

Le système affiche une sortie similaire au texte suivant :

```
sit0/1480/link#2/9.3.126.60/0/0/0/0/0
sit0/1480/commo126060./austin.ixx.com/0/0/0/0/0
en2/1500/link#3/0.9.6b.6e.e3.72/871825/0/16305/1/0
en2/1500/9.3.126/commo126060.austi/871825/0/16305/1/0
en2/1500/fe80::209:6bff:fe6e:e372/871825/0/16305/1/0
lo0/16896/link#1/5013/0/5019/0/0
lo0/16896/127/localhost/5013/0/5019/0/0
lo0/16896/::1/5013/0/5019/0/0
```
5. Pour afficher les informations relatives à toutes les interfaces, saisissez :

lstcpip -interfaces

Le système affiche une sortie similaire au texte suivant :

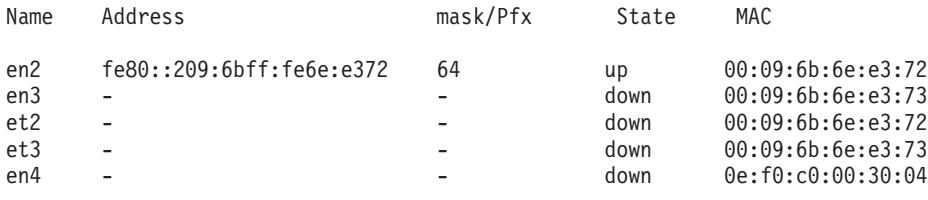

# **Commande lsuser**

# **Fonction**

Afficher les attributs de compte utilisateur.

# **Syntaxe**

**lsuser** [ ALL | *Nom*[, *Nom* ] ...]

# **Description**

La commande **lsuser** permet d'afficher les attributs de compte utilisateur. Vous pouvez utiliser cette commande pour répertorier tous les attributs de tous les comptes utilisateur du système ou tous les attributs de comptes utilisateur spécifiques. Si vous indiquez plusieurs comptes utilisateur, chaque compte est séparé par une virgule. Si vous n'indiquez pas de compte utilisateur, les attributs de tous les comptes s'affichent.

La commande **lsuser** affiche la liste des attributs de chaque utilisateur sur une ligne. Elle affiche des informations d'attribut sous forme de définitions *Attribut=Valeur*, chacune d'entre elles est séparée par un espace.

**Remarque :** La commande **lsuser** affiche uniquement les utilisateurs qui ont été créés sur le système Virtual I/O Server. Elle exclut tous les utilisateurs qui n'exécutent pas le shell *rksh* ou qui ne disposent pas du rôle roles=RunDiagnostics. La commande **lsuser** n'affiche pas tous les utilisateurs LDAP. Par exemple, la commande n'affiche pas un utilisateur LDAP créé sur un autre client LDAP qui n'existe pas sur le système Virtual I/O Server.

# **Etat de sortie**

Voir [«Etat de sortie pour les commandes Virtual I/O Server», à la page 4.](#page-11-0)

# **Sécurité**

Cette commande peut être exécutée par n'importe quel utilisateur. Toutefois, seul l'utilisateur **padmin** peut visualiser les attributs utilisateur.

# **Exemples**

1. Pour afficher la liste de tous les utilisateurs du système, entrez : lsuser

La sortie est similaire au listing suivant pour l'utilisateur padmin :

```
padmin roles=PAdmin account locked=false expires=0 histexpire=0
histsize=0 loginretries=0 maxage=0 maxexpired=-1 maxrepeats=8 minage=0
minalpha=0 mindiff=0 minlen=0 minother=0 pwdwarntime=0
sally roles=DEUser account locked=false expires=0 histexpire=0
histsize=0 loginretries=0 maxage=0 maxexpired=-1 maxrepeats=8 minage=0
minalpha=0 mindiff=0 minlen=0 minother=0 pwdwarntime=330
henry roles=DEUser account locked=false expires=0 histexpire=0
histsize=0 loginretries=0 maxage=0 maxexpired=-1 maxrepeats=8 minage=0
minalpha=0 mindiff=0 minlen=0 minother=0 pwdwarntime=330
admin1 roles=Admin account_locked=false expires=0 histexpire=0
histsize=0 loginretries=0 maxage=0 maxexpired=-1 maxrepeats=8 minage=0
minalpha=0 mindiff=0 minlen=0 minother=0 pwdwarntime=330
deuser1 roles=DEUser account locked=false expires=0 histexpire=0
histsize=0 loginretries=0 maxage=0 maxexpired=-1 maxrepeats=8 minage=0
minalpha=0 mindiff=0 minlen=0 minother=0 pwdwarntime=330
sadan roles=Admin account locked=false expires=0 histexpire=0
histsize=0 loginretries=0 maxage=0 maxexpired=-1 maxrepeats=8 minage=0
minalpha=0 mindiff=0 minlen=0 minother=0 pwdwarntime=330 registry=LDAP
SYSTEM=LDAP sruser1 roles=SRUser,RunDiagnostics
account locked=false expires=0 histexpire=0
histsize=0 loginretries=0 maxage=0 maxexpired=-1 maxrepeats=8 minage=0
minalpha=0 mindiff=0 minlen=0 minother=0 pwdwarntime=330
view1 roles=ViewOnly account locked=false expires=0 histexpire=0
histsize=0 loginretries=0 maxage=0 maxexpired=-1 maxrepeats=8 minage=0
minalpha=0 mindiff=0 minlen=0 minother=0 pwdwarntime=330
```
Les informations suivantes sont affichées pour les autres utilisateurs :

padmin roles=PAdmin sally roles=DEUser henry roles=DEUser admin1 roles=Admin deuser1 roles=DEUser sadan roles=Admin sruser1 roles=SRUser view1 roles=ViewOnly

- 2. Pour afficher les attributs de l'utilisateur admin1, entrez la commande suivante : lsuser admin1
- 3. Pour afficher les attributs des utilisateurs admin1 et admin2, entrez la commande suivante : lsuser admin1, admin2

# **Rubriques connexes**

Commandes **[chuser](#page-80-0)**, **[mkuser](#page-289-0)**, **[rmuser](#page-352-0)** et **[passwd](#page-318-0)**.

# **Commande lsvet (IVM)**

# **Fonction**

Dresse la liste des informations d'activation des fonctions avancées Capacity on Demand. Cette commande peut uniquement être utilisée dans un environnement Integrated Virtualization Manager.

# **Syntaxe**

**lsvet [-t](#page-242-0)** {**code | hist**} **[-m](#page-242-1)** *SystèmeGéré* [**[-F](#page-243-0)** [*NomsAttribut*] [**[--header](#page-243-1)**]] [**[--help](#page-243-2)** ]

# **Description**

La commande **lsvet** répertorie les informations d'activation des fonctions avancées Capacity on Demand. Les fonctions avancées Capacity on Demand incluent PowerVM Editions et Enterprise Enablement. Les fonctions avancées Capacity on Demand sont parfois désignées par technologies systèmes Virtualization Engine.

# **Options**

## <span id="page-242-0"></span>**-t**

Adresse IP ou nom d'hôte du système géré. Utilisez **code** pour les codes d'activation des technologies système Virtualization Engine et **hist** pour le journal d'historique d'activation des technologies système Virtualization Engine.

## **Nom de l'attribut**

time\_stamp=08/30/2007 00:16:28,entry=[VIOSI0500040A-0336] processor capacity limit enabled.

<span id="page-242-1"></span>**-m** Nom du système géré pour lequel doivent être affichées les informations. Le nom peut être le nom défini par l'utilisateur pour le système géré ou être au format *tttt-mmm\*ssssssss*, où *tttt* correspond au type de machine, *mmm* au modèle et *ssssssss* au numéro de série du système géré. Le format *tttt-mmm\*ssssssss* doit être utilisé en présence de plusieurs systèmes gérés portant le même nom défini par l'utilisateur.

<span id="page-243-0"></span>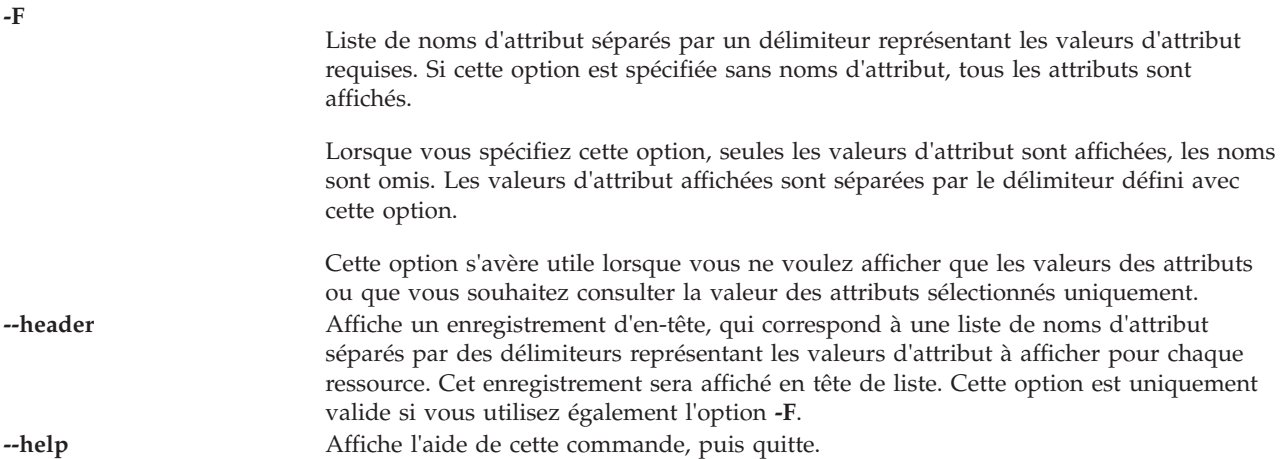

# <span id="page-243-2"></span><span id="page-243-1"></span>**Etat de sortie**

Cette commande renvoie le code retour zéro lorsqu'elle aboutit.

## **Exemples**

- 1. Pour afficher les informations de génération de code d'activation, entrez la commande suivante : lsvet -m sys1 -t code
- 2. Pour afficher le journal d'historique d'activation, entrez la commande suivante :

```
lsvet -m 9117-570*1001213 -t hist
time_stamp=02/07/2006 19:52:03,entry=HSCL0421 POWER Hypervisor code entered.
time_stamp=02/07/2006 19:52:03,entry=HSCL0403 Virtual I/O server
                                              capability enabled.
time_stamp=02/07/2006 19:52:03,entry=HSCL0405 Micro-partitioning
                                              capability enabled.
time_stamp=02/07/2006 19:52:03,entry=HSCL0406 Multiple partitions enabled.
```
# **Commande lsvfilt**

# **Fonction**

Permet d'afficher la liste des règles de filtrage inter-réseaux locaux virtuels à partir de la table de filtres.

# **Syntaxe**

**lsvfilt** [**[-a](#page-243-3)**]

# **Description**

La commande **lsvfilt** d'afficher la liste des règles de filtrage inter-réseaux locaux virtuels à partir de la table de filtres ainsi que leur état.

# **Options**

<span id="page-243-3"></span>**-a** Affiche uniquement la liste des règles de filtrage actives.

# **Etat de sortie**

Cette commande renvoie les valeurs de sortie suivantes :

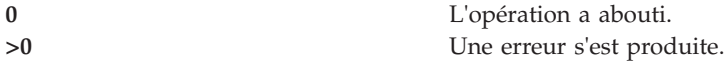

# **Exemples**

1. Pour afficher la liste de toutes les règles de filtrage actives du noyau, entrez la commande comme suit.

lsvfilt -a

# **Rubriques connexes**

Commandes **[chvfilt](#page-83-0)**, **[genvfilt](#page-114-0)**, **[mkvfilt](#page-294-0)**, **[rmvfilt](#page-354-0)** et **[vlantfw](#page-439-0)**.

# **Commande lsvg**

# **Fonction**

Afficher des informations sur les groupes de volumes.

# **Syntaxe**

**lsvg** [**[-map](#page-248-0)** | **[-lv](#page-247-0)** | **[-pv](#page-247-1)** ] [ **[-field](#page-245-0)** *NomZone* ] [ **[-fmt](#page-247-2)** *Délimiteur* ] *GroupeVolumes*...

# **Description**

La commande **lsvg** permet d'afficher des informations sur les groupes de volumes. Si vous utilisez le paramètre *GroupeVolumes*, seules les informations pour ce groupe de volumes sont affichées. Si vous n'utilisez pas le paramètre *GroupeVolumes*, une liste des noms de tous les groupes de volumes définis apparaît.

Lorsque les informations de la base de données de configuration des unités ne sont pas disponibles, certaines zones contiennent un point d'interrogation (?) pour indiquer des données manquantes. La commande **lsvg** tente d'obtenir autant d'informations que possible à partir de la zone de description, lorsque vous indiquez un identificateur de volume logique.

La commande **lsvg** offre des fonctions complètes de création de scripts grâce aux options **-field** *NomZone* et **-fmt** *Délimiteur*. L'option **-field** permet de sélectionner les zones de sortie à afficher et de déterminer leur ordre d'affichage, tandis que l'option **-fmt** permet de créer des scripts. Les zones de sortie sont affichées dans l'ordre dans lequel elles figurent sur la ligne de commande.

Si vous n'indiquez aucune option, les informations suivantes sont affichées :

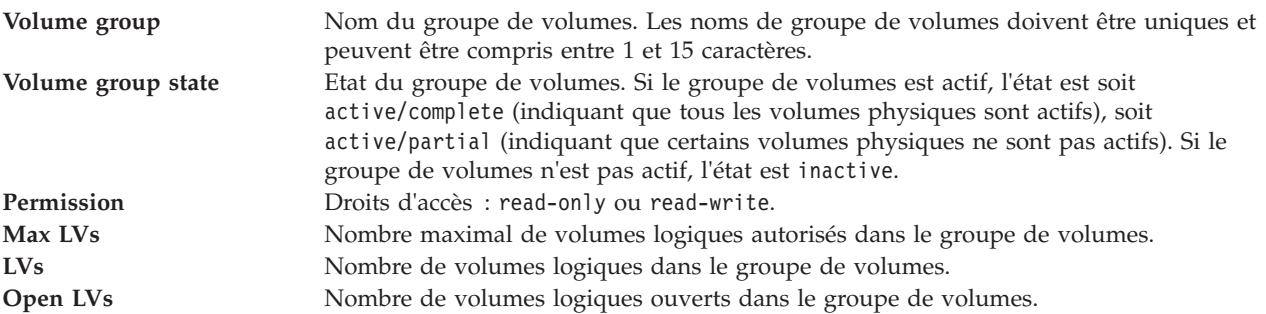

<span id="page-245-0"></span>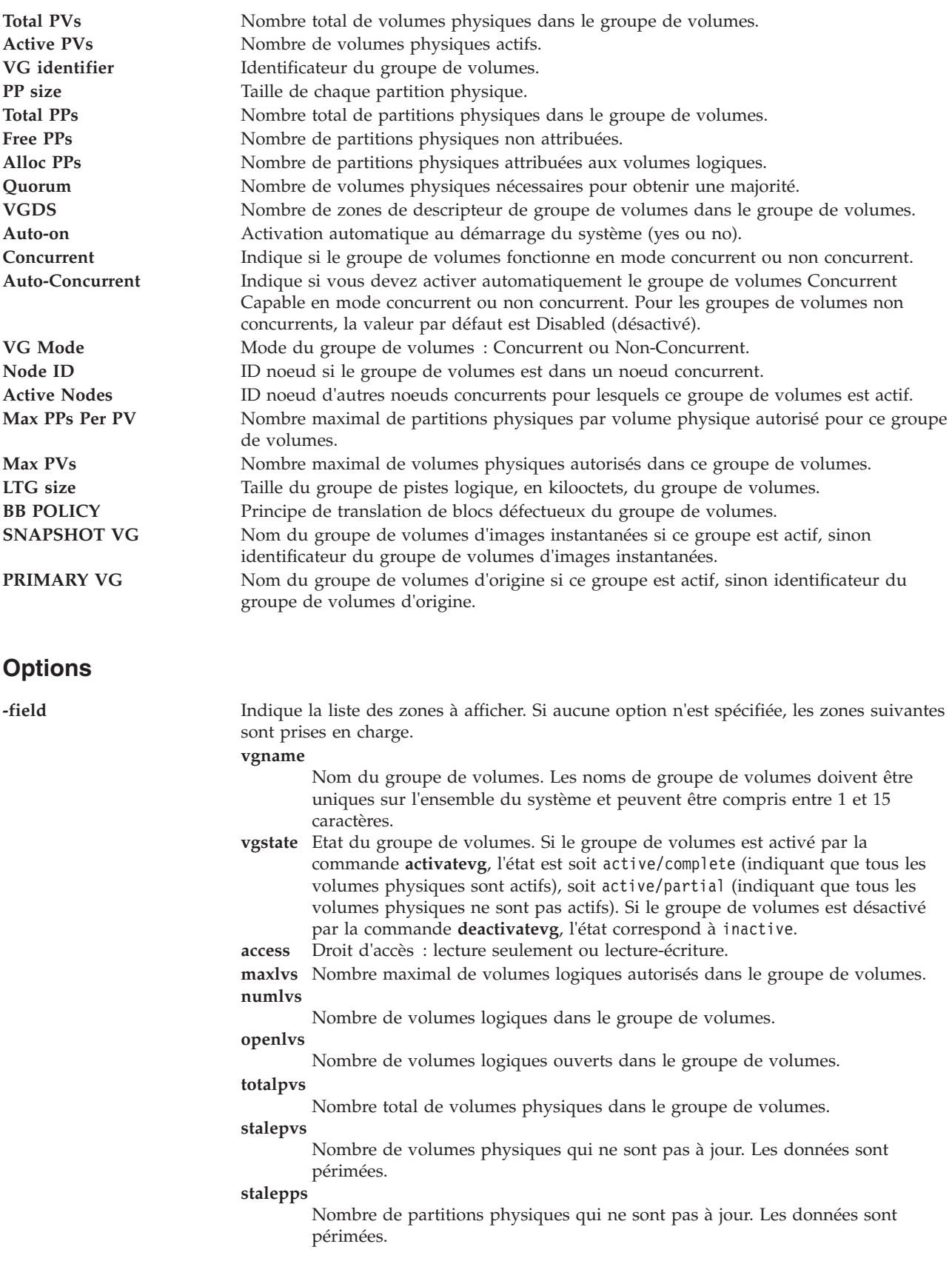

**totalpps**

Nombre total de partitions physiques dans le groupe de volumes.

**freepps**

Nombre de partitions physiques non attribuées.

**usedpps**

Nombre de partitions physiques attribuées aux volumes logiques.

### **quorum**

- Nombre de volumes physiques nécessaires pour obtenir une majorité.
- **vgds** Nombre de zones de descripteur de groupe de volumes dans le groupe de volumes.
- **auton** Activation automatique au démarrage du système (yes ou no).

#### **pppervg**

Nombre maximal de partitions physiques autorisées dans ce groupe de volumes.

#### **ppperpv**

Nombre maximal de partitions physiques par volume physique autorisé pour ce groupe de volumes.

**maxpvs**

Nombre maximal de volumes physiques autorisés dans ce groupe de volumes. Cette information est uniquement affichée pour les groupes de 32 ou 128 volumes physiques.

**ltgsize** Taille du groupe de pistes logiques du groupe de volumes. Autrement dit, quantité maximale de données pouvant être transférées vers les disques du groupe de volumes lors d'une requête d'E-S unique. Si elle est inférieure à 1 Mo, cette valeur est exprimée en kilooctets ; sinon, elle est indiquée en mégaoctets. La taille du groupe de pistes logique peut être déterminée dynamiquement en fonction de la topologie des disques et est répertoriée avec la mention Dynamic. Si cette fonction est désactivée par l'utilisateur avec l'option, elle est répertoriée avec la mention statique.

#### **bbpolicy**

Principe de translation de blocs défectueux du groupe de volumes.

### **hotspare autosync**

Les zones suivantes sont prises en charge si l'option**-lv** est spécifiée :

**lvname** Volume logique dans le groupe de volumes.

- **type** Type du volume logique.
- **lps** Nombre de partitions logiques dans le volume logique.
- **pvs** Nombre de partitions physiques utilisées par le volume logique.
- **lvstate** Etat du volume logique. L'état Opened/stale indique que le volume logique est ouvert mais contient des partitions qui ne sont pas à jour. L'état Opened/syncd indique que le volume logique est ouvert et synchronisé. L'état Closed indique que le volume logique n'a pas été ouvert.
- **mount** Point de montage du système de fichiers pour le volume logique, le cas échéant.

<span id="page-247-2"></span><span id="page-247-1"></span><span id="page-247-0"></span>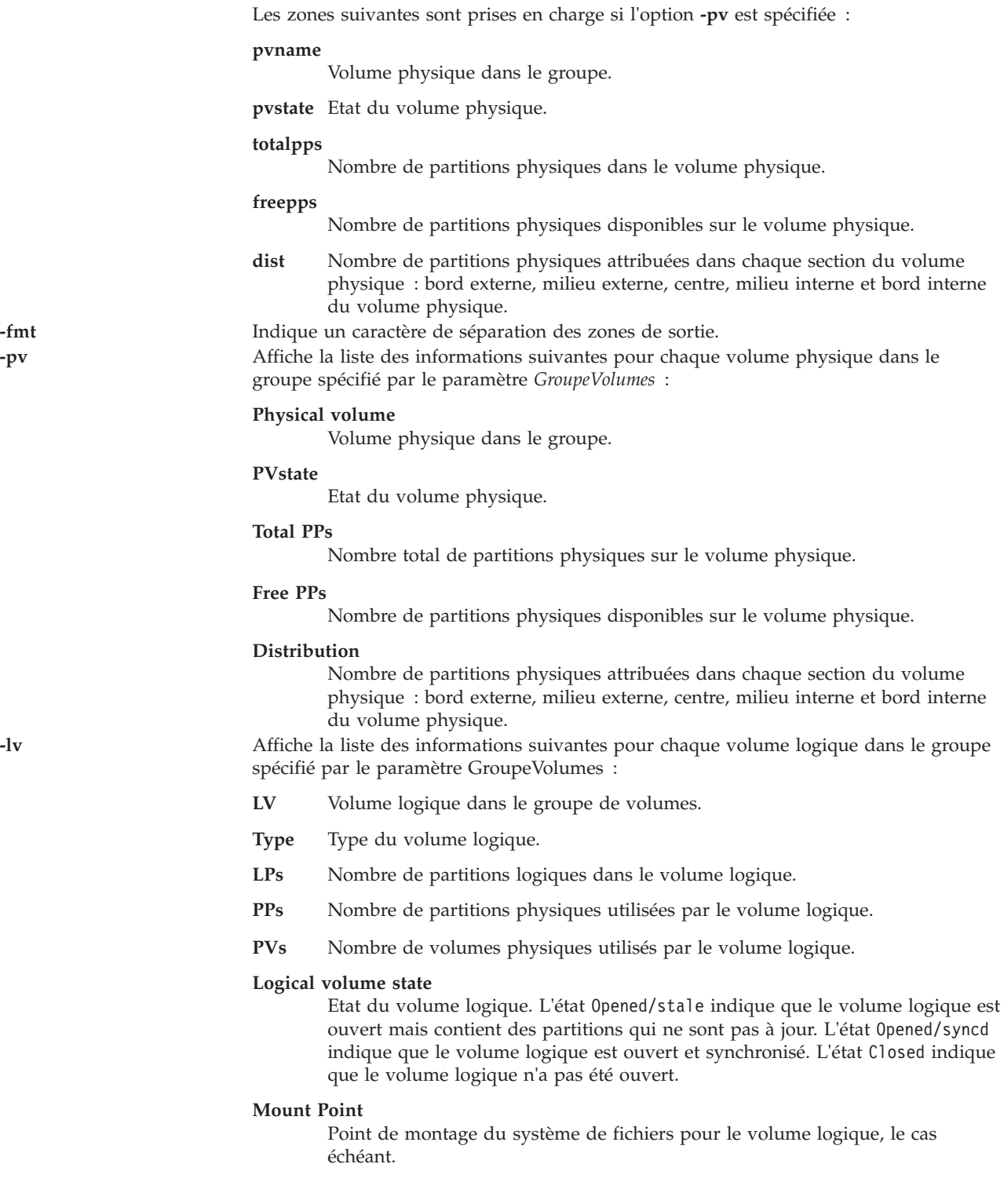

<span id="page-248-0"></span>**-map** Affiche la liste des zones suivantes pour chaque volume logique dans le volume physique : *NomVP*:*NumPP* [*NomVL*: *NumPL* [:*NumCopie*] [*EtatPP*]]

**PVname**

Nom du volume physique comme indiqué par le système.

**PPnum** Numéro de partition physique. Les numéros de partition physique peuvent être compris entre 1 et 1016 caractères.

### **LVname**

Nom du volume logique auquel sont attribuées les partitions physiques. Les noms de volume logique doivent être uniques sur l'ensemble du système et peuvent être compris entre 1 et 64 caractères.

**LPnum** Numéro de partition logique. Les numéros de partition logique peuvent être compris entre 1 et 64.000 caractères.

### **Copynum**

Numéro de copie miroir.

**PPstate** Seules les partitions physiques, dans le volume physique, qui ne sont pas à jour, sont affichées à l'état périmé (stale).

# **Etat de sortie**

Voir [«Etat de sortie pour les commandes Virtual I/O Server», à la page 4.](#page-11-0)

# **Exemples**

- 1. Pour afficher les noms de tous les groupes de volumes dans le système, entrez : lsvg
- 2. Pour afficher des informations sur le groupe de volumes **vg02**, entrez : lsvg vg02

Les caractéristiques et l'état des partitions logiques et physiques du groupe de volumes **vg02** sont affichées.

3. Pour afficher les noms, les caractéristiques et l'état de tous les volumes logiques du groupe de volumes **vg02**, entrez :

lsvg -lv vg02

## **Rubriques connexes**

Commandes **[mkvg](#page-295-0)**, **[chvg](#page-84-0)**, **[extendvg](#page-110-0)**, **[reducevg](#page-325-0)**, **[mirrorios](#page-260-0)**, **[unmirrorios](#page-409-0)**, **[activatevg](#page-13-0)**, **[deactivatevg](#page-100-0)**, **[importvg](#page-117-0)**, **[exportvg](#page-108-0)** et **[syncvg](#page-391-0)**.

# **Commande lsvlog**

# **Fonction**

Répertorie les journaux virtuels.

# **Syntaxe**

Pour répertorier l'ensemble des journaux virtuels :

**lsvlog** [**[-detail](#page-250-0)** | **[-field](#page-250-1)** *ListeZones*]

Pour répertorier tous les journaux virtuels du référentiel local :

**lsvlog [-local](#page-250-2)** [**[-detail](#page-250-0)** | **[-field](#page-250-1)** *ListeZones*]

Pour répertorier tous les journaux virtuels du pool de stockage partagé spécifié :

**lsvlog [-sp](#page-250-3)** *PoolStockage* [**[-detail](#page-250-0)** | **[-field](#page-250-1)** *ListeZones*]

Pour lister le journal virtuel avec l'identificateur unique universel (UUID) spécifié :

**lsvlog [-u](#page-250-4)** *UUID* | **[-uuid](#page-250-5)** *UUID* [**[-detail](#page-250-0)** | **[-field](#page-250-1)** *ListeZones*]

Pour lister le journal virtuel avec le nom d'unité spécifié :

**lsvlog [-dev](#page-250-6)** *NomUnité* [**[-detail](#page-250-0)** | **[-field](#page-250-1)** *ListeZones*]

Pour répertorier l'ensemble des journaux virtuels actuellement attachés à des adaptateurs hôte VSCSI :

**lsvlog [-vtd](#page-250-7)** [**[-detail](#page-250-0)** | **[-field](#page-250-1)** *ListeZones*]

Le nom du client est une chaîne arbitraire qui est spécifiée ou automatiquement copiée à partir du nom d'hôte d'une partition logique client lors de la création du journal virtuel. Pour répertorier tous les journaux virtuels avec le nom de client spécifié :

**lsvlog [-client](#page-250-8)** *NomClient* [**[-detail](#page-250-0)** | **[-field](#page-250-1)** *ListeZones*]

Pour répertorier tous les journaux virtuels attachés à l'adaptateur hôte SCSI virtuel (VSCSI) spécifié :

**lsvlog [-vadapter](#page-250-9)** *Adaptateur* [**[-detail](#page-250-0)** | **[-field](#page-250-1)** *ListeZones*]

Pour répertorier tous les journaux virtuels à l'état spécifié :

**lsvlog [-state](#page-250-10)** *EtatJournalVirtuel* [**[-detail](#page-250-0)** | **[-field](#page-250-1)** *ListeZones*]

# **Description**

La commande **lsvlog** affiche les propriétés du journal virtuel ou de l'ensemble de journaux virtuels spécifié. Différents paramètres peuvent être utilisés pour répertorier tous les journaux virtuels. Ces paramètres permettent de filtrer par identificateur unique universel (UUID), nom d'unité, adaptateur hôte VSCSI, nom de client, état, ou d'afficher uniquement les journaux virtuels connectés.

Trois formats de sortie sont disponibles. Le format de sortie par défaut affiche une ligne par journal virtuel, avec les colonnes suivantes :

- Client name (nom du client)
- Log name (nom du journal)
- v UUID (identificateur unique universel)
- v Le nom d'unité (Device name) et l'adaptateur hôte VSCSI attaché, si le journal virtuel est connecté.

Le format détaillé (spécifié avec le paramètre -**detail**) affiche les journaux virtuels regroupés par nom de client, chaque propriété figurant sur une ligne distincte comme suit.

- Nom du journal
- v UUID (identificateur unique universel)
- Unité cible virtuelle
- Adaptateur hôte VSCSI
- Etat du journal virtuel
- v Etat de l'unité cible (si connectée)
- > Adresse d'unité logique sur l'adaptateur hôte VSCSI
- v Nom du pool de stockage partagé dans lequel les données du journal sont enregistrées
- v Répertoire dans lequel les données du journal sont enregistrées
- Nombre maximal de fichiers journaux
- v Taille maximale de chaque fichier journal
- v Nombre maximal des fichiers d'état
- v Taille maximale de chaque fichier d'état

Le format de zone (spécifié à l'aide du paramètre **-field**) affiche les fichiers virtuels en fonction des zones données. Chaque zone peut être séparée de la suivante par un caractère non-alphanumérique. Zones possibles :

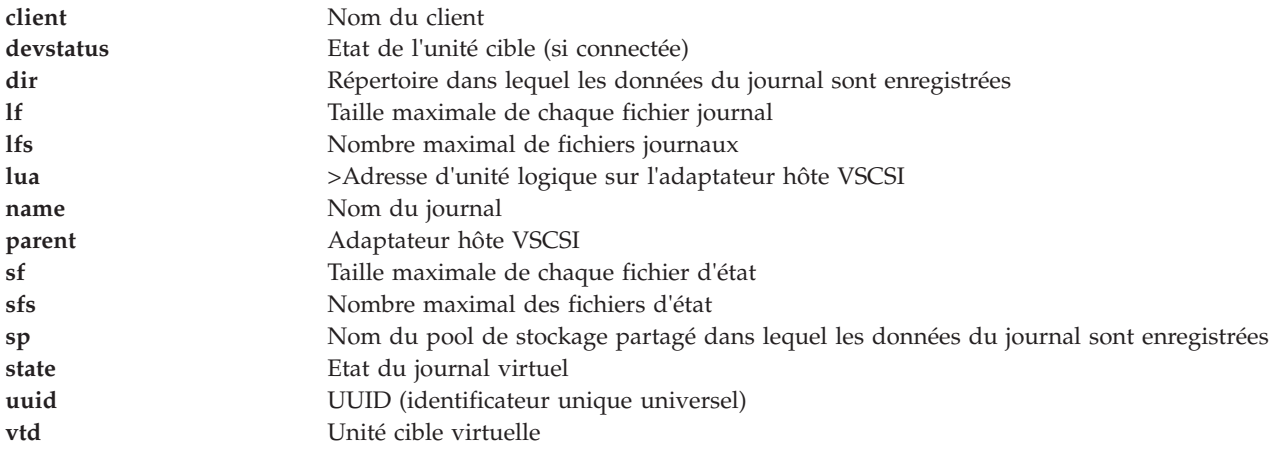

# **Options**

<span id="page-250-10"></span><span id="page-250-8"></span><span id="page-250-6"></span><span id="page-250-3"></span><span id="page-250-2"></span><span id="page-250-1"></span><span id="page-250-0"></span>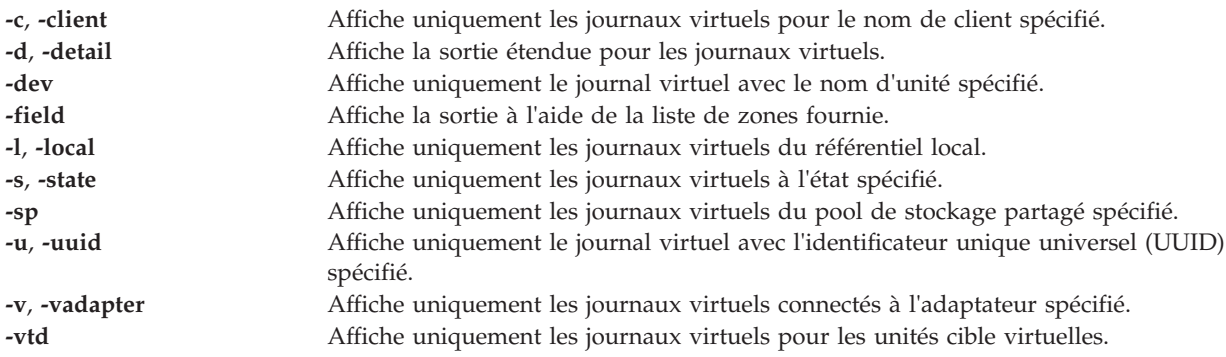

# <span id="page-250-9"></span><span id="page-250-7"></span><span id="page-250-5"></span><span id="page-250-4"></span>**Etat de sortie**

*Tableau 4. Codes retour spécifiques de la commande*

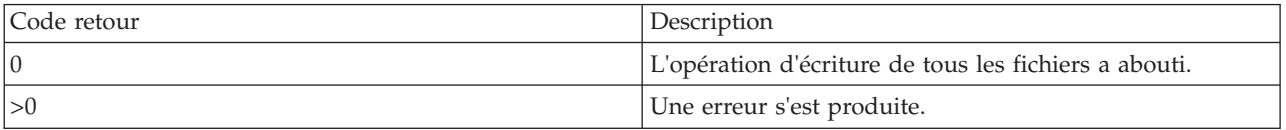

# **Exemples**

1. Pour répertorier tous les journaux virtuels, entrez la commande comme suit. lsvlog

Le système affiche la sortie comme suit.

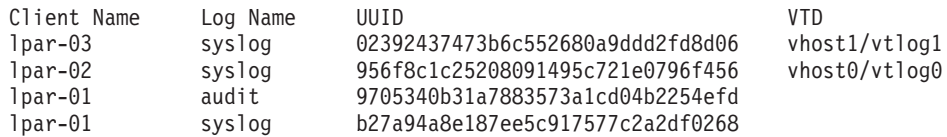

2. Pour lister le journal virtuel avec l'identificateur unique universel (UUID) 02392437473b6c552680a9ddd2fd8d06, entrez la commande comme suit.

lsvlog -uuid 02392437473b6c552680a9ddd2fd8d06

Le système affiche la sortie comme suit.

Client Name Log Name UUID VTD lpar-03 syslog 02392437473b6c552680a9ddd2fd8d06 vhost1/vtlog1

3. Pour lister les détails du journal virtuel avec l'identificateur unique universel (UUID) 0000000000000000f5e421165dfcc619, entrez la commande comme suit.

lsvlog -uuid 02392437473b6c552680a9ddd2fd8d06 -detail

Le système affiche la sortie comme suit.

Client Name: lpar-03

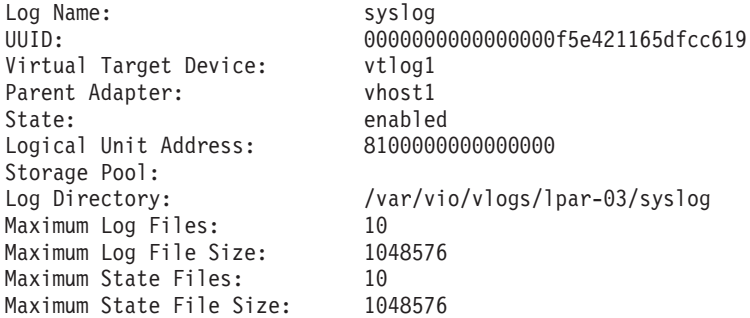

4. Pour répertorier tous les journaux virtuels à l'aide d'une chaîne de zone de personnalisation, de façon à afficher l'identificateur unique universel (UUID), un caractère de tabulation, la taille de chaque fichier d'état, le caractère : (deux-points), ainsi que le nombre de fichiers d'état, entrez la commande comme suit.

lsvlog -field "uuid\tsfs:sf"

Le système affiche la sortie comme suit.

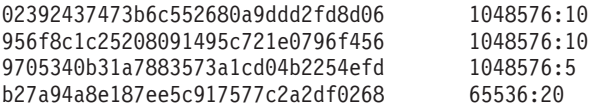

# **Rubriques connexes**

Commandes **[chvlog](#page-86-0)**, **[chvlrepo](#page-87-0)**, **[lsvlrepo](#page-251-0)**, **[mkvlog](#page-296-0)** et **[rmvlog](#page-354-1)**.

# <span id="page-251-0"></span>**Commande lsvlrepo**

# **Fonction**

Répertorie les référentiels de journaux virtuels.
## **Syntaxe**

Pour afficher les propriétés de tous les référentiels de journaux virtuels :

**lsvlrepo** [**[-detail](#page-252-0)** | **[-field](#page-253-0)** *ListeZones*]

Pour afficher les propriétés du référentiel de journaux virtuels local :

**lsvlrepo [-local](#page-253-1)** [**[-detail](#page-252-0)** | **[-field](#page-253-0)** *ListeZones*]

Pour afficher les propriétés du référentiel de journaux virtuels du pool de stockage partagé spécifié :

**lsvlrepo [-sp](#page-253-2)** *PoolStockage* [**[-detail](#page-252-0)** | **[-field](#page-253-0)** *ListeZones*]

Pour afficher les propriétés des référentiels de journaux virtuels à l'état indiqué :

**lsvlrepo [-state](#page-253-3)** *EtatRéférentiel* [**[-detail](#page-252-0)** | **[-field](#page-253-0)** *ListeZones*]

#### **Description**

La commande **lsvlrepo** répertorie et affiche la configuration des référentiels de journaux virtuels. Vous pouvez utiliser les options **-local** et **-sp** pour visualiser un référentiel de journaux virtuels spécifique. Plusieurs formats de sortie sont disponibles. Le format de sortie par défaut affiche une ligne pour chaque référentiel de journaux virtuels et comporte les colonnes comme suit.

- Nom du pool de stockage partagé
- Etat du référentiel
- Répertoire racine du référentiel

Vous pouvez visualiser le format détaillé en utilisant l'option **-detail**. Dans ce format, les référentiels de journaux virtuels sont affichés avec chacune des propriétés suivantes :

- Nom du pool de stockage partagé
- v Etat du référentiel
- Répertoire racine du référentiel
- Nombre maximal de fichiers journaux
- Taille maximale de chaque fichier journal
- Nombre maximal des fichiers d'état
- v Taille maximale de chaque fichier d'état

Vous pouvez visualiser le format de zone en utilisant l'option **-field**. Dans ce format, les référentiels de journaux virtuels sont affichés en fonction des zones que vous spécifiez. Chaque zone peut être séparée de la suivante par un caractère non-alphanumérique. Vous pouvez spécifiez les zones comme suit.

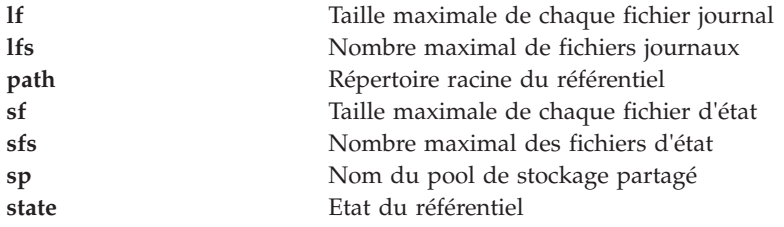

## **Options**

<span id="page-252-0"></span>

**-detail** Affiche la sortie étendue pour le référentiel de journaux virtuels.

<span id="page-253-3"></span><span id="page-253-2"></span><span id="page-253-1"></span><span id="page-253-0"></span>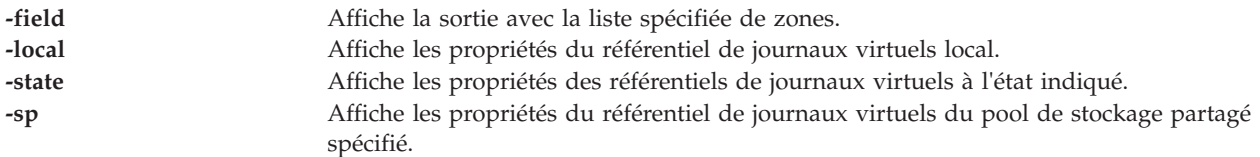

*Tableau 5. Codes retour spécifiques à la commande*

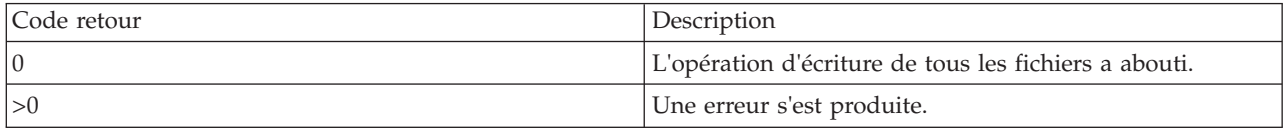

#### **Exemples**

1. Pour visualiser les propriétés de tous les référentiels de journaux virtuels, entrez la commande comme suit.

lsvlrepo

Le système affiche la sortie comme suit.

```
Local Virtual Log Repository:
 Repository State: enabled
 Path: /var/vio/vlogs
 Maximum Log Files: 2<br>Maximum Log File Size: 21048576
 Maximum Log File Size:
 Maximum State Files: 2
 Maximum State File Size: 1048576
Virtual Log Repository for Shared Storage Pool spool1:
 Repository State: enabled<br>Path: /var/vi
                              /var/vio/SSP/cluster1/D_E_F_A_U_L_T_061310/vlogs/
 Maximum Log Files: 2
 Maximum Log File Size: 1048576
 Maximum State Files: 2<br>Maximum State File Size: 1048576
 Maximum State File Size:
```
2. Pour visualiser les propriétés du référentiel de journaux virtuels local, entrez la commande comme suit.

lsvlrepo -local

Le système affiche la sortie comme suit.

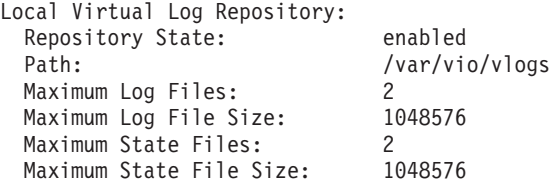

3. Pour visualiser les propriétés du référentiel de journaux virtuels du pool de stockage partagé *sspool1*, entrez la commande comme suit.

lsvlrepo -sp sspool1

Le système affiche la sortie comme suit.

```
Virtual Log Repository for Shared Storage Pool spool1:
 Repository State: enabled
 Path: /var/vio/SSP/cluster1/D_E_F_A_U_L_T_061310/vlogs/
```
Maximum Log Files: 2 Maximum Log File Size: Maximum State Files: 2 Maximum State File Size: 1048576

4. Pour visualiser les propriétés de tous les référentiels de journaux virtuels en utilisant une chaîne de zone de personnalisation, entrez la commande comme suit.

lsvlrepo -field "state-path lf"

Le système affiche la sortie comme suit. enabled-/var/vio/vlogs 2 enabled-/var/vio/SSP/cTA1/D E F A U L T 061310/vlogs/ 2

#### **Rubriques connexes**

Commandes **[chvlog](#page-86-0)**, **[chvlrepo](#page-87-0)**, **[lsvlog](#page-248-0)** , **[mkvlog](#page-296-0)** et **[rmvlog](#page-354-0)**.

# **Commande lsvopt**

#### **Fonction**

Affiche des informations sur les unités optiques virtuelles système.

#### **Syntaxe**

**lsvopt** [ **[-vtd](#page-254-0)** *UnitéCibleVirtuelle*] [**[-field](#page-254-1)** *NomZone*] [**[-fmt](#page-254-2)** *Délimiteur*]

### **Description**

La commande **lsvopt** affiche des informations sur les unités optiques virtuelles sauvegardées sur fichier sur le serveur d'E-S virtuel. Si vous n'indiquez aucune option, la liste de toutes les unités optiques virtuelles sauvegardées sur fichier définies, des supports chargés et la taille des supports apparaît. Si l'option **-vtd**est spécifiée, les informations affichées pour l'unité cible virtuelle donnée sont : le support chargé avec la taille du support.

Cette commande prend en charge des fonctions de création de script complètes via les options **-field** et **-fmt**.

## **Options**

<span id="page-254-1"></span><span id="page-254-0"></span>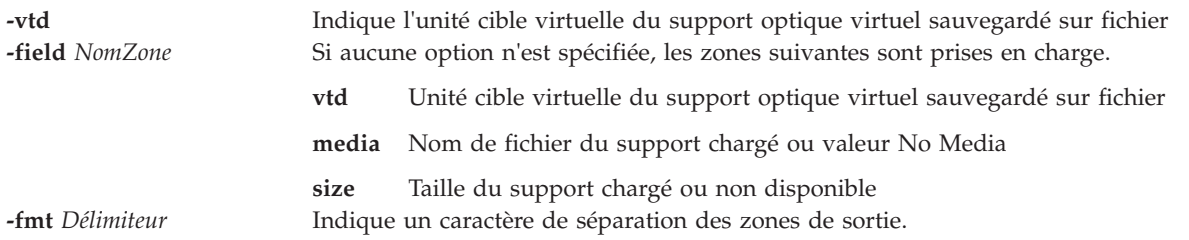

## <span id="page-254-2"></span>**Exemples**

Pour afficher des informations sur les unités optiques virtuelles sauvegardées sur fichier sur le serveur d'E-S virtuel, entrez la commande suivante : lsvopt

La sortie est comparable aux informations suivantes :

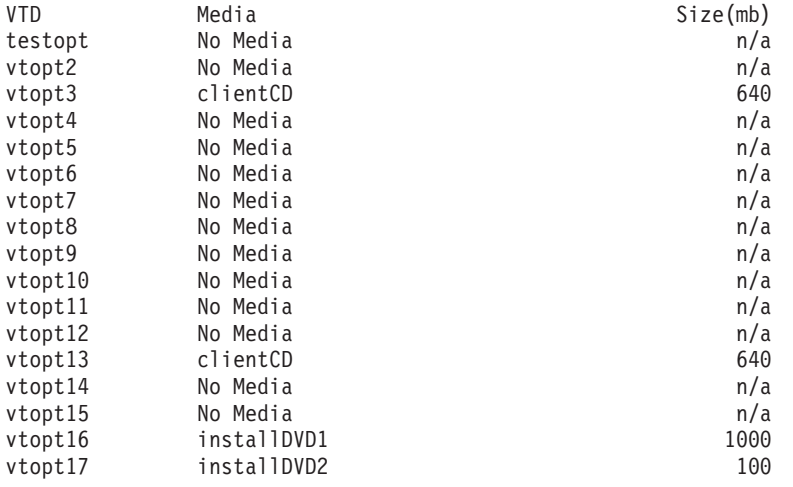

# **Commande migratepv**

### **Fonction**

Déplacer les partitions physiques attribuées, d'un volume physique vers un ou plusieurs volumes physiques.

## **Syntaxe**

**migratepv** [ **[-lv](#page-255-0)** *VolumeLogique*] *VolumePhysiqueSource VolumePhysiqueDestination* ...

### **Description**

La commande **migratepv** déplace les partitions physiques attribuées et les données qu'elles contiennent du *VolumePhysiqueSource* vers un ou plusieurs autres volumes physiques, *VolumePhysiqueDestination*. Tous les volumes physiques doivent se trouver dans le même groupe de volumes. Le volume physique source spécifié ne peut pas être inclus dans la liste des paramètres *VolumePhysiqueDestination*.

L'attribution des nouvelles partitions physiques respecte les principes définis pour les volumes logiques contenant les partitions physiques déplacées.

Si vous indiquez un volume logique contenant l'image d'amorçage, la commande **migratepv -lv** tente de détecter un nombre suffisant de partitions contiguës sur l'un des volumes physiques cible. Si la migration aboutit, la commande **migratepv** signale une modification dans l'unité d'amorçage ainsi que le nouveau volume physique d'amorçage. La tentative de migration échoue si la commande **migratepv -lv** ne parvient pas à trouver suffisamment d'espace contigu pour répondre à la demande.

**Remarque :** Toutes les fonctions de migration du gestionnaire de volumes logiques créent une image miroir des volumes logiques concernés, puis resynchronisent ces volumes. Le volume logique d'origine est ensuite supprimé. Si vous utilisez la commande **migratepv** pour déplacer un volume logique contenant l'unité de cliché principale, le système ne disposera plus d'une unité de cliché principale accessible, pendant l'exécution de la commande. Par conséquent, un cliché pris pendant cette exécution peut échouer.

## **Options**

<span id="page-255-0"></span>**-lv** Déplace uniquement les partitions physiques attribuées au volume logique spécifié et situées sur le volume physique source spécifié.

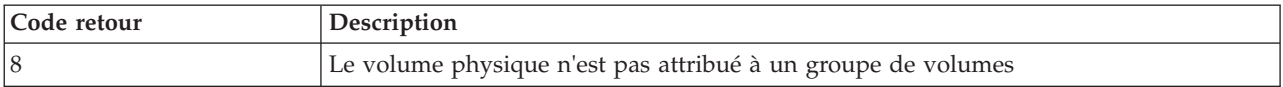

### **Exemples**

1. Pour déplacer des partitions physiques de **hdisk1** vers **hdisk6** et **hdisk7**, entrez : migratepv hdisk1 hdisk6 hdisk7

Les partitions physiques sont déplacées d'un volume physique vers deux autres volumes physiques, dans le même groupe de volumes.

2. Pour déplacer des partitions physiques dans le volume logique **lv02** à partir de **hdisk1** vers **hdisk6**, entrez :

migratepv -lv lv02 hdisk1 hdisk6

Seules les partitions physiques contenues dans **lv02** sont déplacées d'un volume physique vers un autre.

#### **Rubriques connexes**

Commande **[lspv](#page-196-0)**.

# **Commande migrlpar (IVM)**

#### **Fonction**

Permet de déplacer des partitions logiques actives ou inactives entre deux systèmes physiques. Cette commande peut uniquement être utilisée dans un environnement Integrated Virtualization Manager.

#### **Syntaxe**

Pour valider une migration

**migrlpar** [**[-o](#page-257-0)** *v* **[-m](#page-257-1)**<*système géré*> **[-t](#page-257-2)** <*système géré*> **[--ip](#page-257-3)** <*adresse IP HMC/IVM cible*> [**[-u](#page-257-4)** <*nom d'utilisateur HMC/IVM cible*>]] **[-p](#page-257-5)** <*nom de partition*> |**[--id](#page-257-6)** <*ID partition*>[**[-n](#page-257-7)** <*nom de profil*>] [**[-f](#page-258-0)** <*fichier de données en entrée*> | **[-i](#page-259-0)** "<*données en entrée*>"] [**[-w](#page-259-1)** <*délai d'attente*>] [**[-d](#page-259-2)** <*niveau de détail*>]

Pour faire migrer une partition logique

**migrlpar** [**[-o](#page-257-0)** *m* **[-m](#page-257-1)** <*système géré*> **[-t](#page-257-2)** <*système géré*> **[--ip](#page-257-3)** <*adresse IP HMC/IVM cible*> [**[-u](#page-257-4)** <*nom d'utilisateur HMC/IVM cible*>]] **[-p](#page-257-5)** <*nom de partition*> |**[--id](#page-257-6)** <*ID partition*>[**[-n](#page-257-7)** <*nom de profil*>] [**[-f](#page-258-0)** <*fichier de données en entrée*> | **[-i](#page-259-0)** "<*données en entrée*>"] [**[-w](#page-259-1)** <*délai d'attente*>] [**[-d](#page-259-2)** <*niveau de détail*>] [**[--async](#page-259-3)**] [**[-v](#page-259-4)**]|[ **[-redundantpgvios](#page-259-5)**  $\{0|1|2|2\}$ 

Pour arrêter une migration

**migrlpar** [**[-o](#page-257-0)** *s* **[-m](#page-257-1)** <*système géré*> {**[-p](#page-257-5)** <*nom de partition*> |**[--id](#page-257-6)** <*ID partition*>}[**[--help](#page-259-6)**]

Pour effectuer une récupération après l'échec d'une migration de partition

**migrlpar** [**[-o](#page-257-0)** *r* **[-m](#page-257-1)** <*système géré*> [**[--ip](#page-257-3)** <*adresse IP HMC/IVM cible*>] [**[-u](#page-257-4)** <*nom d'utilisateur HMC/IVM cible*>] ] {**[-p](#page-257-5)** <*nom de partition*> |**[--id](#page-257-6)** <*ID partition*> }[**[--force](#page-259-7)**] [**[--help](#page-259-6)**]

# **Description**

La commande **migrlpar** permet de valider, démarrer, arrêter et récupérer une migration de partition. Le gestionnaire Integrated Virtualization Manager détermine le type de migration à exécuter, en fonction de l'état de la partition référencée dans la commande.

#### **Options**

<span id="page-257-7"></span><span id="page-257-6"></span><span id="page-257-5"></span><span id="page-257-4"></span><span id="page-257-3"></span><span id="page-257-2"></span><span id="page-257-1"></span><span id="page-257-0"></span>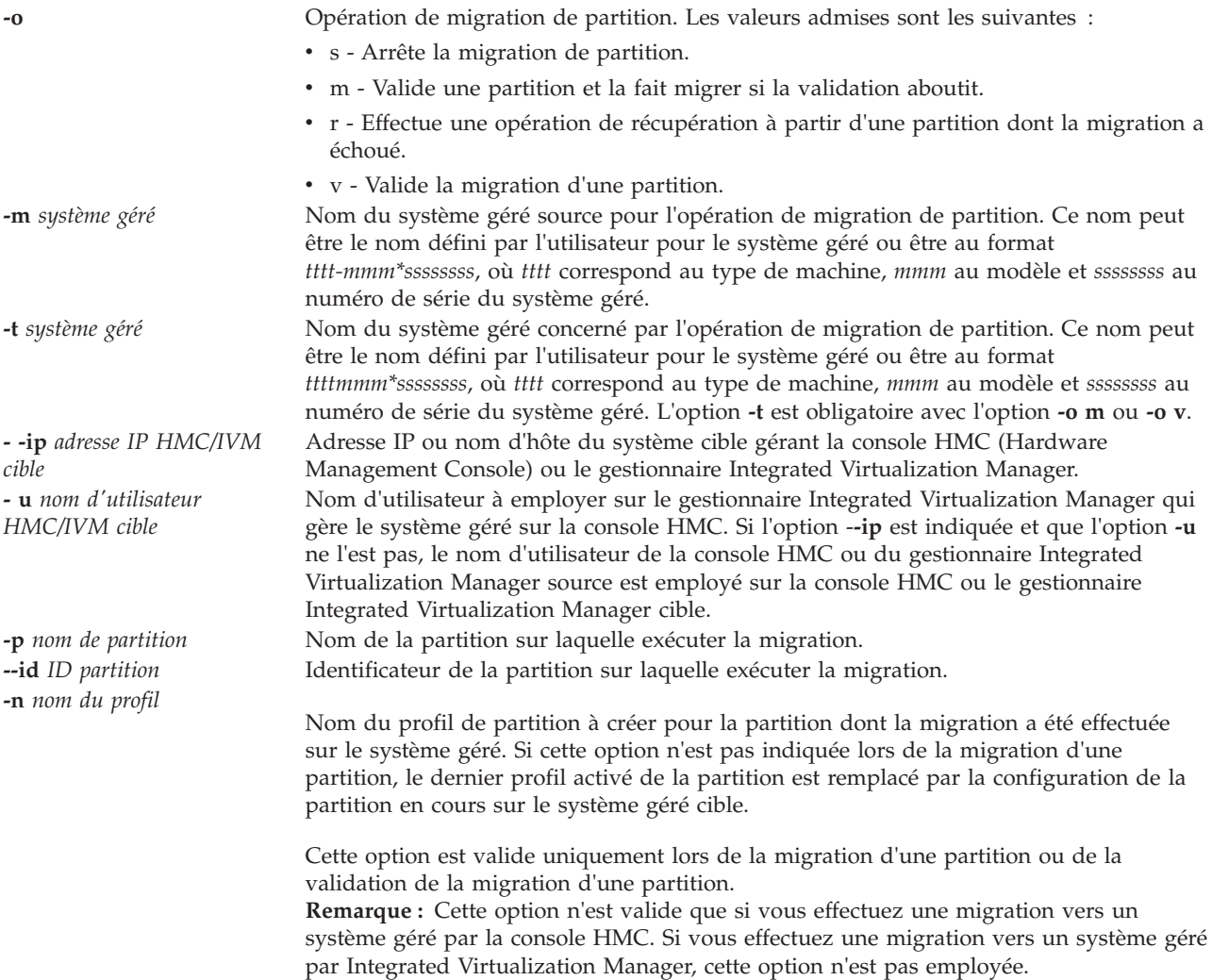

<span id="page-258-0"></span>**-f** *fichier de données d'entrée* Nom du fichier contenant les données d'entrée pour la commande **migrlpar**. Les données du fichier spécifiées avec l'indicateur **-f** ou **-i** doivent figurer au format CSV (séparées par virgules). Ces commutateurs peuvent être utilisés lors des opérations de migration (**-o m**) et de validation (**-o v**). Nés les attributs suivants sont pris en charge :

> virtual scsi mappings, virtual fc mappings, source msp name, source msp ipaddr, source msp id, dest msp name, dest msp ipaddr, dest\_msp\_id, shared\_proc\_pool\_id, shared\_proc\_pool\_name, paging\_device primary\_paging\_vios\_id primary\_paging\_vios\_name

Les données spécifiées avec l'attribut virtual\_scsi\_mappings ou virtual\_fc\_mappings comprennent une ou plusieurs interfaces SCSI virtuelles source ou cartes Fibre Channel virtuelles vers les partitions logiques du serveur d'ES virtuel au format suivant :

client virtual slot num/dest vios lpar name/ dest\_vios\_lpar\_id

#### **Noms d'attribut**

#### **dest\_msp\_id**

Spécifie l'ID de partition à utiliser sur le système géré de destination.

#### **dest\_msp\_ipaddr**

Spécifie l'adresse IP de la partition de maintenance de transfert du système géré de destination.

**Remarque :** Cette valeur peut être vérifiée en la comparant avec la sortie de la commande **lstcpip -interfaces**.

#### **dest\_msp\_name**

Spécifie le nom de la partition de maintenance de transfert du système géré de destination.

#### **paging\_device**

Unité d'espace de pagination à utiliser si un pool de mémoire est employé. Il s'agit d'une unité de stockage de bloc ayant été ajoutée au pool de mémoire et qui n'est pas conçue en tant qu'unité de pagination pour les autres partitions logiques. Si la valeur paging\_device est une chaîne vide, cela signifie qu'aucune unité de pagination n'est actuellement affectée.

#### **primary\_paging\_vios\_id**

Identificateur de la partition de pagination principale VIOS (Virtual I/O Server) permettant d'accéder aux unités d'espace de pagination des partitions de mémoire partagée. Une partition de pagination VIOS est une partition logique VIOS affectée au pool de mémoire partagée.

#### **primary\_paging\_vios\_name**

Nom de la partition de pagination principale VIOS permettant d'accéder aux unités d'espace de pagination des partitions de mémoire partagée. Une partition de pagination VIOS est une partition logique VIOS qui est affectée au pool de mémoire partagée.

#### **shared\_proc\_pool\_id**

Identificateur décimal unique d'un pool de traitement partagé, pour lequel cette partition logique doit figurer sur le système cible. L'ID par défaut est défini sur zéro. Si Integrated Virtualization Manager correspond au système géré de destination, l'ID doit être égal à 0.

#### **shared\_proc\_pool\_name**

Spécifie le nom du pool de traitement partagé, pour lequel cette partition doit figurer sur le système cible. Cet attribut n'est valide que pour les partitions logiques qui utilisent des processeurs partagés. La valeur par défaut est DefaultPool.

<span id="page-259-7"></span><span id="page-259-6"></span><span id="page-259-5"></span><span id="page-259-4"></span><span id="page-259-3"></span><span id="page-259-2"></span><span id="page-259-1"></span><span id="page-259-0"></span>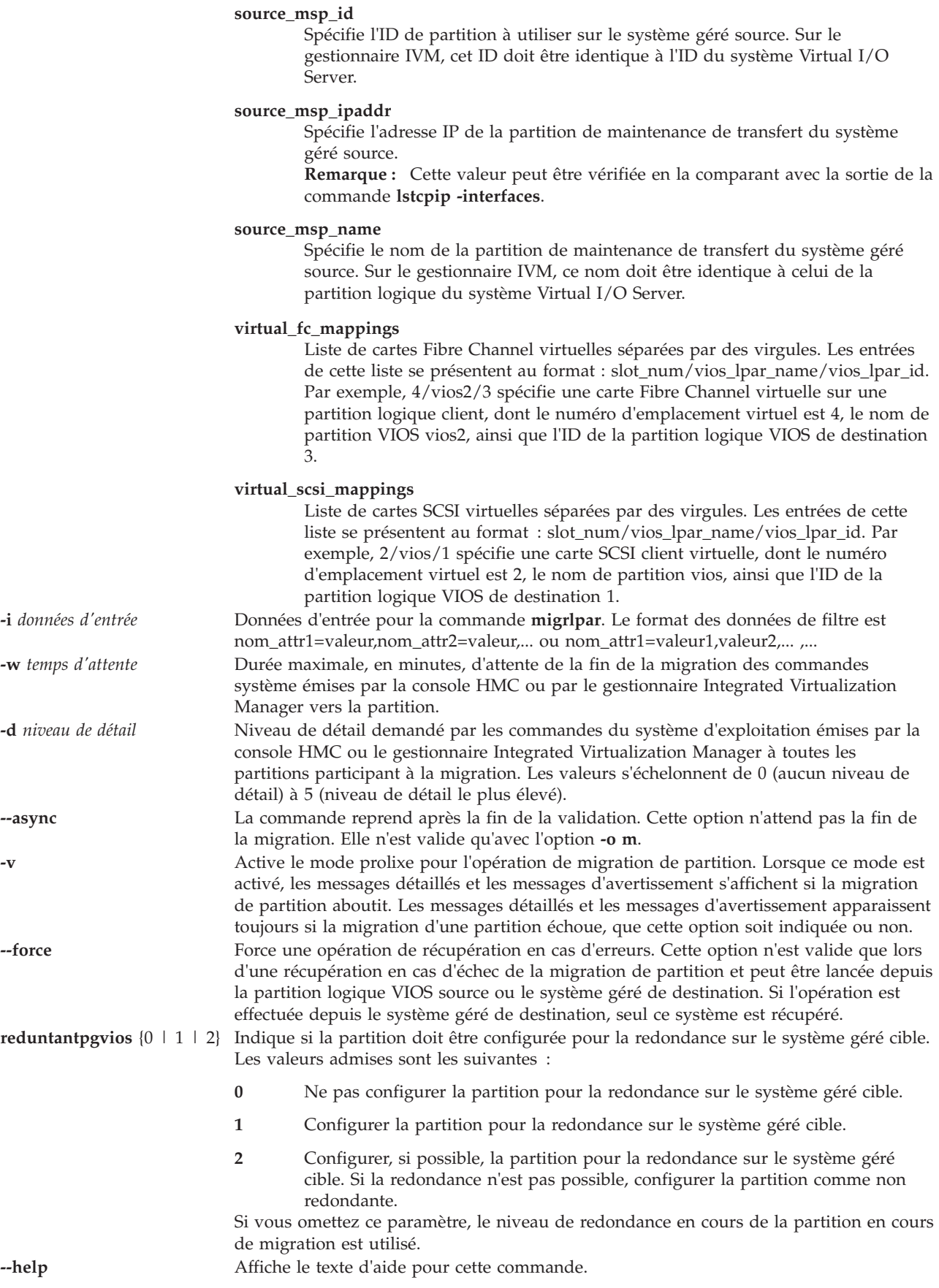

Cette commande renvoie le code retour zéro lorsqu'elle aboutit.

#### **Exemples**

- 1. Pour valider une migration de partition, entrez la commande suivante : migrlpar -o v -m migfspL1 --ip migivm2 -t migfspL2 --id 5 -i "shared\_proc\_pool\_name=ProcPoolA"
- 2. Pour effectuer une migration de partition, entrez la commande suivante : migrlpar -o m -m migfspL1 --ip migivm2 -t migfspL2 --id 5 -i "source msp id=1, source\_msp\_ipaddr=9.3.252.192,dest\_msp\_id=1,dest\_msp\_ipaddr=9.3.126.77"
- 3. Pour effectuer une migration de partition pour les partitions logiques utilisant des cartes Fibre Channel virtuelles, entrez la commande suivante :

```
migrlpar -o m -m migfspL1 --ip migivm2 -t migfspL2 --id 5
-i "virtual_fc_mappings=5/VIOS/1,6/VIOS3/3"
```
- 4. Pour arrêter une migration de partition, entrez la commande suivante : migrlpar -o s -m migfspL1 --id 5
- 5. Pour récupérer à la suite de l'échec d'une migration de partition, entrez la commande suivante : migrlpar -o r -m migfspL1 --id 5

# **Commande mirrorios**

## **Fonction**

Créer une image miroir de tous les volumes logiques sur rootvg. Cette commande peut réamorcer la partition dans le cadre de son fonctionnement.

## **Syntaxe**

**mirrorios** [ **[-f](#page-261-0)**][**[-defer](#page-261-1)**] [ *VolumePhysique* ...]

#### **Description**

La commande **mirrorios** crée une image miroir de tous les volumes logiques du groupe de volumes rootvg. Les unités physiques cible doivent appartenir au groupe de volumes.

La commande **mirrorios** tente de créer une image miroir des volumes logiques sur l'un des disques d'un groupe de volumes. Pour contrôler les unités utilisées par la fonction miroir, vous devez inclure la liste des disques dans les paramètres d'entrées, *VolumePhysique*. Le mode strict de la fonction miroir est appliqué. La commande **mirrorios** crée une image miroir des volumes logiques à l'aide des paramètres par défaut du volume logique à partir duquel est créée l'image miroir.

Virtual I/O Server redémarre une fois la commande terminée et vous êtes invité à continuer. Le serveur Virtual I/O Server sera redémarré pendant l'exécution de la commande. Si l'utilisateur ne souhaite pas que le VIOS soit réamorcé pendant l'exécution de la commande, il peut utiliser l'option **-defer** qui est disponible uniquement pour VIOS 1.4 ou version ultérieure. Il n'est pas nécessaire de réamorcer VIOS 1.5 ou version ultérieure, aussi est-il conseillé d'utiliser l'option **-defer**. Si la commande redémarre pendant son exécution, l'utilisateur peut demander à ne pas être invité à continuer. L'option **-f** indique à la commande qu'elle doit s'exécuter sans vous envoyer d'invite.

**Remarque :** Pour de meilleurs résultats, créez un miroir du groupe de volumes rootvg sur toutes les partitions Virtual I/O Server.

Seul l'utilisateur prime administrator (padmin) peut exécuter cette commande.

# **Options**

<span id="page-261-1"></span><span id="page-261-0"></span>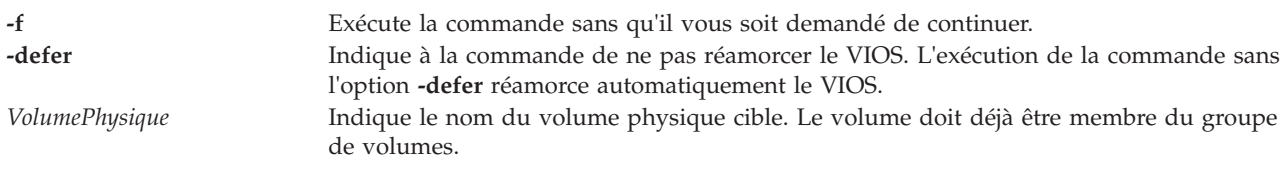

## **Etat de sortie**

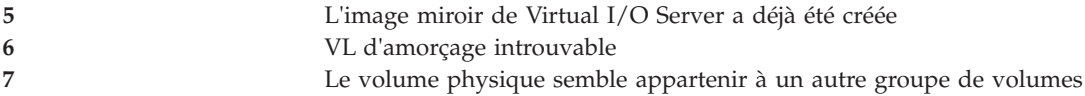

## **Exemples**

1. Pour créer une image miroir du groupe de volumes racine de Virtual I/O Server sur le volume physique **hdisk4**, entrez la commande suivante :

mirrorios -f hdisk4

2. Pour créer une image miroir du groupe de volumes racine de Virtual I/O Server sur le volume physique **hdisk4** et différer une réinitialisation du système, entrez la commande suivante : mirrorios -defer hdisk4

## **Rubriques connexes**

Commandes **[activatevg](#page-13-0)**, **[chvg](#page-84-0)**, **[deactivatevg](#page-100-0)**, **[exportvg](#page-108-0)**, **[importvg](#page-117-0)**, **[lsvg](#page-244-0)**, **[mkvg](#page-295-0)**, **[syncvg](#page-391-0)**, **[unmirrorios](#page-409-0)**, et **[alt\\_root\\_vg](#page-14-0)**.

# **Commande mkauth**

## **Fonction**

Crée une nouvelle autorisation définie par l'utilisateur.

## **Syntaxe**

**mkauth [\[-a\]](#page-262-0)** [*Attribut=Valeur...*] [*newauth*]

## **Description**

La commande **mkauth** crée une autorisation définie par l'utilisateur dans la base de données des autorisations. Vous pouvez créer des hiérarchies d'autorisation en utilisant un point (.) dans le paramètre *AUTH* pour créer une autorisation se présentant comme suit.

*ParentAuth.SubParentAuth.SubSubParentAuth....*. Tous les éléments parent du paramètre *AUTH* doivent déjà exister dans la base de données des autorisations avant la création de la nouvelle autorisation. Vous pouvez utiliser au maximum huit éléments parent pour créer une autorisation.

Les attributs d'autorisation peuvent être définis au moment de la création par le biais du paramètre *Attribut=Valeur*. Chaque autorisation que vous créez doit avoir une valeur pour l'attribut d'ID d'autorisation. Si vous ne spécifiez pas la valeur à l'aide de la commande **mkauth** , la commande génère automatiquement un ID unique pour l'autorisation. Si vous indiquez un ID, la valeur doit être unique et supérieure à 15000 car les ID 1 à 15000 sont réservés aux autorisations définies par le système.

Pour les commandes VIOS actuelles et les autorisations associées, voir tableau des autorisation de commandes, Autorisations correspondant aux commandes Virtual I/O.

## **Restrictions**

Vous n'êtes pas autorisé à créer des autorisations pour les commandes VIOS, contrairement à AIX. Dans AIX, un utilisateur autorisé peut créer sa propre hiérarchie des autorisations pour toutes les commandes. Toutefois, vous pouvez créer vos propres autorisations pour vos propres commandes ou scripts dans VIOS. Vous ne pouvez pas créer des autorisations qui commencent par **"vios."** ou **"aix."** Les autorisations qui commencent par **"vios."** et **"aix."** sont considérées comme des autorisations définies par le système. Par conséquent, vous ne pouvez pas ajouter de nouvelles hiérarchies pour ces autorisations.

Les noms d'autorisation ne doivent pas commencer par un tiret (-), un signe plus (+), un signe (@) ou un tilde (~). Ils ne doivent contenir aucun(e) espace, tabulation ou caractère de retour chariot. Vous ne pouvez pas utiliser les mots clés **ALL**, **default**, **ALLOW\_OWNER, ALLOW\_GROUP, ALLOW\_ALL**, ou un astérisque comme nom d'autorisation. En outre, n'utilisez aucun des caractères suivants dans une chaîne d'autorisation :

- : (deux points)
- " (guillemet)
- v # (dièse)
- •, (virgule)
- $\bullet$  = (signe égal)
- $\bullet \ \setminus$  (barre oblique inversée)
- / (barre oblique)
- ? (point d'interrogation)
- v ' (guillement anglais simple)
- $\cdot$  ` (accent grave)

**Remarque :** Une fois les autorisations créées, exécutez la commande **setkst** afin de mettre à jour la base de données du noyau avec les nouvelles autorisations.

#### **Sécurité**

La commande **mkauth** est associée à des privilèges. Pour exécuter la commande avec succès, prenons l'exemple d'un rôle disposant de l'autorisation **vios.security.auth.create**.

## **Options**

<span id="page-262-0"></span>**-a** Indique le nom du nouveau fichier de support optique virtuel.

#### **Attributs**

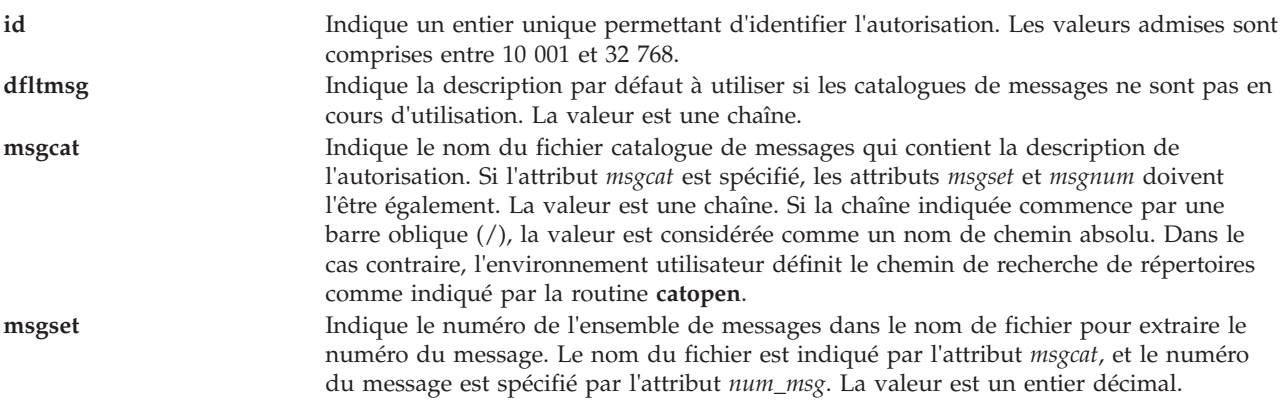

**msgnum** Indique le numéro de message pour la description de l'autorisation dans le fichier et l'ensemble. L'autorisation est spécifiée par l'attribut *msgcat*. Le numéro de l'ensemble, quant à lui, est spécifié par l'attribut *msgset*. La valeur est un entier décimal.

## **Etat de sortie**

0 en cas de succès de la commande.

Valeur différente de zéro en cas d'erreur de la commande.

#### **Exemples**

1. Pour créer une autorisation de niveau supérieur *personnalisée* et pour que la commande **mkauth** affecte une valeur d'ID appropriée, entrez la commande suivante :

mkauth custom

2. Pour créer une autorisation enfant *custom.test* et assigner un ID et une description par défaut, entrez le commande suivante :

```
mkauth -a id=11000 dfltmsg="My authorization" custom.test
```
# **Commande mkauthkeys (IVM)**

### **Fonction**

Autorise l'authentification SSH basée sur clés entre deux systèmes. Cela met à jour le fichier ~/.ssh/authorized\_keys2 avec la clé publique spécifiée. Cela peut également être utilisé pour insérer la clé publique utilisateur à un gestionnaire Integrated Virtualization Manager ou une console HMC à distance.

## **Syntaxe**

Pour ajouter la clé SSH en tant que clé autorisée localement :

**mkauthkeys** { **[-a](#page-263-0)** | **[--add](#page-264-0)** } <*chaîne de clé*>

Pour supprimer localement la clé SSH :

**mkauthkeys** { **[-r](#page-264-1)** | **[--remove](#page-264-2)** } [ **[-u](#page-264-3)** <*utilisateur*>]<*chaîne de clé*>

Pour échanger des clés publiques avec un système distant :

**mkauthkeys** { **[-a](#page-263-0)** | **[--add](#page-264-0)** } **[-- ip](#page-264-4)** <*système distant*> [ **[-u](#page-264-3)** <*utilisateur*>]<*chaîne de clé*>

Pour tester l'authentification non interactive distante à l'aide de la clé SSH :

**mkauthkeys [--test](#page-264-5) [-- ip](#page-264-4)** <*système distant*> [ **[-u](#page-264-3)** <*utilisateur*> ]

#### **Description**

La commande **mkauthkeys** met à jour le fichier authorized\_keys2 de l'utilisateur du gestionnaire Integrated Virtualization Manager.

## **Options**

<span id="page-263-0"></span>**-a** Ajoute la clé de commande **ssh**.

<span id="page-264-5"></span><span id="page-264-4"></span><span id="page-264-2"></span><span id="page-264-1"></span><span id="page-264-0"></span>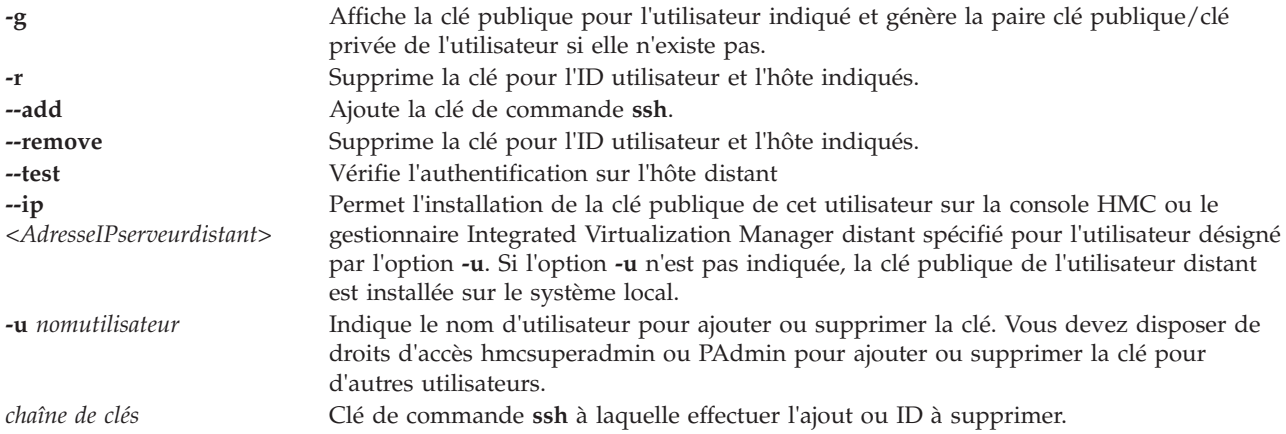

<span id="page-264-3"></span>Cette commande renvoie le code retour zéro lorsqu'elle aboutit.

#### **Exemples**

- 1. Pour ajouter la clé SSH générée pour l'utilisateur *jean@hôtequelconque*, entrez la commande suivante : mkauthkeys -a 'adB8fqeZs2d-gg+q jean@hôtequelconque
- 2. Pour afficher la clé publique actuelle de l'utilisateur, entrez la commande suivante : mkauthkeys -g
- 3. Pour afficher la clé publique de *fred*, entrez la commande suivante : mkauthkeys -g -u fred
- 4. Pour supprimer la clé SSH générée pour l'utilisateur *jean@hôtequelconque*, entrez la commande suivante :

```
mkauthkeys -r 'adB8fqeZs2d-gg+q jean@hôtequelconque'
```
5. Pour supprimer toutes les clés SSH générées pour l'utilisateur *jean@hôtequelconque*, entrez la commande suivante :

mkauthkeys -r 'jean@hôtequelconque'

6. Pour ajouter la clé SSH générée pour cet utilisateur à un hôte distant en tant qu'utilisateur *fred*, entrez la commande suivante :

mkauthkeys -a --ip hôte.distant -u fred

**Remarque :** L'utilisateur est invité à indiquer le mot de passe sur l'hôte distant.

7. Pour permettre à l'utilisateur *utilisateur* du système *systèmequelconque* possédant la clé publique *ssh-rsa thersakeygoeshere=* d'accéder au serveur Virtual I/O Server sans utiliser de mot de passe, entrez la commande suivante :

mkauthkeys -a ssh-rsa thersakeygoeshere= utilisateur@systèmequelconque

8. Pour supprimer la clé de la liste des clés autorisées, entrez la commande suivante :

```
mkauthkeys -r ssh-rsa
thersakeygoeshere= utilisateur@systèmequelconque
```
9. Pour supprimer toutes les clés qui se terminent par la chaîne *utilisateur@systèmequelconque*, entrez la commande suivante :

```
mkauthkeys -r utilisateur@systèmequelconque
```
10. Pour autoriser l'utilisateur padmin à supprimer une clé pour tout utilisateur, entrez la commande suivante :

mkauthkeys -r -u user ssh-rsa thersakeygoeshere= utilisateur@systèmequelconque

11. Pour ajouter la clé publique locale de l'utilisateur à la liste des clés autorisées sur un système distant, et ajouter la clé publique distante de l'utilisateur à la liste des clés autorisées sur le système local, entrez la commande suivante :

mkauthkeys -a --ip othersystem.com

- 12. Pour ajouter la clé publique locale de l'utilisateur à la liste des clés autorisées pour un utilisateur distant *utilisateur* sur un système distant, et ajouter la clé publique distante de l'*utilisateur* à la liste des clés autorisées pour l'utilisateur en cours sur le système local, entrez la commande suivante : mkauthkeys -a --ip othersystem.com -u user
- 13. Pour vérifier l'authentification non interactive à l'aide de la clé SSH pour l'utilisateur en cours, entrez la commande suivante :

mkauthkeys --test --ip othersystem.com

**Remarque :** Si 0 s'affiche, alors l'authentification non interactive fonctionne correctement. Si **mkauthkeys** renvoie une valeur différente de zéro, alors l'authentification non interactive n'est pas correctement configurée et affiche le message suivant : [VIOSE0104200B-0217] Autorisation refusée (publickey,password,keyboard-interactive).

14. Pour vérifier l'authentification non interactive à l'aide de la clé SSH pour l'utilisateur en cours sur le système local pour spécifier l'utilisateur sur un système distant, entrez la commande suivante : mkauthkeys --test --ip othersystem.com -u user

## **Commande mkbdsp**

#### **Fonction**

Affecte du stockage depuis un pool de stockage, qui sert d'unité de support d'un adaptateur de serveur SCSI virtuel.

#### **Syntaxe**

Pour créer un fichier ou un volume logique d'unité de support :

**mkbdsp** [**[-sp](#page-266-0)** *PoolStockage*] *Taille* **[-bd](#page-266-1)** *UnitéSupport*

Pour affecter un fichier ou un volume logique existant en tant qu'unité de support :

**mkbdsp** [**[-sp](#page-266-0)** *PoolStockage*]**[-bd](#page-266-1)** *UnitéSupport* **[-vadapter](#page-266-2)** *AdaptateurSCSIVirtuelServeur* [**[-tn](#page-266-3)** *NomUnitéCible*]

Pour créer un fichier ou un volume logique en tant qu'unité de support :

**mkbdsp** [**[-sp](#page-266-0)** *PoolStockage*] *Taille* [**[-bd](#page-266-1)** *UnitéSupport*] **[-vadapter](#page-266-2)** *AdaptateurSCSIVirtuelServeur* [**[-tn](#page-266-3)** *NomUnitéCible*]

Pour créer une unité logique dans un pool de stockage partagé :

**mkbdsp [-clustername](#page-266-4)** *NomCluster* **[-sp](#page-266-0)** *PoolStockage Taille* **[-bd](#page-266-1)** *UnitéLogique* [**-thick**]

Pour affecter une unité logique en tant qu'unité de support dans un pool de stockage partagé :

**mkbdsp [-clustername](#page-266-4)** *NomCluster* **[-sp](#page-266-0)** *PoolStockage* { **[-bd](#page-266-1)** *UnitéLogique* | **[-luudid](#page-266-5)** *LUUDID* } **[-vadapter](#page-266-2)** *AdaptateurSCSIVirtuelServeur* [**[-tn](#page-266-3)** *NomUnitéCible*]

Pour créer une unité logique en tant qu'unité de support dans un pool de stockage partagé :

**mkbdsp [-clustername](#page-266-4)** *NomCluster* **[-sp](#page-266-0)** *PoolStockage Taille* **[-bd](#page-266-1)** *UnitéLogique* **[-vadapter](#page-266-2)** *AdaptateurSCSIVirtuelServeur* [**[-tn](#page-266-3)** *NomUnitéCible*] [**-thick**]

## **Description**

La commande **mkbdsp** affecte une unité de support à un adaptateur de serveur SCSI virtuel. Si l'option **-sp** n'est pas spécifiée, la commande utilise le pool de stockage par défaut. Le pool de stockage doit être spécifié lors de l'utilisation d'unités sauvegardées sur fichier et d'unités logiques. Le pool de stockage par défaut est toujours utilisé lors de l'utilisation de volumes logiques. Si la taille du stockage est indiquée, la commande **mkbdsp** crée une unité de support d'au moins la taille spécifiée et l'affecte en tant qu'unité de support. Lors de l'utilisation d'unités sauvegardées sur fichier, l'option **-bd** doit être indiquée. Le système ne génère pas de nom. Le type d'unité de support créé est déterminé par le type de pool de stockage. La taille peut être affectée en nombre de mégaoctets (M ou m), en nombre de gigaoctets (G ou g), ou en nombre de partitions physiques. Si la taille n'est pas exprimée en mégaoctets (M ou m) ou en gigaoctets (G ou g), le système considère qu'elle est exprimée en mégaoctets par défaut.

#### **Remarque :**

- v La définition de partitions physiques fonctionne uniquement pour les unités de support de volumes logiques.
- v L'unité de support indiquée ne peut être affectée à un pool de mémoire partagée (pour être utilisée comme unité d'espace de pagination par une partition de mémoire partagée).

Outre la taille, vous devez indiquer l'option **-bd** pour attribuer un nom à la nouvelle unité de support. Attribuer un nom à l'unité de support est facultatif lors de l'utilisation de volumes logiques. Vous pouvez également attribuer un nom à la nouvelle unité cible virtuelle à l'aide de l'option **-bd** combinée à l'option **-vadapter**.

### **Options**

<span id="page-266-5"></span><span id="page-266-4"></span><span id="page-266-1"></span><span id="page-266-0"></span>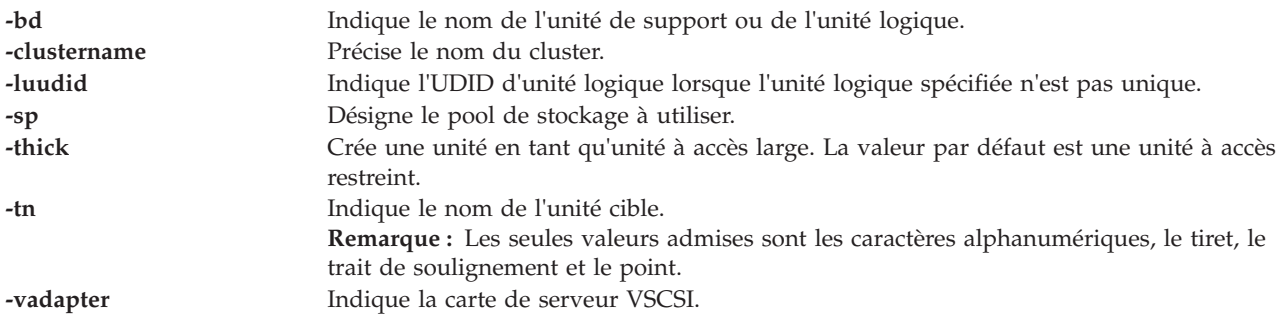

## <span id="page-266-3"></span><span id="page-266-2"></span>**Etat de sortie**

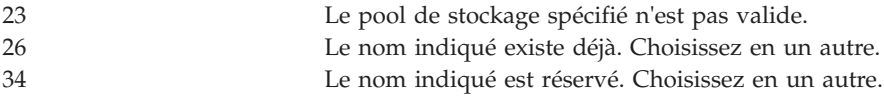

#### **Exemples**

- 1. Pour créer une unité cible virtuelle qui mappe une unité de support de 3 Go à partir du pool de stockage par défaut sur l'adaptateur de serveur SCSI virtuel vhost3, entrez la commande comme suit. mkbdsp -bd nomunité 3g -vadapter vhost3
- 2. Pour créer une unité logique dans un pool de stockage partagé spécifique, entrez la commande comme suit.

mkbdsp -clustername newcluster -sp viossp 100M -bd LU

Le système affiche la sortie comme suit.

Lu Name:LU

Lu Udid:c960d8f854d4064d74b7d0017c4063a2

3. Pour mappeer une unité logique sur un adaptateur virtuel spécifique, entrez la commande comme suit.

mkbdsp -clustername newcluster -sp viossp -bd LU -vadapter vhost0 Le système affiche la sortie comme suit. Assigning file "LU" as a backing device. VTD:vtscsi0

4. Pour créer une unité logique à accès large d'une taille de 5 Go dans le pool de stockage spécifié, entrez la commande comme suit.

mkbdsp -clustername newcluster -sp viossp 5G -bd THICK\_LU -thick

Le système affiche la sortie comme suit.

```
Lu Name:THICK_LU
```
Lu Udid:7f9ce0be4d5b5c8ddeb339fc1c71e0bf

5. Pour créer et mapper une unité logique à accès large sur l'adaptateur serveur SCSI spécifié, entrez la commande comme suit.

mkbdsp -clustername newcluster -sp viossp 2G -bd THICK\_LU -vadapter vhost0 -thick

Le système affiche la sortie comme suit.

Lu Name:THICK\_LU

Lu Udid:510004e3d0e90c1d10e13be130b3cd34

Assigning file "THICK\_LU" as a backing device.

VTD:vtscsi0

# **Commande mkgencfg (IVM)**

## **Fonction**

Cette commande effectue la configuration initiale des partitions logiques du système géré. Cette commande peut uniquement être utilisée dans un environnement Integrated Virtualization Manager.

## **Syntaxe**

**mkgencfg -o** *init* [-i "*DonnéesConfiguration*"][ **-m** *SystèmeGéré* ]

## **Description**

La commande **mkgencfg** effectue la configuration initiale des partitions logiques du système géré. Dans le cadre de ce processus, des cartes Ethernet virtuelles sont créées dans la partition de gestion. Le cas échéant, vous pouvez configurer le préfixe d'adresse MAC des cartes Ethernet virtuelles par le biais de cette commande.

## **Options**

**-o** *Opération* Type d'opérations :

init - exécute des opérations relatives à la configuration initiale des partitions logiques du système géré.

**-i** *DonnéesConfiguration* Les données de configuration se composent de paires nom attribut/valeur au format CSV (valeurs séparées par des virgules). Le format d'un enregistrement de configuration est le suivant :

"nom-attribut=valeur,nom-attribut=valeur,..."

Notez que certains attributs acceptent une liste de valeurs séparées par des virgules, au format suivant :

""nom-attribut=valeur,valeur,...",..."

Lorsque vous indiquez une liste de valeurs, la paire nom d'attribut/valeur doit être placée entre guillemets. Selon le shell utilisé, il sera peut-être nécessaire de faire précéder les guillemets imbriqués d'un caractère d'échappement.

#### **Attributs admis pour les données de configuration :**

#### **mac\_prefix**

Ce préfixe doit être une valeur hexadécimale à 3 octets. Il indique les 2,5 premiers octets de l'adresse MAC à affecter à toutes les cartes de réseau Ethernet virtuelles du système géré. La valeur ne peut pas être une adresse de multidiffusion (le bit 010000 doit être désactivé), mais doit être une adresse privée (le bit 020000 doit être activé). 0642A0 est un exemple de préfixe d'adresse MAC valide.

#### **pend\_configured\_max\_lpars**

Nombre maximal de partitions prises en charge par la partition de gestion après le redémarrage suivant.

#### **virtual\_eth\_mac\_base\_value**

La valeur de base de l'adresse MAC Ethernet virtuelle est propre à chaque partition. Cette valeur de base est utilisée pour créer les adresses MAC pour chaque carte Ethernet virtuelle dans cette partition. La valeur de base correspond aux cinq premiers octets de l'adresse MAC. Le numéro d'emplacement virtuel de la carte Ethernet virtuelle constitue le dernier octet. Si vous n'affectez pas de valeur de base, une telle valeur est générée automatiquement au format suivant : Base value = 0xSSSSSBBBBB

où SSSSS est le préfixe de l'adresse MAC à l'échelle du système et BBBBB est une séquence de bits générée de manière aléatoire (dont l'unicité est garantie dans ce système physique).

#### **Remarque :**

- 1. Le préfixe MAC à l'échelle du système est généré de manière aléatoire sauf si vous le remplacez en indiquant mkgencfg -o init -i mac\_prefix.
- 2. Si la valeur de base est automatiquement générée, le format de l'adresse MAC d'une carte Ethernet virtuelle est alors 0xSSSSSBBBBBNN, où NN représente le numéro d'emplacement. Si vous précisez la valeur de base en utilisant **mkgencfg** pour la partition 1 ou **mksyscfg/chsyscfg** pour toute autre partition, le format est 0xBBBBBBBBBBNN, où BBBBBBBBBB est la valeur de base que vous avez indiquée.
- 3. Si une carte Ethernet virtuelle se trouve à un emplacement dont le numéro est supérieur ou égal à 256, le numéro d'emplacement "déborde" dans la valeur de base, puisqu'il ne s'adapte pas dans un octet. Par exemple, Integrated Virtualization Manager la traite comme 0xBBBBBBBBBB00 + 0x00000000NNNN.
- 4. La commande **mkgencfg** est le seul moyen d'indiquer la valeur de base pour la partition 1. Une fois cette valeur définie, vous ne pouvez plus la modifier sans perdre toute la configuration de la partition. Si vous devez modifier cette valeur, employez la commande **lpcfgop**. La valeur est définie de manière implicite lorsque la commande **mkgencfg** est exécutée. Elle est générée automatiquement sauf si vous l'indiquez. La commande **mkgencfg** s'exécute de manière implicite lorsque vous exécutez la commande **change** pour la première fois. Vous pouvez modifier la valeur de base pour toute autre partition, dans la mesure où cette dernière est mise hors tension.

La définition de la valeur de base pour la partition 1 via **mkgencfg** entraîne un effet secondaire : le préfixe à l'échelle du système est définie sur les 2,5 premiers octets de la valeur de base de la partition 1. Des restrictions s'appliquent donc sur la définition simultanée de mac\_prefix et de virtual\_eth\_mac\_base\_value avec **mkgencfg**. Si vous indiquez les deux, la valeur mac\_prefix doit être égale aux 2,5 premiers octets de la valeur virtual eth mac base value.

**-m** *SystèmeGéré* Nom du système géré. Cet attribut est facultatif car il n'existe qu'un seul système à gérer. Vous pouvez utiliser le nom défini par l'utilisateur du système géré ou l'exprimer au format tttt-mmm\*ssssssss, tttt correspondant au type de machine, mmm au modèle et ssssssss au numéro de série du système géré.

#### **Etat de sortie**

Cette commande renvoie le code retour zéro lorsqu'elle aboutit.

#### **Sécurité**

Cette commande n'est pas accessible aux utilisateurs disposant du rôle ViewOnly.

## **Exemples**

1. Pour initialiser la configuration des partitions logiques du système géré au moyen des valeurs par défaut, entrez :

mkgencfg -o init

2. Pour initialiser la configuration des partitions logiques du système géré en utilisant 17 partitions et le préfixe d'adresse MAC 0x06ABC0, entrez :

mkgencfg -o init -i "pend\_lpm\_max\_lpars=17,mac\_prefix=06ABC0"

# **Commande mkkrb5clnt**

## **Fonction**

Configure un client Kerberos.

# **Syntaxe**

**mkkrb5clnt [-h](#page-270-0)** | **[-r](#page-270-1)** <*domaine*> { **[-c](#page-270-2)** <*KDC*> **[-s](#page-270-3)** <*serveur*> | **[-l](#page-270-4)** {*serveurldap* | *portduserveurldap*} [**[-c](#page-270-2)** <*KDC*> **[-s](#page-270-3)**<*serveur*>] } [**[-a](#page-270-5)**<*admin*> ] **[-d](#page-270-6)** <*domaine*> [**[-A](#page-270-7)**] [**[-i](#page-270-8)**<*basededonnées*>] [**[-K](#page-270-9)**] [**[-T](#page-270-10)**] | [-i<](#page-270-8)*basededonnées*> | **[-U](#page-270-11)** [**[-a](#page-270-5)** <*admin*>]

# **Description**

La commande **mkkrb5clnt** configure un client Kerberos.

# **Options**

<span id="page-270-11"></span><span id="page-270-9"></span><span id="page-270-8"></span><span id="page-270-7"></span><span id="page-270-6"></span><span id="page-270-5"></span><span id="page-270-3"></span><span id="page-270-2"></span><span id="page-270-1"></span><span id="page-270-0"></span>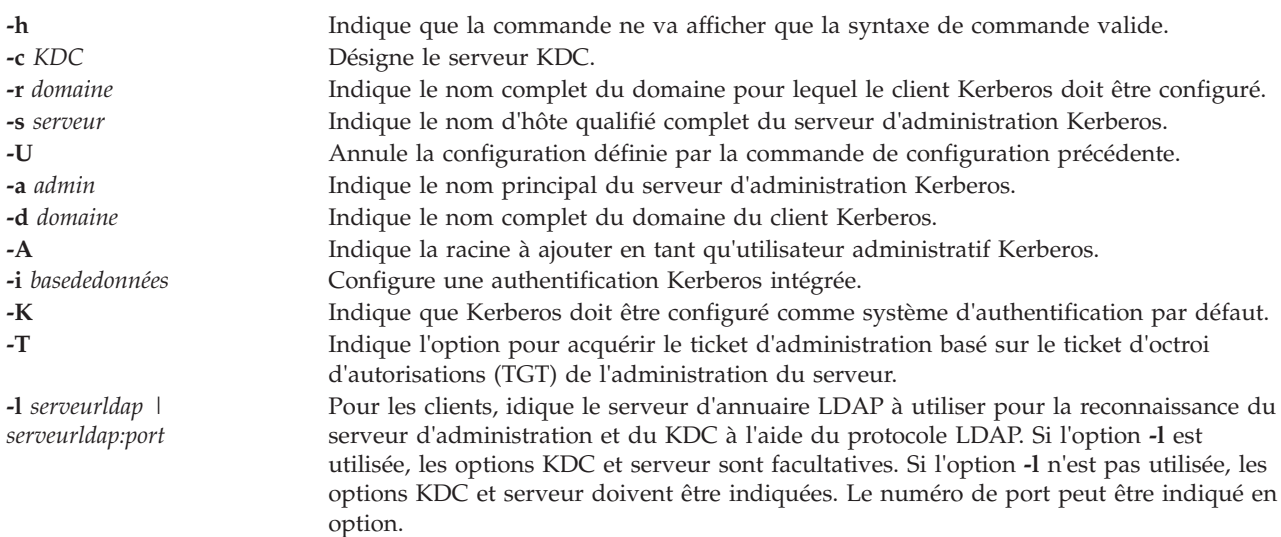

## <span id="page-270-10"></span><span id="page-270-4"></span>**Etat de sortie**

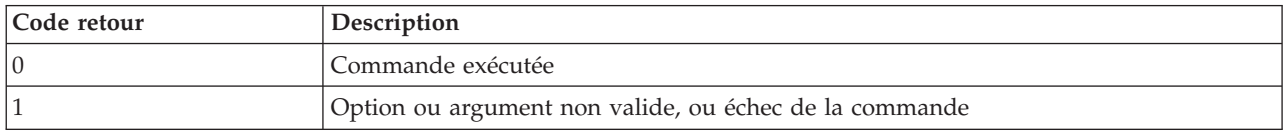

## **Exemples**

1. Pour afficher la syntaxe de la commande, entrez la commande suivante : mkkrb5clnt -h

2. Pour configurer *testbox.com* comme client, définir root comme administrateur de serveur, configurer la connexion intégrée, configurer Kerberos comme système d'authentification par défaut, entrez la commande suivante :

```
mkkrb5clnt -c bob.kerberso.com -r KERBER.COM -s bob.kerberso.com -d testbox.com
 -A -i files -K -T
```
## **Commande mkldap**

### **Fonction**

Configure le serveur d'E-S virtuel en tant que client LDAP (Lightweight Direct Access Protocol).

### **Syntaxe**

**mkldap [-host](#page-271-0)** *listeserveurs* **[-bind](#page-271-1)** *nomdistinctifdeliaison* **[-passwd](#page-271-2)** *motdepassedeliaison* [ **[-base](#page-271-3)** *nomdistinctifdebase* ] [ **[-port](#page-271-4)** *portserveur* ] [ **[-ctimeout](#page-271-5)** *délaiCache* ] [ **[-csize](#page-271-6)** *tailleCache* ] [ **[-threads](#page-272-0)** *NombreUnitésExécution* ] [ **[-hbeatint](#page-272-1)** *IntSignalPrésence* ] [ **[-keypath](#page-272-2)** *chemin\_basededonnées\_SSL* ] [**[-keypasswd](#page-272-3)** *motdepasse\_SSL* ] [ **[-auth](#page-272-4)** *typeAuthentification* ] [ **[-users](#page-272-5)** *listeutilisateurs* | ALL]

#### **mkldap [-deconfig](#page-272-6)**

### **Description**

La commande **mkldap** permet de configurer le serveur d'E-S virtuel en tant que client LDAP. Nom distinctif de liaison du serveur et mot de passe pour l'accès client au serveur LDAP. La commande **mkldap** sauvegarde le nom distinctif de liaison du serveur, le mot de passe, le nom du serveur, le chemin du fichier SSL et le mot de passe ainsi que d'autres attributs de configuration pour le fichier /etc/security/ldap/ldap.cfg. La commande **mkldap** sauvegarde le mot de passe de liaison et le mot de passe de fichier SSL (si SSL est configure) dans le fichier /etc/security/ldap/ldap.cfg au format chiffré.

**Remarque :** Ces mots de passe chiffrés sont propres au système et peuvent être utilisés uniquement par le démon secldapclntd sur le système où ils sont générés.

Vous pouvez indiquer plusieurs serveurs LDAP à la commande **mkldap** lors de la configuration du client. Dans ce cas, le client contacte les serveurs dans l'ordre indiqué et établit une connexion au premier serveur auquel le client a été relié.

Le client LDAP communique avec le serveur LDAP via un démon côté client, **secldapclntd**.

La commande **secldapclntd** est activée ou désactivée via l'utilisation des commandes **startnetsvc** et **stopnetsvc**.

## **Options**

<span id="page-271-6"></span><span id="page-271-5"></span><span id="page-271-4"></span><span id="page-271-3"></span><span id="page-271-2"></span><span id="page-271-1"></span><span id="page-271-0"></span>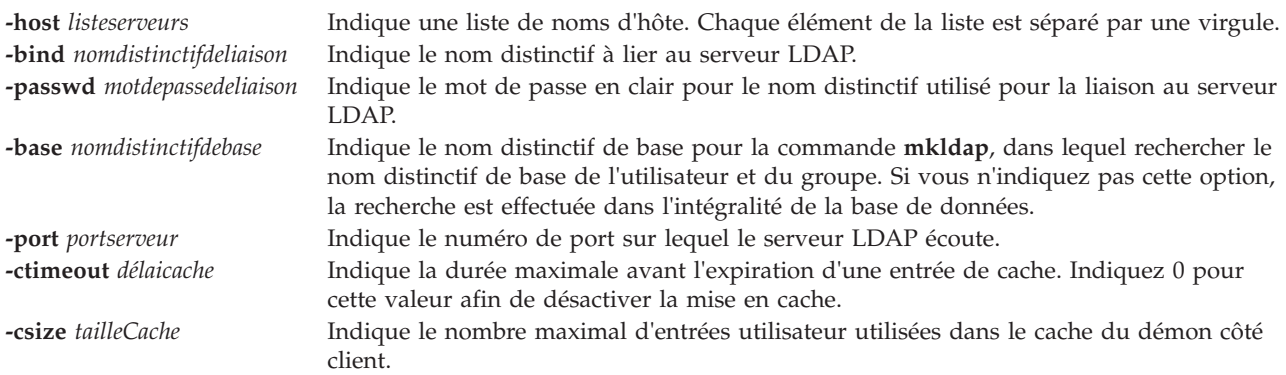

<span id="page-272-4"></span><span id="page-272-3"></span><span id="page-272-2"></span><span id="page-272-1"></span><span id="page-272-0"></span>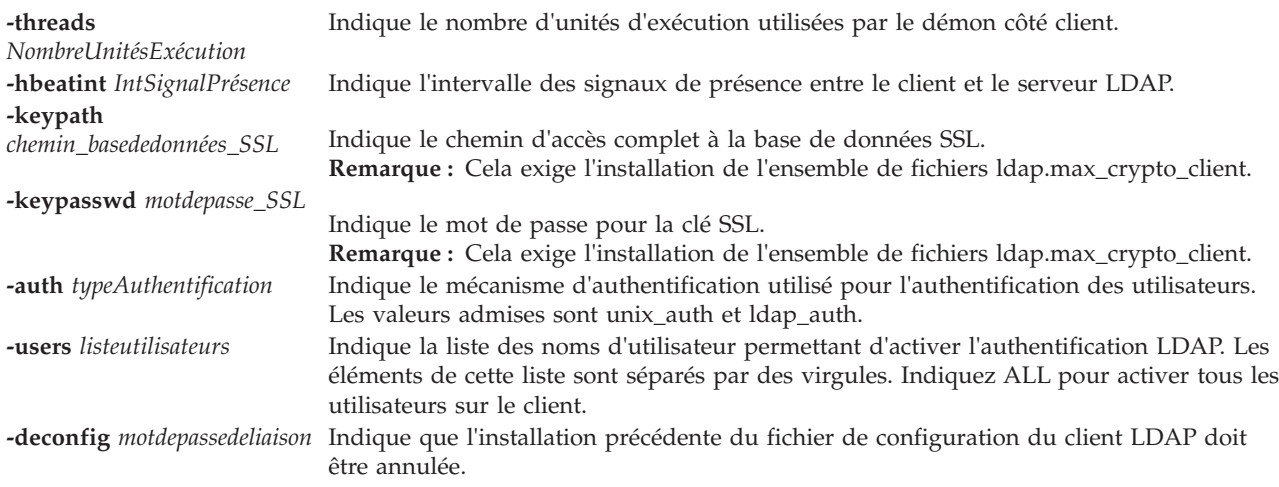

<span id="page-272-6"></span><span id="page-272-5"></span>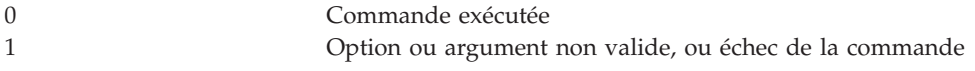

## **Exemples**

Exécutez une des commandes **mkldap** suivantes avec l'option -u pour qu'un ID utilisateur devienne l'ID utilisateur LDAP lors de la configuration client :

v

mkldap -host ldapserv1 -bind cn=admin -passwd adminpwd -users user1,user2

mkldap -host ldapserv1 -bind cn=admin -passwd adminpwd

v Pour configurer le client pour communiquer avec le serveur LDAP server3.votre\_société.com, entrez la commande suivante :

```
mkdap -bind cn=admin -passwd adminpwd -host server3.votre société.com
-base o=mycompany,c=us -keypath /usr/ldap/clientkey.kdb
-keypasswd keypwd -users user1,user2
```
Une de ces commandes configure l'hôte local en tant que client du serveur LDAP en cours d'exécution sur l'hôte **ldapserv1**. cn=admin et -passwd motdepasseadmin correspondent au mot de passe et au nom distinctif de l'administrateur.

## **Fichiers**

```
/etc/security/ldap/ldap.cfg Contient la commande mkldap, le nom distinctif de liaison du serveur, le mot de passe,
                             le nom du serveur, le chemin et le mot de passe de clé SSL, ainsi que d'autres attributs
                             de configuration.
```
#### **Rubriques connexes**

Commandes **[ldapadd](#page-121-0)** et **[ldapsearch](#page-122-0)**.

# <span id="page-272-7"></span>**Commande mklv**

#### **Fonction**

Créer un volume logique.

## **Syntaxe**

**mklv** [**[-mirror](#page-273-0)**] [**[-lv](#page-273-1)** *LogicalVolume* | **[-prefix](#page-273-2)** *Prefix*] [**[-type](#page-273-3)** *Type*] *VolumeGroup Size* [*PhysicalVolume* ... ]

### **Description**

La commande **mklv** permet de créer un volume logique dans le *GroupeVolumes*. Si vous indiquez un ou plusieurs volumes physiques à l'aide du paramètre *VolumePhysique* , seuls ces volumes physiques sont disponibles pour l'attribution de partitions physiques ; sinon, tous les volumes physiques du groupe de volumes sont disponibles.

Le principe d'attribution est d'utiliser le minimum de volumes physiques.

Le paramètre *type* indique le type de volume logique. Les types standard sont les suivants : jfs (systèmes de fichiers journalisés), jfslog (journaux des systèmes de fichiers journalisés), jfs2 (système de fichiers journalisé amélioré), jfs2log (journaux des systèmes de fichiers journalisés améliorés) et pagination (espaces de pagination). Vous pouvez définir d'autres types de volume logique avec cet indicateur. Vous ne pouvez pas créer un volume logique segmenté de type type boot. La valeur par défaut est jfs.

Le paramètre (*Taille*) indique la taille minimale du volume logique. Vous devez respecter les conventions suivantes pour la définition de la taille :

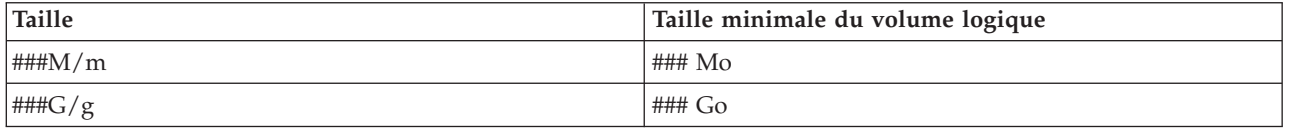

### **Options**

<span id="page-273-2"></span><span id="page-273-1"></span><span id="page-273-0"></span>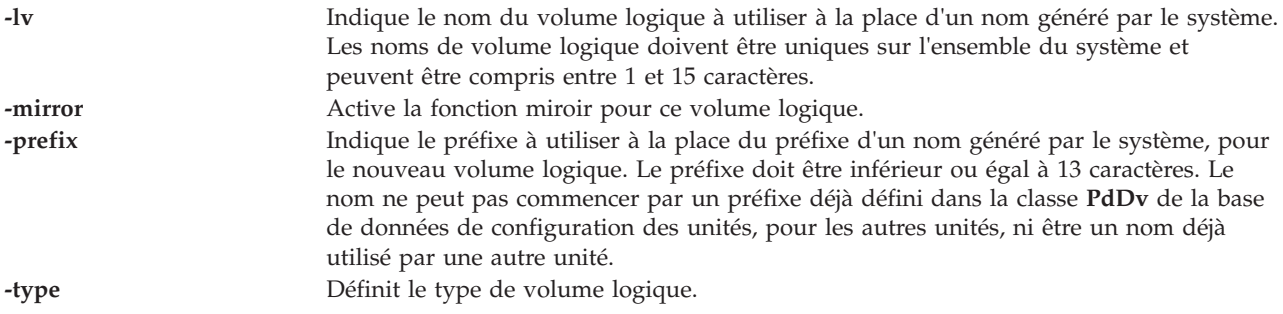

## <span id="page-273-3"></span>**Etat de sortie**

Voir [«Etat de sortie pour les commandes Virtual I/O Server», à la page 4.](#page-11-0)

#### **Exemples**

1. Pour créer un volume logique dans le groupe de volumes **vg02**, d'une taille minimale de 1 Mo, entrez la commande comme suit.

mklv vg02 1M

- 2. Pour créer un volume logique dans le groupe de volumes **vg03** avec 1 Go sélectionné dans les volumes physiques **hdisk5**, **hdisk6** et **hdisk9**, entrez la commande comme suit. mklv vg03 1G hdisk5 hdisk6 hdisk9
- 3. Pour demander qu'un volume logique ait une taille minimale égale à 10 Mo, entrez la commande suivante :

mklv *VGNAME* 10m

où *NOMGV* est le nom du volume logique.

4. Pour créer un volume logique dans le groupe de volumes **vg04**, d'une taille minimale de 10 Mo, entrez la commande suivante :

mklv -lv lv01 -type paging vg04 10M

Le système affiche la sortie comme suit. lv01

### **Rubriques connexes**

Commandes **[lslv](#page-175-0)**, **[extendlv](#page-109-0)** et **[rmlv](#page-344-0)**.

# **Commande mklvcopy**

### **Fonction**

Créer une image miroir d'un volume logique.

## **Syntaxe**

**mklvcopy** *VolumeLogique* [ *VolumePhysique* ... ]

### **Description**

La commande **mklvcopy** permet de créer une image miroir (une copie supplémentaire) d'un *VolumeLogique*. Le paramètre *VolumeLogique* peut correspondre à un nom de volume logique ou à un identificateur de volume logique. Vous pouvez demander que la nouvelle copie du volume logique soit attribuée à des volumes physiques spécifiques (dans le groupe de volumes) à l'aide du paramètre *VolumePhysique* ; sinon, tous les volumes physiques du groupe de volumes peuvent être attribués. La nouvelle copie du volume logique est placée sur un volume physique distinct.

**Remarque :** Vous ne pouvez créer qu'une seule copie supplémentaire d'un volume logique.

## **Etat de sortie**

Voir [«Etat de sortie pour les commandes Virtual I/O Server», à la page 4.](#page-11-0)

## **Exemples**

1. Pour créer une copie du volume logique **lv01**, afin de disposer de deux exemplaires, entrez : mklvcopy lv01

#### **Rubriques connexes**

Commandes **[extendlv](#page-109-0)**, **[lslv](#page-175-0)**, **[mklv](#page-272-7)**, **[rmlv](#page-344-0)** et **[rmlvcopy](#page-344-1)**.

## **Commande mkpath**

#### **Fonction**

Ajouter au système un autre chemin d'accès vers une unité compatible MPIO.

## **Syntaxe**

**mkpath** { [ **-dev** *Nom* ] [ **[-pdev](#page-275-0)** *Parent* ] [ **[-conn](#page-275-1)** *Connexion* ]}[ **[-def](#page-275-2)** ]

## **Description**

La commande **mkpath** permet de définir, et éventuellement configurer, un ou plusieurs chemins d'accès vers l'unité cible (**-dev** *Nom*). Les chemins d'accès sont identifiés par l'association des options **-dev** *Nom*, **-pdev** *Parent* et **-conn** *Connexion*. Vous devez préalablement définir l'unité cible et le parent dans le système, pour pouvoir définir un chemin d'accès. Ils doivent tous deux être disponibles (AVAILABLE) pour que vous puissiez configurer un chemin d'accès.

Si vous indiquez l'*option* **-def**, la commande **mkpath** crée uniquement la définition du nouveau chemin d'accès sur le système. Si vous ne définissez pas cette option, la commande **mkpath** tente de définir le chemin d'accès, s'il n'existe pas déjà, avant de tenter de le configurer. Pour configurer un chemin d'accès, vous devez d'abord définir ce chemin et avoir configuré l'unité cible et l'unité parent.

La commande **mkpath** affiche un message d'état, une fois terminée. La configuration de certains chemins d'accès peut aboutir et elle peut échouer pour d'autres.

\*Notez que vous ne pourrez pas définir manuellement les chemins d'accès de certaines unités à l'aide de la commande **mkpath**. Ces limitations sont dues à la manière dont les informations de chemin d'accès sont stockées pour ces unités. Les unités FC (Fiber Channel) font partie de cette catégorie.

La commande **mkpath** fournit des messages d'état sur les résultats de l'opération. Ces messages sont créés dans l'un des formats suivants :

#### **path [ available | defined ]**

Ce message apparaît lorsque la commande **mkpath** est exécutée sur un seul chemin d'accès. Si le chemin d'accès est correctement configuré, le message path available apparaît. Si le chemin d'accès n'est pas correctement configuré et qu'aucun code d'erreur explicite n'est renvoyé par la méthode, le message path defined est affiché.

#### **paths available**

Ce message est affiché si plusieurs chemins d'accès ont été identifiés et tous les chemins correctement configurés.

#### **some paths available**

Ce message est affiché si plusieurs chemins d'accès ont été identifiés mais seulement certains chemins ont été correctement configurés.

#### **no paths processed**

Ce message est généré si aucun chemin d'accès correspondant aux critères de sélection n'a été trouvé.

#### **Options**

<span id="page-275-2"></span><span id="page-275-1"></span><span id="page-275-0"></span>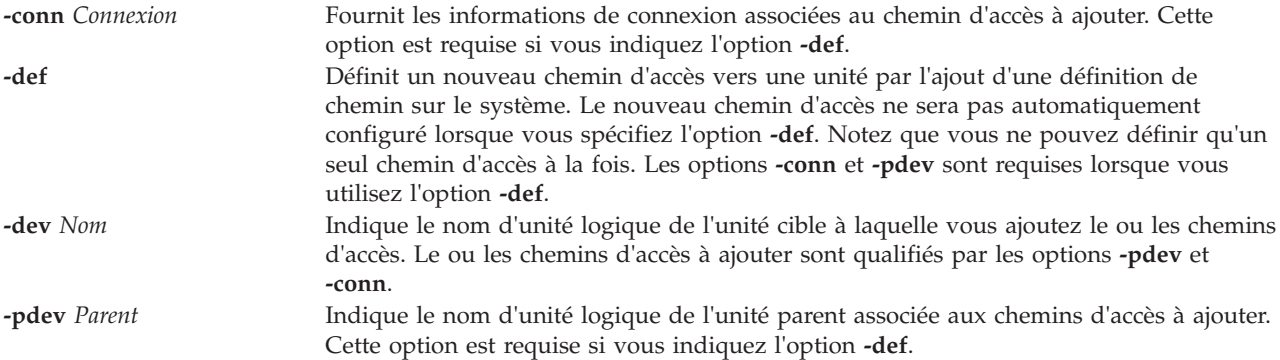

Voir [«Etat de sortie pour les commandes Virtual I/O Server», à la page 4.](#page-11-0)

#### **Exemples**

1. Pour définir et configurer un chemin d'accès déjà défini, entre **scsi0** et l'unité **hdisk1** à **SCSI ID 5** et **LUN 0** (connexion 5,0), entrez :

mkpath -dev hdisk1 -pdev scsi0 -conn 5,0

Le système affiche un message similaire au texte suivant : path available

2. Pour configurer un chemin d'accès déjà défini à partir de **fscsi0** vers le disque FC (Fiber Channel) **hdisk1**, entrez :

mkpath -dev hdisk1 -pdev fscsi0

Le système affiche un message similaire au texte suivant : path available

3. Pour ajouter uniquement à la classe d'objets Customized Paths une définition de chemin d'accès entre **scsi0** et l'unité de disques **hdisk1** à **SCSI ID 5** et **LUN 0**, entrez : mkpath -def -dev hdisk1 -pdev scsi0 -conn 5,0

Le système affiche un message similaire au texte suivant : path defined

#### **Rubriques connexes**

Commandes **[lspath](#page-192-0)** et **[rmpath](#page-345-0)**.

## **Commande mkrole**

#### **Fonction**

Crée de nouveaux rôles.

#### **Syntaxe**

```
mkrole [Attribut=Valeur...] [newrole]
```
#### **Description**

La commande **mkrole** permet de créer un rôle. Le paramètre *newrole* doit être un nom de rôle unique. Vous ne pouvez pas utiliser le mot clé **ALL** ou **default** pour le nom du rôle.

Chaque rôle doit posséder un ID de rôle unique qui est utilisé pour les décisions de sécurité. Si l'attribut *ID* n'est pas spécifié lorsqu'un rôle est créé, la commande **mkrole** affecte automatiquement un ID unique au rôle.

Pour les commandes VIOS actuelles et les autorisations associées, voir tableau des autorisation de commandes, Autorisations correspondant aux commandes Virtual I/O.

## **Restrictions**

Le paramètre *role* ne peut contenir aucun(e) espace, tabulation ou caractère de retour chariot.

Pour éviter les incohérences, limitez les noms de rôle aux caractères du jeu de caractères de nom de fichier portable POSIX. Vous ne pouvez pas utiliser le mot clé **ALL** ou **default** comme nom de rôle. En outre, n'utilisez aucun des caractères suivants dans une chaîne de nom de rôle :

- : (deux points)
- " (guillemet)
- v # (dièse)
- •, (virgule)
- $\bullet$  = (signe égal)
- $\bullet \ \setminus$  (barre oblique inversée)
- / (barre oblique)
- ? (point d'interrogation)
- v ' (guillement anglais simple)

**Remarque :** Une fois les rôles créés, exécutez la commande **setkst** afin de mettre à jour la base de données du noyau avec les nouveaux rôles.

## **Sécurité**

La commande **mkrole** est associée à des privilèges. Pour exécuter la commande avec succès, prenons l'exemple d'un rôle disposant de l'autorisation **vios.security.role.create**.

### **Etat de sortie**

0 en cas de succès de la commande.

Valeur différente de zéro en cas d'erreur de la commande.

#### **Exemples**

1. Pour créer le rôle *ManageRoles* et pour que la commande génère automatiquement un ID de rôle, entrez la commande suivante :

mkrole authorizations=vios.security.role *ManageRoles*

2. Pour créer le rôle *ManageRoles* et définir l'ID de rôle sur 127, entrez la commande suivante : mkrole id=127 authorizations=vios.security.role *ManageRoles*

# **Commande mkrep**

#### **Fonction**

Crée le référentiel de supports virtuels.

## **Syntaxe**

**mkrep [-sp](#page-278-0)** *PoolStockageParent* **[-size](#page-278-1)** *Taille*

## **Description**

La commande **mkrep** crée le référentiel de supports virtuels dans le pool de stockage parent indiqué. Ce référentiel permet de stocker des supports optiques virtuels qui peuvent être insérés de façon conceptuelle dans des unités optiques virtuelles sauvegardées sur fichier. Pour plus de détails sur la création d'unités optiques virtuelles sauvegardées sur fichier, reportez-vous à la commande **mkvdev**.

L'option **-size** indique la taille minimale du référentiel. Lorsque vous utilisez l'option *Taille*, les conventions suivantes doivent être respectées :

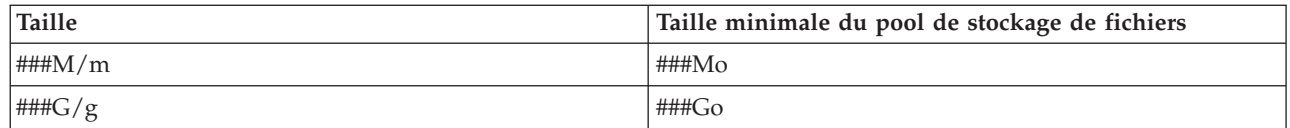

# **Options**

<span id="page-278-1"></span><span id="page-278-0"></span>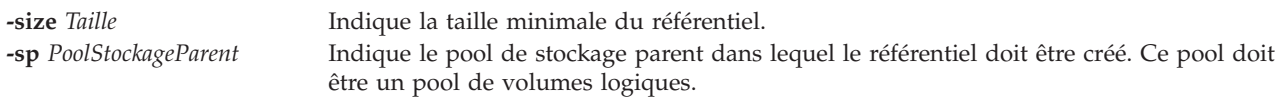

## **Exemples**

Pour créer le référentiel de supports virtuels dans le pool de volumes logiques données\_client, avec une taille d'au moins 100 mégaoctets, entrez la commande suivante : mkrep -sp données\_client -size 100m

# **Commande mksp**

### **Fonction**

Crée un pool de stockage.

## **Syntaxe**

**Pour créer un pool de stockage de volumes logiques :**

**mksp** [ **[-f](#page-279-0)** ] *PoolStockage VolumePhysique* ...

**Pour créer un pool de stockage de fichiers :**

**mksp [-fb](#page-279-1)** *PoolStockage* **[-sp](#page-279-2)** *PoolStockageParent***[-size](#page-279-3)** *Taille* [**[-mirror](#page-279-4)**]

## **Description**

La commande **mksp** permet de créer un pool de stockage de volumes logiques ou de fichiers. Les pools de volumes logiques servent à stocker des unités de support de volumes logiques, des pools de stockage de fichiers et le référentiel de supports virtuels. Ces pools sont créés à partir des volumes physiques représentés par le paramètre *VolumePhysique*.

Si le système détecte une zone de description d'un groupe de volumes qui n'est pas activé, il vous invite à confirmer votre souhait de continuer l'exécution de la commande. Le contenu précédent du volume physique est perdu, ce qui signifie que vous devez utiliser la fonction de remplacement avec vigilance. Si vous utilisez l'option **-f**, vous forcez la création du groupe de volumes sans affichage préalable du message de confirmation.

Les pools de fichiers sont utilisés pour stocker des fichiers d'unités de support. Un pool de fichiers est créé dans un pool de volumes logiques, désigné par le paramètre **-sp** PoolStockageParent.

L'option **-size** *Taille* indique la taille minimale du pool. Lorsque vous utilisez le paramètre *Taille*, les conventions suivantes doivent être utilisées :

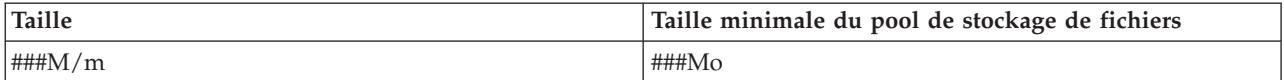

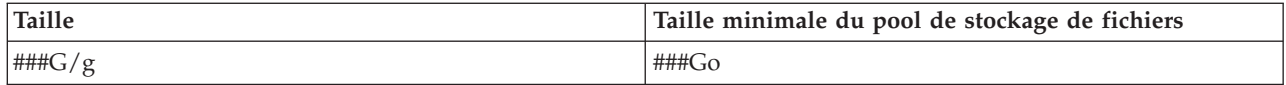

## **Options**

<span id="page-279-1"></span><span id="page-279-0"></span>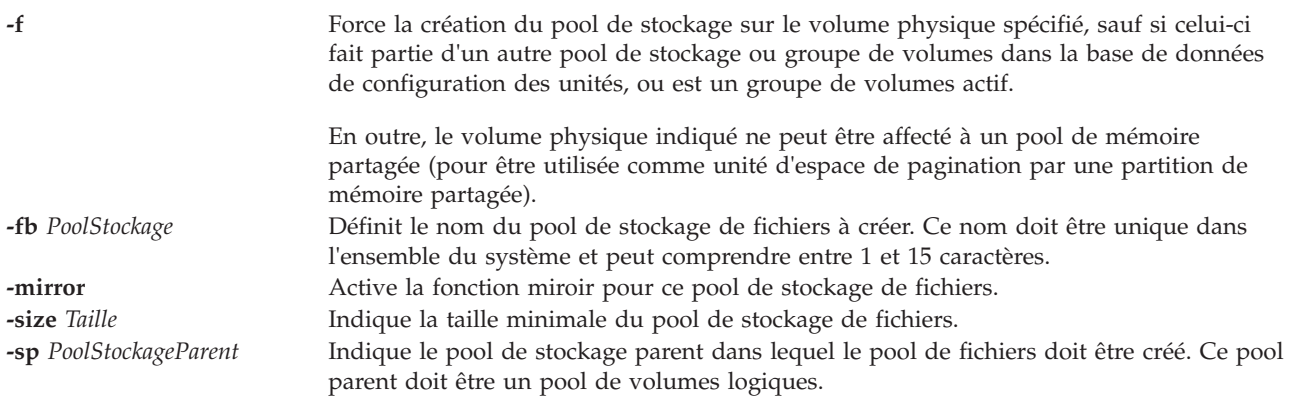

### <span id="page-279-4"></span><span id="page-279-3"></span><span id="page-279-2"></span>**Exemples**

1. Pour créer le pool de stockage de volumes logiques données\_client à partir des volumes physiques disque3 et disque4, entrez :

mksp -f données\_client disque3 disque4

Un pool de stockage portant le nom données\_client est créé.

2. Pour créer un pool de stockage de fichiers dans le pool de stockage de volumes logiques données\_client, avec une taille d'au moins 100 mégaoctets et sous le nom données\_client2, entrez la commande suivante :

mksp -fb client2 data -sp client data -size 100m

Le nouveau pool de stockage est créé sous le nom données\_client2.

# **Commande mksvcevent (IVM)**

## **Fonction**

Cette commande crée un événement réparable. Cette commande peut uniquement être utilisée dans un environnement Integrated Virtualization Manager.

## **Syntaxe**

**mksvcevent -d** *Description* **--reporting\_mtms** *EtatsMTMS*

## **Description**

La commande **mksvcevent** crée un événement réparable et lui associe la description spécifiée. Cet événement sera répertorié dans la liste des événements réparables générée par la commande **[lssvcevents](#page-212-0)**.

## **Options**

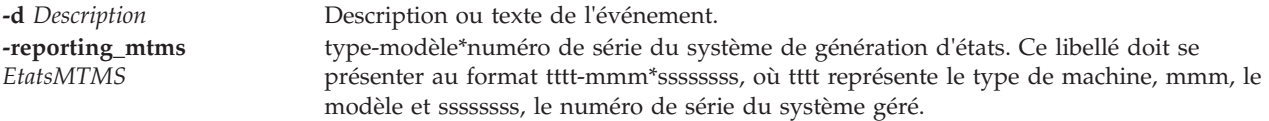

Cette commande renvoie le code retour zéro lorsqu'elle aboutit.

## **Sécurité**

Cette commande n'est pas accessible aux utilisateurs disposant du rôle ViewOnly.

#### **Exemples**

1. Pour créer un événement réparable, entrez : mksvcevent -d Il s'agit d'une entrée de test -reporting\_mtms 9111-520\*XXXXXXX

#### **Rubriques connexes**

Commandes **[lssvcevents](#page-212-0)** et **[chsvcevent](#page-68-0)**.

# **Commande mksyscfg (IVM)**

#### **Fonction**

Cette commande crée une partition logique sur le système géré. Cette commande peut uniquement être utilisée dans un environnement Integrated Virtualization Manager.

## **Syntaxe**

Pour créer une partition logique sur le système géré

**mksyscfg -r** *lpar* { **-f** *FichierConfiguration* | **-i** *DonnéesConfiguration* } [ **-m** *SystèmeGéré* ]

## **Description**

La commande **mksyscfg** crée une partition logique sur le système géré.

## **Options**

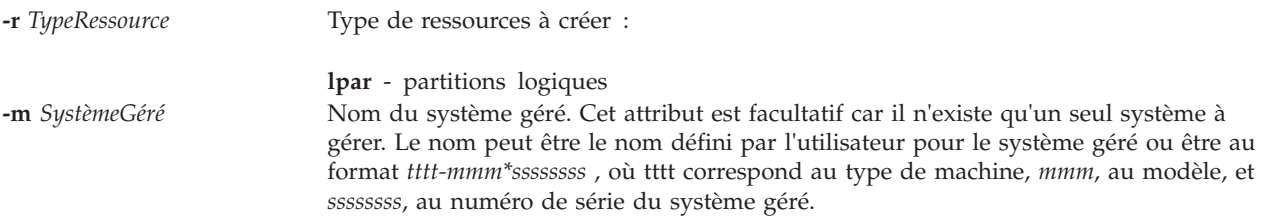

**-f** *FichierConfiguration* Nom du fichier contenant les données de configuration nécessaires à la modification des ressources. Les données de configuration se composent de paires nom attribut/valeur, au format CSV (valeurs séparées par des virgules). Ces paires constituent un enregistrement de configuration, dont la fin est marquée par un caractère d'avance ligne. Le fichier doit contenir un enregistrement de configuration pour chaque ressource à modifier et chaque enregistrement doit correspondre à un même type de ressource. Si le type de ressource correspond au système ou au châssis géré, le fichier ne doit contenir qu'un seul enregistrement de configuration.

> Le format d'un enregistrement de configuration est le suivant : nom-attribut=valeur,nom-attribut=valeur,...<LF>

Notez que certains attributs acceptent une liste de valeurs séparées par des virgules, au format suivant :

"nom-attribut=valeur,valeur,...",...<LF>

Si une liste de valeurs est spécifiée, la paire nom/valeur d'attribut doit être placée entre guillemets. Selon le shell utilisé, il sera peut-être nécessaire de faire précéder les guillemets imbriqués d'un caractère d'échappement.

#### **Attributs obligatoires pour les partitions**

#### **desired\_mem**

Quantité de mémoire affectée à la partition, en mégaoctets.

**name** Nom de la partition à créer.

#### **max\_mem**

Quantité maximale de mémoire gérée par la partition, en mégaoctets.

#### **min\_mem**

Quantité minimale de mémoire requise par la partition, en mégaoctets.

#### **Attributs facultatifs pour les partitions**

#### **allow\_perf\_collection**

Détermine si la partition est autorisée à extraire des informations sur l'utilisation des pools de processeurs partagés. Les valeurs admises sont les suivantes :

- v 0 : autorise la partition à extraire des informations.
- 1 : n'autorise pas la partition à extraire des informations.

#### **auto\_start**

Les valeurs admises sont les suivantes :

- 0 ne démarre pas automatiquement à la mise sous tension du système
- 1 démarre automatiquement à la mise sous tension du système

#### **boot\_mode**

Mode de mise sous tension de la partition. Les valeurs admises sont les suivantes :

- norm normal
- dd diagnostic avec liste des unités d'amorçage par défaut
- ds diagnostic avec liste des unités d'amorçage enregistrée
- of invite Open Firmware OK
- sms SMS (System Management Services)

#### **desired\_io\_entitled\_mem**

Quantité de mémoire d'entrée-sortie autorisée pour une partition de mémoire partagée. Il s'agit de la portion de mémoire réservée aux mappages d'entrée-sortie.

- auto (gestion automatique)
- v *Nombre de mégaoctets*

Si la valeur est auto, les droits sont calculés par rapport à la configuration d'E-S virtuelle de la partition logique. Si la configuration d'E-S virtuelle est modifiée, les droits sont automatiquement mis à jour. Si le mode auto n'est pas utilisé, aucun ajustement automatique n'est effectué. La valeur par défaut est auto.

#### **desired\_proc\_units**

Nombre d'unités de traitement affectées à la partition.

#### **desired\_procs**

Nombre de processeurs affectés à la partition. En mode de traitement partagé, cette valeur se réfère aux processeurs virtuels.

#### **io\_slots**

Liste d'emplacements d'entrée-sortie séparés par des virgules, associée à la partition. Les entrées de cette liste se présentent au format : *drc\_index/slot\_io\_pool\_id/is\_required*.

Seules les valeurs d'attribut sont répertoriées dans la liste, les noms sont omis. Exemple : 21010003/none/1 représente un emplacement d'entrée-sortie doté d'un index DRC de 0x21010003, non affecté à un pool d'entrée-sortie et obligatoire.

Les valeurs gérées par is required sont les suivantes :

- $\cdot$  0 non
- $\cdot$  1 oui

#### **lhea\_capabilities**

Liste de fonctions de carte Ethernet hôte logique séparées par des virgules, chaque fonction ayant l'un des formats suivants : *ID-carte/fonction* ou *ID-carte/5/ieq/nieq/qp/cq/mr*, où *ieq* (files d'attente d'événements interruptibles), *nieq* (files d'attente d'événements non interruptibles), *qp* (paires de files d'attente), *cq* (files d'attente d'achèvement) et *mr* (régions de la mémoire) indiquent chacun la quantité de ressources en plus du minimum de base. Les valeurs admises sont les suivantes :

- $\cdot$  0 minimum
- $\cdot$  1 faible
- $\cdot$  2 moven
- $\cdot$  3 élevé
- v 4 dédié
- v 5 personnalisé

#### **lhea\_logical\_ports**

Liste séparée par des virgules des ports logiques de carte LHEA (Logical Host Ethernet Adapter), chaque port logique ayant le format suivant :

ID-carte/groupe-de-ports/ID-port-physique/ ID-port-logique/ID-VLAN-autorisés

Les quatre caractères '/' doivent être présents, mais les valeurs facultatives peuvent être omises. Les valeurs facultatives sont ID-VLAN-autorisés.

#### **lpar\_avail\_priority**

Priorité de la partition dans la conservation de ses processeurs habilités. En cas d'incident lié à un processeur, les ressources de traitement seront supprimées en premier de la partition ayant la priorité la plus basse.

**lpar\_id** Identificateur entier unique de la partition. En l'absence de cet attribut, la partition dotée de l'identificateur le moins élevé sera affectée.

#### **lpar\_proc\_compat\_mode**

Mode compatibilité demandé. Utilisez lssyscfg -r sys -F lpar proc compat modes pour extraire une liste de valeurs admises.

#### **max\_procs**

Nombre maximum de processeurs gérés par la partition. En mode de traitement partagé, cette valeur se réfère aux processeurs virtuels.

#### **max\_proc\_units**

Nombre maximum d'unités de traitement gérées par la partition.

#### **max\_virtual\_slots**

Nombre maximum d'emplacements d'adaptateurs d'E-S virtuels. **Remarque :** Cette valeur est déterminée par le système.

#### **mem\_mode**

Mode de mémoire des partitions.

- v ded mémoire dédiée
- v shared mémoire partagée

Si le mode de mémoire est partagé, la partition logique ne peut pas être affectée à un emplacement d'E-S physique ou à une ressource de carte Ethernet hôte, l'attribut proc\_mode de la partition logique doit être partagé et non un pool de mémoire doit exister. Si le mode de mémoire n'est pas précisé, le mode de mémoire dédiée est utilisé par défaut.

**Remarque :** La partition logique du système Virtual I/O Server prend uniquement en charge le mode de mémoire dédié.

#### **mem\_weight**

Poids de la mémoire partagée de la partition logique utilisant la mémoire partagée. Cet attribut permet de déterminer la priorité des partitions logiques au sein d'un pool de mémoire, pour la répartition de la mémoire. Le poids doit être compris entre 0 et 255. Si aucune valeur n'est indiquée, celle par défaut est 128.

#### **min\_procs**

Nombre minimum de processeurs requis par la partition. En mode de traitement partagé, cette valeur se réfère aux processeurs virtuels.

#### **min\_proc\_units**

Nombre minimum d'unités de traitement requises par la partition.

#### **paging\_device**

Unité d'espace de pagination à utiliser si un pool de mémoire est employé. Il s'agit d'une unité de stockage de bloc ayant été ajoutée au pool de mémoire et qui n'est pas conçue en tant qu'unité de pagination pour les autres partitions logiques. Cet attribut est facultatif. Si vous ne l'indiquez pas, une unité de pagination appropriée est automatiquement sélectionnée. Si la valeur paging\_device est une chaîne vide, aucune unité n'est affectée.

#### **proc\_mode**

Les valeurs admises sont les suivantes :

ded - mode processeur dédié

shared - mode processeur partagé

#### **profile\_name**

Nom du profil à créer. Cet attribut n'est pas obligatoire, mais si vous le spécifiez, il doit être identique à l'attribut **name**.

#### **sharing\_mode**

Les valeurs gérées sont les suivantes : keep idle procs - ne jamais partager les processeurs share idle procs- partager les processeurs uniquement lorsque la partition est inactive share idle procs always- partager les processeurs uniquement lorsque la partition est active share\_idle\_procs\_active- toujours partager les processeurs cap - mode bridé uncap - mode débridé

#### **uncap\_weight**

En mode de partage débridé, moyenne pondérée de la priorité de traitement. Plus la valeur est faible, moins le poids est élevé. Les valeurs admises sont comprises entre 0 et 255

#### **virtual\_eth\_adapters**

Liste séparée par des virgules des cartes de réseau Ethernet virtuelles. Chaque carte est au format suivant :

slot\_number/is\_ieee/port\_vlan\_id/additional\_vlan\_ids/ is\_trunk/is\_required

Les cinq caractères '/' doivent être présents, mais les valeurs facultatives additional vlan ids et is trunk peuvent être omises. Les valeurs admises pour is\_ieee, is\_trunk et is\_required sont les suivantes :

0 - non 1 - oui

Exemple : 4/0/2//0/0 spécifie une carte Ethernet virtuelle avec le numéro d'emplacement virtuel 4, la conformité à la norme EEE 802.1Q désactivée, l'ID port du réseau local virtuel 2, aucun autre ID réseau local virtuel. Par ailleurs, cette commande indique qu'il ne s'agit pas d'une carte de ligne réseau et qu'elle n'est pas obligatoire.

#### **virtual\_fc\_adapters**

Liste de cartes Fibre Channel virtuelles séparées par des virgules. Chaque élément de la liste possède le format suivant :

virtual slot num/adapter\_type/remote\_lpar\_id/ remote lpar name/remote slot num/wwpn list/is required

**Valeurs obligatoires :** remote\_lpar\_id, remote\_lpar\_name, adapter\_type, virtual\_slot\_num

Remarque : Vous pouvez spécifier soit remote lpar id, soit remote lpar name ou bien les utiliser toutes les deux, mais au moins l'une des valeurs est obligatoire.

Les valeurs admises pour adapter\_type sont les suivantes :

- client
- serveur

**Remarque :** Si vous indiquez une valeur pour le type de carte, IVM (Integrated Virtualization Manager) requiert qu'il s'agisse d'un type de carte client.

Valeurs facultatives : wwpn list, is required, remote slot num

Lorsque vous ajoutez une carte Fibre Channel virtuelle, la valeur wwpn\_list peut être laissée vide pour permettre à IVM d'affecter automatiquement des noms de port universels à la carte client. Si vous laissez la valeur wwpn\_list vide et que le numéro d'emplacement virtuel spécifié pour la carte contient déjà une carte Fibre Channel, IVM utilise les noms de port universels déjà affectés. De nouveaux noms de port universels ne seront générés que si une nouvelle carte est utilisée. Si vous spécifiez une valeur wwpn\_list, il doit y avoir exactement deux valeurs. Chaque nom de port universel doit correspondre à une valeur hexadécimale à 16 caractères. Les valeurs ne tiennent pas compte de la distinction minuscules/majuscules.

Les valeurs admises pour is required sont les suivantes :

- 0 non
- 1 oui

Une valeur nulle ou une chaîne vide indique qu'aucune carte Fibre Channel virtuelle ne doit être affectée.

**Remarque :** Si la partition logique modifiée correspond au système Virtual I/O Server, vous ne pouvez pas modifier la configuration en cours. IVM gère la carte client et la carte serveur sous la forme d'une paire ; le les modifications sont donc gérées automatiquement.

#### **virtual\_scsi\_adapters**

Liste de cartes SCSI virtuelles séparées par des virgules. Les entrées de cette liste se présentent au format :

slot\_num/adapter\_type/remote\_lpar\_id/remote\_lpar\_name/ remote slot num/is required

Seules les valeurs d'attribut sont répertoriées dans la liste, les noms sont omis. Si un attribut facultatif doit être omis, aucune valeur n'est spécifiée pour celui-ci. Par exemple, 2/client//lpar2/3/0 spécifie une carte SCSI client virtuelle, dont le numéro d'emplacement virtuel est 2, le nom de partition du serveur lpar2 et le numéro d'emplacement du serveur 3, et qui n'est pas obligatoire. L'ID partition serveur a été omis.

**Valeurs obligatoires :** slot\_num, adapter\_type, remote\_lpar\_id, remote lpar name

**Remarque :** Vous pouvez spécifier soit remote\_lpar\_id, soit remote lpar name, ou bien les deux, mais au moins l'une des valeurs est obligatoire.

Valeurs facultatives : is required, remote slot num

**Remarque :** IVM nécessite que le numéro d'emplacement virtuel 2 contienne toujours une carte SCSI virtuelle ; par conséquent, si vous spécifiez des cartes pour d'autres emplacements, la carte par défaut est toujours créée au niveau de l'emplacement numéro 2. Si vous utilisez la commande **chsyscfg** avec une liste vide pour l'attribut virtual\_scsi\_adapters, toutes les cartes SCSI virtuelles sont supprimées, à l'exception de celle par défaut.

Les valeurs admises pour adapter type sont les suivantes :

- client : carte client.
- v server : carte serveur. Valide uniquement pour les partitions logiques du système Virtual I/O Server.

Les valeurs gérées par is required sont les suivantes :

- $\cdot$  0 non
- 1 oui

#### **work\_group\_id**

Les valeurs admises sont les suivantes :

- none : n'appartient pas au groupe de gestion de charge.
- 1 : appartient au groupe de gestion de charge.

**-i** *DonnéesConfiguration* Cette option vous permet d'entrer les données de configuration sur la ligne de commande, au lieu d'utiliser un fichier. Les données entrées sur la ligne de commande doivent être au même format que les données stockées dans un fichier et être encadrées par des guillemets. Lorsque vous utilisez cette option, seule une ressource unique peut être modifiée. Les options **-i** et **-f** s'excluent mutuellement.

#### **Etat de sortie**

Cette commande renvoie le code retour zéro lorsqu'elle aboutit.

#### **Sécurité**

Cette commande n'est pas accessible aux utilisateurs disposant du rôle ViewOnly.

#### **Exemples**

1. Pour créer une partition nommée *lp3* et lui affecter *128* Mo, entrez :

```
mksyscfg -r lpar
-i "name=1p3,1par env=aixlinux,min mem=128,desired mem=128,\
max_mem=128"
```
2. Pour créer une partition et lui affecter *128* Mo et un processeur dédié, entrez :

```
mksyscfg -r lpar -i
"name=lp4,lpar env=aixlinux,min mem=128,desired mem=128,\
max_mem=128,proc_mode=ded, sharing_mode=share_idle_procs,min_procs=1,\
desired procs=1,max procs=2"
```
3. Pour créer une partition et lui affecter *128* Mo et des unités de traitement partagé, entrez :

```
mksyscfg -r lpar -i "name=1p2,lpar env=aixlinux,min mem=128,desired mem=128,\
max mem=128,proc mode=shared, sharing mode=uncap,min procs=1,\
desired procs=1,max procs=2,min proc_units=0.1,desired proc_units=0.2,\
max_proc_units=2"
```
4. Pour créer une partition et lui affecter *128* Mo ainsi que *0,2* unités de traitement partagé et une carte Ethernet virtuelle sur VLAN 1, entrez :

```
mksyscfg -r lpar -i "name=1p2,lpar env=aixlinux,min mem=128,desired mem=128,\
max mem=128,proc mode=shared, sharing mode=uncap,min procs=1,desired procs=1,\
max_procs=2,min_proc_units=0.1,desired_proc_units=0.2, max_proc_units=2,\
virtual eth adapters=4/0/1//0/0"
```
5. Pour créer une partition et lui affecter *128* Mo, *0,2* unités de traitement partagé, une carte Ethernet virtuelle sur VLAN 1, ainsi que les ports HEA 3 et 4, entrez :

```
mksyscfg -r lpar -i "name=1p2,lpar env=aixlinux,min mem=128,desired mem=128,\
max_mem=128,proc_mode=shared, sharing_mode=uncap,min_procs=1,desired_procs=1,\
max_procs=2,min_proc_units=0.1,desired_proc_units=0.2, max_proc_units=2,\
virtual eth adapters=4/0/1//0/0, \ \
"lhea_logical_ports=23000000/1/0/3/all,23000000/1/1/4/all\",\
lhea_capabilities=23000000/0/////"
```
6. Pour créer une partition logique et lui affecter *1* mégaoctet, *2* processeurs virtuels et *2* cartes Ethernet virtuelles, entrez :

```
mksyscfg -r lpar -i 'name=lp2,lpar env=aixlinux,min mem=256,desired mem=1024,\
max mem=2048,proc mode=shared,sharing mode=uncap,min procs=1,desired procs=2,\
max_procs=2,min_proc_units=0.1,desired_proc_units=0.2,max_proc_units=2,\
"virtual_eth_adapters=4/0/1//0/0,""5/1/2/212,313/0/0"""'
```
#### **Rubriques connexes**

Commandes **[lssyscfg](#page-224-0)**, **[chsyscfg](#page-68-1)** et **[rmsyscfg](#page-350-0)**.

## **Commande mktcpip**

#### **Fonction**

Définir les valeurs requises pour lancer TCP/IP sur un hôte.

#### **Syntaxe**

Pour ajouter une adresse IPv4 statique :

**mktcpip [-hostname](#page-288-0)** *NomHôte* **[-inetaddr](#page-288-1)** *Adresse* **[-interface](#page-288-2)** *Interface* [**[-start](#page-288-3)**] [**[-netmask](#page-288-4)** *MasqueSousRéseau*] [**[-cabletype](#page-288-5)** *TypeCâble*] [**[-gateway](#page-288-6)** *Passerelle*] [**[-nsrvaddr](#page-288-7)** *AdresseServeurNoms* **[-nsrvdomain](#page-288-8)** *Domaine*]

Pour exécuter la configuration automatique sans état IPv6 :

**mktcpip [-auto](#page-288-9)** [**[-interface](#page-288-2)** *Interface*] [**[-hostname](#page-288-0)** *NomHôte*]

Pour ajouter une adresse IPv6 statique :
**mktcpip [-hostname](#page-288-0)** *NomHôte* **[-inetaddr](#page-288-1)** *Adresse* **[-interface](#page-288-2)** *Interface* [**[-start](#page-288-3)**] [**[-plen](#page-288-4)** *LongueurPréfixe*] [**[-cabletype](#page-288-5)** *TypeCâble*] [**[-gateway](#page-288-6)** *Passerelle*] [**[-nsrvaddr](#page-288-7)** *AdresseServeurNoms* **[-nsrvdomain](#page-288-8)** *Domaine*]

**Remarque :** Pour les réseaux IPv6, la configuration automatique sans état est suggérée.

#### **Description**

la commande **mktcpip** définit les valeurs minimales requises pour l'utilisation du protocole TCP/IP sur une machine hôte. Fonctions de base de la commande **mktcpip** incluses :

- Définition du nom d'hôte
- v Définition de l'adresse IP de l'interface
- v Définition du nom de domaine et de l'adresse IP du serveur de noms, le cas échéant
- v Définition du masque de sous-réseau, le cas échéant
- Démarrage des programmes démons TCP/IP spécifiés

**Remarque :** Pour la configuration IPv6 statique et la configuration automatique sans état IPv6, une adresse locale de liaison est configurée en interne.

## **Options**

<span id="page-288-8"></span><span id="page-288-7"></span><span id="page-288-6"></span><span id="page-288-5"></span><span id="page-288-4"></span><span id="page-288-3"></span><span id="page-288-2"></span><span id="page-288-1"></span><span id="page-288-0"></span>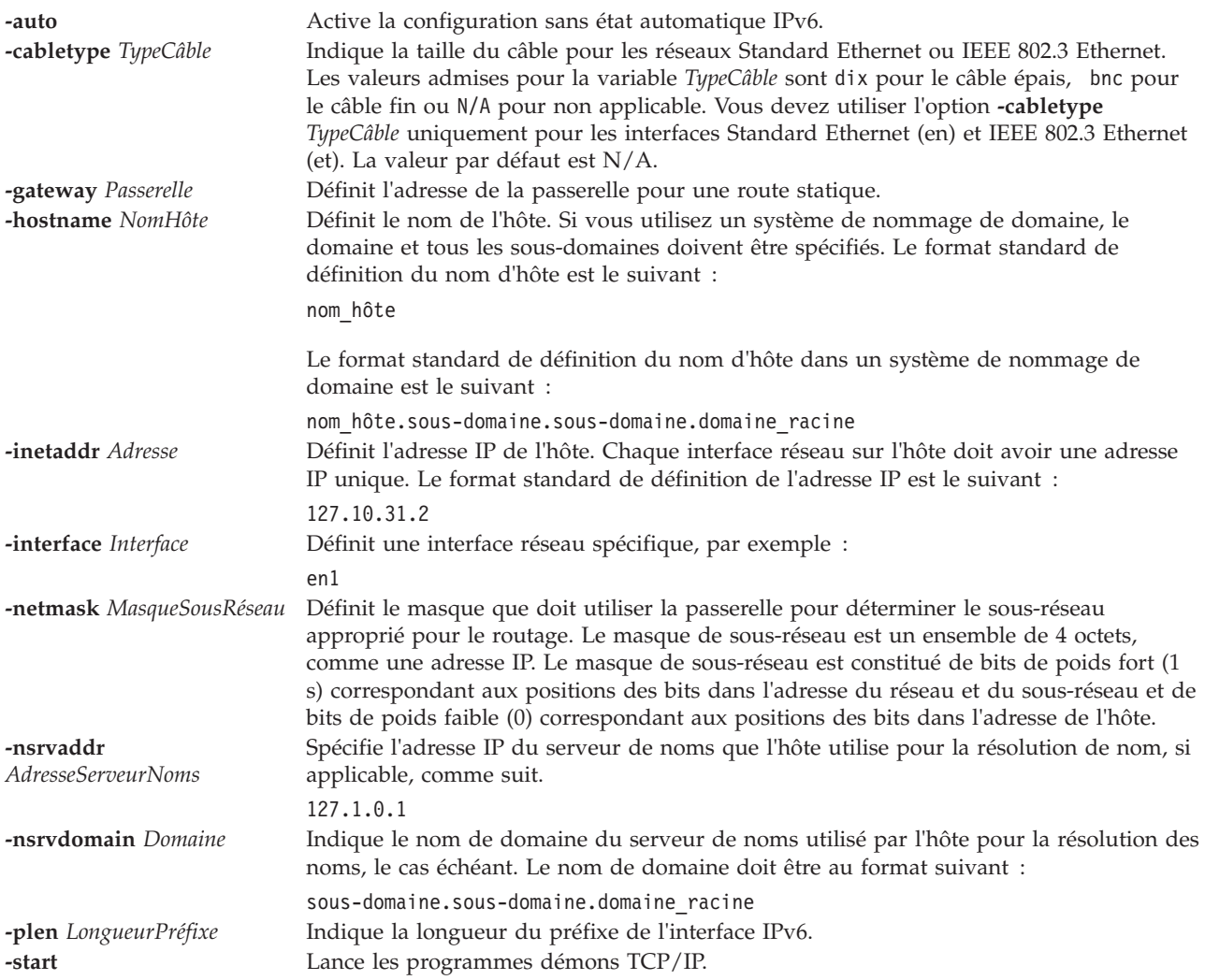

**Remarque :** L'option *-hostname* associée à l'option *-auto* (configuration IP sans état) permet de définir le nom d'hôte du système uniquement. Le mappage de nom d'hôte IP dans le fichier **/etc/hosts** n'est pas prévu pour la configuration IP sans état.

## **Etat de sortie**

Voir [«Etat de sortie pour les commandes Virtual I/O Server», à la page 4.](#page-11-0)

#### **Exemples**

- 1. Pour configurer une adresse IPv4 statique pour une interface, entrez la commande suivante : mktcpip -hostname fred.austin.century.com -inetaddr 192.9.200.4 -interface en0 \ -nsrvaddr 192.9.200.1 -nsrvdomain austin.century.com -start
- 2. Pour définir une configuration automatique sans état IPv6 pour une interface, entrez la commande suivante :

mktcpip -interface en0 -auto

3. Sur un système sur lequel le nom d'hôte du système n'est pas défini, pour exécuter la configuration automatique sans état et définir simultanément le nom d'hôte du système, entrez la commande suivante :

mktcpip -auto -interface en0 -hostname host.in.ibm.com

4. Pour configurer une adresse IPv6 statique pour une interface, entrez la commande suivante : mktcpip -interface en0 -hostname host -inetaddr ipv6\_address -plen 64

-nsrvaddr 192.9.200.1 -nsrvdomain austin.century.com -start

5. Pour configurer une adresse IPv4 pour une interface, entrez la commande suivante :

```
mktcpip -hostname ide1.in.ibm.com -inetaddr 9.126.88.153 -gateway 9.126.88.1
-netmask 255.255.255.0 -interface en0 -start -nsrvaddr 9.184.192.240
-nsrvdomain in.ibm.com
```
6. Pour configurer une adresse IPv6 statique pour une interface, entrez la commande suivante : mktcpip -hostname moon $1.in.in.com -inetaddr 2001:1:1:1:9 -qateway 2001:1:1:1:1:1$ -plen 64 -interface en1 -start

## **Rubriques connexes**

Commandes **[cfglnagg](#page-32-0)**, **[cfgnamesrv](#page-33-0)**, **[entstat](#page-103-0)**,**[hostmap](#page-116-0)**, **[hostname](#page-116-0)**,**[netstat](#page-301-0)**, **[optimizenet](#page-307-0)**,**[ping](#page-320-0)**, **[startnetsvc](#page-379-0)**, **[stopnetsvc](#page-384-0)** et **[traceroute](#page-405-0)**.

## <span id="page-289-0"></span>**Commande mkuser**

## **Fonction**

Crée un compte utilisateur.

## **Syntaxe**

**mkuser [\[-ldap\]](#page-290-0)** [**[-de](#page-290-1)** | **[-sr](#page-290-2)** ] [**[-attr](#page-290-3)** *Attributs=Valeur* [ *Attribut=Valeur*... ] ] *Nom*

## **Description**

La commande **mkuser** permet de créer un compte utilisateur. Lors de la création d'un compte, vous êtes invité à définir le mot de passe du compte. Les comptes utilisateur créés avec -attr pgrp=view sont en lecture seule. Ces utilisateurs ne disposent ni du droit de changer la configuration système ni du droit en écriture dans les répertoires de base.

## **Options**

<span id="page-290-3"></span><span id="page-290-2"></span><span id="page-290-1"></span><span id="page-290-0"></span>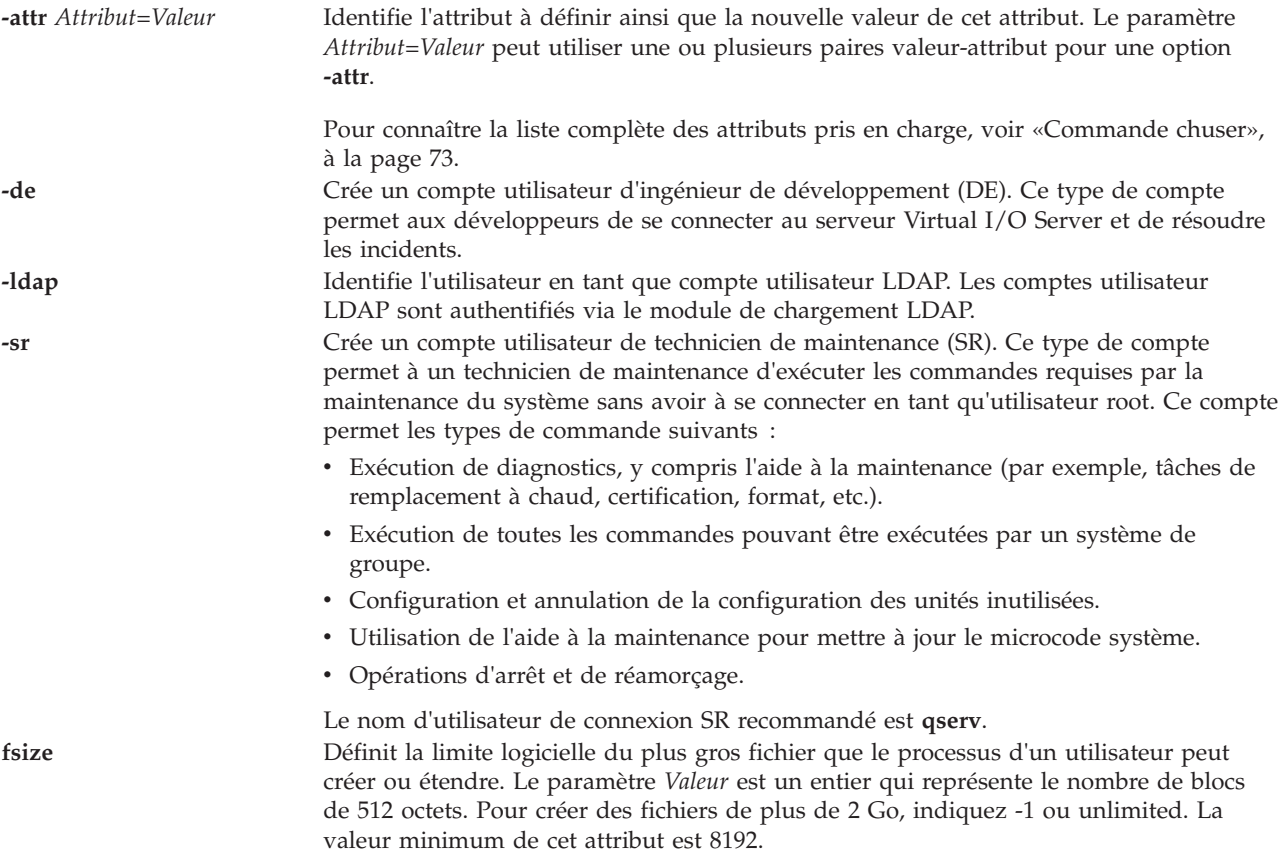

## **Etat de sortie**

Voir [«Etat de sortie pour les commandes Virtual I/O Server», à la page 4.](#page-11-0)

## **Sécurité**

Cette commande ne peut être exécutée que par l'utilisateur prime administrator (padmin).

#### **Exemples**

- 1. Pour créer le compte utilisateur **davis** avec les valeurs par défaut, entrez la commande suivante : mkuser davis
- 2. Pour créer le compte utilisateur **davis** et affecter la valeur 52 à l'attribut **maxage**, entrez la commande suivante :

mkuser -attr maxage=52 davis

3. Pour créer un utilisateur ne disposant que du droit d'accès en lecture, entrez la commande suivante : mkuser -attr pgrp=view View1

## **Rubriques connexes**

Commandes **[chuser](#page-80-1)**, **[lsuser](#page-240-0)**, **[rmuser](#page-352-0)** et **[passwd](#page-318-0)**.

## **Commande mkvdev**

## **Fonction**

Ajoute une unité virtuelle au système.

## **Syntaxe**

Pour créer une unité cible virtuelle :

**mkvdev** [ **[-f](#page-293-0)** ] {**[-vdev](#page-293-1)** *UnitéCible* | **[-dplc](#page-293-2)** *CodeEmplacementPhysiqueUnitéCible* } { **[-vadapter](#page-293-3)** *AdaptateurServeurVirtuel* | **[-aplc](#page-292-0)** *CodeEmplacementPhysiqueAdaptateurServeurVirtuel*} [ **[-dev](#page-293-4)** *NomUnité* ]

Pour créer une unité cible virtuelle pour une unité optique virtuelle sauvegardée sur fichier :

**mkvdev [-fbo](#page-293-5)** { **[-vadapter](#page-293-3)** *CarteServeur Virtuelle* | **[-aplc](#page-292-0)** *CodeEmplacementPhyqiqueCSV* } [**[-dev](#page-293-4)** *NomUnité*]

Pour créer une unité cible virtuelle lorsque l'unité de support fait partie d'une paire PPRC (Peer-to-Peer Remote Copy) :

**mkvdev** [ **[-f](#page-293-0)** ] {**[-vdev](#page-293-1)** *UnitéCible* | **[-dplc](#page-293-2)** *CodeEmplacementPhysiqueUnitéCible* } { **[-vadapter](#page-293-3)** *AdaptateurServeurVirtuel* | **[-aplc](#page-292-0)** *CodeEmplacementPhysiqueAdaptateurServeurVirtuel*} { **[-attr](#page-292-1)** *mirrored*=true } [ **[-dev](#page-293-4)** *NomUnité* ]

Pour créer une carte Ethernet partagée :

**mkvdev [-sea](#page-293-6)** *UnitéCible* **[-vadapter](#page-293-3)** *CarteEthernetVirtuelle*... **[-default](#page-292-2)** *CarteEthernetVirtuelleParDéfaut* **[-defaultid](#page-293-7)** *IDVPCarteEthernetPartagéeDéfaut* [ **[-attr](#page-292-1)** *Attribut=Valeur* [ *Attribut=Valeur*... ]] [ **[-migrate](#page-292-2)** [ **[-auto](#page-292-3)**]]

**Remarque :** Les attributs de carte Ethernet partagée, *ha\_mode* et *ctl\_chan*, doivent être indiqués ensemble. La commande échoue si un seul attribut est spécifié. Ces attributs sont utilisés pour créer une carte Ethernet partagée dans une configuration de basculement.

Pour créer une carte de regroupement de liens (Link Aggregation) :

**mkvdev [-lnagg](#page-293-8)** *CarteCible*... [ **-attr** *Attribut=Valeur* [ *Attribut=Valeur*... ] ]

Pour créer une carte Ethernet VLAN :

**mkvdev [-vlan](#page-293-9)** *CarteCible* **[-tagid](#page-293-10)** *IDRéférence*

## **Description**

La commande **mkvdev** permet de créer une unité virtuelle. Le nom de l'unité virtuelle est automatiquement généré et attribué, sauf si vous spécifiez l'option **-dev** *NomUnité*, auquel cas *NomUnité* devient le nom de l'unité.

Si l'unité de support fait partie d'une paire PPRC, associez l'attribut mirrored à la valeur TRUE pour créer l'unité cible virtuelle. Cela permet à une unité PPRC secondaire d'être exportée vers la partition client.

Si vous spécifiez l'option **-lnagg**, une unité de regroupement de liens ou une unité IEEE 802.3 Link Aggregation (regroupement de liens automatique) est créée. Pour créer une unité IEEE 802.3 Link Aggregation, définissez l'attribut de mode par 8023ad. Si l'option **-sea** est spécifiée, une carte Ethernet partagée est créée. L'*UnitéCible* peut être une carte de regroupement de liens (notez, toutefois, que la

*CarteEthernetVirtuelle* peut ne pas être une carte de regroupement de liens). La carte Ethernet virtuelle par défaut, *CarteEthernetVirtuelleParDéfaut*, doit aussi être incluse parmi les cartes Ethernet virtuelles, *CarteEthernetVirtuelle*.

L'option **-fbo** permet de créer une unité cible virtuelle qui mappe la *CarteServeurVirtuelle* sur une unité optique virtuelle sauvegardée sur fichier. Il est impossible d'utiliser des unités optiques virtuelles tant qu'un support virtuel n'est pas chargé dans l'unité. Pour plus d'informations, voir la commande **loadopt**.

L'option **-vlan** permet de créer une unité VLAN, et l'option **-vdev** permet de créer une unité cible virtuelle qui mappe la *CarteServeurVirtuelle* sur l'*UnitéCible*.

Si l'unité de support spécifiée par l'option **-vdev** ou **-dplc** est déjà utilisée, une erreur est signalée, sauf si l'option **-f** est également spécifiée. De plus, l'unité de support spécifiée ne peut pas être un volume physique ou logique affecté à un pool de stockage partagé (à utiliser comme unité d'espace de pagination par une partition de mémoire partagée).

La commande **mkvdev** configure également les unités optiques et de bande virtuelles, où l'indicateur **-vdev** ou **-dplc** spécifie l'unité optique ou de bande physique et l'indicateur **-vadapter** ou **-aplc** spécifie l'adaptateur SCSI virtuel. Si l'unité optique ou de bande indiquée est déjà affectée à un adaptateur SCSI virtuel, une erreur est renvoyée, à moins que ne spécifiiez aussi l'indicateur **-f**. Si l'indicateur **-f** est spécifié, l'unité optique ou de bande est supprimée de l'adaptateur SCSI virtuel auquel elle est affectée, puis est réaffectée au nouvel adaptateur SCSI virtuel.

Lors de l'ajout d'une unité de disque dont le paramètre *max\_transfer\_size* a une valeur inférieure à celle du paramètre en cours, si cette unité est définie comme unité cible virtuelle (traitement de mkvdev), le client ne peut pas la reconnaître avant que le VIOS ait été redémarré et que le paramètre *max\_transfer\_size* ait été redéfini avec la nouvelle valeur. Comme le paramètre *max\_transfer\_size* ne peut pas être modifié de façon dynamique, la commande *mkvdev* vérifie la valeur de ce paramètre pour l'unité en cours d'ajout. Si elle est inférieure, il affiche un message indiquant que le serveur VIOS doit être redémarré pour que le client puisse reconnaître cette unité.

**Avertissement :** Afin de protéger la base de données de configuration, il est impossible d'interrompre la commande **mkvdev**. L'arrêt de cette commande avant la fin de son exécution risque d'endommager la base de données.

## **Options**

<span id="page-292-3"></span><span id="page-292-2"></span><span id="page-292-1"></span><span id="page-292-0"></span>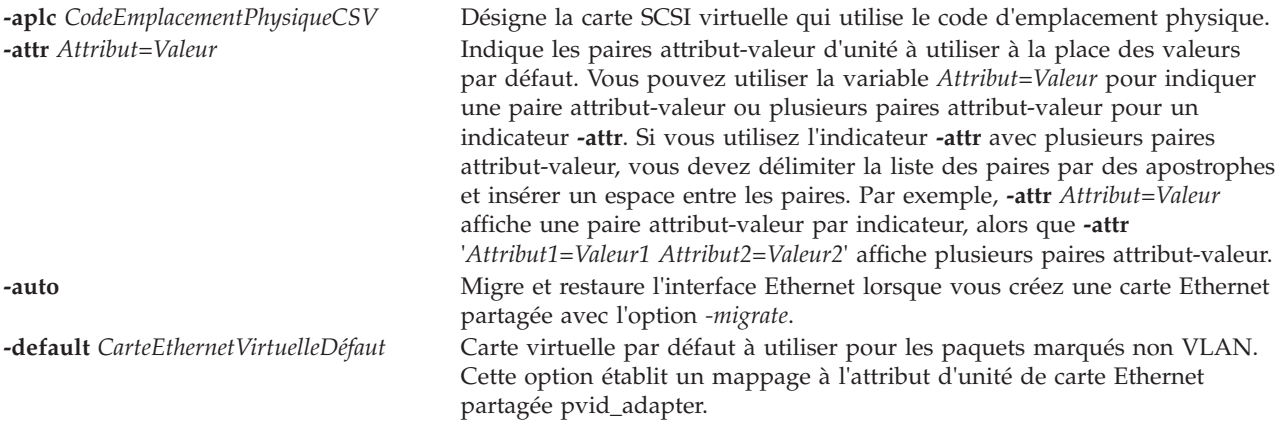

<span id="page-293-8"></span><span id="page-293-7"></span><span id="page-293-5"></span><span id="page-293-4"></span><span id="page-293-2"></span><span id="page-293-0"></span>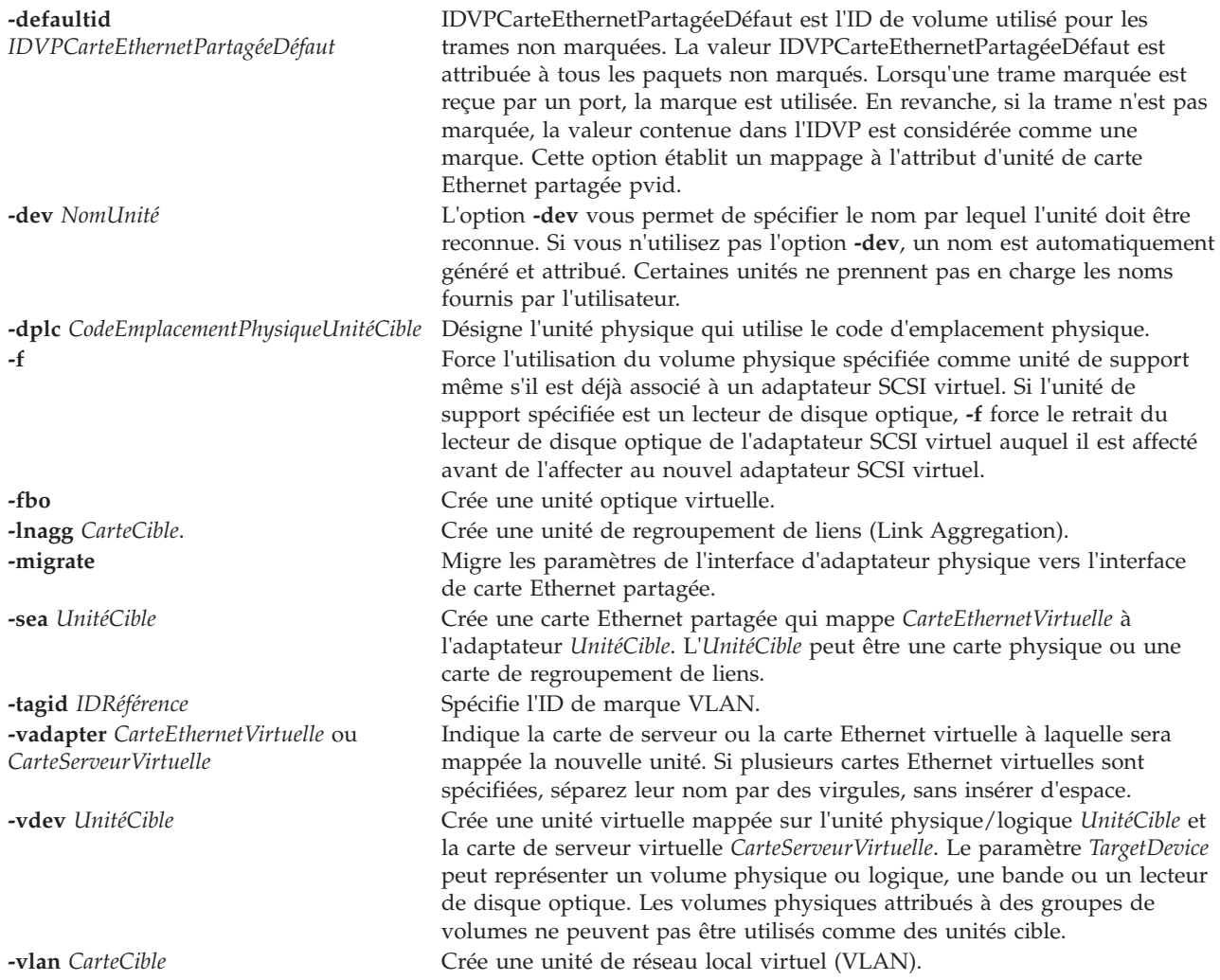

<span id="page-293-10"></span><span id="page-293-9"></span><span id="page-293-6"></span><span id="page-293-3"></span><span id="page-293-1"></span>**Remarque :** Lorsque vous créez la carte Ethernet partagée, les options *-auto* et *-migrate* ne prennent pas en charge la migration d'une configuration sans état IPv6.

#### **Etat de sortie**

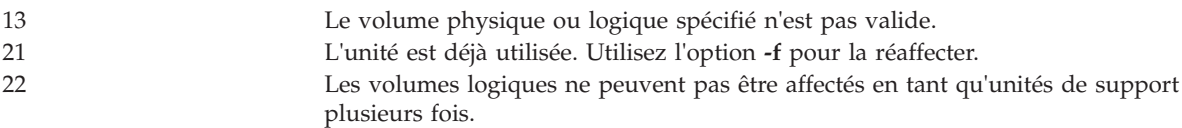

## **Exemples**

1. Pour créer une unité cible virtuelle qui mappe le volume logique **lv20** en tant que disque virtuel pour une partition client hébergée par la carte de serveur virtuelle **vhost0**, entrez la commande suivante : mkvdev -vdev lv20 -vadapter vhost0

Le système affiche un message similaire au texte suivant : vtscsi0 available

2. Pour créer une unité cible virtuelle qui mappe le volume physique **hdisk6** en tant que disque virtuel pour une partition client servie par la carte de serveur virtuelle **vhost2**, entrez la commande suivante :

mkvdev -vdev hdisk6 -vadapter vhost2

Le système affiche un message similaire au texte suivant : vtscsi1 available

3. Pour créer une unité cible virtuelle qui mappe l'unité de bande physique **rmt0** en tant qu'unité de bande virtuelle pour une partition client servie par la carte de serveur virtuelle **vhost2**, entrez la commande suivante :

mkvdev -vdev rmt0 -vadapter vhost2

Le système affiche un message similaire au texte suivant :

vttape0 available

4. Pour créer une carte Ethernet partagée qui mappe la carte Ethernet physique **ent4** en tant que carte Ethernet virtuelle pour les partitions client servies par les cartes de réseau Ethernet virtuelles **ent6**, **ent7** et **ent9** en utilisant **ent6** comme carte par défaut et **8** comme ID par défaut, entrez la commande suivante :

mkvdev -sea ent4 -vadapter ent6,ent7,ent9 -default ent6 -defaultid 8

Le système affiche un message similaire au texte suivant : ent10 available

5. Pour créer une carte Ethernet partagée dans une configuration de basculement avec la carte de canal de contrôle **ent5**, créez la carte Ethernet partagée comme indiqué dans l'exemple 4, mais indiquez les attributs supplémentaires *ha\_mode* et *ctl\_chan* avec *-attr*. Exemple :

mkvdev -sea ent4 -vadapter ent6 -default ent6 -defaultid=1 -attr ha\_mode=auto ctl\_chan=ent5

6. Pour créer un regroupement de liens automatique avec les cartes principales **ent4** et **ent5** et la carte de secours **ent6**, entrez la commande suivante :

mkvdev -lnagg ent4,ent5 -attr backup\_adapter=ent6 mode=8023ad

Le système affiche un message similaire au texte suivant : ent10 available

7. Pour créer une unité cible virtuelle qui mappe le volume physique **hdisk6**, qui fait partie de la paire PPRC en tant que disque virtuel pour une partition client servie par la carte de serveur virtuelle **vhost2**, entrez la commande suivante :

mkvdev -vdev hdisk6 -vadapter vhost2 -attr mirrored=true

8. Pour migrer et restaurer l'interface Ethernet lorsque vous créez une carte Ethernet partagée, entrez la commande suivante :

mkvdev -sea ent4 -vadapter ent6 -default ent6 -defaultid=1 -attr ha\_mode=auto ctl chan=ent5 -migrate -auto

#### **Rubriques connexes**

Commandes **[cfgdev](#page-31-0)**, **[chdev](#page-46-0)**, **[chpath](#page-60-0)**, **[lsdev](#page-132-0)**, **[lsmap](#page-180-0)** et **[rmdev](#page-342-0)**.

## **Commande mkvfilt**

#### **Fonction**

Permet d'activer les règles de filtrage inter-réseaux locaux virtuels définies par la commande **[genvfilt](#page-114-0)**.

## **Syntaxe**

**mkvfilt [-u](#page-295-0)**

## **Description**

La commande **mkvfilt** permet d'activer les règles de filtrage inter-réseaux locaux virtuels définies par la commande **[genvfilt](#page-114-0)**.

## **Options**

<span id="page-295-0"></span>**-u** Active les règles de filtrage dans la table des règles de filtrage.

## **Etat de sortie**

Cette commande renvoie les valeurs de sortie suivantes :

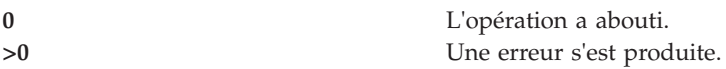

## **Exemples**

1. Pour activer les règles de filtrage du noyau, entrez la commande comme suit. mkvfilt -u

## **Rubriques connexes**

Commandes **[chvfilt](#page-83-0)**, **[genvfilt](#page-114-0)**, **[lsvfilt](#page-243-0)**, **[rmvfilt](#page-354-0)** et **[vlantfw](#page-439-0)**.

## **Commande mkvg**

## **Fonction**

Crée un groupe de volumes.

## **Syntaxe**

**mkvg** [ **[-f](#page-296-0)** ] [ **[-vg](#page-296-1)** *GroupeVolumes* ] *VolumePhysique* ...

## **Description**

La commande **mkvg** permet de créer un groupe de volumes à l'aide des volumes physiques représentés par le paramètre *VolumePhysique*. Une fois le groupe de volumes créé, la commande **mkvg** active automatiquement le nouveau groupe de volumes à l'aide de la commande **activatevg**.

#### **Remarque :**

- 1. La commande vérifie que le volume physique ne se trouve pas déjà dans un autre groupe de volumes. Si le système considère que le volume physique appartient à un groupe de volumes actif, il interrompt la commande. Mais si le système détecte une zone de description provenant d'un groupe de volumes inactif, il invite l'utilisateur à confirmer la poursuite de la commande. Le contenu précédent du volume physique est effacé, l'utilisateur doit donc utiliser la fonction de remplacement avec précaution.
- 2. Cette commande n'ajoutera pas de disque au groupe de volumes si le disque indique qu'il est géré par un gestionnaire de volumes d'un fabricant tiers.
- 3. Le volume physique indiqué ne peut être affecté à un pool de mémoire partagée (pour être utilisée comme unité d'espace de pagination par une partition de mémoire partagée).

## **Options**

<span id="page-296-1"></span><span id="page-296-0"></span>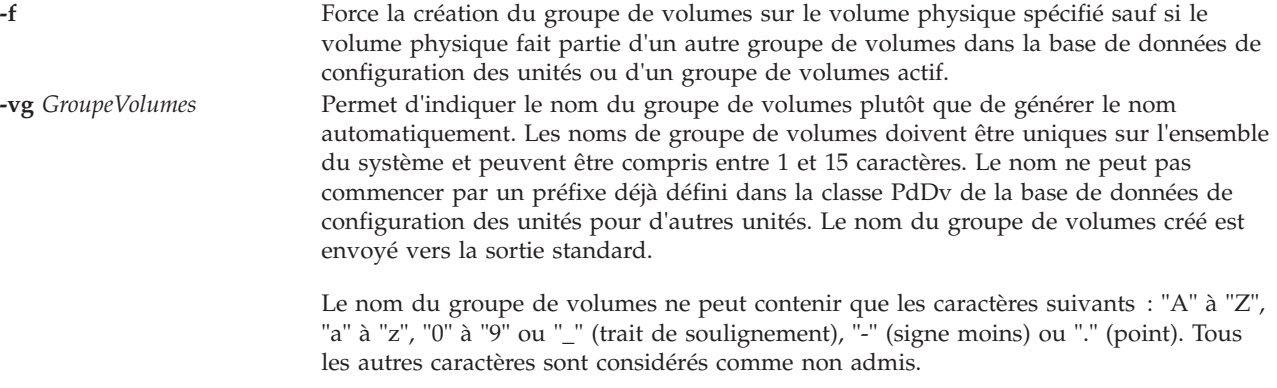

## **Etat de sortie**

Voir [«Etat de sortie pour les commandes Virtual I/O Server», à la page 4.](#page-11-0)

## **Exemples**

1. Pour créer un groupe de volumes contenant les disques physiques **hdisk3**, **hdisk5** et **hdisk6**, entrez : mkvg hdisk3 hdisk5 hdisk6

Le groupe de volumes est créé avec un nom automatiquement généré, qui est affiché.

2. Pour créer le groupe de volumes **newvg** avec une partition physique, entrez : mkvg -vg newvg hdisk1

## **Rubriques connexes**

Commandes **[lsvg](#page-244-0)**, **[chvg](#page-84-0)**, **[extendvg](#page-110-0)**, **[reducevg](#page-325-0)**, **[mirrorios](#page-260-0)**, **[unmirrorios](#page-409-0)**, **[activatevg](#page-13-0)**, **[deactivatevg](#page-100-0)**, **[importvg](#page-117-0)**, **[exportvg](#page-108-0)** et **[syncvg](#page-391-0)**.

## **Commande mkvlog**

## **Fonction**

Crée un journal virtuel ou une unité de journalisation virtuelle.

## **Syntaxe**

Pour créer un journal virtuel sans le connecter à un adaptateur hôte SCSI virtuel (VSCSI) :

**mkvlog [-name](#page-297-0)** *NomJournal* **[-client](#page-297-1)** *NomClient* [**[-sp](#page-297-2)** *PoolStockage*] [**[-f](#page-297-3)** *UUID*] [**[-state](#page-297-4)** *EtatJournalVirtuel*] [**[-lf](#page-297-5)** *NombreFichiers*] [**[-lfs](#page-297-6)** *TailleFichier*] [**[-sf](#page-297-7)** *NombreFichiers*] [**[-sfs](#page-297-8)** *TailleFichier*]

Pour connecter un journal virtuel existant à un adaptateur hôte VSCSI :

**mkvlog [-uuid](#page-297-9)** *UUID* {**[-vadapter](#page-297-10)** *Adaptateur* | **[-aplc](#page-297-11)** *CodeAffectationPhysique*}[**[-dev](#page-297-12)** *NomUnité*]

Pour créer un journal virtuel et le connecter à un adaptateur hôte VSCSI :

**mkvlog [-name](#page-297-0)** *NomJournal* [**[-client](#page-297-1)** *NomClient*] [**[-sp](#page-297-2)** *PoolStockage*] {**[-vadapter](#page-297-10)** *Adaptateur* | **[-aplc](#page-297-11)** *CodeAffectationPhysique*} [**[-f](#page-297-3)** *UUID*] [**[-dev](#page-297-12)** *NomUnité*] [**[-lf](#page-297-5)** *NombreFichiers*] [**[-lfs](#page-297-6)** *TailleFichier*] [**[-sf](#page-297-7)** *NombreFichiers*] [**[-sfs](#page-297-8)** *TailleFichier*]

## **Description**

A l'aide de la commande **mkvlog**, vous pouvez créer des journaux virtuels et les connecter aux adaptateurs hôte VSCSI spécifiés qui sont prêts à être utilisés. Vous pouvez spécifier les propriétés du nouveau journal virtuel à l'aide des paramètres de commande. Si vous ne spécifiez pas les paramètres de la commande, les valeurs par défaut du référentiel sont utilisées.

Si vous ne spécifiez pas le nom du client à l'aide de l'option **-client** lors de la création d'un journal virtuel et de sa connexion à l'adaptateur hôte VSCSI, une tentative de communication avec la partition logique est faite afin de générer une valeur pour le nom du client. Toutefois, cette tentative ne peut pas être faite si la partition logique client n'est pas en cours d'exécution ou si le système d'exploitation sur la partition logique client ne prend pas en charge cette fonction. Dans ce cas, vous devez spécifier l'option **-client** lors de la création du journal virtuel.

Lorsque vous créez un journal virtuel et spécifiez l'adaptateur hôte VSCSI de connexion à l'aide de l'option **-vadapter** ou **-aplc**, l'option **-state** du nouveau journal virtuel est activée et n'est pas valide pour forcer une valeur à l'aide de l'option **-state**.

## **Options**

<span id="page-297-12"></span><span id="page-297-11"></span><span id="page-297-7"></span><span id="page-297-6"></span><span id="page-297-5"></span><span id="page-297-3"></span><span id="page-297-1"></span><span id="page-297-0"></span>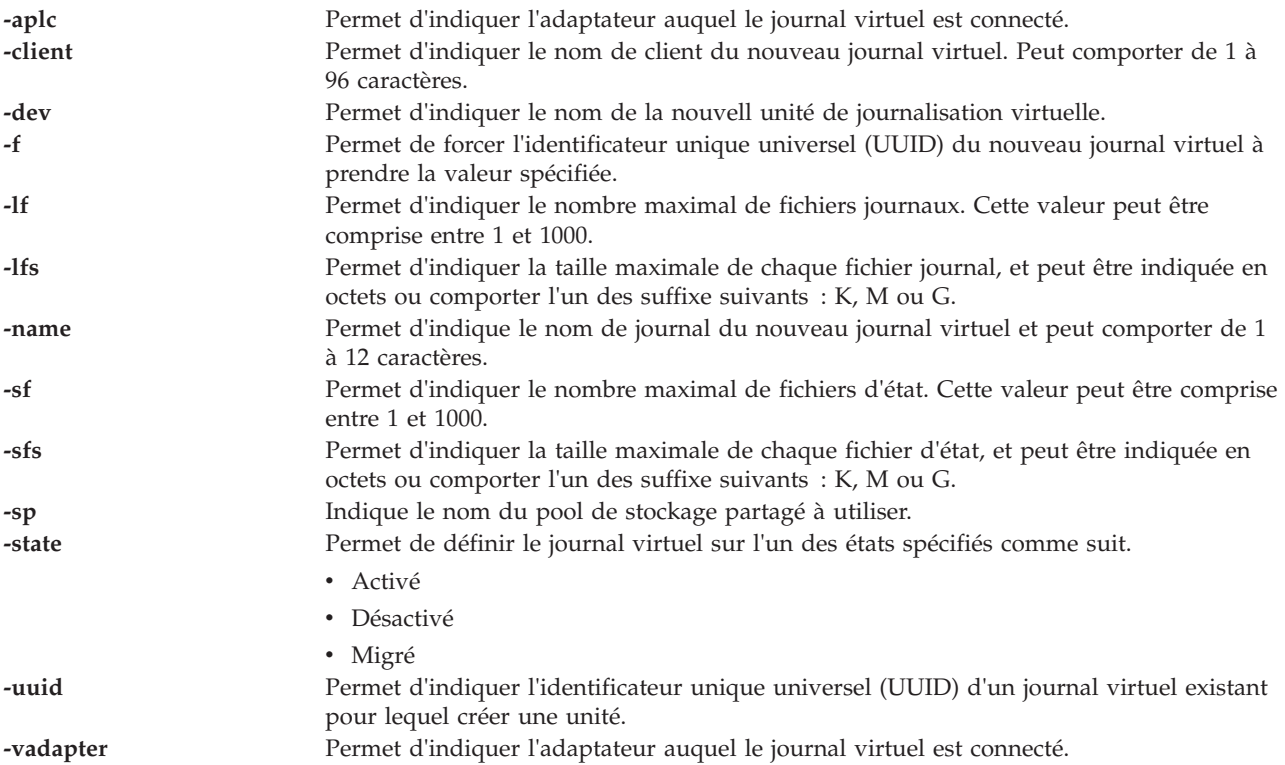

## <span id="page-297-10"></span><span id="page-297-9"></span><span id="page-297-8"></span><span id="page-297-4"></span><span id="page-297-2"></span>**Etat de sortie**

*Tableau 6. Codes retour spécifiques de la commande*

| Code retour | <i>Description</i>                                    |
|-------------|-------------------------------------------------------|
| 10          | L'opération d'écriture de tous les fichiers a abouti. |
|             | Une erreur s'est produite.                            |

## **Exemples**

1. Pour créer un journal virtuel avec le nom de journal syslog et le nom de client *lpar-01*, entrez la commande comme suit.

mkvlog -name syslog -client lpar-01

Le système affiche la sortie comme suit. Virtual log 00000000000000005b3f6b7cfcec4c67 created

2. Pour connecter le journal virtuel avec l'identificateur unique universel *00000000000000005b3f6b7cfcec4c67* à l'adaptateur hôte VSCSI *vhost0*, entrez la commande comme suit. mkvlog -uuid 00000000000000005b3f6b7cfcec4c67 -vadapter vhost0

Le système affiche la sortie comme suit. vtlog0 Available

3. Pour créer un journal virtuel avec le nom de journal audit et le connecter à l'adaptateur hôte VSCSI *vhost1*, entrez la commande comme suit.

mkvlog -name audit -vadapter vhost1

Le système affiche la sortie comme suit. Virtual log 0000000000000000d96e956aa842d5f4 created vtlog0 Available

## **Rubriques connexes**

Commandes **[chvlog](#page-86-0)**, **[chvlrepo](#page-87-0)**, **[lsvlog](#page-248-0)** , **[lsvlrepo](#page-251-0)** et **[rmvlog](#page-354-1)**.

## **Commande mkvopt**

## **Fonction**

Créer un disque optique virtuel dans le référentiel de supports virtuels.

## **Syntaxe**

**mkvopt [-name](#page-299-0)** *NomFichier* {**[-size](#page-299-1)** *Taille* | **[-dev](#page-299-2)** *UnitéOpt* | **[-file](#page-299-3)** *FichierSource*} [**[-ro](#page-299-4)** ]

## **Description**

La commande **mkvopt** crée un disque optique virtuel dans le référentiel de supports virtuels. Si l'option **-size** est indiquée, le nouveau disque optique est initialisé à la taille indiquée, constituée uniquement de zéros. Si l'option **-dev** est spécifiée, l'unité indiquée, UnitéOpt, doit être une unité optique avec un support chargé. Le contenu du support chargé dans l'unité sera utilisé pour créer le support optique. Si l'option **-file** est indiquée, le fichier source est copié dans le référentiel. Par défaut, le disque optique virtuel est créé comme support de DVD-RAM. Si l'option **-ro** est indiquée, le disque est créé comme support de DVD-ROM.

Vous devez respecter les conventions suivantes pour la définition de la taille :

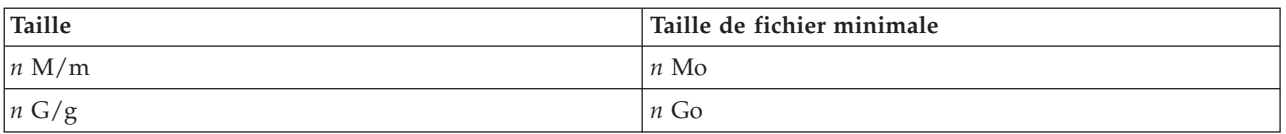

## **Options**

<span id="page-299-4"></span><span id="page-299-3"></span><span id="page-299-2"></span><span id="page-299-0"></span>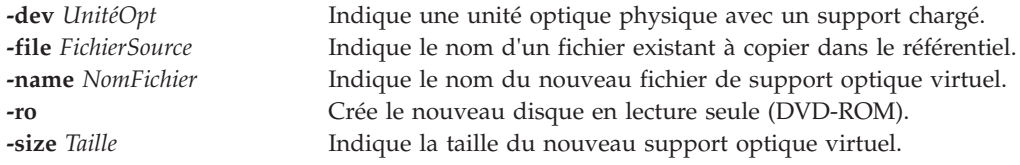

## <span id="page-299-1"></span>**Exemples**

1. Pour créer un disque optique virtuel en lecture seule portant le nom donnéesPresse à partir d'un support optique existant dans l'unité cd0, entrez la commande suivante :

mkvopt -name donnéesPresse -dev cd0 -ro

2. Pour créer un disque optique virtuel portant le nom DVDvierge avec 1 Gigaoctet de capacité de stockage, entrez la commande suivante :

```
mkvopt -name DVDvierge -size 1g
```
## **Commande mkvt**

## **Fonction**

Ouvre une connexion entre un terminal virtuel et une partition.

## **Syntaxe**

**mkvt** { **-id** *IDparL* }

## **Description**

La commande **mkvt** ouvre une connexion entre un terminal virtuel et la partition cible. Vous pouvez terminer la connexion du terminal virtuel en procédant comme suit.

- v Le terminal virtuel contient une séquence d'échappement qui vous permet de fractionner la commande. La séquence d'échappement est <cr> on plus explicitement : la touche Entrée, le tilde (~) et le point (.).
- v Vous pouvez utiliser la commande **rmvt** pour provoquer la fermeture de la session.

Une partition ne peut être associée qu'à une seule session de terminal ouverte.

Cette commande requiert une configuration supplémentaire de la console HMC si elle est utilisée dans un environnement HMC.

## **Options**

**-id** *IDparL* Identificateur de la partition pour laquelle vous voulez ouvrir la session de terminal virtuel.

## **Etat de sortie**

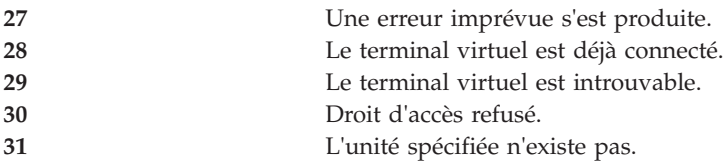

## **Sécurité**

Cette commande n'est pas accessible aux utilisateurs disposant du rôle ViewOnly.

#### **Exemples**

1. Pour ouvrir une connexion entre un terminal virtuel et une partition dotée de l'ID 3, entrez : mkvt -id 3

#### **Rubriques connexes**

Commande **[rmvt](#page-356-0)**.

## **Commande motd**

## **Fonction**

Permet d'afficher ou de modifier le fichier de message du jour de la partition.

## **Syntaxe**

**motd**

**motd** { **[-append](#page-300-0)** | **[-overwrite](#page-300-1)** } { **[-file](#page-300-2)** *NomFichier* | "*Chaîne de message du jour*" }

## **Description**

La commande **motd** vous permet d'écrire ou de modifier le fichier de message du jour de la partition. Vous pouvez définir le nouveau message sur la ligne de commande ou dans un fichier au moyen de l'option **-file**. En l'absence d'options, le message du jour en cours s'affiche.

## **Options**

<span id="page-300-2"></span><span id="page-300-1"></span><span id="page-300-0"></span>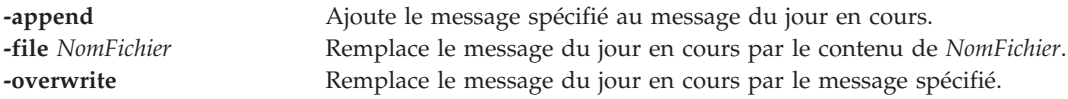

## **Commande mount**

## **Fonction**

Rend accessible un système de fichiers.

## **Syntaxe**

**mount** [ [ *Noeud*:*Répertoire* ] *Répertoire* ]

**mount -cd** *RépertoireUnité*

#### **Description**

La commande **mount** permet de demander au système d'exploitation de rendre un système de fichiers accessible, à un emplacement spécifié (le point de montage). La commande **mount** monte un système de fichiers indiqué comme répertoire à l'aide du paramètre *Noeud*:*Répertoire*, sur le répertoire spécifié par le paramètre *Répertoire*. Une fois la commande **mount** exécutée, le répertoire indiqué devient le répertoire racine du nouveau système de fichiers monté.

Si vous entrez la commande mount sans option, elle affiche les informations suivantes sur les systèmes de fichiers montés :

- le noeud (si le montage est éloigné)
- l'objet monté
- le point de montage
- le type de système de fichiers virtuel
- l'horodatage du montage
- toute option de montage

Vous pouvez utiliser le répertoire **/mnt** comme point de montage local ou vous pouvez créer un répertoire à l'aide de la commande **mkdir**. Tout répertoire créé à l'aide de la commande **mkdir** doit être un sous-répertoire de votre répertoire d'accueil.

#### **Options**

**-cd** Indique le nom de l'unité de CD-ROM sur laquelle monter le système de fichiers.

## **Etat de sortie**

Voir [«Etat de sortie pour les commandes Virtual I/O Server», à la page 4.](#page-11-0)

#### **Exemples**

1. Pour afficher la liste des systèmes de fichiers montés, entrez : mount

Le système affiche une sortie similaire au texte suivant :

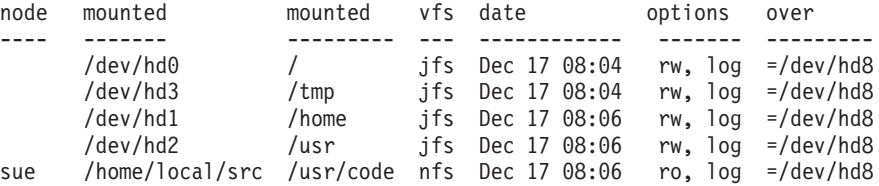

Pour chaque système de fichiers, la commande **mount** affiche le nom de noeud, le nom d'unité, le nom sous lequel le système est monté, le type de système de fichiers virtuel, la date et l'heure du montage et ses options.

2. Pour monter le répertoire éloigné sur un répertoire local, entrez :

mount testsys3:/test /mnt

Cette commande monte le répertoire **/test** situé sur **testsys3**, sur le répertoire **/mnt** local.

#### **Rubriques connexes**

Commande **[backupios](#page-21-0)**.

## <span id="page-301-0"></span>**Commande netstat Fonction**

Afficher l'état du réseau.

## **Syntaxe**

Pour afficher les sockets actifs de chaque protocole ou des informations sur les tables de routage :

**netstat** [ **[-num](#page-302-0)** ] [ **[-routtable](#page-302-1)** ] [ **[-routinfo](#page-302-2)**] [ **[-state](#page-302-3)** ] [ **[-protocol](#page-302-4)** *Protocole* ] [ *Intervalle* ]

Pour afficher le contenu d'une structure de données du réseau :

**netstat** [ **[-stats](#page-302-5)** | **[-cdlistats](#page-302-6)** ] [ **[-protocol](#page-302-4)** *Protocole* ] [ *Intervalle* ]

Pour afficher le protocole de résolution d'adresse :

#### **netstat [-arp](#page-302-7)**

Pour effacer toutes les statistiques :

#### **netstat [-clear](#page-302-8)**

Pour afficher les sockets réseau :

**netstat [-socket](#page-302-9)**

#### **Description**

La commande **netstat** affiche, sous forme symbolique, le contenu de différentes structures de données associées au réseau pour les connexions actives.

#### **Options**

<span id="page-302-9"></span><span id="page-302-8"></span><span id="page-302-7"></span><span id="page-302-6"></span><span id="page-302-5"></span><span id="page-302-4"></span><span id="page-302-3"></span><span id="page-302-2"></span><span id="page-302-1"></span><span id="page-302-0"></span>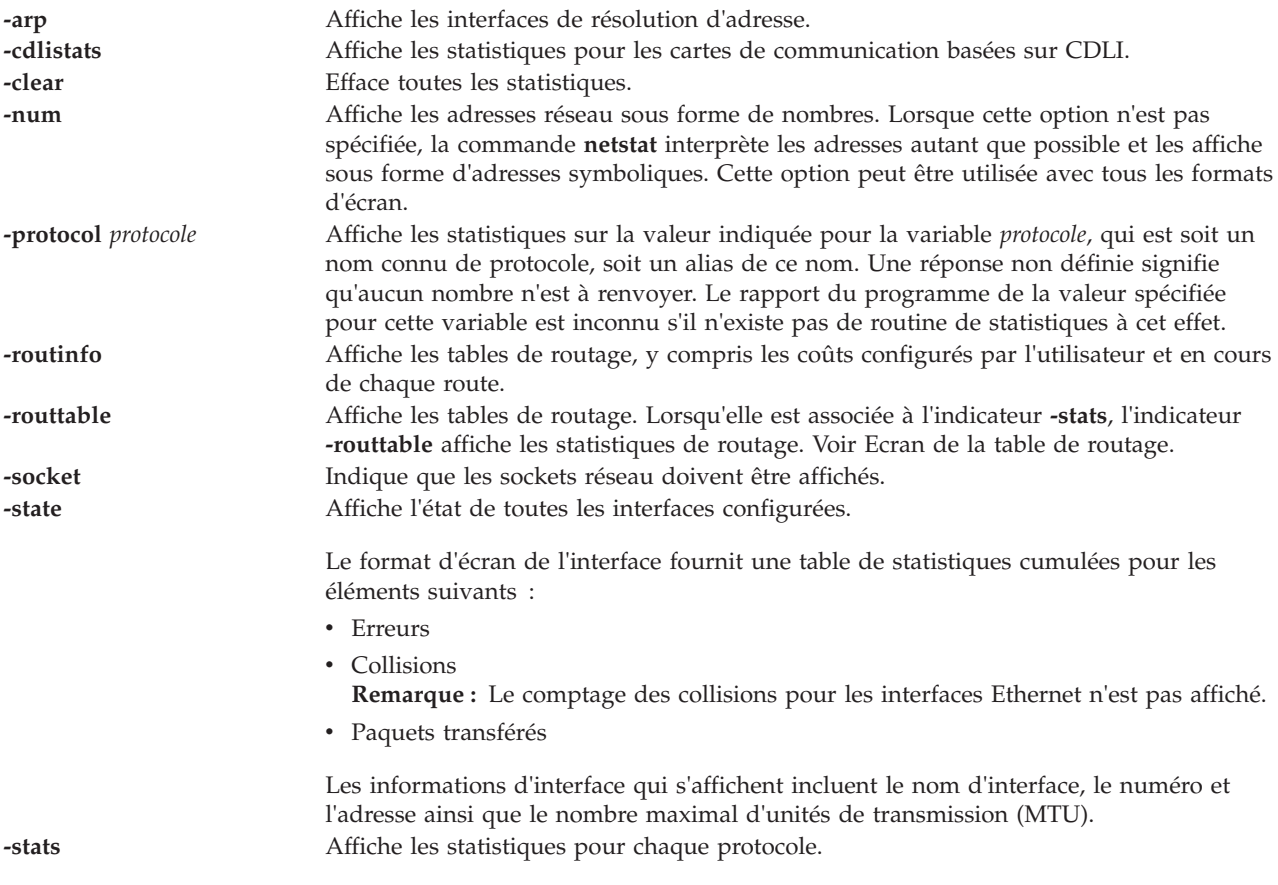

*Intervalle* Affiche de manière continue les informations, en secondes, relatives au trafic des paquets sur les interfaces réseau configurées.

## **Ecran par défaut**

L'écran par défaut des sockets actifs contient les éléments suivants :

- Adresses locales et éloignées
- v Tailles de files d'attente d'envoi et de réception (en octets)
- Protocole
- v Etat interne du protocole

Les adresses Internet sont au format *hôte.port* ou *réseau.port* si une adresse de socket indique un réseau mais pas d'adresse hôte spécifique. Si l'adresse peut être résolue en un nom d'hôte symbolique, l'affichage de l'adresse hôte et des adresses réseau est symbolique.

Les adresses NS sont constituées de 12 octets, formés par un numéro de réseau de 4 octets, un numéro d'hôte de 6 octets et un numéro de port de 2 octets, stockés au format standard réseau. Pour l'architecture VAX, le mot et l'octet sont inversés.

Si le nom symbolique d'un hôte est inconnu ou si vous avez spécifié l'indicateur **-num**, l'adresse est affichée au format numérique, en fonction de la plage d'adresses. Les adresses et les ports non définis apparaissent sous forme d'astérisque (\*).

## **Ecran d'interface**

Le format d'écran de l'interface fournit une table de statistiques cumulées pour les éléments suivants :

- Erreurs
- Collisions

**Remarque :** Le comptage des collisions pour les interfaces Ethernet n'est pas applicable.

• Paquets transférés

L'écran d'interface contient également le nom, le numéro et l'adresse de l'interface ainsi que le nombre maximal d'unités de transmission (MTU).

## <span id="page-303-0"></span>**Ecran de la table de routage**

L'écran de la table de routage indique les routes disponibles et leur état. Chaque route est constituée d'un hôte ou d'un réseau de destination et d'une passerelle à utiliser dans les paquets de transfert.

Une route est indiquée au format A.B.C.D/XX, qui fournit deux informations. A.B.C.D indique l'adresse de destination et XX indique le masque réseau associé à la route. Le masque réseau est représenté par le nombre de bits définis. Par exemple, la route 9.3.252.192/26 comporte le masque réseau 255.255.255.192, dont 26 bits sont définis.

La table de routage contient les zones suivantes :

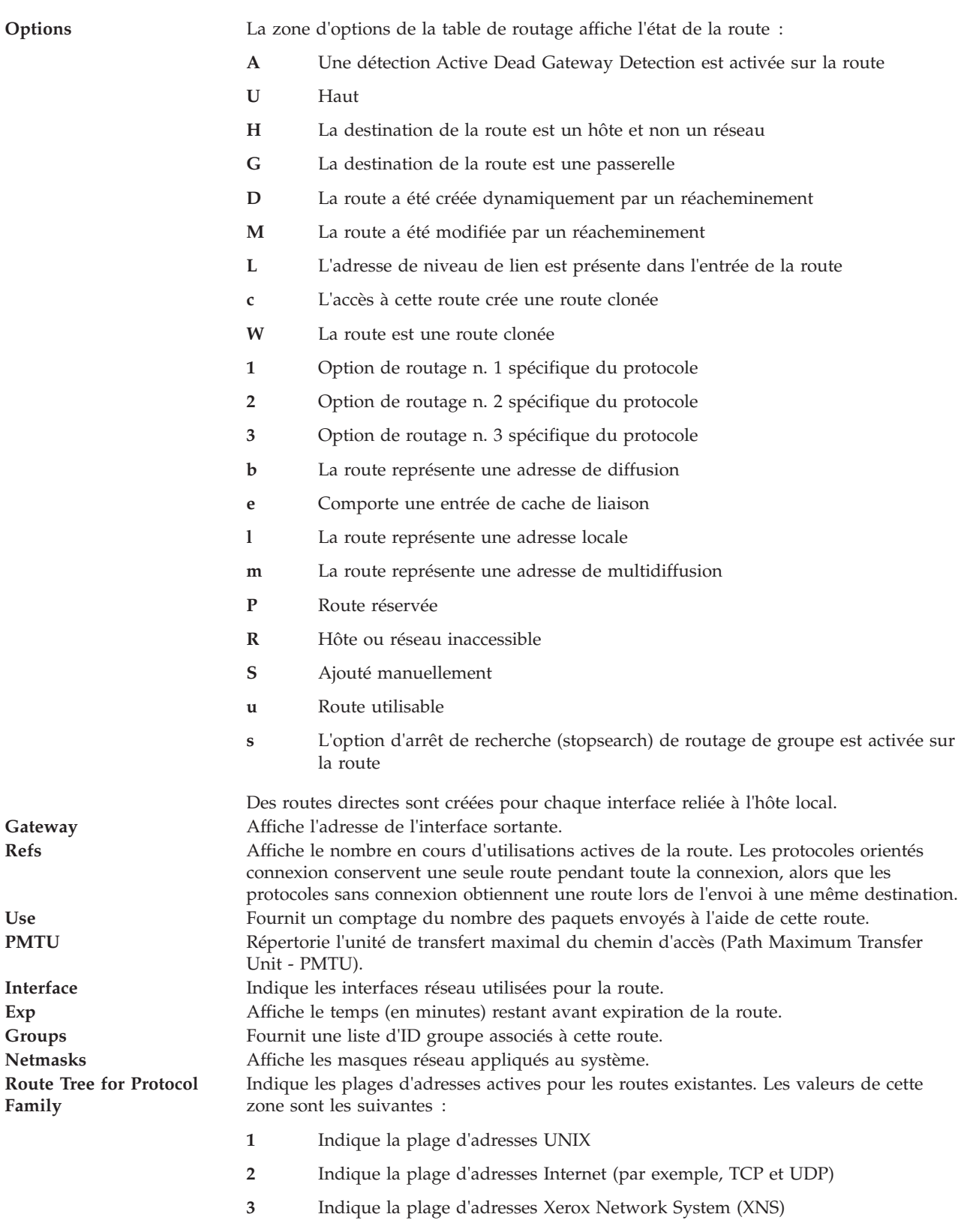

Lorsqu'une valeur est indiquée pour la variable *Intervalle*, la commande **netstat** affiche un comptage d'exécution de statistiques associé aux interfaces réseau. Cet écran contient deux colonnes : une colonne pour l'interface primaire (première interface trouvée pendant la configuration automatique) et une colonne résumant les informations pour toutes les interfaces. La première ligne contient un récapitulatif

des statistiques cumulées depuis le dernier réamorçage du système. Les lignes de sortie suivantes contiennent des valeurs accumulées sur des intervalles de la longueur spécifiée.

#### **Etat de sortie**

Voir [«Etat de sortie pour les commandes Virtual I/O Server», à la page 4.](#page-11-0)

#### **Exemples**

1. Pour afficher les informations de table de routage pour une interface Internet, entrez : netstat -routtable

Le système affiche une sortie similaire au texte suivant :

Routing tables<br>Destination Gateway Flags Refs Use If PMTU Exp Groups Route tree for Protocol Family 2 (Internet): default  $129.3.141.1$  UGc  $0$  en0 -<br>129.33.140/23 127.0.0.1 U 6 53 en0 -129.33.140/23 127.0.0.1 U 6 53 en0 - - 129.33.41.2 localhost UGHS 6 115 lo0 - - 129.45.41.2 129.3.41.1 UGHW 1 602 en0 1500 dcefs100 129.31.41.1 UGHW 1 2 en0 - - 192.100.61 localhost U 7 14446 lo0 - - Route tree for Protocol Family 24 (Internet v6):  $::1$   $::1$  UH 0 0 100 16896

2. Pour afficher les informations d'interface pour une interface Internet, entrez : netstat -state

Le système affiche une sortie similaire au texte suivant :

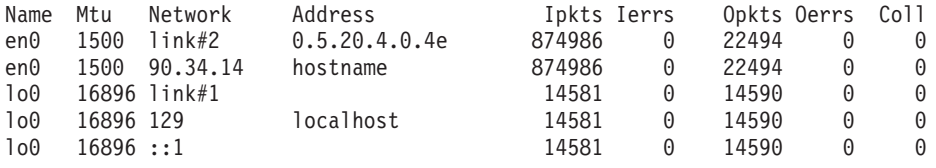

3. Pour afficher les sockets réseau :

netstat -socket

#### **Rubriques connexes**

Commandes **[mktcpip](#page-287-0)**, **[hostname](#page-116-0)**, **[startnetsvc](#page-379-0)**, **[stopnetsvc](#page-384-0)**, **[cfglnagg](#page-32-0)**, **[entstat](#page-103-0)**, **[cfgnamesrv](#page-33-0)**, **[hostmap](#page-116-0)**, **[traceroute](#page-405-0)**, **[ping](#page-320-0)** et **[optimizenet](#page-307-0)**.

## <span id="page-305-0"></span>**Commande oem\_platform\_level**

#### **Fonction**

Renvoyer le niveau du système d'exploitation de l'environnement d'installation et de configuration OEM.

## **Syntaxe**

**oem\_platform\_level**

## **Description**

La commande **oem\_platform\_level** permet d'afficher le nom et la version du système d'exploitation sous-jacent de Virtual I/O Server.

Elle ne peut être exécutée que par l'administrateur principal.

## **Etat de sortie**

Voir [«Etat de sortie pour les commandes Virtual I/O Server», à la page 4](#page-11-0)

## **Exemples**

Pour obtenir le niveau du système d'exploitation de l'environnement d'installation et de configuration OEM, entrez la commande suivante :

oem\_platform\_level

#### **Rubriques connexes**

Commandes **[lssw](#page-222-0)**, **[ioslevel](#page-121-0)**, **[remote\\_management](#page-327-0)** , **[oem\\_setup\\_env](#page-306-0)** et **[updateios](#page-410-0)**.

## <span id="page-306-0"></span>**Commande oem\_setup\_env**

#### **Fonction**

Lancer l'environnement d'installation et de configuration OEM.

#### **Syntaxe**

**oem\_setup\_env**

#### **Description**

La commande **oem\_setup\_env** place l'utilisateur dans un environnement d'installation et de configuration du logiciel OEM. Dans cet environnement, l'utilisateur peut installer et configurer le logiciel OEM en suivant les instructions d'installation fournies avec chaque progiciel. Une fois le logiciel installé, l'utilisateur devra créer un lien dans le répertoire **/usr/ios/oem/** vers toute nouvelle commande exécutée à partir de la ligne de commande Virtual I/O Server. Une fois ces liens créés, les commandes seront accessibles à tous les utilisateurs de Virtual I/O Server. Notez toutefois que ces commandes ne sont pas exécutées avec les droits root.

Une fois le logiciel installé, entrez exit pour revenir à l'invite Virtual I/O Server.

Seul l'administrateur principal peut exécuter cette commande.

**Remarque :** La commande **oem\_setup\_env** place l'utilisateur **padmin** dans un interpréteur de commande UNIX non restreint, et dans le répertoire **/home/padmin**. L'utilisateur peut ensuite exécuter toutes les commandes de l'utilisateur root. Cette méthode d'administration n'est pas prise en charge par Virtual I/O Server. Cette commande ne permet d'installer que des éléments logiciels du fournisseur, tels que les pilotes de périphérique.

## **Etat de sortie**

Voir [«Etat de sortie pour les commandes Virtual I/O Server», à la page 4](#page-11-0)

## **Exemples**

Pour lancer l'environnement de configuration et d'installation OEM, entrez la chaîne suivante : oem\_setup\_env

## **Rubriques connexes**

Commandes **[lssw](#page-222-0)**, **[ioslevel](#page-121-0)**, **[remote\\_management](#page-327-0)**, **[updateios](#page-410-0)** et **[oem\\_platform\\_level](#page-305-0)**.

## <span id="page-307-0"></span>**Commande optimizenet Fonction**

Gérer les paramètres d'optimisation du réseau.

## **Syntaxe**

**optimizenet** [ **[-reboot](#page-308-0)** | **[-perm](#page-308-1)** ] { **[-set](#page-308-2)** *Optimisable*[=*NouvelleValeur*] | **[-default](#page-307-1)** *Optimisable* }

**optimizenet [-list](#page-308-3)** [ *Optimisable* ]

**optimizenet [-h](#page-307-2)** [ *Optimisable* ]

## **Description**

La commande **optimizenet** permet de configurer les paramètres d'optimisation du réseau. Elle définit ou affiche les valeurs de l'amorçage en cours ou du prochain amorçage pour les paramètres d'optimisation du réseau. Cette commande permet également d'effectuer des modifications permanentes ou différées jusqu'au prochain réamorçage. En fonction de l'option utilisée, elle définit ou affiche un paramètre. L'option **-set** permet d'effectuer les deux actions. Elle permet soit d'afficher la valeur d'un paramètre, soit de définir une nouvelle valeur pour un paramètre.

Si vous indiquez l'option **-list** sans élément *Optimisable*, seuls les éléments *Optimisables*, modifiables par cette commande, sont affichés.

## **Options**

<span id="page-307-2"></span><span id="page-307-1"></span>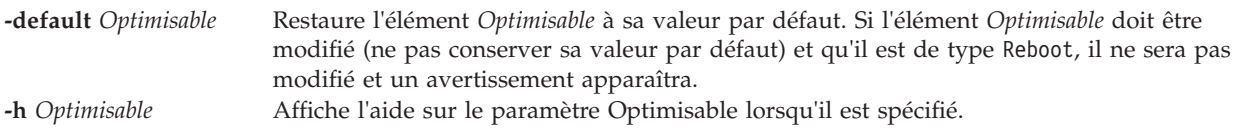

<span id="page-308-3"></span><span id="page-308-2"></span><span id="page-308-1"></span><span id="page-308-0"></span>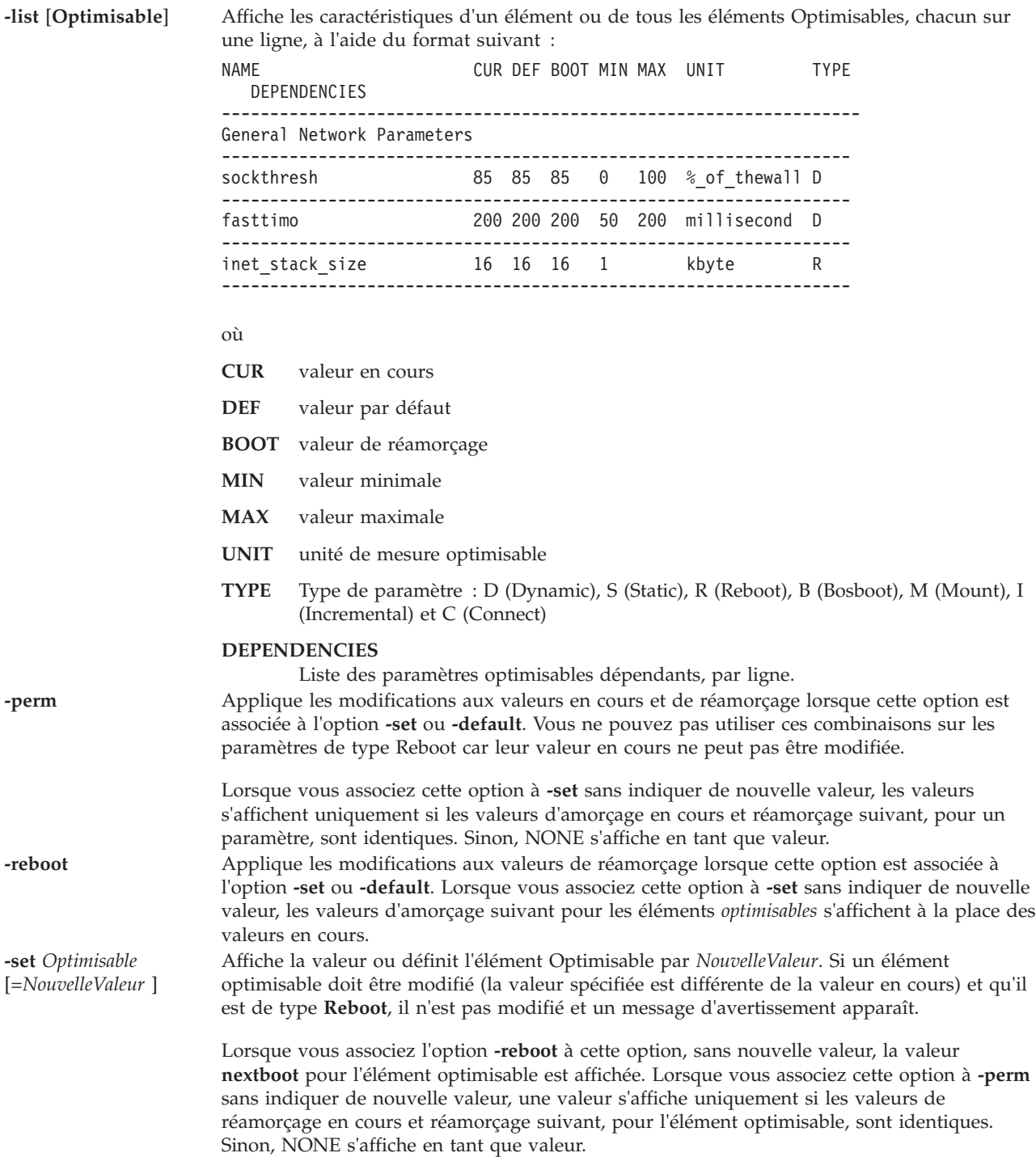

## **Paramètres optimisables du réseau**

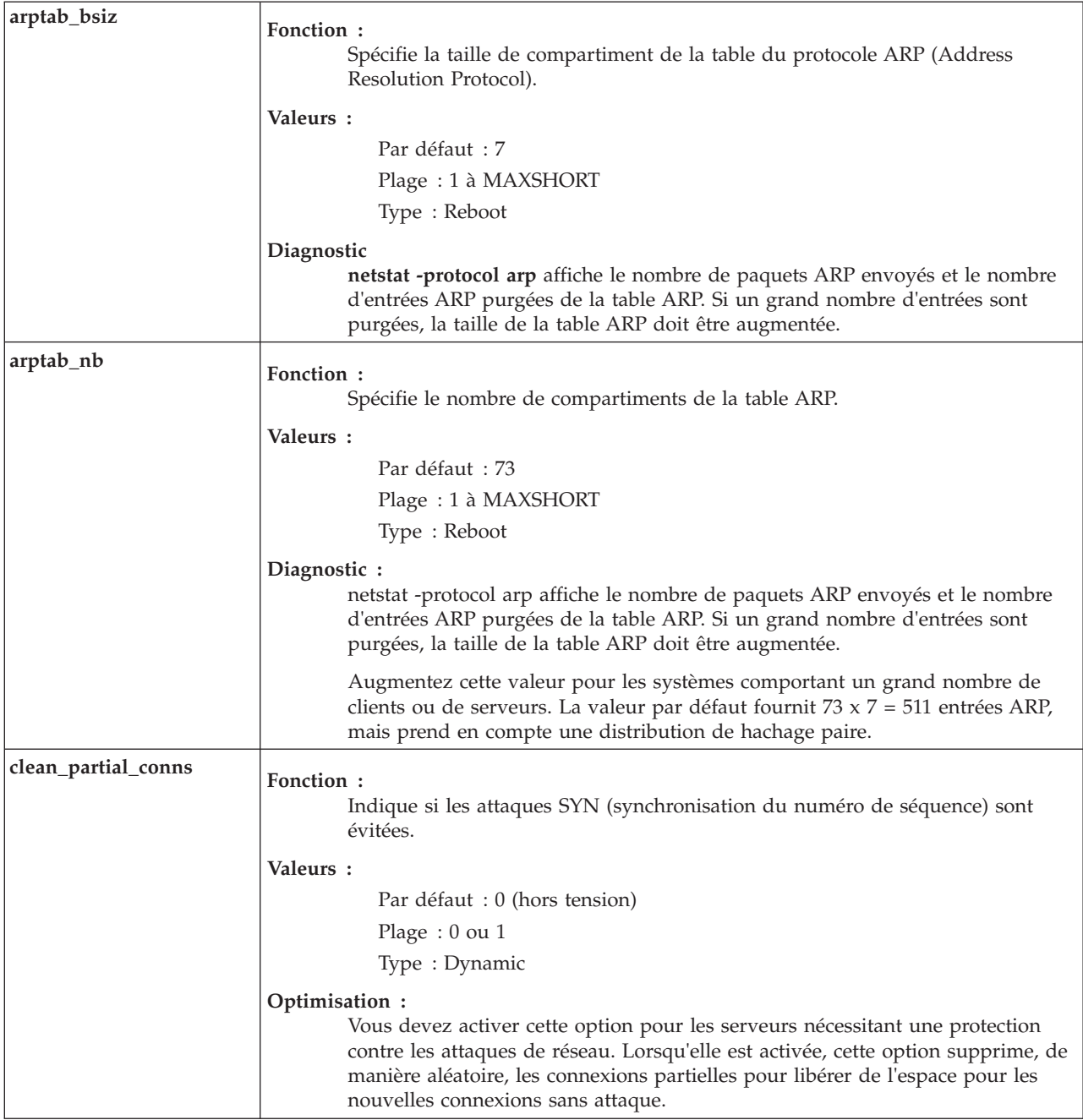

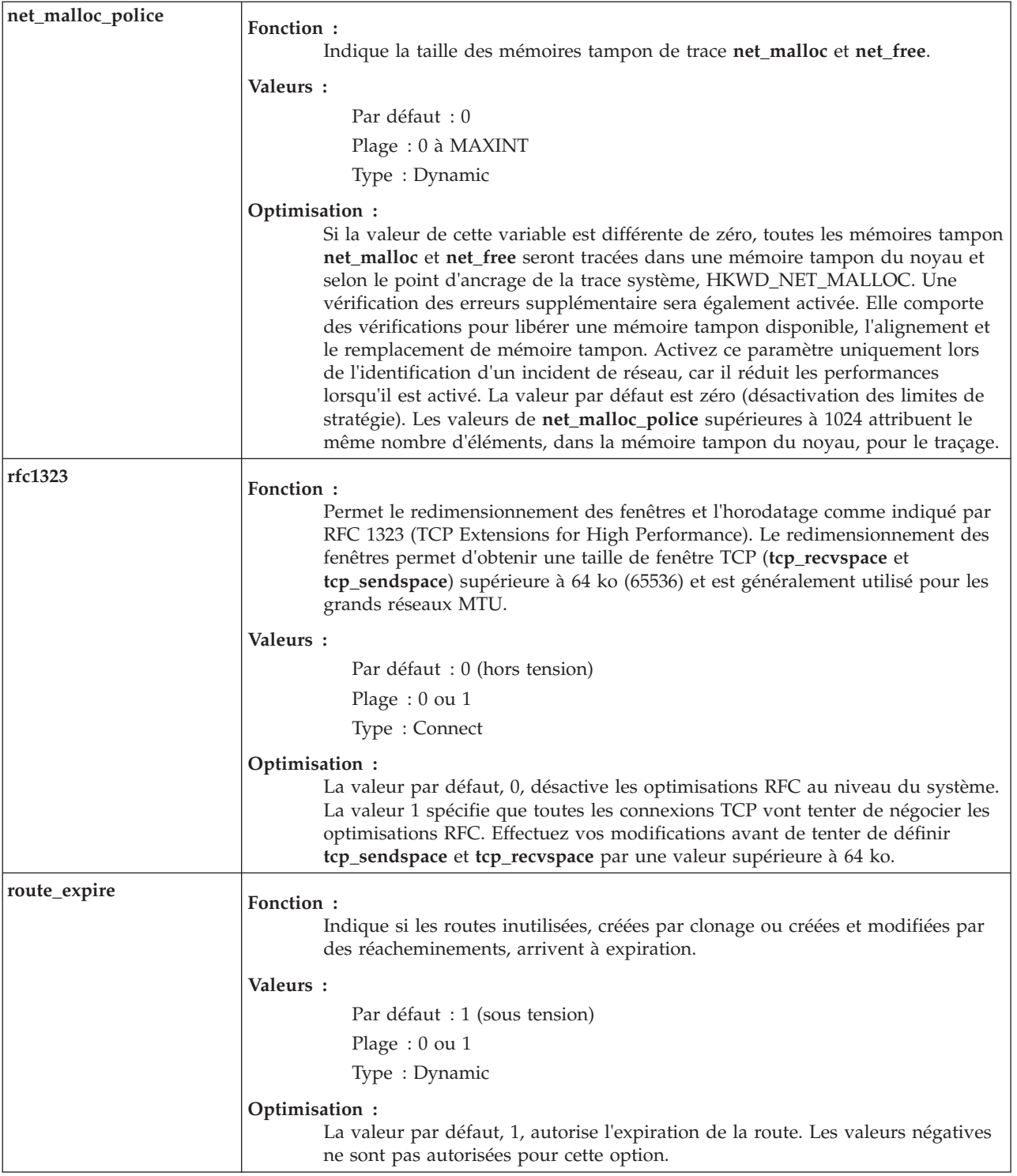

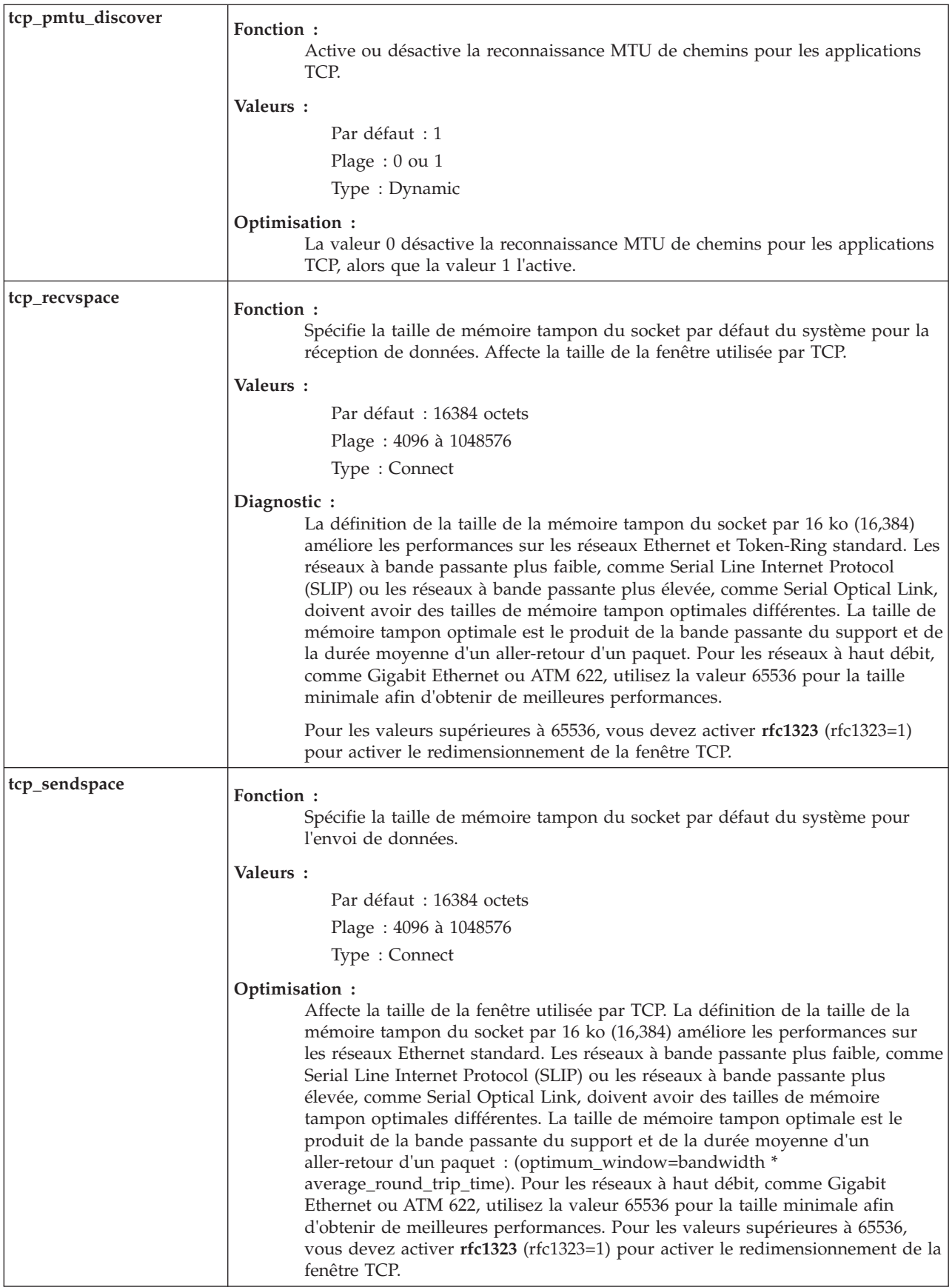

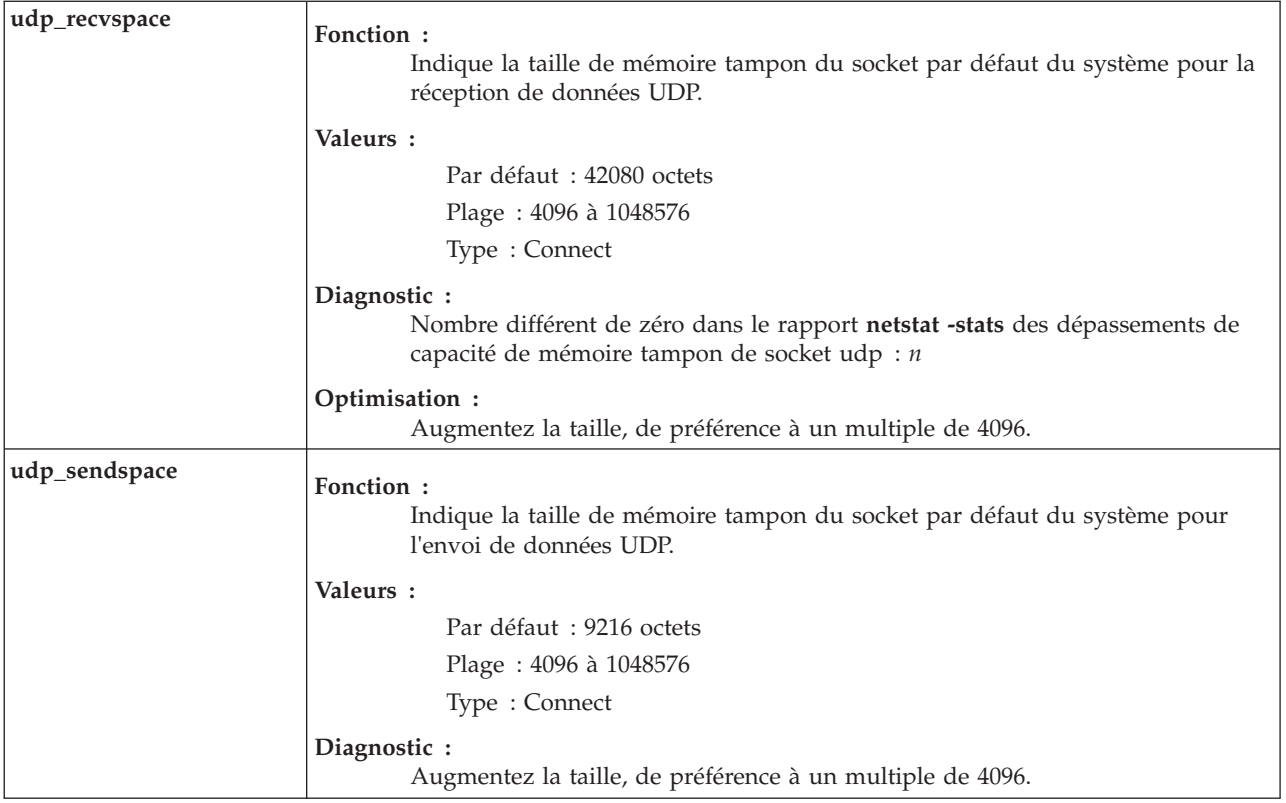

## **Etat de sortie**

Voir [«Etat de sortie pour les commandes Virtual I/O Server», à la page 4.](#page-11-0)

## **Exemples**

- 1. Pour afficher la taille maximale du pool de mémoire tampon, entrez : optimizenet -set thewall
- 2. Pour modifier les tailles de mémoire tampon du socket par défaut, sur le système, entrez : optimizenet -reboot -set tcp\_sendspace=32768
- 3. Pour utiliser une machine comme routeur de charge Internet sur des réseaux TCP/IP, entrez : optimizenet -set ipforwarding=1
- 4. Pour afficher la liste des valeurs en cours et de réamorçage, la plage, l'unité, le type et les dépendances du paramètre **arptab\_bsiz**, entrez : optimizenet -list arptab\_bsiz
- 5. Pour afficher les informations d'aide sur **arptab\_bsiz**, entrez : optimizenet -h arptab\_bsiz

## **Rubriques connexes**

Commandes **[entstat](#page-103-0)**, **[lsnetsvc](#page-190-0)**, **[mktcpip](#page-287-0)**, **[netstat](#page-301-0)** et **[traceroute](#page-405-0)**.

# **Commande os\_install (IVM)**

## **Fonction**

Effectue des opérations d'installation réseau sur des objets **OS\_install**. Cette commande peut uniquement être utilisée dans un environnement Integrated Virtualization Manager.

## **Syntaxe**

Syntaxe classique :

**OS\_install** {**[-o](#page-313-0)** *Opération*} [ **[-a](#page-313-1)** *attr=valeur...* ] *{NomObjet}*

Pour répertorier les objets OS\_install (mode de liste) :

**OS\_install [-l](#page-313-2)** [**[-v](#page-313-3)**] [**[-t](#page-313-4)** *type\_objet* | *nom\_objet*]

## **Description**

La commande **OS\_install** effectue une opération d'installation réseau sur un objet **OS\_install**. Le type d'opération dépend du type d'objet spécifié par le paramètre NomObjet. L'objet sur lequel pointe le paramètre NomObjet peut être de trois types : client, **OS\_Resource**, ou **ControlHost**. Les opérations de la commande impliquent la création et la gestion d'objets **OS\_install** pour installer en réseau des systèmes d'exploitation sur les systèmes client.

Le mode de liste de la commande **OS\_install** est utilisé pour répertorier la configuration en cours d'objets dans l'environnement**OS\_install**.

## **Options**

<span id="page-313-4"></span><span id="page-313-3"></span><span id="page-313-2"></span><span id="page-313-1"></span><span id="page-313-0"></span>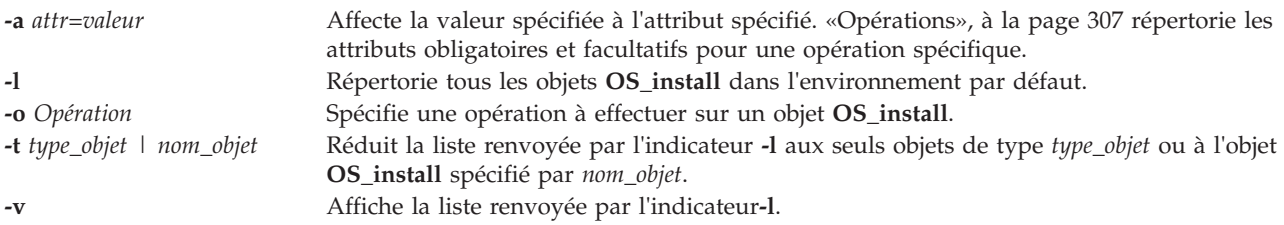

## <span id="page-314-0"></span>**Opérations**

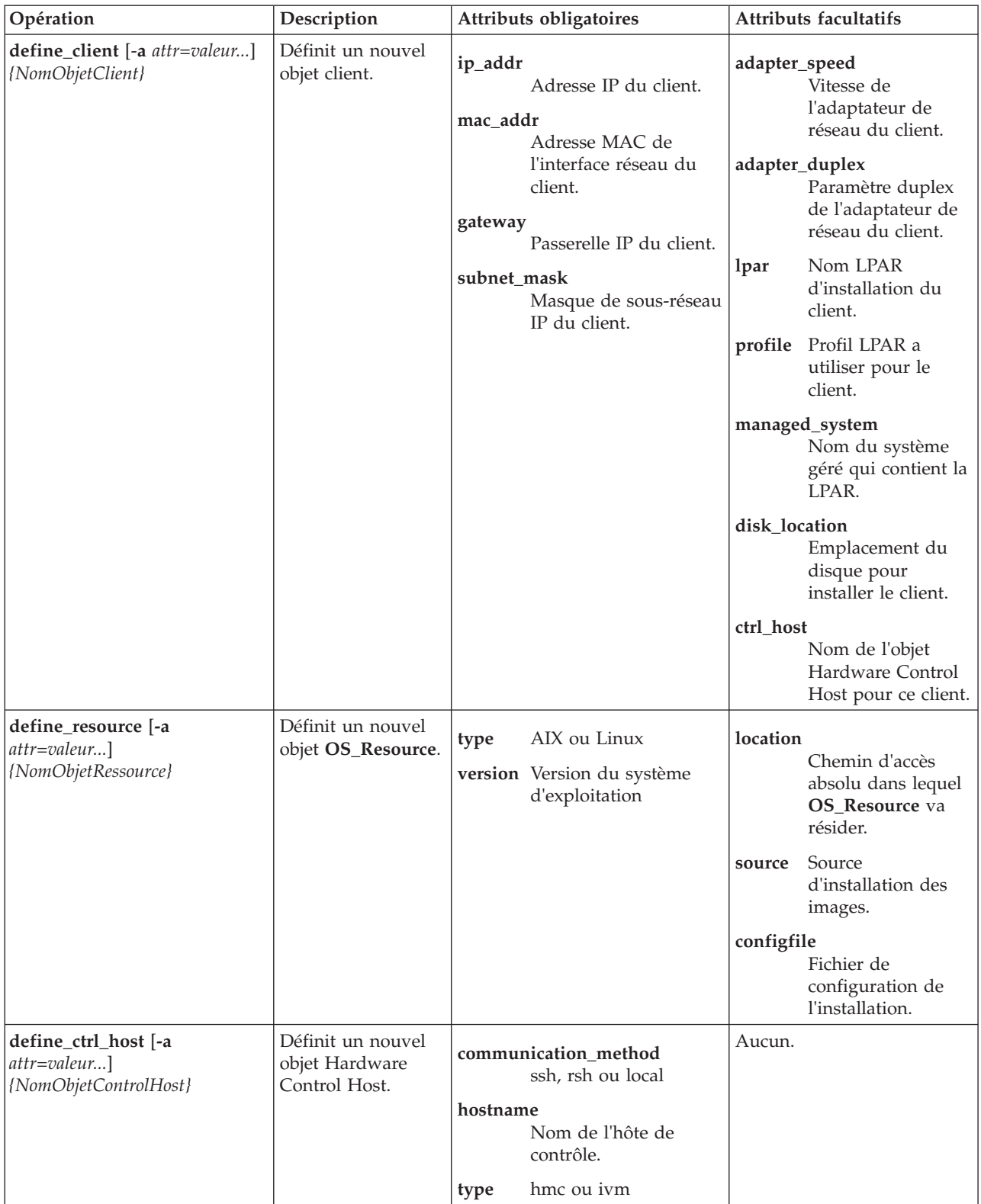

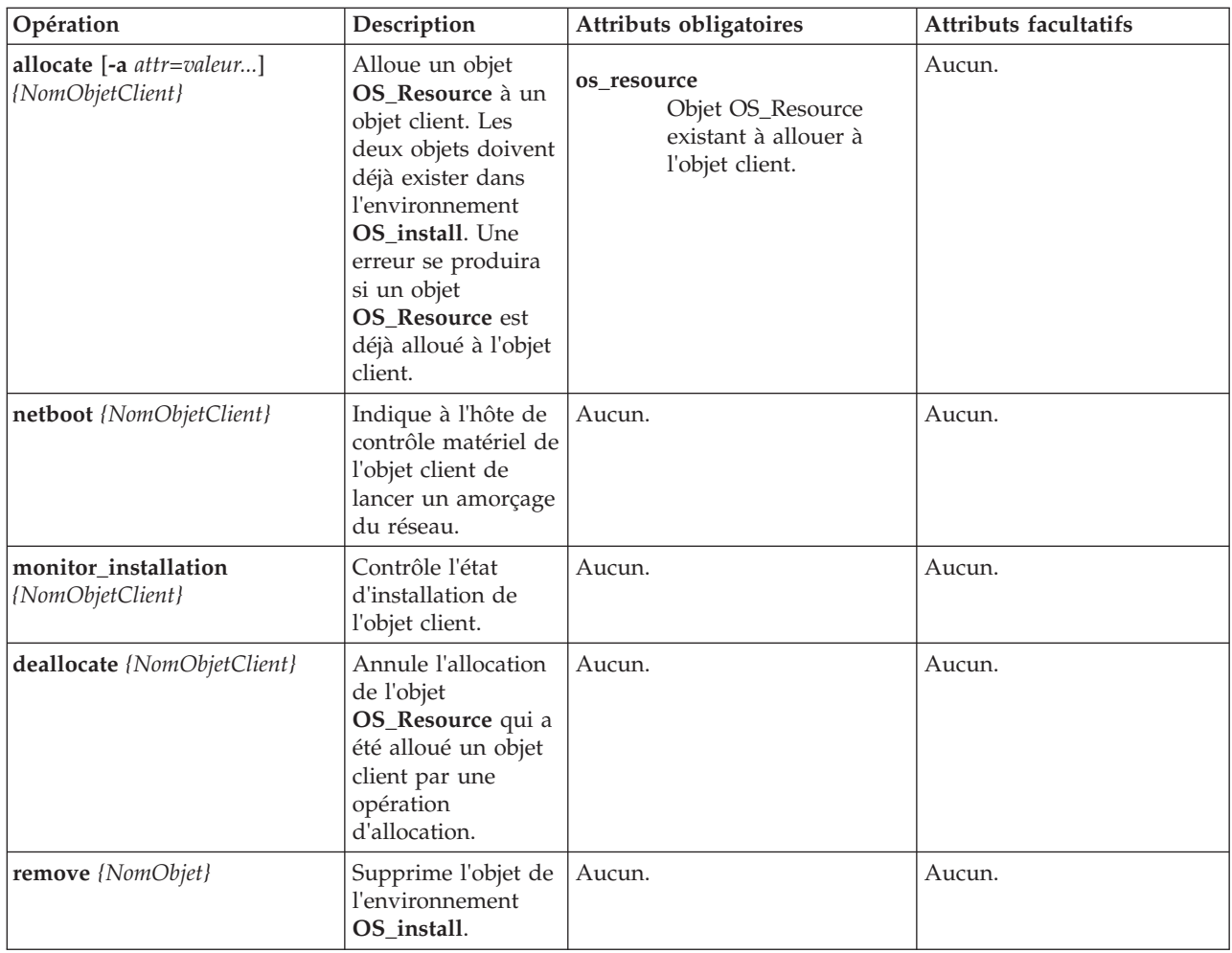

## **Etat de sortie**

Les valeurs de sortie suivantes sont renvoyées :

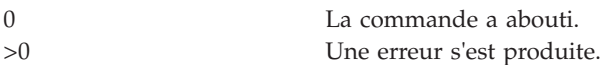

## **Exemples**

1. Pour définir un objet client, entrez une commande similaire à la suivante :

```
OS_install -o define_client -a ip_addr=128.0.64.117
```

```
-a mac_addr=ab:cc:de:10:23:45 -a gateway=128.0.64.1
```

```
-a subnet mask=255.255.255.0 -a ctrl host=myhmc -a lpar=AIX1
```
- -a profile=AIX1 -a managed\_system=monSystGéré monclient01
- 2. Pour définir un objet **OS\_Resource**, entrez une commande similaire à la suivante :

```
OS install -o define resource -a location=/images/AIX/53ML3 -a type=AIX
-a version=53ML3 maressource53
```
3. Pour allouer l'objet **OS\_Resource** défini dans l'exemple précédent à un objet client, entrez une commande similaire à la suivante :

```
OS install -o allocate -a os resource=maressource53 monclient01
```
4. Pour annuler l'allocation de l'objet client maressource53 qui était alloué dans l'exemple précédent, entrez :

```
OS install -o deallocate monclient01
```
5. Pour définir un objet **ControlHost** à spécifier pour l'attribut**ctrl\_host**, entrez une commande similaire à la suivante :

```
OS_install -o define_ctrl_host -a type=ivm -a hostname=nomhôte_ivm
-a communication method=ssh monivm
```
6. Pour afficher une installation monclient01, entrez :

OS install -o monitor installation monclient01

- 7. Pour supprimer la définition de l'objet maressource53, entrez : OS\_install -o remove maressource53
- 8. Pour supprimer la définition de l'objet monclient01, entrez : OS install -o remove monclient01

**Remarque :** Si un objet **OS\_Resource** est spécifié, l'opération de suppression supprime également les images du SE figurant dans le répertoire du système de fichiers spécifié par l'attribut d'emplacement de l'objet.

## **Rubriques connexes**

Commande **[lpar\\_netboot](#page-127-0)**.

## **Commande part**

## **Fonction**

Fournit des rapports sur les performances avec des suggestions de modification de la configuration de l'environnement, et permet d'identifier des zones à examiner plus en détail. Les rapports reposent sur les mesures de performances clés de diverses ressources de partition qui sont collectées depuis l'environnement Virtual I/O Server (VIOS).

## **Syntaxe**

**part** {**[-i](#page-317-0)** *intervalle* | **[-i](#page-317-1)** *nom\_fichier*} [**[-t](#page-317-2)** *niveau*] [**[-help](#page-317-3)** | **[-?](#page-317-4)**]

## **Description**

Vous pouvez utiliser la commande **part** pour démarrer l'outil VIOS Performance Advisor.

Dans l'interface de ligne de commande VIOS, exécutez la commande **part** pour démarrer l'outil VIOS Performance Advisor.

Vous pouvez démarrer l'outil VIOS Performance Advisor de plusieurs façons :

- v Mode surveillance à la demande
- Mode post-traitement

Lorsque vous démarrez l'outil VIOS en mode *surveillance à la demande*, exprimez en minutes la durée pendant laquelle l'outil doit contrôler le système. La durée, à l'issue de laquelle l'outil génère les rapports, doit être comprise entre 10 et 60 minutes.

Lorsque vous démarrez l'outil VIOS Performance Advisor en mode *post-traitement*, spécifiez la commande à l'aide d'un fichier .mnom en entrée (-f FILENAME). Si les enregistrements ne contiennent pas toutes les données requises pour que l'outil d'assistance puisse générer les rapports, des messages Insufficient Data sont ajoutés aux zones concernées.

**Remarque :** La taille de l'entrée fournie à la commande **part** par l'enregistrement de fichier .nmon ne doit pas dépasser 100 Mo car le post-traitement d'une quantité élevée de données nécessite beaucoup de temps en vue de la génération de recommandations. Par exemple, un enregistrement de 100 Mo effectué sur un serveur VIOS comportant 255 disques configurés avec 4000 exemples a besoin de 2 minutes pour procéder à l'analyse en mode *post-traitement*.

La sortie générée par la commande **part** est sauvegardée dans un fichier .tar créé dans le répertoire de travail courant. Le rapport **vios\_advisor.xml** figure dans le fichier .tar de sortie avec d'autres fichiers de support. Pour afficher le rapport **vios\_advisor.xml** généré, procédez comme suit.

- 1. Transférez le fichier .tar généré sur un serveur sur lequel le navigateur et l'extracteur de fichier .tar sont installés.
- 2. Procédez à l'extraction du fichier .tar.
- 3. Ouvrez le fichier **vios\_advisor.xml** à partir du répertoire extrait dans un navigateur.

La structure de fichier **vios\_advisor.xml** repose sur une définition de schéma XML (XSD) qui se trouve dans le fichier **/usr/perf/analysis/vios\_advisor.xsd**.

**Remarque :** Les suggestions sont proposées en fonction du comportement lors de la période de surveillance ; par conséquent, considérez-les uniquement comme une aide.

#### **Indicateurs**

<span id="page-317-4"></span><span id="page-317-3"></span><span id="page-317-1"></span><span id="page-317-0"></span>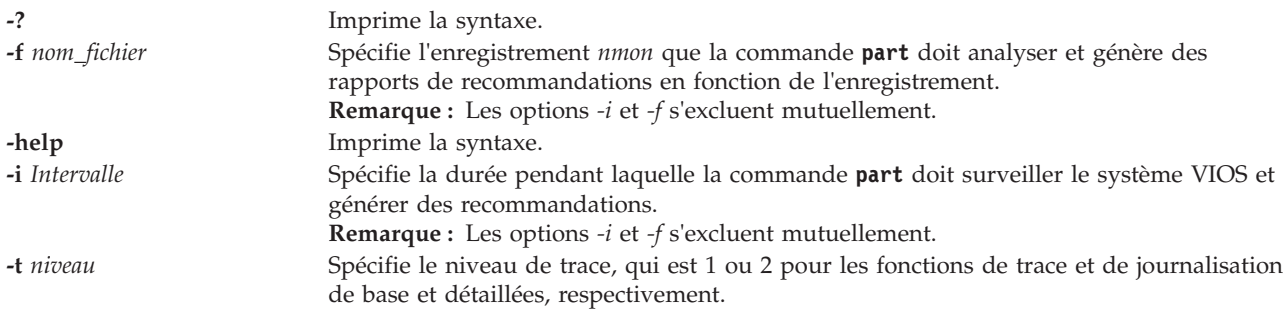

## <span id="page-317-2"></span>**Etat de sortie**

Cette commande renvoie les valeurs de sortie suivantes :

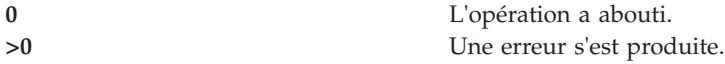

#### **Exemples**

1. Pour surveiller le système pendant 30 minutes et générer un rapport de recommandations basé sur cette durée, entrez la commande suivante :

part -i 30

Le système affiche la sortie comme suit.

Les rapports sont générés et placés dans ic43\_120408\_18\_52\_42.tar

2. Pour générer un rapport de recommandations en fonction des données disponibles avec les enregistrements de fichier *nmon* existants, entrez la commande suivante : part -f ic43\_120206\_1511.nmon

Le système affiche la sortie suivante :

Les rapports sont générés et placés dans ic43\_120206\_1511.tar

3. Pour surveiller le système pendant 30 minutes avec la fonction de trace maximale activée et pour générer un rapport de recommandations basé sur cette durée, entrez la commande suivante : part -i 30 -t 2

Le système affiche la sortie suivante :

Les rapports sont générés et placés dans ic43\_120408\_18\_52\_42.tar

4. Pour afficher la syntaxe de la commande **part**, entrez la commande suivante : part -help

Le système affiche la sortie suivante : Les rapports sont générés et placés dans ic43 120408 18 52 42.tar

## **Rubriques connexes**

Les rubriques et .

# <span id="page-318-0"></span>**Commande passwd**

#### **Fonction**

Change le mot de passe d'un utilisateur.

#### **Syntaxe**

**passwd** [ *Utilisateur* ]

## **Description**

La commande **passwd** définit et change les mots de passe des utilisateurs. Utilisez cette commande pour changer votre propre mot de passe (s'applique à tous les utilisateurs) ou le mot de passe d'un autre utilisateur (administrateur principal). Pour changer votre mot de passe, entrez la commande **passwd**. La commande **passwd** invite l'utilisateur (sauf administrateur) à entrer l'ancien mot de passe, puis le nouveau de mot de passe deux fois. Le mot de passe ne s'affiche jamais à l'écran. Si les deux entrées du nouveau mot de passe ne correspondent pas, la commande **passwd** vous invite à ressaisir ce dernier.

Les règles concernant les mots de passe sont contrôlées lors de la modification d'un mot de passe. Créez des mots de passe définis localement en fonction des restrictions de mots de passe suivantes :

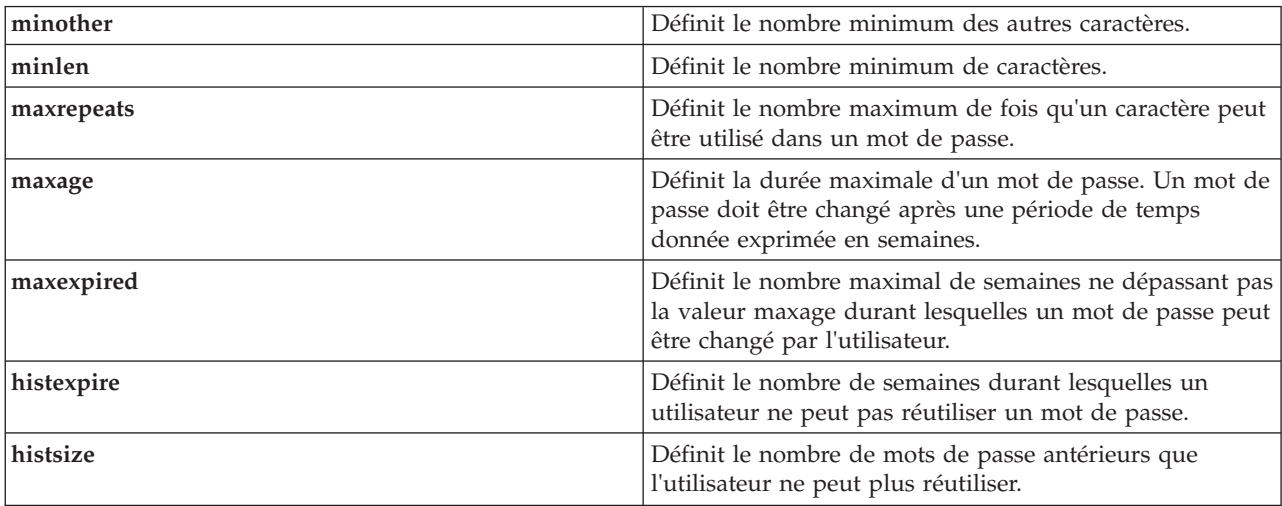

## **Etat de sortie**

Voir [«Etat de sortie pour les commandes Virtual I/O Server», à la page 4.](#page-11-0)

#### **Sécurité**

Le changement d'un mot de passe autre que le vôtre requiert les droits d'accès administrateur.

#### **Exemples**

1. Pour changer le mot de passe du compte utilisateur **heerlen**, tapez : passwd heerlen

L'utilisateur est ensuite invité à entrer le nouveau mot de passe.

## **Rubriques connexes**

Commandes **[chuser](#page-80-1)**, **[lsuser](#page-240-0)**, **[mkuser](#page-289-0)** et **[rmuser](#page-352-0)**.

## **Commande pdump**

## **Fonction**

Exécuter des tâches relatives au cliché (matériel ou microprogramme) de la plateforme.

## **Syntaxe**

**pdump [-reserve](#page-319-0)** *typefs* | **[-enable](#page-319-1)** | **[-disable](#page-319-2)** | **[-ls](#page-319-3)** | **[-size](#page-319-4)**

## **Description**

La commande **pdump** permet au système d'exploitation de sauvegarder des clichés relatifs au matériel et microprogramme. Elle donne également une estimation de l'espace disque nécessaire au stockage de ces clichés. Notez que ceux-ci sont sauvegardés car ils permettent de capturer l'état du microprogramme et du matériel à des fins d'analyse.

## **Options**

<span id="page-319-4"></span><span id="page-319-3"></span><span id="page-319-2"></span><span id="page-319-1"></span><span id="page-319-0"></span>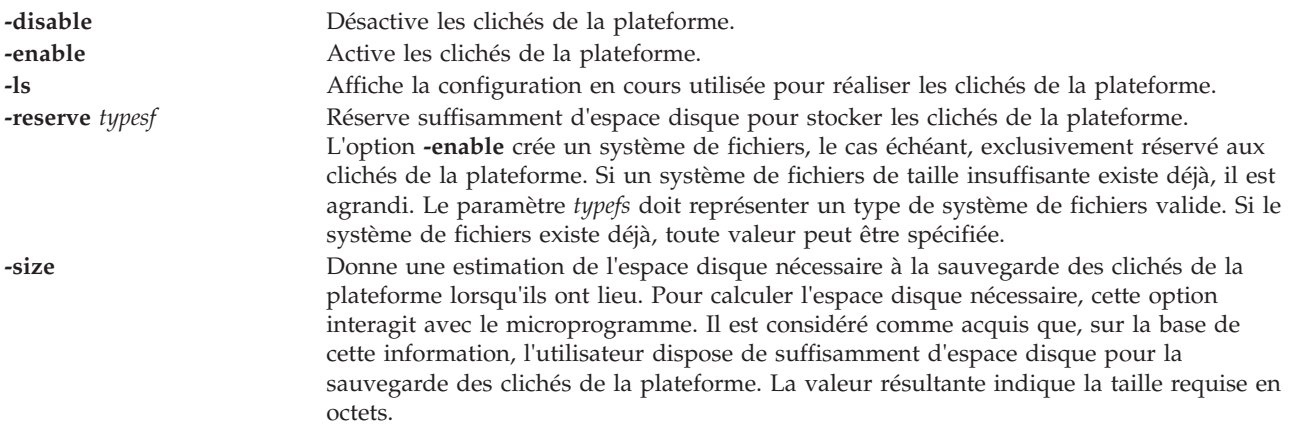

## <span id="page-320-0"></span>**Commande ping**

## **Fonction**

Envoyer une demande d'écho sur un hôte réseau.

## **Syntaxe**

**ping** [ **[-n](#page-320-1)** ] [ **[-r](#page-320-2)** ] [ **[-s](#page-320-3)** *TaillePaquet* ] [ **[-src](#page-320-4)** *NomHôte*/*AddresseIP* ] *Hôte* [ *Nombre* ]

## **Description**

La commande **ping** envoie une demande ECHO\_REQUEST ICMP (protocole de message de gestion interréseau) pour recevoir une réponse ECHO RESPONSE ICMP d'un hôte ou d'une passerelle. La commande **ping** sert à :

- Déterminer l'état du réseau et de divers hôtes étrangers.
- v Faire le suivi des incidents matériels et logiciels et les isoler.
- v Tester, mesurer et gérer les réseaux.

Si l'hôte est opérationnel et se trouve sur le réseau, il répond à la demande d'écho. Chaque demande contient un en-tête IP (protocole Internet) et ICMP suivis d'une structure de valeur de temps et de suffisamment d'octets pour remplir le paquet. Le paramètre par défaut est d'envoyer en continu les demandes jusqu'à réception d'une interruption (Ctrl-C).

La commande **ping** envoie un datagramme par seconde et imprime une ligne de résultat pour chaque réponse reçue. Elle calcule les allers-retours et les statistiques de perte de paquets, et affiche un bref récapitulatif à la fin. La commande ping prend fin lorsque le programme s'arrête ou lorsqu'il reçoit un signal SIGINT. Le paramètre Host est soit un nom d'hôte, soit une adresse Internet valide.

Par défaut, la commande **ping** continue à envoyer des demandes d'écho à l'écran jusqu'à réception d'une interruption (Ctrl-C). Du fait de la charge entraînée par ces demandes d'écho continues sur le système, les demandes répétées doivent être utilisées surtout pour l'isolement des incidents.

## **Options**

<span id="page-320-3"></span><span id="page-320-2"></span><span id="page-320-1"></span>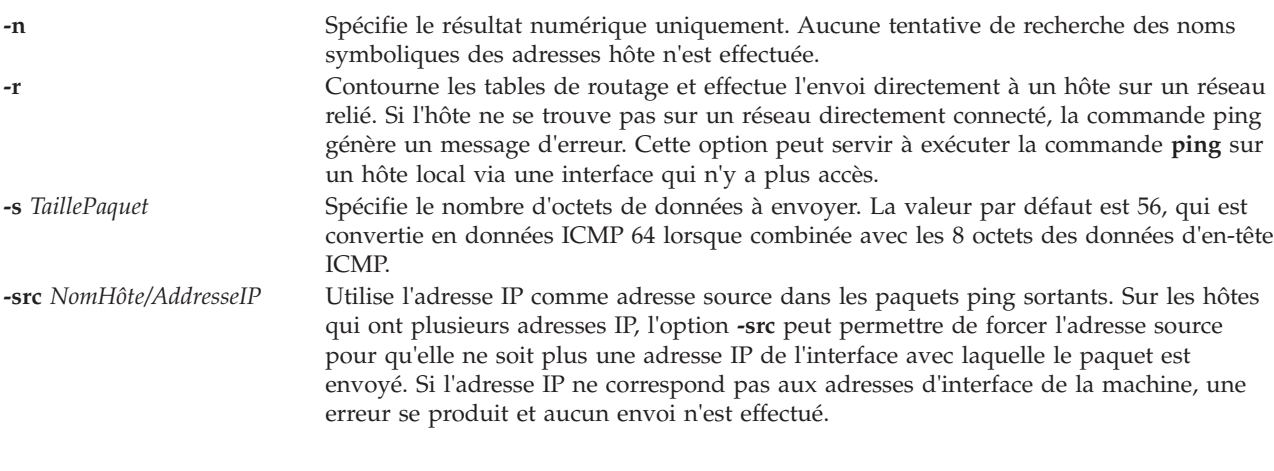

## <span id="page-320-4"></span>**Paramètres**

*Nombre* Spécifie le nombre des demandes d'écho à envoyer (et à recevoir). Ce paramètre assure la compatibilité avec les versions précédentes de la commande **ping**.

#### **Etat de sortie**

Voir [«Etat de sortie pour les commandes Virtual I/O Server», à la page 4.](#page-11-0)

#### **Exemples**

1. Pour vérifier la connexion réseau sur l'hôte **canopus** et spécifier le nombre de demandes d'écho à envoyer, entrez :

```
ping canopus 5
```
Des informations comparables à celles qui suivent s'affichent :

```
PING canopus.austin.century.com: (128.116.1.5): 56 data bytes
64 bytes from 128.116.1.5: icmp_seq=0 ttl=255 time=2 ms
64 bytes from 128.116.1.5: icmp_seq=1 ttl=255 time=2 ms
64 bytes from 128.116.1.5: icmp_seq=2 ttl=255 time=3 ms
64 bytes from 128.116.1.5: icmp_seq=3 ttl=255 time=2 ms
64 bytes from 128.116.1.5: icmp_seq=4 ttl=255 time=2 ms
----canopus.austin.century.com PING Statistics----
```

```
5 packets transmitted, 5 packets received, 0% packet loss
round-trip min/avg/max = 2/2/3 ms
```
2. Pour obtenir des informations sur l'hôte **opus** et spécifier le nombre d'octets de données à envoyer, entrez :

ping -s 2000 opus

Des informations comparables à celles qui suivent s'affichent :

```
PING opus.austin.century.com: (129.35.34.234): 2000 data bytes
2008 bytes from 129.35.34.234: icmp_seq=0 ttl=255 time=20 ms
2008 bytes from 129.35.34.234: icmp_seq=1 ttl=255 time=19 ms
2008 bytes from 129.35.34.234: icmp_seq=2 ttl=255 time=20 ms
2008 bytes from 129.35.34.234: icmp_seq=3 ttl=255 time=20 ms
2008 bytes from 129.35.34.234: icmp_seq=4 ttl=255 time=20 ms
2008 bytes from 129.35.34.234: icmp_seq=5 ttl=255 time=19 ms
2008 bytes from 129.35.34.234: icmp_seq=6 ttl=255 time=19 ms
\mathbin{\char`\^}C----opus.austin.century.com PING Statistics----
7 packets transmitted, 7 packets received, 0% packet loss
round-trip min/avg/max = 19/19/20 ms
```
**Remarque :** Le résultat est répété jusqu'a réception d'une interruption (Ctrl-C).

#### **Rubriques connexes**

Commandes **[optimizenet](#page-307-0)** et **[traceroute](#page-405-0)**.

## **Commande postprocesssvc**

#### **Fonction**

Effectue des actions sur les agents après le démarrage de l'agent via la commande **startsvc**.

#### **Syntaxe**

**postprocesssvc** AgentName { **[-attr](#page-322-0)** Attribut[**=Valeur**] ... | *[-ls](#page-322-1)* }

#### **Description**

La commande **postprocesssvc** effectue des actions sur un agent en fonction du jeu d'attributs indiqué.

## **Options**

<span id="page-322-0"></span>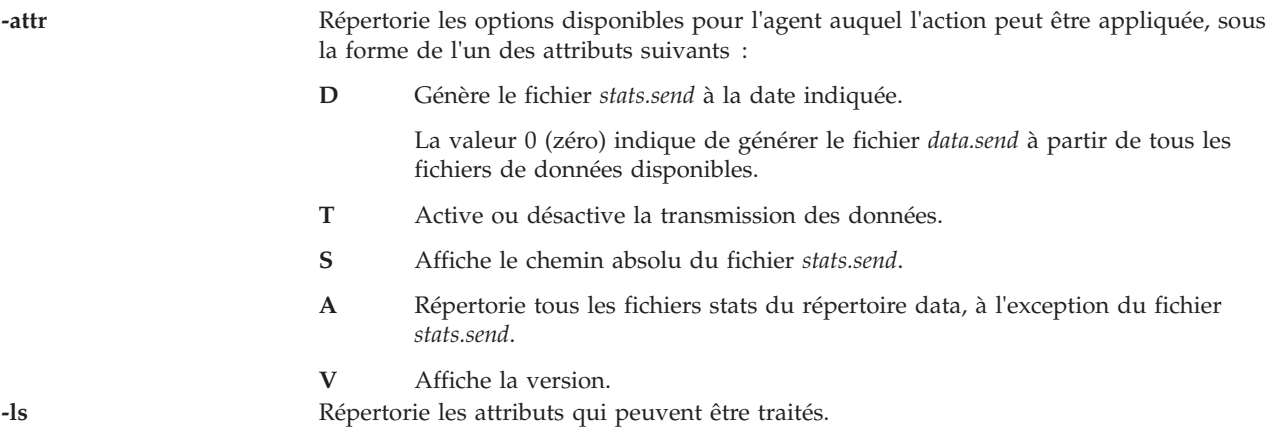

#### <span id="page-322-1"></span>**perfmgr**

L'agent Performance Manager (**perfmgr**) collecte les données des performances système et les transmet au service de support technique via l'agent ESA (Electronic Service Agent) pour traitement.

Lorsqu'il est démarré, l'agent exécute un ensemble d'utilitaires pour collecter des mesures et évaluer les performances. Cette commande génère un fichier à partir de la liste des fichiers de données de performances disponibles que l'agent ESA peut traiter.

Les attributs disponibles pour cet agent sont **D**, **T**, **S**, **A** et **V**.

#### **IBM License Metric Tool**

Effectue des opérations supplémentaires sur ILMT IBM), après la configuration initiale avec la commande **cfgsvc**. Les opérations supplémentaires qui sont effectuées modifient le serveur ILMT, définissent le numéro de port et le niveau de sécurité.

#### **Attributs**

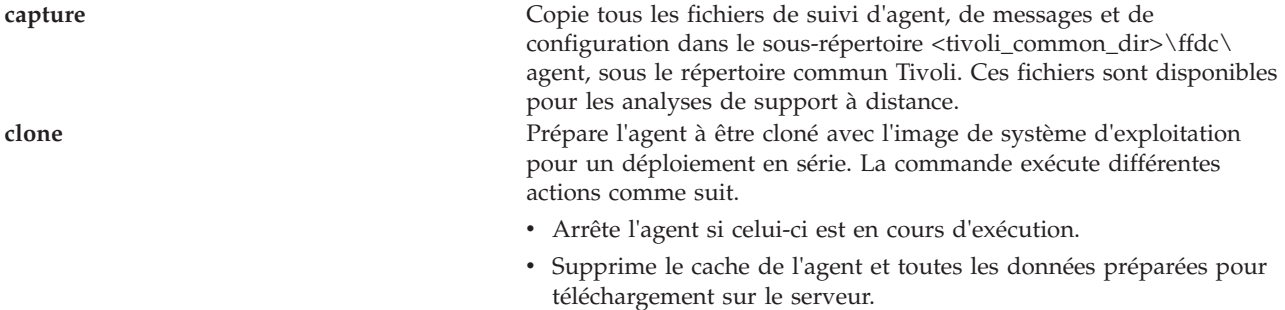

- v Supprime les traces de l'agent.
- v Remplace l'ID agent du fichier tlmagent.ini avec la chaîne *%AGENT\_ID*.

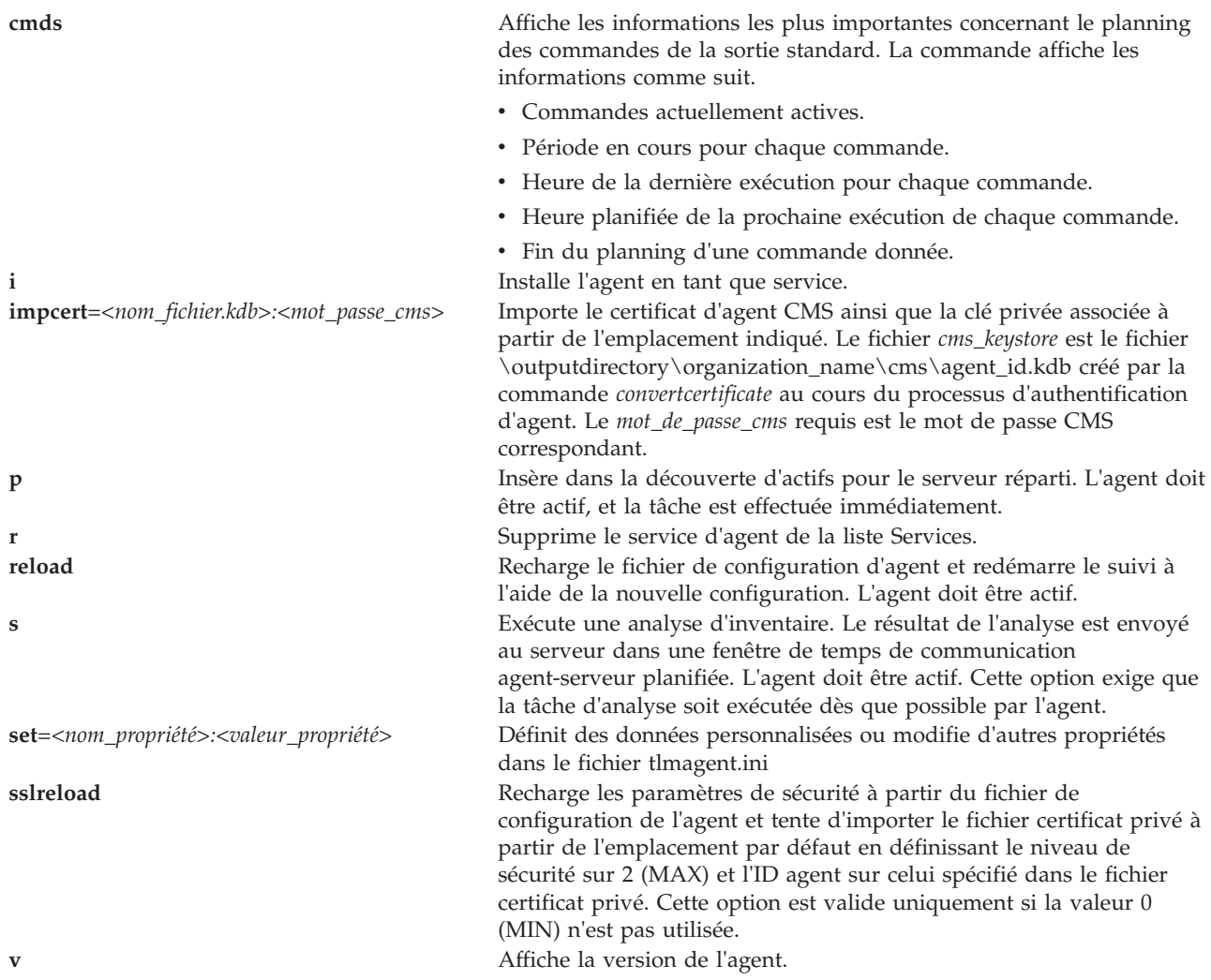

## **Etat de sortie**

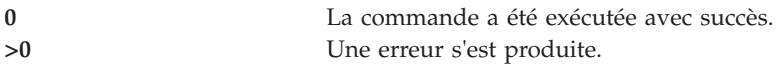

## **Exemples**

- 1. Pour répertorier les attributs disponibles pour l'agent **perfmgr**, entrez la commande comme suit. postprocesssvc perfmgr -ls
- 2. Pour générer le fichier stats.send à partir des données disponibles le 14/06/2006, entrez la commande comme suit.

postprocesssvc perfmgr -attr D=20090614

- 3. Pour générer le fichier stats.send à partir des données disponibles, entrez la commande comme suit. postprocesssvc perfmgr -attr D=0
- 4. Pour répertorier tous les fichiers stats du répertoire data, entrez la commande comme suit. postprocesssvc perfmgr -attr A
- 5. Pour imprimer le chemin absolu du fichier stats.send, entrez la commande comme suit. postprocesssvc perfmgr -attr S
- 6. Pour imprimer la version, entrez la commande comme suit.
postprocesssvc perfmgr -attr V

#### **ILMT**

- 1. Pour relancer le fichier de configuration de l'agent, entrez la commande comme suit. postprocesssvc ILMT -attr reload
- 2. Pour vérifier si l'agent se connecte au serveur ou non, entrez la commande comme suit. postprocesssvc ILMT -attr p
- 3. Pour effectuer une analyse d'inventaire, entrez la commande comme suit. postprocesssvc ILMT -attr s

#### **Rubriques connexes**

Commandes **[startsvc](#page-381-0)** et **[stopsvc](#page-385-0)**.

## **Commande prepdev**

#### **Fonction**

Préparer une unité en vue de son affectation à un pool de mémoire partagée (pour être utilisée comme unité d'espace de pagination par une partition de mémoire partagée).

#### **Syntaxe**

**prepdev** { **-dev** *NomUnité* }

#### **Description**

La commande **prepdev** permet de préparer une unité en vue de son affectation à un pool de mémoire partagée (pour être utilisée comme unité d'espace de pagination par une partition de mémoire partagée). Cette commande détermine si l'unité spécifiée par l'indicateur **-dev** est déjà affectée ou utilisée de la manière suivante :

- v Affectée à un pool de mémoire partagée (utilisée comme unité de pagination).
- v Utilisée comme unité de secours pour l'interface SCSI virtuelle.
- v Utilisée par un système de fichiers, un volume logique ou un groupe de volumes.

Si l'unité est déjà utilisée ou affectée à un pool de mémoire partagée, le système vous explique comment la préparer en vue de son utilisation en tant qu'unité d'espace de pagination.

### **Options**

**-dev** *NomUnité* Indique l'unité logique à utiliser comme unité d'espace de pagination. -help **Affiche le texte d'aide pour cette commande.** 

### **Etat de sortie**

Voir [«Etat de sortie pour les commandes Virtual I/O Server», à la page 4.](#page-11-0)

#### **Exemple**

#### **Rubriques connexes**

Commandes **[lspv](#page-196-0)** et **[rmvdev](#page-353-0)**.

# **Commande redefvg**

## **Fonction**

Redéfinit l'ensemble des volumes physiques du groupe de volumes donné dans la base de données de configuration des unités.

## **Syntaxe**

**redefvg** { **[-dev](#page-325-0)** *Unité* | **[-vgid](#page-325-1)** *IDGroupeVolumes* } *GroupeVolumes*

## **Description**

Lors d'un fonctionnement normal, la base de données de configuration des unités reste cohérente avec les informations du gestionnaire de volume logique dans la zone réservée sur les volumes physiques. Si des incohérences apparaissent entre la base de données de configuration des unités et le gestionnaire de volume logique, la commande **redefvg** détermine les volumes physiques qui appartiennent au groupe de volumes spécifié et entre cette information dans la base de données de configuration des unités. La commande **redefvg** vérifie les incohérences en lisant les zones réservées de tous les volumes physiques configurés connectés au système.

## **Options**

<span id="page-325-0"></span>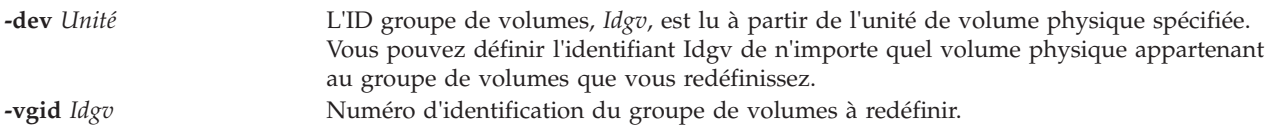

## <span id="page-325-1"></span>**Etat de sortie**

Voir [«Etat de sortie pour les commandes Virtual I/O Server», à la page 4.](#page-11-0)

## **Exemples**

- 1. Pour synchroniser les copies sur le volume physique hdisk04, tapez : redefvg -dev hdisk04
- 2. Pour synchroniser les copies sur les groupes de volumes vg04 et vg05, tapez : redefvg -vgid vg04 vg05

### **Rubriques connexes**

Commandes **[mkvg](#page-295-0)**, **[syncvg](#page-391-0)**, **[chvg](#page-84-0)**, **[extendvg](#page-110-0)**, **[lsvg](#page-244-0)**, **[mirrorios](#page-260-0)**, **[unmirrorios](#page-409-0)**, **[activatevg](#page-13-0)**, **[deactivatevg](#page-100-0)**, **[importvg](#page-117-0)**, **[exportvg](#page-108-0)** et **[reducevg](#page-325-2)**.

## <span id="page-325-2"></span>**Commande reducevg**

## **Fonction**

Supprime les volumes physiques d'un groupe de volumes. Lorsque tous les volumes physiques sont supprimés du groupe de volumes, ce dernier est également supprimé.

## **Syntaxe**

**reducevg** [ **[-f](#page-326-0)** ] [ **[-rmlv](#page-326-1)** ] *GroupeVolumes VolumePhysique* ...

## **Description**

La commande **reducevg** supprime un ou plusieurs volumes physiques représentés par le paramètre *VolumePhysique* du *GroupeVolumes*. Lorsque vous supprimez tous les volumes physiques dans un groupe de volumes, le groupe de volumes est également supprimé.

#### **Remarque :**

- v Quelquefois un disque est supprimé du système sans que la commande **reducevg** soit exécutée. La zone de description de groupes de volumes conserve toujours en mémoire ce disque supprimé, mais le nom *VolumePhysique* n'existe plus ou a été réaffecté. Pour supprimer les références à ce disque manquant, vous pouvez toujours utiliser la commande **reducevg**, mais avec l'ID du volume physique (PVID) au lieu du nom du disque : reducevg *GroupeVolumes PVID*.
- v Le volume physique indiqué ne doit pas contenir de volume logique affecté à un pool de mémoire partagée (pour être utilisé comme unité d'espace de pagination par une partition de mémoire partagée).

## **Options**

<span id="page-326-1"></span>

<span id="page-326-0"></span>**-f** Met fin à la nécessité pour l'utilisateur de confirmer l'utilisation de l'option **-rmlv**. **-rmlv** Annule l'allocation des partitions de volumes logiques existants et supprime les volumes logiques vides résultants des volumes physiques spécifiés. La confirmation de l'utilisateur est obligatoire, sauf si l'option **-f** est ajouté.

> **Avertissement :** La commande **reducevg** associée à l'option **-rmlv** supprime automatiquement toutes les données du volume logique sur le volume physique avant de supprimer le volume physique du groupe de volumes. Si un volume logique s'étend sur plusieurs volumes physiques, la suppression de ces volumes physiques peut compromettre l'intégrité du volume logique entier.

## **Etat de sortie**

Voir [«Etat de sortie pour les commandes Virtual I/O Server», à la page 4.](#page-11-0)

## **Exemples**

- 1. Pour supprimer le volume physique **hdisk1** du groupe de volumes **vg01**, tapez : reducevg vg01 hdisk1
- 2. Pour supprimer le volume physique **hdisk1** et tous les volumes logiques résidents du groupe de volumes **vg01** sans confirmation de l'utilisateur, tapez :

**Avertissement :** La commande **reducevg** associée à l'option **-rmlv** supprime automatiquement toutes les données du volume logique avant de supprimer le volume physique.

reducevg -rmlv -f vg01 hdisk1

Le volume physique **hdisk1** et tous les volumes résidents sont supprimés.

### **Rubriques connexes**

Commandes **[mkvg](#page-295-0)**, **[chvg](#page-84-0)**, **[extendvg](#page-110-0)**, **[lsvg](#page-244-0)**, **[mirrorios](#page-260-0)**, **[unmirrorios](#page-409-0)**, **[activatevg](#page-13-0)**, **[deactivatevg](#page-100-0)**, **[importvg](#page-117-0)**, **[exportvg](#page-108-0)** et **[syncvg](#page-391-0)**.

## **Commande remote\_management**

## **Fonction**

Permet de gérer le serveur Virtual I/O Server à distance sur un maître NIM (Network Installation Management) AIX.

## **Syntaxe**

Pour permettre de gérer le serveur Virtual I/O Server à distance sur un maître NIM AIX :

**remote\_management** [ **[-interface](#page-327-0)** *Interface* ] *Maître*

Pour désactiver la gestion à distance :

**remote\_management [-disable](#page-327-1)**

## **Description**

La commande **remote\_management** configure Virtual I/O Server pour permettre la gestion à distance à partir d'un maître NIM. Le paramètre *Maître* spécifie le *nom d'hôte* du maître NIM. Le paramètre *Interface* spécifie l'interface réseau à utiliser pour se connecter au maître NIM. Si le paramètre *Interface* n'est pas spécifié, l'interface réseau par défaut utilisée est **en0**.

La commande **remote\_management** utilise le gestionnaire de service NIM pour la communication client (nimsh), la gestion NIM principale doit donc être compatible nimsh.

Une fois que vous avez activé la gestion à distance sur le serveur Virtual I/O Server, les fonctions classiques NIM telles que la mise à jour, la sauvegarde et la réinstallation peuvent être initiées à partir du maître NIM.

### **Options**

<span id="page-327-1"></span><span id="page-327-0"></span>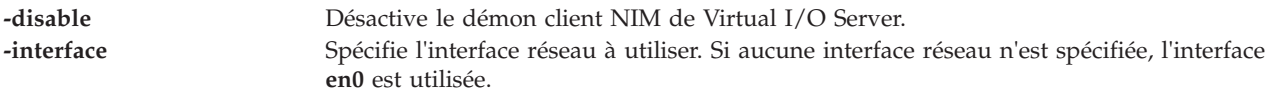

## **Etat de sortie**

Voir [«Etat de sortie pour les commandes Virtual I/O Server», à la page 4](#page-11-0)

### **Exemples**

- 1. Pour activer la commande remote\_management à l'aide du maître NIM **nimsys01**, tapez : remote\_management nimsys01
- 2. Pour désactiver la commande remote\_management, tapez : remote management -disable

### **Rubriques connexes**

Commandes **[lssw](#page-222-0)**, **[ioslevel](#page-121-0)**, **[updateios](#page-410-0)**, **[oem\\_setup\\_env](#page-306-0)** et **[oem\\_platform\\_level](#page-305-0)**.

# **Commande replphyvol**

## **Fonction**

Remplace un volume physique dans un groupe de volumes par un autre volume physique.

## **Syntaxe**

**replphyvol** [**[-force](#page-328-0)** ] {*VolumePhysiqueSource | IDVolumePhysiqueSource*} {*VolumePhysiqueDestination | IDVolumePhysiqueDestination*}

**replphyvol** [**[-recover nom\\_rép](#page-328-1)** ] [ *NomVolumePhysiqueDestination* ]

## **Description**

La commande **replphyvol** remplace les partitions physiques allouées et les données qu'elles contiennent de *VolumePhysiqueSource* par celles de *VolumePhysiqueDestination*. Le volume physique source indiqué ne peut pas être identique à *VolumePhysiqueDestination*.

#### **Remarque :**

- 1. La taille du *VolumePhysiqueDestination* doit correspondre au moins à la taille du *VolumePhysiqueSource*.
- 2. La commande **replphyvol** ne peut pas remplacer un *VolumePhysiqueSource* par un volume logique périmé, sauf si ce volume logique a un miroir non périmé.
- 3. La commande **replphyvol** n'est pas admise sur un groupe de volumes d'instantané ou sur un groupe de volumes qui a un groupe de volumes d'instantané. L'attribution de nouvelles partitions physiques respecte les principes définis pour les volumes logiques contenant les partitions physiques remplacées.
- 4. Le *VolumePhysiqueDestination* indiqué ne doit pas être un volume physique affecté à un pool de mémoire partagée (pour être utilisé comme unité d'espace de pagination par une partition de mémoire partagée).

L'attribution de nouvelles partitions physiques respecte les principes définis pour les volumes logiques contenant les partitions physiques remplacées.

## **Options**

<span id="page-328-1"></span><span id="page-328-0"></span>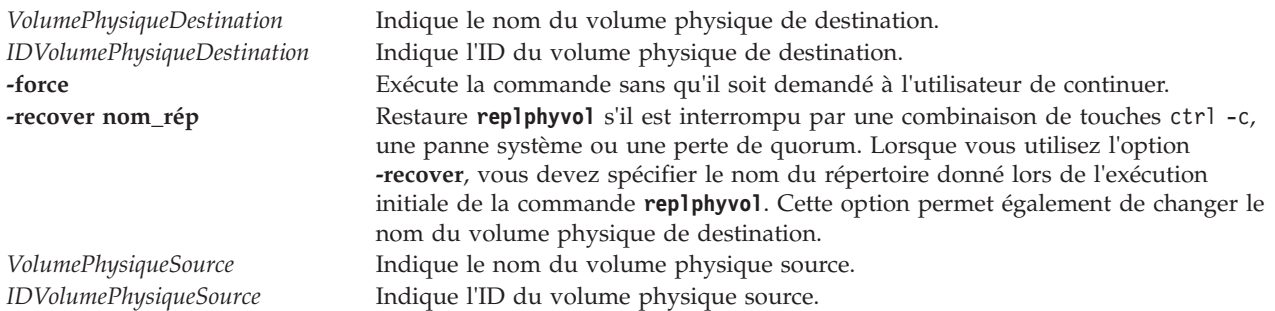

## **Etat de sortie**

Voir [«Etat de sortie pour les commandes Virtual I/O Server», à la page 4.](#page-11-0)

## **Exemples**

Pour créer une liste d'amorçage des unités logiques à utiliser lors du processus normal d'initialisation suivant, entrez la commande suivante :

replphyvol -force hdisk0 hdisk4

#### **Rubriques connexes**

Commande **[migratepv](#page-255-0)**.

## **Commande restore**

#### **Fonction**

Extrait les fichiers des archives créées avec la commande **backup**.

#### **Syntaxe**

Pour restaurer les fichiers archivés par nom de fichier :

**restore -x** [ **dMnQvqe** ] [ **-b** *Nombre* ] [ **-f** *Unité* ] [ **-s** *RechercherSauvegarde* ] [ **-E** { **force** | **ignore** | **warn** }][ *Fichier* ... ]

Pour dresser la liste des fichiers archivés par nom de fichier :

**restore -T** | **-t** [**alnqvQ** ] [ **-b** *Nombre* ] [ **-f** *Unité* ] [ **-s** *RechercherSauvegarde* ]

Pour restaurer les fichiers archivés par système de fichier :

- v **restore -r** [ **Bnqvy** ] [ **-b** *Nombre* ] [ **-f** *Unité* ] [ **-s** *RechercherSauvegarde* ]
- v **restore -R** [ **Bnvy** ] [ **-b** *Nombre* ] [ **-f** *Unité* ] [ **-s** *RechercherSauvegarde* ]
- v **restore -i** [ **hmnqvy** ] [ **-b** *Nombre* ] [ **-f** *Unité* ] [ **-s** *RechercherSauvegarde* ]
- v **restore -x** [ **Bhnmqvy** ] [ **-b** *Nombre* ] [ **-f** *Unité* ] [ **-s** *RechercherSauvegarde* ] [ *Fichier* ... ]

Pour restaurer les fichiers en commençant à un numéro de volume donné :

**restore -X** *Numéro* [ -**Md n q v e Q** ] [ **-b** *Nombre* ] [ **-f** *Unité* ] [ **-s** *Nombre* ] [ **-E** { **force** | **ignore** | **warn** } ] [ *Fichier* ... ]

Pour dresser la liste des fichiers archivés par système de fichier :

**restore -t** | **-T** [ **Balnhqvy** ] [ **-b** *Nombre* ] [ **-f** *Unité* ] [ **-s** *RechercherSauvegarde* ] [ *Fichier* ... ]

Pour restaurer les attributs de fichiers archivés par nom de fichier :

restore **-Pstring** [**BdqvQ** ] [ **b** *Nombre*] [ **s** *RechercherNombre* ] [**-f** *Unité* ] [ *Fichier* ... ]

Pour restaurer les attributs de fichiers archivés par système de fichier :

**restore -Pstring** [ **hqv**] [ **b** *Nombre*] [ **s** *RechercherNombre* ] [*-f Unité*] [ *Fichier* ... ]

#### **Description**

La commande **restore** lit les archives créées par l'opération de sauvegarde et extrait les fichiers qui y sont stockés. Ces archives peuvent avoir le format d'un nom de fichier ou d'un système de fichiers. Une archive peut être stockée sur disque, disquette ou bande. Les fichiers doivent être restaurés en utilisant une méthode identique à celle employée pour leur archivage, ce qui exige que vous connaissiez le format de l'archive. Le format de l'archive peut être déterminé en analysant les informations d'en-tête du volume affichées lors de l'utilisation de l'indicateur **-T**. Lors de l'utilisation des indicateurs **-x**, **-r**, - **T**, ou **-t**, la commande **restore** détermine automatiquement le format de l'archive.

**Remarque :** La commande **restore** détermine les fichiers rares qui sont restaurés. Si un fichier possède des zones séquence d'opérations alignées et dimension qui sont renseignées par la valeur NULL, alors la commande **restore** ne provoque pas l'allocation d'espace physique pour ces blocs de systèmes de fichiers. La taille du fichier en octets demeure identique, mais l'espace effectif occupé dans le système de fichiers est uniquement pour les zones non-NULL.

Des fichiers individuels peuvent être restaurés depuis des archives soit de nom de fichier, soit de système de fichiers, à l'aide de l'indicateur **-x** et en spécifiant le nom du fichier. Le nom de fichier doit être indiqué tel qu'il existe dans l'archive. Les fichiers peuvent être restaurés de manière interactive, depuis les archives de systèmes de fichiers, à l'aide de l'indicateur **-i**. Les noms des fichiers d'une archive peuvent être écrits en sortie standard à l'aide de l'indicateur **-T**.

Les utilisateurs doivent avoir un accès en écriture sur l'unité du système de fichiers ou bénéficier d'une autorisation de restauration afin de pouvoir extraire le contenu de l'archive.

L'unité de la disquette, /dev/rfd0, est le support par défaut de la commande **restore**. Pour restaurer depuis une entrée standard, saisissez un trait d'union (-) avec l'indicateur **-f**. Vous pouvez également spécifier un ensemble d'unités tel que /dev/rmt0-2.

#### **Remarque :**

- 1. Si vous effectuez une restauration depuis une archive à plusieurs volumes, la commande **restore** lit le volume monté, vous demande d'insérer le volume suivant, et attend votre réponse. Après avoir inséré le volume suivant, appuyez sur Entrée pour continuer la restauration de fichiers.
- 2. Si une archive a été créée à l'aide de la commande **backup** et a été effectuée sur une unité de bande avec la taille de bloc de l'unité définie sur 0, il se peut que vous deviez avoir une connaissance explicite de la taille de bloc qui a été utilisée lorsque la bande a été créée, afin de pouvoir effectuer la restauration à partir de la bande.
- 3. Plusieurs archives peuvent exister sur une seule bande. Lorsque vous restaurez plusieurs archives d'une bande, la commande **restore** prévoit que l'unité d'entrée soit une unité de bande sans tension de la bande à l'ouverture et sans rembobinement à la fermeture. Pour la restauration, n'utilisez pas d'unité de bande sans rembobinement, sauf si l'indicateur **-B**, **-s**, ou **-X** est spécifié.

#### **Archives de système de fichiers**

Les archives du système de fichiers sont également connues sous le nom d'archives i-node en raison de la méthode utilisée pour archiver les fichiers. Un nom de système de fichiers est spécifié avec la commande **backup**, et les fichiers dans ce système de fichiers sont archivés sur la base de leur structure et organisation au sein du système de fichiers. La commande **restore** restaure les fichiers dans une archive de système de fichiers sans compréhension spécifique de la structure sous-jacente du système de fichiers.

Lors de la restauration des archives du système de fichiers, la commande **restore** crée et utilise un fichier nommé restoresymtable. Ce fichier est créé dans le répertoire en cours. Le fichier est nécessaire pour que la commande **restore** effectue une opération de restauration de système de fichiers incrémentielle.

**Remarque :** Ne supprimez pas le fichier restoresymtable si vous effectuez des sauvegardes et restaurations de systèmes de fichiers incrémentielles.

Le paramètre *Fichier* est ignoré lors de l'utilisation de l'indicateur **-r** ou **-R**.

#### **Archives nom-de-fichier**

les archives nom de fichier sont créées en spécifiant une liste des noms de fichier à archiver en utilisant la commande **backup**. L'opération de restauration restaure les fichiers à partir d'une archive de nom de fichier sans compréhension spécifique de la structure sous-jacente du système de fichiers. Elle permet l'utilisation de métacaractères lors de la spécification des fichiers pour l'extraction d'archive. Il est ainsi

possible d'extraire des fichiers d'une archive sur la base d'un modèle correspondant. Un nom de fichier modèle doit être mis entre guillemets simples, et les modèles doivent être mis entre parenthèses (...).

#### **A propos des fichiers fractionnés**

Les fichiers de systèmes de fichiers pour le système d'exploitation qui contient de longues chaînes de valeur NULL peuvent être stockés bien plus efficacement que d'autres fichiers. Pour être plus précis, si une chaîne de valeurs NULL couvre tout un bloc d'allocation, l'ensemble de ce bloc n'est absolument pas stocké sur disque. Les fichiers pour lesquels un ou plusieurs blocs sont omis de cette manière sont baptisés des fichiers fractionnés. Les blocs manquants sont également connus sous le nom de trous.

**Remarque :** Les fichiers fractionnés ne sont pas identiques aux fichiers compressés. Les fichiers fractionnés sont exactement identiques à leurs équivalents non fractionnés lorsqu'ils sont lus.

les fichiers fractionnés sont généralement créés par des applications de base de données. Chaque fois qu'un fichier de base de données est créé, il est formaté avec des valeurs NULL. Ces fragments peuvent être remplis avec des valeurs NULL allouées ou non allouées.

## **Options**

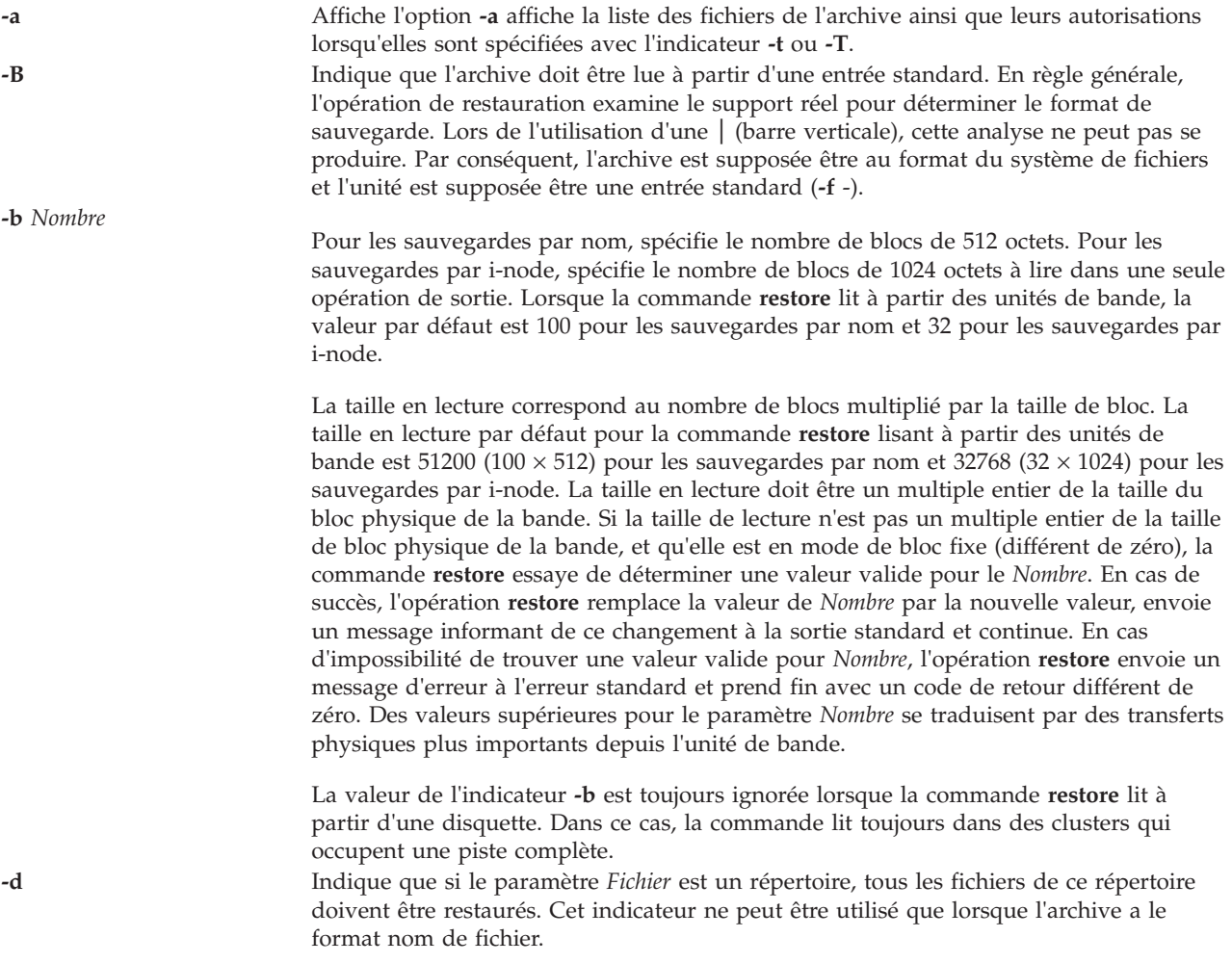

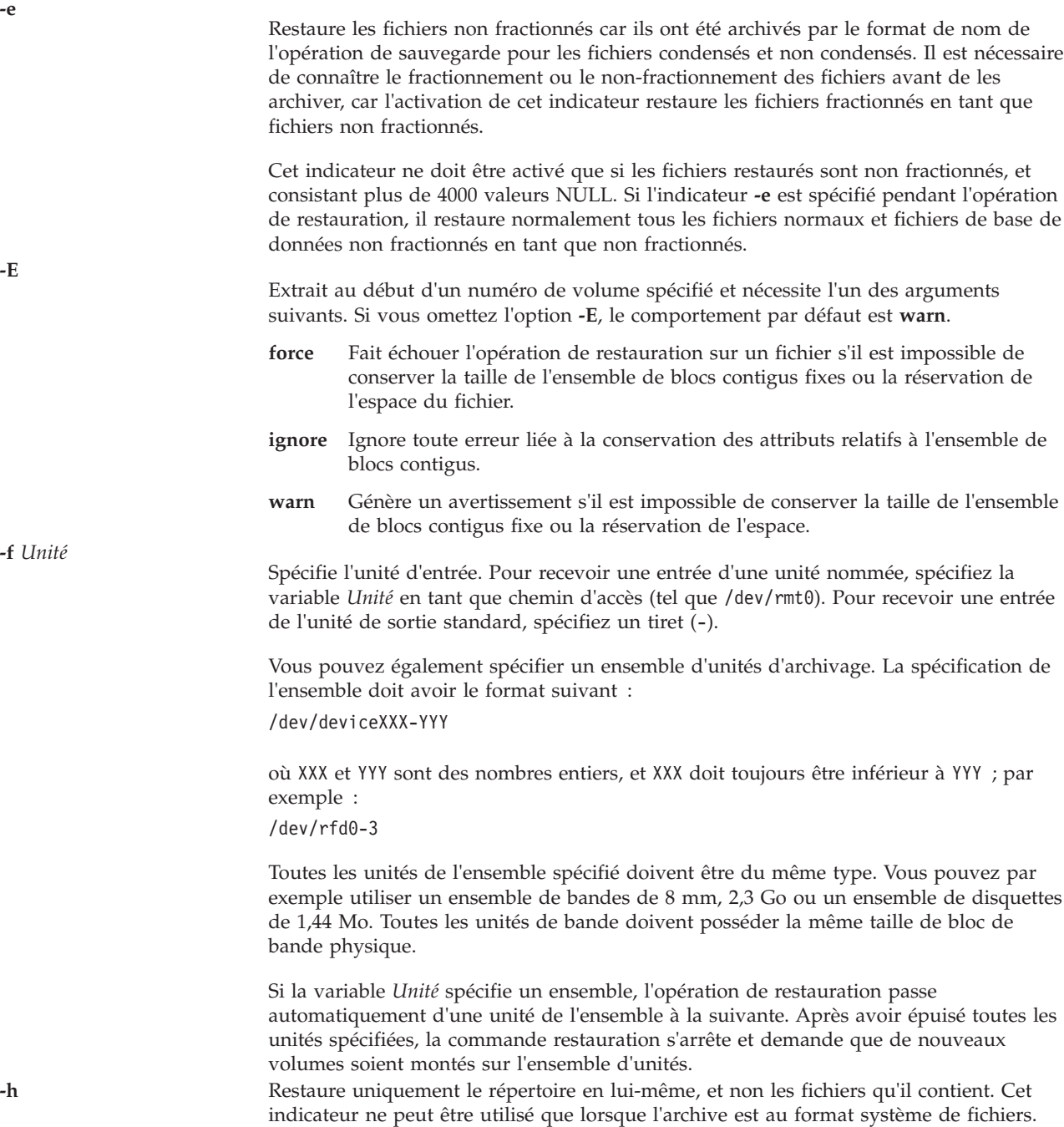

Cet indicateur est ignoré lorsqu'il est utilisé avec l'indicateur **-r** ou **-R**.

**-i** Vous permet de restaurer de manière interactive les fichiers sélectionnés à partir d'une archive de système de fichiers. Les sous-commandes de l'indicateur **-i** sont les suivantes :

> **add** [*Fichier*] : spécifie que la valeur du paramètre *Fichier* est ajoutée à la liste des fichiers à extraire. Si *Fichier* désigne un répertoire, celui-ci, ainsi que tous les fichiers qu'il contient, est ajouté à la liste d'extraction (sauf si l'indicateur **-h** est utilisé). Si *Fichier* n'est pas spécifié, le répertoire en cours est ajouté à la liste d'extraction.

**cd** *Répertoire* : modifie le répertoire en cours en répertoire spécifié.

**delete** [*Fichier*] : indique que la valeur du paramètre *Fichier* doit être supprimée de la liste des fichiers à extraire. Si *Fichier* désigne un répertoire, celui-ci, ainsi que tous les fichiers qu'il contient, est supprimé de la liste d'extraction (sauf si l'indicateur **-h** est utilisé).

**extract** : restaure tous les répertoires et fichiers sur la liste d'extraction.

**help** : affiche un récapitulatif des sous-commandes.

**ls** [*Répertoire*] : affiche les répertoires et fichiers contenus dans le paramètre *Répertoire*. Les noms de répertoire sont affichés avec une barre oblique (/) après le nom. Les fichiers et répertoires, dans le répertoire spécifié, et qui se trouvent sur la liste d'extraction sont affichés avec une astérisque(\*) avant le nom. Si le mode prolixe est activé, le nombre i-node de fichiers et de répertoires est également affiché. Si le paramètre *Répertoire* n'est pas spécifié, le répertoire en cours est utilisé.

**pwd**: affiche le chemin d'accès complet du répertoire en cours.

**quit** : provoque la fin immédiate de l'opération de restauration. Aucun fichier sur la liste d'extraction n'est restauré.

**setmodes** : définit le propriétaire, le mode et l'heure pour tous les répertoires ajoutés à la liste d'extraction.

**verbose** : provoque l'affichage du nombre i-node de fichiers et répertoires par la sous-commande **ls**. Des informations supplémentaires sur chaque fichier sont également affichés alors que le fichier est extrait de l'archive.

**-l** Affiche une liste détaillée des fichiers, ce qui comprend l'horodatage, les droits d'accès aux fichiers, la taille du fichier, le propriétaire, et le groupe lorsque cela est spécifié avec l'indicateur **-t** ou **-T**. L'option **-l** écrase l'option **-a**.

**-M** Définit les heures d'accès et de modification des fichiers restaurés au moment de la restauration. Vous ne pouvez spécifier l'indicateur **-M** que lorsque vous restaurez des fichiers nommés individuellement et uniquement si l'indicateur **-x** ou **-X** est également spécifié. Lorsque l'indicateur **-M** n'est pas spécifié, l'opération de restauration conserve les heures d'accès et de modification telles qu'elles apparaissent sur le support de sauvegarde.

**-m** Renomme les fichiers restaurés selon le numéro i-node du fichier tel qu'il existe dans l'archive. Cela peut s'avérer utile si quelques fichiers sont restaurés et que vous voulez qu'ils soient restaurés sous un nom de fichier différent. Puisque tout membre d'archive restaurée est renommé d'après son numéro i-node, les hiérarchies et liens de répertoires ne sont pas conservés. Les répertoires et liens fixes sont restaurés en tant que fichiers standard. L'indicateur **-m** est utilisé lorsque l'archive est au format système de fichier. **-n** Par défaut, l'opération de restauration restaure toute liste de contrôle d'accès (ACL), fichiers PCL, ou attributs étendus nommés de l'archive. L'indicateur **-n** fait que l'opération de restauration ignore les ACL, PCL, ou attributs étendus nommés de l'archive et ne les restaure pas.

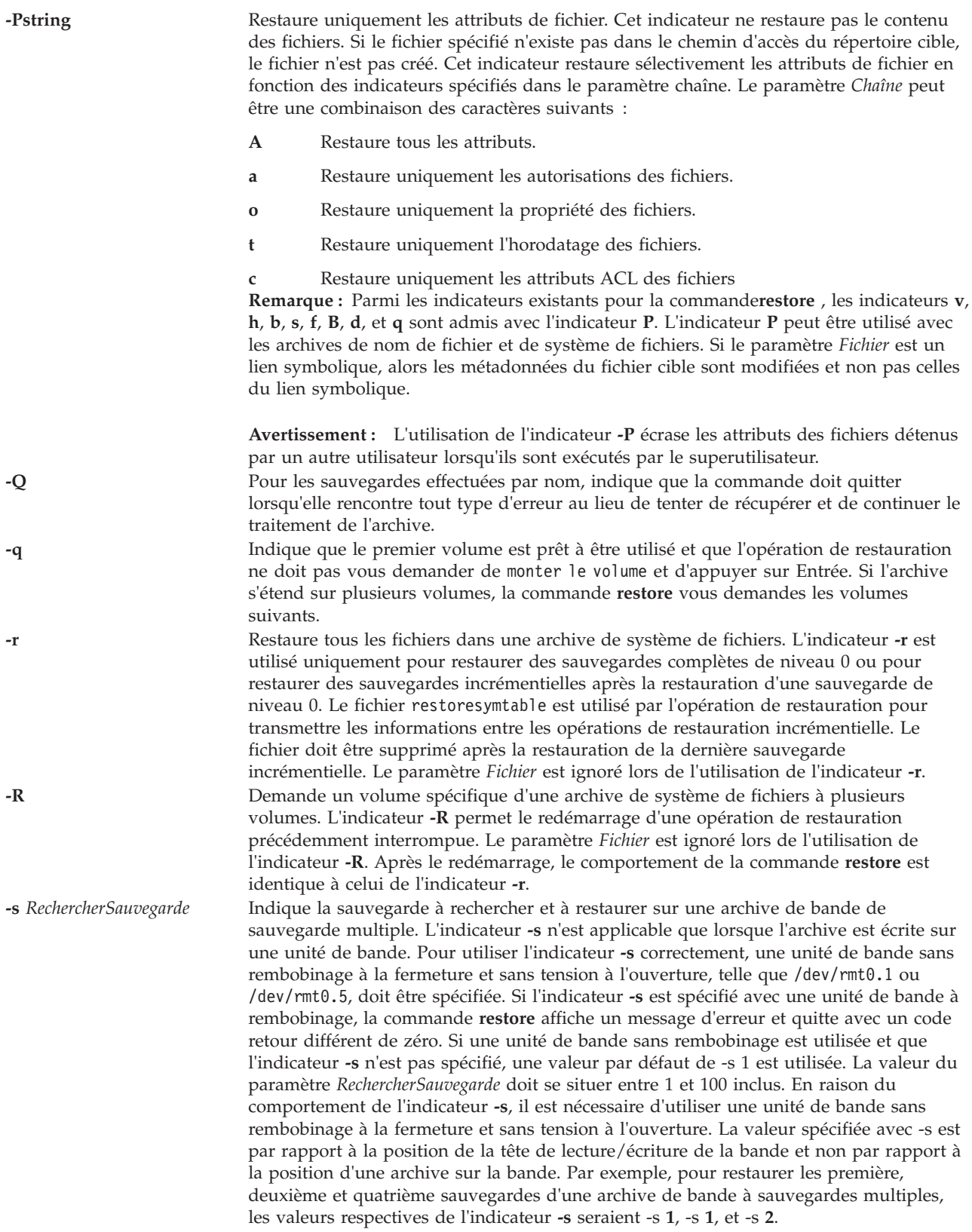

**-t** Affiche des informations sur l'archive de sauvegarde. Si l'archive est au format système de fichiers, une liste des fichiers se trouvant dans l'archive est écrite sur la sortie standard. Le nom de chaque fichier est précédé du numéro i-node du fichier, tel qu'il existe dans l'archive. Les noms de fichier affichés sont relatifs au répertoire (/) racine du système de fichiers qui a été sauvegardé. Si le paramètre *Fichier* n'est pas spécifié, tous les fichiers de l'archive sont listés. Si le paramètre *Fichier* est utilisé, alors seul ce fichier est listé. Si le paramètre *Fichier* fait référence à un répertoire, tous les fichiers contenus dans ce répertoire son listés. Si l'archive est au format nom de fichier, les informations contenues dans l'en-tête du volume sont envoyées vers l'erreur standard. Cet indicateur peut être utilisé pour déterminer si l'archive est au format nom de fichier ou système de fichiers.

**-T** Affiche des informations sur l'archive de sauvegarde. Si l'archive est au format de nom de fichier, les informations contenues dans l'en-tête du volume sont écrites sur l'erreur standard, et une liste des fichiers se trouvant dans l'archive est envoyée vers la sortie standard. Le paramètre *Fichier* est ignoré pour les archives de nom de fichier. Si l'archive est au format système de fichiers, le comportement est identique à l'indicateur **-t**.

**-v** Affiche des informations supplémentaires pendant la restauration. Si l'archive est au format de nom de fichier et que l'indicateur **-x** ou **-T** est spécifié, la taille du fichier, tel qu'il existe dans l'archive est affichée en octets. Les fichiers du répertoire, du bloc ou de l'unité par caractère sont archivés avec une taille de 0. Les liens symboliques sont listés avec la taille du lien symbolique. Les liens fixes sont listés avec la taille du fichier - ce qui est la manière dont les liens fixes sont archivés. Lorsque l'archive est lue, un total des tailles s'affiche. Si l'archive est au format système de fichiers, les membres de l'archive répertoire et non répertoire sont distingués.

Restaure les fichiers nommés individuellement spécifiés par le paramètre *Fichier*. Si le paramètre *Fichier* n'est pas spécifié, tous les membres de l'archive sont restaurés. Si le paramètre *Fichier* est un répertoire et que l'archive est au format nom de fichier, seul le répertoire est restauré. Si le paramètre *Fichier* est un répertoire et que l'archive est au format système de fichiers, tous les fichiers contenus dans le répertoire sont restaurés. Les noms de fichier spécifiés par le paramètre *Fichier* doivent être identiques aux noms tels qu'affichés par l'indicateur de restauration **-T**. Les fichiers sont restaurés avec un nom identique à celui sous lequel ils étaient archivés. Si le nom de fichier a été archivé en utilisant un chemin d'accès relatif (./filename), le fichier est restauré par rapport au répertoire en cours. Si l'archive est au format système de fichiers, les fichiers sont restaurés par rapport au répertoire en cours. La commande **restore** crée automatiquement les répertoires nécessaires. Lors de l'utilisation de cet indicateur pour restaurer des sauvegardes de système de fichiers, il vous est demandé de saisir le numéro de volume de début. La commande **restore** permet l'utilisation de métacaractères correspondant à un modèle de style d'interpréteur de commande lors de la spécification de fichiers pour l'extraction d'archives. Les règles de mise en correspondance des métacaractères sont identiques à celles utilisées dans le chemin d'accès de l'interpréteur de commandes "globbing," à savoir : **astérisque\* (\*)** Met en correspondance ou caractères ou plus, mais pas un . (point) ou / (barre oblique). **point d'interrogation (?)** Met en correspondance un seul caractère, mais pas un . (point) ou / (barre oblique). **crochets ([ ])** Met en correspondance l'un des caractères mis entre crochets. Si une paire de caractères séparés par un tiret est contenue entre les crochets, le modèle met en correspondance tout caractère qui tombe lexicalement entre les deux caractères dans le local en cours. De plus un . (point) ou une / (barre oblique) entre crochets ne sera pas en correspondance avec un . (point) ou une / (barre oblique) dans un nom de fichier. **barre oblique inversée (\)** Met en correspondance le caractère qui suit immédiatement, empêchant son interprétation potentielle en tant que métacaractère. **-X** *NuméroVolume* Commence la restauration à partie du volume spécifié d'une sauvegarde de nom de fichier sur plusieurs volumes. Après le démarrage, le comportement de la commande **restore** est identique à celui de l'indicateur **-x**. L'indicateur **-X** s'applique uniquement aux archives de nom de fichier. **-y** Continue de restaurer lorsque des erreurs de bande sont rencontrées. Normalement, la commande **restore** vous demande si vous souhaitez continuer ou non. Dans l'un ou l'autre cas, toutes les données dans la mémoire tampon de lecture sont remplacées par des zéros. L'indicateur **-y** s'applique uniquement lorsque l'archive est au format système de fichiers. **?** Affiche un message d'utilisation.

#### **Etat de sortie**

Cette commande renvoie les valeurs de sortie suivantes :

**0** L'opération a abouti.

**>0** Une erreur s'est produite.

## **Exemples**

1. Pour dresser la liste des fichiers dans une archive de nom de fichier ou de système de fichiers sur une disquette **/dev/rfd0**, saisissez la commande suivante :

restore -Tq

L'archive est lue à partir de l'unité de restauration par défaut **/dev/rfd0**. Le nom de tous les fichiers et répertoires contenus dans l'archive est affiché. Pour les archives de systèmes de fichiers, le nom du fichier est précédé du numéro i-node du fichier, tel qu'il apparaît dans l'archive. L'indicateur **-q** indique à la commande **restore** que le premier volume est disponible et est prêt à être lu. Par conséquent, il ne vous est pas demandé d'installer le premier volume.

2. Pour restaurer un fichier spécifique, saisissez la commande suivante :

restore -xvqf myhome.bkup system.data

Cette commande extrait le fichier system.data dans le répertoire en cours depuis l'archive myhome.bkup. L'archive dans cet exemple se trouve dans le répertoire en cours. Les noms de fichier et de répertoire doivent être spécifiés tels qu'ils sont affichés pendant l'utilisation de l'indicateur **-T**. L'indicateur **-v** affiche des informations supplémentaires pendant l'extraction. Cet exemple s'applique aux archives de nom de fichier et de système de fichiers.

3. Pour restaurer un fichier spécifique depuis une bande sur le référentiel de support virtuel, saisissez la commande suivante :

restore -xvqf /dev/rmt0 /var/vio/VMLibrary/media\_file

4. Pour restaurer un répertoire spécifique ainsi que le contenu de ce répertoire depuis une archive de nom de fichier, saisissez la commande suivante :

restore -xdvqf /dev/rmt0 /home/mike/tools

L'indicateur **-x** extrait les fichiers par leur nom de fichier. L'indicateur **-d** indique à la commande **restore** d'extraire tous les fichiers et sous-répertoires dans le répertoire /home/mike/tools. Les noms de fichier et de répertoire doivent être spécifiés tels qu'ils sont affichés pendant l'utilisation de l'indicateur **-T**. Si les répertoires n'existent pas, ils sont créés.

5. Pour restaurer un répertoire spécifique ainsi que le contenu de ce répertoire depuis une archive de système de fichiers, saisissez la commande suivante :

restore -xvqf /dev/rmt0 /home/mike/tools

Cette commande extrait les fichiers par nom de fichier. Les noms de fichier et de répertoire doivent être spécifiés tels qu'ils sont affichés pendant l'utilisation de l'indicateur **-T**. Si les répertoires n'existent pas, ils sont créés.

6. Pour restaurer une archive entière de système de fichiers, saisissez la commande suivante : restore -rvqf /dev/rmt0

Cette commande restaure tout le système de fichiers archivé sur l'unité de bande /dev/rmt0 du répertoire en cours. Cet exemple suppose que vous êtes dans le répertoire racine du système de fichiers à restaurer. Si l'archive fait partie d'un ensemble d'archives de systèmes de fichiers incrémentielles, les archives doivent être restaurées dans un ordre de niveau de sauvegarde progressif, commençant par le niveau 0 (par exemple, 0, 1, 2).

7. Pour restaurer la cinquième et la neuvième sauvegarde à partir d'une bande de sauvegardes multiples sur un seul volume, saisissez la commande suivante :

restore -xvqs 5 -f/dev/rmt0.1 restore -xvqs 4 -f/dev/rmt0.1

La première commande extrait tous les fichiers de la cinquième archive sur la bande de sauvegardes multiples spécifiée par /dev/rmt0.1 . Le désignateur .1 indique que l'unité de bande ne sera pas retendue à l'ouverture et qu'elle ne sera pas rembobinée à la fermeture. En raison du comportement de l'indicateur **-s**, il est nécessaire d'utiliser une unité de bande sans rembobinage à la fermeture et sans tension à l'ouverture. La deuxième commande extrait tous les fichiers de la quatrième archive (par rapport à l'emplacement actuel de la tête de bande sur la bande). Lorsque la cinquième archive

a été restaurée, la tête de lecture/écriture de la bande est en position pour lire l'archive. Puisque vous voulez extraire la neuvième archive sur la bande, vous devez spécifier une valeur de 4 avec l'indicateur **-s**. Cela est dû au fait que l'indicateur **-s** est par rapport à votre position et non par rapport à la position de l'archive sur la bande. La neuvième archive est la quatrième archive par rapport à votre position actuelle sur la bande.

8. Pour restaurer la quatrième sauvegarde, qui commence sur la sixième bande sur une archive à sauvegardes multiples à 10 bandes, placez la sixième bande dans l'unité de bande et saisissez la commande suivante :

restore -xcs 2 -f /dev/rmt0.1 /home/mike/manual/chap3

En supposant que la quatrième sauvegarde est la deuxième sauvegarde sur la sixième bande, indiquer2 **-s** permet d'avancer la tête de bande au début de la deuxième sauvegarde de cette bande. La commande **restore** restaure ensuite le fichier spécifié depuis l'archive. Si la sauvegarde continue sur les volumes suivants et que le fichier n'a pas été restauré, la commande **restore** vous demande d'insérer le volume suivant jusqu'à ce que soit atteinte la fin de la sauvegarde. L'indicateur **-f** spécifie un nom d'unité de bande sans rembobinage et sans tension.

**Remarque :** L'indicateur **-s** indique le numéro de sauvegarde par rapport à la bande insérée dans le lecteur de bande, et non par rapport à l'archive globale sur 10 bandes.

9. Pour améliorer les performances sur les unités de bande en continu, redirigez la commande **dd** sur la commande restore et saisissez la commande suivante :

dd if=/dev/rmt0 bs=64b | restore -xf- -b64

La commande **dd** lit l'archive à partir de la bande à l'aide d'une taille de bloc de 64 blocs de 512 octets et écrit l'archive sur la sortie standard. La commande **restore** lit l'entrée standard à l'aide d'une taille de bloc de 64 blocs de 512 octets. La valeur de la taille de bloc utilisée par la commande **dd** pour lire l'archive depuis la bande doit être un multiple entier de la taille de bloc qui a été utilisée avec la commande **backup**. Par exemple, la commande **backup** suivante pourrait être utilisée pour créer l'archive extraite par cet exemple :

find /home -print | backup -ivqf/dev/rmt0 -b64

Cet exemple s'applique uniquement aux archives au format de nom de fichier. Si l'archive était au format système de fichiers, la commande **restore** doit inclure l'indicateur **-B**.

- 10. Pour améliorer les performances de la commande **restore** sur l'unité de bande magnétique 9348 Modèle 12, vous pouvez modifier la taille de bloc en saisissant la commande suivante : chdev -l DeviceName -a BlockSize=32k
- 11. Pour restaurer des fichiers de base de données non fractionnés, saisissez la commande suivante : restore -xef /dev/rmt0
- 12. Pour restaurer des fichiers qui ont été archivés en tant que fichiers fractionnés, saisissez la commande suivante :

restore -xf /dev/rmt0

13. Pour restaurer uniquement les droits d'accès des fichiers depuis l'archive, saisissez la commande suivante :

restore -Pa -vf /dev/rmt0

14. Pour restaurer uniquement les attributs ACL des fichiers à partir de l'archive, saisissez la commande suivante :

restore -Pc -vf /dev/rmt0

15. Pour afficher la table des matières avec les droits d'accès aux fichiers, saisissez la commande suivante :

restore -Ta -vf /dev/rmt0

- 16. Pour afficher la table des matières d'une archive de nom de fichier avec les horodatages et les droits d'accès aux fichiers, saisissez la commande suivante : restore -Tl -vf /dev/rmt0
- 17. Pour afficher la table des matières d'une archive de nom de fichier avec les horodatages et les droits d'accès aux fichiers, saisissez la commande suivante : restore -tl -vf /dev/rmt0

#### **Rubriques connexes**

Commande **[backup](#page-16-0)**.

## **Commande restorevgstruct**

#### **Fonction**

Restaure le groupe de volumes de l'utilisateur.

#### **Syntaxe**

**labelrestorevgstruct** { **-ls** | **-vg** *NomGroupeVolumes* [ *NomDisque* ... ] }

#### **Description**

La commande **restorevgstruct** restaure la structure d'un groupe de volumes utilisateur préalablement sauvegardé. Si l'option **-ls** est spécifiée, la liste des groupes de volumes préalablement sauvegardés et la date de sauvegarde de chaque groupe de volumes s'affichent. Cette commande n'est pas applicable sur rootvg.

### **Options**

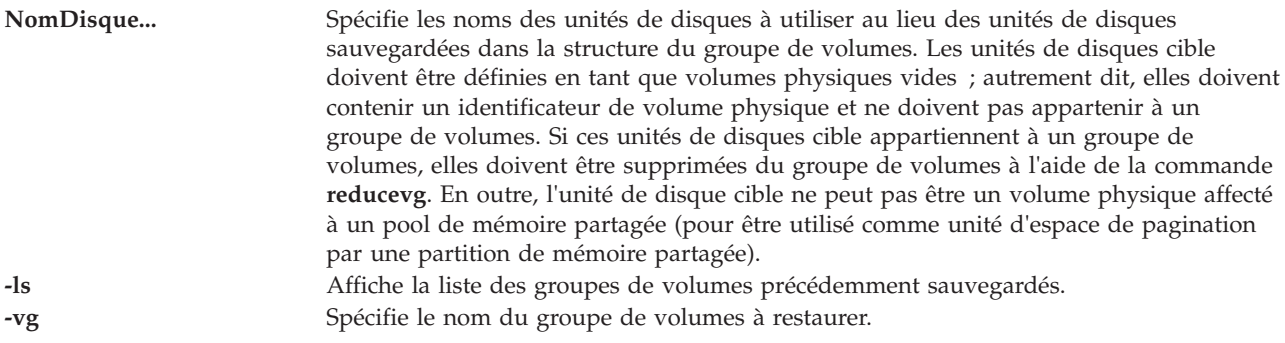

#### **Etat de sortie**

Voir [«Etat de sortie pour les commandes Virtual I/O Server», à la page 4.](#page-11-0)

#### **Exemples**

- 1. Pour restaurer le groupe de volumes **myvg**, sur les disques **hdisk2** et **hdisk3**, entrez : restorevgstruct myvg hdisk2 hdisk3
- 2. Pour répertorier tous les groupes de volumes déjà enregistrés, entrez : restorvgstruct -ls

Le message généré doit ressembler à ce qui suit : -rw-r--r-- 1 root system 51200 Jun 18 10:53 myvg.data<br>-rw-r--r-- 1 root system 51200 Jun 18 10:53 myvg2.data -rw-r--r-- 1 root system 51200 Jun 18 10:53 myvg2.data

## **Rubriques connexes**

Commandes **[activatevg](#page-13-0)**, **[savevgstruct](#page-363-0)**, **[chvg](#page-84-0)**, **[deactivatevg](#page-100-0)**, **[exportvg](#page-108-0)**, **[extendvg](#page-110-0)**, **[importvg](#page-117-0)**, **[reducevg](#page-325-2)**, **[lsvg](#page-244-0)**, **[mkvg](#page-295-0)** et **[syncvg](#page-391-0)**.

## **Commande rmauth**

#### **Fonction**

Supprime une ou plusieurs autorisations définies par l'utilisateur.

### **Syntaxe**

**rmauth [\[-h\]](#page-340-0)**

### **Description**

La commande **rmauth** supprime l'autorisation définie par l'utilisateur identifiée par le paramètre *auth*. La commande ne supprime que les autorisations définies par l'utilisateur existantes dans la base de données des autorisations. Cette commande ne permet de supprimer les autorisations définies par le système. Si une autorisation est référencée dans la base de données des commandes avec privilèges, elle ne peut pas être supprimée tant que l'autorisation est référencée dans la base de données.

Par défaut, la commande **rmauth** tente de supprimer uniquement l'autorisation spécifiée de la base de données des autorisations. Vous devez supprimer des autorisations au niveau le plus bas de la hiérarchie avant de pouvoir supprimer celles du niveau supérieur. Si vous spécifiez une autorisation de niveau supérieur et si les autorisations de niveau inférieur existent toujours, la commande échoue. Pour supprimer une hiérarchie d'autorisations, spécifiez l'indicateur **-h**. Avec l'indicateur **-H** , toute autorisation de niveau inférieur se trouvant sous l'autorisation spécifiée est également supprimée. Si l'une des autorisations de niveau inférieur est référencée dans la base de données des commandes avec privilèges, aucune autorisation n'est supprimée et l'ensemble de l'opération échoue.

**Important :** Vous ne pouvez pas créer supprimer autorisations qui commencent par **"vios."** ou **"aix."**

**Remarque :** Une fois les autorisations supprimées, exécutez la commande **setkst** afin de mettre à jour la base de données du noyau avec les nouvelles autorisations.

### **Sécurité**

La commande **rmauth** est associée à des privilèges. Pour exécuter la commande avec succès, prenons l'exemple d'un rôle disposant de l'autorisation **vios.security.auth.remove**.

### **Options**

<span id="page-340-0"></span>**-h** Permet la suppression d'une hiérarchie d'autorisations.

### **Etat de sortie**

0 en cas de succès de la commande.

Valeur différente de zéro en cas d'erreur de la commande.

### **Exemples**

1. Pour supprimer l'autorisation *custom.test*, entrez la commande suivante : rmauth *custom.test*

2. Pour supprimer l'autorisation personnalisée et toutes ses autorisations enfants, entrez la commande suivante : rmauth -h *custom*

**Commande rmbdsp**

## **Fonction**

Supprime une unité de support ou des objets VIOS et restitue le stockage dans le pool de stockage.

## **Syntaxe**

Pour supprimer une unité de support :

**rmbdsp** {[**-sp** *[StoragePool](#page-342-0)*] **[-bd](#page-341-0)** *BackingDevice* | **[-vtd](#page-342-1)** *VirtualTargetDevice*} [**[-savebd](#page-342-2)**][**[-f](#page-342-3)**]

Pour supprimer les unités logiques du pool de stockage partagé :

**rmbdsp [-clustername](#page-341-1)** *ClusterName* **-sp** *[StoragePool](#page-342-0)* {**-bd** *[LogicalUnit](#page-341-0)* | **-luudid** *[LUUDID](#page-342-4)* | **[-all](#page-341-2)** }

## **Description**

La commande **rmbdsp** supprime une unité de support d'un adaptateur SCSI virtuel en supprimant l'unité cible virtuelle correspondante. L'unité de support est également supprimée par défaut et sa capacité de stockage est retransférée dans le pool de stockage. Si l'option **-savebd** est spécifiée, l'unité de support n'est pas supprimée. Pour identifier l'unité de support, vous pouvez utiliser son nom, **-bd**, ou l'unité cible virtuelle, **-vtd**. Si l'unité de support est identifiée par le nom **-bd**, il faut également spécifier le pool de stockage qui contient l'unité, **-sp**. Si le pool de stockage n'est pas indiqué, la commande utilise le pool de stockage par défaut.

Cette commande permet également de supprimer les unités logiques au sein du pool de stockage partagé spécifié. Dans ce cas, le nom de cluster et le pool de stockage doivent être indiqués. Si l'option **-bd** est spécifiée, l'unité logique indiquée est supprimée. Si l'option **-all** est spécifiée, toutes les unités logiques du pool de stockage partagé indiqué sont supprimées.

#### **Remarque :**

- v Si l'unité logique indiquée n'est pas unique, le système affiche alors la liste de toutes les unités logiques ayant le même nom et l'utilisateur doit transmettre l'**UDID LU**, qui doit être supprimé.
- v Un pool de stockage doit être précisé si le nom de l'unité de sauvegarde indiqué est un objet d'une unité de sauvegarde de fichiers ou un objet VIOS. Le pool de stockage par défaut n'est pas automatiquement utilisé.
- v Le volume logique spécifié pour l'option **-bd** option ne peut être affecté à un pool de mémoire partagée car ce dernier doit être utilisé comme unité d'espace de pagination par une partition de mémoire partagée.

Si l'option **-vtd** est indiquée, seule l'unité cible virtuelle désignée est supprimée. Si l'indicateur **-bd** est donné, toutes les unités cibles virtuelles associées à l'unité de support indiquée sont supprimées.

## **Options**

<span id="page-341-2"></span><span id="page-341-1"></span><span id="page-341-0"></span>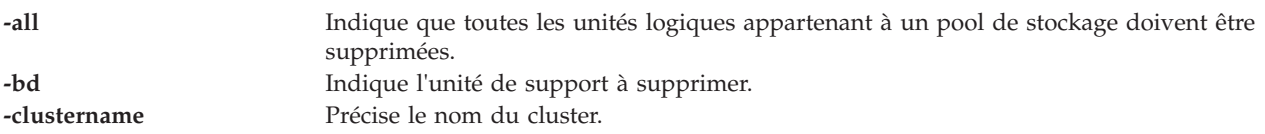

<span id="page-342-4"></span><span id="page-342-3"></span>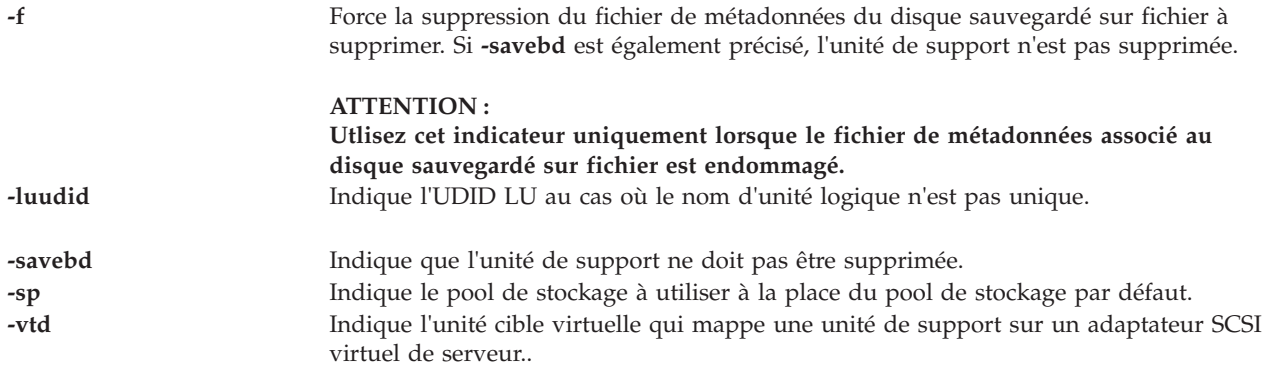

#### <span id="page-342-2"></span><span id="page-342-1"></span><span id="page-342-0"></span>**Etat de sortie**

25 Le volume logique spécifié n'est pas une unité de support.

### **Exemples**

1. Pour supprimer l'unité cible virtuelle vtscsi4 tout en conservant l'unité de support correspondante, tape la commande suivante :

rmbdsp -vtd vtscsi4 -savebd

2. Pour supprimer un objet logique au sein d'un pool de stockage partagé, entrez la commande comme suit.

rmbdsp -clustername newcluster -sp viossp -bd LU

Le système affiche la sortie suivante :

Specified LU is not unique. Please select the LU UDID from the below list.

```
rmbdsp -clustername newcluster -sp SP –luudid 5fc34cf4172d7cb4143fdea2a9477811
```
Entrez la commande comme suit.

```
rmbdsp -clustername newcluster -sp viossp –luudid 5fc34cf4172d7cb4143fdea2a9477811
```
Le système affiche la sortie suivante :

Logical unit ""with udid "5fc34cf4172d7cb4143fdea2a9477811" is removed.

3. Pour supprimer toutes les unités logiques au sein d'un pool de stockage partagé, entrez la commande comme suit.

<span id="page-342-5"></span>rmbdsp -clustername newcluster -sp SP -all

## **Commande rmdev**

#### **Fonction**

Supprime une unité du système.

### **Syntaxe**

**rmdev** { **[-dev](#page-343-0)** | **[-pdev](#page-343-1)** } *Nom* [ **[-recursive](#page-343-2)** ] [ **-ucfg** ]

### **Description**

La commande **rmdev** annule la configuration et la définition de l'unité spécifique avec le nom logique de l'unité. Si vous spécifiez l'option **-recursive**, la commande **rmdev** agit également sur tous les enfants de l'unité. En spécifiant l'option **-ucfg**, l'unité n'est plus configurée mais conserve sa définition.

Utilisez l'option **-pdev** avec le nom logique de l'unité parent pour supprimer tous les unités enfant. Les enfants sont supprimés avec le même procédé récurrent que celui présenté ci-dessus pour l'option **-recursive**. La seule différence est que l'unité spécifiée n'est pas supprimée. Par conséquent, l'option **-recursive** est redondante et ne doit pas être spécifiée avec l'option **-pdev**.

**Avertissement :** Afin de protéger la base de données de configuration, la commande **rmdev** ne peut être interrompue. L'arrêt de cette commande avant la fin de son exécution risque d'endommager la base de données.

**Remarque :** L'unité spécifiée ou ses enfants ne peuvent pas être un volume physique ou logique affecté à un pool de mémoire partagée (pour être utilisé comme unité d'espace de pagination par une partition de mémoire partagée).

**Remarque :** Vous ne pouvez pas supprimer l'interface ou la famille inet0 utilisée pour la communication du pool de stockage partagé.

### **Options**

<span id="page-343-2"></span><span id="page-343-1"></span><span id="page-343-0"></span>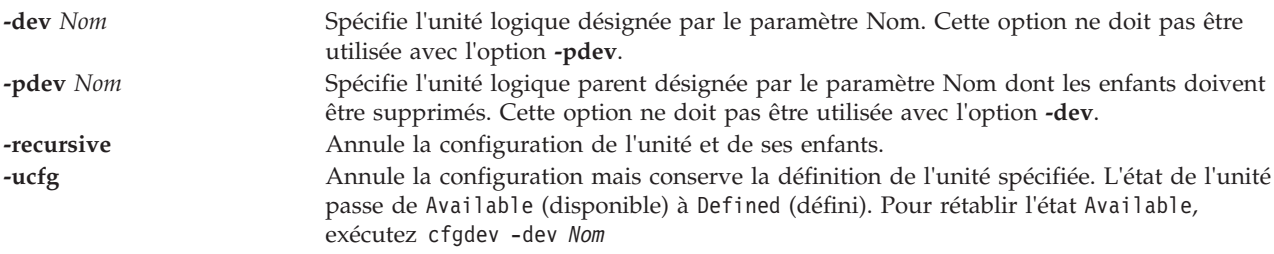

## **Etat de sortie**

Voir [«Etat de sortie pour les commandes Virtual I/O Server», à la page 4.](#page-11-0)

### **Exemples**

- 1. Pour déconfigurer l'unité de CD-ROM **cd0** CD-ROM, entrez la commande comme suit. rmdev -dev cd0
- 2. Pour annuler la configuration de l'adaptateur SCSI **scsi1** et de tous ses enfants, entrez la commande suivante :

rmdev -recursive -dev scsi1

3. Pour annuler la configuration des enfants de la carte SCSI **scsi1** uniquement, mais pas de la carte elle-même, entrez la commande suivante :

rmdev -pdev scsi1

4. Pour supprimer les enfants du bus PCI pci1 et de tous les autres unités du niveau inférieur, entrez la commande suivante :

rmdev -pdev pci1

5. Pour supprimer l'adaptateur virtuel interrompu et tous les enfants, entrez la commande suivante : rmdev -dev susadpt0 -recursive

Le système affiche la sortie suivante :

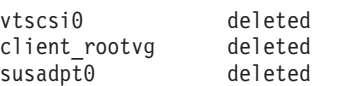

**Remarque :** Si vous tentez de supprimer l'interface qui est utilisée pour la communication du cluster en entrant la commande suivante :

rmdev -dev en0

Le système affiche le message d'erreur suivant avec le code retour 78 :

The requested operation is not allowed because partition is a member of "test cluster" cluster. L'interface utilisée est "en0" (famille "inet") pour la communication du cluster.

#### **Rubriques connexes**

Commandes **[cfgdev](#page-31-0)**, **[chdev](#page-46-0)**, **[lsdev](#page-132-0)**, **[mkvdev](#page-291-0)** et **[rmdev](#page-342-5)**

## <span id="page-344-1"></span>**Commande rmlv**

## **Fonction**

Supprime les volumes logiques d'un groupe de volumes.

### **Syntaxe**

**rmlv** [ **[-f](#page-344-0)** ] *VolumeLogique* ...

### **Description**

La commande **rmlv** supprime un volume logique. Le paramètre *VolumeLogique* peut correspondre à un nom de volume logique ou à un identificateur de volume logique.

**Avertissement :** Cette commande détruit toutes les données des volumes logiques spécifiés. Le volume logique indiqué ne peut être affecté à un pool de mémoire partagée (pour être utilisée comme unité d'espace de pagination par une partition de mémoire partagée).

### **Options**

<span id="page-344-0"></span>**-f** Supprime les volumes logiques sans demande de confirmation.

### **Etat de sortie**

Voir [«Etat de sortie pour les commandes Virtual I/O Server», à la page 4.](#page-11-0)

#### **Exemples**

1. Pour supprimer le volume logique **lv05** sans demander de confirmation à l'utilisateur, entrez la commande suivante :

rmlv -f lv05

Le volume logique est supprimé du groupe de volumes.

### **Rubriques connexes**

Commandes **[mklv](#page-272-0)**, **[extendlv](#page-109-0)** et **[lslv](#page-175-0)**.

## **Commande rmlvcopy**

### **Fonction**

Supprime une copie d'un volume logique.

## **Syntaxe**

```
rmlvcopy VolumeLogique [ VolumePhysique ... ]
```
## **Description**

La commande **rmlvcopy** supprime l'une des copies (désactivation de la fonction miroir) du volume logique. Le paramètre *VolumeLogique* peut correspondre à un nom de volume logique ou à un identificateur de volume logique. Le paramètre *VolumePhysique* peut correspondre au nom du volume physique ou à l'identificateur du volume physique. Si le paramètre *VolumePhysique* est utilisé, seule la copie de ce volume physique est supprimée.

**Remarque :** Si le gestionnaire de volume logique n'identifie pas l'échec du disque, il est possible qu'il supprime une autre copie (miroir). Par conséquent, si vous savez qu'un ou plusieurs disques ont échoué et que le gestionnaire n'affiche pas ces disques comme manquants, vous devez spécifier les disques qui ont échoué sur la ligne de commande.

## **Etat de sortie**

Voir [«Etat de sortie pour les commandes Virtual I/O Server», à la page 4.](#page-11-0)

### **Exemples**

Pour désactiver la fonction miroir pour le volume logique **lv0112**, tapez : rmlvcopy lv0112

### **Rubriques connexes**

Commandes **[mklv](#page-272-0)**, **[extendlv](#page-109-0)**, **[rmlv](#page-344-1)** et **[lslv](#page-175-0)**.

# <span id="page-345-0"></span>**Commande rmpath**

### **Fonction**

Supprime du système un chemin d'accès vers une unité MPIO.

## **Syntaxe**

**rmpath** { [ **[-dev](#page-346-0)** *Nom* ] [ **[-pdev](#page-346-1)** *Parent* ] [ **[-conn](#page-346-2)** *Connexion* ]}[ **[-rm](#page-346-3)** ]

## **Description**

La commande **rmpath** annule la configuration et éventuellement la définition d'un ou de plusieurs chemins d'accès associés à l'unité cible spécifiée (**-dev** *Nom*). L'ensemble des chemins d'accès qui est supprimé est déterminé par la combinaison des options **-dev** *Nom*, **-pdev** *Parent* et **-conn** *Connexion*. Si la commande renvoie tous les chemins d'accès associés à l'unité en cours d'annulation de configuration ou de définition, la commande s'arrête en générant un message d'erreur alors qu'elle n'a pas encore annulé la configuration ni la définition des chemins. Dans ce cas, vous devez plutôt utiliser la commande **rmdev** pour annuler la configuration ou la définition de l'unité cible elle-même.

L'action par défaut annule la configuration de chaque chemin d'accès spécifié, mais ne la supprime pas complètement du système. Si l'option **-rm** est spécifiée, la commande **rmpath** annule la configuration (si nécessaire) et retire ou supprime la/les définition(s) du système.

Après exécution de la commande **rmpath**, un message d'état s'affiche. Cette commande permet de sélectionner les chemins qui doivent faire l'objet d'une annulation de configuration. Autrement dit, l'annulation de configuration peut s'appliquer à certains chemins et pas à d'autres (par exemple, la configuration des chemins qui constituent le processus d'entrée-sortie ne peut pas être annulée).

La commande **rmpath** fournit un message d'état sur les résultats de l'opération. Ces messages sont créés dans l'un des formats suivants :

#### **path [ defined | deleted ]**

Ce message s'affiche lorsqu'un seul chemin a été configuré avec succès ou si sa configuration a été annulée. Si le chemin d'accès est configuré avec succès, le message indiquant que le chemin est disponible s'affiche. Si le chemin d'accès ne s'affiche pas correctement et en l'absence de code d'erreur explicite renvoyé par la méthode, le message indiquant que le chemin est défini s'affiche.

#### **paths [defined | deleted]**

Ce message s'affiche si plusieurs chemins ont été identifiés et si la configuration et la définition de tous les chemins d'accès ont été annulées. Si l'option **-rm** n'est pas spécifiée, le message indiquant que le chemin est défini s'affiche. Si l'option **-rm** est spécifiée, le message indiquant que les chemins d'accès sont supprimés s'affiche.

#### **some paths [ defined | deleted ]**

Ce message s'affiche si plusieurs chemins ont été identifiés et si la configuration et la définition de certains chemins d'accès ont été annulées. Si l'option **-rm** n'est pas spécifiée, le message indiquant que certains chemins sont définis s'affiche. Si l'option **-rm** n'est pas spécifiée, le message indiquant que certains chemins sont supprimés s'affiche.

#### **no paths processed**

Ce message est généré si aucun chemin d'accès ne répond aux critères de sélection.

#### **Options**

<span id="page-346-3"></span><span id="page-346-1"></span><span id="page-346-0"></span>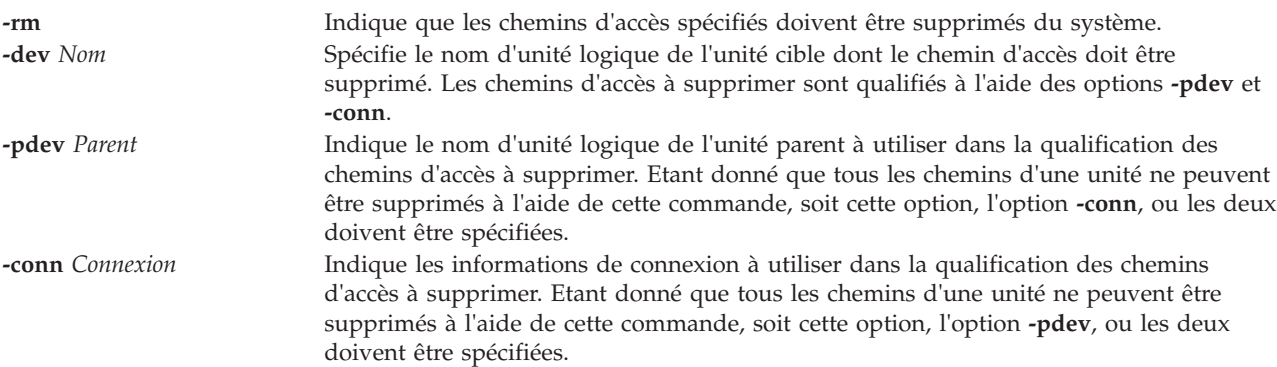

### <span id="page-346-2"></span>**Etat de sortie**

Voir [«Etat de sortie pour les commandes Virtual I/O Server», à la page 4.](#page-11-0)

#### **Exemples**

1. 1. Pour annuler la configuration du chemin d'accès entre **scsi0** et **hdisk1** à la connexion 5,0, tapez : rmpath -dev hdisk1 -pdev scsi0 -conn "5,0"

Le message généré doit ressembler à ce qui suit : path defined

2. Pour annuler la configuration de tous les chemins d'accès entre **scsi0** et **hdisk1**, tapez : rmpath -dev hdisk1 -pdev scsi0

Si la configuration de tous les chemins d'accès est annulée, le message généré doit ressembler à ce qui suit :

paths defined

En revanche, si la configuration de certains chemins d'accès est annulée, le message généré doit ressembler à ce qui suit : some paths defined

3. Pour annuler la définition du chemin d'accès entre **scsi0** et **hdisk1** à la connexion 5,0, tapez : rmpath -rm -dev hdisk1 -pdev scsi0 -conn "5,0"

Le message généré doit ressembler à ce qui suit : path deleted

4. Pour annuler la configuration de tous les chemins d'accès entre **scsi0** et **hdisk1**, tapez : rmpath -rm -dev hdisk1 -pdev scsi0

Le message généré doit ressembler à ce qui suit : paths deleted

## **Rubriques connexes**

Commandes **[chpath](#page-60-0)**, **[lspath](#page-192-0)** et **[rmpath](#page-345-0)**.

## **Commande rmrep**

### **Fonction**

Supprimer le référentiel de supports virtuels

## **Syntaxe**

**rmrep** [**[-f](#page-347-0)** ]

### **Description**

La commande **rmrep** supprime le référentiel de supports virtuels du serveur d'E-S virtuel. Si plusieurs unités cible virtuelles sont associées à un support optique virtuel dans le référentiel, la commande échoue. Si des supports optiques virtuels figurent dans le référentiel, mais qu'aucune unité cible virtuelle ne leur est associée, la commande échoue, sauf si l'option **-f** est indiquée.

### **Options**

<span id="page-347-0"></span>**-f** Force la suppression du référentiel, même s'il contient des supports optiques virtuels.

### **Exemples**

Pour supprimer le référentiel de supports virtuels, entrez la commande suivante : rmrep

## **Commande rmrole**

### **Fonction**

Supprime un rôle.

### **Syntaxe**

**rmrole** *rôle*

## **Description**

La commande **rmrole** supprime le rôle identifié par le paramètre *rôle* de la base de données de rôles. Il doit s'agir d'un nom de rôle existant.

#### **Sécurité**

La commande **rmrole** est associée à des privilèges. Pour exécuter la commande avec succès, prenons l'exemple d'un rôle disposant de l'autorisation **vios.security.role.remove**.

#### **Etat de sortie**

0 en cas de succès de la commande.

Valeur différente de zéro en cas d'erreur de la commande.

#### **Exemples**

- 1. Pour supprimer le rôle *ManageObjects* , tapez la commande suivante : rmrole *ManageObjects*
- 2. Pour supprimer le rôle *ManageRoles* , tapez la commande suivante : rmrole *ManageRoles*

## **Commande rmsecattr**

### **Fonction**

Supprime la définition des attributs de sécurité pour une commande, une unité ou un fichier avec privilèges de la base de données.

### **Syntaxe**

**rmsecattr** {**[-c](#page-349-0)** | **[-d](#page-349-1)** | **[-f](#page-349-2)** } Nom

### **Description**

La commande **rmsecattr** supprime les attributs de sécurité pour une commande, une unité ou une entrée de fichier identifié par le paramètre *Nom* à partir de la base de données appropriée. La commande interprète le paramètre *Nom* comme une commande ou une unité, en fonction de l'indicateur utilisé : **-c** (commande), **-d** (unité) ou **-f** (fichier avec privilèges).

Si vous spécifiez l'indicateur **-c**, le paramètre *Nom* doit inclure le chemin complet de la commande, et la commande doit, à ce moment, posséder une entrée dans la base de données des commandes avec privilèges **/etc/security/privcmds**. Si vous spécifiez l'indicateur **-d**, le paramètre *Nom* doit inclure le chemin complet de l'unité, et l'unité doit, à ce moment, posséder une entrée dans la base de données des unités avec privilèges **/etc/security/privdevs**. Si vous spécifiez l'indicateur **-f**, le paramètre *Nom* doit inclure le chemin complet du fichier, et le fichier doit, à ce moment, posséder une entrée dans la base de données des fichiers avec privilèges **/etc/security/privfiles**.

**Important :** Vous pouvez supprimer des attributs de sécurité pour vos propres commandes et scripts, mais vous ne pouvez pas supprimer des attributs de sécurité pour les commandes VIOS ou AIX .

### **Sécurité**

La commande **rmsecattr** est associée à des privilèges. Pour exécuter la commande avec succès, prenons l'exemple d'un rôle disposant des autorisations suivantes :

#### **vios.security.cmd.remove**

Nécessaire pour répertorier les attributs d'une commande à l'aide de l'indicateur **-c** .

#### **vios.security.device. remove**

Nécessaire pour répertorier les attributs d'une unité à l'aide de l'indicateur **-d** .

#### **vios.security.file. remove**

Nécessaire pour répertorier les attributs d'un fichier à l'aide de l'indicateur **-f** .

#### **Options**

<span id="page-349-1"></span><span id="page-349-0"></span>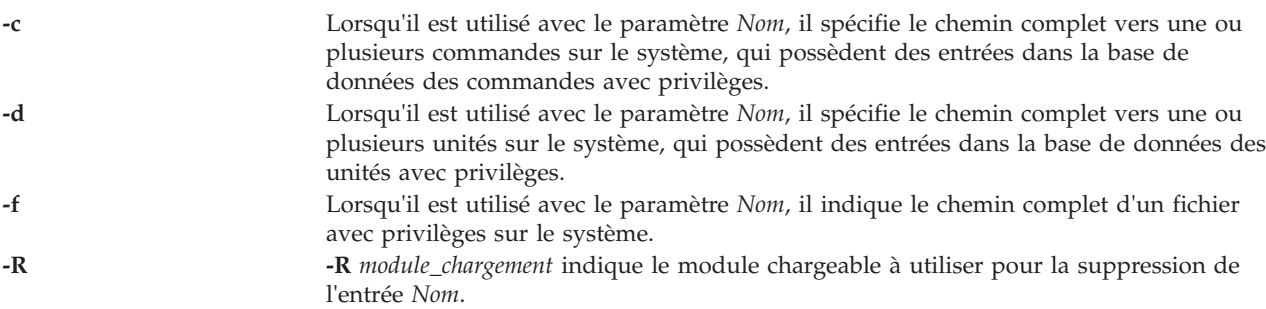

### <span id="page-349-2"></span>**Etat de sortie**

0 en cas de succès de la commande.

Valeur différente de zéro en cas d'erreur de la commande.

#### **Exemples**

1. Pour supprimer la commande **/usr/sbin/mytest** de la base de données des commandes avec privilèges, tapez la commande suivante :

rmsecattr -c /usr/sbin/mytest

2. Pour supprimer l'unité **/dev/mydev** de la base de données des unités avec privilèges, tapez la commande suivante :

rmsecattr -d /dev/mydev

3. Pour supprimer le fichier **/etc/testconf** de la base de données des fichiers avec privilèges, tapez la commande suivante :

rmsecattr -f /etc/testconf

## **Commande rmsp**

#### **Fonction**

Supprime un pool de stockage de fichiers.

#### **Syntaxe**

**rmsp** [ **[-f](#page-350-0)** *PoolStockage* ]

### **Description**

La commande **rmsp** supprime le pool de stockage désigné du serveur d'E-S virtuel. Cette commande n'est valide que pour les pools de stockage de fichiers. Pour supprimer un pool de stockage de volumes logiques, utilisez la commande **chsp** afin de supprimer tous les volumes physiques du pool. Si le pool contient des fichiers, il faut indiquer l'option **-f** sinon la commande échoue. En outre, il convient de supprimer les unités cible virtuelles associées à des fichiers du pool avant d'exécuter la commande **rmsp**.

## **Options**

<span id="page-350-0"></span>**-f** Force la suppression du pool, même s'il contient des fichiers.

## **Exemple**

Pour supprimer le pool de stockage Données\_Client, entrez la commande suivante : rmsp Données\_Client

# **Commande rmsyscfg (IVM)**

## **Fonction**

Cette commande supprime une partition logique du système géré. Cette commande peut uniquement être utilisée dans un environnement Integrated Virtualization Manager.

## **Syntaxe**

**rmsyscfg -r** *lpar* { **-n** *NomPartition* | **--id** *IDPartition* }

## **Description**

La commande **rmsyscfg** supprime une partition logique du système géré.

## **Options**

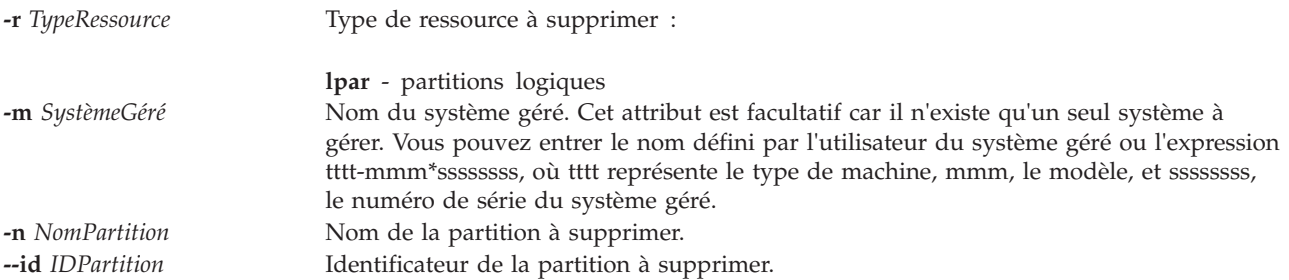

## **Etat de sortie**

Cette commande renvoie le code retour zéro lorsqu'elle aboutit.

### **Sécurité**

Cette commande n'est pas accessible aux utilisateurs disposant du rôle ViewOnly.

### **Exemples**

- 1. Pour supprimer une partition dotée de l'ID 3, entrez : rmsyscfg -r lpar --id 3
- 2. Pour supprimer une partition appelée pl3, entrez : rmsyscfg -r lpar -n pl3

#### **Rubriques connexes**

Commandes **[lssyscfg](#page-224-0)**, **[mksyscfg](#page-280-0)** et **[chsyscfg](#page-68-0)**.

# **Commande rmtcpip**

## **Fonction**

Supprime la configuration TCP/IP du serveur Virtual I/O Server.

## **Syntaxe**

**rmtcpip** [**[-f](#page-351-0)**] [**[-nextboot](#page-351-1)**] {**[-all](#page-351-2)** | [**[-hostname](#page-351-3)**] [**[-routing](#page-351-4)**] [**[-interface](#page-351-5)** *ifnameList* [**[-family](#page-351-6)** *famille*]]}

**rmtcpip** [**[-f](#page-351-0)**] {**[-all](#page-351-2)** | [**[-namesrv](#page-351-7)**] [**[-hostname](#page-351-3)**] [**[-routing](#page-351-4)**] [**[-interface](#page-351-5)** *ListeNomIf* [**[-family](#page-351-6)** *famille*]]}

## **Description**

La commande **rmtcpip** supprime les paramètres TCP/IPVirtual I/O Server (VIOS), tels que les informations relatives au serveur de noms, la configuration de l'interface réseau, les informations de routage et le nom d'hôte.

## **Options**

<span id="page-351-7"></span><span id="page-351-6"></span><span id="page-351-5"></span><span id="page-351-3"></span><span id="page-351-2"></span><span id="page-351-0"></span>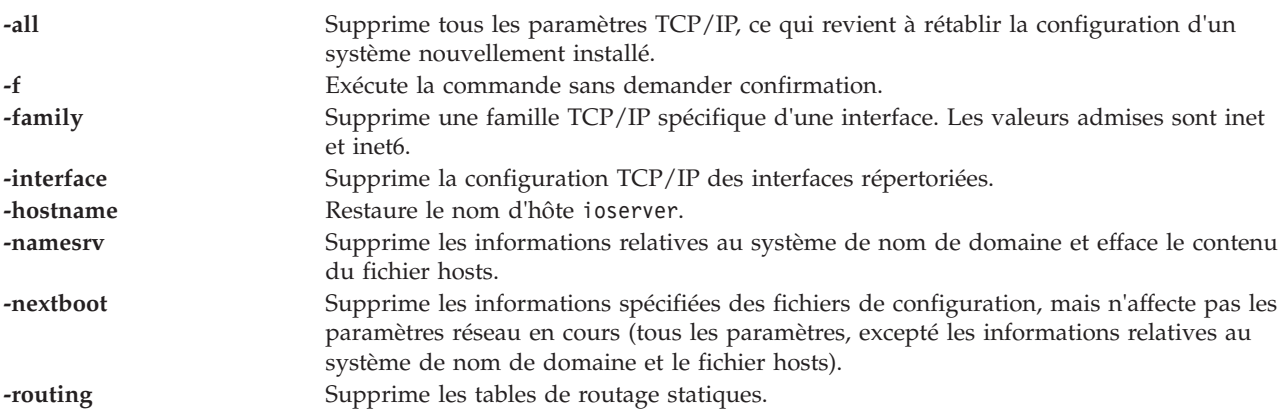

<span id="page-351-4"></span><span id="page-351-1"></span>**Remarque :** Si un pool de stockage partagé est actif sur le serveur, vous ne pouvez pas utiliser les options *-all, -hostname, -namesrv* ou *-routing* car elles peuvent avoir un impact sur l'appartenance à un cluster. Vous ne pouvez pas supprimer la configuration IP qui est utilisée pour la communication du pool de stockage partagé à l'aide de l'option *-interface*.

## **Etat de sortie**

Voir [«Etat de sortie pour les commandes Virtual I/O Server», à la page 4.](#page-11-0)

## **Exemples**

1. Pour supprimer l'intégralité de la configuration TCP/IP Virtual I/O Server, entrez la commande suivante :

rmtcpip -all

Répondez par l'affirmative (yes) lorsque vous y êtes invité.

2. Pour annuler la configuration d'une interface réseau en0 sans confirmation, entrez la commande suivante :

rmtcpip -f -interface en0

3. Pour nettoyer la table de routage statique, entrez la commande suivante : rmtcpip -f -routing

- 4. Pour supprimer les informations IP d'une interface réseau au prochain amorçage tout en conservant la configuration courante, entrez la commande suivante : rmtcpip -f -interface en0 -nextboot
- 5. Pour supprimer uniquement la configuration IPv6 d'une interface, entrez la commande suivante : rmtcpip -interface en0 -family inet6
- 6. Pour supprimer uniquement la configuration IPv4 d'une interface, entrez la commande suivante : rmtcpip -interface en0 -family inet

**Remarque :** Si vous tentez de supprimer une interface alors qu'elle est en cours d'utilisation pour la communication du cluster à l'aide de la commande suivante, le système affiche un message d'erreur : rmtcpip -interface en0 -f

Le système affiche le message d'erreur suivant avec le code retour 78 :

The requested operation is not allowed because partition is a member of "chanda\_cluster" cluster. L'interface utilisée est "en0" (famille "inet") pour la communication du cluster.

#### **Rubriques connexes**

La commande **[chtcpip](#page-78-0)** et la commande **[mktcpip](#page-287-0)**.

## **Commande rmuser**

#### **Fonction**

Supprime un compte utilisateur.

### **Syntaxe**

**rmuser [\[-ldap\]](#page-352-0) [\[-rmdir\]](#page-352-1)** *Nom*

### **Description**

La commande **rmuser** supprime le compte utilisateur identifié par le paramètre *Nom*. Cette commande supprime un attribut de compte utilisateur. Si vous spécifiez l'indicateur **rmdir**, cette commande supprime également les fichiers et le répertoire de base de l'utilisateur.

### **Options**

<span id="page-352-1"></span>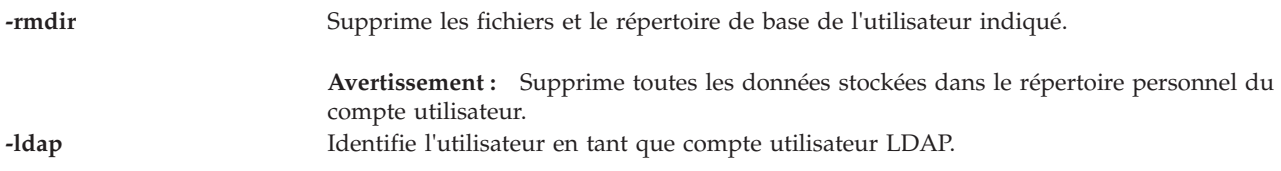

#### <span id="page-352-0"></span>**Etat de sortie**

Voir [«Etat de sortie pour les commandes Virtual I/O Server», à la page 4.](#page-11-0)

#### **Sécurité**

Cette commande ne peut être exécutée que par l'utilisateur prime administrator (padmin).

## **Exemples**

- 1. Pour supprimer le compte utilisateur **haarlem**, entrez la commande suivante : rmuser haarlem
- 2. Pour supprimer le compte utilisateur et le répertoire personnel du compte utilisateur **emmen**, entrez la commande suivante :

rmuser -rmdir emmen

**Avertissement :** Supprime toutes les données stockées dans le répertoire personnel du compte utilisateur.

#### **Rubriques connexes**

Commandes **[chuser](#page-80-0)**, **[lsuser](#page-240-0)**, **[mkuser](#page-289-0)** et **[passwd](#page-318-0)**.

## <span id="page-353-0"></span>**Commande rmvdev**

## **Fonction**

Supprime la connexion entre une unité physique et la carte SCSI virtuelle correspondante.

## **Syntaxe**

**rmvdev** [ **[-f](#page-353-1)** ] { **[-vdev](#page-353-2)** *UnitéCible* | **[-vtd](#page-353-3)** *UnitéCibleVirtuelle* } [**[-rmlv](#page-353-4)**]

## **Description**

La commande **rmvdev** supprime la connexion entre une unité physique et la carte SCSI virtuelle correspondante. Pour identifier la connexion, vous pouvez spécifier l'unité de support (physique) ou l'unité cible virtuelle. Si vous spécifiez le nom d'une unité physique connectée à plusieurs cartes SCSI virtuelles, une erreur est renvoyée à moins que vous n'incluiez aussi l'option **-f**. L'option **-f** supprime toutes les connexions associées à l'unité physique.

Si l'unité de support (physique) correspond à un volume logique et que vous spécifiez l'option **-rmlv**, le volume logique est lui aussi supprimé.

### **Options**

<span id="page-353-4"></span><span id="page-353-2"></span><span id="page-353-1"></span>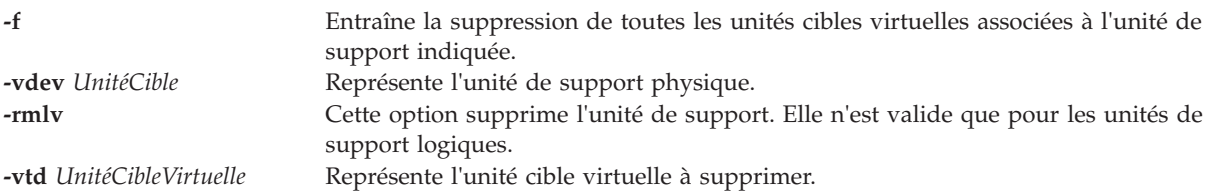

## <span id="page-353-3"></span>**Etat de sortie**

Voir [«Etat de sortie pour les commandes Virtual I/O Server», à la page 4.](#page-11-0)

### **Exemples**

1. Pour supprimer la connexion entre un volume physique et la carte SCSI virtuelle correspondante en spécifiant le volume physique, entrez la commande suivante : rmvdev -vdev hdisk4

2. Pour supprimer la connexion entre un volume logique et la carte SCSI virtuelle correspondante en spécifiant le volume logique, puis pour supprimer le volume logique après avoir supprimé la connexion, entrez la commande suivante :

```
rmvdev -vdev lv1 -rmlv
```
- 3. Pour supprimer la connexion entre une unité de support et la carte SCSI virtuelle correspondante en spécifiant l'unité cible virtuelle, entrez la commande suivante : rmvdev -vtd vtscsi0
- 4. Pour supprimer plusieurs connexions entre un volume physique et des cartes SCSI virtuelles en spécifiant le volume physique, entrez la commande suivante : rmvdev -vdev hdisk0 -f

# **Commande rmvfilt**

## **Fonction**

Permet de supprimer des règles de filtrage inter-réseaux locaux virtuels à partir de la table de filtres.

## **Syntaxe**

**rmvfilt [-n](#page-354-0)** [**fid|all**> ]

## **Description**

La commande **rmvfilt** permet de supprimer des règles de filtrage inter-réseaux locaux virtuels de la table de filtres.

## **Options**

<span id="page-354-0"></span>

**-n** Indique l'ID de filtre de la règle de filtrage qui doit être supprimée. L'option **all** permet de supprimer toutes les règles de filtrage.

## **Etat de sortie**

Cette commande renvoie les valeurs de sortie suivantes :

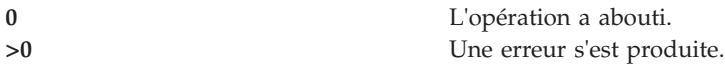

## **Exemples**

1. Pour supprimer toutes les règles de filtrage ou pour désactiver toutes les règles de filtrage du noyau; entre la commande comme suit.

rmvfilt -n all

### **Rubriques connexes**

Commandes **[chvfilt](#page-83-0)**, **[genvfilt](#page-114-0)**, **[lsvfilt](#page-243-0)**, **[mkvfilt](#page-294-0)** et **[vlantfw](#page-439-0)**.

# **Commande rmvlog**

## **Fonction**

Retire le journal virtuel et l'unité de journalisation virtuelle.

## **Syntaxe**

Pour déconfigurer l'unité de journalisation virtuelle portant le nom d'unité ou l'identificateur unique universel (UUID) spécifié :

```
rmvlog {-dev NomUnité | -uuid UUID}
```
Pour retirer l'unité de journalisation virtuelle portant le nom d'unité ou l'identificateur unique universel (UUID) spécifié :

```
rmvlog -d {-dev NomUnité | -uuid UUID}
```
Pour retirer le journal virtuel ainsi que toute unité de journalisation virtuelle portant le nom d'unité ou l'identificateur unique universel (UUID) de journal virtuel spécifié :

```
rmvlog -db {-dev NomUnité | -uuid UUID}
```
Pour retirer le journal virtuel, les données de journal, et toute unité de journalisation virtuelle portant le nom d'unité ou l'UUID de journal virtuel spécifié :

```
rmvlog -dbdata {-dev NomUnité | -uuid UUID}
```
## **Description**

Vous pouvez utiliser la commande **rmvlog** pour déconnecter les journaux virtuels des adaptateurs hôte SCSI virtuels (VSCSI), tout en conservant intact le journal virtuel. Vous pouvez également supprimer le journal virtuel, en incluant éventuellement toutes les données utilisateur qu'il contient, en utilisant cette commande.

## **Options**

<span id="page-355-4"></span><span id="page-355-3"></span><span id="page-355-2"></span><span id="page-355-0"></span>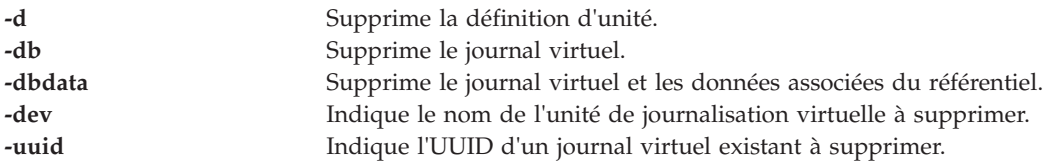

## <span id="page-355-1"></span>**Etat de sortie**

*Tableau 7. Codes retour spécifiques à la commande*

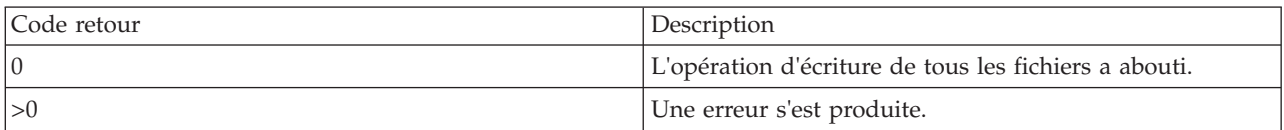

## **Exemples**

1. Pour supprimer l'unité de journalisation virtuelle *vtlog0*, entrez la commande comme suit. rmvlog -dev vtlog0 -d

Le système affiche la sortie comme suit. vtlog0 deleted

2. Pour supprimer l'unité virtuelle portant l'UUID *9705340b31a7883573a1cd04b2254efd*, en laissant les données intactes, entrez la commande comme suit.

rmvlog -uuid 9705340b31a7883573a1cd04b2254efd -db

Le système affiche la sortie comme suit.

Virtual log 9705340b31a7883573a1cd04b2254efd deleted.

3. Pour retirer l'unité de journalisation virtuelle *vtlog1*, le journal virtuel et les données de journal virtuel, entrez la commande comme suit.

rmvlog -dev vtlog0 -dbdata

Le système affiche la sortie comme suit.

```
vtlog0 deleted
Virtual ²og 02392437473b6c552680a9ddd2fd8d06 deleted.
Log files deleted.
```
#### **Rubriques connexes**

Commandes **[chvlog](#page-86-0)**, **[chvlrepo](#page-87-0)**, **[lsvlog](#page-248-0)** , **[lsvlrepo](#page-251-0)** et **[mkvlog](#page-296-0)**.

## **Commande rmvopt**

#### **Fonction**

Retirer un disque optique virtuel du référentiel de supports virtuels.

#### **Syntaxe**

**rmvopt** [**[-f](#page-356-0)**] **-name** *[NomFichier](#page-356-1)*

#### **Description**

La commande **rmvopt** retire le support indiqué du référentiel de supports virtuels. Si ce support est actuellement chargé dans une ou plusieurs unités optiques virtuelles, la commande échoue, sauf si l'option **-f** est indiquée.

### **Options**

<span id="page-356-1"></span><span id="page-356-0"></span>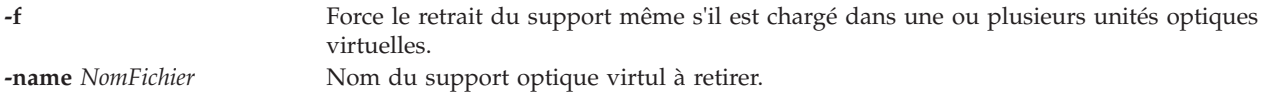

### **Exemples**

Pour supprimer le fichier donnéesClient du référentiel de supports virtuels, entrez la commande suivante :

rmvopt -name donnéesClient

## **Commande rmvt**

### **Fonction**

Cette commande met fin à la connexion entre un terminal virtuel et une partition. Elle peut uniquement être utilisée dans un environnement Integrated Virtualization Manager.

### **Syntaxe**

**rmvt** { **-id** *IDparL* }

## **Description**

La commande **rmvt** met fin à la connexion entre un terminal virtuel et la partition logique cible. Pour fermer la session de terminal virtuel normalement, entrez la séquence de caractères ~. dans la fenêtre du terminal.

Cette commande requiert une configuration supplémentaire de la console HMC si elle est utilisée dans un environnement HMC.

## **Options**

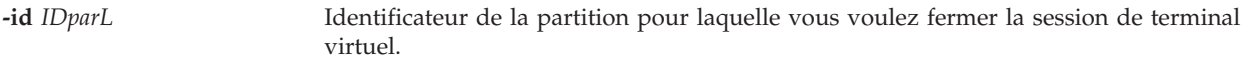

## **Etat de sortie**

**29** Le terminal virtuel est introuvable.

## **Sécurité**

Cette commande n'est pas accessible aux utilisateurs disposant du rôle ViewOnly.

### **Exemples**

1. Pour mettre fin à la connexion entre un terminal virtuel et une partition dotée de l'ID 3, entrez : rmvt -id 3

### **Rubriques connexes**

Commande **[mkvt](#page-299-0)**.

# **Commande rolelist**

## **Fonction**

Affiche les informations de rôle pour un utilisateur ou processus.

## **Syntaxe**

**Rolelist [\[-a\]](#page-358-0)[\[-e](#page-358-1)** | **[-u](#page-358-2) nom\_utilisateur** | **[-p](#page-358-3) PID**]

## **Description**

La commande **rolelist** fournit des informations sur les rôles et les autorisations aux auteurs en relation avec leurs rôles en cours et les rôles qui leur ont été assignés. Si aucun indicateur ni argument n'est spécifié, la commande **rolelist** affiche la liste des rôles affectés à l'auteur de l'appel avec la description de chaque rôle, si elle est fournie dans la base de données de rôles. L'utilisation de l'indicateur **-e** fournit des informations sur l'ensemble de rôles actif en cours de la session. Si l'auteur de l'appel n'est pas actuellement dans une session de rôle et utilise l'indicateur **-e**, aucune sortie ne s'affiche. L'utilisation de l'indicateur **-a** permet d'afficher les autorisations associées avec les rôles, au lieu de la description.

La commande **rolelist** permet également à un utilisateur disposant de privilèges de répertorier les informations de rôle pour un autre utilisateur ou pour un processus. La spécification d'un nom d'utilisateur à l'aide de l'indicateur **-u** permet à un utilisateur disposant de privilèges de répertorier les rôles affectés à un autre utilisateur. L'ensemble de rôles actif d'un utilisateur donné ne peut pas être

déterminé car l'utilisateur peut avoir plusieurs sessions de rôle actives. Par conséquent, si l'indicateur **-u** est spécifié, l'indicateur **-e** n'est pas autorisé. La spécification d'un ID de processus à l'aide de l'indicateur **-p** permet à un utilisateur disposant de privilèges d'afficher les rôles associés à un processus. La commande échoue immédiatement si elle est appeléé par un utilisateur sans privilèges ayant utilisé l'indicateur **-u** ou **-p**.

Les informations d'autorisation affichées par la commande **rolelist** sont extraites des tables de sécurité du noyau. Les informations peuvent différer avec l'état actuel de la base de rôles s'elles sont modifiées après la mise à jour des tables de sécurité du noyau.

## **Sécurité**

La commande **rolelist** est associée à des privilèges. Pour exécuter la commande avec succès, prenons l'exemple d'un rôle disposant de l'autorisation **vios.security.role.list** ou **vios.security.proc.role.list**.

## **Options**

<span id="page-358-2"></span><span id="page-358-1"></span><span id="page-358-0"></span>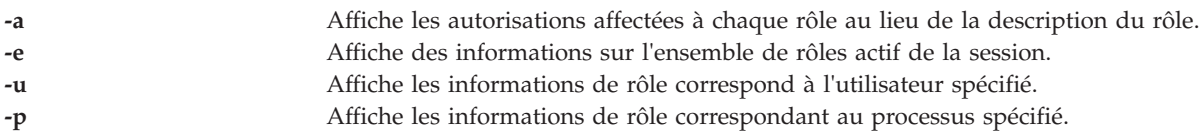

## <span id="page-358-3"></span>**Etat de sortie**

0 en cas de succès de la commande.

Valeur différente de zéro en cas d'erreur de la commande.

## **Exemples**

1. Pour afficher la liste des rôles qui vous sont affectés et leurs descriptions, entrez la commande suivante :

rolelist

- 2. Pour afficher les autorisations associées aux rôles affectés, entrez la commande suivante : rolelist -a
- 3. En tant qu'utilisateur disposant de privilèges, entrez la commande suivante pour afficher les rôles affectés à un utilisateur spécifique : rolelist -u user1

# **Commande rsthwres (IVM)**

## **Fonction**

Restaure des ressources matérielles. Cette commande peut uniquement être utilisée dans un environnement Integrated Virtualization Manager.

## **Syntaxe**

**rsthwres [-r](#page-359-0)** io | mem | proc | virtualio | mempool [**[-m](#page-359-1)** <*système géré*>] [**[-p](#page-359-2)** <*nom de partition*> | **[-- id](#page-359-3)** <*ID partition*>] [**[-l](#page-359-4)** <*index DRC*>] [**[-s](#page-359-5)** <*numéro d'emplacement virtuel*>] [**[-a](#page-360-0)** "<*attributs*>"] [**[--help](#page-360-1)**]

**rsthwres [-r](#page-359-0)***hea* | **[-m](#page-359-1)** <*système géré*>] [**[-p](#page-359-2)** <*nom de partition*> | **[--id](#page-359-3)** <*ID partition*>] [**[-l](#page-359-4)**<*index DRC HEA*>] [**[-g](#page-360-2)** <*ID de groupe de ports*>] **[--logport](#page-360-3)** <*ID port logique*>]**[--help](#page-360-1)**]

Pour restaurer les ressources du pool de mémoire :

**rsthwres [-r](#page-359-0)** *pool-mémoire* [**[-a](#page-360-0)** "<*attributs*>"] [**[--help](#page-360-1)**]

## **Description**

La commande **rsthwres** restaure la configuration des ressources matérielles dans le système géré. Cette opération peut devoir être effectuée après l'échec d'un partitionnement LPAR dynamique.

Vous devez également effectuer cette opération pour restaurer les ressources de pool de mémoire dans les cas suivants :

- v Lorsque vous réinstallez le code de base du serveur VIOS et que vous avez appliqué des groupes de correctifs à partir des supports originaux fournis avec le serveur VIOS.
- v Lorsque vous restaurez le serveur VIOS à partir d'un support de sauvegarde créé avant le pool de mémoire, et que ce dernier est encore configuré dans le microprogramme.

#### **Options**

<span id="page-359-5"></span><span id="page-359-4"></span><span id="page-359-3"></span><span id="page-359-2"></span><span id="page-359-1"></span><span id="page-359-0"></span>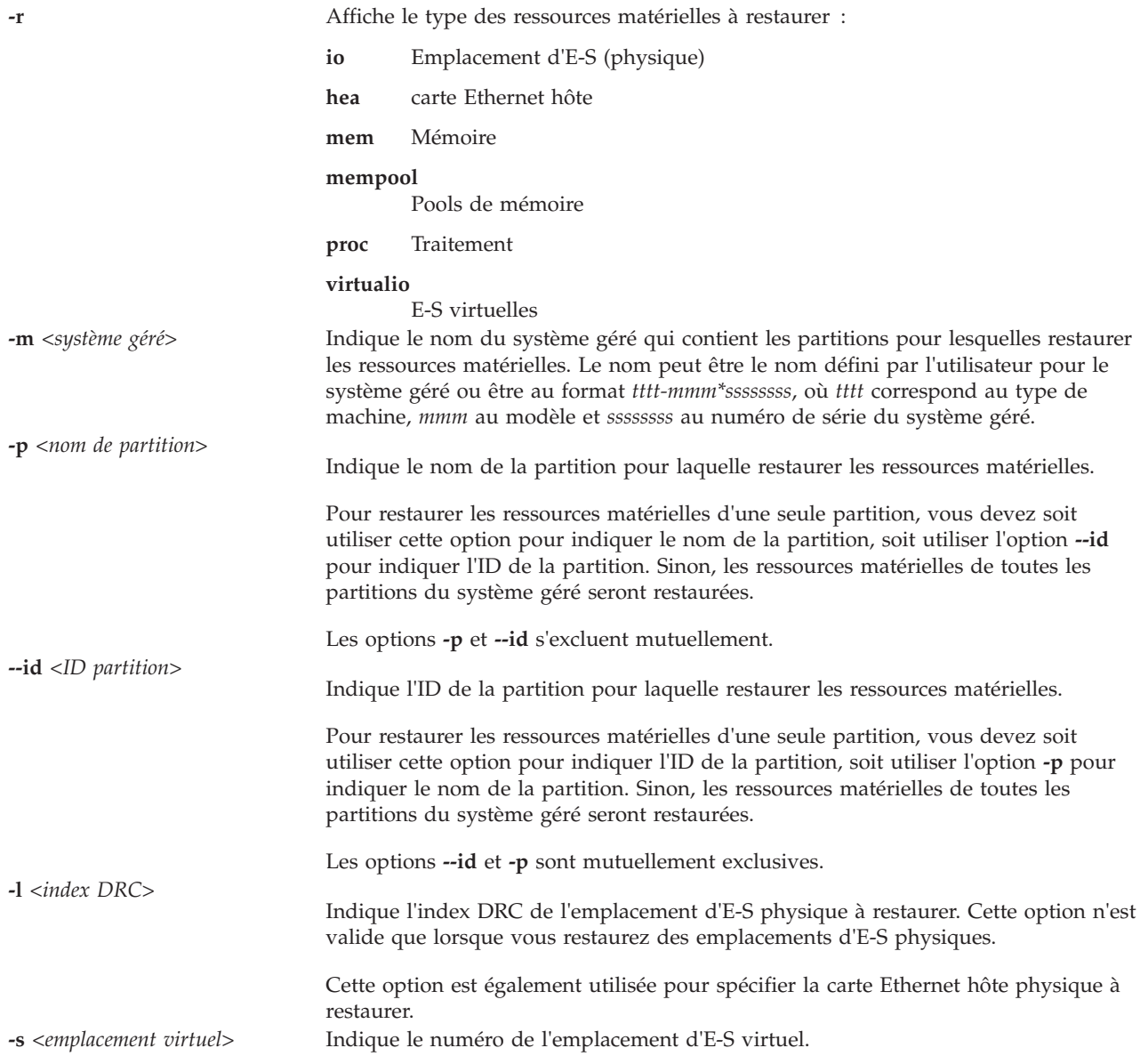
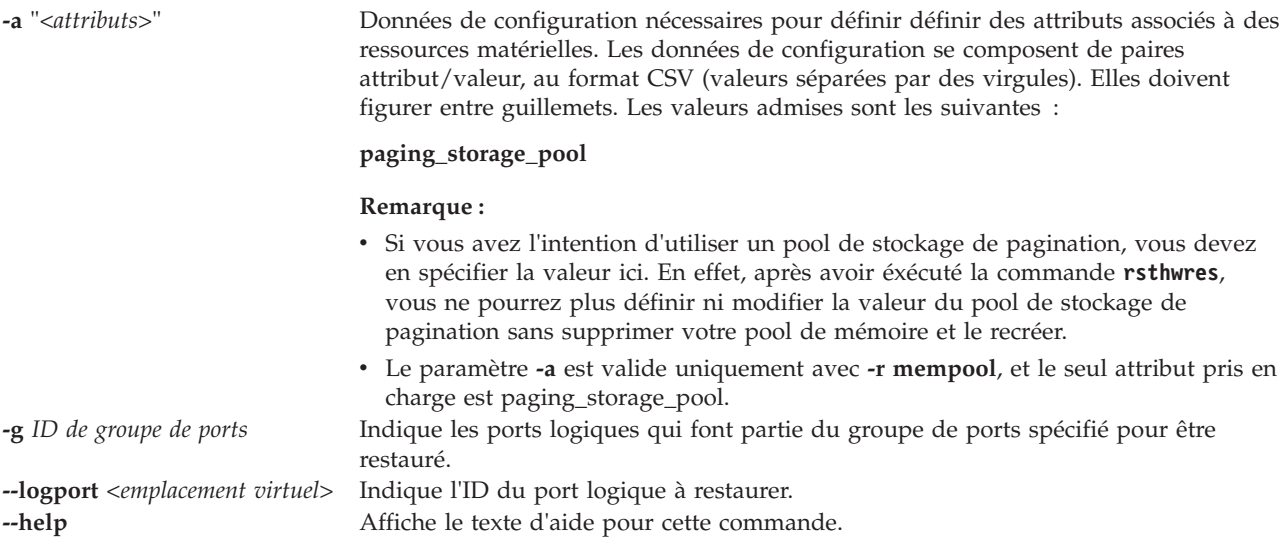

### **Etat de sortie**

Cette commande renvoie le code retour zéro lorsqu'elle aboutit.

#### **Exemples**

Pour restaurer les emplacements d'E-S physiques pour toutes les partitions, entrez la commande suivante :

rsthwres -r io -m monSystème

Pour restaurer l'emplacement d'E-S physique portant l'index DRC **21010003**, entrez la commande suivante :

```
rsthwres -r io -m 9406-570*12345678 -l 21010003
```
Pour restaurer les ressources de mémoire de la partition **pl**, entrez la commande suivante : rsthwres -r mem -m 9406-570\*12345678 -p p1

Pour restaurer les ressources de traitement de la partition portant l'ID **1**, entrez la commande suivante : rsthwres -r proc -m monSystème --id 1

Pour nettoyer toutes les ressources de carte Ethernet hôte récupérables, saisissez la commande suivante : rsthwres -r hea

Pour nettoyer un port logique spécifique avec une partition donnée, entrez la commande suivante : rsthwres -r hea -l <HEA DRC> -g <PORT GROUP> --logport <LP ID> {-p <LPAR NAME | --id <LPAR ID>}

Pour restaurer un pool de mémoire en utilisant rootvg comme pool de stockage de pagination, entrez la commande suivante :

rsthwres -r mempool -a paging\_storage\_pool=rootvg

**Remarque :** Si vous avez l'intention d'utiliser un pool de stockage de pagination, vous devez en spécifier la valeur ici. En effet, après avoir éxécuté la commande **rsthwres**, vous ne pourrez plus définir ni modifier la valeur du pool de stockage de pagination sans supprimer votre pool de mémoire et le recréer.

# **Commande rstprofdata (IVM)**

### <span id="page-361-0"></span>**Fonction**

Cette commande restaure des données de profil. Cette commande peut uniquement être utilisée dans un environnement Integrated Virtualization Manager.

# **Syntaxe**

Pour restaurer les données de configuration d'une partition logique à partir d'un fichier, entrez :

**rstprofdata -l** *TypeRestauration* [**-f** *FichierRestauration*] [ **--ignoremtms** ] [ **--ignoremac** ] [ **--ignorehea** ] [ **-m** *SystèmeGéré* ]

# **Description**

La commande **rstprofdata** restaure des informations relatives à la configuration d'une partition logique à partir d'un fichier créé par la commande **[bkprofdata](#page-23-0)**. Avant d'effectuer la restauration, il est nécessaire d'effacer les informations de configuration relatives à la partition logique à l'aide de la commande **[lpcfgop](#page-129-0)**. La restauration est susceptible de nécessiter le redémarrage du système géré, après quoi vous devez réexécuter la commande **[rstprofdata](#page-361-0)** en utilisant les paramètres définis préalablement au redémarrage.

# **Options**

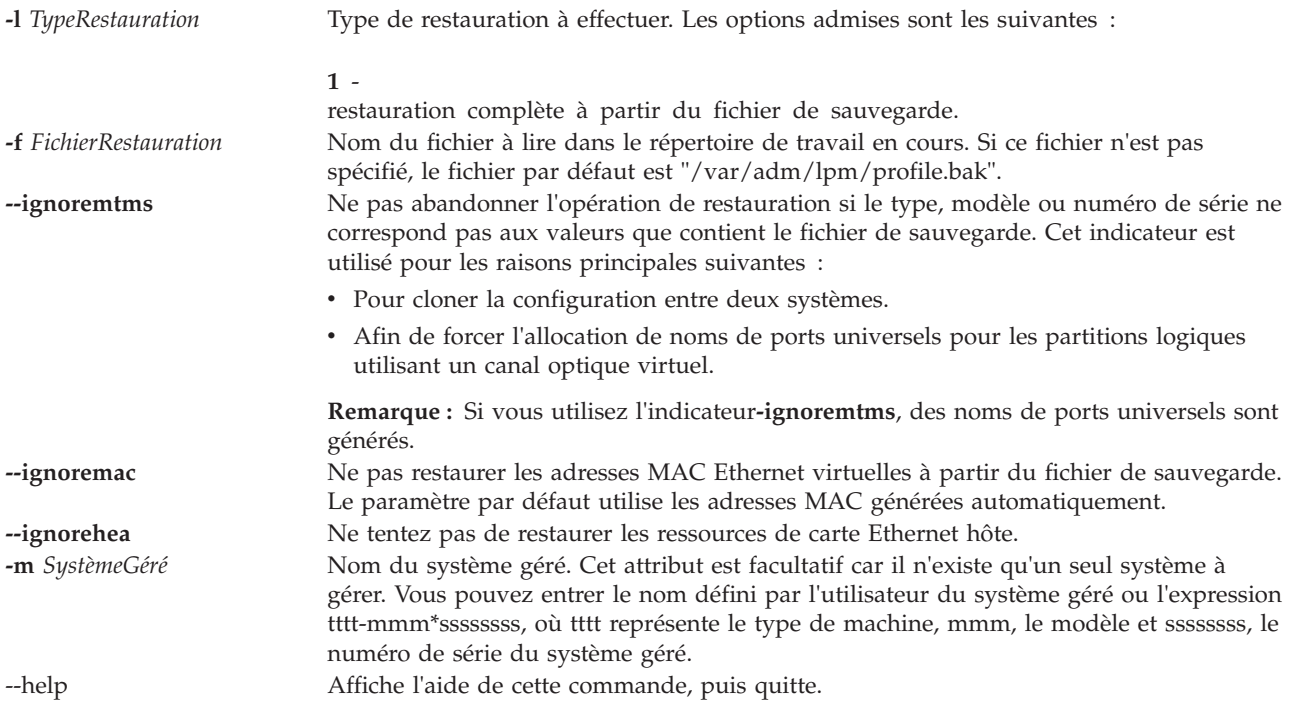

### **Etat de sortie**

Cette commande renvoie le code retour zéro lorsqu'elle aboutit.

### **Sécurité**

Cette commande n'est pas accessible aux utilisateurs disposant du rôle ViewOnly.

1. Pour restaurer les données de configuration de partition à partir du fichier **/var/adm/lpm/profile.bak**, entrez :

rstprofdata -l 1

2. Pour restaurer les données de configuration de partition à partir du fichier **ConfigPartL.bak** sans vérifier que le type, modèle et numéro de série correspondent, entrez : rstprofdata -l 1 -f ConfigPartL.bak --ignoremtms

#### **Rubriques connexes**

Commande **[bkprofdata](#page-23-0)**.

# **Commande save\_base**

#### **Fonction**

Sauvegarde des informations sur les unités personnalisées de base dans la base de données de configuration des unités pour l'unité d'amorçage.

# **Syntaxe**

**save\_base** [**[-path](#page-363-0)** *Répertoire*] [**[-file](#page-363-1)** *Fichier*] [**[-verbose](#page-363-2)**]

### **Description**

La commande **save\_base** enregistre les informations personnalisées pour les unités de base à utiliser lors de la phase 1 de l'amorçage du système. Par défaut, la commande **save\_base** extrait ces informations du répertoire /etc/objrepos. Toutefois, vous pouvez remplacer cette action en utilisant l'option **-o** pour indiquer un répertoire ODM. La commande **save\_base** est généralement exécutée sans paramètre. Elle utilise le lien de fichier spécial /dev/ipl\_blv pour identifier la destination de sortie.

Vous pouvez également utiliser l'option **-d** pour indiquer une unité ou un fichier de destination (le fichier d'unité /dev/hdisk0, par exemple). Pour identifier une destination de sortie spécifique, l'option **-d** identifie le fichier dans lequel **save\_base** place les données d'unité personnalisées de base. Le fichier peut être un fichier standard ou un fichier spécial d'unité. Le fichier spécial d'unité identifie un fichier spécial d'unité de disques ou un fichier spécial d'unité de volume logique d'amorçage.

Un fichier spécial d'unité de disques peut être utilisé lorsqu'il n'existe qu'un seul volume logique d'amorçage sur le disque. La commande **save\_base** garantit que le disque spécifié ne dispose que d'un seul volume logique d'amorçage. Si aucune de ces conditions n'est vraie, **save\_base** ne sauvegarde pas les données d'unité personnalisées sur le disque et une erreur est générée.

Lorsqu'un deuxième volume logique d'amorçage se trouve sur un disque, le fichier spécial d'unité de volume logique d'amorçage doit être utilisé en tant qu'unité de destination afin d'identifier dans quelle image d'amorçage les données de l'unité personnalisée de base seront stockées. Un fichier spécial d'unité de volume logique peut être utilisé même lorsqu'il existe un seul volume logique d'amorçage sur le disque. La commande **save\_base** s'assure que le fichier spécial d'unité indiqué est un volume logique d'amorçage et qu'il peut être amorcé avant d'y sauvegarder des données. Si une de ces vérifications échoue, **save\_base** s'arrête et une erreur est générée.

La commande **save\_base** détermine quelles sont les informations d'unité à sauvegarder à l'aide de la zone PdDv.base correspondant à chaque entrée dans la classe d'objet CuDv. Plus spécifiquement, la zone PdDv.base est un masque de contrôle qui représente le type d'amorçage pour lequel cette unité est une unité de base. La commande **save\_base** détermine le type en cours d'amorçage en accédant à l'attribut

*masque\_amorçage* dans la classe d'objet CuAt. La valeur de cet attribut est le masque de contrôle à appliquer à la zone PdDv.base afin de déterminer quelles sont les unités de base.

#### **Remarque :**

- v Les unités de base sont les unités qui sont configurées lors de l'amorçage phase 1. Elles peuvent varier en fonction du type d'amorçage (masque). Par exemple, si le masque est NETWORK\_BOOT, les unités réseau sont considérées comme les unités de base. Pour DISK\_BOOT, les unités de disques sont considérées comme les unité de base. Les types de masque d'amorçage sont définis dans le fichier /usr/include/sys/cfgdb.h.
- v L'option **-m** n'est plus utilisée par la commande **save\_base**. Pour des raisons de compatibilité, l'option peut être indiquée mais elle n'est pas utilisée.

#### **Options**

<span id="page-363-1"></span><span id="page-363-0"></span>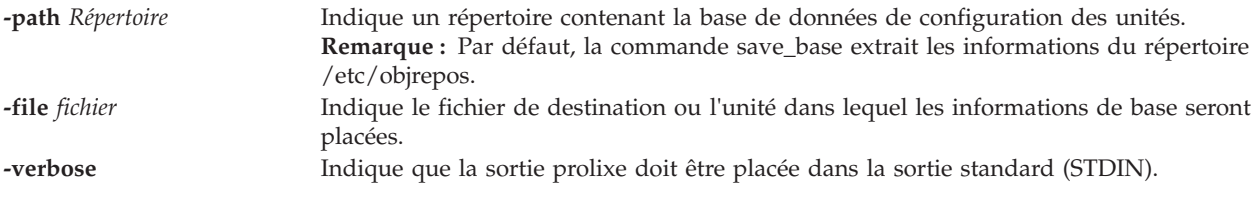

#### <span id="page-363-2"></span>**Etat de sortie**

Voir [«Etat de sortie pour les commandes Virtual I/O Server», à la page 4.](#page-11-0)

#### **Exemples**

1. Pour sauvegarder les informations personnalisées de base et voir la sortie prolixe, entrez la commande suivante :

save base -verbose

2. Pour indiquer un répertoire ODM autre que le répertoire /usr/lib/objrepos, entrez la commande suivante :

save\_base -o /tmp/objrepos

3. Pour sauvegarder les informations personnalisées de base, entrez la commande suivante : save base -d /dev/hdisk0

### **Commande savevgstruct**

#### **Fonction**

Sauvegarde un groupe de volumes.

#### **Syntaxe**

**savevgstruct** *NomGroupeVolumes*

#### **Description**

La commande **savevgstruct** crée une sauvegarde d'une structure de groupe de volumes.

#### **Etat de sortie**

Voir [«Etat de sortie pour les commandes Virtual I/O Server», à la page 4.](#page-11-0)

1. Pour sauvegarder la structure du groupe de volumes défini par l'utilisateur **myvg**, entrez : savevgstruct myvg

#### **Rubriques connexes**

Commandes **[activatevg](#page-13-0)**, **[restorevgstruct](#page-339-0)**, **[chvg](#page-84-0)**, **[deactivatevg](#page-100-0)**, **[exportvg](#page-108-0)**, **[extendvg](#page-110-0)**, **[importvg](#page-117-0)**, **[lsvg](#page-244-0)**, **[mkvg](#page-295-0)** et **[syncvg](#page-391-0)**.

# **Commande seastat**

### **Fonction**

Génère un rapport pour afficher, par client, les statistiques relatives à la carte Ethernet partagée.

#### **Syntaxe**

Pour afficher les statistiques relatives à la carte Ethernet partagée, par client :

**seastat [-d](#page-364-0)** *nom d'unité de la carte Ethernet partagée* [**[-n](#page-364-1)**]

Pour supprimer toutes les statistiques relatives à la carte Ethernet partagée qui ont été collectées par client :

**seastat [-d](#page-364-0)** *nom d'unité de la carte Ethernet partagée* **[-c](#page-364-2)**

### **Description**

La commande **seastat** génère un rapport pour afficher, par client, les statistiques relatives à la carte Ethernet partagée. Pour collecter des statistiques réseau par client, la comptabilisation avancée peut être activée sur la carte Ethernet partagée afin d'obtenir plus d'informations sur son trafic réseau. Pour activer les statistiques par client, l'administrateur VIOS peut définir l'attribut accounting de la carte Ethernet partagée sur enabled. La valeur par défaut estdisabled. Quand la comptabilisation avancée est activée, la carte Ethernet partagée effectue un suivi des adresses(MAC) matérielles de tous les paquets qu'elle reçoit des clients LPAR et incrémente le nombre de paquets et d'octets pour chaque client de façon indépendante. Lorsque la comptabilisation avancée est activée sur la carte Ethernet partagée, l'administrateur VIOS peut générer un rapport pour afficher les statistiques par client en exécutant la commande **seastat**.

**Remarque :** La comptabilisation avancée doit être activée sur la carte Ethernet partagée pour que la commande **seastat** puisse imprimer des statistiques.

Pour activer la comptabilisation avancée sur la carte Ethernet partagée, entrez la commande suivante : chdev -dev *<nom d'unité SEA>* -attr accounting=enabled

# **Options**

<span id="page-364-2"></span><span id="page-364-1"></span><span id="page-364-0"></span>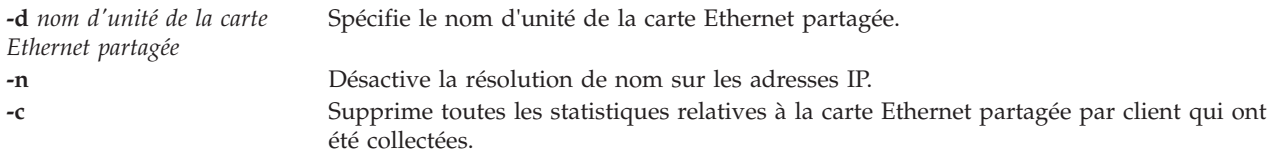

# **Etat de sortie**

Les valeurs de sortie suivantes sont renvoyées :

0 L'opération a abouti. >0 Option ou argument non valide, ou échec de la commande

#### **Exemples**

- 1. Pour afficher les statistiques relatives à la carte Ethernet partagée,**sea0**, saisissez : seastat -d sea0
- 2. Pour supprimer les statistiques relatives à la carte Ethernet partagée pour **sea0**, saisissez : seastat -d sea0 -c

# **Commande setkst**

# **Fonction**

Définit les entrées dans les tables de sécurité du noyau (KST).

### **Syntaxe**

**setkst [\[-q\]](#page-365-0)[\[-b](#page-365-1)** | **[-t](#page-366-0)** *table1, table2,* ...]

### **Description**

La commande **setkst** lit les bases de données de sécurité et charge les informations des bases dans les tables de sécurité du noyau. Par défaut, toutes les bases de sécurité sont envoyées à la KST. Vous pouvez également indiquer une base de données spécifique à l'aide de l'indicateur **-t**. Si la base de données des autorisations est la seule que vous ayez spécifiée, le rôle et les bases de données des commandes avec privilèges sont mis à jour dans la KST car ils dépendent de la base de données des autorisations.

La commande **setkst** vérifie les tables avant de mettre à jour la KST. Si une erreur grave est détectée dans la base de données, la commande **setkst** avertit l'utilisateur en envoyant un message au flux stderr, et se ferme sans réinitialiser la KST. Si une erreur de miroir est détectée dans la base de données, un message d'avertissement est affiché, et l'entrée est ignorée.

### **Sécurité**

La commande **setkst** est associée à des privilèges. Pour exécuter la commande avec succès, prenons l'exemple d'un rôle disposant de l'autorisation **vios.security.kst.set**.

### **Options**

<span id="page-365-0"></span>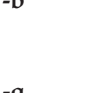

<span id="page-365-1"></span>**-b** Charge la KST avec les informations stockées dans le fichier binaire sauvegarde sur le système. S'il est impossible de charger les informations du fichier binaire, les tables sont de nouveau générées à partir des bases de données de sécurité. **-q** Indique le mode silencieux. Les messages d'avertissement ne s'affichent pas lorsque les bases de sécurité sont analysées.

<span id="page-366-0"></span>**-t** *table1, table2* Envoie les bases de données de sécurité spécifiées à la KST. Le paramètre de l'indicateur **-t** est une liste de bases de données de sécurité séparées par des virgules. Les valeurs admises sont les suivantes : **auth** Base de données des autorisations **role** Base de données des rôles **cmd** Base de données des commandes avec privilèges **dev** Base de données des unités avec privilèges

#### **Etat de sortie**

0 en cas de succès de la commande.

Valeur différente de zéro en cas d'erreur de la commande.

#### **Exemples**

- 1. Pour envoyer toutes les bases de sécurité à la KST, entrez la commande suivante : setkst
- 2. Pour envoyer les bases de données des rôles et celles des commandes à privilèges à la KST, entrez la commande suivante :

setkst -t role,cmd

# **Commande setsecattr**

#### **Fonction**

Définit les attributs de sécurité d'une commande, d'une unité, d'un fichier avec privilèges ou d'un processus.

### **Syntaxe**

**setsecattr** { **[\[-c](#page-367-0)** | **[-d](#page-367-1)** | **[-p](#page-367-2)** | **[-f](#page-367-3)** } Attribut=Valeur [ Attribut=Valeur ...] Nom

### **Description**

La commande **setsecattr** définit les attributs de sécurité de la commande, de l'unité ou du processus qui est spécifié par le paramètre *Nom*. La commande interprète le paramètre *Nom* comme une commande, une unité, un fichier avec privilèges ou un processus, en fonction de l'indicateur utilisé : **-c** (commande), **-d** (unité), **-f** (fichier avec privilèges) ou **-p** (processus).

Pour définir une valeur pour un attribut, spécifiez le nom de l'attribut et la nouvelle valeur à l'aide du paramètre *Attribut=Valeur*. Pour supprimer un attribut, indiquez l'Attribut= pour la paire *Attribut=Valeur*. Pour apporter des modifications incrémentielles à des attributs, dont les valeurs sont des listes, indiquez les paires *Attribut=Valeur* au format suivant : Attribut=+Valeur ou Attribut=-Valeur. Si vous spécifiez Attribut=+Valeur, la valeur est ajoutée à la valeur existante de l'attribut. Si vous spécifiez Attribut=-Valeur, la valeur est supprimée de la valeur existante de l'attribut.

**Important :** Vous pouvez définir des attributs de sécurité pour vos propres commandes et scripts, mais vous ne pouvez pas définir des attributs de sécurité pour les commandes VIOS ou AIX. Pour identifier les privilèges requis pour exécuter la commande ou le script d'un utilisateur, utilisez la commande **tracepriv**.

**Remarque :** Lorsque les attributs de sécurité sont définis pour une commande ou une unité, exécutez la commande **setkst** pour mettre à jour la base de données du noyau.

#### **Sécurité**

La commande **setsecattr** est associée à des privilèges. Pour exécuter la commande avec succès, prenons l'exemple d'un rôle disposant des autorisations suivantes :

#### **vios.security.cmd.set**

Nécessaire pour modifier les attributs d'une commande à l'aide de l'indicateur **-c**.

#### **vios.security.device.set**

Nécessaire pour modifier les attributs d'une unité à l'aide de 'lindicateur **-d**.

#### **vios.security.file.set**

Nécessaire pour modifier les attributs d'un fichier à l'aide de l'indicateur **-f**.

#### **vios.security.proc.set**

Nécessaire pour modifier les attributs d'un processus à l'aide de l'indicateur **-p**.

#### **Options**

<span id="page-367-3"></span><span id="page-367-2"></span><span id="page-367-1"></span><span id="page-367-0"></span>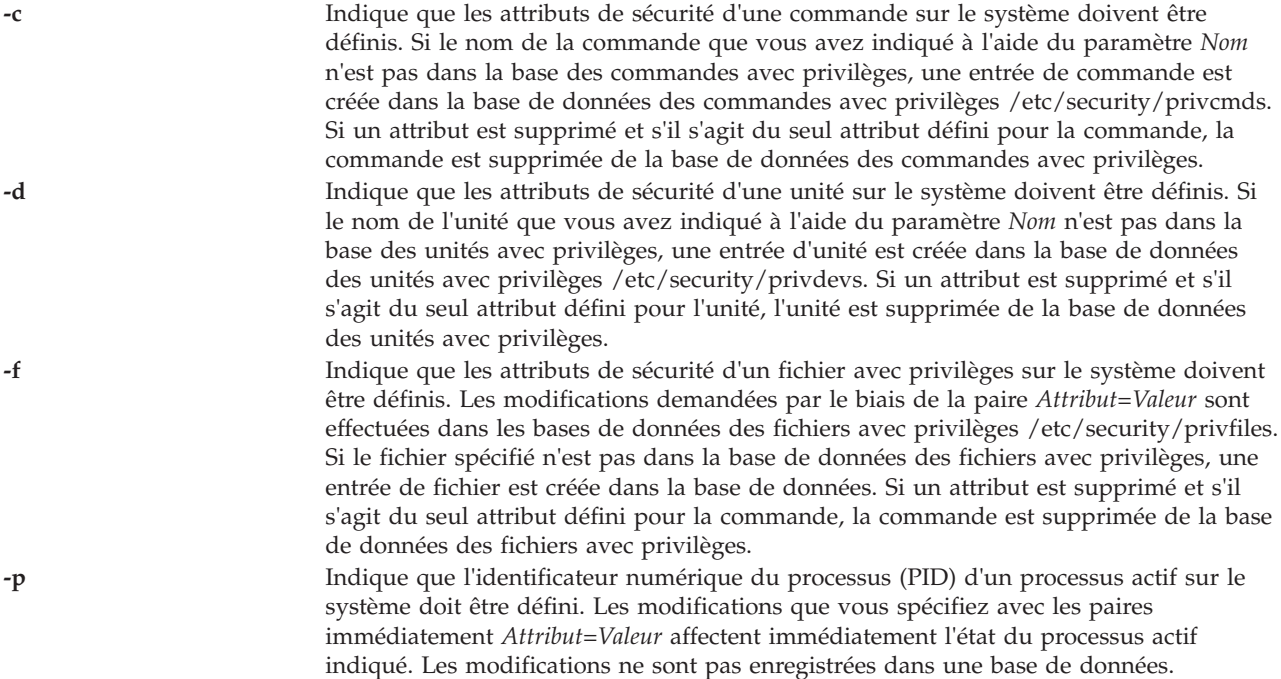

*Attribut=Valeur* Définit la valeur d'un attribut de sécurité pour l'objet. La liste des noms d'attribut admis dépend du type d'objet tel que spécifié à l'aide des indicateurs **-c**, **-d**, **-p** et **-f**.

> Utilisez les attributs suivants pour l'indicateur de la base de données des commandes avec privilèges (**-c**) :

#### **accessauths**

Indique les autorisations d'accès, y compris une liste de noms d'autorisation séparés par des virgules. Vous pouvez indiquer un total de 16 autorisations. Un utilisateur disposant des autorisations que vous avez indiquées peut exécuter la commande. Cet attribut comporte les autres valeurs spéciales suivantes : ALLOW\_OWNER, ALLOW\_GROUP et ALLOW\_ALL, qui permettent à un propriétaire de commande, un groupe ou tous les utilisateurs d'exécuter la commande sans contrôle des autorisations d'accès.

#### **authprivs**

Indique les privilèges autorisés, y compris une liste des autorisations et des paires de privilèges qui accordent des privilèges supplémentaires au processus. Les autorisations et les privilèges correspondants sont séparés par un signe égal (=), les privilèges individuels sont séparés par un signe plus (+), et les paires d'autorisations ou de privilèges sont séparées par une virgule (,), comme indiqué dans les exemples suivants :

auth=priv+priv+...,auth=priv+priv+...,...

Vous pouvez spécifier un maximum de 16 paires d'autorisations ou privilèges. Indique les rôles, dont les utilisateurs doivent être authentifiés avant qu'une commande puisse être exécutée avec succès. Indique une liste de rôles séparés par des virgules. Chaque rôle doit être authentifié par différents utilisateurs, de sorte qu'aucun utilisateur ne peut effectuer l'authentification pour plusieurs rôles à la fois.

#### **authroles**

Indique les rôles utilisateur qui doivent être authentifiées avant que la commande puisse s'exécuter correctement. Si vous répertoriez plusieurs rôles, séparez chaque rôle avec une virgule. Par exemple :

#### authroles=so,isso

Chaque rôle doit être authentifié par différents utilisateurs. Par exemple, aucun utilisateur ne peut pas effectuer l'authentification pour plusieurs rôles.

#### **innateprivs**

Indique les privilèges innés, y compris une liste de privilèges, séparés par des virgules, qui sont affectés au processus lorsque la commande est exécutée.

#### **inheritprivs**

Indique les privilèges héritables, y compris une liste de privilèges, séparés par des virgules, qui sont transmis aux processus enfant.

- **euid** Indique l'ID utilisateur effectif à prendre lorsque la commande est exécutée.
- **egid** Indique l'ID de groupe effectif à prendre lorsque la commande est exécutée.

**ruid** Indique l'ID utilisateur effectif à prendre lorsque la commande est exécutée. La seule valeur valide est 0. Cette valeur d'attribut est ignorée si la commande fournit un accès à tous les utilisateurs en spécifiant la valeur spéciale ALLOW\_ALL dans son attribut **accessauths**.

#### **secflags**

Spécifie les indicateurs de sécurité des fichiers, y compris une liste des indicateurs de sécurité séparés par des virgules . Les valeurs possibles sont les suivantes :

#### **FSF\_EPS**

Entraîne le chargement de l'ensemble de privilèges maximum dans l'ensemble de privilèges en vigueur lors de l'exécution de la commande.

Utilisez les attributs suivants pour l'indicateur de la base de données des unités avec privilèges (**-d**) :

#### **readprivs**

Indique une liste de privilèges séparés par des virgules dont un utilisateur ou un processus doit disposer pour bénéficier de l'accès en lecture à l'unité. Vous pouvez spécifier un maximum de huit privilèges. L'utilisateur ou le processus doit disposer de l'un des privilèges répertoriés pour bénéficier de l'accès en lecture.

#### **writeprivs**

Indique une liste de privilèges séparés par des virgules dont un utilisateur ou un processus doit disposer pour bénéficier de l'accès en écriture à l'unité. Vous pouvez spécifier un maximum de huit privilèges. L'utilisateur ou le processus doit disposer de l'un des privilèges répertoriés pour bénéficier de l'accès en écriture.

Utilisez les attributs suivants pour l'indicateur de fichiers avec privilèges (**-f**) :

#### **readauths**

Indique les autorisations d'accès en lecture, y compris une liste de noms d'autorisation séparés par des virgules. Un utilisateur disposant de l'une des autorisations peuvent lire le fichier.

#### **writeauths**

Indique les autorisations d'accès en écriture, y compris une liste de noms d'autorisation séparés par des virgules. Un utilisateur disposant de l'une des autorisations peut lire ou modifier le fichier.

Utilisez les attributs suivants pour l'indicateur de processus avec privilèges (**-p**) :

- **eprivs** Indique l'ensemble de privilèges en vigueur, y compris une liste des privilèges, séparés par des virgules, qui doivent être actifs pour le processus. Le processus peut supprimer les privilèges de cet ensemble et ajouter les privilèges de l'ensemble de privilèges maximum à son ensemble de privilèges en vigueur.
- **iprivs** Indique l'ensemble de privilèges héritables, y compris une liste des privilèges, séparés par des virgules, qui sont transmis aux ensembles de privilèges en vigueur et maximum des processus enfant. L'ensemble de privilèges héritables est un sous-ensemble de l'ensemble de privilèges de restriction.
- **mprivs** Spécifie un ensemble de privilèges maximum, y compris une liste de privilèges, séparés par des virgules, que le processus peut ajouter à son ensemble de privilèges en vigueur. L'ensemble de privilèges maximum est un sur-ensemble de l'ensemble de privilèges en vigueur.
- **lprivs** Indique l'ensemble de privilèges de restriction, y compris une liste des privilèges, séparés par des virgules, qui constituent l'ensemble de privilèges maximum possible pour un processus. L'ensemble de privilèges de restriction est un sur-ensemble de l'ensemble de privilèges maximum.
- **uprivs** Indique l'ensemble de privilèges utilisé, y compris une liste des privilèges, séparés par des virgules, qui sont utilisés pendant la durée du processus. Cet ensemble est principalement utilisé par la commande **tracepriv**.

*Nom* Indique l'objet à modifier. Le paramètre *Nom* est interprété selon les indicateurs que vous spécifiez.

#### **Etat de sortie**

0 en cas de succès de la commande.

Valeur différente de zéro en cas d'erreur de la commande.

1. Pour définir une paire de privilèges autorisés pour le binaire de l'utilisateur *mybinary*, entrez la commande suivante :

setsecattr -c authprivs=custom.user.mybin=PV\_FS\_MOUNT */home/padmin/mybinary*

- 2. Pour ajouter de manière incrémentielle les privilèges PV\_AU\_WRITE et PV\_DAC\_W à l'ensemble existant de privilèges en écriture pour l'unité /dev/mydev, entrez la commande suivante : setsecattr -d writeprivs=+PV\_AU\_WRITE,PV\_DAC\_W /dev/mydev
- 3. Pour définir une autorisation d'accès en lecture pour le fichier /etc/security/user, entrez la commande suivante :

setsecattr -f readauths=vios.security.user.change /etc/security/user

4. Pour supprimer de manière incrémentielle le privilège PV\_DAC\_R de l'ensemble de privilèges en vigueur d'un processus actif, entrez la commande suivante : setsecattr -p eprivs=-PV\_DAC\_R 35875

# **Commande showmount**

#### **Fonction**

Affiche la liste des répertoires exportés.

#### **Syntaxe**

**showmount** *Hôte*

#### **Description**

La commande **showmount** affiche la liste de tous les répertoires exportés provenant d'une machine spécifiée par le paramètre *Hôte*.

### **Paramètres**

*Hôte* Nom d'hôte des systèmes pour l'affichage des répertoires exportés.

### **Etat de sortie**

Voir [«Etat de sortie pour les commandes Virtual I/O Server», à la page 4.](#page-11-0)

#### **Exemples**

1. Pour afficher tous les répertoires exportés sur l'hôte **strasbourg**, tapez : showmount strasbourg

#### **Rubriques connexes**

Commandes **[mount](#page-300-0)** et **[unmount](#page-410-0)**.

# **Commande shutdown Fonction**

Arrête le fonctionnement du système.

# **Syntaxe**

**shutdown** [ **[-force](#page-372-0)** ] [ **[-restart](#page-372-1)** ]

#### **Description**

La commande **shutdown** arrête le système d'exploitation. A l'arrêt complet du système, vous recevez un message d'achèvement de l'opération d'arrêt.

**Avertissement :** Ne tentez pas de redémarrer le système ou de le mettre hors tension avant l'affichage du message d'arrêt total du système, car le système de fichiers risquerait d'être endommagé.

L'option **-force** permet d'ignorer l'invite utilisateur suivante : "Shutting down the VIOS could affect Client Partitions. Continue [y|n]?"

#### **Options**

<span id="page-372-1"></span><span id="page-372-0"></span>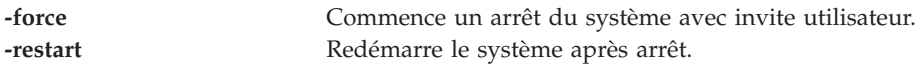

#### **Etat de sortie**

Voir [«Etat de sortie pour les commandes Virtual I/O Server», à la page 4.](#page-11-0)

#### **Sécurité**

Cette commande peut être exécutée uniquement par l'utilisateur prime administrator (padmin).

#### **Exemples**

- 1. Pour arrêter le système, entrez la commande suivante : shutdown
- 2. Pour redémarrer le système, entrez la commande suivante : shutdown -restart
- 3. Pour arrêter puis redémarrer le système, sans invite utilisateur, entrez la commande suivante : shutdown -force -restart

# **Commande snap**

#### **Fonction**

Collecte les informations relatives à la configuration système.

#### **Syntaxe**

**snap** [**[-copy](#page-373-0)**]

**snap** [**[-general](#page-373-1)**] [**[-z](#page-373-2)** *ALL* | *"product\_name=NomProduit, ..."* | *"class=NomClasse, ..."*] [**[-dev](#page-373-3)** *NomUnité*] [**[-M](#page-373-3)** *DélaiAttente*]

**snap** [**[-z](#page-373-2)** *ADD "product\_name=NomProduit" "class=NomClasse" "command\_path=CheminAbsoluDeVotreCommandeDeDébogage"* ]

**snap** [**[-z](#page-373-2)** *DELETE "product\_name=NomProduit"* ]

**snap** *script1* "*script2 arg1 arg2*" ...

# **Description**

La commande **snap** collecte les informations relatives à la configuration du système et les compresse dans un fichier pax (snap.pax.Z). Ce fichier peut alors être transmis à un système distant. Les informations collectées à l'aide de la commande **snap** peuvent servir à identifier et résoudre des incidents système.

Au moins 8 Mo d'espace disque temporaire sont nécessaires pour collecter toutes les informations système, y compris le contenu du journal des erreurs.

La commande **snap** n'est pas parvenu à copier les données snap car l'espace disponible est insuffisant dans le répertoire de base de l'utilisateur. Dans ce cas, supprimez tous les fichiers indésirables et utilisez l'option *-copy* pour copier les données snap collectées précédemment depuis l'emplacement temporaire vers le répertoire de base de l'utilisateur.

### **Options**

<span id="page-373-3"></span><span id="page-373-1"></span><span id="page-373-0"></span>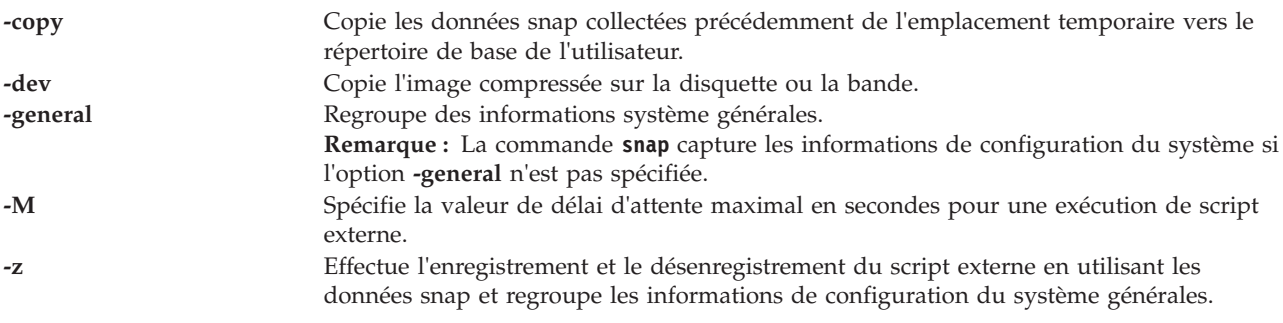

<span id="page-373-2"></span>**Remarque :** Si l'espace disponible dans le répertoire de base de l'utilisateur n'est pas suffisant pour contenir les données snap, une tentative d'augmentation de la taille du système de fichiers est effectuée.

### **Etat de sortie**

Voir [«Etat de sortie pour les commandes Virtual I/O Server», à la page 4.](#page-11-0)

#### **Exemples**

1. Pour rassembler toutes les informations de configuration système, entrez la commande suivante : snap

Le résultat de cette commande s'affiche dans le répertoire personnel des utilisateurs.

- 2. Pour collecter des informations de configuration générale du système, y compris le résultat de la commande **lslpp -hBc**, saisissez la commande suivante : snap -general -dev /dev/rfd0
- 3. Pour exécuter les scripts foo1, foo2 et foo3 (foo1 ne prenant aucun argument, foo2 prenant trois arguments et foo3, un argument) entrez la commande suivante : snap foo1 "foo2 -x -y 3" "foo3 6" foo4
- 4. Pour enregistrer un script de débogage tiers qui se trouve dans le répertoire /usr/lpp/abc/debug\_abc d'un produit *abc* dans le stockage de classes, entrez la commande suivante :

snap -z ADD "product name=abc" "class=storage" "command path=/usr/lpp/abc/debug abc -a"

5. Pour désenregistrer un script de débogage d'un produit *abc*, entrez la commande suivante : snap -z DELETE "product\_name=abc"

- 6. Pour regrouper les informations de débogage de script tiers pour tous les scripts enregistrés possédant une structure snap et une valeur de délai d'attente de 600 secondes, entrez la commande suivante : snap -z ALL -M 600
- 7. Pour regrouper les données de débogage de plusieurs produits simultanément, entrez la commande suivante :

```
snap -z "product name=abc, product name=def"
```
8. Pour copier les données snap collectées précédemment dans le répertoire de base de l'utilisateur, entrez la commande suivante :

snap -copy

# **Commande snapshot**

#### **Fonction**

Crée, supprime ou annule un fichier d'image instantanée d'une ou de plusieurs unités logiques.

#### **Syntaxe**

**snapshot [-clustername](#page-374-0)** *NomCluster* **[-create](#page-374-1)** [*nom\_fichier*] **[-spname](#page-375-0)** *PoolStockage* {**-lu** *[Noms\\_UL](#page-374-2)* | **[-luudid](#page-374-3)** *UDID\_UL*}

**snapshot [-clustername](#page-374-0)** *NomCluster* **[-delete](#page-374-4)** *nom\_fichier* **-spname** *[PoolStockage](#page-375-0)* {**-lu** *[Noms\\_UL](#page-374-2)* | **[-luudid](#page-374-3)** *UDID\_UL*}

**snapshot [-clustername](#page-374-0)** *NomCluster* **[-rollback](#page-375-1)** *nom\_fichier* **-spname** *[PoolStockage](#page-375-0)* {**-lu** *[Noms\\_UL](#page-374-2)* | **[-luudid](#page-374-3)** *UDID\_UL*}

**snapshot [-clustername](#page-374-0)** *NomCluster* **[-list](#page-374-5) -spname** *[PoolStockage](#page-375-0)* [**-lu** *[nom\\_LU](#page-374-2)* | **[-luudid](#page-374-3)** *UDID\_UL*]

### **Description**

La commande **snapshot** permet de créer, supprimer ou annuler une fichier d'image instantanée d'une ou de plusieurs unités logiques. L'option **create** génère une image instantanée dont le nom peut être fourni par l'utilisateur ou être un nom généré par le système. L'option **delete** permet de supprimer une image instantanée déjà générée. L'option **rollback** permet d'annuler le fichier d'image instantanée et de rétablir une version antérieure de l'image instantanée.

**Remarque :** Vous devez synchroniser le disque virtuel du client avant de prendre une image instantanée. Si l'unité logique annulée est de type rootvg, le client doit être arrêté. Si l'unité logique annulée est de type datavg, tous les groupes de volumes présents dans le disque virtuel doivent être mis hors fonction.

**Remarque :** Si l'unité logique est entièrement écrite, un espace supplémentaire comprenant l'espace pour les métadonnées est requis pour une unité logique à accès restreint.

# **Options**

<span id="page-374-5"></span><span id="page-374-4"></span><span id="page-374-3"></span><span id="page-374-2"></span><span id="page-374-1"></span><span id="page-374-0"></span>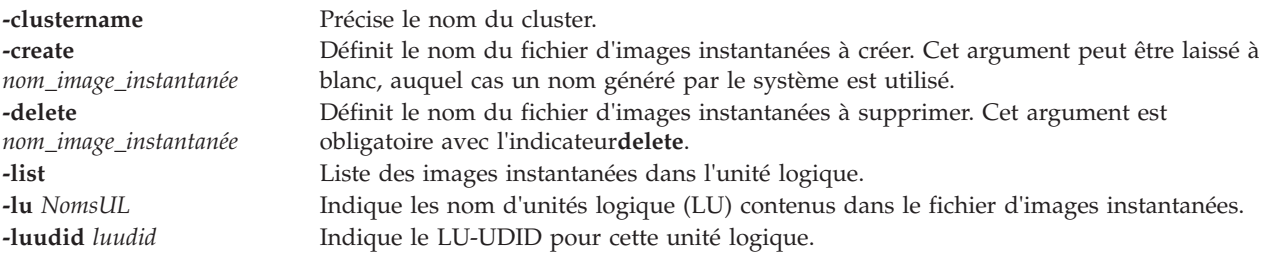

<span id="page-375-1"></span><span id="page-375-0"></span>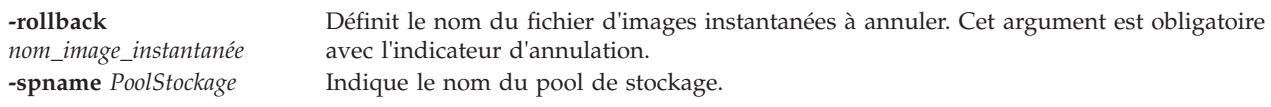

1. Pour créer une image instantanée avec une seule unité logique et un nom d'image instantanée fourni par l'utilisateur, tapez la commande comme suit.

snapshot -clustername mycluster -spname mypool -create bob -lu lu\_A

Le système affiche la sortie comme suit.

bob

2. Pour créer un fichier d'image instantanée contenant une seule unité logique et avec un nom généré par le système, tapez la commande comme suit.

snapshot -clustername mycluster -spname mypool -create -lu lu\_A

Le système affiche la sortie comme suit.

SS\_487532\_2010-05-08\_01:23:23

3. Pour créer une image instantanée contenant plusieurs unités logiques et avec un nom généré par le système, tapez la commande comme suit.

snapshot -clustername mycluster -spname mypool -create -lu lu\_A lu\_B

Le système affiche la sortie comme suit.

SS\_487555\_2010-05-09\_01:23:45

4. Pour supprimer une image instantanée déjà générée, appelée *lu\_image01*, tapez la commande comme suit.

snapshot -clustername mycluster -spname mypool -delete lu image01 -lu lu A

5. Pour effectuer une annulation pour rétablir une image instantanée déjà générée, appelée *lu\_image02*, tapez la commande comme suit.

snapshot -clustername mycluster -spname mypool -rollback lu\_image02 -lu lu\_A

6. Pour répertorier toutes les images instantanées, entrez la commande comme suit.

snapshot -clustername mycluster -list -spname mypool

Le système affiche la sortie comme suit.

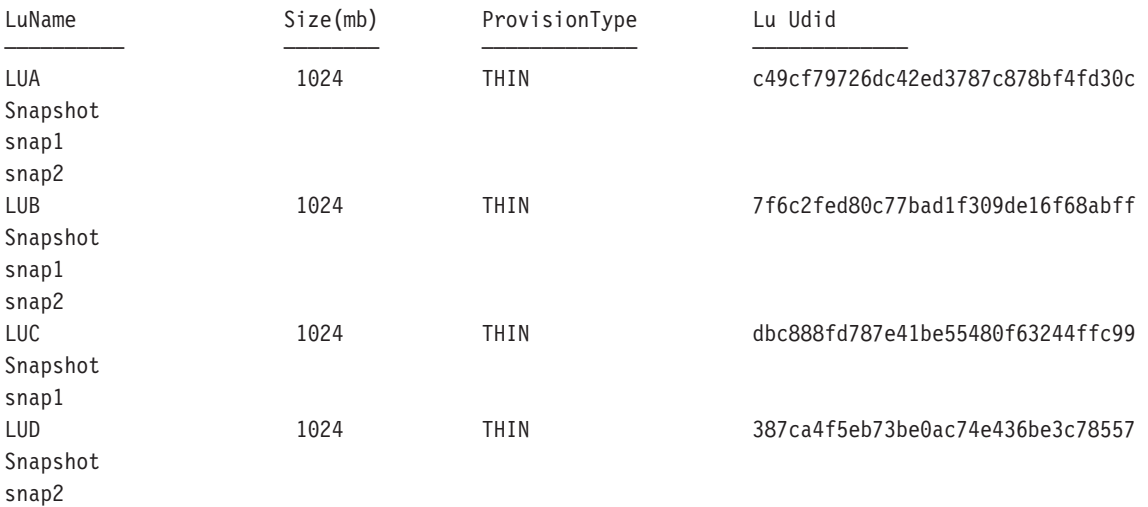

# **Commande snmp\_info**

### **Fonction**

Demande ou modifie les valeurs des variables MIB (Management Information Base) gérées par un agent SNMP (Simple Network Management Protocol).

## **Syntaxe**

**snmp\_info** [**[-mode](#page-377-0)** get | next] [**[-verbose](#page-377-1)**] [**[-com](#page-376-0)** *Communauté*] [**[-debug](#page-377-2)** *Niveau*] [**[-host](#page-377-3)** *NomHôte*] [**[-file](#page-377-4)** *FichierObjet*] **[-retry](#page-377-5)** *Tentatives*] [**-wait** *[DélaiAttente](#page-377-6)* ] [Variable Instance]

Vous trouverez ci-après la syntaxe de l'option set :

**snmp\_info [-mode](#page-377-0)** set [**[-verbose](#page-377-1)**] [**[-com](#page-376-0)** *Communauté*] [**[-debug](#page-377-2)** *Niveau*] [**[-host](#page-377-3)** *NomHôte*] [**[-file](#page-377-4)** *FichierObjet*] **[-retry](#page-377-5)** *Tentatives*] [**-wait** *[DélaiAttente](#page-377-6)* ] Variable Instance=Valeur

Vous trouverez ci-après la syntaxe de l'option dump :

**snmp\_info [-mode](#page-377-0)** dump[**[-verbose](#page-377-1)**] [**[-com](#page-376-0)** *Communauté*] [**[-debug](#page-377-2)** *Niveau*] [**[-host](#page-377-3)** *NomHôte*] [**[-file](#page-377-4)** *FichierObjet*] **[-retry](#page-377-5)** *Tentatives*] [**-wait** *[DélaiAttente](#page-377-6)* ] [Variable Instance]

### **Description**

La commande **snmp\_info** demande ou modifie les valeurs pour une ou plusieurs variables MIB (Management Information Base) gérées par un agent SNMP (Simple Network Management Protocol). Cette commande peut être émise uniquement par un utilisateur disposant de droits root ou par un membre du groupe de systèmes.

Si vous indiquez l'option get, la commande **snmp\_info** demande des informations sur une ou plusieurs variables MIB à partir d'un agent SNMP.

Si vous indiquez l'option next, la commande **snmp\_info** demande des informations à un agent SNMP sur les instances suivant les instances indiquées. L'option next permet d'obtenir les valeurs MIB sans connaissance des qualificateurs d'instance.

Si vous indiquez l'option set, la commande **snmp\_info** modifie les valeurs d'une ou de plusieurs variables MIB pour un agent SNMP. Seules quelques variables MIB sont désignées comme étant en lecture-écriture. L'agent qui gère la base de données MIB considère plusieurs actions comme des effets secondaires de la modification des variables MIB. Par exemple, l'attribution de la valeur 2 à la variable MIB ifAdminStatus arrête une interface réseau. L'action entreprise est déterminée par l'implémentation de l'agent SNMP qui gère la base de données.

Si vous indiquez l'option dump, la commande **snmp\_info** peut être utilisée pour parcourir l'intégralité de l'arborescence MIB d'un agent donné. Si un groupe est transmis en tant que paramètre de variable, la commande **snmp\_info** parcourt ce chemin indiqué de l'arborescence MIB.

La commande **snmp\_info** dispose d'une fonction de débogage qui vide les informations de débogage pour les paquets transmis et reçus. La fonction est activée avec l'indicateur **-d**.

# **Options**

<span id="page-376-0"></span>

**-com** *Communauté* Indique le nom de communauté à utiliser pour les requêtes. Si vous n'indiquez pas cette option, le nom de communauté par défaut est public.

<span id="page-377-5"></span><span id="page-377-4"></span><span id="page-377-3"></span><span id="page-377-2"></span><span id="page-377-0"></span>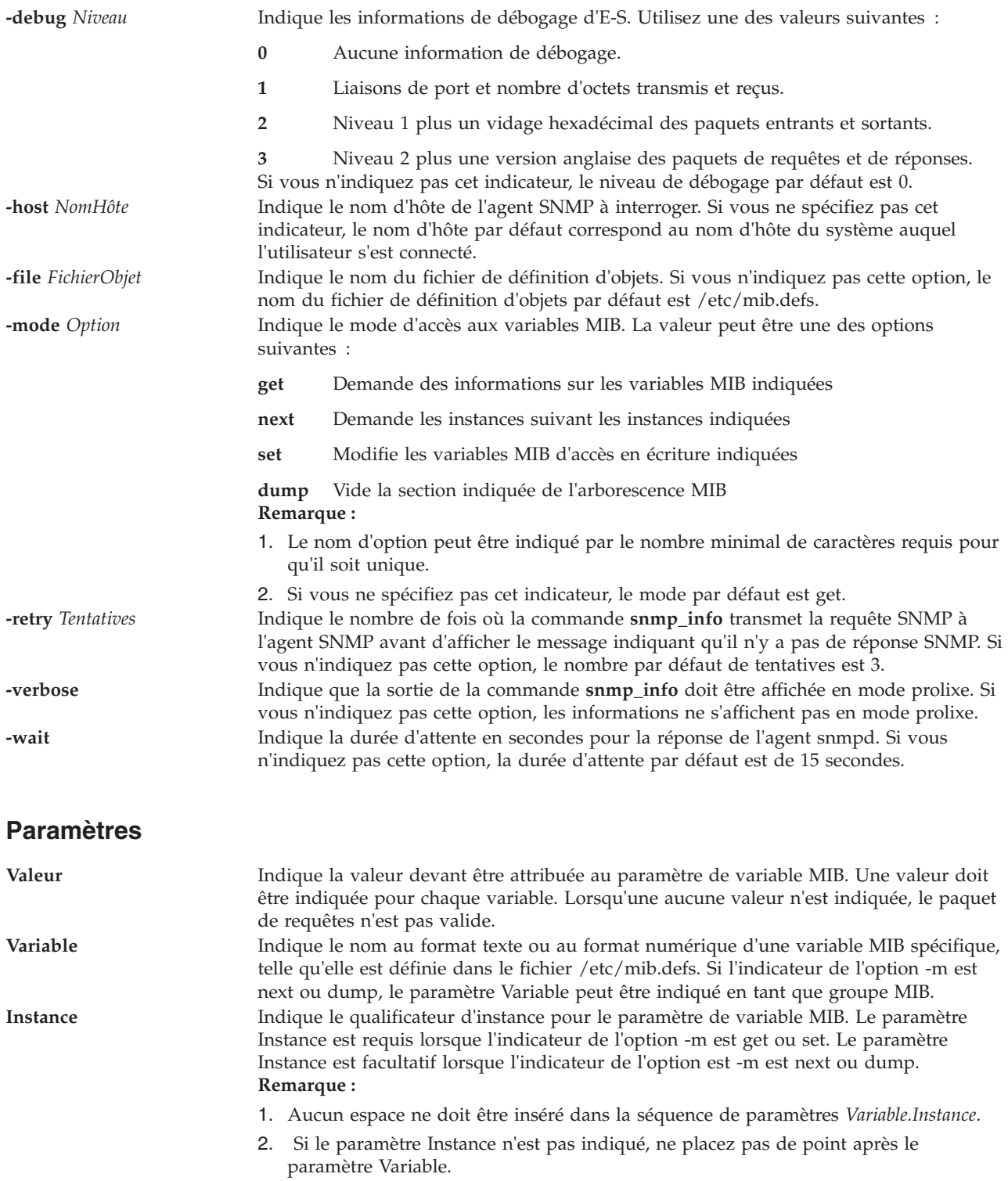

<span id="page-377-6"></span><span id="page-377-1"></span>Pour plus d'informations, consultez le document RFC 1213, qui définit la base MIB (Management Information Base) pour la gestion réseau et le document RFC 1157 qui définit le protocole SNMP pour la création de requêtes pour les informations MIB et le formatage des réponses.

#### **Etat de sortie**

Voir [«Etat de sortie pour les commandes Virtual I/O Server», à la page 4.](#page-11-0)

Pour afficher les informations système en cours et les informations de configuration snmp, entrez la commande suivante :

snmp\_info -mode dump system

#### **Rubriques connexes**

Commandes **[snmp\\_trap](#page-378-0)** et **[cl\\_snmp](#page-94-0)**.

# <span id="page-378-0"></span>**Commande snmp\_trap**

#### **Fonction**

La commande **snmp\_trap** génère une notification (alerte) pour signaler un événement au gestionnaire SNMP avec le message indiqué.

### **Syntaxe**

**snmp\_trap** [**[-debug](#page-378-1)**] [**-host** *[NomHôte](#page-378-2)*] [**-com** *[Communauté](#page-378-3)*] [**-target** *[HôteCible](#page-378-4)*] [**-msg** *[message](#page-378-5)*]

#### **Description**

La commande **snmp\_trap** génère une notification (alerte) pour signaler un événement au gestionnaire SNMP avec le message indiqué.

# **Options**

<span id="page-378-3"></span><span id="page-378-2"></span><span id="page-378-1"></span>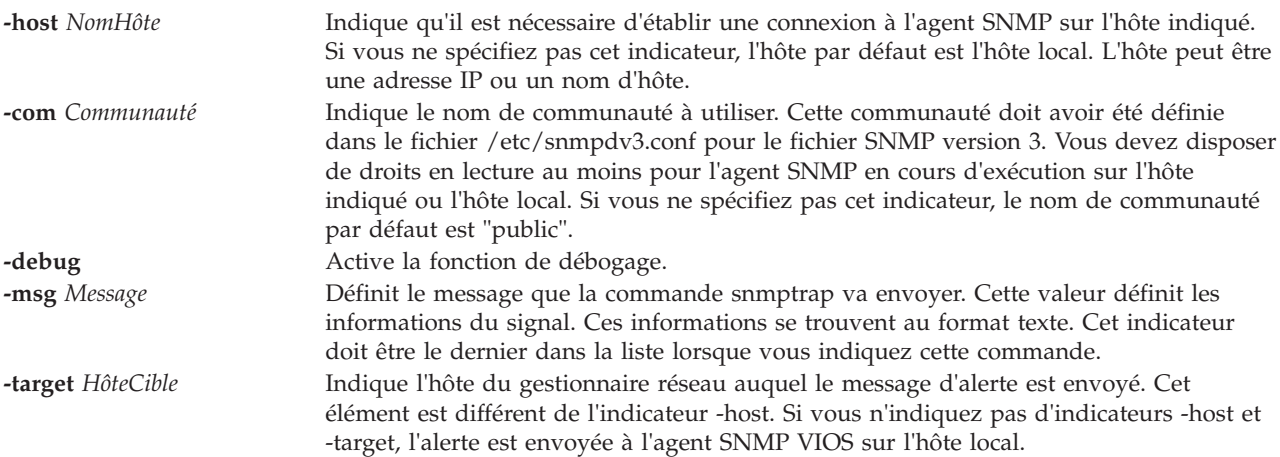

#### <span id="page-378-5"></span><span id="page-378-4"></span>**Etat de sortie**

Voir [«Etat de sortie pour les commandes Virtual I/O Server», à la page 4.](#page-11-0)

### **Exemples**

Pour afficher les informations système en cours et les informations de configuration snmp, entrez la commande suivante :

snmp\_trap -msg hello world

#### **Rubriques connexes**

Commandes **[snmp\\_trap](#page-378-0)** et **[cl\\_snmp](#page-94-0)**.

## **Commande snmpv3\_ssw**

#### **Fonction**

Basculer des liens symboliques entre l'agent snmpdv3 non chiffré, l'agent snmpdv3 chiffré et l'agent snmpdv1.

# **Syntaxe**

**snmpv3\_ssw** [**[-e](#page-379-0)** | **[-n](#page-379-1)** | **[-1](#page-379-2)** ]

#### **Description**

La commande **snmpv3\_ssw** bascule les liens symboliques entre l'agent snmpdv3 non chiffré et l'agent snmpdv1. Elle lance ensuite le nouvel agent SNMP choisi. Vous pouvez choisir la version de l'agent SNMP à exécuter.

#### **Options**

<span id="page-379-2"></span><span id="page-379-1"></span><span id="page-379-0"></span>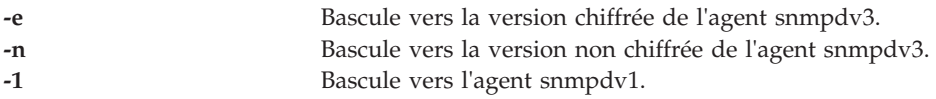

#### **Etat de sortie**

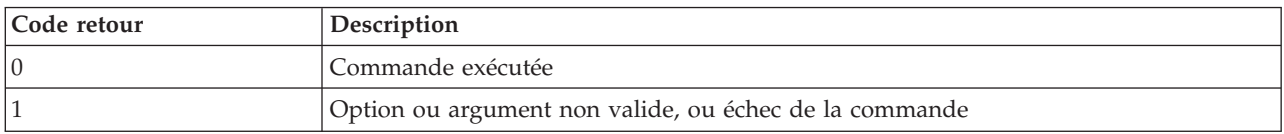

### **Exemples**

Pour basculer vers la version chiffrée de l'agent snmpdv3, entrez la commande suivante : snmp3\_ssw -e

### <span id="page-379-3"></span>**Commande startnetsvc**

#### **Fonction**

Lance le démon ndpd-host, telnet, ftp, xntpd, ssh, snmp, ldap ou cimserver.

### **Syntaxe**

**startnetsvc** [*ServiceRéseau*] [*SélectionTraçage*]

### **Description**

La commande **startnetsvc** lance le démon ndpd-host, telnet, ftp, xntpd, ssh, snmp, ldap ou cimserver. En activant le démon de service réseau, les utilisateurs peuvent employer ce service pour se connecter au serveur Virtual I/O Server.

# **Paramètres**

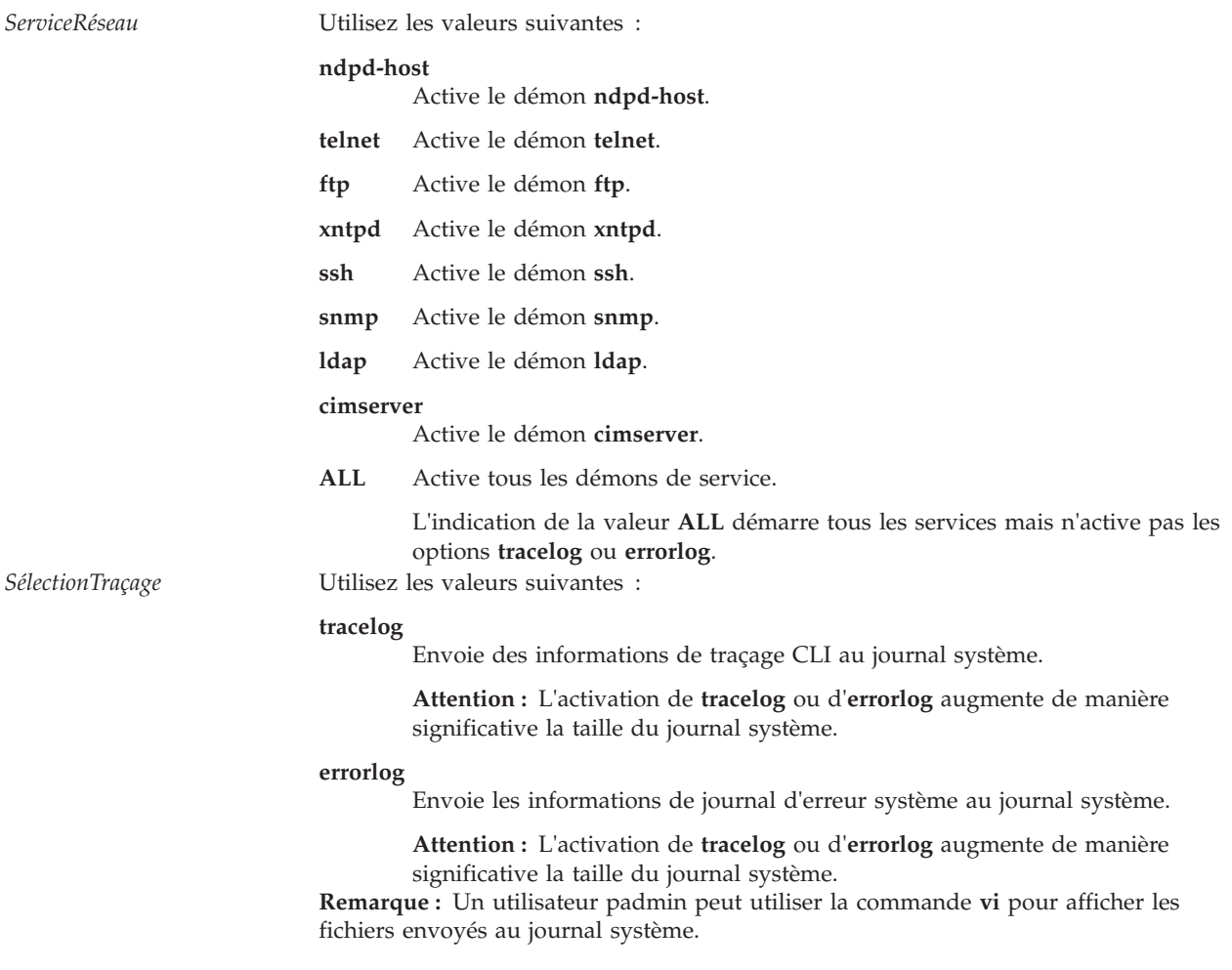

### **Etat de sortie**

Voir [«Etat de sortie pour les commandes Virtual I/O Server», à la page 4.](#page-11-0)

### **Exemples**

- 1. Pour démarrer le démon **telnet**, entrez la commande suivante : startnetsvc telnet
- 2. Pour démarrer la commande **ftp**, entrez la commande suivante : startnetsvc ftp
- 3. Pour démarrer l'option **tracelog**, entrez la commande suivante : startnetsvc tracelog
- 4. Pour démarrer les démons de service, entrez la commande suivante : startnetsvc ALL
- 5. Pour lancer le démon **ndpd-host**, entrez la commande suivante : startnetsvc ndpd-host

Le système affiche une sortie similaire au texte suivant : 0513-059 The ndpd-host Subsystem has been started. Subsystem PID is 356522.

#### **Rubriques connexes**

Commandes **[mktcpip](#page-287-0)**, **[hostname](#page-116-0)**, **[stopnetsvc](#page-384-0)**, **[cfglnagg](#page-32-0)**, **[netstat](#page-301-0)**, **[entstat](#page-103-0)**, **[cfgnamesrv](#page-33-0)**, **[hostmap](#page-116-0)**, **[traceroute](#page-405-0)**, **[ping](#page-320-0)** et **[optimizenet](#page-307-0)**.

### <span id="page-381-1"></span>**Commande startsvc**

#### **Fonction**

Démarre l'agent ou le service dont le nom est indiqué.

#### **Syntaxe**

**startsvc** *[NomAgent](#page-381-0)*

### **Description**

La commande **startsvc** démarre l'agent ou le service indiqué. Utilisez la commande **lssvc** pour obtenir une liste de noms d'agent ou de service valides. L'agent détermine les opérations qui sont effectuées pendant l'exécution de la commande de démarrage. Si vous tentez de redémarrer un agent qui a déjà été démarré, un message s'affiche pour vous en informer.

**Remarque :** Pour l'agent TPC ( TotalStorage Productivity Center), la commande **lssvc** affiche uniquement l'agent valide utilisé par la commande **cfgsvc** pendant la configuration.

#### <span id="page-381-0"></span>**Noms d'agent ou de service**

Les agents suivants peuvent être gérés par le système Virtual I/O Server.

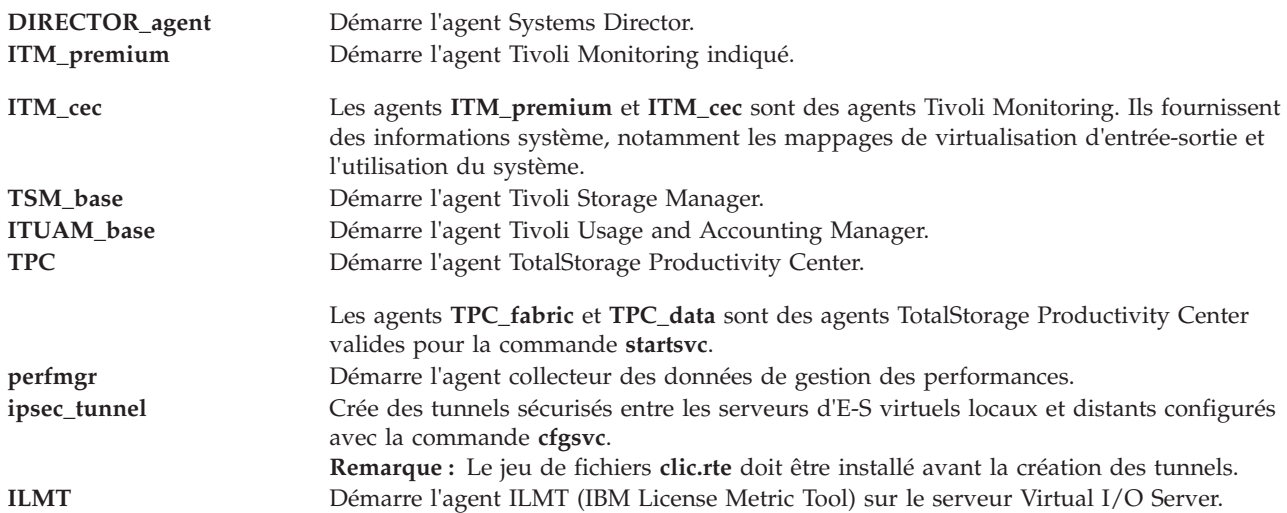

#### **Etat de sortie**

Voir [«Etat de sortie pour les commandes Virtual I/O Server», à la page 4.](#page-11-0)

#### **Exemples**

- 1. Pour démarrer l'agent ITM\_premium, tapez la commande comme suit. startsvc ITM\_premium
- 2. Pour démarrer l'agent ITUAM\_base, tapez la commande comme suit. startsvc ITUAM\_base
- 3. Pour démarrer l'agent perfmgr, tapez la commande comme suit. startsvc perfmgr
- 4. Pour démarrer des tunnels sécurisés, tapez la commande comme suit. startsvc ipsec\_tunnel

#### **IBM License Metric Tool**

1. Pour démarrer l'agent IBM License Metric Tool, entrez la commande comme suit. startsvc ILMT

#### **Rubriques connexes**

Commandes **[cfgsvc](#page-35-0)**, **[lssvc](#page-211-0)** et **[stopsvc](#page-385-0)**.

Pour plus d'informations sur les différents agents, consultez les rubriques suivantes :

- [Tivoli et Virtual I/O Server](http://publib.boulder.ibm.com/infocenter/systems/scope/hw/topic/p7hb1/iphb1tivagents.htm)
- v [Configuration des agents et clients Tivoli sur le serveur Virtual I/O Server](http://publib.boulder.ibm.com/infocenter/systems/scope/hw/topic/p7hb1/iphb1configtivags.htm)
- [Systems Director](http://publib.boulder.ibm.com/infocenter/systems/scope/hw/topic/p7hb1/iphb1directoragents.htm)
- v [Configuration de l'agent Systems Director](http://publib.boulder.ibm.com/infocenter/systems/scope/hw/topic/p7hb1/iphb1configdirectoragent.htm)

# **Commande startsysdump**

#### **Fonction**

Démarre un cliché de noyau sur l'unité de cliché principale.

#### **Syntaxe**

#### **startsysdump**

### **Description**

La commande **startsysdump** fournit une interface de ligne de commande pour démarrer un cliché de noyau sur l'unité de cliché principale. Tout cliché de noyau précédent est effacé avant création du nouveau cliché. Lors d'un cliché de noyau, les valeurs suivantes peuvent apparaître sur l'écran du terminal à trois chiffres. L'utilisateur doit alors exécuter la commande **snap** pour obtenir le cliché système.

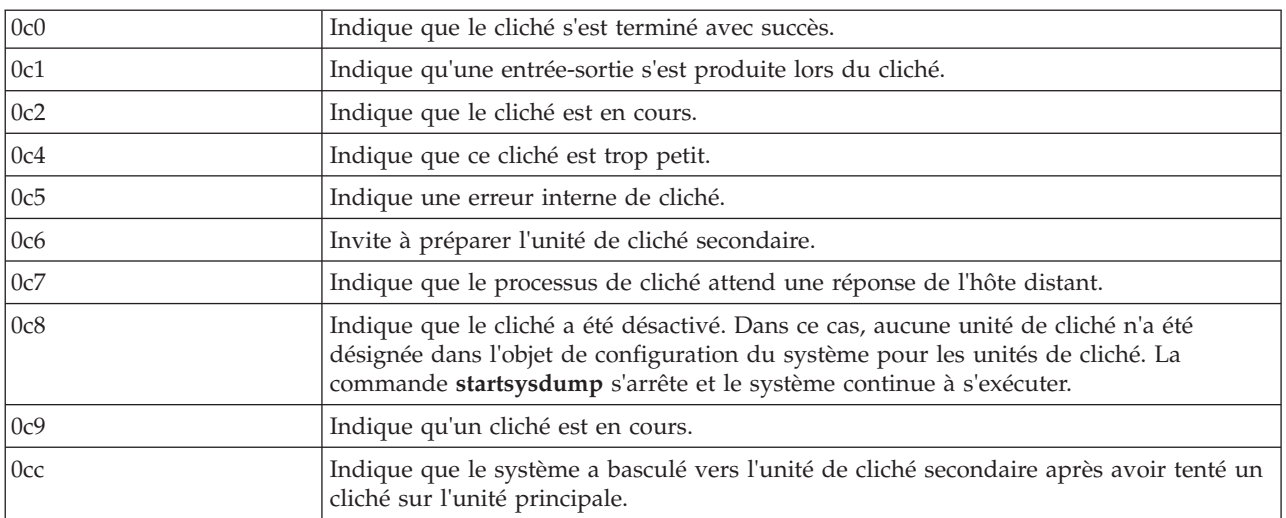

**Remarque :** A la fin du cliché, le système se réinitialise.

#### **Etat de sortie**

Voir [«Etat de sortie pour les commandes Virtual I/O Server», à la page 4.](#page-11-0)

#### **Exemples**

1. Pour démarrer un cliché de noyau, tapez : startsysdump

# <span id="page-383-1"></span>**Commande starttrace**

#### **Fonction**

Enregistre les événements système sélectionnés.

#### **Syntaxe**

**starttrace** [ **[-event](#page-383-0)** *Evénement*[, *Evénement* ] ...]

#### **Description**

La commande **starttrace** démarre le démon **trace** qui configure une session de trace et démarre la collecte des événements système. Les données collectées par la fonction de trace sont enregistrées dans le fichier journal de trace. Un rapport du fichier journal de trace peut être généré avec la commande **[cattracerpt](#page-26-0)**.

#### **Options**

<span id="page-383-0"></span>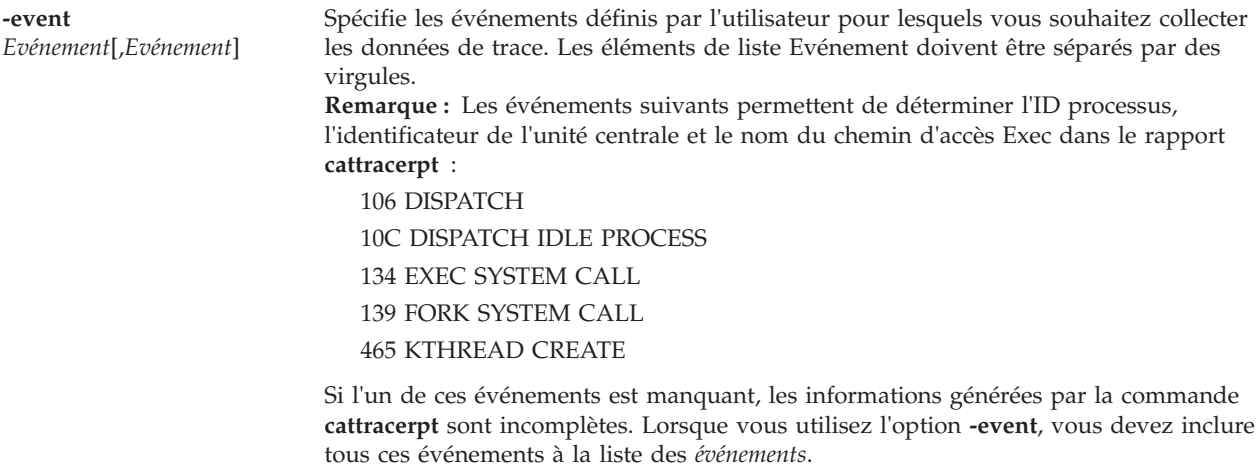

#### **Etat de sortie**

Voir [«Etat de sortie pour les commandes Virtual I/O Server», à la page 4.](#page-11-0)

#### **Exemples**

1. Pour tracer le point d'ancrage 234 et les points d'ancrage qui vous permettront d'identifier les noms de processus, entrez :

starttrace -event 234,106,10C,134,139,465

#### **Rubriques connexes**

Commandes **[stoptrace](#page-386-0)** et **[cattracerpt](#page-26-0)**.

#### <span id="page-384-0"></span>**Commande stopnetsvc**

#### **Fonction**

Désactive le démon ndpd-host,telnet, ftp, xntpd, ssh, snmp, ldap, ou cimserver.

#### **Syntaxe**

**stopnetsvc** [*ServiceRéseau*][*SélectionTraçage*]

#### **Description**

La commande **stopnetsvc** arrête le démon ndpd-host, telnet, ftp, xntpd, ssh, snmp, ldap ou cimserver. En désactivant un démon de service, les utilisateurs peuvent empêcher tout utilisateur de se connecter via le service réseau associé. L'option **tracelog** ou **errorlog** arrête l'envoi d'informations de traçage CLI ou d'informations du journal des erreurs système au journal système.

#### **Paramètres**

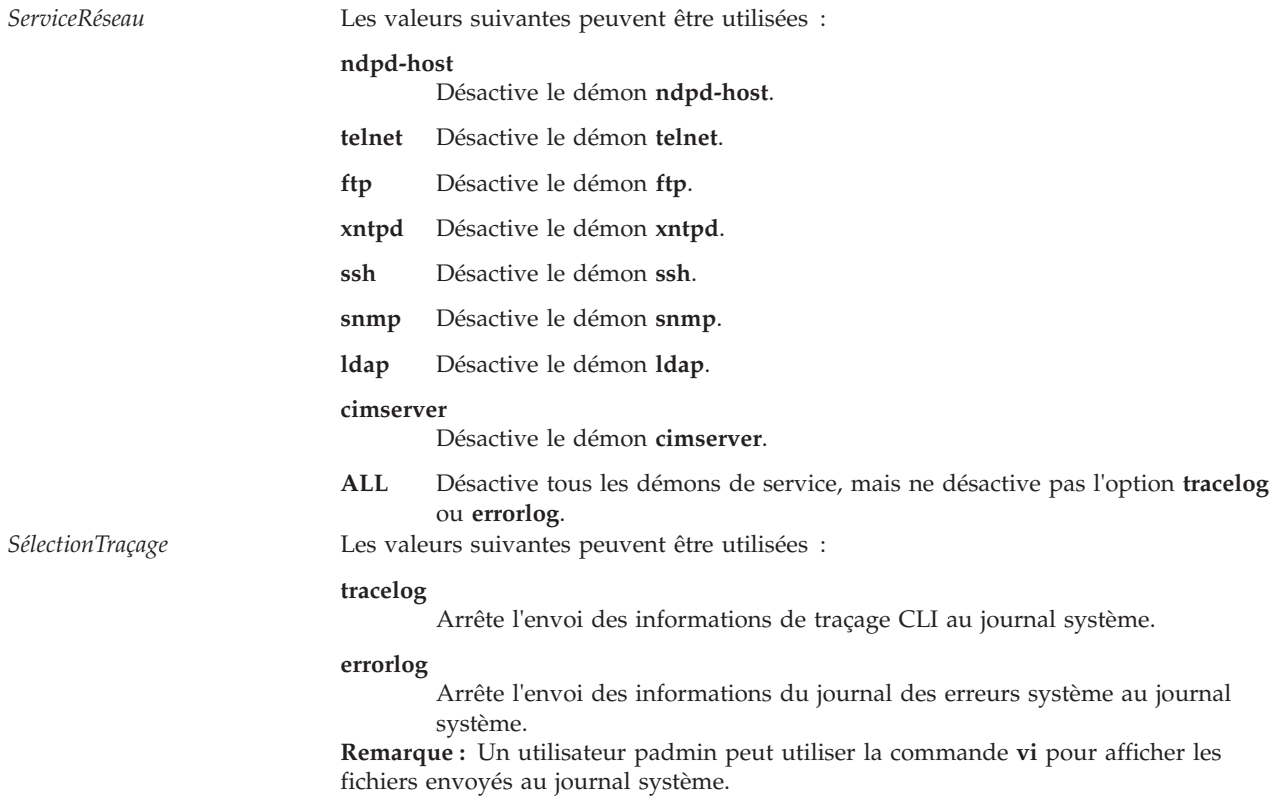

### **Etat de sortie**

Voir [«Etat de sortie pour les commandes Virtual I/O Server», à la page 4.](#page-11-0)

- 1. Pour désactiver le démon **telnet**, entrez la commande suivante : stopnetsvc telnet
- 2. Pour désactiver le démon **ftp**, entrez la commande suivante : stopnetsvc ftp
- 3. Pour désactiver le démon **ndpd-host**, entrez la commande suivante : stopnetsvc ndpd-host

Le système affiche une sortie similaire au texte suivant : 0513-044 The /usr/sbin/ndpd-host Subsystem was requested to stop.

- 4. Pour arrêter l'option **tracelog** , entrez la commande suivante : stopnetsvc tracelog
- 5. Pour désactiver tous les démons de service, entrez la commande suivante : stopnetsvc ALL

#### **Rubriques connexes**

Commandes **[mktcpip](#page-287-0)**, **[hostname](#page-116-0)**, **[startnetsvc](#page-379-3)**, **[cfglnagg](#page-32-0)**, **[netstat](#page-301-0)**, **[entstat](#page-103-0)**, **[cfgnamesrv](#page-33-0)**, **[hostmap](#page-116-0)**, **[traceroute](#page-405-0)**, **[ping](#page-320-0)** et **[optimizenet](#page-307-0)**.

# <span id="page-385-0"></span>**Commande stopsvc**

#### **Fonction**

Arrête l'agent ou le service dont le nom est indiqué.

### **Syntaxe**

**stopsvc** *[NomAgent](#page-385-1)*

### **Description**

La commande **stopsvc** arrête l'agent ou le service indiqué. Utilisez la commande **lssvc** pour obtenir une liste de noms d'agent et de service valides. L'agent détermine les opérations exécutées pendant la commande d'arrêt. Si vous tentez d'arrêter un agent ou un service qui est déjà arrêté, un message s'affiche pour vous le signaler.

**Remarque :** Pour l'agent TPC ( TotalStorage Productivity Center), la commande **lssvc** affiche uniquement l'agent valide utilisé par la commande **cfgsvc** pendant la configuration.

#### <span id="page-385-1"></span>**Noms d'agent ou de service**

Les agents suivants peuvent être gérés par Virtual I/O Server (VIOS).

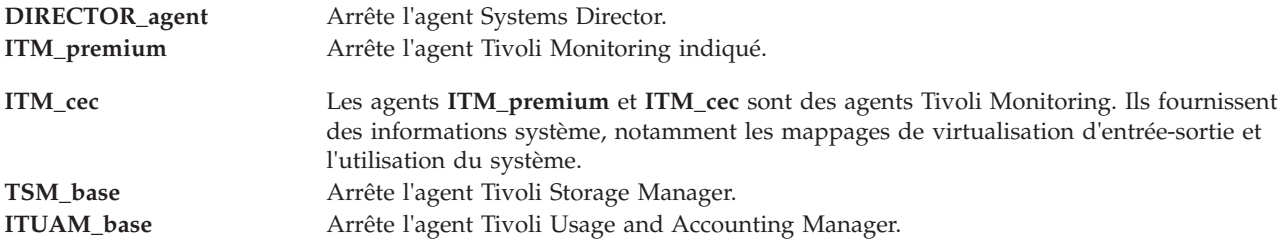

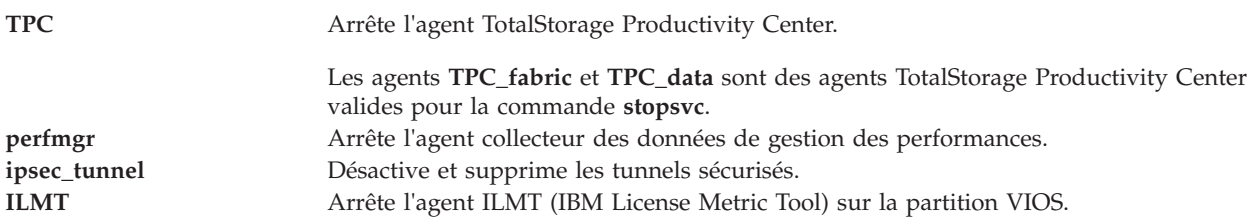

# **Etat de sortie**

Voir [«Etat de sortie pour les commandes Virtual I/O Server», à la page 4.](#page-11-0)

#### **Exemples**

- 1. Pour arrêter l'agent TPC\_data, entrez la commande comme suit. stopsvc TPC\_data
- 2. Pour arrêter l'agent TPC\_fabric, entrez la commande comme suit. stopsvc TPC\_fabric
- 3. Pour arrêter l'agent DIRECTOR\_agent, entrez la commande comme suit. stopsvc DIRECTOR\_agent
- 4. Pour arrêter l'agent ITM\_premium, entrez la commande comme suit. stopsvc ITM\_premium
- 5. Pour arrêter l'agent ITUAM\_base, entrez la commande comme suit. stopsvc ITUAMM\_base
- 6. Pour arrêter l'agent perfmgr, entrez la commande comme suit. stopsvc perfmgr
- 7. Pour arrêter et supprimer des tunnels sécurisés, entrez la commande comme suit. stopsvc ipsec\_tunnel

#### **IBM License Metric Tool**

1. Pour arrêter l'agent IBM License Metric Tool, entrez la commande comme suit. stopsvc ILMT

#### **Rubriques connexes**

Commandes **[lssvc](#page-211-0)**, **[cfgsvc](#page-35-0)** et **[startsvc](#page-381-1)**.

Pour plus d'informations sur les différents agents, consultez les rubriques suivantes :

- [Tivoli et Virtual I/O Server](http://publib.boulder.ibm.com/infocenter/systems/scope/hw/topic/p7hb1/iphb1tivagents.htm)
- v [Configuration des agents et clients Tivoli sur le serveur Virtual I/O Server](http://publib.boulder.ibm.com/infocenter/systems/scope/hw/topic/p7hb1/iphb1configtivags.htm)
- [Systems Director](http://publib.boulder.ibm.com/infocenter/systems/scope/hw/topic/p7hb1/iphb1directoragents.htm)
- v [Configuration de l'agent Systems Director](http://publib.boulder.ibm.com/infocenter/systems/scope/hw/topic/p7hb1/iphb1configdirectoragent.htm)

# <span id="page-386-0"></span>**Commande stoptrace**

### **Fonction**

Arrête la fonction de trace.

**Syntaxe**

**stoptrace**

# **Description**

La commande **stoptrace** met fin à une session de traçage.

#### **Etat de sortie**

Voir [«Etat de sortie pour les commandes Virtual I/O Server», à la page 4.](#page-11-0)

#### **Exemples**

1. Pour mettre fin à une session de traçage, tapez : stoptrace

#### **Rubriques connexes**

Commandes **[starttrace](#page-383-1)** et **[cattracerpt](#page-26-0)**.

# **Commande svmon**

### **Fonction**

Capturer et analyser un cliché de la mémoire virtuelle.

# **Syntaxe**

Rapport global

```
svmon [-G [-i Intervalle [ NombreIntervalles ] [-z]]
```
Rapport sur les processus

svmon[[-P](#page-389-0) [IDproc1...IDprocn] [[-r](#page-389-1)] [[-u](#page-389-2)| |[-g](#page-388-2)|[-v](#page-390-1)] [-ns] [-wfc] [[-q](#page-389-3)[s|m|L|S]] [[-t](#page-389-4) Nombre] [[-i](#page-388-1) Intervalle [*NombreIntervalles*]][**[-l](#page-389-5)**] [**[-j](#page-389-6)**] [**[-z](#page-390-0)**] [**[-m](#page-389-7)**] ]

Rapport sur les segments

```
-S-r-u-P-g-v-t-i Intervalle
[NombreIntervalles]][-l] [-j] [-z] [-m] ]
```
Rapport détaillé

**svmon** [**[-D](#page-388-3)** *IDseg1...IDsegn* [**[-b](#page-388-4)**] [**[-q](#page-389-3)** [*s*|*m*|*L*|*S*]] [ **[-i](#page-388-1)** *Intervalle*[*NombreIntervalles*] ][**[-z](#page-390-0)**]]

Rapport sur les trames

**svmon** [**[-F](#page-388-5)** [*Trame1...Tramen*] [**[-q](#page-389-3)** [*s*|*m*|*L*|*S*]] [**[-i](#page-388-1)** *Intervalle* [*NombreIntervalles*] ][**[-z](#page-390-0)**]] ]

Rapport sur les commandes

svmon [[-C](#page-388-6) commande1...commanden [[-r](#page-389-1)] [[-u](#page-389-2) |[-p](#page-389-9) |-p |-y] [-ns] [-wfc] [[-q](#page-389-3) [s | m | L | S]] [[-t](#page-389-4) Nombre] [[-i](#page-388-1) Intervalle [*NombreIntervalles*]][**[-d](#page-388-7)**] [**[-l](#page-389-5)**] [**[-j](#page-389-6)**] [**[-z](#page-390-0)**] [**[-m](#page-389-7)**] ]

Rapport sur les utilisateurs

**svmon** [**[-U](#page-390-2)** [*NomConnexion1...NomConnexionn*] [**[-r](#page-389-1)**] [**[-u](#page-389-2)**|**[-p](#page-389-9)**|**[-g](#page-388-2)**|**[-v](#page-390-1)**] [**-ns**] [**-wfc**] [**[-t](#page-389-4)** *Nombre*] [**[-i](#page-388-1)** *Intervalle* [*NombreIntervalles*]][**[-d](#page-388-3)**] [**[-l](#page-389-5)**] [**[-j](#page-389-6)**] [**[-z](#page-390-0)**] [**[-m](#page-389-7)**] ]

Rapport sur la classe WLM

svmon [[-W](#page-390-3) [classe1...classen] [[-e](#page-388-8)] [[-r](#page-389-1)]] [[-u](#page-389-2)|[-p](#page-389-9)|[-g](#page-388-2)|[-v](#page-390-1)] [-ns] [-wfc] [[-q](#page-389-3) [s|m|L|S]] [[-t](#page-389-4) Nombre] [[-i](#page-388-1) Intervalle [*NombreIntervalles*]][**[-d](#page-388-7)**] [**[-l](#page-389-5)**] [**[-j](#page-389-6)**] [**[-z](#page-390-0)**] [**[-m](#page-389-7)**] ]

Rapport sur les niveaux WLM

svmon [[-T](#page-389-10) [niveau1...niveaun] [[-a](#page-388-9) superclasse] [[-x](#page-390-4)] [-e](#page-388-8) [[-r](#page-389-1)] [[-u](#page-389-2)|[-p](#page-389-9)|[-g](#page-388-2)|[-v](#page-390-1)] [-ns] [-wfc] [[-q](#page-389-3) [s|m|L|S]] [[-t](#page-389-4) *Nombre*] [**[-i](#page-388-1)** *Intervalle* [*NombreIntervalles*]][**[-d](#page-388-7)**] [**[-l](#page-389-5)**] [**[-j](#page-389-6)**] [**[-z](#page-390-0)**] [**[-m](#page-389-7)**] ]

#### **Description**

#### **Options**

Si aucune option de ligne de commande n'est indiquée, **-G** est l'option par défaut.

<span id="page-388-9"></span><span id="page-388-8"></span><span id="page-388-7"></span><span id="page-388-6"></span><span id="page-388-5"></span><span id="page-388-4"></span><span id="page-388-3"></span><span id="page-388-2"></span><span id="page-388-1"></span><span id="page-388-0"></span>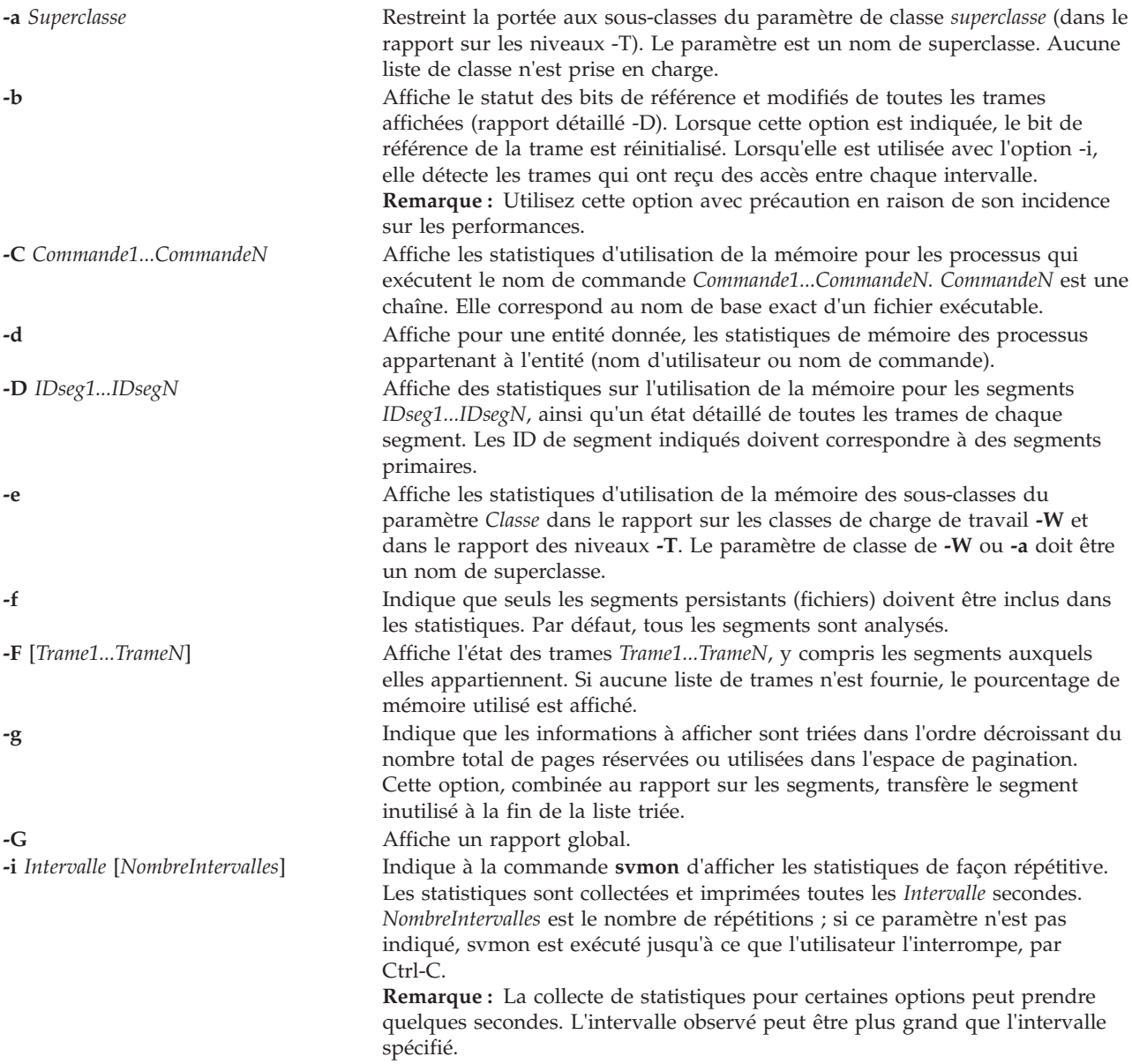

<span id="page-389-10"></span><span id="page-389-9"></span><span id="page-389-8"></span><span id="page-389-7"></span><span id="page-389-6"></span><span id="page-389-5"></span><span id="page-389-4"></span><span id="page-389-3"></span><span id="page-389-2"></span><span id="page-389-1"></span><span id="page-389-0"></span>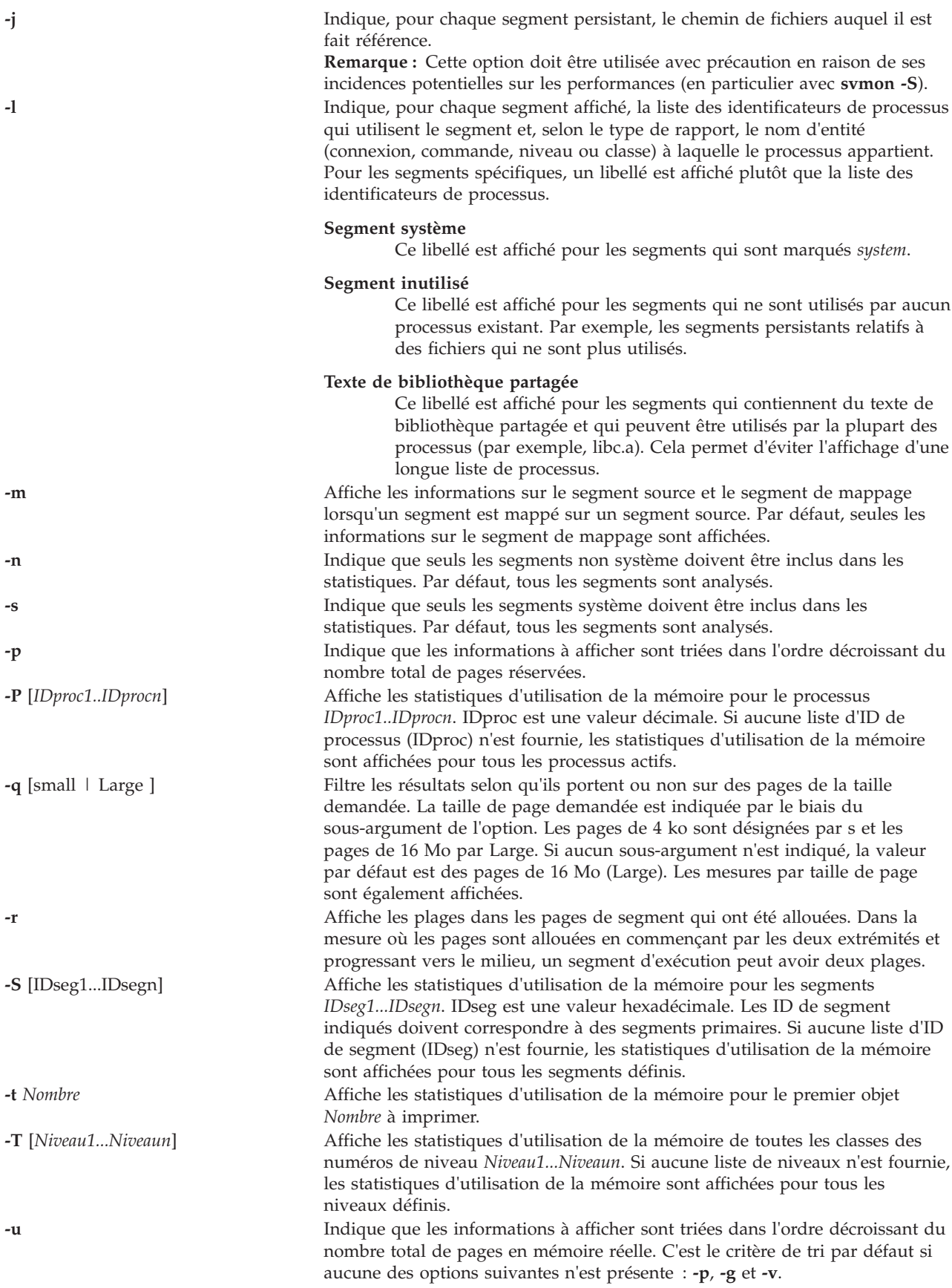

<span id="page-390-3"></span><span id="page-390-2"></span><span id="page-390-1"></span>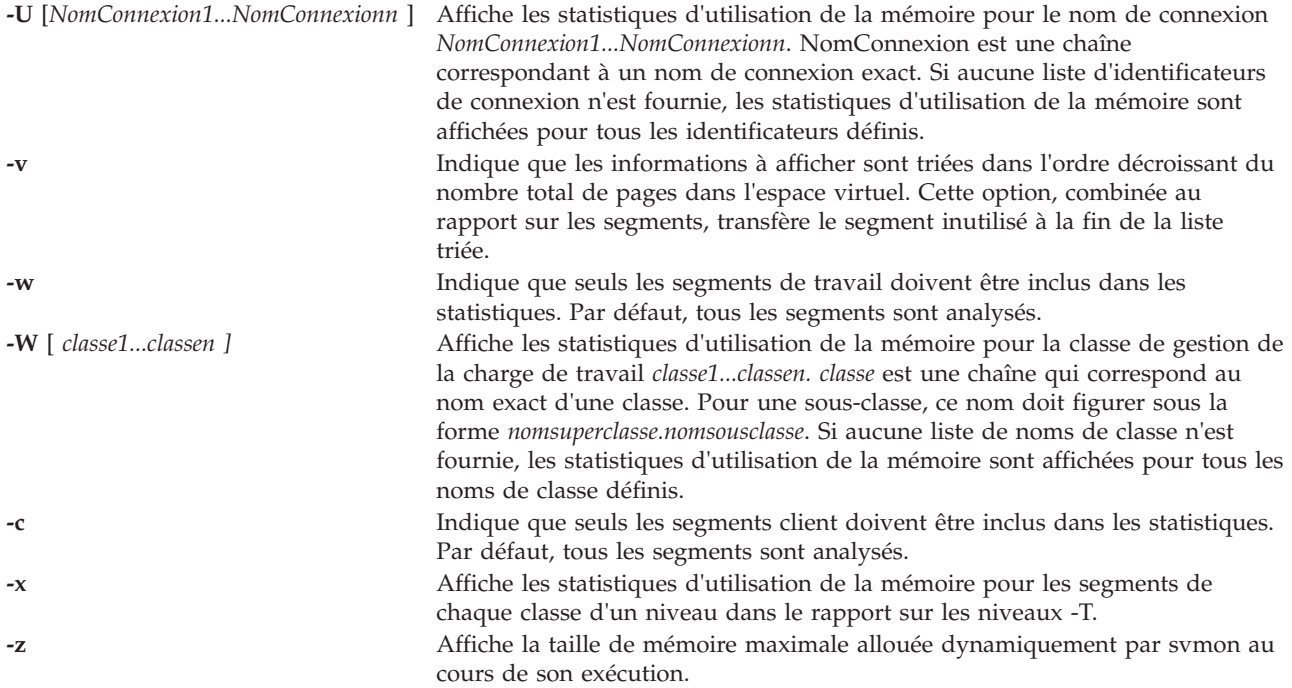

<span id="page-390-4"></span><span id="page-390-0"></span>Pour imprimer les statistiques globales, entrez :

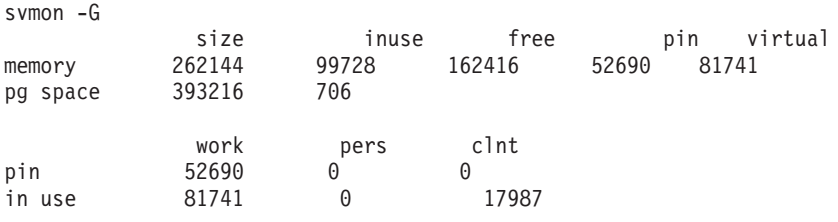

### **Rubriques connexes**

Gestion du stockage de volumes logiques et des unités

# **Commande swrole**

#### **Fonction**

Bascule vers une session de rôle spécifié.

### **Syntaxe**

**swrole** {**ALL** | **Role** [ ,**Role** ] ... } [ Argument ... ]

#### **Description**

La commande **swrole** crée une session de rôle avec les rôles qui sont définis par le paramètre *Role*. Le paramètre *Role* doit être composé des noms de rôles de l'attribut de *rôles* de l'utilisateur. Avant de créer une session de rôle, la commande **swrole** effectue l'authentification en fonction de l'attribut *auth\_mode* de la commande **chrole** pour les rôles spécifiés. Si l'un des rôles spécifiés nécessite une authentification,

l'utilisateur doit être authentifié pour l'action à effectuer. Si aucun des rôles spécifiés ne nécessite une authentification, aucune authentification n'est requise.

La commande **swrole** crée une session de rôle avec les rôles spécifiés ajoutés à l'ensemble de rôles actif de la session. Le mot clé **ALL** indique qu'une session de rôle est créée avec tous les rôles affectés à l'utilisateur. Les sessions de rôle sont limitées à huit rôles par session. Si un utilisateur possède plus de huit rôles, seuls les huit premiers rôles sont affectés à la session de rôle lorsque le mot clé **ALL**est spécifié. La création d'une session de rôle maintient l'environnement utilisateur pour la session en cours.

Tout argument, tel un indicateur ou un paramètre, qui est spécifié par le paramètre *Arguments*, doit se rapporter au shell de connexion défini pour l'utilisateur. Les arguments sont transmis au shell de connexion qui est créé pour la session de rôle.

Pour restaurer la session précédente, entrez exit ou appuyez sur les touches Ctrl-D. Cette action arrête le shell qui a été créé par la commande **swrole** et renvoie l'utilisateur au shell et à l'environnement précédents.

A chaque exécution de la commande **swrole**, une entrée est ajoutée dans le fichier /var/adm/rolelog. Le fichier **/var/adm/rolelog** enregistre les informations suivantes : date, heure, nom du système, nom de connexion et nom du rôle. Le fichier /var/adm/rolelog enregistre le succès ou l'échec de la tentative d'initialisation du rôle : un signe plus (+) indique sa réussite, tandis qu'un signe moins (-) indique son échec.

#### **Etat de sortie**

0 en cas de succès de la commande.

Valeur différente de zéro en cas d'erreur de la commande.

#### **Exemples**

1. Pour assumer les rôles *RoleAdmin* et *FSAdmin* en tant qu'utilisateur auquel ces rôles ont été assignés, tapez la commande suivante :

<span id="page-391-0"></span>swrole - *RoleAdmin,FSAdmin*

# **Commande syncvg Fonction**

Synchronise les copies de volume logique qui ne sont pas à jour.

### **Syntaxe**

**syncvg** { **[-lv](#page-392-0)** | **[-pv](#page-392-1)** | **[-vg](#page-392-2)** } *Nom* ...

### **Description**

La commande **syncvg** synchronise les partitions physiques, qui sont des copies de la partition physique d'origine qui ne sont pas à jour. La commande **syncvg** peut être utilisée avec les volumes logiques, les volumes physiques ou les groupes de volumes ; avec le paramètre *Nom* représentant le nom du volume logique, le nom du volume physique ou le nom du groupe de volumes.

Sauf désactivation, les copies d'un groupe de volumes sont automatiquement synchronisées lorsque le groupe de volumes est activé par la commande **activatevg**.

**Remarque :** Pour que la commande **sycnvg** fonctionne, une copie fonctionnelle du volume logique doit être accessible, et les volumes physiques qui contiennent cette copie doivent être à l'état ACTIVE.

La commande **syncvg** recherche la variable d'environnement *NUM\_PARALLEL\_LPS*. La valeur de *NUM\_PARALLEL\_LPS* sert à définir le nombre de partitions logiques à synchroniser en parallèle.

#### **Options**

<span id="page-392-2"></span><span id="page-392-1"></span><span id="page-392-0"></span>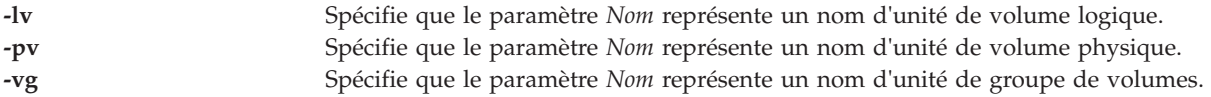

#### **Etat de sortie**

Voir [«Etat de sortie pour les commandes Virtual I/O Server», à la page 4.](#page-11-0)

#### **Exemples**

- 1. Pour synchroniser les copies sur les volumes physiques **hdisk04** et **hdisk05**, tapez : syncvg -pv hdisk04 hdisk05
- 2. Pour synchroniser les copies sur les groupes de volumes **vg04** et **vg05**, tapez : syncvg -vg vg04 vg05

#### **Rubriques connexes**

Commandes **[mkvg](#page-295-0)**, **[chvg](#page-84-0)**, **[extendvg](#page-110-0)**, **[lsvg](#page-244-0)**, **[mirrorios](#page-260-0)**, **[unmirrorios](#page-409-0)**, **[activatevg](#page-13-0)**, **[deactivatevg](#page-100-0)**, **[importvg](#page-117-0)**, **[exportvg](#page-108-0)** et **[reducevg](#page-325-0)**.

# **Commande sysstat**

#### **Fonction**

Affiche un résumé de l'activité système en cours.

#### **Syntaxe**

**sysstat** [ **[-long](#page-392-3)** | **[-short](#page-392-4)** ] [ *Utilisateur*]

#### **Description**

La commande **sysstat** renvoie les informations suivantes : heure, période écoulée depuis le dernier démarrage du système, nombre d'utilisateurs connectés et nombre de processus en cours d'exécution.

#### **Options**

<span id="page-392-4"></span><span id="page-392-3"></span>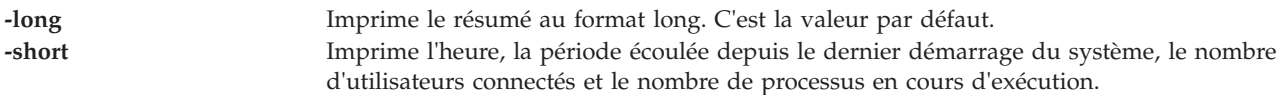

### **Paramètres**

*Utilisateur* Spécifie un nom d'utilisateur existant.

# **Commande topas**

# **Fonction**

Crée des rapports statistiques du système local sélectionné.

# **Syntaxe**

**topas** [ **-disks** *nombre\_disques\_gérés\_à\_chaud* ] [ **-interval** *intervalle\_contrôle\_en\_secondes* ] [ **-nets** *nombre\_interfaces\_réseau\_contrôlées\_à\_chaud*] [ **-procs** *nombre\_processus\_contrôlés\_à\_chaud*] [ **-wlms** *nombre\_classes\_WLM\_contrôlées\_à\_chaud* ] [ **-cpus** *nombre\_UC\_contrôlées\_à\_chaud*] [ **-procsdisp** | **-wlmdisp** | **-cecdisp**] [ **-filesvs** *nombre\_systèmes\_fichiers\_contrôlés* ] [ **-tape**] [ **-fullscreen** { process | **WLM** | **lpar disk** | **net** | **CEC** | **vg** | **filesys** | **tape** }]

# **Description**

La commande **topas** génère des états statistiques sélectionnés sur l'activité du système local. La commande affiche les résultats à un format adapté à un écran texte de 80 x 25.

Si la commande **topas** est appelée sans options, elle s'exécute comme si elle était appelée avec la ligne de commande suivante :

topas -disks 20 -interval 2 -nets 20 -procs 20 -wlms 20 -cpus 20 -filesys 2

Lorsque vous spécifiez une seule option, la commande **topas** utilise cette valeur et les autres valeurs correspondent aux valeurs par défaut. Cette règle s'applique à toutes les options.

Le programme extrait des données statistiques du système en respectant un intervalle spécifié par l'argument *intervalle\_contrôle\_en\_secondes*. Comme indiqué ci-après, le résultat par défaut se compose de deux parties fixes et d'une section variable. Les deux premières lignes à gauche de l'écran indiquent le nom du système sur lequel la commande **topas** est exécutée, la date et l'heure de la dernière observation ainsi que la période de contrôle.

La deuxième partie occupe les 25 positions les plus à droite de l'écran. Elle contient cinq sous-sections de statistiques, comme suit.

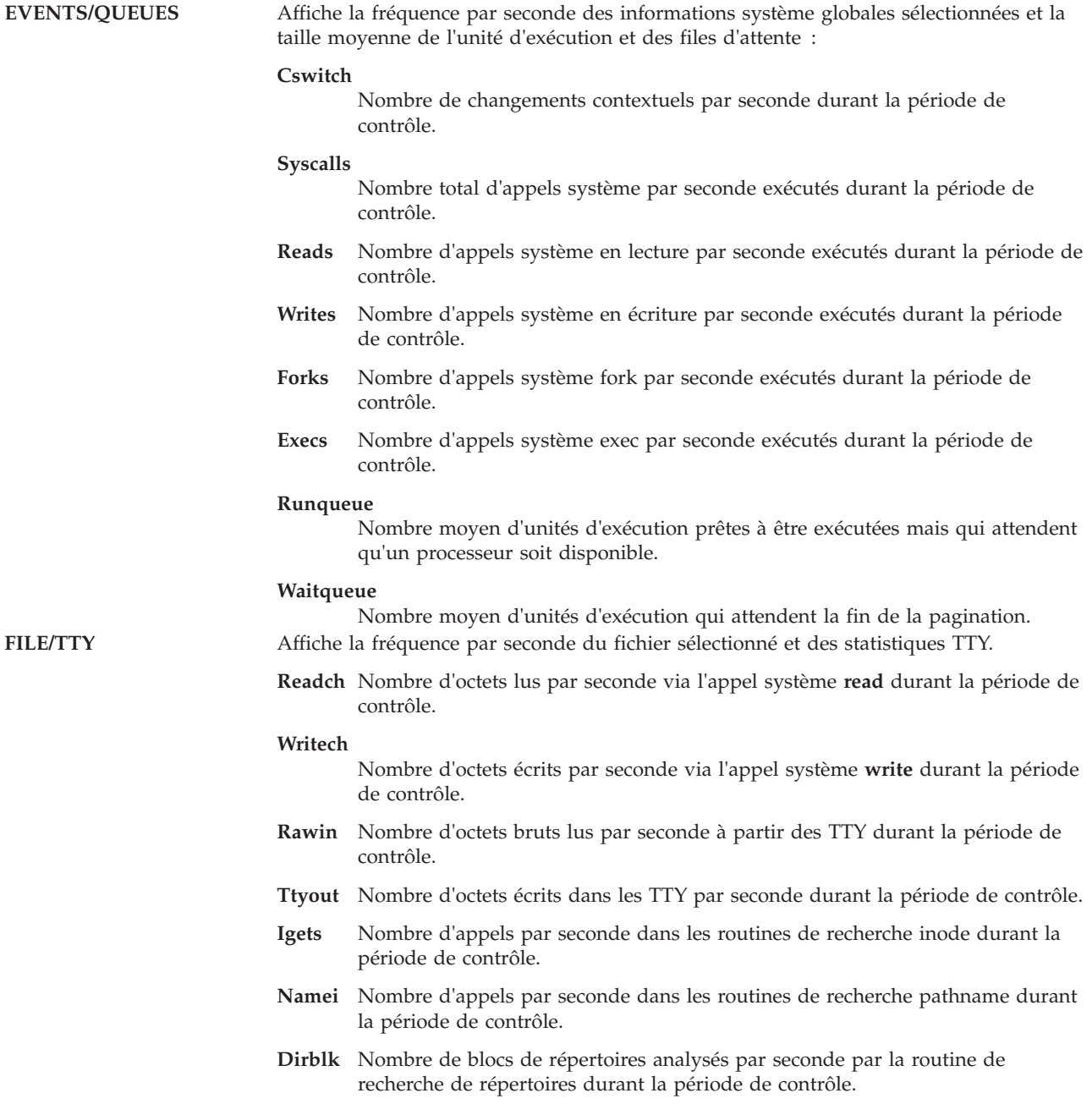

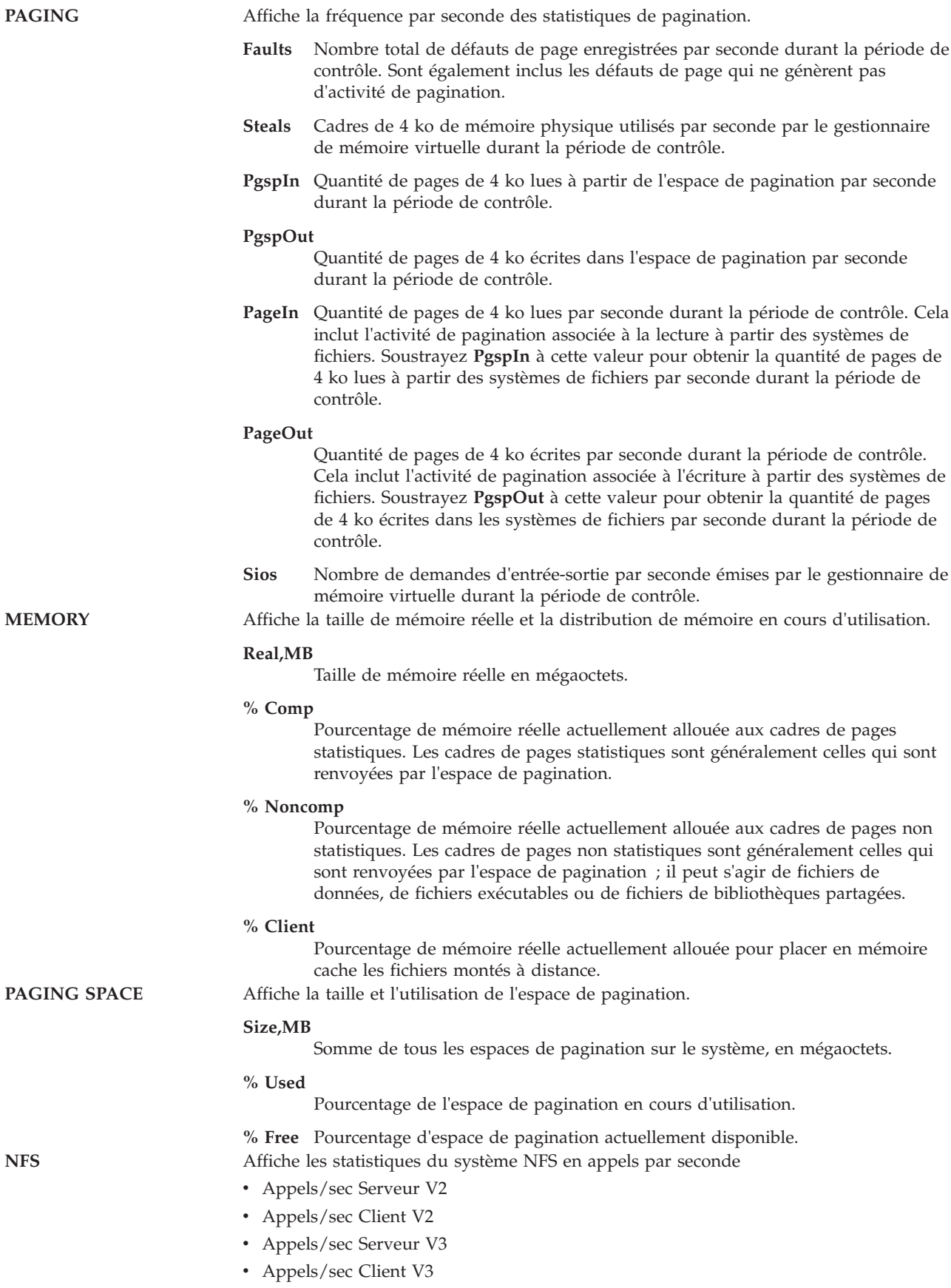
La partie variable de l'écran **topas** peut se composer d'une, de deux, de trois, de quatre ou de cinq sous-sections. Si plusieurs sous-sections s'affichent, elles apparaissent toujours dans l'ordre suivant :

v UC

- Interfaces réseau
- Disques physiques
- Classes de gestion de charge (WLM)
- Processus

Lorsque la commande **topas** est lancée, elle affiche toutes les sous-sections pour lesquelles des entités à chaud sont contrôlées. Exception : la sous-section de classes WLM (WorkLoad Management) qui s'affiche uniquement lorsque la gestion de charge est active.

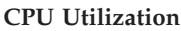

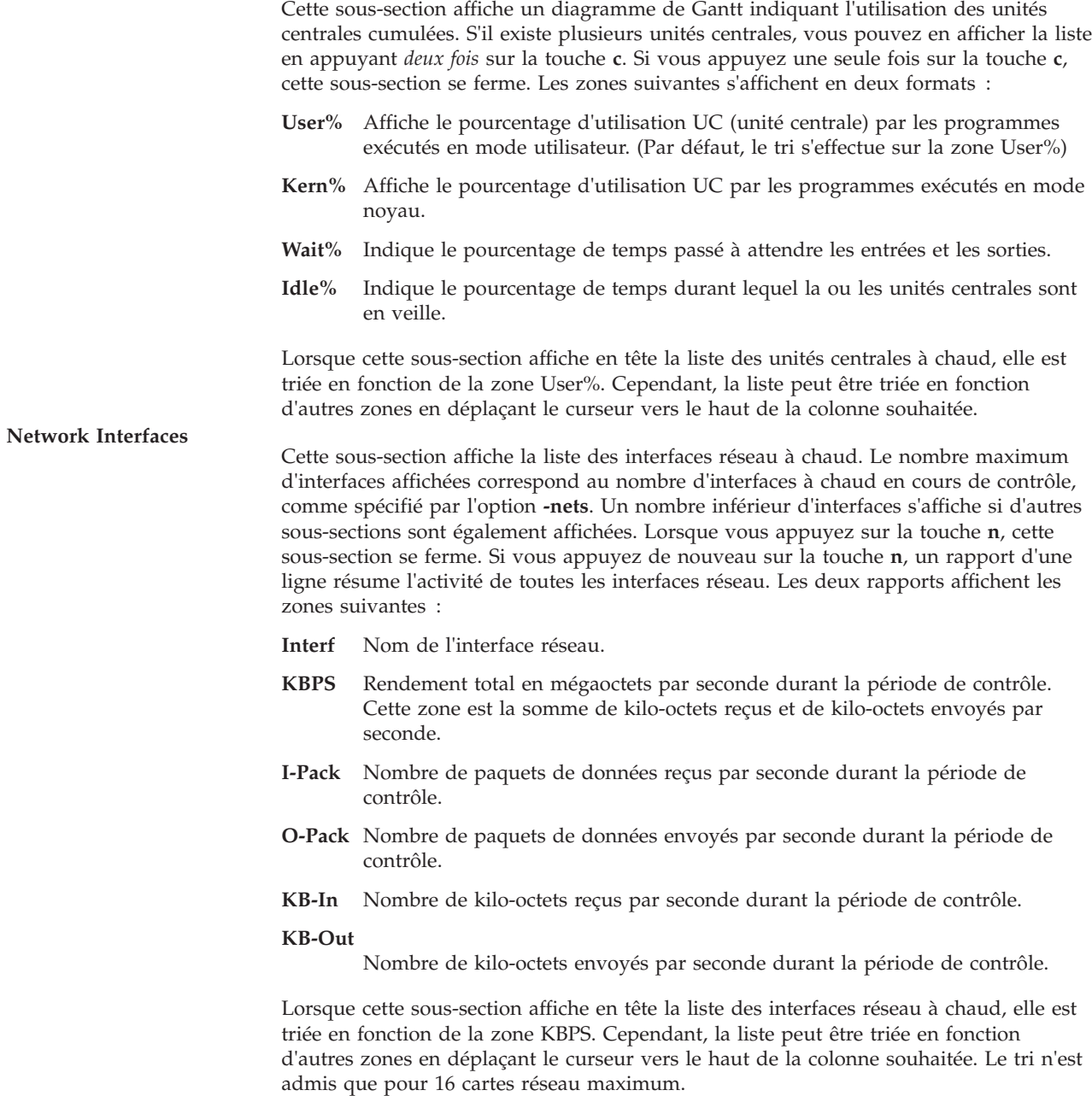

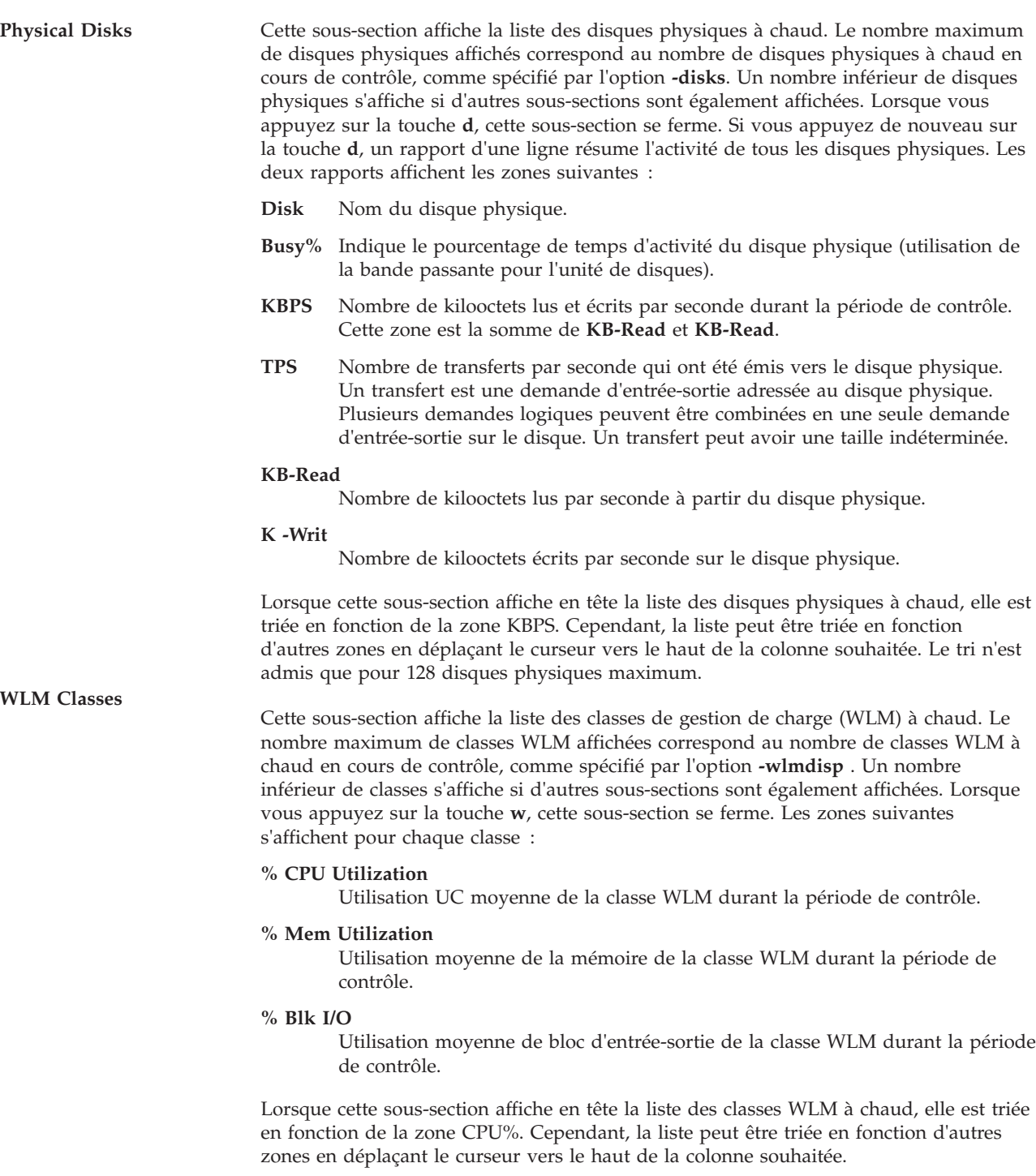

**Processes** Cette sous-section affiche la liste des processus à chaud. Le nombre maximum de processus affichés correspond au nombre de processus à chaud en cours de contrôle, comme spécifié par l'option **-procs**. Un nombre inférieur de processus s'affiche si d'autres sous-sections sont également affichées. Lorsque vous appuyez sur la touche **p**, cette sous-section se ferme. Les processus sont triés en fonction de l'utilisation des unités centrales durant la période de contrôle. Les zones suivantes s'affichent pour chaque processus : **Name** Nom du programme exécutable qui s'exécute lors du processus. Le nom renferme des informations relatives au nom de chemin d'accès et aux arguments ; il est tronqué au-delà de 9 caractères. **Process ID** ID du processus. **% CPU Utilization** Utilisation UC moyenne du processus durant la période de contrôle. La première fois qu'un processus s'affiche, cette valeur correspond à l'utilisation UC moyenne au cours de la durée de vie du processus. **Paging Space Used** Taille de l'espace de pagination alloué au processus. Il peut s'agir d'une expression de l'encombrement du processus mais cela n'inclut pas la mémoire utilisée pour conserver le programme exécutable et toutes les bibliothèques partagées desquels celui-ci peut dépendre. **Process Owner (si la section WLM n'est pas affichée)** Nom de l'utilisateur propriétaire du processus.

> **WorkLoad Management (WLM) Class (si la section WLM est affichée)** Classe WLM à laquelle le processus appartient.

#### **Caractéristiques de mise en oeuvre**

Les modifications appliquées à la gestion de charge qui est illustrée par la commande **topas** (comme l'ajout de nouvelles classes ou le changement de noms de classe existants) ne sont pas prises en compte après le lancement de la commande **topas**. Pour que les changements prennent effet, arrêtez la commande **topas** et tous les clients qui utilisent **Spmi**, puis redémarrez-les après avoir modifié le gestionnaire WLM. C'est également le cas pour les disques et les cartes réseau ajoutés après la commande **topas** ou après le lancement de n'importe quel autre client **Spmi**.

#### **Exemple de résultat par défaut**

Voici un exemple de l'écran généré par la commande **topas** :

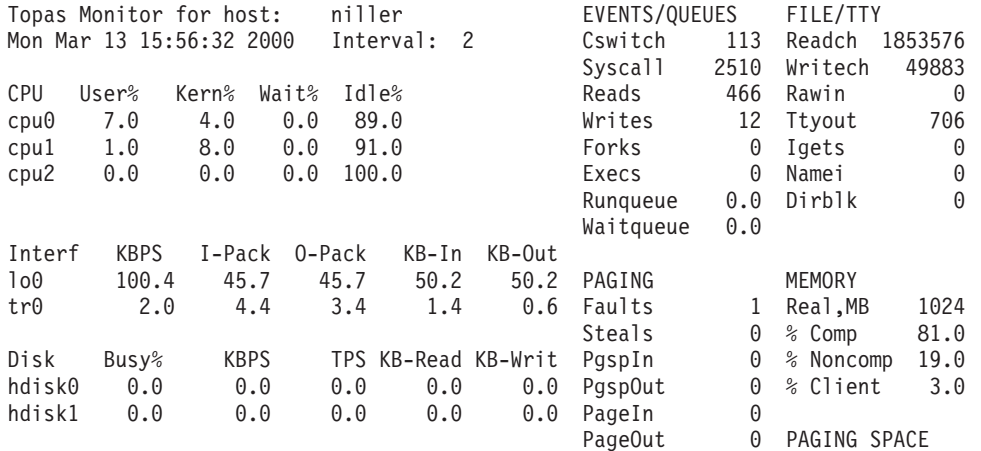

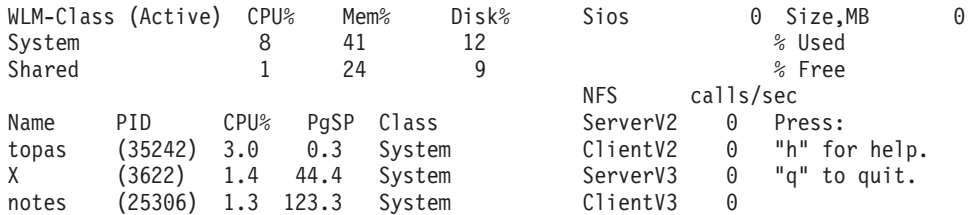

## **Exemple de résultat de processus en affichage plein écran**

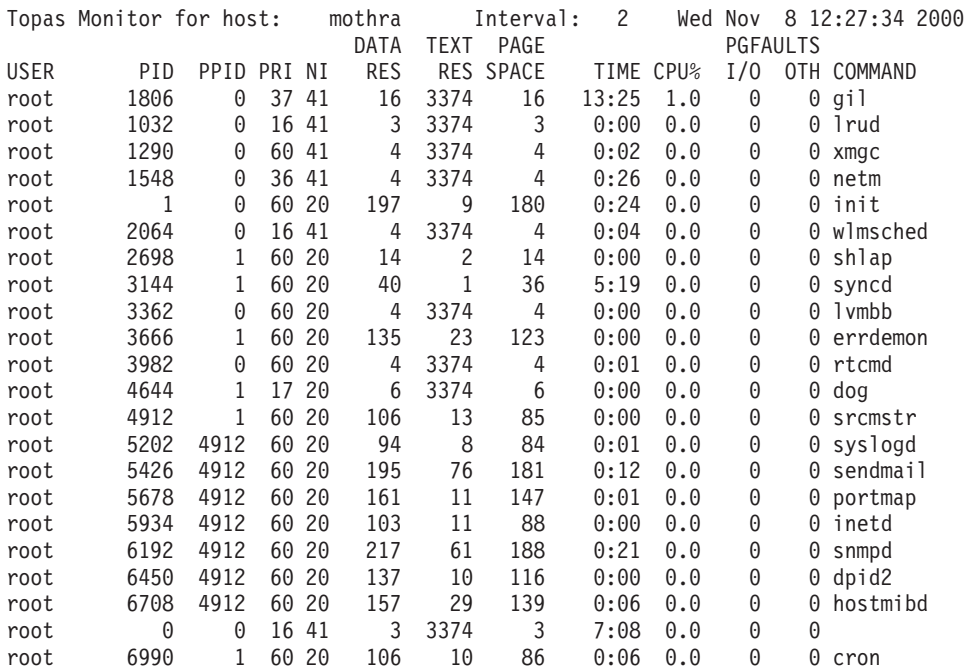

## **Exemple de résultat des classes de gestion de charge en affichage plein écran**

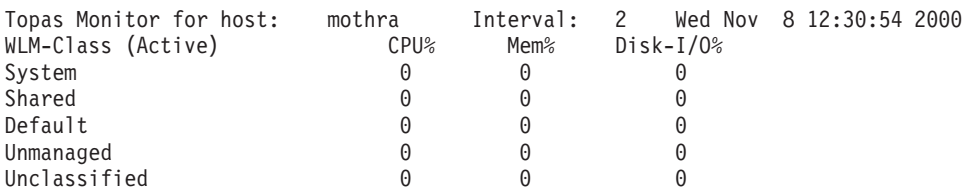

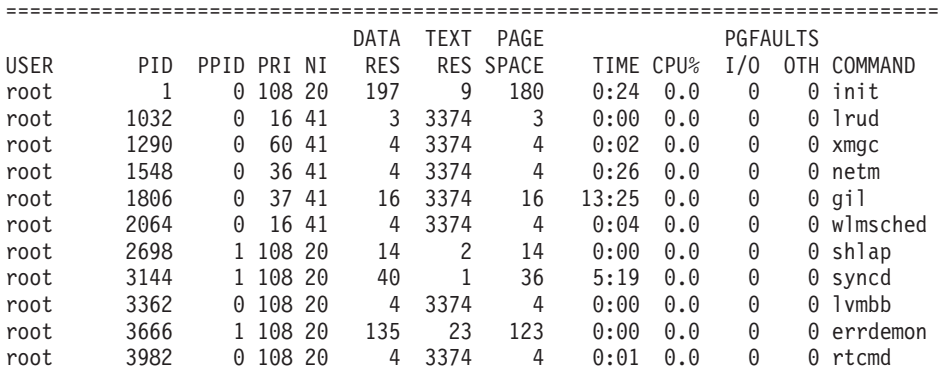

# **Options**

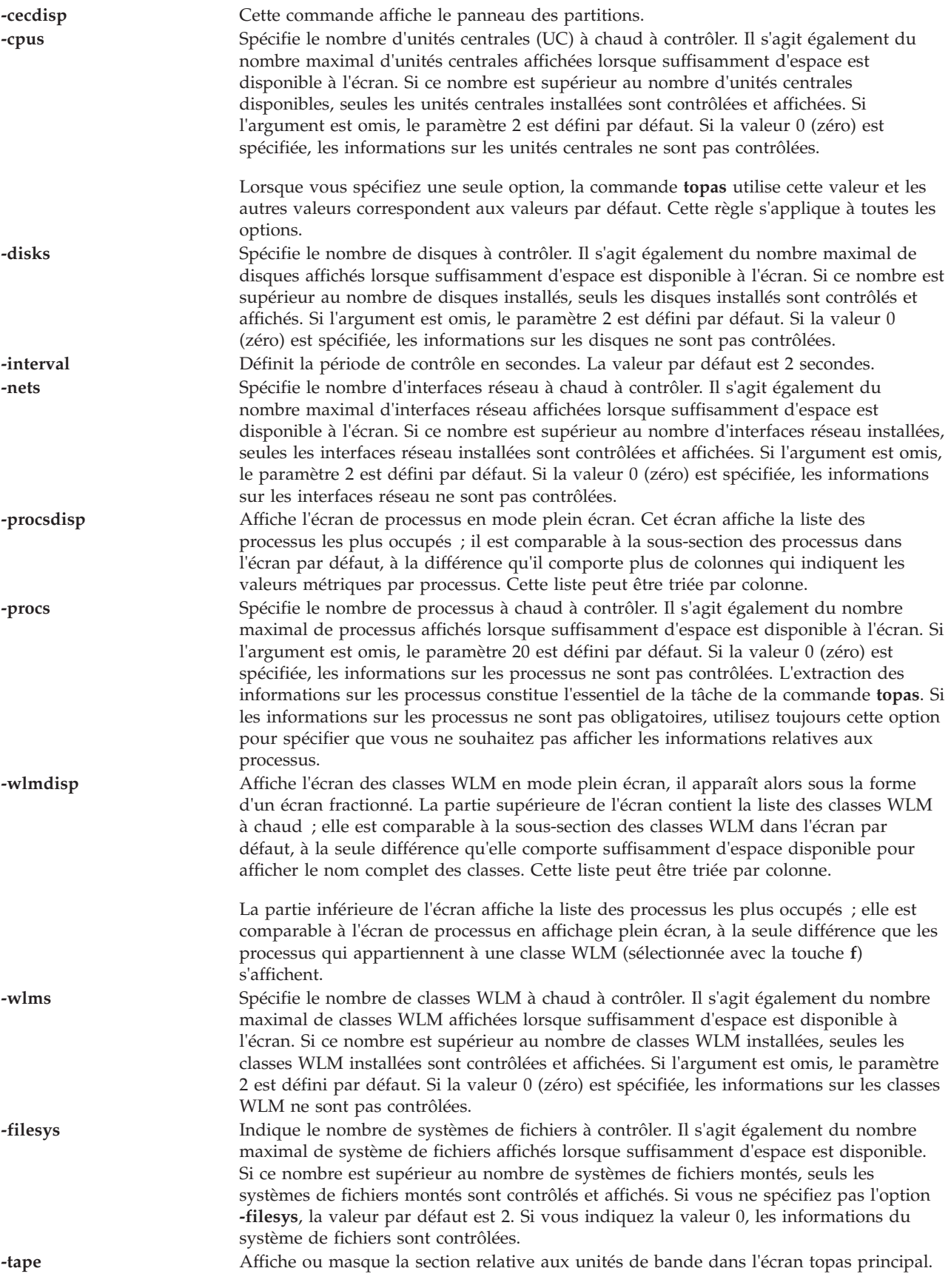

**-fullscreen** Spécifie le panneau du paramètre indiqué en mode plein écran. Les paramètres suivants peuvent être indiqués : **process**, **WLM**, **lpar**, **disk**, **net**, **CEC**, **vg**, **filesys** ou **tape**. Cette liste peut être triée par colonne. **process** Affiche le panneau relatif aux processus en mode plein écran. Ce panneau présente la liste des processus les plus actifs. Il s'apparente à la sous-section des processus affichée dans le panneau par défaut mais il comporte davantage de colonnes avec des mesures supplémentaires pour chaque processus. **WLM** Affiche le panneau relatif aux classes WLM en mode plein écran. La partie supérieure de ce panneau répertorie les classes WLM à chaud. Ce panneau s'apparente à la sous-section des classes WLM affichée dans le panneau par défaut, à la seule différence qu'il comporte suffisamment d'espace pour afficher le nom complet des classes. **lpar** Affiche le panneau relatif aux partitions logiques en mode plein écran. En mode mémoire partagée, ce panneau affiche des informations sur les droits de la mémoire d'E-S de la partition. **disk** Affiche le panneau relatif aux mesures du disque (Disk Panel View) en mode plein écran. Ce panneau indique les délais de traitement du disque, les mesures de mise en file d'attente du disque et les capacités de traitement du disque. **net** Affiche les statistiques de la carte Ethernet partagée sur un système Virtual I/O Server en mode plein écran. **CEC** Affiche le panneau relatif aux différentes partitions. La commande **topas** collecte un ensemble de mesures à partir des partitions AIX exécutées sur la même plateforme matérielle. Les partitions dédiées et partagées sont affichées et un ensemble de valeurs cumulées fournissent une vue globale de l'intégralité du jeu de partitions des configurations matérielles. Certaines valeurs qui ne sont disponibles que sur la plateforme HMC doivent être définies via la console HMC. **vg** Affiche le panneau relatif aux groupes de volumes. Le panneau indique les mesures des groupes de volumes dans la partie supérieure de l'écran et présente les mêmes mesures pour les volumes logiques dans la partie inférieure du panneau. **filesys** Affiche des informations détaillées sur le système de fichiers. L'écran indique les délais de traitement du système de fichiers, les mesures de mise en file d'attente du système de fichiers et les capacités de traitement du système de fichiers. **tape** Affiche le panneau relatif aux unités de bande en mode plein écran. Ce panneau indique l'utilisation de la bande passante de l'unité de bande, la quantité de données transmises (lues ou écrites) à l'unité de bande et le nombre moyen de transmissions par seconde effectuées vers l'unité de bande. **Sous-commandes**

Lors de l'exécution de la commande **topas**, les sous-commandes à un caractère sont acceptées. A la fin de chaque période de contrôle, le programme recherche l'une des sous-commandes suivantes et répond à l'action demandée.

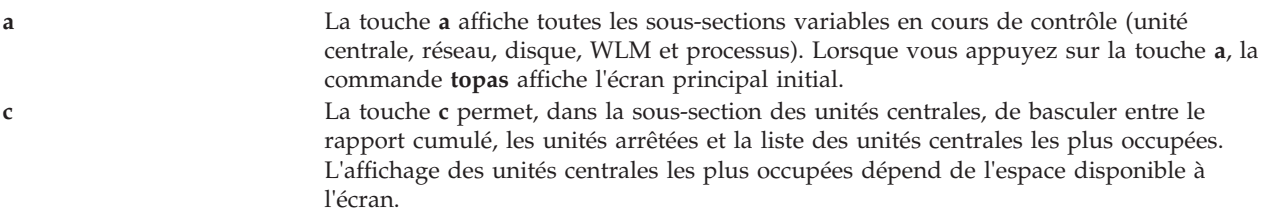

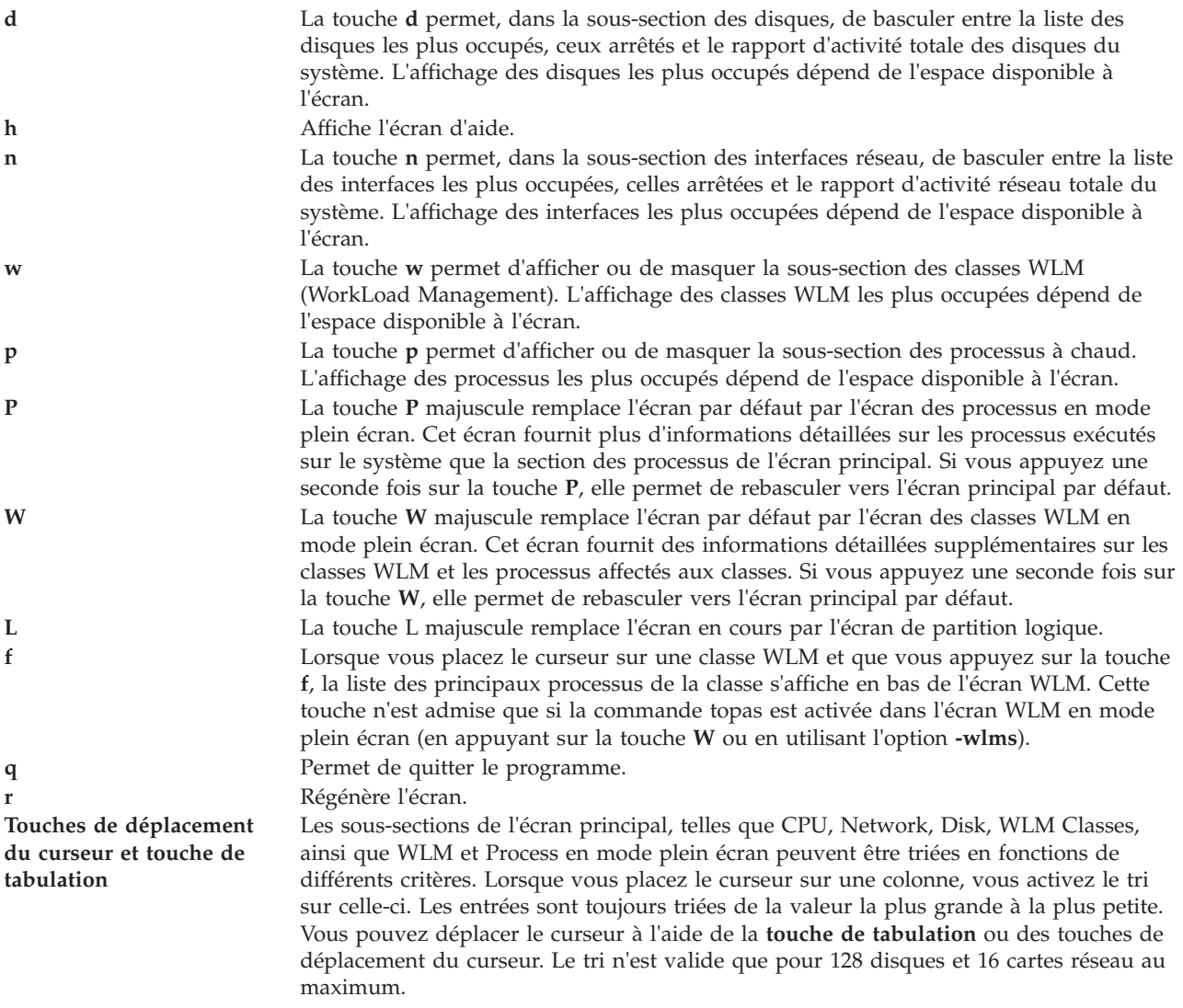

#### **Etat de sortie**

Voir [«Etat de sortie pour les commandes Virtual I/O Server», à la page 4.](#page-11-0)

#### **Exemples**

- 1. Pour afficher jusqu'à vingt disques "à chaud" toutes les cinq secondes et omettre les informations relatives à l'interface réseau, aux classes WLM et aux processus, tapez :
	- topas -interval 5 -nets 0 -procs 0 -wlms 0
- 2. Pour afficher les cinq processus les plus actifs et jusqu'aux vingt classes WLM les plus actives (ce qui est le paramètre par défaut s'il y a omission de l'option **-w**) sans informations sur les réseaux et les disques, tapez :

```
topas -procs 5 -nets 0 -disks 0
```
3. Pour exécuter le programme sans aucune option par défaut, tapez :

```
topas
```
4. Pour accéder directement au panneau de processus, tapez :

```
topas -procsdisp
```
5. Pour accéder directement au panneau de classes WLM, tapez : topas -wlmdisp

- 6. Pour afficher les deux premiers systèmes de fichiers, tapez : topas -filesys 2
- 7. Pour accéder directement au panneau de classes WLM, tapez : topas -wlms 2
- 8. Pour accéder directement au panneau d'unités de bande, tapez : topas -tape
- 9. Pour accéder directement au panneau de classes WLM en mode plein écran, tapez : topas -fullscreen WLM
- 10. Pour accéder directement au panneau CEC en mode plein écran, tapez : topas -fullscreen CEC
- 11. Pour accéder directement au panneau de groupes de volumes en mode plein écran, tapez : topas -fullscreen vg

## **Commande topasrec**

### **Fonction**

Génère un enregistrement des statistiques du système local, des statistiques CEC (Central Electronics Complex) et des statistiques du cluster au format binaire.

### **Syntaxe**

**topasrec** { **-local** [ **-trace** *niveau\_trace*] | **-cec** | **-cluster**} [ **-count** *exemple\_nombre*] [ **-interval** *secondes*] [ **-out** *NomFichier* ]

### **Description**

La commande **topasrec** enregistre les données du système local et des différentes partitions (statistiques CEC) au format binaire.

Lorsque vous exécutez la commande **topasrec** pour enregistrer des statistiques CEC, la commande collecte un ensemble de mesures à partir des partitions logiques AIX exécutées sur le même complexe CEC. Elle collecte les données des partitions logiques dédiées et partagées, ainsi qu'un ensemble de valeurs cumulées pour donner une vision globale de l'ensemble de partitions du même complexe CEC.

Lorsque vous exécutez la commande pour enregistrer les statistiques du cluster, la commande collecte un ensemble de mesures pour la liste d'hôtes indiqués dans le fichier de configuration du cluster.

## **Options**

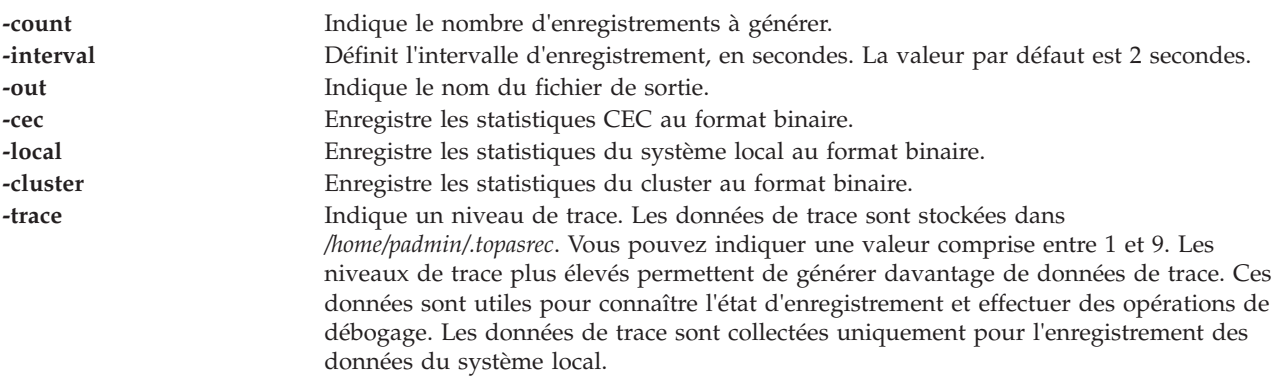

### **Etat de sortie**

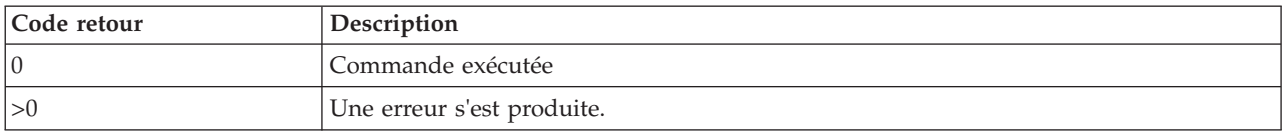

### **Exemples**

1. Pour lancer l'enregistrement des statistiques du système local avec 5 entrées et un intervalle de 60 secondes, tapez :

topasrec -local -count 5 -interval 60

2. Pour lancer l'enregistrement des statistiques du système CEC avec 5 entrées et un intervalle de 60 secondes, tapez :

topasrec -cec -count 5 -interval 60

3. Pour lancer l'enregistrement des statistiques du cluster avec un 5 entrées et un intervalle de 60 secondes, tapez :

topasrec -cluster -count 5 -interval 60

#### **Rubriques connexes**

Commande **[wkldout](#page-447-0)**.

## **Commande tracepriv**

#### **Fonction**

Effectue un suivi des privilèges, qui permet d'assurer le succès d'une commande.

### **Syntaxe**

**tracepriv [\[-d\]](#page-405-0)[\[-e\]](#page-405-1)[\[-f\]](#page-405-2) [\[-o](#page-405-3)** *fichiersortie***]** *Commande* **[***args***]**

### **Description**

La commande **tracepriv** enregistre les privilèges qu'une commande tente d'utiliser lors de son exécution. La commande **tracepriv** est utilisée pour l'enquête sur les commandes lorsque des entrées sont ajoutées à la base des commandes avec privilèges. La commande **tracepriv** exécute la commande qui est spécifiée par le paramètre *Commande* avec les arguments spécifiés (paramètre *Args*). En règle générale, vous devez exécuter la commande **tracepriv** avec le privilège pv\_root de sorte que toute tentative d'utilisation d'un privilège aboutisse. Dans ce cas, la commande **tracepriv** peut effectuer le suivi de tous les privilèges que le paramètre *Commande* a besoin pour une exécution réussie, sans le privilège PV\_ROOT. Une fois la *Commande* exécutée ou lorsqu'une sous-routine **exec** se produit dans la commande, la liste des privilèges utilisés est ajoutée dans la sortie standard **(stdout)**.

**Important :** La commande **tracepriv** ne peut pas être utilisée pour toutes les commandes VIOS. L'objectif de cette commande consiste à permettre la recherche des privilèges en vue de l'exécution de vos commandes et scripts.

#### **Sécurité**

La commande **tracepriv** est associée à des privilèges. Pour exécuter la commande avec succès, prenons l'exemple d'un rôle disposant de l'autorisation **vios.security.priv.trace**.

## **Options**

<span id="page-405-1"></span><span id="page-405-0"></span>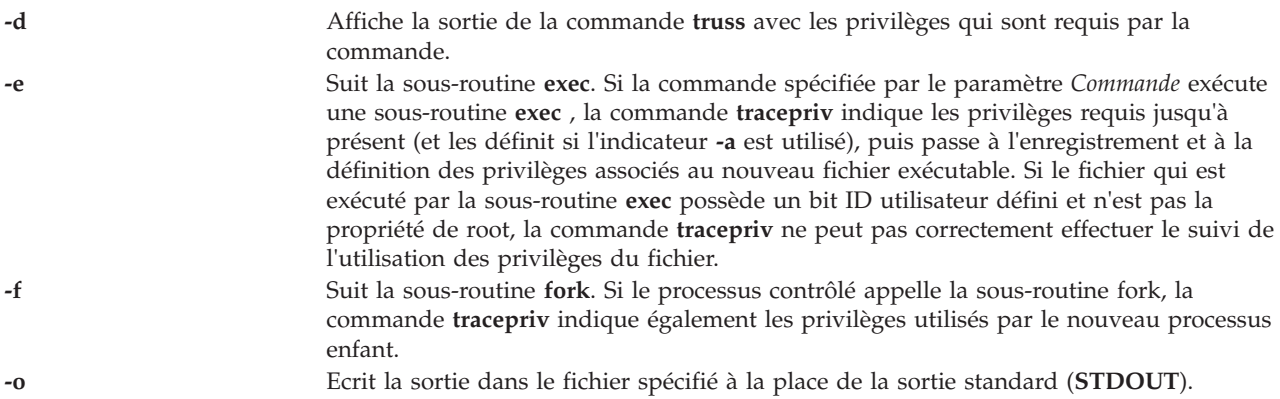

### <span id="page-405-3"></span><span id="page-405-2"></span>**Paramètres**

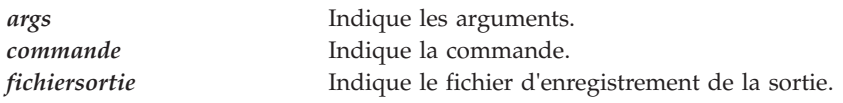

### **Etat de sortie**

0 en cas de succès de la commande.

Valeur différente de zéro en cas d'erreur de la commande.

### **Exemples**

1. Pour rechercher les privilèges pour exécuter la commande myexe, entrez la commande suivante : tracepriv /home/padmin/myexe

## **Commande traceroute**

### **Fonction**

Imprime la route que les paquets IP empruntent pour accéder à un hôte réseau.

### **Syntaxe**

**traceroute** [ **[-hops](#page-406-0)** *Bonds* ] [ **[-num](#page-406-1)** ] [ **[-port](#page-406-2)** *Port* ] [ **[-src](#page-406-3)** *Adresse* ] *Hôte* [ *TaillePaquet* ]

### **Description**

La commande **traceroute** tente d'effectuer le traçage de la route qu'un paquet IP suit pour accéder à un hôte Internet, en lançant des paquets sonde UDP de courte durée de vie (paramètre *Bonds*), puis en guettant une réponse **ICMP TIME\_EXCEEDED** provenant des passerelles qui se trouvent sur la route. Les sondes sont lancées avec une valeur égale à 1 bond, qui est augmentée d'un bond à chaque fois jusqu'à ce qu'un message **ICMP PORT\_UNREACHABLE** soit généré. Le message **ICMP PORT\_UNREACHABLE** indique si l'hôte a été localisé ou si la commande a atteint le nombre maximal de bonds autorisés pour la fonction de trace.

La commande **traceroute** envoie trois sondes à chaque paramètre de bond pour enregistrer ce qui suit :

- Valeur de bonds
- v Adresse de la passerelle

v Temps aller-retour de chaque sonde réussie

Si les réponses aux sondes proviennent de passerelles différentes, la commande imprime l'adresse de chaque système qui répond. Si une sonde ne reçoit pas de réponse dans un intervalle de trois secondes, un astérisque (\*) est imprimé pour cette sonde.

**Remarque :** La commande **traceroute** est réservée au test, à la mesure et à la gestion du réseau. Elle sert principalement à isoler manuellement les défauts. A cause de la charge qu'elle impose sur le réseau, la commande traceroute ne doit pas être utilisée lors d'opérations normales ou à partir de scripts automatisés.

La commande **traceroute** imprime un ! (point d'exclamation) après le temps aller-retour si la valeur de bonds est égale ou inférieure à un bond. Une valeur de durée de vie maximale égale ou inférieure à un bond indique généralement une incompatibilité parce que des réponses ICMP sont gérées par un logiciel réseau différent. L'incompatibilité peut généralement être résolue en doublant la dernière valeur de bonds utilisée, puis en renouvelant la tentative.

Voici d'autres commentaires possibles après la notation d'aller-retour :

- **!H** Hôte inaccessible
- **!N** Réseau inaccessible
- **!P** Protocole inaccessible
- **!S** Echec de la route source
- **!F** Fragmentation nécessaire

Si la majorité des sondes génèrent une erreur, la commande **traceroute** s'arrête.

Le seul paramètre obligatoire pour la commande **traceroute** est le nom de l'hôte ou le numéro IP de destination. La commande **traceroute** détermine la longueur du paquet sonde en fonction de l'unité de transmission maximale (MTU) de l'interface d'émission. La valeur définie pour les paquets d'investigation UDP est improbable afin d'empêcher un éventuel traitement par l'hôte de destination.

#### **Options**

<span id="page-406-2"></span><span id="page-406-1"></span><span id="page-406-0"></span>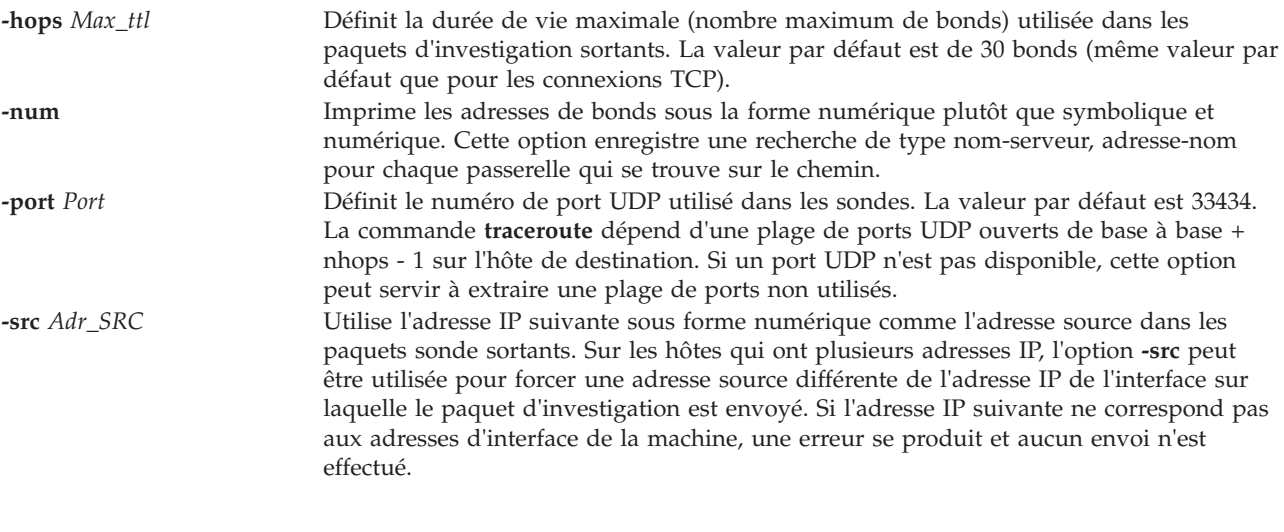

#### <span id="page-406-3"></span>**Paramètres**

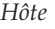

*Hôte* Spécifie l'hôte de destination au moyen d'un nom d'hôte ou d'un numéro IP. Ce paramètre est obligatoire.

*TaillePaquet* Spécifie la longueur du datagramme d'investigation. La taille du paquet par défaut est déterminée par la commande **traceroute** en fonction de l'unité de transmission maximale de l'interface d'émission.

#### **Etat de sortie**

Voir [«Etat de sortie pour les commandes Virtual I/O Server», à la page 4.](#page-11-0)

#### **Exemples**

1. Pour imprimer la route vers l'hôte **nis.nfs.net**, tapez : traceroute nis.nsf.net

Le résultat doit ressembler à ce qui suit :

```
traceroute to rotterdam (35.1.1.48), 30 hops max, 56 byte packet
1 helios.ee.lbl.gov (128.3.112.1) 19 ms 19 ms 0 ms
2 lilac-dmc.Berkeley.EDU (128.32.216.1) 39 ms 39 ms 19 ms
3 lilac-dmc.Berkeley.EDU (128.32.216.1) 39 ms 39 ms 19 ms
4 ccngw-ner-cc.Berkeley.EDU (128.32.136.23) 39 ms 40 ms 39 ms
5 ccn-nerif22.Berkeley.EDU (128.32.168.22) 39 ms 39 ms 39 ms
6 128.32.197.4 (128.32.197.4) 40 ms 59 ms 59 ms
7 131.119.2.5 (131.119.2.5) 59 ms 59 ms 59 ms
8 129.140.70.13 (129.140.70.13) 99 ms 99 ms 80 ms
9 129.140.71.6 (129.140.71.6) 139 ms 239 ms 319 ms
10 129.140.81.7 (129.140.81.7) 220 ms 199 ms 199 ms
11 nic.merit.edu (35.1.1.48) 239 ms 239 ms 239 ms
```
#### **Rubriques connexes**

Commandes **[ping](#page-320-0)** et **[optimizenet](#page-307-0)**.

#### **Commande uname**

#### **Fonction**

Ecrire sur la sortie standard le nom du système d'exploitation que vous utilisez

#### **Syntaxe**

```
uname [ -a ] [-f ] [-F][-l] [-L] [-m] [-M] [-n] [-p] [-r] [-s] [-u] [-x]
```
#### **Description**

Le numéro d'ID de machine contient 12 caractères au format numérique suivant : *xxyyyyyymmss*. Les positions *xx* désignent le système et ont toujours la valeur 00. Les positions *yyyyyy* contiennent le numéro d'ID unique de l'ensemble du système. La position mm représente l'ID de modèle. La position *ss* est le numéro de sous-modèle et a toujours la valeur 00. L'ID de modèle décrit l'ID de la carte UC, pas le modèle du système en général. Vous pouvez parfois utiliser la commande **uname -m** pour déterminer le modèle utilisé. La liste suivante n'est pas complète. Reportez-vous à la documentation du fournisseur de matériel pour connaître les valeurs situées dans la plage E0 - FF. Notez également que tous les types de machine n'ont pas d'ID de machine. De nombreuses nouvelles machines partagent l'ID de machine 4C.

### **Options**

<span id="page-407-0"></span>**-a** Affiche toutes les informations indiquées avec les options -**m**, -**n**, -**r**, -**s** et -**v**. Ne peut pas être utilisé avec l'option -x. Si l'option -x est spécifiée avec l'option -**a**, elle prend le pas dessus.

<span id="page-408-4"></span><span id="page-408-3"></span><span id="page-408-2"></span><span id="page-408-1"></span><span id="page-408-0"></span>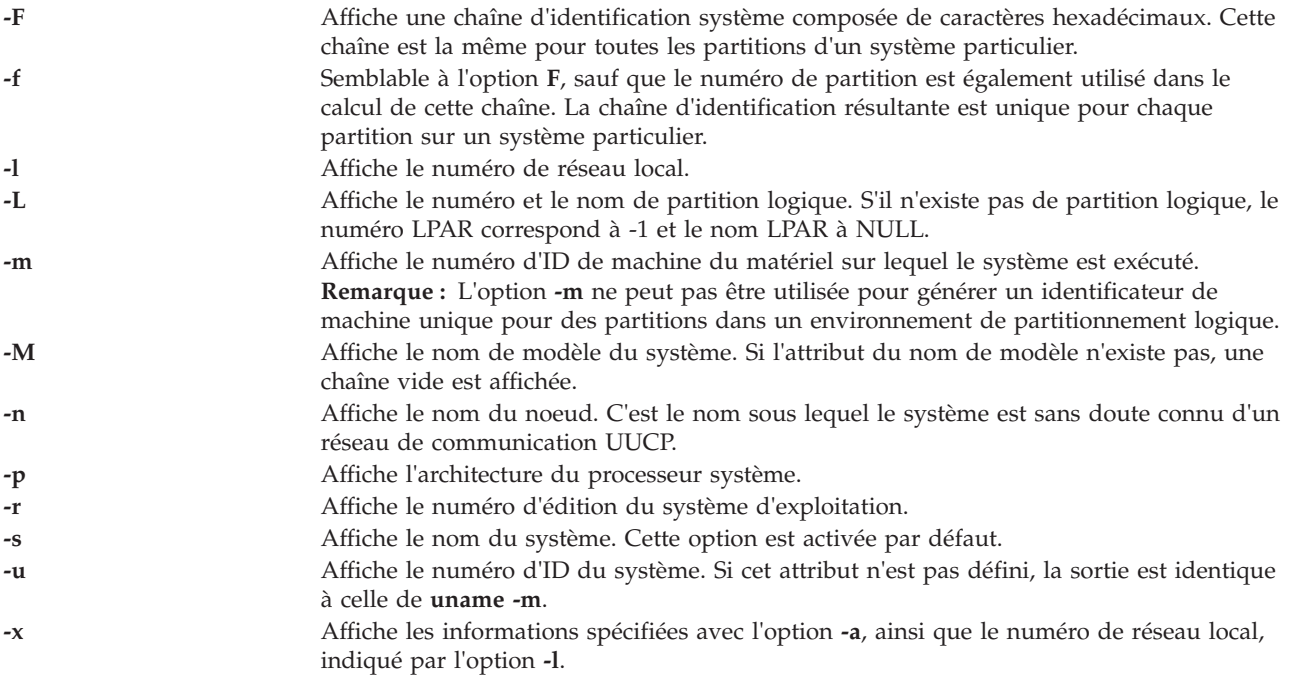

### <span id="page-408-10"></span><span id="page-408-9"></span><span id="page-408-8"></span><span id="page-408-7"></span><span id="page-408-6"></span><span id="page-408-5"></span>**Etat de sortie**

Les valeurs de sortie suivantes sont renvoyées :

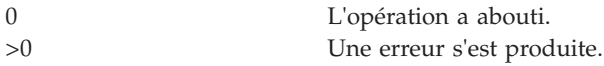

## **Exemples**

1. Pour afficher le nom complet du système et la bannière de version, entrez :

uname -a AIX vios\_bat 3 5 00CD1B0E4C00

2. Pour afficher le nom du système d'exploitation, entrez :

uname AIX

La commande **uname** du serveur VIOS appelle la commande AIX **uname**. Les options sont les mêmes, à l'exception de -**S**, -**T** et -**v**, qui ne sont pas autorisées.

### **Rubriques connexes**

Sous-programme uname

## **Commande unloadopt**

### **Fonction**

Retirer un disque optique virtuel d'une unité optique virtuelle.

## **Syntaxe**

**unloadopt** [ **[-release](#page-409-0)** ] **[-vtd](#page-409-1)** *UnitéCibleVirtuelle*

## **Description**

La commande **unloadopt** retire un disque optique virtuel de l'unité optique virtuelle indiquée (*UnitéCibleVirtuelle*). Une fois la commande exécutée, l'unité optique spécifiée ne contient plus de support.

### **Options**

<span id="page-409-1"></span><span id="page-409-0"></span>**-release** Provoque le déverrouillage de l'unité optique virtuelle, même si le client l'a réservée. **-vtd** *UnitéCibleVirtuelle* Nom de l'unité cible virtuelle.

### **Exemples**

Pour décharger le disque optique virtuel chargé dans l'unité optique virtuelle vopt1, entrez la commande suivante :

unloadopt -vtd vopt1

### **Commande unmirrorios**

#### **Fonction**

Désactive la fonction miroir appliquée au groupe de volumes rootvg.

#### **Syntaxe**

**unmirrorios** [ *VolumePhysique* ...]

#### **Description**

La commande **unmirrorios** annule la fonction miroir appliquée à tous les volumes logiques détectés sur le groupe de volumes rootvg. Par défaut, la commande **unmirrorios** sélectionne l'ensemble des miroirs à supprimer du groupe de volumes mis en miroir. Pour déterminer les unités qui ne contiennent plus de miroirs, vous devez inclure la liste des disques dans les paramètres d'entrée, *VolumePhysique*.

A la fin de cette commande, Quorum est désactivé jusqu'à ce que le système soit réinitialisé.

**Remarque :** Si le gestionnaire LVM n'identifie pas l'échec du disque, il est possible que celui-ci supprime une autre copie (miroir). Si vous savez que ce disque a échoué et que le gestionnaire n'affiche pas ces disques comme manquants, vous devez spécifier les disques qui ont échoué sur la ligne de commande. Vous pouvez également utiliser la commande **reducevg** pour supprimer le disque.

#### **Etat de sortie**

Voir [«Etat de sortie pour les commandes Virtual I/O Server», à la page 4.](#page-11-0)

#### **Sécurité**

Elle ne peut être exécutée que par l'administrateur principal.

#### **Rubriques connexes**

Commandes **[activatevg](#page-13-0)**, **[chvg](#page-84-0)**, **[deactivatevg](#page-100-0)**, **[exportvg](#page-108-0)**, **[importvg](#page-117-0)**, **[lsvg](#page-244-0)**, **[mkvg](#page-295-0)**, **[syncvg](#page-391-0)** et **[mirrorios](#page-260-0)**.

## **Commande unmount**

### **Fonction**

Démonte un système de fichiers, un répertoire ou un fichier déjà monté.

## **Syntaxe**

**unmount** { *Répertoire* | *Fichier* | *SystèmesFichiers* }

### **Description**

La commande **unmount** démonte un répertoire, un fichier ou un système de fichiers déjà monté. Le traitement en cours sur le système de fichiers, le répertoire ou le fichier se termine, puis ce dernier est démonté.

Pour démonter les montages locaux, vous pouvez spécifier l'unité, le répertoire, le fichier ou le système de fichiers sur lequel le montage a été réalisé.

### **Etat de sortie**

Voir [«Etat de sortie pour les commandes Virtual I/O Server», à la page 4.](#page-11-0)

#### **Exemples**

1. Pour démonter les fichiers et les répertoires, tapez la commande suivante : unmount /home/user/test

Cette commande démonte le système de fichiers monté à l'emplacement suivant : **/home/user/test**.

#### **Rubriques connexes**

Commande **[mount](#page-300-0)**

## **Commande updateios**

### **Fonction**

Met à jour Virtual I/O Server avec le dernier niveau de maintenance.

### **Syntaxe**

**updateios [-dev](#page-411-0)** *Support* [**[-f](#page-411-1)**] [ **[-install](#page-411-2)** ] [ **[-accept](#page-411-3)** ]

**updateios [-commit](#page-411-4)**

**updateios [-cleanup](#page-411-5)**

**updateios [-remove](#page-411-6)** { **[-file](#page-411-7)** *FichierListeSupprimé* | *ListeSupprimée* }

**updateios [-list](#page-411-8) [-dev](#page-411-0)** *Support*

**updateios [-fs](#page-411-9)** *NomEnsembleFichiers* **[-dev](#page-411-0)** *Support*

### **Description**

La commande **updateios** permet d'installer des correctifs ou de mettre à jour VIOS en fonction du dernier niveau de maintenance. Avant d'installer un correctif ou de mettre à jour le niveau de maintenance, la commande **updateios** effectue une prévisualisation de l'installation et affiche les résultats. Vous êtes ensuite invité à continuer ou à quitter. Si la prévisualisation échoue pour quelque raison que ce soit, n'installez pas la mise à jour.

**Remarque :** Aucun groupe de correctifs bnin service pack ne peut être appliqué si la partition VIOS fait partie d'un pool de stockage partagé et que l'état du noeud de cluster est **UP**. Poyr appliquer un groupe de correctifs ou un service pack, supprimez la partition VIOS du cluster ou définissez l'état du noeud de cluster sur **DOWN** à l'aide de la commande **clstartstop**.

**Remarque :** N'effectuez aucune opération de configuration de cluster tant que la commande **updateios** n'a pas fuini de s'exécuter.

**Remarque :** Si vous utilisez le référentiel File Backed Optical Media, assurez-vous de décharger les images de support avant d'appliquer un groupe de correctifs.

### **Options**

<span id="page-411-9"></span><span id="page-411-7"></span><span id="page-411-5"></span><span id="page-411-4"></span><span id="page-411-3"></span><span id="page-411-1"></span><span id="page-411-0"></span>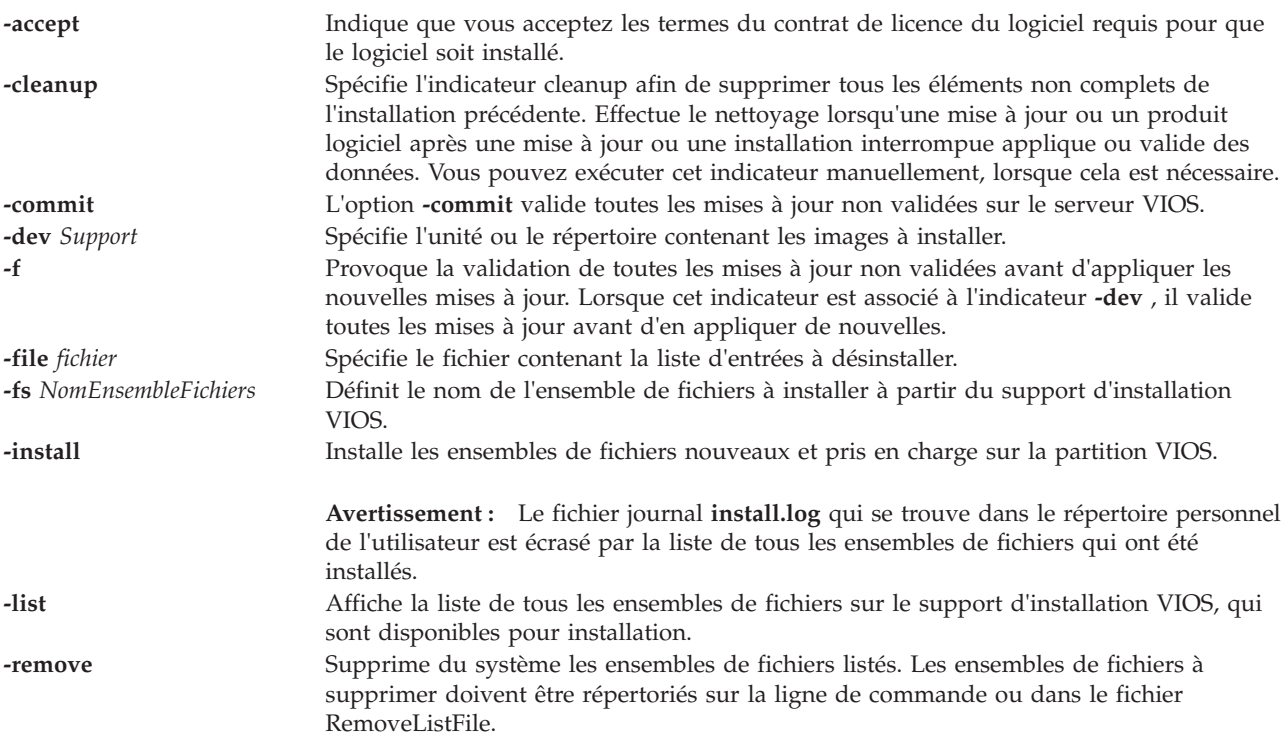

### <span id="page-411-8"></span><span id="page-411-6"></span><span id="page-411-2"></span>**Etat de sortie**

Les valeurs de sortie suivantes sont renvoyées :

- **19** Toutes les mises à jour non validées doivent être validées.
- **20** Il n'existe aucune mise à jour non validée.

#### **Exemples**

1. Pour mettre à jour VIOS avec le dernier niveau (les mises à jour se trouvent sur le système de fichiers monté /home/padmin/update), entrez la commande suivante :

updateios -dev /home/padmin/update

- 2. Pour mettre à jour VIOS avec le dernier niveau alors que les niveaux précédents n'ont pas été validés, entrez la commande suivante : updateios -f -dev /home/padmin/update
- 3. Pour nettoyer les mises à jour partiellement installées, entrez la commande suivante : updateios -cleanup
- 4. Pour valider les mises à jour installées, entrez la commande suivante : updateios -commit
- 5. Pour lister les ensembles de fichiers disponibles sur le support d'installation VIOS, entrez la commande suivante :

updateios -list -dev /dev/cd0

6. Pour installer un ensemble de fichiers à partir d'un support d'installation VIOS, entrez la commande suivante :

updateios -fs ILMT-TAD4D-agent -dev /dev/cd1

#### **Rubriques connexes**

Commandes **[lssw](#page-222-0)**, **[ioslevel](#page-121-0)**, **[remote\\_management](#page-327-0)** , **[oem\\_setup\\_env](#page-306-0)** et **[oem\\_platform\\_level](#page-305-0)**.

### **Commande vasistat**

#### **Fonction**

Affiche le pilote de périphérique VASI (Virtual Asynchronous Services Interface) et ses statistiques.

#### **Syntaxe**

**vasistat** [**[-all](#page-412-0)** | **[-stream](#page-412-1)** *IDflux*] [**[-interval](#page-412-2)** *intervalle\_temps*] **Unité**

**vasistat** [ **[-debug](#page-412-3)** | **[-reset](#page-412-4)**] **Unité**

#### **Description**

La commande **vasistat** permet d'afficher les statistiques collectées par le pilote de périphérique VASI spécifié. L'utilisateur peut éventuellement demander l'affichage des statistiques spécifiques de l'unité en plus de ses statistiques génériques. Ceci affichera les statistiques de toutes les opérations, telles que les migrations, de cette unité VASI. En option, l'utilisateur peut aussi choisir d'afficher les statistiques pour un flux spécifique. Si aucune option n'est spécifiée, seules les statistiques génériques de l'unité s'affichent.

### **Options**

<span id="page-412-4"></span><span id="page-412-3"></span><span id="page-412-2"></span><span id="page-412-0"></span>**-all** Permet d'afficher toutes les statistiques, y compris les statistiques relatives à l'unité. **-debug** Active/désactive la trace de débogage interne dans le pilote de périphérique. **-interval** *intervalle\_temps* Définit l'intervalle de surveillance de la mobilité de la partition logique en secondes. **-reset** Permet de rétablir les valeurs initiales de toutes les statistiques. **-stream** *IDflux* Affiche les statistiques pour le flux spécifié uniquement.

#### <span id="page-412-1"></span>**Paramètres**

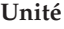

**Unité** Nom de l'unité VASI. Exemple : vasi0.

### **Etat de sortie**

Les zones de statistiques affichées dans la sortie de la commande **vasistat** et leurs descriptions sont les suivantes :

#### **Type d'unité**

Permet d'afficher la description du type de carte.

#### **Temps écoulé**

Permet d'afficher le temps réel écoulé depuis la dernière réinitialisation des statistiques.

#### **Zones des statistiques de transmission**

*Tableau 8. Zones et descriptions des statistiques de transmission.*

| Statistique            | Description                                                                                                    |  |
|------------------------|----------------------------------------------------------------------------------------------------|--|
| Packets                | Nombre de paquets transmis à PHYP par l'unité.                                                                                                    |  |
| <b>Bytes</b>           | Nombre d'octets transmis à PHYP par l'unité.                                                                                                    |  |
| <b>Transmit Errors</b> | Nombre d'erreurs de sortie rencontrées sur cette unité. Il s'agit d'un décompte des<br>transmissions qui n'ont pas abouti en raison d'incidents renvoyés par PHYP. |  |
| <b>Bad Packets</b>     | Nombre de paquets sortants qui n'ont pas pu être envoyés car ils étaient<br>syntaxiquement incorrects (par exemple, les paquets dépassant la taille MTU VASI).     |  |
| No Buffers             | Nombre de fois pendant lesquelles un paquet n'a pas pu être envoyé à PHYP car<br>aucune mémoire tampon de transfert n'était disponible pour l'envoi.               |  |
| Interrupts             | Nombre d'interruptions de transfert (par exemple, tentatives lors du transfert d'un<br>paquet à PHYP).                                                             |  |

#### **Zones des statistiques de réception**

*Tableau 9. Zones et descriptions des statistiques de réception.*

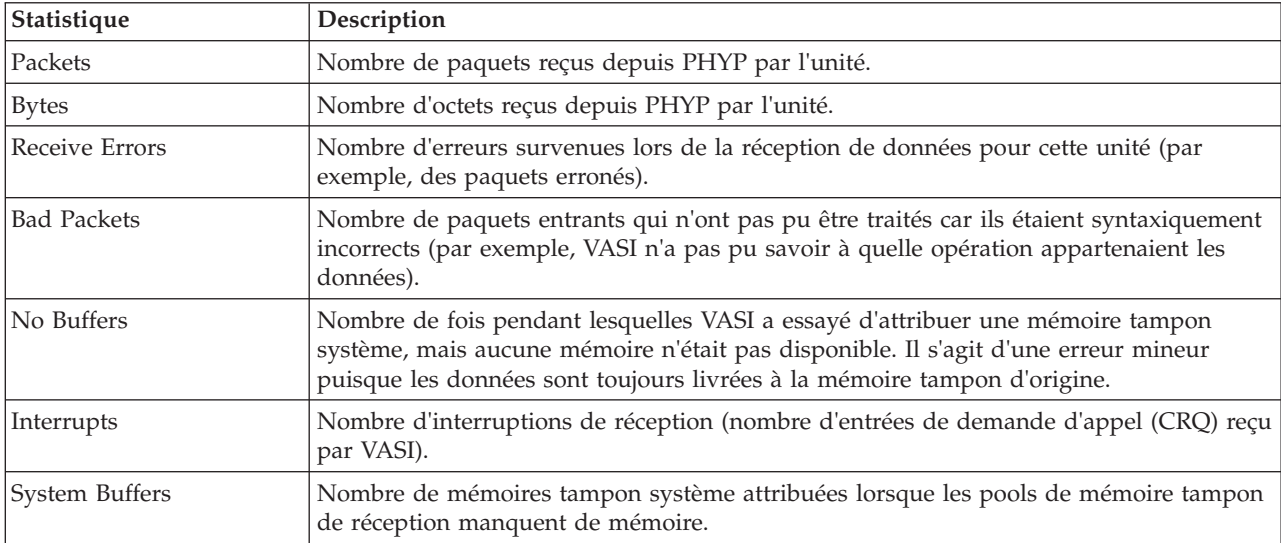

### **Zones des statistiques diverses**

*Tableau 10. Zones et descriptions des statistiques diverses.*

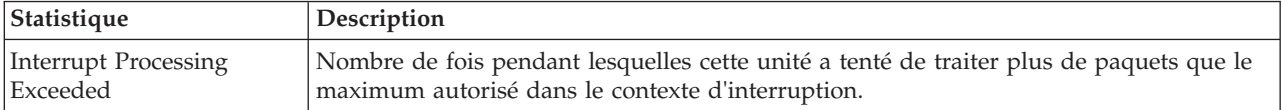

*Tableau 10. Zones et descriptions des statistiques diverses. (suite)*

| Statistique                     | Description                                                                                                    |
|---------------------------------|----------------------------------------------------------------------------------------------------|
| Offlevel Interrupt<br>Scheduled | Nombre de fois pendant lesquelles une interruption hors niveau a été planifiée sur cette<br>unité, afin de gérer les paquets qui ne pouvaient pas l'être dans le contexte<br>d'interruption. |
| Maximum Operations              | Nombre maximal d'opérations (par exemple de migrations) que cette unité peut gérer<br>simultanément.                                                                                         |
| Maximum Receive Pools           | Nombre maximal de tailles différentes de pool de réception que cette unité peut gérer.                                                                                                    |
| Active Operations               | Nombre d'opérations (par exemple de migrations) actives sur cette unité.                                                                                                    |

### **Zones des statistiques spécifiques à une opération**

Ces statistiques sont affichées pour chaque opération, qu'elle soit active ou inactive. Les applications inactives porteront la mention INACTIVE dans l'en-tête du titre et le texte INVALID STREAM ID apparaîtra dans la zone d'ID du flux. Aucune de ces statistiques ne sera remise à zéro par l'indicateur **-reset**.

| Statistique            | Description                                                                                                    |  |
|------------------------|----------------------------------------------------------------------------------------------------|--|
| Operation Type         | Type de l'opération (par exemple, une migration), ainsi que toute information pertinente<br>(qu'il s'agisse de la source ou de la cible d'une migration).                                                                                       |  |
| Stream ID              | Nombre unique qui identifie cette opération ; le texte INVALID STREAM ID indique que<br>cette opération n'est plus active.                                                                                                    |  |
| TOP/BOTTOM             | Identificateurs opaques utilisés par l'unité VASI et PHYP pour se référer à cette<br>opération.                                                                                                    |  |
| Elapsed Time           | Permet d'afficher le temps réel écoulé depuis le lancement de l'opération. Ce décompte<br>s'arrêtera lorsque l'opération sera terminée. Il peut donc être utilisé pour mesurer le<br>temps qu'il a fallu à l'opération pour qu'elle se réalise. |  |
| Options                | Indique les valeurs pouvant être utilisées pour décrire cette opération :                                                                                                    |  |
|                        | 1. RUNNABLE - cette opération a été initialisée et est prête à recevoir des commandes<br><b>CRO</b>                                                                                                    |  |
|                        | 2. TERMINATED - Cette opération a été interrompue en interne en raison d'une erreur<br>dans VASI                                                                                                    |  |
| <b>Operation State</b> | Etat de l'opération par rapport à sa configuration :                                                                                                    |  |
|                        | 1. Not Operational - aucune mémoire n'a été attribuée pour cette opération                                                                                                    |  |
|                        | 2. Work Queues Allocated - les files d'attente de travaux (lieu où les réponses aux<br>demandes d'appel entrantes sont mises en file d'attente) ont été attribuées                                                                              |  |
|                        | 3. PHYP Registered - VASI a établi une connexion avec PHYP pour le compte de cette<br>opération                                                                                                    |  |
|                        | 4. Pools Partially Allocated - certains pools de mémoire tampon de réception ont été<br>attribués                                                                                                    |  |
|                        | 5. Pools Allocated - tous les pools de mémoire tampon de réception ont été attribués                                                                                                    |  |
|                        | 6. Buffers Partially Registered - certaines mémoires tampon de réception ont été<br>enregistrées auprès de PHYP                                                                                                    |  |
|                        | 7. Operational - la configuration est terminée                                                                                                    |  |

*Tableau 11. Zones et descriptions des statistiques spécifiques à une opération.*

*Tableau 11. Zones et descriptions des statistiques spécifiques à une opération. (suite)*

| Statistique             | Description                                                                                                    |  |
|-------------------------|----------------------------------------------------------------------------------------------------|--|
| <b>Stream State</b>     | Etat dans lequel se trouve le flux (par exemple, la migration) ; ces valeurs varient en<br>fonction de l'opération en question. Pour la migration, ces états sont les suivants :         |  |
|                         | 1. Invalid - la migration n'a pas été lancée                                                                                                    |  |
|                         | Enabled - la migration a été lancée                                                                                                    |  |
|                         | Aborted - la migration a été abandonnée (probablement en raison d'une erreur VASI<br>З.<br>interne, d'un abandon initié par l'utilisateur, d'un abandon initié par Mover ou par<br>PHYP) |  |
|                         | Suspending - le pourcentage d'interruption du déclencheur a été atteint et la<br>4.<br>partition de migration est probablement suspendue                                                 |  |
|                         | 5. Suspended - la partition de migration a été suspendue à la source                                                                                                    |  |
|                         | Resumed - la partition de migration a été relancée à la source<br>6.                                                                                                    |  |
|                         | 7. Completed - la migration a abouti avec succès                                                                                                    |  |
| Total Bytes to Transfer | Estimation du nombre total d'octets à transférer pour cette opération                                                                                                    |  |
| Bytes Left to Transfer  | Estimation du nombre d'octets restants à transférer pour cette opération                                                                                                    |  |

### **Zones des statistiques d'utilisation de la mémoire tampon de réception**

Ces statistiques s'affichent uniquement pour les opérations qui sont actives. Les informations suivantes s'affichent de façon tabulaire pour chaque pool de mémoire tampon de réception :

| Statistique | Description                                                                                      |
|-------------|--------------------------------------------------------------------------------------------------|
| Size        | Taille en octets des paquets du pool de mémoire tampon.                                          |
| Reg         | Nombre de mémoires tampon du pool de mémoire tampon actuellement enregistrées<br>auprès de PHYP. |
| Alloc       | Nombre de mémoires tampon ayant été attribuées pour le pool de mémoire tampon.                   |
| Max         | Nombre maximum de mémoires tampon pouvant être attribuées à ce pool de mémoire<br>tampon.        |
| LowReg      | Nombre minimal de mémoires tampon issues de ce pool ayant été enregistrées auprès<br>de PHYP.    |

*Tableau 12. Zones et descriptions des statistiques d'utilisation de la mémoire tampon de réception.*

## **Zones des statistiques d'utilisation de la mémoire tampon de transmission**

Ces statistiques s'affichent uniquement pour les opérations qui sont actives.

*Tableau 13. Zones et descriptions des statistiques d'utilisation de la mémoire tampon de transmission.*

| Statistique           | Description                                                                                              |
|-----------------------|----------------------------------------------------------------------------------------------------|
| Number of Buffers     | Nombre de mémoires tampon ayant été attribuées pour le pool de mémoire tampon de<br>transmission.        |
| Buffer Size           | Taille en octets des paquets du pool de mémoire tampon de transmission.                                  |
| Mapped                | Nombre de mémoires tampons du pool de mémoire tampon de transmission qui ont été<br>mappées avec DMA.    |
| Next Available Buffer | Index de la prochaine mémoire tampon à utiliser dans le pool de mémoire tampon de<br>transmission.       |
| In Use                | Nombre de mémoires tampons du pool de mémoire tampon de transmission qui sont<br>en cours d'utilisation. |

*Tableau 13. Zones et descriptions des statistiques d'utilisation de la mémoire tampon de transmission. (suite)*

| Statistique  | Description                                                                                                    |
|--------------|----------------------------------------------------------------------------------------------------|
| Maximum Used | Nombre maximal de mémoires tampons du pool de mémoire tampon de transmission<br>qui n'ont jamais été utilisées simultanément. |

#### **Exemples**

1. Pour afficher les statistiques génériques de l'unité vasi0, entrez la commande suivante : vasistat vasi0

Une sortie similaire à celle présentée ci-après est produite : VASI STATISTICS (vasi0) :

Device Type: Virtual Asynchronous Services Interface (VASI)

Elapsed Time: 0 days 0 hours 10 minutes 38 seconds

Transmit Statistics: Receive Statistics:

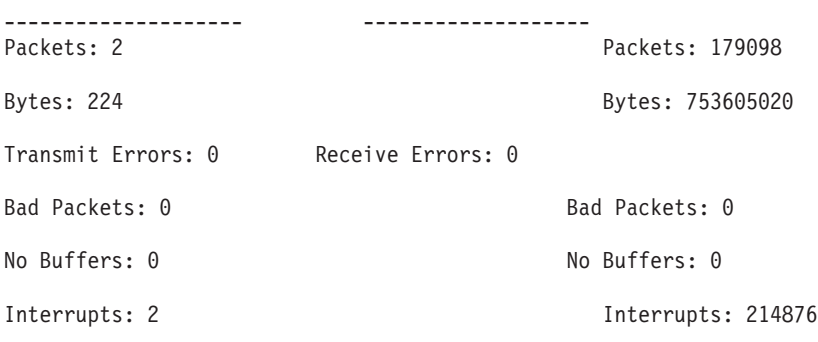

System Buffers: 0

Interrupt Processing Exceeded: 0

Offlevel Interrupt Scheduled: 0

Driver Flags: Up Running 64BitSupport

Maximum Operations: 4

Maximum Receive Pools: 3

Active Operations: 1

2. Pour afficher les statistiques génériques de l'unité VASI et les statistiques de toutes les opérations de vasi0, entrez la commande suivante :

vasistat -all vasi0

Un résultat similaire à celui-ci s'affiche : VASI STATISTICS (vasi0) :

Device Type: Virtual Asynchronous Services Interface (VASI)

Elapsed Time: 0 days 0 hours 10 minutes 38 seconds

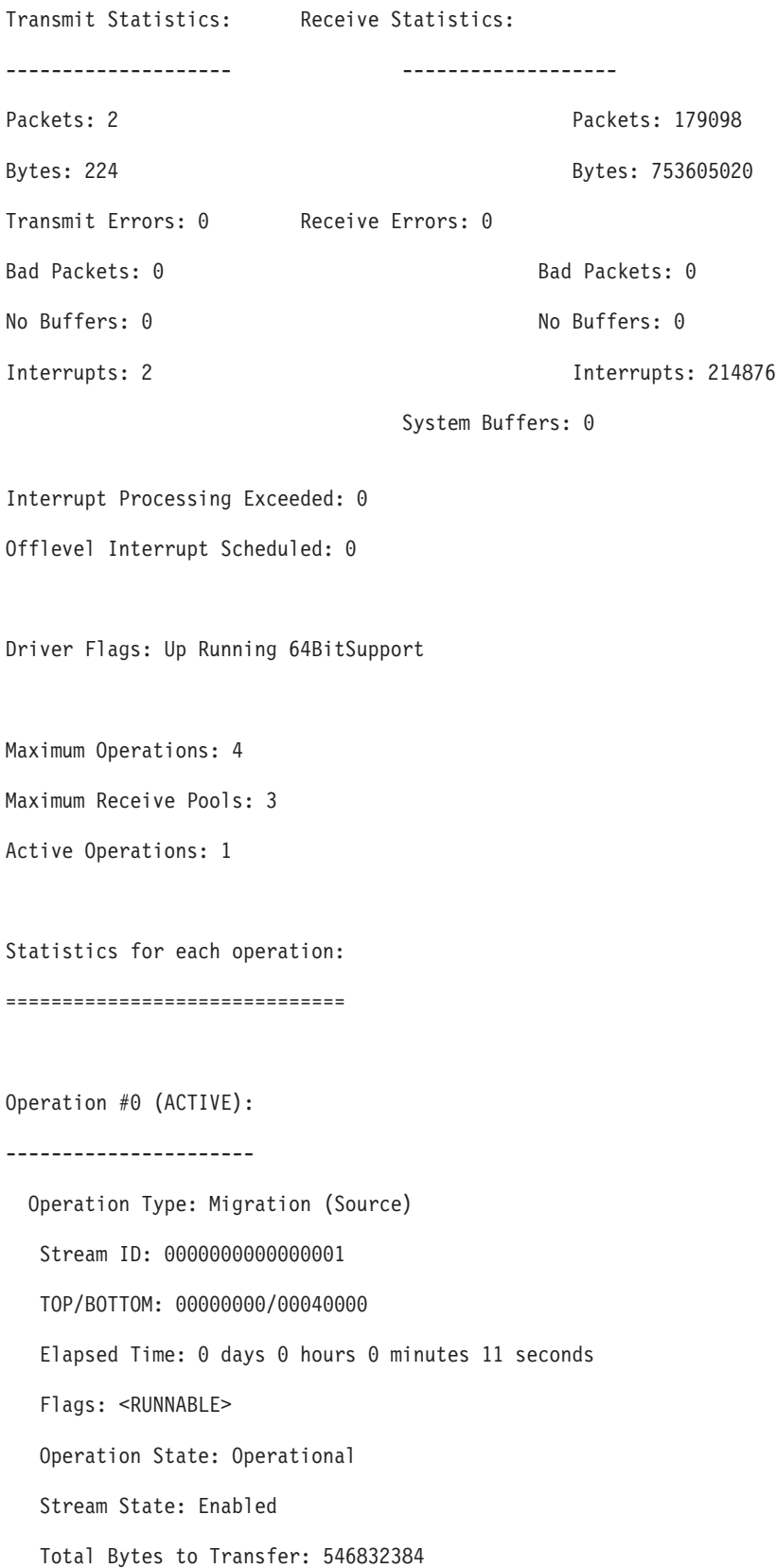

#### Bytes Left to Transfer: 360833024

Transmit Statistics: Receive Statistics: -------------------- ------------------- Packets: 1 Packets: 45415 Bytes: 112 Bytes: 191086638 Transmit Errors: 0 Receive Errors: 0 Bad Packets: 0 Bad Packets: 0 No Buffers: 0 No Buffers: 0 Interrupts: 1 Interrupts: 0 System Buffers: 0 Receive Buffer Usage: --------------------- Size Reg Alloc Max LowReg Pool #0 8192 198 256 256 193 Pool #1 2048 2048 2048 2048 2044 Transmit Buffer Usage: ---------------------- Number of Buffers: 64 Buffer Size: 16384 bytes Mapped: 64 Next Available Buffer: 0 In Use: 0 Maximum Used: 1 Operation #1 (INACTIVE):

Operation Type: Unknown (Unknown) Stream ID: \*\* INVALID STREAM ID \*\* TOP/BOTTOM: 00000000/00000000

------------------------

Elapsed Time: 0 days 0 hours 0 minutes 0 seconds Flags: Operation State: Not Operational Stream State: Unknown Total Bytes to Transfer: 0 Bytes Left to Transfer: 0

Transmit Statistics: Receive Statistics: -------------------- ------------------- Packets: 0 Packets: 0 Bytes: 0 Bytes: 0 Transmit Errors: 0 Receive Errors: 0 Bad Packets: 0 Bad Packets: 0 No Buffers: 0 No Buffers: 0 Interrupts: 0 Interrupts: 0 System Buffers: 0 Operation #2 (INACTIVE): ------------------------ Operation Type: Unknown (Unknown) Stream ID: \*\* INVALID STREAM ID \*\* TOP/BOTTOM: 00000000/00000000 Elapsed Time: 0 days 0 hours 0 minutes 0 seconds Flags: Operation State: Not Operational Stream State: Unknown Total Bytes to Transfer: 0

Transmit Statistics: Receive Statistics: -------------------- ------------------- Packets: 0 Packets: 0 Bytes: 0 Bytes: 0 Transmit Errors: 0 Receive Errors: 0 Bad Packets: 0 Bad Packets: 0

Bytes Left to Transfer: 0

No Buffers: 0 No Buffers: 0 Interrupts: 0 Interrupts: 0 System Buffers: 0 Operation #3 (INACTIVE): ------------------------ Operation Type: Unknown (Unknown) Stream ID: \*\* INVALID STREAM ID \*\* TOP/BOTTOM: 00000000/00000000 Elapsed Time: 0 days 0 hours 0 minutes 0 seconds Flags: Operation State: Not Operational Stream State: Unknown Total Bytes to Transfer: 0 Bytes Left to Transfer: 0 Transmit Statistics: Receive Statistics: -------------------- ------------------- Packets: 0 Packets: 0 Bytes: 0 Bytes: 0 Transmit Errors: 0 Receive Errors: 0 Bad Packets: 0 Bad Packets: 0

No Buffers: 0 No Buffers: 0 Interrupts: 0 Interrupts: 0

System Buffers: 0

- 3. Pour afficher les statistiques VASI pour le flux vasi0, entrez la commande suivante : vasistat -stream 0x3F7A vasi0
- 4. Pour surveiller toutes les opérations actives pour le flux vasi0 toutes les 3 secondes, entrez la commande suivante :

vasistat -interval 3 vasi0

5. Pour surveiller une opération spécifique pour le flux vasi0 toutes les 5 secondes, entrez la commande suivante :

vasistat -interval 5 -stream 0x3F7A vasi0

## **Commande vfcmap**

### **Fonction**

Mappe la carte Fibre Channel virtuelle sur le port Fibre Channel physique.

## **Syntaxe**

**vfcmap [-vadapter](#page-421-0)** *carte Fibre Channel virtuelle* **[-fcp](#page-421-1)** *nom du port Fibre Channel*

### **Description**

La commande **vfcmap** permet de mapper ou de supprimer le mappage de la carte Fibre Channel virtuelle sur le port Fibre Channel physique.

## **Options**

<span id="page-421-1"></span><span id="page-421-0"></span>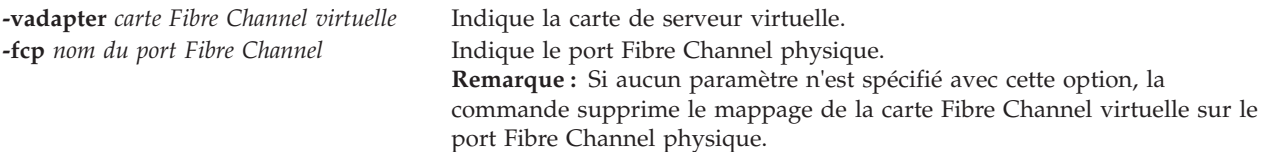

## **Etat de sortie**

Les valeurs de sortie suivantes sont renvoyées :

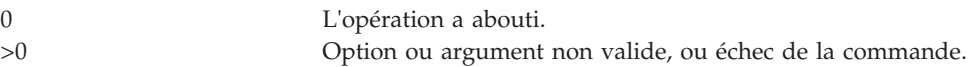

### **Exemples**

1. Pour mapper la carte Fibre Channel virtuelle **vfchost7** sur le port Fibre Channel physique **fcs0**, entrez :

vfcmap -vadapter vfchost7 -fcp fcs0

Le système affiche un message similaire au texte suivant : vfchost0 changed

2. Pour supprimer le mappage de la carte Fibre Channel virtuelle **vfchost7** du port Fibre Channel physique, entrez :

vfcmap -vadapter vfchost7 -fcp

Le système affiche un message similaire au texte suivant : vfchost0 changed

#### **Rubriques connexes**

Commandes **[lsmap](#page-180-0)** et **[lsnports](#page-191-0)**.

## **Commande viosbr**

#### **Fonction**

Effectue les opérations nécessaires pour créer une copie de sauvegarde de la configuration virtuelle et logique, afficher la configuration et restaurer la configuration de Virtual I/O Server (VIOS).

La commande **viosbr** ne peut être exécutée que par un utilisateur *padmin*.

#### **Syntaxe**

Pour effectuer une sauvegarde :

**viosbr [-backup](#page-424-0) [-file](#page-425-0)** *NomFichier* [-frequency daily|weekly|monthly [**[-numfiles](#page-425-1)** *NombreFichiers*]]

**viosbr [-backup](#page-424-0) [-file](#page-425-0)** *NomFichier* **[-clustername](#page-424-1)** *NomCluster* [-frequency daily|weekly|monthly [**[-numfiles](#page-425-1)** *NombreFichiers*]]

Pour visualiser un fichier de sauvegarde :

**viosbr [-view](#page-426-0) [-file](#page-425-0)** *NomFichier* [[**[-type](#page-425-2)** *TypeUnité*] [**[-detail](#page-424-2)**]|[**[-mapping](#page-425-3)**]]

**viosbr [-view](#page-426-0) [-file](#page-425-0)** *NomFichier* **[-clustername](#page-424-1)** *NomCluster* [[**[-type](#page-425-2)** *TypeUnité*] [**[-detail](#page-424-2)**]|[**[-mapping](#page-425-3)**]]

Pour afficher la liste des fichiers de sauvegarde :

**viosbr [-view](#page-426-0) [-list](#page-425-4)** [répertoire\_utilisateur]

Pour restaurer un fichier de sauvegarde :

**viosbr [-restore](#page-425-5) [-file](#page-425-0)** *NomFichier* [**[-validate](#page-426-1)** | **[-inter](#page-425-6)**] [**[-type](#page-425-2)** *TypeUnité*]

**viosbr [-restore](#page-425-5) [-file](#page-425-0)** *NomFichier* [**[-type](#page-425-2)** *TypeUnité*] [**[-force](#page-425-7)**]

**viosbr [-restore](#page-425-5) [-clustername](#page-424-1)** *NomCluster* **[-file](#page-425-0)** *NomFichier* **[-subfile](#page-425-8)** *NomFichierNoeud* [**[-validate](#page-426-1)** | **[-inter](#page-425-6)** | **[-force](#page-425-7)**] [**[-type](#page-425-2)** *TypeUnité*] [**[-skipcluster](#page-425-9)**]

**viosbr [-restore](#page-425-5) [-clustername](#page-424-1)** *NomCluster* **[-file](#page-425-0)** *NomFichier* **[-repopvs](#page-425-10)** *liste\_de\_disques* [**[-validate](#page-426-1)** | **[-inter](#page-425-6)** | **[-force](#page-425-7)**] [**[-type](#page-425-2)** *TypeUnité*] [**[-currentdb](#page-424-3)**]

**viosbr [-restore](#page-425-5) [-clustername](#page-424-1)** *NomCluster* **[-file](#page-425-0)** *NomFichier* **[-subfile](#page-425-8)** *FichierNoeud* **[-xmlvtds](#page-426-2)**

**viosbr [-restore](#page-425-5) [-file](#page-425-0)** *NomFichier* [**[-skipcluster](#page-425-9)**]

Pour désactiver une sauvegarde planifiée :

#### **viosbr [-nobackup](#page-425-11)**

Pour restaurer une base de données de pool de stockage partagé endommagée :

**viosbr -recoverdb [-clustername](#page-424-1)** *NomCluster* [**[-file](#page-425-0)** *NomFichier*]

Pour migrer un fichier de sauvegarde à partir d'un ancien niveau d'édition vers un niveau d'édition en cours :

**viosbr -migrate [-file](#page-425-0)** *NomFichier*

#### **Description**

La commande **viosbr** utilise les paramètres **-backup**, **-view** et **-restore** pour effectuer les tâches de sauvegarde, d'affichage et de restauration du système VIOS.

Cette commande **viosbr** sauvegarde toutes les données pertinentes pour restaurer un système VIOS après une nouvelle installation. Le paramètre **-backup** effectue une copie de sauvegarde de toutes les propriétés des unités et de la configuration des unités virtuelles sur le système VIOS. Ces données comprennent des informations sur les unités logiques, telles que les pools de stockage, les pools de stockage sauvegardés sur fichier, le référentiel de supports virtuels et les unités de pagination AMS (PowerVM Active Memory Sharing). Elles incluent également des unités virtuelles, telles que les cartes Etherchannel, les cartes SEA (Ethernet partagé), les adaptateurs serveur virtuels, le référentiel de journaux virtuel et les adaptateurs SVFC (Server Virtual Fibre Channel). En outre, elles comprennent les attributs des unités, notamment les attributs des disques, des unités optiques, des unités sur bande, des contrôleurs Fibre Channel et SCSI, des cartes Ethernet, des interfaces Ethernet et des cartes HEA (Host Ethernet Adapter) logiques. Toutes les informations de configuration sont sauvegardées dans un fichier XML compressé. Si un emplacement n'est pas indiqué avec l'option **-file**, le fichier est placé par défaut dans le répertoire */home/padmin/ cfgbackups*. Cette commande peut être exécutée une seule fois ou selon la fréquence indiquée par le paramètre **-frequency** avec l'option *daily*, *weekly* ou *monthly*. Les sauvegardes quotidiennes sont effectuées à 00:00, les sauvegardes hebdomadaires sont effectuées le dimanche à 00:00 et les sauvegardes mensuelles sont effectuées le premier jour du mois à 00:01. Le paramètre **-numfile** indique le nombre de fichiers de sauvegarde successifs à sauvegarder, avec une valeur maximale de 10. Une fois que le nombre de fichiers indiqué est atteint, le fichier de sauvegarde le plus ancien est supprimé au cours du cycle de sauvegarde suivant. Le format du nom de fichier est *<nomfichier>.xx.tar.gz*, où xx commence à 01. Pour les sauvegardes de cluster, le format est <nomfichier>.xx.<nomcluster>.tar.gz.

La commande **viosbr** ne permet pas de sauvegarder les unités parent des cartes ou des pilotes, les pilotes de périphérique, les cartes série virtuelles, les unités de terminal virtuelles, les extensions de noyau, l'extension réseau Internet (inet0), le bus d'E-S virtuel, le processeur, la mémoire ou le cache.

Le paramètre **-view** affiche des informations sur toutes les entités sauvegardées sous la forme d'une sortie formatée. Il requiert un fichier d'entrée dans un format compressé ou non compressé, généré avec le paramètre **-backup**. Le paramètre **-view** utilise les options *type* et *detail* pour afficher des informations détaillées ou succinctes sur toutes les unités ou sur un sous-ensemble d'unités. L'indicateur d'option **-mapping** fournit une sortie comparable à **lsmap** pour les cartes serveur VSCSI (Virtual Small Computer System Interface), les cartes SEA (Shared Ethernet Adapter), les cartes SVFC (Server Virtual Fibre Channel) et les unités de pagination PowerVM Active Memory Sharing. Les entités peuvent être des contrôleurs, des disques, des lecteurs de disque optiques, des unités de bande, des adaptateurs de réseau, des interfaces réseau, des pools de stockage, des référentiels, des cartes Etherchannels, des référentiels de journaux virtuels, des cartes SEA, des cartes serveur VSCSI, des adaptateurs serveur virtuels, des adaptateurs SVFC (Server Virtual Fibre Channel) et des unités de pagination. L'option **-list** affiche les fichiers de sauvegarde stockés dans l'emplacement par défaut */home/padmin/cfgbackups* ou dans un emplacement défini par l'utilisateur.

Le paramètre **-restore** utilise un fichier de sauvegarde antérieur comme entrée et restaure la partition du système VIOS dans l'état dans lequel elle se trouvait lors de la création de la sauvegarde. A partir des informations disponibles dans le fichier d'entrée, la commande définit la valeur des attributs des unités physiques, importe des unités logiques et crée des unités logiques avec les mappages correspondants. Les attributs peuvent être définis pour des contrôleurs, des cartes, des disques, des unités optiques, des unités de bande et des interfaces Ethernet. Les unités logiques qui peuvent être importées sont les groupes de volumes, les pools de stockage, les volumes logiques, les systèmes de fichiers et les référentiels. Les unités virtuelles qui peuvent être créées sont les suivantes : carte Etherchannel, carte SEA, adaptateur SVFC, unités cible virtuelles et unités de pagination PowerVM Active Memory Sharing. La commande crée des mappages entre les cartes VSCSI et les unités de support VTD, entre une carte serveur VFC (Virtual Fibre Channel) et une carte FC (Fibre Channel) et entre des unités de pagination PowerVM Active Memory Sharing et des unités de support. La commande **viosbr** et l'option **-restore** doivent être exécutées sur la même partition du système VIOS que celle où la sauvegarde a été effectuée. La commande utilise des paramètres pour valider les unités sur le système et restaure une catégorie d'unités. L'option **-restore** s'exécute en mode interactif. Si la restauration d'une unité échoue, vous pouvez donc déterminer comment cette défaillance doit être traitée.

La commande **viosbr** restaure les données utilisées pour reconfigurer un cluster SSP (pool de stockage partagé). Cette commande ne restaure pas les données telles que le contenu d'une unité logique. Vous devez exécuter une action distincte afin de sauvegarder ces données.

La commande **viosbr** restaure une configuration en clusters complète à l'aide de l'option *-clustername*, ce qui inclue la recréation d'un cluster, l'ajout de tous les noeuds incluant le cluster, ainsi que la recréation de toutes les entités de cluster sur tous les noeuds. Si un noeud ne fonctionne pas durant cette opération, il est restauré au démarrage.

Si un seul noeud est réinstallé et que vous souhaitez restaurer les entités de ce noeud, vous devez utiliser l'option *-subfile* et spécifier le fichier .xml correspondant au noeud.

Si la restauration d'un cluster échoue, relancez la commande afin de résoudre le problème. Par exemple, lors de la restauration d'un cluster à quatre noeuds, si la restauration échoue après la restauration de deux noeuds, relancez la commande pour restaurer les deux autres noeuds.

Si l'un des noeuds n'est pas ajouté lors de la restauration d'un cluster, ne l'ajoutez pas à l'aide de **cluster -addnode**. La commande **cluster -addnode** permet d'ajouter un noeud au cluster, ce qui invalide les informations de noeud existantes dans la base de données.

Un cluster SSP peut subir une altération de base de données. Si une altération de base de données se produit, vous devez utiliser l'option *-recoverdb*. Si cette option est utilisée avec l'option *-file*, la commande **viosbr** utilise les informations de base de données du fichier de sauvegarde spécifié. Si les ressources du cluster SSP changent après la création du fichier de sauvegarde, les ressources modifiées n'apparaissent pas. Le cluster SSP est mis à jour pour l'exécution d'une copie de la base de données SSP sur une base quotidienne. Si vous préférez utiliser cette copie plutôt que la base de données stockée dans la sauvegarde, vous pouvez exclure l'option *-file* et le fichier de sauvegarde de l'appel de ligne de commande. Utilisez l'option *-view* pour obtenir la liste de fichiers xml du cluster, choisissez les fichiers appropriés dans la liste en utilisant le numéro MTM et le numéro de partition.

**Remarque :** La reprise de la base de données est autorisée uniquement lorsque tous les autres noeuds du cluster sont DOWN à l'exception du noeud où est démarrée la reprise.

Lorsque le système VIOS est réinstallé avec un niveau plus récent du logiciel, la restauration du cluster vers un niveau logiciel plus récent se compose de deux étapes :

- 1. Migration de la sauvegarde existante.
- 2. Restauration du cluster de pool de stockage de partage à l'aide de la sauvegarde migrée.

L'option *-migrate* crée un fichier de sauvegarde à partir de l'option *-file* et migre le fichier pour former une nouvelle sauvegarde utilisable pour une copie de restauration de configuration SSP sur un niveau d'édition en cours du système VIOS. Cette option doit être appelée avant la restauration et aucun cluster ne doit être présent.

#### **Options**

<span id="page-424-3"></span><span id="page-424-2"></span><span id="page-424-1"></span><span id="page-424-0"></span>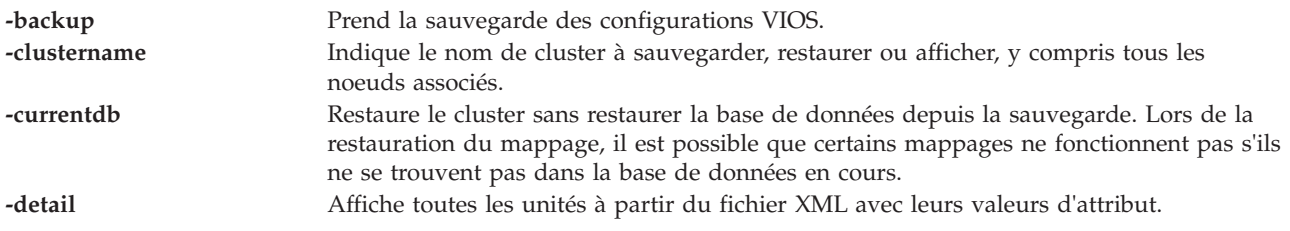

<span id="page-425-11"></span><span id="page-425-10"></span><span id="page-425-9"></span><span id="page-425-8"></span><span id="page-425-7"></span><span id="page-425-6"></span><span id="page-425-5"></span><span id="page-425-4"></span><span id="page-425-3"></span><span id="page-425-2"></span><span id="page-425-1"></span><span id="page-425-0"></span>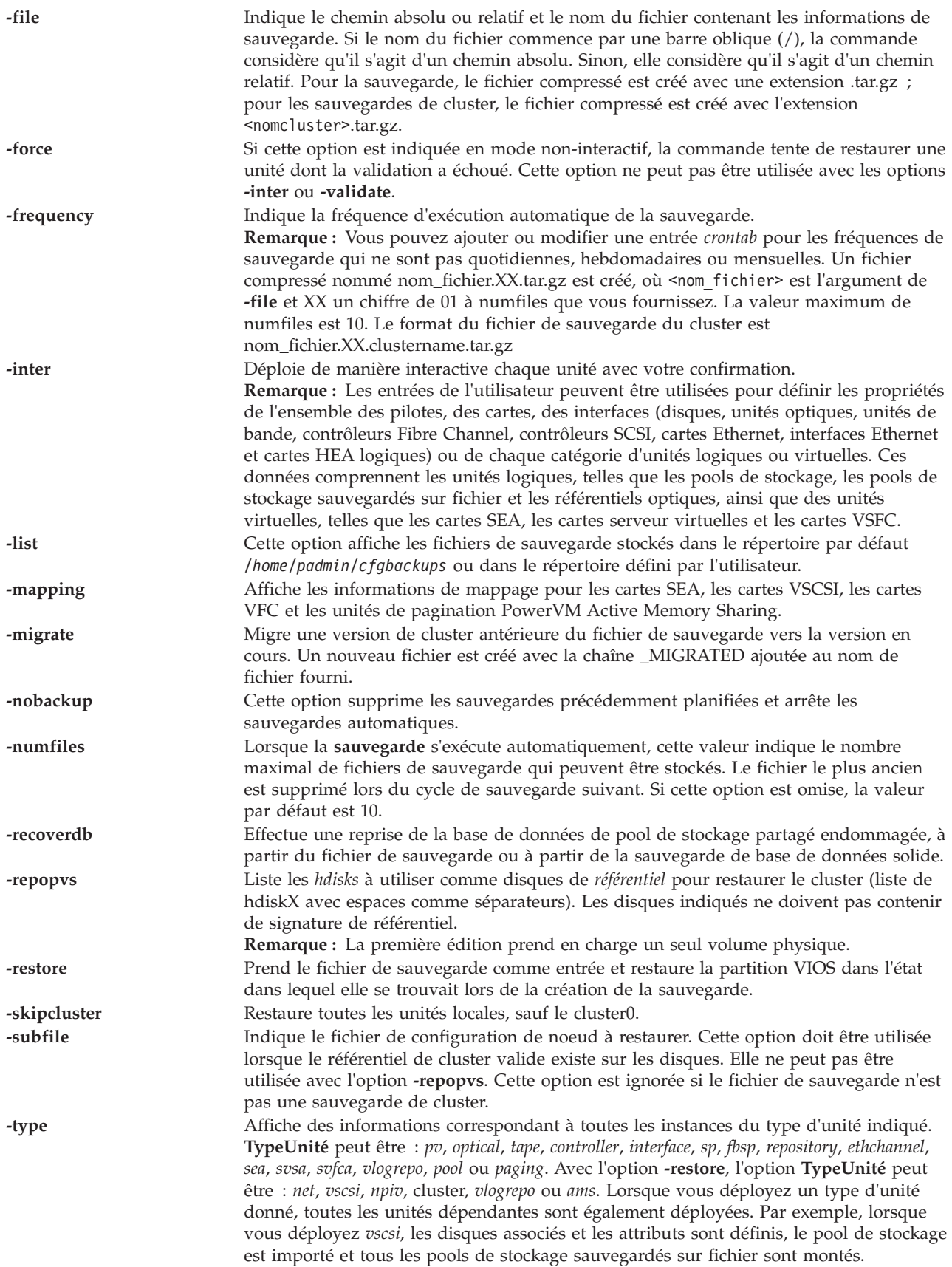

<span id="page-426-1"></span><span id="page-426-0"></span>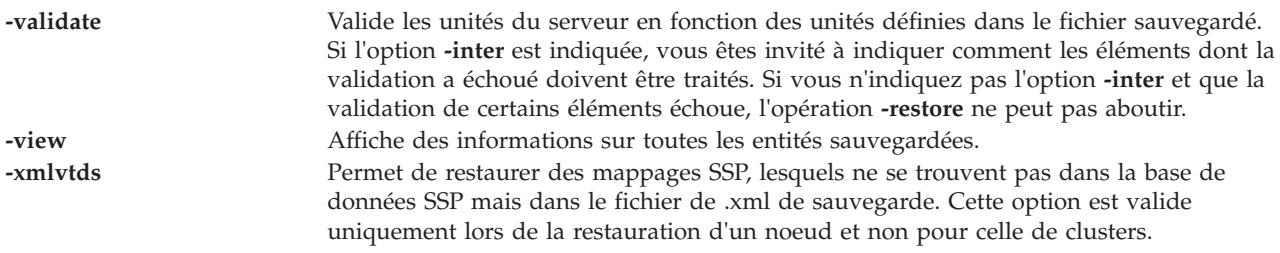

<span id="page-426-2"></span>Un cluster ne peut pas être restauré sur un système si le cluster ou le noeud du cluster est retiré à l'aide de la commande **cluster** avec l'option **-delete** ou **-rmnode**.

Lorsque la sauvegarde du cluster est effectuée, le nom de fichier du fichier .xml sauvegardé du noeud individuel a le format suivant :

<cluster Name>MTM<Machine TYPE MODEL>P<partitionId>.xml

#### **Etat de sortie**

*Tableau 14. Codes retour spécifiques de la commande*

| Code retour              | Description       |
|--------------------------|-------------------|
| 10                       | Commande exécutée |
| $\overline{\phantom{a}}$ | Echec             |

#### **Exemples**

- 1. Pour sauvegarder tous les attributs d'unité, ainsi que les mappages des unités logiques et virtuelles du serveur VIOS dans un fichier appelé */tmp/sauvegardeserveur*, entrez la commande comme suit. viosbr -backup -file /tmp/masauvegardeserveur
- 2. Pour sauvegarder quotidiennement tous les attributs d'unité et les mappages des unités virtuelles du serveur VIOS et conserver les cinq derniers fichiers de sauvegarde, entrez la commande comme suit. viosbr -backup -file masauvegarde -frequency daily -numfiles 5

Les fichiers de sauvegarde obtenus à l'aide de cette commande sont situés sous *home/padmin/ cfgbackups*. Les fichiers les plus récents sont nommés comme suit. *mybackup.01.tar.gz*, *mybackup.02.tar.gz*, *mybackup.03.tar.gz*, *mybackup.04.tar.gz*, et *mybackup.05.tar.gz*.

3. Pour afficher des informations sur toutes les entités définies dans un fichier de sauvegarde appelé *sauvegardeserveur.012909.tar.gz*, entrez la commande comme suit.

```
viosbr -view -file sauvegardeserveur.012909.tar.gz
```
Le système affiche la sortie comme suit.

```
Controllers:
Name Phys Loc
scsi0 U787B.001.DNWFPMH-P1-C3-T1
scsi1 U787B.001.DNWFPMH-P1-C3-T2
          U789D.001.DQD42T5-P1-C1-T1
iscsi0 U787B.001.DNWFPMH-P1-T10
lhea0 U789D.001.DQD42T5-P1
fcs0 U789D.001.DQD42T5-P1-C1-T1
Physical Volumes:
Name Phys loc
hdisk1 U787B.001.DNWFPMH-P1-C3-T2-L4-L0
hdisk2 U789D.001.DQD90N4-P3-D2
Optical Devices:
Name Phys loc
```
cd0 U78A0.001.DNWGLV2-P2-D2 Tape devices: Name Phys loc<br>mt0 U78A0.00 U78A0.001.DNWGLV2-P2-D1 Ethernet Interface(s): Nom en0 en1 Etherchannels: Name Prim adapter(s) Backup adapter ent4 ent0 NONE ent1 Shared Ethernet Adapters: Name Target Adapter Virtual Adapter(s)  $ent3$  ent $0$ ent2 Storage Pools (\*-default SP):<br>SP name PV Name  $SP$  name testsp hdisk1 hdisk2 mysp\* hdisk3 hdisk4 File-backed Storage Pools: Name Parent SP myfbsp mysp Optical Repositories: Name Parent SP VMLibrary\_LV mysp VSCSI Server Adapters: SVSA VTD Phys loc<br>vhost0 vtscsi0 U9133.55/ U9133.55A.063368H-V4-C3 vtopt1 vhost1 vtopt0 U9133.55A.063368H-V4-C4 vttape0 SVFC Adapters: Name FC Adapter Phys loc<br>vfchost0 fcs0 U9117.MM U9117.MMA.06AB272-V5-C17 vfchost1 - U9117.MMA.06AB272-V5-C18 VBSD Pools: Nom pool0 pool1 VRM Pages: Name StreamID vrmpage0 0x2000011b7ec18369 vrmpage1 0x2000011b7dec9128 Virtual Log Repositories: ============================ Virtual Log Repository State ---------------------- ---- vlogrepo0 AVAILABLE

4. Pour afficher uniquement les informations des disques physiques, entrez la commande comme suit. viosbr -view -file masauvegardeserveur.002.tar.gz -type pv

Le système affiche la sortie comme suit.

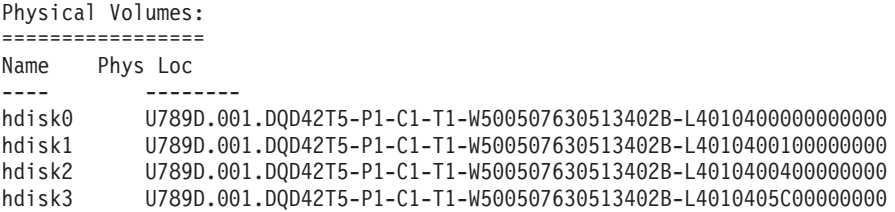

5. Pour restaurer toutes les unités possibles et afficher un récapitulatif des unités déployées ou non, entrez la commande comme suit.

viosbr -restore -file /home/padmin/cfgbackups/masauvegardeserveur.002.tar.gz

Le système affiche la sortie comme suit.

Deployed/changed devices: <Name(s) of deployed devices> Unable to deploy/change devices:

<Name(s) of non-deployed devices>

- 6. Pour sauvegarder un cluster et tous les noeuds à l'état actif (UP), entrez la commande comme suit. viosbr -backup -clustername mycluster -file systemA
- 7. Pour afficher le contenu de la sauvegarde d'un cluster et des noeuds associés, entrez la commande comme suit.

viosbr -view -clustername mycluster -file /home/padmin/cfgbackups/systemA.mycluster.tar.gz

Le système affiche la sortie comme suit.

Files in the cluster Backup =========================== myclusterDB myclusterMTM8233-E8B02HV32001P2.xml myclusterMTM8233-E8B02HV32001P3.xml

```
Details in: /home/ios/mycluster.9240654/myclusterMTM8233-E8B02HV32001P2.xml
===========================================================================
Controllers:
============
```

```
Name Phys Loc
---- --------
iscsi0
pager0 U8233.E8B.HV32001-V3-C32769-L0-L0
vasi0 U8233.E8B.HV32001-V3-C32769
vbsd0 U8233.E8B.HV32001-V3-C32769-L0
fcs0 U5802.001.00H1180-P1-C8-T1
fcs1 U5802.001.00H1180-P1-C8-T2
sfwcomm0 U5802.001.00H1180-P1-C8-T1-W0-L0
sfwcomm1 U5802.001.00H1180-P1-C8-T2-W0-L0
fscsi0 U5802.001.00H1180-P1-C8-T1
ent0 U5802.001.00H1180-P1-C2-T1
fscsi1 U5802.001.00H1180-P1-C8-T2
ent1 U5802.001.00H1180-P1-C2-T2
ent2 U5802.001.00H1180-P1-C2-T3
ent3 U5802.001.00H1180-P1-C2-T4
sfw0<br>fcnet0
          U5802.001.00H1180-P1-C8-T1
fcnet1 U5802.001.00H1180-P1-C8-T2
```
Physical Volumes:

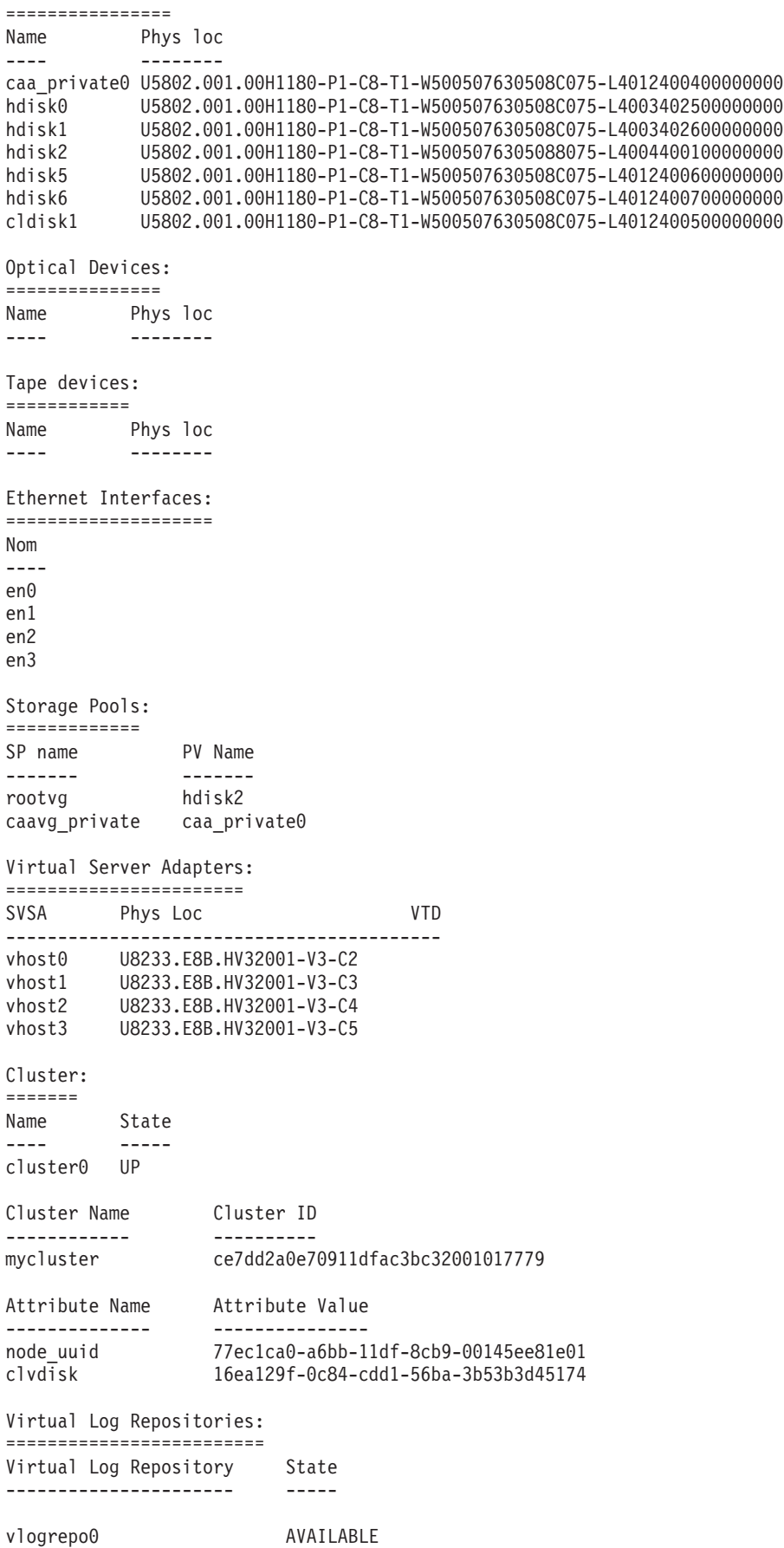

Details in: /home/ios/mycluster.9240654/myclusterMTM8233-E8B02HV32001P3.xml

===========================================================================

Controllers:

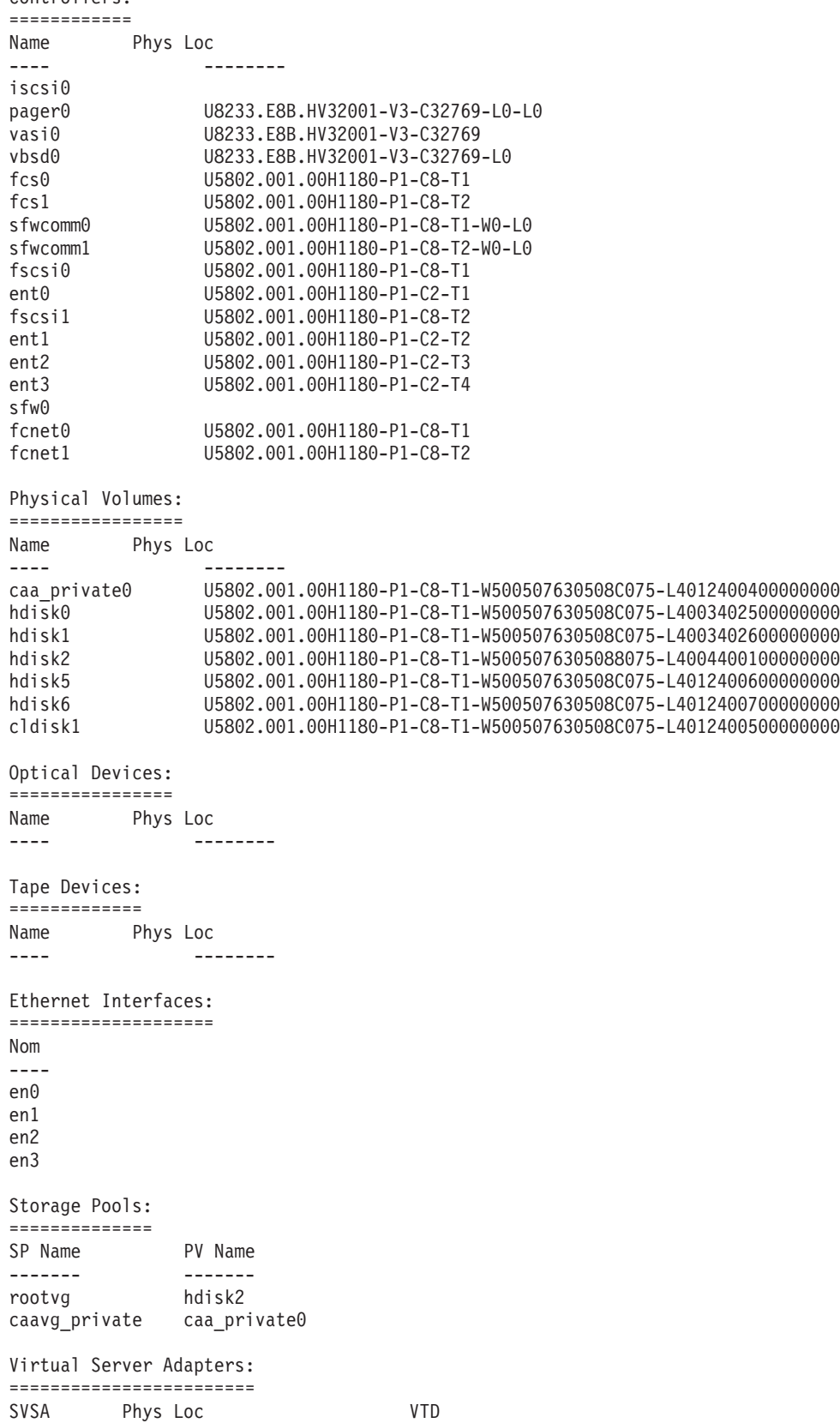

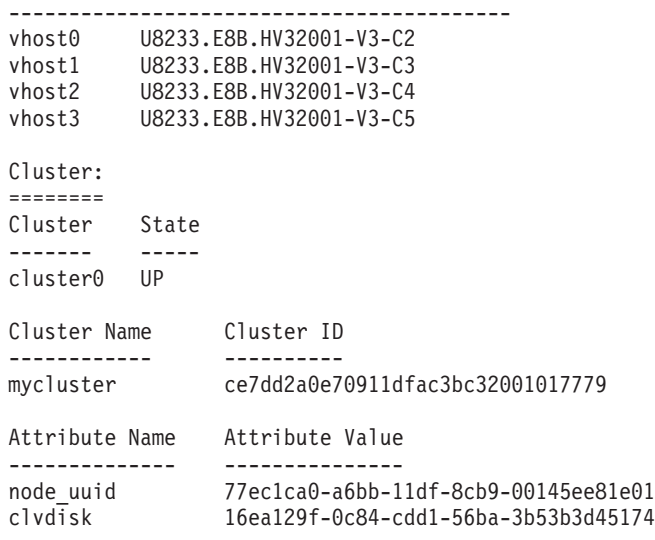

8. Pour afficher les détails de la sauvegarde d'un cluster et des noeuds associés, entrez la commande comme suit.

viosbr -view -clustername mycluster -file /home/padmin/cfgbackups/systemA.mycluster.tar.gz -detail

9. Pour restaurer un noeud particulier du cluster, entrez la commande comme suit.

viosbr -restore -clustername mycluster -file systemA.mycluster.tar.gz -subfile myclusterMTM8233-E8B02HV32001P3.xml

10. Pour restaurer un cluster et ses noeuds, entrez la commande comme suit.

viosbr -restore -clustername mycluster -file systemA.mycluster.tar.gz -repopvs hdisk5

11. Pour restaurer les unités cibles virtuelles du pool de stockage partagé qui figurent dans le fichier de sauvegarde mais pas dans la base de données du pool de stockage partagé, entrez la commande comme suit.

viosbr -restore -clustername mycluster -file systemA.mycluster.tar.gz -subfile myclusterMTM8233-E8B02HV32001P3.xml -xmlvtds

12. Pour restaurer uniquement la base de données du pool de stockage partagé à partir du fichier de sauvegarde, entrez la commande comme suit.

viosbr -recoverdb -clustername mycluster -file systemA.mycluster.tar.gz

- 13. Pour restaurer uniquement la base de données du pool de stockage partagé à partir des sauvegardes de base de données automatisées, entrez la commande comme suit. viosbr -recoverdb --clustername mycluster
- 14. Pour migrer l'ancien fichier de sauvegarde de cluster, entrez la commande comme suit. viosbr -migrate -file systemA.mycluster.tar.gz

Un nouveau fichier systemA\_MIGRATED.mycluster.tar.gz est créé.

15. Pour restaurer des mappages d'unité existantes sur un noeud, figurant dans un cluster utilisant un fichier de sauvegarde de cluster, entrez la commande comme suit.

viosbr -restore -clustername mycluster -file systemA.mycluster.tar.gz -subfile myclusterMTM8233-E8B02HV32001P3.xml -skipcluster

16. Pour restaurer le cluster à partir du fichier de sauvegarde, en utilisant la base de données, qui figure sur le système, entrez la commande comme suit.

viosbr -restore -clustername mycluster -file systemA.mycluster.tar.gz -repopvs hdisk5 -currentdb

#### **Rubriques connexes**

Commandes **[alt\\_root\\_vg](#page-14-0)**, **[backup](#page-16-0)** , **[backupios](#page-21-0)**, **[lsdev](#page-132-0)**, **[lsmap](#page-180-0)**, **[restore](#page-329-0)**, **[restorevgstruct](#page-339-0)**, **[savevgstruct](#page-363-0)** et **[save\\_base](#page-362-0)**.
# **Commande viosecure**

### **Fonction**

Active, désactive et affiche des règles de durcissement de la sécurité. Configure, annule ou affiche les paramètres du pare-feu.

# **Syntaxe**

**viosecure -level** *NIVEAU* [**-apply**] [ **-rule** *NomRègle*] [**-outfile** *NomFichier*]

**viosecure -view** [ **-actual** | **-latest**] [**-rule** *nom\_règle* | **-nonint**]

**viosecure -file** *FichierRègles*

**viosecure -changedRules**

**viosecure -undo**

**viosecure [-firewall](#page-433-0)** {on [[ **[-force](#page-433-1)**] **-reload**] | **off**} [**-ip6**]

**viosecure [-firewall](#page-433-0)** {allow | deny} **-port** *numéro* [**-interface** *nomif*] [**-address** *adresseIP*] [**-timeout** *DélaiAttente*] [**-remote**] [**-ip6**]

**viosecure -firewall** view [**-fmt** *délimiteur*] [**-ip6**]

### **Description**

La commande **viosecure** active, désactive et affiche les règles de durcissement de la sécurité. Par défaut, aucune fonction de durcissement de la sécurité n'est activée après l'installation. Lors de son exécution, la commande **viosecure** guide l'utilisateur dans les paramètres de sécurité appropriés (high, medium ou low). Après cette sélection initiale, un menu s'affiche et répertorie les options de configuration de la sécurité associées au niveau de sécurité sélectionné dans des ensembles de 10. Ces options peuvent être acceptées dans la totalité, mises en position active ou inactive individuellement ou ignorées. Après toute modification, **viosecure** continue d'appliquer les paramètres de sécurité au système informatique.

De plus, la commande **viosecure** configure les paramètres de pare-feu du réseau, annule leur configuration et les affiche. Vous pouvez l'utiliser pour activer ou désactiver des ports spécifiques et pour spécifier l'interface et l'adresse IP de la connexion. Vous pouvez aussi spécifier l'utilisation de la version IPv6 de la commande **viosecure** pour configurer les paramètres de pare-feu du réseau IPv6, annuler leur configuration et les afficher.

**Remarque :** Pour connaître la liste complète des règles applicables à chaque niveau de sécurité, voir [AIX](http://publib.boulder.ibm.com/infocenter/pseries/v5r3/index.jsp?topic=/com.ibm.aix.security/doc/security/aix_sec_expert.htm) [Security Expert.](http://publib.boulder.ibm.com/infocenter/pseries/v5r3/index.jsp?topic=/com.ibm.aix.security/doc/security/aix_sec_expert.htm)

### **Options**

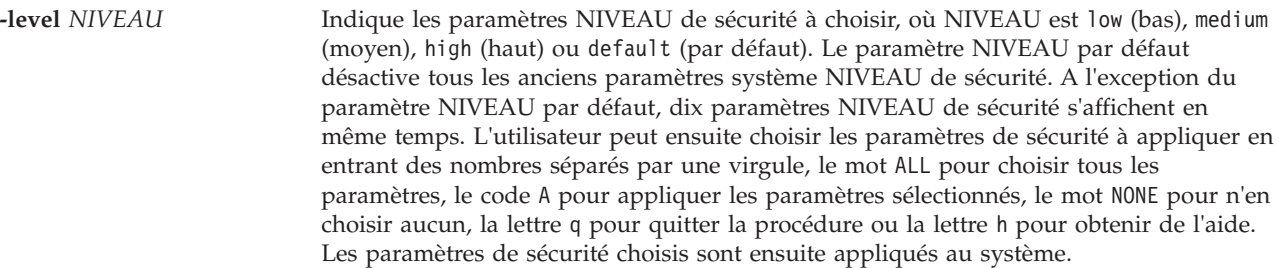

<span id="page-433-1"></span><span id="page-433-0"></span>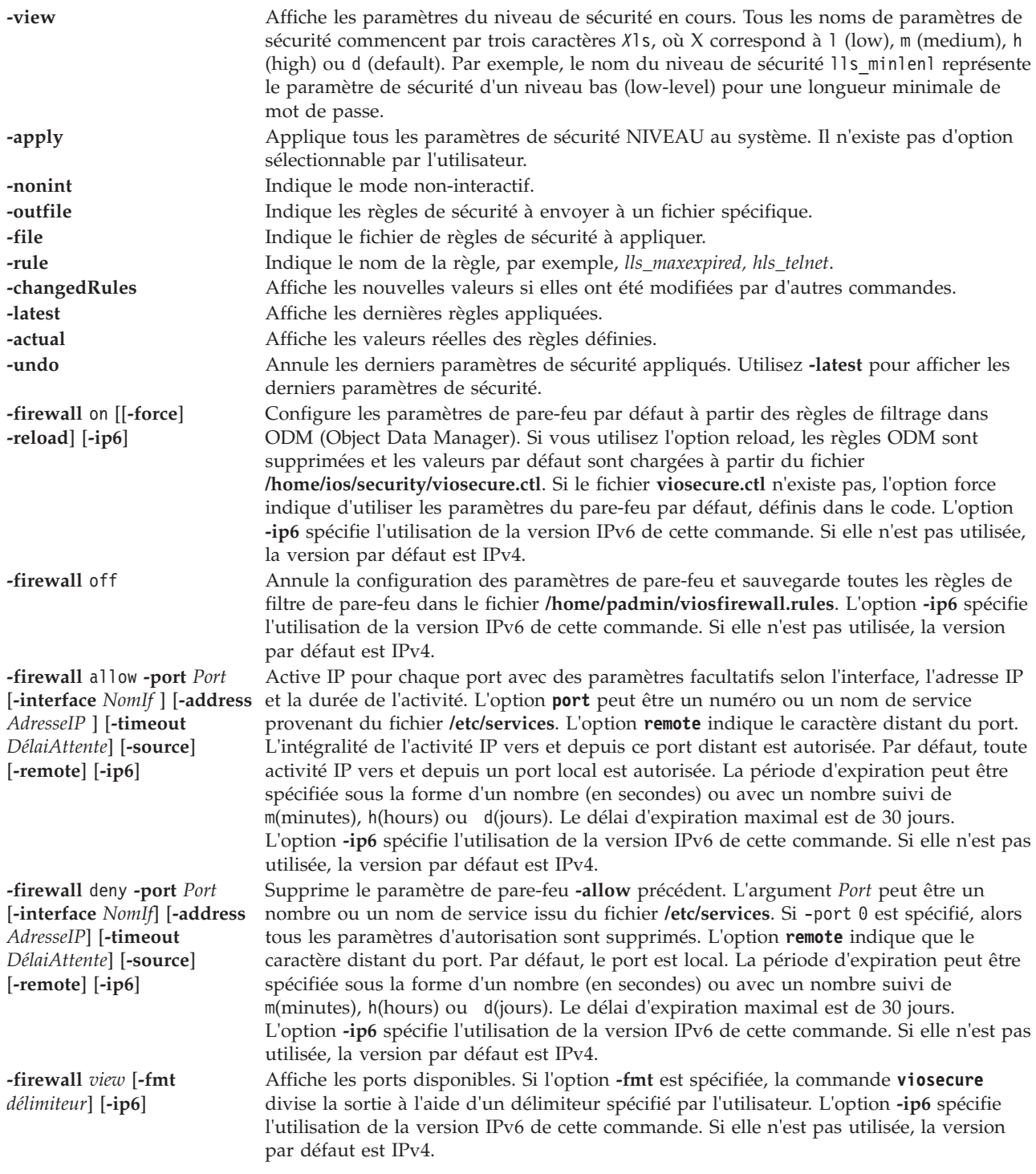

### **Exemples**

1. Pour afficher les paramètres de sécurité système élevée et sélectionner ceux à appliquer au système, entrez la commande suivante :

viosecure -level high

2. Pour appliquer tous les paramètres de sécurité système élevée au système, entrez la commande suivante :

viosecure -level high -apply

3. Pour afficher les paramètres de sécurité système en cours, entrez la commande suivante :

viosecure -view

4. Pour annuler la configuration des paramètres de sécurité système précédents, entrez la commande suivante :

viosecure -level default

5. Pour autoriser l'activité IP sur les ports ftp-data, ftp, ssh, www, https, rmc et cimon, et pour refuser toute autre activité IP, entrez la commande suivante :

```
viosecure -firewall on
viosecure -firewall on -ip6
```
- 6. Pour activer l'activité IPv4 sur tous les ports, entrez la commande suivante : viosecure -firewall off
- 7. Pour activer l'activité IPv6 sur tous les ports, entrez la commande suivante : viosecure -firewall off -ip6
- 8. Pour autoriser la connexion à distance des utilisateurs à partir de l'adresse IP 10.10.10.10, entrez la commande suivante :

```
viosecure -firewall allow -port login -address 10.10.10.10
```
9. Pour autoriser les utilisateurs à exécuter la commande rlogin à partir de l'adresse IPv6 ff06:0:0:0:0:0:0:c3, entrez la commande suivante :

viosecure -firewall allow -port login -address ff06:0:0:0:0:0:0:c3 -ip6

10. Pour autoriser la connexion à distance des utilisateurs pendant sept jours, entrez la commande suivante :

viosecure -firewall allow -port login -timeout 7d

- 11. Pour autoriser l'activité du client rsh via l'interface en0, entrez la commande suivante : viosecure -firewall allow -port 514 -interface en0 -remote
- 12. Pour supprimer la règle qui permet aux utilisateurs d'exécuter la commande rlogin à partir de l'adresse IPv4 10.10.10.10, entrez la commande suivante :

viosecure -firewall deny -port login -address 10.10.10.10

- 13. Pour supprimer la règle qui permet aux utilisateurs d'exécuter la commande rlogin à partir de l'adresse IPv6ff06:0:0:0:0:0:0:c3, entrez la commande suivante : viosecure -firewall deny -port login -address ff06:0:0:0:0:0:0:c3 -ip6
- 14. Pour afficher la liste des ports disponibles, entrez la commande suivante : viosecure -firewall view
- 15. Pour afficher la liste des ports disponibles pour IPv6, entrez la commande suivante : viosecure -firewall view -ip6
- 16. Pour annuler les paramètres de sécurité qui ont été appliqués, entrez la commande suivante : viosecure -undo /etc/security/aixpert/core/undo.xml

**Remarque :** Cette commande supprime tous les paramètres de sécurité définis dans le fichier undo.xml.

- 17. Pour écrire des règles de sécurité de bas niveau dans *monfichier*, entrez la commande suivante : viosecure -level low -outfile monfichier
- 18. Pour appliquer des règles de sécurité provenant de *monfichier*, entrez la commande suivante : viosecure -file monfichier
- 19. Pour afficher les règles appliquées récemment, entrez la commande suivante : viosecure -view -latest
- 20. Pour afficher les règles qui ont été modifiées après leur application avec la commande **viosecure**, entrez la commande suivante : viosecure -changedRules
- 21. Pour appliquer la règle unique *lls\_maxage*, entrez la commande suivante : viosecure -level low -rule lls\_maxage -apply
- 22. Pour afficher la règle appliquée *ll\_maxage*, entrez la commande suivante : viosecure -view -rule lls\_maxage
- 23. Pour afficher la règle *lls\_maxage* si elle existe parmi les dernières règles appliquées, entrez la commande suivante :

viosecure -view -rule lls\_maxage -latest

24. Pour afficher les valeurs réelles des règles, même si elles ont été modifiées par une autre commande, entrez la commande suivante : viosecure -view -actual

# **Commande viostat**

### **Fonction**

Renvoie des statistiques relatives aux unités centrales, ainsi que des statistiques d'entrée-sortie asynchrone et d'entrée-sortie pour le système entier, les adaptateurs, les unités tty, les disques et les CD-ROM.

### **Syntaxe**

### **viostat**

**viostat** [ **[-sys](#page-438-0)** ] [ **[-adapter](#page-438-1)** ] [ **[-tty](#page-438-2)** | **[-disk](#page-438-3)** ] [ **[-path](#page-438-4)** ] [ **[-time](#page-438-5)** ] [ *VolumePhysique* ... ] [ *Intervalle* [ *Nombre* ] ]

## **Description**

La commande viostat permet de contrôler le chargement des dispositifs d'entrée-sortie du système en comparant la durée d'activité des disques physiques à leur vitesse de transfert moyenne. Elle génère des rapports qui peuvent être utilisés pour modifier la configuration du système en vue d'optimiser la charge d'entrée-sortie entre les disques physiques et les adaptateurs.

Le premier rapport généré par la commande **viostat** contient des statistiques sur la période qui s'est écoulée depuis l'initialisation du système. Chaque rapport subséquent couvre la période qui s'est écoulée depuis la génération du rapport précédent. Chaque exécution de la commande **viostat** entraîne la génération de toutes les statistiques. Le rapport se compose d'une ligne d'en-tête unité tty ou unité centrale, suivie d'une ligne de statistiques correspondantes. Sur les systèmes multiprocesseur, les statistiques relatives aux unités centrales sont calculées pour l'ensemble du système sous la forme de moyennes de tous les processeurs.

Si l'option -**sys** est définie, le rapport comporte une ligne d'en-tête système, suivie d'une ligne de statistiques pour tout le système. Le nom d'hôte du système est imprimé sur la ligne d'en-tête système.

Si l'option -**adapter** est définie, le rapport comporte une ligne d'en-tête adaptateur, suivie d'une ligne de statistiques relatives aux adaptateurs. Ces informations sont suivies d'une ligne d'en-tête disque et de toutes les statistiques relatives à la totalité des disques/CD-ROM connectés à l'adaptateur. Ce type de rapport est généré pour tous les adaptateurs d'unité de disques connectés au système.

Une ligne d'en-tête disque est affichée suivie d'une ligne de statistiques pour chaque disque configuré. Si le paramètre VolumePhysique est défini, seuls les noms indiqués sont affichés.

Si le paramètre VolumePhysique est défini, vous pouvez entrer un ou plusieurs volumes physiques alphabétiques ou alphanumériques. Par ailleurs, les rapports sur les unités centrales et les unités tty sont affichés et le rapport sur les disques contient des statistiques sur les unités indiquées. Si un nom d'unité indiqué est introuvable, le rapport contient le message Drive Not Found (Unité introuvable) en regard de ce nom. Si aucun nom d'unité n'est défini, le rapport contient des statistiques pour tous les disques et CD-ROM configurés. Si aucune unité n'est configurée sur le système, aucun rapport n'est généré pour les disques. Le premier caractère du paramètre VolumePhysique ne doit pas être un chiffre.

Le paramètre Intervalle indique la fréquence des rapports (en secondes). Le premier rapport contient des statistiques couvrant la période qui s'est écoulée depuis l'initialisation du système (boot). Chaque rapport subséquent contient des statistiques collectées depuis la génération du rapport précédent. Il est possible de définir le paramètre Nombre en conjonction avec le paramètre Intervalle. Le paramètre Nombre permet de déterminer le nombre de rapports générés à Intervalle secondes d'écart. En l'absence du paramètre Nombre, la commande viostat génère des rapports en continu.

Dans les environnements de traitement partagé, la commande **viostat** indique le nombre de processeurs physiques consommés (physc) et le pourcentage de processeurs autorisés consommés (% entc). Ces valeurs sont uniquement affichées dans les environnements de traitement partagé.

La commande **viostat** permet de déterminer si un volume physique est en passe de devenir un goulot d'étranglement et si une amélioration est possible. La zone de pourcentage d'utilisation pour tous les volumes physiques indique si l'activité des fichiers est répartie équitablement sur toutes les unités. Un pourcentage d'utilisation élevé sur un volume physique indique généralement qu'il est fortement sollicité. Comme les statistiques d'utilisation des unités centrales sont également disponibles dans le rapport viostat, vous pouvez déterminer le pourcentage de temps d'attente d'entrée-sortie des unités centrales. Envisagez de répartir vos données sur plusieurs unités si le temps d'attente d'entrée-sortie est élevé et que l'utilisation du disque n'est pas distribuée équitablement sur les volumes.

## **Rapports**

La commande viostat génère quatre types de rapport : utilisation des unités tty et des unités centrales, utilisation des disques, rendement du système, rendement des adaptateurs.

### **Rapport sur l'utilisation des unités tty et des unités centrales**

Le premier rapport généré par la commande viostat est le rapport sur l'utilisation des unités tty et des unités centrales. Sur les systèmes multiprocesseur, les valeurs relatives aux unités centrales sont des moyennes globales établies sur la totalité des processeurs. Par ailleurs, l'état d'attente d'entrée-sortie est défini pour l'ensemble du système, et non par processeur. Le format du rapport est le suivant :

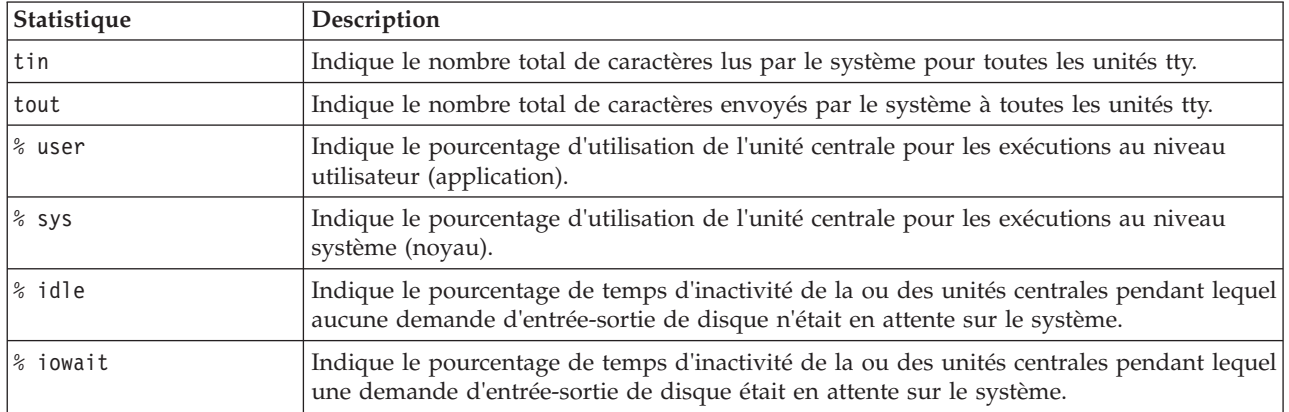

Ces informations sont mises à jour à intervalles réguliers par le noyau (en règle générale, soixante fois par seconde). Le rapport sur les unités tty indique le nombre collectif de caractères par seconde envoyés par tous les terminaux du système, ainsi que le nombre collectif de tous les caractères par seconde reçus par ces terminaux.

### **Rapport sur l'utilisation du disque**

Le deuxième rapport généré par la commande viostat est le rapport sur l'utilisation des disques. Il génère des statistiques pour chaque disque physique. Son format se présente comme suit.

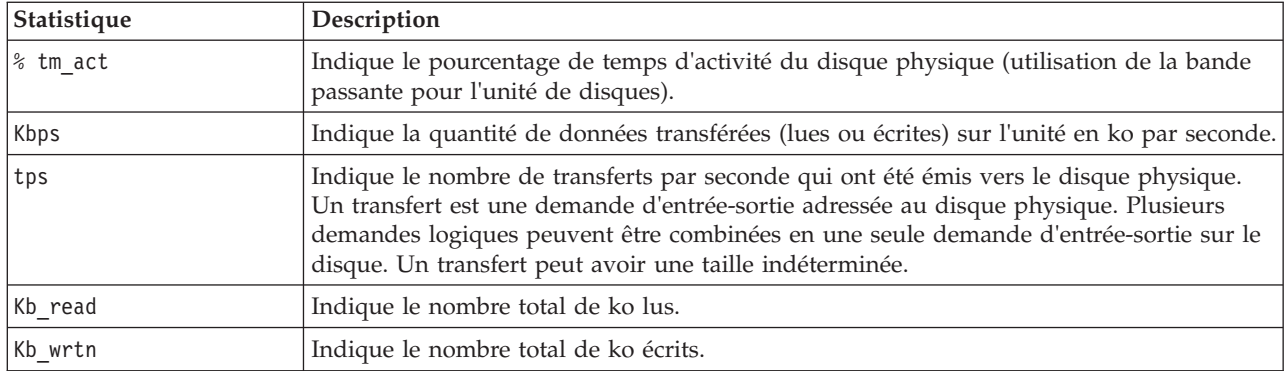

Les statistiques concernant les unités de CD-ROM sont également indiquées.

Il est possible de configurer les systèmes comportant un grand nombre de disques de telle sorte qu'ils ne collectent pas les statistiques d'entrée-sortie des disques physiques lorsque la commande **viostat** n'est pas en cours d'exécution. Dans ce cas, le premier rapport contient le message Disk History Since Boot Not Available (Historique disque depuis initialisation non disponible), plutôt que des statistiques. Les rapports subséquents générés par la commande **viostat** contiennent les statistiques relatives aux disques collectées pendant l'intervalle défini. Les statistiques concernant les unités tty et les unités centrales ne sont pas affectées.

### **Rapport sur le rendement du système**

Ce rapport est généré si l'option -sys est définie. Il génère des statistiques pour l'ensemble du système. Son format est le suivant :

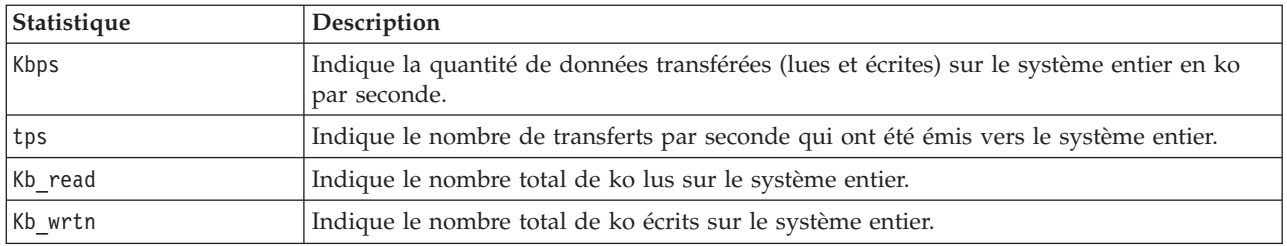

### **Rapport sur le rendement des adaptateurs**

Ce rapport est généré si l'option **-adapter** est définie. Il génère des statistiques pour chaque adaptateur. Son format est le suivant :

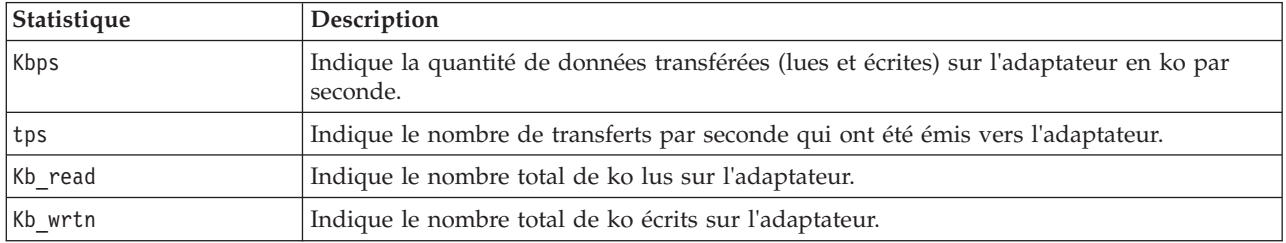

### **Historique d'entrées-sorties sur disque**

Pour optimiser les performances, la collecte des statistiques relatives aux entrées-sorties sur disque a été désactivée. Pour activer la collecte de ces données, entrez :

chdev -dev sys0 -attr iostat=true

Pour afficher les paramètres en cours, entrez : lsdev -dev sys0 -attr iostat

Si la collecte de l'historique des entrées-sorties sur disque est désactivée, le premier rapport sur les disques généré par la commande **viostat** contient le message Disk History Since Boot Not Available, plutôt que les statistiques relatives aux disques. Les rapports subséquents générés par la commande **viostat** contiennent les statistiques relatives aux disques collectées pendant l'intervalle défini.

### **Options**

<span id="page-438-4"></span><span id="page-438-3"></span><span id="page-438-1"></span>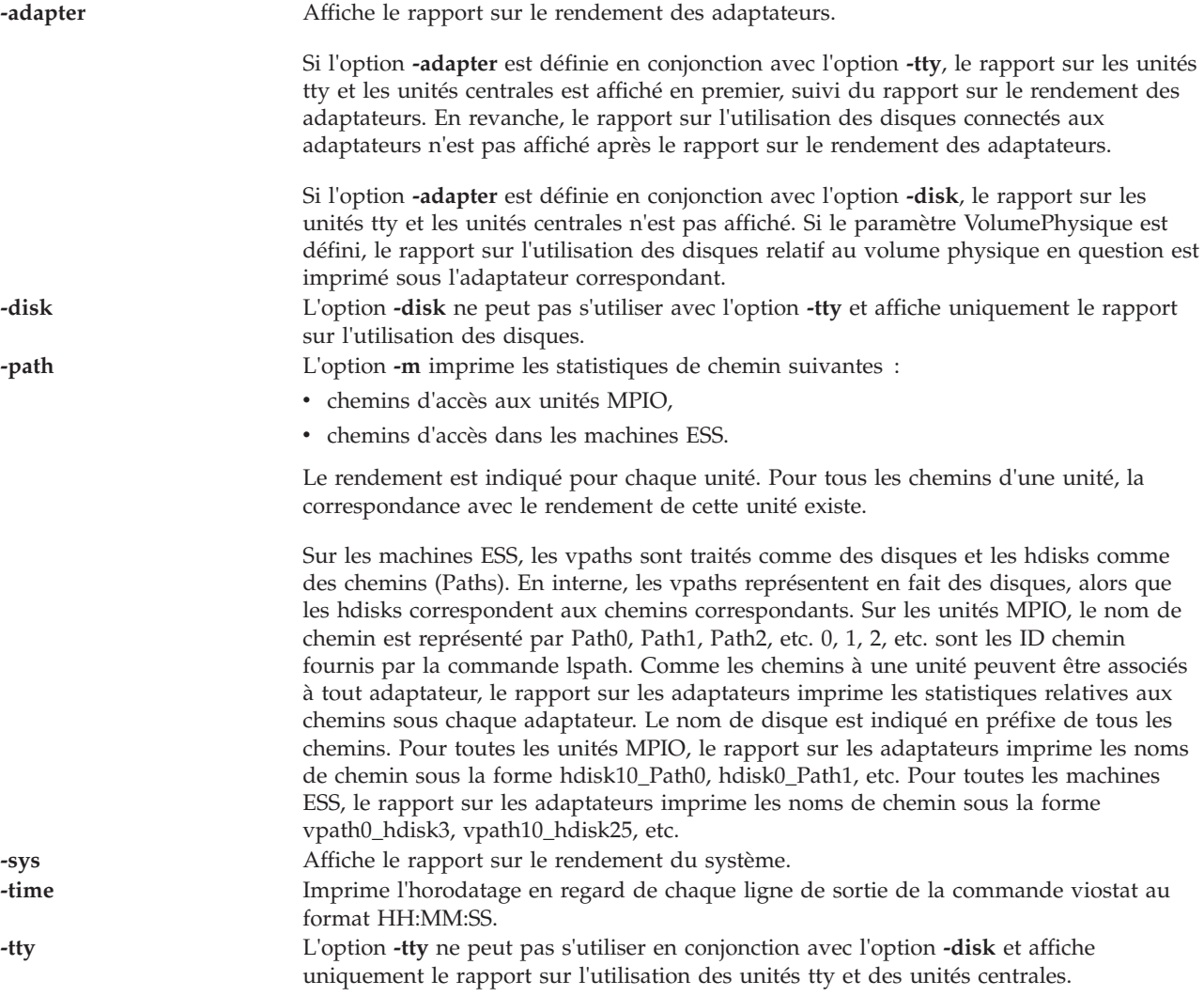

### <span id="page-438-5"></span><span id="page-438-2"></span><span id="page-438-0"></span>**Exemples**

- 1. Pour afficher un historique unique des statistiques collectées depuis le rapport d'initialisation sur la totalité des unités tty, des unités centrales et des disques, entrez : viostat
- 2. Pour afficher toutes les deux secondes un rapport continu sur le disque portant le nom logique disk1, entrez :

viostat -disk disk1 2

3. Pour afficher toutes les deux secondes six rapports sur le disque portant le nom logique disk1, entrez :

viostat disk1 2 6

- 4. Pour afficher toutes les deux secondes six rapports sur tous les disques, entrez : viostat -disk 2 6
- 5. Pour afficher toutes les deux secondes six rapports sur les disques disk1, disk2, disk3, entrez : viostat disk1 disk2 disk3 2 6
- 6. Pour imprimer le rapport sur le rendement du système, entrez : viostat -sys
- 7. Pour imprimer le rapport sur le rendement des adaptateurs, entrez : viostat -adapter
- 8. Pour imprimer les rapports sur le rendement du système et des adaptateurs, en incluant les statistiques relatives aux unités tty et aux unités centrales (mais en excluant celles sur les disques), entrez :

viostat -sys -adapter -tty

9. Pour imprimer les rapports sur le rendement du système et des adaptateurs, ainsi que les rapports sur l'utilisation des disques relatifs à hdisk0 et hdisk7, entrez :

```
viostat -sys -adapter -disk hdisk0 hdisk7
```
10. Pour imprimer l'heure en regard de chaque ligne des résultats de la commande viostat, entrez : viostat -time

# **Commande vlantfw**

### **Fonction**

Cette commande permet d'afficher ou d'effacer les mappages IP et MAC.

### **Syntaxe**

**vlantfw -h** | **[-s](#page-439-0)** | **[-t](#page-439-1)** | **[-d](#page-439-2)** | **[-f](#page-439-3)** | **[-q](#page-439-4)**

### **Description**

La commande **vlantfw** permet d'afficher ou d'effacer les mappages IP et MAC (Media Access Control).

### **Options**

<span id="page-439-3"></span><span id="page-439-2"></span><span id="page-439-1"></span><span id="page-439-0"></span>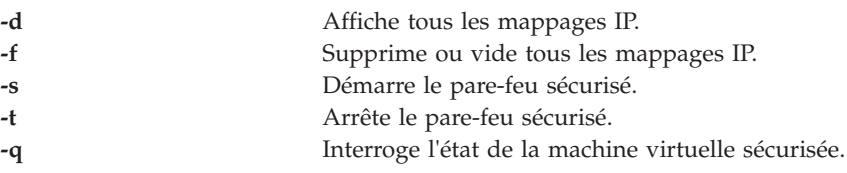

### <span id="page-439-4"></span>**Etat de sortie**

Cette commande renvoie les valeurs de sortie suivantes :

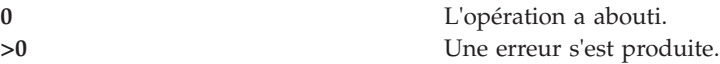

# **Exemples**

- 1. Pour afficher tous les mappages IP, entrez la commande comme suit. vlantfw -d
- 2. Pour supprimer tous les mappages IP, entrez la commande comme suit. vlantfw -f
- 3. Pour démarrer le pare-feu sécurisé, tapez la commande comme suit. vlantfw -s
- 4. Pour arrêter le pare-feu sécurisé, tapez la commande comme suit. vlantfw -t
- 5. Pour vérifier l'état d'une machine virtuelle sécurisée, entrez la commande comme suit. vlantfw -q

## **Rubriques connexes**

Commandes **[chvfilt](#page-83-0)**, **[genvfilt](#page-114-0)**, **[lsvfilt](#page-243-0)**, **[mkvfilt](#page-294-0)** et **[rmvfilt](#page-354-0)**.

# **Commande vmstat**

### **Fonction**

Rapporter des statistiques sur les unités d'exécution du noyau, la mémoire virtuelle, les disques, les interruptions et l'activité du processeur.

# **Syntaxe**

Pour rapporter des statistiques sur la mémoire virtuelle :

```
vmstat [ -f ] [-i ][-s ][-I ][-t ][-v ][-w ][-l ][{-p| -P| } taillepage | ALL ] ALL] [VolumePhysique...]
[Intervalle [Nombre ] ]
```
# **Description**

La commande **vmstat** rapporte des statistiques sur les unités d'exécution du noyau, la mémoire virtuelle, les disques, les interruptions et l'activité de l'unité centrale. Les rapports générés par la commande **vmstat** peuvent servir à équilibrer l'activité de la charge système. Ces statistiques portant sur l'ensemble du système (entre tous les processeurs) sont calculées sous forme de moyennes pour les valeurs exprimées en pourcentages et sous forme de sommes pour les autres.

# **Options**

<span id="page-440-1"></span><span id="page-440-0"></span>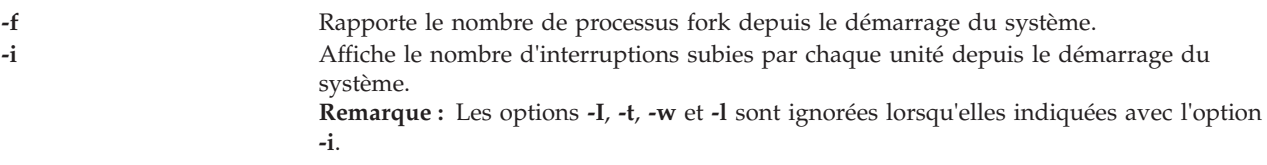

<span id="page-441-0"></span>**-s** Ecrit sur la sortie standard le contenu de la structure de la somme, qui contient un nombre absolu d'événements de pagination depuis l'initialisation du système. L'option **-s** ne peut être utilisée qu'avec l'option -**v**. Ces événements sont décrits comme suit.

#### **erreurs de conversion d'adresse**

Incrémentées pour chaque occurrence d'un défaut de page de conversion d'adresse. Des E-S peuvent ou non être requises pour résoudre ce défaut. Les défauts de page de protection de mémoire (verrous manquants) ne sont pas inclus dans ce nombre.

#### **page(s) en entrée**

Incrémentées pour chaque page lue par le gestionnaire de mémoire virtuelle. Le nombre est incrémenté pour les pages en entrée à partir de l'espace de pagination et de l'espace fichier. Avec la statistique de page(s) en sortie, cette valeur représente le montant total d'E-S réelles lancées par le gestionnaire de mémoire virtuelle.

#### **page(s) en sortie**

Incrémentées pour chaque page écrite par le gestionnaire de mémoire virtuelle. Le nombre est incrémenté pour les pages en sortie vers l'espace de pagination et l'espace fichier. Avec la statistique de page(s) en entrée, cette valeur représente le montant total d'E-S réelles lancées par le gestionnaire de mémoire virtuelle.

#### **page(s) en entrée (espace de pagination)**

Incrémentées pour les pages en entrées lancées par VMM à partir de l'espace de pagination uniquement.

#### **réclamations**

Incrémentées lorsqu'une erreur de conversion d'adresse peut être corrigée sans lancer de nouveau demande d'E-S. Cela peut se produire si la page a été précédemment demandée par VMM, mais que l'E-S ne s'est pas encore terminée ; ou si la page a fait l'objet d'une lecture anticipée par l'algorithme de lecture anticipée de VMM, mais a été masquée du segment à l'origine de l'erreur ; ou si la page a été placée sur la liste des disponibilités et n'a pas encore été réutilisée.

#### **erreurs de pages non remplies**

Incrémentées si le défaut de page concerne la mémoire de travail et peut être résolu par l'affectation d'une trame remplie par des zéros.

#### **erreurs de pages (exécutable)**

Incrémentées pour chaque défaut de page d'instruction.

#### **pages examinées par horloge**

VMM utilie un algorithme d'horloge pour implémenter un système de remplacement de page pseudo LRU. Les pages arrivent à expiration lorsqu'elles sont examinées par l'horloge. Ce nombre est incrémenté pour chaque page examinée par l'horloge.

#### **révolutions de l'horloge**

Incrémentées pour chaque révolution de l'horloge VMM (autrement dit, après chaque balayage de la mémoire).

#### **pages libérées par l'horloge**

Incrémentées pour chaque page que l'algorithme d'horloge sélectionne pour la libérer de la mémoire réelle.

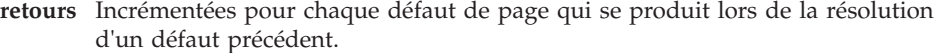

#### **attentes de trames libres**

Incrémentées chaque fois qu'un processus est attendu par VMM pendant la collecte de trames libres.

#### **attentes d'extensions XPT**

Incrémentées chaque fois qu'un processus est attendu par VMM à la suite d'un commit exécuté pour le segment en cours d'accès.

### **-s** (suite) **attentes d'E-S**

Incrémentées chaque fois qu'un processus est attendu par VMM pour l'exécution d'une E-S de page en entrée.

#### **E-S de départ**

Incrémentées pour chaque demande d'E-S de lecture ou d'écriture lancée par VMM. Ce nombre doit être égal à la somme des entrées et sorties de page.

#### **iodones**

Incrémentées à la fin de chaque demande d'E-S VMM.

#### **commutations contexte UC**

Incrémentées pour chaque commutation de contexte UC (répartition d'un nouveau processus).

### **interruptions d'unité**

Incrémentées à chaque interruption matérielle.

#### **interruptions logicielles**

Incrémentées à chaque interruption logicielle. Une interruption logicielle est une instruction machine semblable à une interruption matérielle, qui sauvegarde un état donné et effectue un branchement vers une routine de service. Les appels système sont implémentés avec des instructions d'interruption logicielle qui effectuent un branchement vers la routine du gestionnaire d'appels système.

#### **interruptions de decrementer**

Incrémentées à chaque interruption de decrementer.

#### **interruption d'envoi mpc**

Incrémentées à chaque interruption d'envoi mpc.

#### **interruption de réception mpc**

Incrémentées à chaque interruption de réception mpc.

#### **interruption du fantôme**

Incrémentées à chaque interruption du fantôme.

#### **signaux d'interruption**

Non gérées par le système d'exploitation.

#### **syscalls**

Incrémentées pour chaque appel système.

<span id="page-442-0"></span>**-I** Affiche une vue orientée E-S avec les nouvelles colonnes de sortie, **p** sous l'en-tête **kthr** et les colonnes **fi** et **fo** sous la page d'en-tête au lieu des colonnes **re** et **cy** dans l'en-tête de page.

<span id="page-442-1"></span>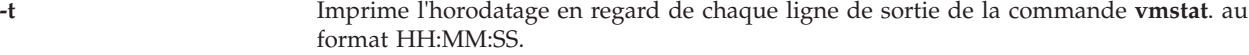

**Remarque :** L'horodatage n'est pas imprimé si les options **-f**, **-s** ou **-i** sont spécifiées.

<span id="page-443-0"></span>**-v** Ecrit sur la sortie standard diverses statistiques gérées par le gestionnaire de mémoire virtuelle. L'option **-v** ne peut être utilisée qu'avec l'option **-s**. Les valeurs admises sont les suivantes :

#### **pages de mémoire**

Taille de la mémoire réelle en nombre de pages de 4 ko.

#### **pages lruable**

Nombre de pages de 4 ko qu'il est envisagé de remplacer. Ce nombre exclut les pages utilisées pour les pages internes VMM, ainsi que celles qui sont utilisées pour la partie réservée du texte du noyau.

#### **pages disponibles**

Nombre de pages de 4 ko disponibles.

#### **pools de mémoire**

Paramètre d'optimisation (géré à l'aide de la commande **vmo**) indiquant le nombre de pools de mémoire.

#### **pages réservées**

Nombre de pages de 4 ko réservées.

#### **pourcentage maxpin**

Paramètre d'optimisation (géré à l'aide de la commande **vmo**) indiquant le pourcentage de mémoire réelle qui peut être réservé.

#### **pourcentage minperm**

Paramètre d'optimisation (géré à l'aide de la commande **vmo**), en pourcentage de la mémoire réelle. Il indique le point au-dessous duquel les pages de fichier sont protégées de l'algorithme de repagination.

#### **pourcentage maxperm**

Paramètre d'optimisation (géré à l'aide de la commande **vmo**), en pourcentage de la mémoire réelle. Il indique le point au-dessus duquel l'algorithme d'utilisation des pages n'utilise que les pages de fichier.

#### **pourcentage numperm**

Pourcentage de mémoire actuellement utilisé par le cache de fichiers.

### **pages de fichier**

Nombre de pages de 4 ko actuellement utilisé par le cache de fichiers.

#### **pourcentage compressé**

Pourcentage de mémoire utilisé par des pages compressées.

#### **pages compressées**

Nombre de pages de mémoire compressées.

#### **pourcentage numclient**

Pourcentage de mémoire occupé par des pages client.

#### **pourcentage maxclient**

Paramètre d'optimisation (géré à l'aide de la commande vmo) indiquant le pourcentage maximal de mémoire qui peut être utilisé pour les pages client.

Nombre de pages client.

# **-v** (suite) **pages client**

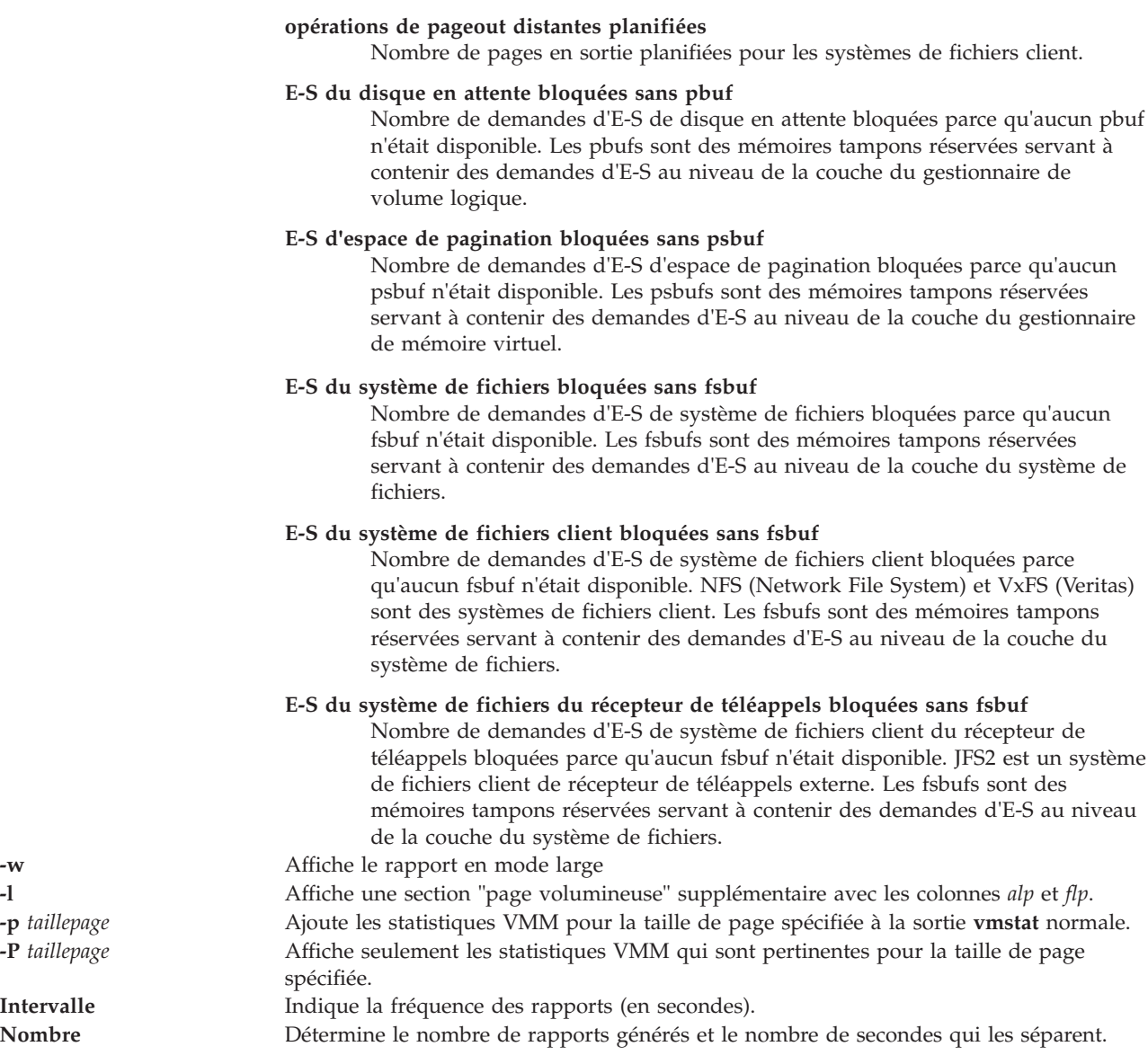

# <span id="page-444-5"></span><span id="page-444-4"></span><span id="page-444-3"></span><span id="page-444-2"></span><span id="page-444-1"></span><span id="page-444-0"></span>**Etat de sortie**

Les valeurs de sortie suivantes sont renvoyées :

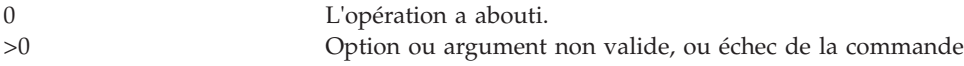

# **Exemples**

- 1. Pour afficher un résumé des statistiques depuis l'amorçage, entrez : vmstat
- 2. Pour afficher cinq résumés à intervalles de 2 secondes, entrez : vmstat 2 5
- 3. Pour afficher un résumé des statistiques depuis l'amorçage, y compris celles des disques logiques hdisk1 et hdisk2, entrez : vmstat hdisk1 hdisk2
- 4. Pour afficher les statistics fork, entrez : vmstat -f
- 5. Pour afficher le nombre de divers événements, entrez : vmstat -s
- 6. Pour afficher l'horodatage en regard de chaque colonne de sortie de la commande **vmstat**, entrez : vmstat -t
- 7. Pour afficher la vue orientée E-S avec une autre série de colonnes, entrez : vmstat -I
- 8. Pou afficher toutes les statistiques VMM disponibles, entrez : vmstat -v -s
- 9. Pour afficher la section "page volumineuse" avec les colonnes *alp* et *flp* à intervalles de 8 secondes, entrez :

vmstat -l 8

10. Pour afficher les statistiques VMM propres à une taille de page particulière (dans l'exemple, 4 ko), entrez :

vmstat -p 4K

11. Pour afficher les statistiques VMM pour toutes les tailles de page prises en charge sur le système, entrez :

vmstat -p ALL

 $\Omega$ 11

vmstat -p all

12. Pour n'afficher que les statistiques VMM propres à une taille de page particulière (dans cet exemple, 4 ko), entrez :

vmstat -P 4K

13. Pour n'afficher que la répartition par page des statistiques VMM pour toutes les tailles de page prises en charge, entrez : vmstat -P ALL

 $O<sub>11</sub>$ 

<span id="page-445-0"></span>vmstat -P all

### **Rubriques connexes**

Commandes **[cfgdev](#page-31-0)**, **[chdev](#page-46-0)**, **[chpath](#page-60-0)**, **[lsdev](#page-132-0)**, **[lsmap](#page-180-0)** et **[rmdev](#page-342-0)**.

# **Commande wkldagent**

### **Fonction**

Démarre, arrête ou analyse l'état de Workload Manager Agent.

# **Syntaxe**

**wkldagent [-start](#page-446-0)** | **[-status](#page-446-1)** | **[-stop](#page-446-2)**

# **Description**

La commande **wkldagent** démarre, arrête et analyse l'état de Workload Manager Agent. Workload manager Agent fournit une fonction de collecte des données pour un ensemble limité d'attributs de performances du système local. Ceux-ci incluent les performances de l'unité centrale, de la mémoire, du réseau, du disque dur et de la partition généralement affichées par la commande **[topas](#page-393-0)**.

Workload Manager doit être démarré à l'aide de la commande **[wkldmgr](#page-446-3)** avant que la commande **wkldagent** ne soit exécutée. Des données collectées quotidiennement sont stockés dans le répertoire **/home/ios/perf/wlm** avec des noms de fichier xmwlm.*AAMMJJ*, où AA est l'année, MM est le mois et JJ le jour. La commande **[wkldout](#page-447-0)** permet de traiter des enregistrements liés à Workload Manager. Tous les enregistrements couvrent des périodes de 24 heures et sont conservés pendant deux jours seulement.

# **Options**

<span id="page-446-2"></span><span id="page-446-1"></span><span id="page-446-0"></span>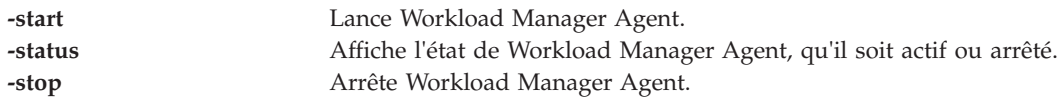

## **Etat de sortie**

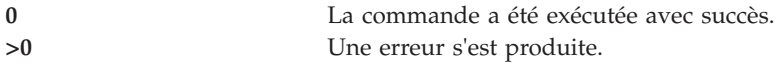

## **Exemples**

- 1. Pour lancer Workload Manager Agent, entrez : wkldmgr -start
- 2. Pour vérifier si Workload Manager Agent est actif, entrez : wkldmgr -status
- 3. Pour arrêter Workload Manager Agent, entrez : wkldmgr -stop

### **Rubriques connexes**

Commandes **[topas](#page-393-0)**, **[wkldmgr](#page-446-3)** et **[wkldout](#page-447-0)**.

# <span id="page-446-3"></span>**Commande wkldmgr**

### **Fonction**

Démarre ou arrête Workload Manager.

### **Syntaxe**

**wkldmgr [-start](#page-446-4)** | **[-status](#page-446-5)** | **[-stop](#page-446-6)**

### **Description**

La commande **wkldmgr** démarre, arrête et analyse l'état de Workload Manager. Le lancement de Workload Manager est nécessaire pour le bon fonctionnement de l'option **-cecdisp** de la commande **[topas](#page-393-0)**.

# **Options**

<span id="page-446-6"></span><span id="page-446-5"></span><span id="page-446-4"></span>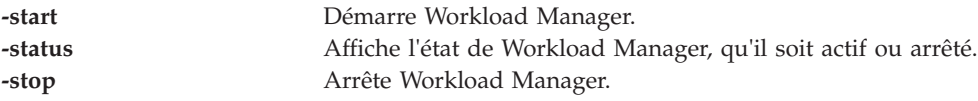

### **Etat de sortie**

**0** La commande a été exécutée avec succès.

**>0** Une erreur s'est produite.

### **Exemples**

- 1. Pour lancer Workload Manager, entrez : wkldmgr -start
- 2. Pour vérifier si Workload Manager est actif, entrez : wkldmgr -status
- 3. Pour arrêter Workload Manager, entrez : wkldmgr -stop

### **Rubriques connexes**

Commandes **[topas](#page-393-0)**, **[wkldagent](#page-445-0)** et **[wkldout](#page-447-0)**.

# <span id="page-447-0"></span>**Commande wkldout**

### **Fonction**

Fournit un post-traitement des données collectées par Workload Manager Agent (**wkldagent**).

### **Syntaxe**

**wkldout** [**[-report](#page-447-1)** *Typerapport*] [ **[-interval](#page-447-2)** *MM*] [**[-beg](#page-447-3)** *HHMM*] [ **[-end](#page-447-4)** *HHMM*] [ **-fmt** [ **[-mode](#page-447-5)** *Typemode*]][ **[-graph](#page-448-0)**] [ **[-BinToAscii](#page-448-1)**] **[-filename](#page-448-2)** *<fichier\_enregistrement\_xmwlm>*

### **Description**

La commande **wkldout** assure le post-traitement des enregistrements effectués par **wkldagent**. Elle peut générer des rapports au format ASCII ou feuille de calcul. Il est possible de mettre en forme la sortie en utilisant les options detailed, summary, disk ou LAN. L'intervalle de temps peut être spécifié pour traiter le fichier xmwlm pour un intervalle particulier.

# **Options**

<span id="page-447-5"></span><span id="page-447-4"></span><span id="page-447-3"></span><span id="page-447-2"></span><span id="page-447-1"></span>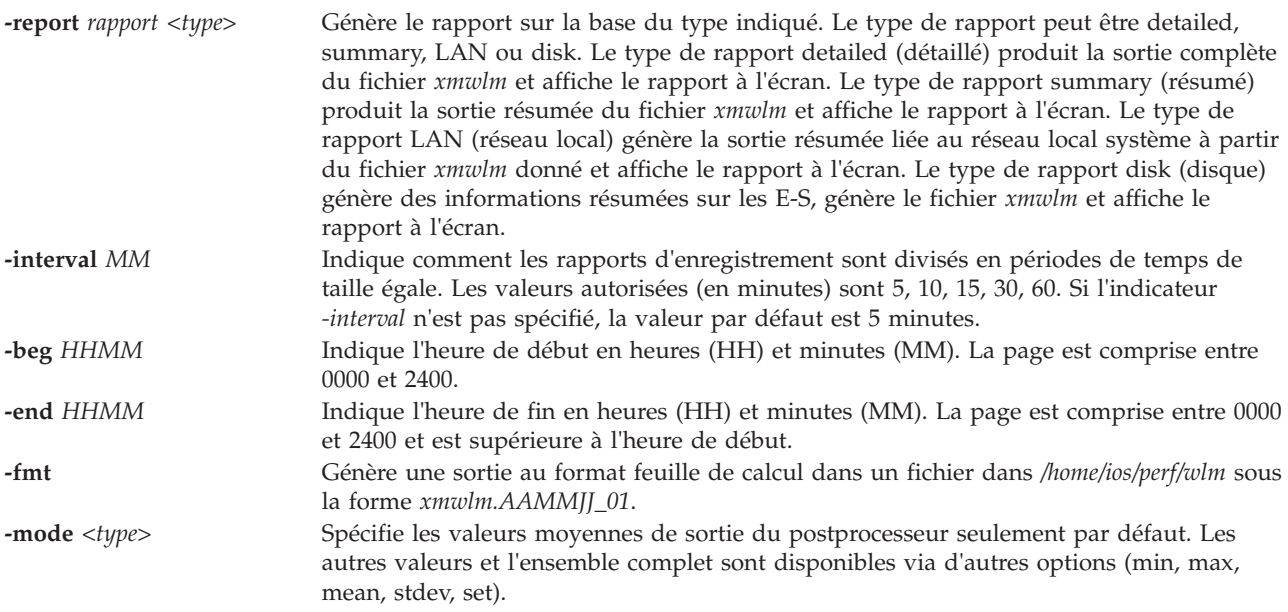

<span id="page-448-1"></span><span id="page-448-0"></span>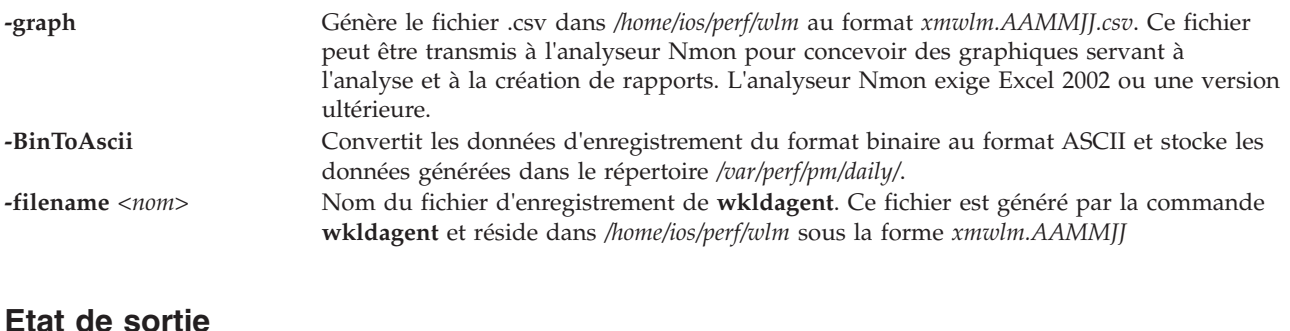

<span id="page-448-2"></span>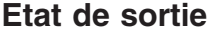

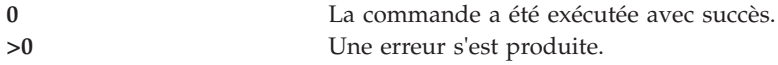

### **Exemples**

- 1. Pour afficher le résumé système à partir de xmwlm.070731, entrez la commande suivante : wkldout -report summary -filename /home/ios/perf/wlm/xmwlm.070731
- 2. Pour afficher le rapport détaillé du système à partir de xmwlm.070731, entrez la commande suivante : wkldout -report detailed -filename /home/ios/perf/wlm/xmwlm.070731
- 3. Pour afficher le résumé d'E-S du disque à partir de xmwlm.070731, entrez la commande suivante : wkldout -report disk -filename /home/ios/perf/wlm/xmwlm.070731
- 4. Pour afficher le résumé du réseau local système à partir de xmwlm.070731, entrez la commande suivante :

wkldout -report lan -filename /home/ios/perf/wlm/xmwlm.070731

- 5. Pour produire le fichier csv à partir de xmwlm.070731, entrez la commande suivante : wkldout -graph -filename /home/ios/perf/wlm/xmwlm.070731
- 6. Pour afficher le résumé système à partir de xmwlm.070731 avec un intervalle de temps de 10 minutes, entrez la commande suivante :

wkldout -report summary -interval 10 -filename /home/ios/perf/wlm/xmwlm.070731

- 7. Pour afficher le rapport détaillé de xmwlm.070731, à partir de 01:00 Hr et jusqu'à 02:00 Hr, entrez wkldout -report detailed -beg 0100 -end 0200 -filename /home/ios/perf/wlm/xmwlm.070731
- 8. Pour convertir le fichier xmwlm.090610 du format binaire au format ASCII, tapez : wkldout -BinToAscii -filename /home/ios/perf/wlm/xmwlm.090610

### **Rubriques connexes**

Commandes **[topas](#page-393-0)**, **[wkldmgr](#page-446-3)** et **[wkldagent](#page-445-0)**.

# **Remarques**

Le présent document peut contenir des informations ou des références concernant certains produits, logiciels ou services du fabricant non annoncés dans ce pays.

Le fabricant peut ne pas offrir dans d'autres pays les produits, services ou fonctions décrits dans le présent document. Pour plus d'informations, référez-vous aux documents d'annonce disponibles dans votre pays ou adressez-vous au partenaire commercial du fabricant. Toute référence à un produit, logiciel ou service du fabricant n'implique pas que seul ce produit, logiciel ou service puisse convenir. Tout autre élément fonctionnellement équivalent peut être utilisé, s'il n'enfreint aucun droit du fabricant. Il est toutefois de la responsabilité de l'utilisateur d'évaluer et de vérifier lui-même le fonctionnement de tout produit, programme ou service.

Le fabricant peut détenir des brevets ou des demandes de brevet couvrant les produits mentionnés dans le présent document. La remise de ce document ne vous octroie aucun droit de licence sur ces brevets ou demandes de brevet. Si vous désirez recevoir des informations concernant l'acquisition de licences, veuillez en faire la demande par écrit au fabricant.

Les informations relatives aux licences des produits utilisant un jeu de caractères double octet peuvent être obtenues par écrit auprès du fabricant.

**Le paragraphe suivant ne s'applique ni au Royaume-Uni, ni dans aucun pays dans lequel il serait contraire aux lois locales.** LA PRESENTE DOCUMENTATION EST LIVREE «EN L'ETAT». LE FABRICANT DECLINE TOUTE RESPONSABILITE, EXPLICITE OU IMPLICITE, RELATIVE AUX INFORMATIONS QUI Y SONT CONTENUES, Y COMPRIS EN CE QUI CONCERNE LES GARANTIES DE VALEUR MARCHANDE OU D'ADAPTATION A VOS BESOINS. Certaines juridictions n'autorisent pas l'exclusion des garanties implicites, auquel cas l'exclusion ci-dessus ne vous sera pas applicable.

Le présent document peut contenir des inexactitudes ou des coquilles. Il est mis à jour périodiquement. Chaque nouvelle édition inclut les mises à jour. Le fabricant peut, à tout moment et sans préavis, modifier sans préavis les produits et logiciels décrits dans ce document.

Les références à des sites Web non référencés par le fabricant sont fournies à titre d'information uniquement et n'impliquent en aucun cas une adhésion aux données qu'ils contiennent. Les éléments figurant sur ces sites Web ne font pas partie des éléments du présent produit et l'utilisation de ces sites relève de votre seule responsabilité.

Le fabricant pourra utiliser ou diffuser, de toute manière qu'il jugera appropriée et sans aucune obligation de sa part, tout ou partie des informations qui lui seront fournies.

Les licenciés souhaitant obtenir des informations permettant : (i) l'échange des données entre des logiciels créés de façon indépendante et d'autres logiciels (dont celui-ci), et (ii) l'utilisation mutuelle des données ainsi échangées, doivent adresser leur demande à :

Ces informations peuvent être soumises à des conditions particulières, prévoyant notamment le paiement d'une redevance.

Le logiciel sous licence décrit dans ce document et tous les éléments sous licence disponibles s'y rapportant sont fournis par IBM conformément aux dispositions du Livret Contractuel IBM, des Conditions Internationales d'Utilisation de Logiciels IBM, des Conditions d'Utilisation du Code Machine ou de tout autre contratéquivalent.

Les données de performance indiquées dans ce document ont été déterminées dans un environnement contrôlé. Par conséquent, les résultats peuvent varier de manière significative selon l'environnement d'exploitation utilisé. Certaines mesures évaluées sur des systèmes en cours de développement ne sont pas garanties sur tous les systèmes disponibles. En outre, elles peuvent résulter d'extrapolations. Les résultats peuvent donc varier. Il incombe aux utilisateurs de ce document de vérifier si ces données sont applicables à leur environnement d'exploitation.

Les informations concernant les produits de fabricants tiers ont été obtenues auprès des fournisseurs de ces produits, par l'intermédiaire d'annonces publiques ou via d'autres sources disponibles. Ce fabricant n'a pas testé ces produits et ne peut confirmer l'exactitude de leurs performances ni leur compatibilité. Il ne peut recevoir aucune réclamation concernant des produits de fabricants tiers. Toute question concernant les performances de produits de fabricants tiers doit être adressée aux fournisseurs de ces produits.

Toute instruction relative aux intentions du fabricant pour ses opérations à venir est susceptible d'être modifiée ou annulée sans préavis, et doit être considérée uniquement comme un objectif.

Tous les tarifs indiqués sont les prix de vente actuels suggérés et sont susceptibles d'être modifiés sans préavis. Les tarifs appliqués peuvent varier selon les revendeurs.

Ces informations sont fournies uniquement à titre de planification. Elles sont susceptibles d'être modifiées avant la mise à disposition des produits décrits.

Le présent document peut contenir des exemples de données et de rapports utilisés couramment dans l'environnement professionnel. Ces exemples mentionnent des noms fictifs de personnes, de sociétés, de marques ou de produits à des fins illustratives ou explicatives uniquement. Tous ces noms sont fictifs et toute ressemblance avec des noms et adresses utilisés par une entreprise réelle serait purement fortuite.

### LICENCE DE COPYRIGHT :

Le présent logiciel contient des exemples de programmes d'application en langage source destinés à illustrer les techniques de programmation sur différentes plateformes d'exploitation. Vous avez le droit de copier, de modifier et de distribuer ces exemples de programmes sous quelque forme que ce soit et sans paiement d'aucune redevance au fabricant, à des fins de développement, d'utilisation, de vente ou de distribution de programmes d'application conformes aux interfaces de programmation des plateformes pour lesquels ils ont été écrits ou aux interfaces de programmation IBM. Ces exemples de programmes n'ont pas été rigoureusement testés dans toutes les conditions. Par conséquent, le fabricant ne peut garantir expressément ou implicitement la fiabilité, la maintenabilité ou le fonctionnement de ces programmes. Les exemples de programmes sont fournis "EN L'ETAT", sans garantie d'aucune sorte. Le fabricant ne peut en aucun cas être tenu pour responsable de dommages liés à l'utilisation des exemples de programmes.

Toute copie totale ou partielle de ces programmes exemples et des oeuvres qui en sont dérivées doit comprendre une notice de copyright, libellée comme suit.

© (nom de votre entreprise) (année). Des segments de code sont dérivés des Programmes exemples d'IBM Corp. © Copyright IBM Corp. \_entrez l'année ou les années\_.

Si vous visualisez ces informations en ligne, il se peut que les photographies et illustrations en couleur n'apparaissent pas à l'écran.

# **Informations relatives aux interfaces de programmation**

La publication Virtual I/O Server et Integrated Virtualization Manager - Guide des commandes décrit les interfaces de programmation qui permettent au client de concevoir des programmes capables d'obtenir les services d'IBM Virtual I/O Server.

# **Marques**

IBM, le logo IBM et ibm.com sont des marques d'International Business Machines aux Etats-Unis et/ou dans certains autres pays. Les autres noms de produits et de services peuvent être des marques d'IBM ou d'autres sociétés. La liste actualisée de toutes les marques d'IBM est disponible sur la page Web [Copyright and trademark information](http://www.ibm.com/legal/copytrade.shtml) à http://www.ibm.com/legal/copytrade.shtml.

Linux est une marque de Linus Torvalds aux Etats-Unis et/ou dans certains autres pays.

UNIX est une marque enregistrée de The Open Group aux Etats-Unis et/ou dans certains autres pays.

# **Dispositions**

Les droits d'utilisation relatifs à ces publications sont soumis aux dispositions suivantes.

**Applicabilité :** Les présentes dispositions s'ajoutent aux conditions d'utilisation du site Web du fabricant.

**Usage personnel :** Vous pouvez reproduire ces publications pour votre usage personnel, non commercial, sous réserve que toutes les mentions de propriété soient conservées. Vous ne pouvez distribuer ou publier tout ou partie de ces publications ou en faire des oeuvres dérivées sans le consentement exprès du fabricant.

**Usage commercial :** Vous pouvez reproduire, distribuer et afficher ces publications uniquement au sein de votre entreprise, sous réserve que toutes les mentions de propriété soient conservées. Vous ne pouvez reproduire, distribuer, afficher ou publier tout ou partie de ces publications en dehors de votre entreprise, ou en faire des oeuvres dérivées, sans le consentement exprès du fabricant.

**Droits :** Excepté les droits d'utilisation expressément accordés dans ce document, aucun autre droit, licence ou autorisation, implicite ou explicite, n'est accordé pour ces Publications ou autres informations, données, logiciels ou droits de propriété intellectuelle contenus dans ces publications.

Le fabricant se réserve le droit de retirer les autorisations accordées ici si, à sa discrétion, l'utilisation des publications s'avère préjudiciable à ses intérêts ou que, selon son appréciation, les instructions susmentionnées n'ont pas été respectées.

Vous ne pouvez télécharger, exporter ou réexporter ces informations qu'en total accord avec toutes les lois et règlements applicables dans votre pays, y compris les lois et règlements américains relatifs à l'exportation.

LE FABRICANT NE DONNE AUCUNE GARANTIE SUR LE CONTENU DE CES PUBLICATIONS. LES PUBLICATIONS SONT LIVREES EN L'ETAT SANS AUCUNE GARANTIE EXPLICITE OU IMPLICITE. LE FABRICANT DECLINE NOTAMMENT TOUTE RESPONSABILITE RELATIVE A CES INFORMATIONS EN CAS DE CONTREFACON AINSI QU'EN CAS DE DEFAUT D'APTITUDE A L'EXECUTION D'UN TRAVAIL DONNE.